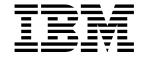

# System Management Guide

Version 1 Release 2

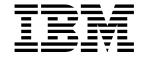

# System Management Guide

Version 1 Release 2

Note!

Before using this information and the product it supports, be sure to read the general information under Appendix G, "Notices" on page 497.

#### Seventh edition (March 1998)

This edition applies to MQSeries for MVS/ESA Version 1 Release 2 and to any subsequent releases and modifications until otherwise indicated in new editions.

This book is based on the *System Management Guide* for MQSeries 1.2, SC33-0806-05. Changes from that edition are marked by vertical lines to the left of the changes.

Order publications through your IBM representative or the IBM branch office serving your locality. Publications are not stocked at the address given below.

At the back of this publication is a page titled "Sending your comments to IBM". If you want to make comments, but the methods described are not available to you, please address them to:

IBM United Kingdom Laboratories, Information Development, Mail Point 095, Hursley Park, Winchester, Hampshire, England, SO21 2JN

When you send information to IBM, you grant IBM a nonexclusive right to use or distribute the information in any way it believes appropriate without incurring any obligation to you.

#### © Copyright International Business Machines Corporation 1993,1998. All rights reserved.

Note to U.S. Government Users — Documentation related to restricted rights — Use, duplication or disclosure is subject to restrictions set forth in GSA ADP Schedule Contract with IBM Corp.

# Contents

|               | About this book                                 |
|---------------|-------------------------------------------------|
|               | Who this book is for                            |
|               | How to use this book                            |
|               | Conventions used in this book                   |
|               | What you need to know to understand this book   |
|               | MQSeries publications                           |
|               | MQSeries cross-platform publications            |
|               | MQSeries platform-specific publications         |
|               | MQSeries Level 1 product publications           |
|               | Softcopy books                                  |
|               | MQSeries information available on the Internet  |
|               | Related publications                            |
|               | CICS Transaction Server for OS/390              |
|               | CICS for MVS/ESA Version 4                      |
|               | CICS/ESA Version 3                              |
|               | CICS/MVS xx                                     |
|               | IMS xx                                          |
|               | MVS/ESAxx                                       |
|               | APPCxx                                          |
|               | RACFxx                                          |
|               | Other products                                  |
|               | Other products                                  |
|               | Summary of changes                              |
|               | Changes for version 1.2                         |
|               | Changes for this edition of the book            |
|               | Changes for the sixth edition of the book       |
|               | Changes for version 1.1.4                       |
|               | Changes for the fifth edition of the book       |
|               | Changes for the fourth edition of the book xx   |
|               |                                                 |
| Part 1. Intro | duction                                         |
|               |                                                 |
|               | Chapter 1. Introduction to MQSeries for MVS/ESA |
|               | MQSeries and message queuing                    |
|               | Messages and queues                             |
|               | Objects and commands                            |
|               | An overview of storage management               |
|               | Logs and recovery                               |
|               | Events 1                                        |
|               | Managing MQSeries with commands and utilities   |
|               | MQSeries and other products                     |
|               | Making MQSeries available                       |
|               | CSA storage requirement                         |

© Copyright IBM Corp. 1993,1998

| Part 2. | Customiz  | ring MQSeries after installation                                       | . 27       |
|---------|-----------|------------------------------------------------------------------------|------------|
|         |           | Chapter 2. Preparing for customization                                 |            |
|         |           | Installable features                                                   |            |
|         |           | Libraries that exist after installation                                | . 30       |
|         |           | Chapter 3. Customizing the queue managers                              |            |
|         |           | Introducing the customization tasks                                    |            |
|         |           | Task 1: Choose which language you want to use                          |            |
|         |           | Task 2: Define the MQSeries subsystem to MVS/ESA                       |            |
|         |           | Task 3: Include the MQSeries early code library in the link list       |            |
|         |           | Task 4: APF authorize the MQSeries load libraries                      |            |
|         |           | Task 5: Update the MVS program properties table                        |            |
|         |           | Task 6: Create procedures for the MQSeries subsystem                   |            |
|         |           | Task 7: Implement your ESM security controls                           |            |
|         |           | Task 8: Customize the initialization input data sets                   |            |
|         |           | Task 9: Create the bootstrap and log data sets                         |            |
|         |           | Task 10: Define your page sets                                         |            |
|         |           | Task 11: Tailor your system parameter module                           |            |
|         |           | Task 12: Include the MQSeries dump formatting member                   |            |
|         |           | Task 13: Suppress information messages                                 |            |
|         |           | Macros for tailoring your MQSeries subsystem initialization parameters | . 63       |
|         |           | Chapter 4. Installing the adapters and panels                          |            |
|         |           | Installing the Batch/TSO adapter                                       |            |
|         |           | Installing the CICS adapter                                            |            |
|         |           | Customizing the CICS adapter                                           |            |
|         |           | Customizing the CICS bridge                                            |            |
|         |           | Installing the IMS adapter                                             |            |
|         |           | Customizing the IMS bridge                                             | . 97       |
|         |           | Installing the operations and control panels                           | . 98       |
|         |           | Installing the dump formatter panels                                   | . 99       |
|         |           | Chapter 5. Enabling the distributed queuing facility                   | 101        |
|         |           | Enabling distributed queuing                                           | 102        |
|         |           | Enabling distributed queuing using CICS ISC                            | 109        |
|         |           | Chapter 6. Migrating from previous versions of MQSeries for MVS/ESA    | 113        |
|         |           | Migrating from version 1.1.4 to version 1.2                            | 113        |
|         |           | Migrating from version 1.1.3 to version 1.2                            | 114        |
|         |           | Migrating from version 1.1.2 or earlier to version 1.2                 | 116        |
|         |           | Coexistence with earlier versions of MQSeries for MVS/ESA              | 118        |
|         |           | Chapter 7. Testing your queue manager                                  | 121        |
|         |           | Basic function testing                                                 | 121        |
|         |           | Testing for C/370, COBOL, PL/I, and CICS                               | 124        |
|         |           | Testing for distributed queuing                                        | 124        |
| Part 3. | Operating | g MQSeries                                                             | 127        |
|         |           | Chapter 9 Operating MOSeries for MVS/ESA                               | 104        |
|         |           | Chapter 8. Operating MQSeries for MVS/ESA                              | 131<br>131 |

|                   | Starting and stopping MQSeries                                   | 133<br>138<br>148 |
|-------------------|------------------------------------------------------------------|-------------------|
|                   | Chapter 9. The MQSeries-Batch/TSO adapter  Overview              | 149<br>149        |
|                   |                                                                  |                   |
|                   | Chapter 10. The MQSeries-CICS adapter and bridge                 | 151<br>151        |
|                   | Adapter components                                               | 153               |
|                   | Other adapter features                                           | 154               |
|                   | CICS adapter problem determination                               | 156               |
|                   | CICS adapter performance considerations                          | 158               |
|                   | CICS adapter conventions                                         | 160               |
|                   | The API-crossing exit                                            | 161               |
|                   | The MQSeries-CICS bridge                                         | 162               |
|                   | Chapter 11. Operating the CICS adapter and bridge                | 167               |
|                   | Invoking the adapter's control functions                         | 167               |
|                   | Preparing to use the CICS adapter                                | 169               |
|                   | Accessing the CICS adapter control panels                        | 170               |
|                   | Starting a connection                                            | 171               |
|                   | Stopping a connection                                            | 174               |
|                   | Modifying a connection                                           | 176               |
|                   | Displaying details of connections and CICS tasks                 | 179<br>180        |
|                   | Stopping an instance of CKTI                                     | 183               |
|                   | Displaying the current instances of CKTI                         | 185               |
|                   | Displaying CICS task information                                 | 186               |
|                   | Purging tasks that are using the CICS adapter                    | 188               |
|                   | Shutting down a connection between MQSeries and the CICS adapter | 189               |
|                   | Controlling the CICS bridge                                      | 191               |
|                   | Chapter 12. The MQSeries-IMS adapter and bridge                  | 193               |
|                   | The IMS adapter                                                  | 193               |
|                   | The MQSeries-IMS bridge                                          | 195               |
|                   | Chapter 13. Operating the IMS adapter and bridge                 | 197               |
|                   | Controlling IMS connections                                      | 197               |
|                   | Connecting from the IMS control region                           | 198               |
|                   | , , ,                                                            | 200               |
|                   |                                                                  | 202               |
|                   | Disconnecting from IMS                                           | 204               |
|                   |                                                                  | 205               |
|                   | Controlling the IMS bridge                                       | 206               |
| Part 4. Administo | ering MQSeries                                                   | 209               |
|                   | Chapter 14. Writing programs to administer MQSeries              | 211               |
|                   | Before you begin                                                 | 211               |
|                   | Understanding how it all works                                   | 212               |
|                   | Using the command server                                         | 213               |
|                   | Preparing queues for administration programs                     | 214               |

#### **Contents**

|                 | Sending commands to the command server Putting messages on the system-command input queue Retrieving replies to your commands Interpreting the replies If you do not receive a reply Passing commands using MGCR or MGCRE | 216<br>217<br>218<br>220<br>226<br>226 |
|-----------------|----------------------------------------------------------------------------------------------------|----------------------------------------|
|                 | Chapter 15. Using the MQSeries utilities                                                                                                    | 227                                    |
|                 | How to read syntax diagrams                                                                                                    | 228                                    |
|                 | MQSeries utility program (CSQUTIL)                                                                                                    | 229                                    |
|                 | Page set management functions                                                                                                    | 231                                    |
|                 | MQSeries command management functions                                                                                                    | 237                                    |
|                 | Queue management functions                                                                                                    | 244                                    |
|                 | <del>-</del>                                                                                                    | 255                                    |
|                 |                                                                                                    | 262                                    |
|                 | The log print utility (CSQ1LOGP)                                                                                                    | 263                                    |
| Part 5. Backup, | recovery, and restart                                                                                                    | 267                                    |
|                 | Chapter 16. Introducing some recovery concepts                                                                                                    | 271                                    |
|                 | How changes are made to data                                                                                                    | 271                                    |
|                 | How consistency is maintained                                                                                                    | 273                                    |
|                 | Tiow consistency is maintained                                                                                                    | 210                                    |
|                 | , g                                                                                                    | 277                                    |
|                 | What happens during termination                                                                                                    | 277                                    |
|                 | What happens during restart and recovery                                                                                                    | 278                                    |
|                 | How in-doubt units of recovery are resolved                                                                                                    | 280                                    |
|                 | Recovering CICS units of recovery manually                                                                                                    | 282                                    |
|                 | Recovering IMS units of recovery manually                                                                                                    | 284                                    |
|                 | What happens when the CICS adapter restarts                                                                                                    | 286                                    |
|                 | What happens when the IMS adapter restarts                                                                                                    | 288                                    |
|                 | Chapter 18. Understanding the log and the bootstrap data set                                                                                                    | 289                                    |
|                 | What logs are                                                                                                    | 289                                    |
|                 |                                                                                                    | 291                                    |
|                 | How the log is structured                                                                                                    | 292                                    |
|                 | What the bootstrap data set is for                                                                                                    | 295                                    |
|                 | What the bootshap data set is for                                                                                                    | 200                                    |
|                 | Chapter 19. Planning for backup and recovery                                                                                                    | 297                                    |
|                 | Introduction                                                                                                    | 297                                    |
|                 | General tips for backup and recovery                                                                                                    | 297                                    |
|                 | · · · · · · · · · · · · · · · · · · ·                                                                                                    | 299                                    |
|                 | Planning your archive storage                                                                                                    | 299                                    |
|                 | Other recovery considerations                                                                                                    | 301                                    |
|                 | Oleman O. Managing the large and the large state of                                                                                                    | 005                                    |
|                 | Chapter 20. Managing the logs and the bootstrap data set                                                                                                    | 305                                    |
|                 | Archiving logs with the ARCHIVE LOG command                                                                                                    | 305                                    |
|                 | Discarding archive log data sets                                                                                                    | 307                                    |
|                 | Printing log records                                                                                                    | 309                                    |
|                 | Finding out what the BSDS contains                                                                                                    | 309                                    |
|                 | Changing the BSDS                                                                                                    | 311                                    |
|                 | Recovering logs                                                                                                    | 313                                    |

|                  | Chapter 21. Managing page sets                           | 315 |
|------------------|----------------------------------------------------------|-----|
|                  | Adding a page set to a queue manager                     |     |
|                  | When one of your page sets becomes full                  | 315 |
|                  | How to balance loads on page sets                        | 317 |
|                  | How to reduce a page set                                 | 320 |
|                  | Backing up and recovering page sets                      | 321 |
|                  | Backing up and restoring queues using CSQUTIL            | 324 |
|                  | Bushing up and resisting queues using COQCTIE            | 02  |
|                  | Chapter 22. Example recovery scenarios                   | 325 |
|                  | Dealing with active log problems                         | 326 |
|                  | Dealing with archive log problems                        | 331 |
|                  | Dealing with BSDS errors                                 | 334 |
|                  | BSDS recovery                                            | 338 |
|                  | Dealing with page set problems                           | 341 |
|                  | Restarting if you have lost your log data sets           | 343 |
|                  | Performing a cold start of MQSeries                      | 344 |
|                  | Dealing with IMS-related problems                        | 345 |
|                  | Dealing with hardware errors                             | 347 |
|                  | Dealing with hardware endis                              | J+1 |
| Dort C. Monitori |                                                          |     |
| Part 6. Wonitori | ng performance and resource usage                        | 349 |
|                  | Chapter 23. Monitoring performance and resource usage    | 351 |
|                  | Getting snapshots of MQSeries                            | 352 |
|                  | Using CICS adapter statistics                            | 352 |
|                  | Investigating performance problems                       | 352 |
|                  | Using System Management Facility                         | 354 |
|                  | Using other products with MQSeries                       | 355 |
|                  | Using MQSeries trace                                     | 356 |
|                  | Using MQSeries events                                    | 358 |
|                  | Using Maconos events                                     | 000 |
|                  | Chapter 24. Interpreting MQSeries performance statistics | 359 |
|                  | SMF type 115 record layout                               | 359 |
|                  | Message manager statistics                               | 362 |
|                  | Data manager statistics                                  | 363 |
|                  | Buffer manager statistics                                | 364 |
|                  | Log manager statistics                                   | 368 |
|                  | Sample SMF statistics records                            | 371 |
|                  |                                                          |     |
|                  | Chapter 25. Interpreting MQSeries accounting data        | 375 |
|                  | SMF type 116 record layout                               | 375 |
|                  | Message manager accounting                               | 378 |
|                  | Sample SMF accounting record                             | 380 |
|                  | Using the Generalized Trace Facility                     | 381 |
|                  | Special considerations when using IMS accounting records | 383 |
|                  |                                                          |     |
| Part 7. Security |                                                          | 385 |
|                  | Chapter 26. Introduction to managing MQSeries security   | 387 |
|                  | Why you need to protect MQSeries resources               | 387 |
|                  | Implementing MQSeries security                           | 388 |
|                  | Resources you can protect                                | 390 |
|                  | 7                                                        |     |

## Contents

|                  | Chapter 27. Using RACF classes and profiles                         | 393 |
|------------------|---------------------------------------------------------------------|-----|
|                  | Using RACF security classes                                         | 394 |
|                  | RACF profiles                                                       | 395 |
|                  | Switch profiles                                                     | 395 |
|                  | Profiles used to protect MQSeries resources                         | 398 |
|                  | Using the RESLEVEL security profile                                 | 414 |
|                  | Profiles for command security                                       | 420 |
|                  | Profiles for command resource security                              | 421 |
|                  | User IDs for security checking                                      | 424 |
|                  | Chapter 28. MQSeries security considerations                        | 429 |
|                  | MQSeries security management                                        | 429 |
|                  | Customizing security                                                | 433 |
|                  | Security considerations for using MQSeries with CICS                | 434 |
|                  | Security considerations for using MQSeries with IMS                 | 440 |
|                  | Security considerations for distributed queuing                     | 444 |
|                  | Security installation tasks                                         | 448 |
|                  | Security implementation checklist                                   | 450 |
|                  | Security problem determination                                      | 452 |
|                  |                                                                     |     |
| Part 8. Appendix | •                                                                   | 455 |
|                  | Appendix A. Macros intended for customer use                        | 457 |
|                  | General-use programming interface macros                            | 457 |
|                  | Product-sensitive programming interface macros                      | 457 |
|                  | General-use programming interface copy files                        | 458 |
|                  | General-use programming interface include files                     | 459 |
|                  | Appendix B. Using OTMA exits in IMS                                 | 461 |
|                  | Exit names                                                          | 461 |
|                  | A sample scenario                                                   | 461 |
|                  | Appendix C. Service and upgrade considerations for the optional DQM |     |
|                  | feature                                                             | 465 |
|                  | Appendix D. Writing MQSeries-CICS bridge applications               | 467 |
|                  | Structure of the MQSeries message                                   | 467 |
|                  | Handling a unit of work                                             | 470 |
|                  | Programming considerations for running 3270 transactions            | 470 |
|                  | Examples                                                            | 471 |
|                  | MQFB_★ feedback codes                                               | 475 |
|                  | Appendix E. MQCIH - CICS bridge header                              | 477 |
|                  | Appendix F. CICS bridge abend codes                                 | 493 |
|                  | Appendix G. Notices                                                 | 497 |
|                  | Programming interface information                                   | 498 |
|                  | Trademarks                                                          | 499 |
|                  |                                                                     |     |
|                  | Glossary of terms and abbreviations                                 | 501 |
|                  | Index                                                               | 511 |

# Figures

| 1.         | Representation of an MQSeries message                                 | 4          |
|------------|-----------------------------------------------------------------------|------------|
| 2.         | MQSeries for MVS/ESA overview                                         | 8          |
| 3.         | Mapping queues to page sets through storage classes                   | . 14       |
| 4.         | Buffers, buffer pools, and page sets                                  | . 16       |
| 5.         | Sample IEFSSNss statements for defining subsystems                    | . 36       |
| 6.         | PPT additional entries needed for MQSeries                            | . 43       |
| 7.         | JCL fragment for upgrading the CICS/ESA CSD                           | . 79       |
| 8.         | JCL fragment for upgrading the CICS/MVS CSD                           |            |
| 9.         | Sample PLT for use with the CICS adapter                              |            |
| 10.        | Sample INITPARM statement to set the default connection values for    |            |
| _          | CICS/ESA                                                              | . 81       |
| 11.        | Sample EXEC PARM statement to set the default connection values for   |            |
|            | CICS/MVS                                                              | . 83       |
| 12.        | Including the CSQCSTOP program for CICS/MVS                           |            |
| 13.        | Linking to the adapter connect program, CSQCQCON, from a PLT          |            |
|            | program                                                               | . 86       |
| 14.        | Sample JCL to link edit the replacement IMS language interface module | 90         |
| 15.        | Sample JCL to link edit the dynamic call stub                         |            |
| 16.        | CSQQDEFX macro syntax                                                 |            |
| 17.        | Layout of a subsystem definition table                                |            |
| 18.        | Example CSQQTAPL transaction definition for CSQQTRMN                  |            |
| 19.        | Example CSQQTPSB PSB definition for CSQQTRMN                          |            |
| 20.        | Adding the distributed queuing definitions to the CICS CSD            | 109        |
| 20.<br>21. | Adding a DD statement to the CICS startup procedure                   | 110        |
| 22.        | Example job for migrating queue objects                               | 117        |
| 23.        | RACF commands for CSQ4IVP1                                            | 122        |
| 23.<br>24. | RACF commands for CSQ4IVPX                                            | 125        |
| 24.<br>25. | Example output from CSQ4IVPX                                          | 126        |
| 26.        | Issuing a DISPLAY command from the MVS console                        | 132        |
| 20.<br>27. | <del>-</del>                                                          | 134        |
| 27.<br>28. | Starting the MQSeries subsystem from an MVS console                   | 134        |
|            | MQSeries startup messages for subsystem VCA                           |            |
| 29.        | Stopping MQSeries                                                     | 137<br>141 |
| 30.        | The MQSeries operations and control initial panel                     |            |
| 31.        | Listing queues                                                        | 142        |
| 32.        | Defining a local queue - first panel                                  | 143        |
| 33.        | Defining a local queue - second panel                                 | 144        |
| 34.        | Defining a local queue - trigger conditions                           | 144        |
| 35.        | Defining a local queue - event control                                | 145        |
| 36.        | Defining a local queue - backout reporting                            | 145        |
| 37.        | How CICS, the CICS adapter, and an MQSeries subsystem are related     | 153        |
| 38.        | Components and data flow to run a CICS DPL program                    | 163        |
| 39.        | Components and data flow to run a CICS 3270 transaction               | 165        |
| 40.        | Padding adapter commands                                              | 168        |
| 41.        | Starting a queue manager that is identified by the CPF '+cpf'         | 169        |
| 42.        | The CICS adapter control initial panel                                | 170        |
| 43.        | Starting a connection                                                 | 171        |
| 44.        | Starting a connection from the command line                           | 172        |
| 45.        | Starting a connection from the command line specifying parameters     | 172        |
| 46.        | Specifying lowercase queue names                                      | 172        |

| 47.        | Linking to the adapter connect program, CSQCQCON, from a CICS/ESA           |     |
|------------|-----------------------------------------------------------------------------|-----|
|            | program                                                                     | 173 |
| 48.        | Linking to the adapter connect program, CSQCQCON, from a CICS/MVS           |     |
|            | program                                                                     | 173 |
| 49.        | Stopping a connection from the CKQC initial panel                           | 174 |
| 50.        | Stopping a connection from the command line—a quiesced shutdown             | 175 |
| 51.        | Stopping a connection from the command line—a forced shutdown               | 175 |
| 52.        | Stopping a connection from a CICS/ESA application program—a                 |     |
|            | quiesced shutdown                                                           | 175 |
| 53.        | Stopping a connection from a CICS/ESA application program—a forced shutdown | 175 |
| 54.        | Stopping a connection from a CICS/MVS application program—a                 | 175 |
| EE         | quiesced shutdown                                                           | 173 |
| 55.        | Stopping a connection from a CICS/MVS application program—a forced          | 175 |
| FC         | shutdown                                                                    | 175 |
| 56.        | Modifying a connection                                                      | 176 |
| 57.        | Format of command to modify connection parameters from the command line     | 177 |
| 58.        | Resetting connection statistics from the command line                       | 177 |
| 59.        | Changing the adapter's trace number and disabling the API-crossing exit     |     |
|            | from the command line                                                       | 177 |
| 60.        | Format of the MODIFY command issued from a CICS/ESA adapter                 |     |
|            | application program                                                         | 178 |
| 61.        | Format of the MODIFY command issued from a CICS/MVS adapter                 |     |
|            | application program                                                         | 178 |
| 62.        | Resetting connection statistics from a CICS/ESA program                     | 178 |
| 63.        | Resetting connection statistics from a CICS/MVS program                     | 178 |
| 64.        | Linking to the adapter reset program, CSQCRST, from a CICS/ESA              | 470 |
| C.E.       | program                                                                     | 178 |
| 65.        | Linking to the adapter reset program, CSQCRST, from a CICS/MVS              | 178 |
| 66         | The display connection panel                                                | 179 |
| 66.<br>67. | · ·                                                                         | 180 |
|            | Starting an instance of CKTI                                                | 181 |
| 68.        | ·                                                                           |     |
| 69.<br>70  | Starting an instance of CKTI—for a specified initiation queue               | 181 |
| 70.        | Linking to the adapter task-initiator program CSQCSSQ from CICS/ESA         | 182 |
| 71.<br>72. | Linking to the adapter task-initiator program CSQCSSQ from CICS/ESA         | 182 |
|            | Linking to the adapter task-initiator program CSQCSSQ from CICS/MVS         | 182 |
| 73.        | Linking to the adapter task-initiator program CSQCSSQ from CICS/MVS         | 182 |
| 74.        | Stopping an instance of the task initiator CKTI                             | 183 |
| 75.        | Stopping an instance of CKTI from the command line—for the default          | 400 |
|            | initiation queue                                                            | 183 |
| 76.        | Stopping an instance of CKTI from the command line—for a specified          | 40  |
|            | initiation queue                                                            | 184 |
| 77.        | Stopping an instance of CKTI from a program—for the default initiation      | 40  |
| 70         | queue from CICS/ESA                                                         | 184 |
| 78.        | Stopping an instance of CKTI from a program—for a specified initiation      | 40  |
| 70         | queue from CICS/ESA                                                         | 184 |
| 79.        | Stopping an instance of CKTI from a program—for the default initiation      |     |
| 00         | queue from CICS/MVS                                                         | 184 |
| 80.        | Stopping an instance of CKTI from a program—for a specified initiation      | 4.0 |
| 0.4        | queue from CICS/MVS                                                         | 184 |
| 81.        | The CKQC Display CKTI panel                                                 | 185 |
| 82         | The CKOC Display Task panel                                                 | 186 |

| 83.  | Message showing the status of a connection                             | 187 |
|------|------------------------------------------------------------------------|-----|
| 84.  | Displaying the status of a connection                                  | 187 |
| 85.  | Linking to the adapter program CSQCDSPL from a CICS/ESA program        | 187 |
| 86.  | Linking to the adapter program CSQCDSPL from a CICS/MVS program        | 187 |
| 87.  | The MQSeries-IMS bridge                                                | 195 |
| 88.  | Specifying the queue manager that a utility is to work with            | 229 |
| 89.  | Sample JCL for the FORMAT function of CSQUTIL                          | 232 |
| 90.  | Sample JCL showing the use of the COPYPAGE function                    | 234 |
| 91.  | Sample JCL showing the use of the RESETPAGE function                   | 236 |
| 92.  | Sample JCL for issuing MQSeries commands using CSQUTIL                 | 239 |
| 93.  | Sample JCL for using the MAKEDEF option of the COMMAND function        | 239 |
| 94.  | Sample JCL for using the MAKECLNT option of the COMMAND function       | 240 |
| 95.  | Sample JCL for the SDEFS function of CSQUTIL                           | 242 |
| 96.  | Sample JCL for the CSQUTIL COPY functions                              | 246 |
| 97.  | Sample JCL for the CSQUTIL SCOPY functions                             | 249 |
| 98.  | Sample JCL for the CSQUTIL EMPTY function                              | 251 |
| 99.  | Sample JCL for the CSQUTIL LOAD function                               | 253 |
| 100. | Sample JCL to invoke the CSQJU003 utility                              | 255 |
|      | Sample JCL to invoke the CSQJU004 utility                              | 262 |
| 102. | Sample JCL to invoke the CSQ1LOGP utility using a BSDS                 | 263 |
| 103. | Sample JCL to invoke the CSQ1LOGP utility using active log data sets   | 264 |
|      | Sample JCL to invoke the CSQ1LOGP utility using archive logs           | 264 |
|      | A unit of recovery within an application program                       | 271 |
|      | A unit of recovery showing back out                                    | 272 |
|      | The two-phase commit process                                           | 274 |
|      | Example restart messages                                               | 287 |
|      | The logging process                                                    | 292 |
|      | The off-loading process                                                | 293 |
|      | Sample input statements for CSQJU003                                   | 303 |
|      | Extract from a load balancing job                                      | 319 |
|      | Part of an SMF record showing the header and self-defining sections .  | 360 |
|      | SMF record 115, subtype 1                                              | 371 |
| 115. | SMF record 115, subtype 2                                              | 372 |
| 116. | Part of an SMF record showing the header and self-defining sections    | 376 |
| 117. | SMF record 116                                                         | 380 |
| 118. | Example of a formatted GTF accounting record                           | 382 |
| 119. | Typical output from the MQSeries command DISPLAY SECURITY              | 432 |
| 120. | Sample output from RACFRW showing RESLEVEL general audit               |     |
|      | records                                                                | 433 |
| 121. | OTMA pre-routing exit assembler sample                                 | 462 |
|      | Sample assembler DRU exit                                              | 464 |
|      | Single CICS user program in a unit of work, or non-conversational 3270 |     |
|      | transaction                                                            | 471 |
| 124. | Many CICS user programs in a unit of work                              | 472 |
|      | MQSeries - conversational 3270 transaction                             | 473 |
|      | User program abends (only program in the unit of work)                 | 474 |

Figures Xi

# **Tables**

| 1.          | Summary of MQSeries administrator commands                                                                                             | 18         |
|-------------|----------------------------------------------------------------------------------------------------|------------|
| 2.          | System control commands                                                                                                    | 18         |
| 3.          | MQSeries libraries that exist after installation                                                                                       | 30         |
| 4.          | National language feature libraries                                                                                                    | 35         |
| 5.          | Subsystem name to CPF associations                                                                                                    | 37         |
| 6.          | Example of CPF subset and superset rules                                                                                               | 38         |
| 7.          | Valid character set for CPF strings                                                                                                    | 38         |
| 8.          | Default values of CSQ6LOGP parameters                                                                                                  | 63         |
| 9.          | Default values of CSQ6ARVP parameters                                                                                                  | 66         |
| 10.         | Default values of CSQ6SYSP parameters                                                                                                  | 71         |
| 11.         | Using the correct language interface module for IMS                                                                                    | 90         |
| 12.         | SSM specifications options                                                                                                    | 94         |
| 13.         | Default values of CSQ6CHIP parameters                                                                                                  | 104        |
| 14.         | Compatibility matrix                                                                                                    | 118        |
| 15.         | Shutting down a CICS adapter connection                                                                                                | 189        |
| 16.         | A summary of MQSeries utilities                                                                                                    | 227        |
| 17.         | How to read syntax diagrams                                                                                                    | 228        |
| 18.         | Termination using QUIESCE and FORCE                                                                                                    | 277        |
| 19.         | SMF record header description                                                                                                    | 359        |
| 20.         | Offsets to self-defining sections                                                                                                    | 361        |
| 21.         | Structure of the message manager statistics record QMST                                                                                | 362        |
| 22.         | Structure of the data manager statistics record QIST                                                                                   | 363        |
| 23.         | Structure of the buffer manager statistics record QPST                                                                                 | 364        |
| 24.         | Structure of the log manager statistics record QJST                                                                                    | 368        |
| 25.         | Problem symptoms that can be examined using log manager statistics                                                                     | 369        |
| 26.         | SMF record header description                                                                                                    | 375        |
| 27.         | Offsets to self-defining sections                                                                                                    | 377        |
| 28.         | Structure of the message manager accounting record QWHS                                                                                | 378        |
| 29.         | Structure of the message manager accounting record QMAC                                                                                | 378        |
| 30.         | Structure of the thread cross reference record for a CICS system                                                                       | 379        |
| 31.         | Structure of the thread cross reference record for an IMS system                                                                       | 380        |
| 32.         | GTF record header description                                                                                                    | 381        |
| 33.         | RACF classes used by MQSeries                                                                                                    | 394        |
| 34.         | Switch profiles                                                                                                    | 396        |
| 35.         | Access levels for queue security                                                                                                    | 400        |
| 36.         | Access levels for close options on permanent dynamic queues                                                                            | 404        |
| 37.         | RACF authority to the dead-letter queue and its alias                                                                                  | 406        |
| 38.         | Access levels for process security                                                                                                    | 407        |
| 39.         | Access levels for namelist security                                                                                                    | 408        |
| 40.         | Access levels for context security                                                                                                    | 409        |
| 41.         | Access levels for alternate user security                                                                                              | 410        |
| 42.         | MQOPEN, MQPUT1, and MQCLOSE options and the security                                                                                   | 440        |
| 43.         | authorization required                                                                                                    | 412<br>415 |
|             | ·                                                                                                    | 417        |
| 44.<br>45.  | Checks made at different RACF access levels for the Batch/TSO adapter Checks made at different RACF access levels for the CICS adapter | 417        |
| 45.<br>46.  | Checks made at different RACF access levels for the IMS adapter                                                                        | 418        |
| 40.<br>47.  | Checks made at different RACF access levels for distributed queuing                                                                    | 710        |
| <b>⊣</b> 1. | (without CICS ISC)                                                                                                    | 418        |
| <b>4</b> 8  | Commands profiles and their access levels                                                                                              | 410        |

## **Tables**

| 49. | Security checking for user ID fields                         | 424 |
|-----|--------------------------------------------------------------|-----|
| 50. | User ID checking for Batch/TSO-type user IDs                 | 426 |
| 51. | User ID checking for CICS-type user IDs                      | 426 |
| 52. | User ID checking for IMS-type user IDs                       | 426 |
| 53. | User ID checking for distributed queuing-type user IDs       | 426 |
| 54. | CICS bridge monitor security running with CICS 4.1           | 437 |
| 55. | CICS bridge task security running with CICS 4.1              | 437 |
| 56. | CICS bridge monitor security running with CICS 3.3           | 438 |
| 57. | CICS bridge task security running with CICS 3.3              | 438 |
| 58. | RACF access to data sets associated with a queue manager     | 449 |
| 59. | RACF access to data sets associated with distributed queuing | 449 |
| 60. | Fields in MQCIH                                              | 477 |
| 61. | Contents of error information fields in MQCIH structure      | 478 |
| 62  | Initial values of fields in MOCIH                            | 487 |

## **Tables**

## **About this book**

MQSeries for MVS/ESA (referred to in this book as MQSeries) is part of the IBM MQSeries family of products. It provides application programming services that allow a new style of programming. This style enables you to code indirect program-to-program communication using *message queues*.

MQSeries is an MVS/ESA *message-queue manager*. It contains application programming services that enable you to code indirect program-to-program communication using *message queues*.

MQSeries is an independent MVS/ESA subsystem using MVS cross-memory services, the CICS task-related user exit product interface, and the IMS External Subsystem Attach Facility (ESAF). MQSeries supports application programs that can be run in:

- CICS for MVS/ESA (formerly known as CICS/ESA)
- CICS/MVS
- MVS batch
- MVS/TSO
- IMS/ESA

#### Who this book is for

This book is intended for system programmers, system administrators, and system operators. It explains how to customize, operate, administer, and monitor MQSeries.

#### How to use this book

This book takes you through the steps required to make MQSeries available to application programmers. Read those sections that relate to your task, whether it be installing adapters, tuning, or communication.

The latter part of the book deals with termination, recovery, and restart. Read these sections when you need to perform such tasks.

#### Conventions used in this book

- Words, phrases, and acronyms shown like this: *message*, are explained in the "Glossary of terms and abbreviations" on page 501.
- Throughout this book, the term *object* refers to any MQSeries queue manager, queue, namelist, channel, storage class, or process.
- In the examples in this book, the string +cpf has been used to show the command prefix (CPF), and the commands are shown in UPPERCASE.
- CICS means both CICS/ESA and CICS/MVS unless otherwise stated. IMS means IMS/ESA unless otherwise stated.
- Throughout this book, the default value thlqual is used to indicate the target library high-level qualifier for MQSeries data sets in your installation.

 Throughout this book, the term distributed queuing refers to the optional distributed queuing feature (also known as the "non-CICS mover"). The term distributed queuing using CICS ISC is used to refer to the CICS distributed queuing feature (also known as the "CICS mover").

## What you need to know to understand this book

This book assumes you are familiar with the basic concepts of:

- CICS
- IMS
- MVS job control language (JCL)
- MVS Time Sharing Option (TSO)

If you want to write programs to administer MQSeries, this book assumes that you can write programs in one of the supported languages:

- COBOL
- C
- Assembler
- PL/I

You do not need to have written message-queuing programs previously.

## **MQSeries publications**

This section describes the documentation available for all current MQSeries products.

## **MQSeries cross-platform publications**

Most of these publications, which are sometimes referred to as the MQSeries "family" books, apply to all MQSeries Level 2 products. The latest MQSeries Level 2 products are:

- MQSeries for AIX V5.0
- MQSeries for AS/400 V4R2
- MQSeries for AT&T GIS UNIX V2.2
- MQSeries for Digital OpenVMS V2.2
- MQSeries for HP-UX V5.0
- MQSeries for MVS/ESA V1.2
- MQSeries for OS/2 Warp V5.0
- MQSeries for SINIX and DC/OSx V2.2
- MQSeries for SunOS V2.2
- MQSeries for Sun Solaris V5.0
- MQSeries for Tandem NonStop Kernel V2.2
- MQSeries for Windows V2.0
- MQSeries for Windows V2.1
- MQSeries for Windows NT V5.0

Any exceptions to this general rule are indicated. (Publications that support the MQSeries Level 1 products are listed in "MQSeries Level 1 product publications" on page xx. For a functional comparison of the Level 1 and Level 2 MQSeries products, see the MQSeries Planning Guide.)

#### **MQSeries Brochure**

The MQSeries Brochure, G511-1908, gives a brief introduction to the benefits of MQSeries. It is intended to support the purchasing decision, and describes some authentic customer use of MQSeries.

#### MQSeries: An Introduction to Messaging and Queuing

MQSeries: An Introduction to Messaging and Queuing, GC33-0805, describes briefly what MQSeries is, how it works, and how it can solve some classic interoperability problems. This book is intended for a more technical audience than the MQSeries Brochure.

#### **MQSeries Planning Guide**

The MQSeries Planning Guide, GC33-1349, describes some key MQSeries concepts, identifies items that need to be considered before MQSeries is installed, including storage requirements, backup and recovery, security, and migration from earlier releases, and specifies hardware and software requirements for every MQSeries platform.

#### **MQSeries Intercommunication**

The MQSeries Intercommunication book, SC33-1872, defines the concepts of distributed queuing and explains how to set up a distributed queuing network in a variety of MQSeries environments. In particular, it demonstrates how to (1) configure communications to and from a representative sample of MQSeries products, (2) create required MQSeries objects, and (3) create and configure MQSeries channels. The use of channel exits is also described.

#### **MQSeries Clients**

The MQSeries Clients book, GC33-1632, describes how to install, configure, use, and manage MQSeries client systems.

#### **MQSeries System Administration**

The MQSeries System Administration book, SC33-1873, supports day-to-day management of local and remote MQSeries objects. It includes topics such as security, recovery and restart, transactional support, problem determination, the dead-letter queue handler, and the MQSeries links for Lotus Notes\*\*. It also includes the syntax of the MQSeries control commands.

This book applies to the following MQSeries products only:

- MQSeries for AIX V5.0
- MQSeries for HP-UX V5.0
- MQSeries for OS/2 Warp V5.0
- MQSeries for Sun Solaris V5.0
- MQSeries for Windows NT V5.0

#### **MQSeries Command Reference**

The MQSeries Command Reference, SC33-1369, contains the syntax of the MQSC commands, which are used by MQSeries system operators and administrators to manage MQSeries objects.

#### **MQSeries Programmable System Management**

The MQSeries Programmable System Management book, SC33-1482, provides both reference and guidance information for users of MQSeries events. programmable command formats (PCFs), and installable services.

#### **MQSeries Messages**

The MQSeries Messages book, GC33-1876, which describes "AMQ" messages issued by MQSeries, applies to these MQSeries products only:

- MQSeries for AIX V5.0
- MQSeries for HP-UX V5.0
- MQSeries for OS/2 Warp V5.0
- MQSeries for Sun Solaris V5.0
- MQSeries for Windows NT V5.0
- MQSeries for Windows V2.0
- MQSeries for Windows V2.1

This book is available in softcopy only.

#### **MQSeries Application Programming Guide**

The MQSeries Application Programming Guide, SC33-0807, provides guidance information for users of the message queue interface (MQI). It describes how to design, write, and build an MQSeries application. It also includes full descriptions of the sample programs supplied with MQSeries.

#### **MQSeries Application Programming Reference**

The MQSeries Application Programming Reference, SC33-1673, provides comprehensive reference information for users of the MQI. It includes: data-type descriptions; MQI call syntax; attributes of MQSeries objects; return codes; constants; and code-page conversion tables.

#### MQSeries Application Programming Reference Summary

The MQSeries Application Programming Reference Summary, SX33-6095, summarizes the information in the MQSeries Application Programming Reference manual.

#### MQSeries Using C++

MQSeries Using C++, SC33-1877, provides both guidance and reference information for users of the MQSeries C++ programming-language binding to the MQI. MQSeries C++ is supported by V5.0 of MQSeries for AIX, HP-UX, OS/2 Warp, Sun Solaris, and Windows NT, and by MQSeries clients supplied with those products and installed in the following environments:

- AIX
- HP-UX
- OS/2
- Sun Solaris
- Windows NT
- Windows 3.1
- Windows 95

MQSeries C++ is also supported by MQSeries for AS/400 V4R2.

## MQSeries platform-specific publications

Each MQSeries product is documented in at least one platform-specific publication, in addition to the MQSeries family books.

#### **MQSeries for AIX**

MQSeries for AIX V5.0 Quick Beginnings, GC33-1867

#### MQSeries for AS/400

MQSeries for AS/400 Version 4 Release 2 Administration Guide, GC33-1956

MQSeries for AS/400 Version 4 Release 2 Application Programming Reference (RPG), SC33-1957

#### **MQSeries for AT&T GIS UNIX**

MQSeries for AT&T GIS UNIX Version 2.2 System Management Guide, SC33-1642

#### MQSeries for Digital OpenVMS

MQSeries for Digital OpenVMS Version 2.2 System Management Guide, GC33-1791

#### **MQSeries for HP-UX**

MQSeries for HP-UX V5.0 Quick Beginnings, GC33-1869

#### MQSeries for MVS/ESA

MQSeries for MVS/ESA Version 1 Release 2 Licensed Program Specifications, GC33-1350

MQSeries for MVS/ESA Version 1 Release 2 Program Directory

MQSeries for MVS/ESA Version 1 Release 2 System Management Guide, SC33-0806

MQSeries for MVS/ESA Version 1 Release 2 Messages and Codes, GC33-0819

MQSeries for MVS/ESA Version 1 Release 2 Problem Determination Guide, GC33-0808

#### MQSeries for OS/2 Warp

MQSeries for OS/2 Warp V5.0 Quick Beginnings, GC33-1868

#### MQSeries link for R/3

MQSeries link for R/3 Version 1.0 User's Guide, GC33-1934

#### MQSeries for SINIX and DC/OSx

MQSeries for SINIX and DC/OSx Version 2.2 System Management Guide, GC33-1768

#### **MQSeries for SunOS**

MQSeries for SunOS Version 2.2 System Management Guide, GC33-1772

#### **MQSeries for Sun Solaris**

MQSeries for Sun Solaris V5.0 Quick Beginnings, GC33-1870

#### MQSeries for Tandem NonStop Kernel

MQSeries for Tandem NonStop Kernel Version 2.2 System Management Guide, GC33-1893

#### **MQSeries Three Tier**

MQSeries Three Tier Administration Guide, SC33-1451 MQSeries Three Tier Reference Summary, SX33-6098 MQSeries Three Tier Application Design, SC33-1636 MQSeries Three Tier Application Programming, SC33-1452

#### **MQSeries for Windows**

MQSeries for Windows Version 2.0 User's Guide, GC33-1822 MQSeries for Windows Version 2.1 User's Guide, GC33-1965

#### **MQSeries for Windows NT**

MQSeries for Windows NT V5.0 Quick Beginnings, GC33-1871

## MQSeries Level 1 product publications

For information about the MQSeries Level 1 products, see the following publications:

MQSeries: Concepts and Architecture, GC33-1141

MQSeries Version 1 Products for UNIX Operating Systems Messages and Codes, SC33-1754

MQSeries for SCO UNIX Version 1.4 User's Guide, SC33-1378

MQSeries for UnixWare Version 1.4.1 User's Guide, SC33-1379

MQSeries for VSE/ESA Version 1 Release 4 Licensed Program Specifications, GC33-1483

MQSeries for VSE/ESA Version 1 Release 4 User's Guide, SC33-1142

## Softcopy books

Most of the MQSeries books are supplied in both hardcopy and softcopy formats.

#### **BookManager format**

The MQSeries library is supplied in IBM BookManager format on a variety of online library collection kits, including the Transaction Processing and Data collection kit, SK2T-0730. You can view the softcopy books in IBM BookManager format using the following IBM licensed programs:

BookManager READ/2 BookManager READ/6000 BookManager READ/DOS BookManager READ/MVS BookManager READ/VM

BookManager READ for Windows

#### PostScript format

The MQSeries library is provided in PostScript (.PS) format with many MQSeries products, including all MQSeries V5.0 products. Books in PostScript format can be printed on a PostScript printer or viewed with a suitable viewer.

#### **HTML** format

The MQSeries documentation is provided in HTML format with these MQSeries products:

- MQSeries for AIX V5.0
- MQSeries for HP-UX V5.0
- MQSeries for OS/2 Warp V5.0
- MQSeries for Sun Solaris V5.0
- MQSeries for Windows NT V5.0

The MQSeries books are also available from the MQSeries product family Web site:

http://www.software.ibm.com/ts/mgseries/

#### Information Presentation Facility (IPF) format

In the OS/2 environment, the MQSeries documentation is supplied in IBM IPF format on the MQSeries product CD-ROM.

### **Windows Help format**

The MQSeries for Windows User's Guide is provided in Windows Help format with MQSeries for Windows Version 2.0 and MQSeries for Windows Version 2.1.

#### MQSeries information available on the Internet

#### MQSeries web site -

The MQSeries product family Web site is at:

http://www.software.ibm.com/ts/mqseries/

By following links from this Web site you can:

- · Obtain latest information about the MQSeries product family.
- · Access the MQSeries books in HTML format.
- Download MQSeries SupportPacs.

## Related publications

For information about other products that are referred to in this book, see the following books:

#### CICS Transaction Server for OS/390

- Migration Guide, GC33-1571
- System Definition Guide, SC33-1682
- Customization Guide, SC33-1683
- Resource Definition Guide, SC33-1684
- Operations and Utilities Guide, SC33-1685
- CICS-Supplied Transactions, SC33-1686
- Application Programming Guide, SC33-1687
- Messages and Codes, GC33-1694
- Intercommunication Guide, SC33-1695
- Recovery and Restart Guide, SC33-1698
- Performance Guide, SC33-1699
- RACF Security Guide, SC33-1701
- Internet and External Interfaces Guide, SC33-1944

#### CICS for MVS/ESA Version 4

- Migration Guide, GC33-1162
- System Definition Guide, SC33-1164
- Customization Guide, SC33-1165
- Resource Definition Guide, SC33-1166
- Operations and Utilities Guide, SC33-1167
- CICS-Supplied Transactions, SC33-1168
- Application Programming Guide, SC33-1169
- Messages and Codes, SC33-1177
- Intercommunication Guide, SC33-1181
- Recovery and Restart Guide, SC33-1182
- Performance Guide, SC33-1183
- CICS-RACF Security Guide, SC33-1185

#### CICS/ESA Version 3

- Intercommunication Guide, SC33-0657
- Recovery and Restart Guide, SC33-0658
- Performance Guide, SC33-0659
- XRF Guide, SC33-0661
- System Definition Guide, SC33-0664
- Customization Guide, SC33-0665
- Resource Definition (Online), SC33-0666
- Resource Definition (Macro), SC33-0667
- Operations Guide, SC33-0668
- CICS-Supplied Transactions, SC33-0669
- Messages and Codes, SC33-0672
- Application Programming Guide, SC33-0675
- CICS-RACF Security Guide, SC33-0749

## CICS/MVS

- Installation Guide, SC33-0506
- Customization Guide, SC33-0507
- Resource Definition (Online), SC33-0508
- Resource Definition (Macro), SC33-0509
- Operations Guide, SC33-0510
- CICS-Supplied Transactions, SC33-0511
- Application Programmer's Reference, SC33-0512
- Messages and Codes, SC33-0514
- Intercommunication Guide, SC33-0519
- Recovery and Restart Guide, SC33-0520
- Performance Guide, SC33-0521
- XRF Guide, SC33-0522

#### **IMS**

- Customization Guide: System, SC26-3067
- Operator's Reference, SC26-3073
- System Administration Guide, SC26-3075
- Open Transaction Manager Access User's Guide, SC26-8026
- Messages and Codes, SC26-8028
- Failure Analysis Structure Tables, LY27-9621

#### **MVS/ESA**

- MVS Integrated Catalog Administration: Access Method Services Reference, GC26-4135
- MVS VSAM Catalog Administration: Access Method Services Reference, GC26-4136
- MVS Storage Management Library: Storage Management Subsystem Migration Planning Guide, SC26-4406
- MVS/ESA VSAM Administration: Macro Instruction Reference, SC26-4517
- MVS/ESA Interactive Problem Control System (IPCS) Customization, SC28-1630
- MVS/ESA Initialization and Tuning Reference, GC28-1635
- MVS/ESA Routing and Descriptor Codes, GC28-1666
- MVS/ESA System Management Facilities (SMF), SC28-1819
- MVS/ESA Service Aids, GC28-1844
- OS/390 OpenEdition Planning, SC28-1890
- MVS/ESA Resource Measurement Facility General Information, GC28-1028

#### **APPC**

- MVS/ESA Planning: APPC Management, GC28-1110
- APPC Security: MVS/ESA, CICS/ESA, and OS/2 ("Red book"), GG24-3960

#### **RACF**

- RACF Security Administrator's Guide, SC28-1340
- RACF Auditor's Guide, SC28-1342
- System Programming Library: RACF, SC28-1343

## **Related publications**

## Other products

- DFP Storage Administration Reference, SC26-4566
- ISPF Dialog management Guide and Reference, SC34-4266
- Data Facility Hierarchical Storage Manager User's Guide, SH35-0093

## **Summary of changes**

## Changes for version 1.2

This is the second edition of this book for MQSeries for MVS/ESA version 1.2.

## Changes for this edition of the book

Changes for this edition are marked with vertical bars in the left-hand margin.

- Information about using the SETSSI MVS command to define MQSeries subsystems has been added.
- Information about the MQSeries-CICS bridge has been added. This includes the following information that will be moved to other books when they are next published:
  - Appendix D, "Writing MQSeries-CICS bridge applications" on page 467, which will be moved to the MQSeries Application Programming Guide.
  - Appendix E, "MQCIH CICS bridge header" on page 477, which will be moved to the MQSeries Application Programming Reference manual.
  - Appendix F, "CICS bridge abend codes" on page 493, which will be moved to the MQSeries for MVS/ESA Messages and Codes manual.
- Information about TCP/IP OE socket support has been added.
- Information about security considerations for the MQSeries utility program has been added.

## Changes for the sixth edition of the book

Changes for the sixth edition of this book are marked with vertical bars in the left-hand margin.

- MQSeries for MVS/ESA version 1.2 supports only versions 3.1 and 3.2 of TCP/IP, and only version 4.3 or later of MVS/ESA.
- The C/370 library is no longer supported.
- You can now use a queue index to expedite MQGET operations on a queue and to improve channel performance.
- MQSeries now supports EMCS.
- Information about calculating the size of your page set and log data sets has been added.
- Three enhancements have been made to the CSQUTIL utility:
  - The MAKEDEF option of the COMMAND function can be run while MQSeries is offline.
  - You can now copy the contents of a queue to a data set while MQSeries is offline
  - The FORMAT function allows data sets that use more than one space allocation to be formatted.
- A procedure for reducing the size of a page set has been added.
- · Several recovery procedures have been added.

- Appendix C, "Service and upgrade considerations for the optional DQM feature" on page 465 has been added. This information is also in the MQSeries for MVS/ESA Program Directory.
- Editorial changes have been made, including renumbering the chapters.

## Changes for version 1.1.4

There were two versions of this book for MQSeries for MVS/ESA version 1.1.4.

## Changes for the fifth edition of the book

Information has been added about resynchronizing the MQSeries-IMS bridge. These changes include:

- Information about the resynchronization process in "Resynchronizing the IMS bridge" on page 207.
- Information about the RESET TPIPE command. This information now appears in the MQSeries Command Reference manual.
- Information about new messages that can be issued by the MQSeries-IMS bridge. This information now appears in the MQSeries for MVS/ESA Messages and Codes manual.
- Information about the security authorization need to issue the RESET TPIPE command in Table 48 on page 422.

Information has also been added about the CSA storage requirements for MQSeries for MVS/ESA; see "CSA storage requirement" on page 25.

## Changes for the fourth edition of the book

Changes for Version 1.1.4 include:

- Information about the MQSeries-IMS bridge
- Information about the client attachment feature
- Information about data conversion
- Information about the Simplified Chinese and US English (uppercase) language features

# Part 1. Introduction

| Chapter 1. Introduction to MQSeries for MVS/ESA | . 3 |
|-------------------------------------------------|-----|
| MQSeries and message queuing                    | . 3 |
| Time-independent applications                   | . 3 |
| Event-driven processing                         | . 4 |
| Data integrity and resource protection          | . 4 |
| Application environments                        |     |
| Messages and queues                             | . 4 |
| What messages are                               |     |
| What queues are                                 |     |
| Objects and commands                            |     |
| Object names                                    | . 7 |
| MQSeries queue managers                         | . 7 |
| MQSeries queues                                 |     |
| Specific local queues used by MQSeries          |     |
| Namelists                                       |     |
| Channels                                        |     |
| Process definitions                             | 12  |
| Storage classes                                 | 13  |
| An overview of storage management               |     |
| Page sets                                       |     |
| Storage classes - mapping queues to page sets   | 14  |
| Page set zero                                   | 15  |
| Buffers and buffer pools                        | 15  |
| Logs and recovery                               | 16  |
| Bootstrap data set (BSDS)                       | 16  |
| Events                                          | 17  |
| Managing MQSeries with commands and utilities   | 17  |
| Issuing commands                                | 17  |
| Administrator commands                          | 17  |
| System control commands                         | 18  |
| Utilities                                       | 19  |
| Operations and control panels                   | 20  |
| MQSeries and other products                     | 20  |
| MQSeries and TSO                                | 20  |
| MQSeries and CICS                               | 21  |
| MQSeries and IMS                                | 22  |
| MQSeries and security                           | 23  |
| MQSeries and SMS                                | 23  |
| Making MQSeries available                       | 24  |
| Customizing MQSeries and its adapters           | 24  |
| Operating MQSeries                              | 24  |
| Administering MQSeries                          | 24  |
| Tuning MQSeries                                 | 25  |
| Preparing for recovery                          | 25  |
| CSA storage requirement                         |     |

© Copyright IBM Corp. 1993,1998

## Chapter 1. Introduction to MQSeries for MVS/ESA

This chapter introduces the IBM MQSeries for MVS/ESA¹ from an administrator's perspective and describes:

- The basic concepts of MQSeries and messaging.
- The system-specific things you need to know.
- An outline of the facilities MQSeries for MVS/ESA provides for system management and administration.
- The relationship between MQSeries and other products.

#### It contains these sections:

- · "MQSeries and message queuing"
- "Messages and queues" on page 4
- · "Objects and commands" on page 6
- "An overview of storage management" on page 13
- "Logs and recovery" on page 16
- "Events" on page 17
- "Managing MQSeries with commands and utilities" on page 17
- "MQSeries and other products" on page 20
- "Making MQSeries available" on page 24
- "CSA storage requirement" on page 25

## MQSeries and message queuing

MQSeries for MVS/ESA lets MVS applications use message queuing to participate in message-driven processing. With message-driven processing, applications can communicate across different platforms by using the appropriate message queuing software products. For example, MVS/ESA and OS/400 applications can communicate through MQSeries for MVS/ESA and MQSeries for OS/400 respectively.

MQSeries products implement a common application programming interface (Message Queue Interface or MQI) whatever platform the applications run on. The calls made by the applications and the messages they exchange are common.

## **Time-independent applications**

With message queuing, the exchange of messages between the sending and receiving programs is time independent. This means that the sending and receiving applications are decoupled so that the sender can continue processing without having to wait for the receiver to acknowledge the receipt of the message.

© Copyright IBM Corp. 1993,1998

<sup>1</sup> In the rest of this book, where the context allows, this is referred to simply as MQSeries.

## **Event-driven processing**

Applications can be started by messages arriving on a queue and, if necessary, terminated when the message or messages have been processed.

## Data integrity and resource protection

MQSeries applications can transfer data with an extremely high degree of confidence. Message delivery can involve a *syncpoint* mechanism. This allows for the recovery of important data—using MQSeries logs—if the system fails.

All MQSeries resources, including MQSeries commands, messages, and queues, can be protected using an external security manager such as Resource Access Control Facility (RACF).

## **Application environments**

With MQSeries for MVS/ESA you can create applications in these environments:

- · An MVS Batch and TSO environment
- · A CICS transaction environment
- · An IMS transaction environment

Applications (or transactions) connect to MQSeries through an *adapter*. There are three types of adapter; one for each of these environments.

## Messages and queues

Messages and queues are the basic components of any queuing system.

## What messages are

A *message* is a string of bytes that has meaning to the applications that use the message. Messages are used for transferring information from one application to another (or different parts of the same application). The applications can be running in the same environment, or in a different environment. They can be running on the same platform, or on a different platform.

In MQSeries, messages have two parts; the *application data* and a *message descriptor*. The content and structure of the application data is defined by the application programs that use them. The message descriptor identifies the message and contains other control information, such as the message length, the type of message, and the priority assigned to the message by the sending application.

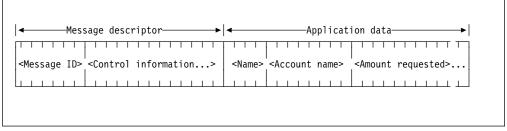

Figure 1. Representation of an MQSeries message. The message descriptor and application data are shown as separate parts. Information that is specific to the application, such as the Account name in this example, is in the application data part of the message.

The format of the message descriptor is defined by MQSeries. For a complete description of the message descriptor, see the MQSeries Application Programming Reference manual. Figure 1 represents an MQSeries message that is logically divided into message descriptor and application data.

All applications that participate in message queuing use messages that conform to this common specification. In MQSeries, there are four types of message:

Datagram A simple message for which no reply is expected.

Request A message for which a reply is expected.

Reply A reply to a request message.

Report A message that describes an event such as the occurrence of an

error.

The message type is part of the message descriptor. For more information, see the MQSeries Application Programming Reference manual.

#### Message lengths

In MQSeries for MVS/ESA, the maximum message length is 4 MB (megabytes). In practice, the message length might be limited by:

- The maximum message length defined for the receiving queue.
- The maximum message length defined for the queue manager.
- The maximum message length defined by the applications, when one of the applications is operating in a non-MVS platform.
- The amount of storage available for the message.

It might take several messages to send all the information that an application requires.

## What queues are

A queue is a data structure that is used to store messages until they are retrieved by an application.

In MQSeries there are three types of queues that hold messages, as shown by the DEFTYPE attribute in the queue definition. These are:

- Predefined
- Permanent dynamic
- Temporary dynamic

Predefined queues are created by the MQSeries command DEFINE QLOCAL. Dynamic queues are created by applications making an MQOPEN call against a model queue. (Model queues are defined in "Using queue objects" on page 9.) Permanent queues, that is, predefined queues and permanent dynamic queues, exist independently of the applications that use them and survive MQSeries restarts. Temporary dynamic queues are deleted when the application that created them is stopped, or if MQSeries is stopped.

Queues can exist in main storage, but might be paged out to DASD depending on the usage of that queue. If a queue must be kept for recovery purposes, it is written to DASD. This means that if it needs to be recovered it can be retrieved from DASD.

#### Objects and commands

Each queue belongs to a *queue manager*, which is responsible for maintaining it. The queue manager puts the messages it receives on the appropriate queues.

Applications send and receive messages using MQI calls. For example, to put a message on a queue, the queue is opened for 'puts' by the sending application making an MQOPEN call. Then, the application issues an MQPUT call to put the message onto that queue. The receiving application must open the same queue for 'gets'. It then issues an MQGET to retrieve a message from the queue.

In MQSeries, messages can be retrieved from a queue by suitably authorized applications according to these retrieval algorithms:

- First-in-first-out (FIFO).
- Message priority, as defined in the message descriptor. Messages having the same priority are retrieved on a FIFO basis.
- A program request for a specific message.

Queues can be local or remote. MQSeries for MVS/ESA will send your messages to queues on another queue manager using its distributed queuing facility. Distributed queuing involves communications links between the queue manager systems; communications can be handled by any of the following:

- TCP/IP
- APPC/MVS (LU 6.2)
- CICS
- SNS/TCPaccess

## Objects and commands

Many of the tasks described in this book involve manipulating MQSeries *objects*. These objects are common across the different platforms, although some implementations might support a subset of the types listed here.

In MQSeries for MVS/ESA, there are six different types of object:

1. Channels

(Note that if you are using CICS for distributed queuing, channels are not objects, and cannot be manipulated using MQSeries commands)

- 2. Namelists
- 3. Process definitions
- Queue managers
- Queues, subdivided into:
  - Local queues
  - · Remote queues
  - Alias queues
  - Model queues
- Storage classes

These objects can be manipulated by the MQSeries commands described in the *MQSeries Command Reference* manual. For example, the MQSeries command DEFINE QLOCAL, with the appropriate attributes, defines a local queue object.

This means that if you issue this command, and the command is successful, you create a new queue. Depending on the attributes provided on the queue definition, applications can then open this queue for putting and getting messages.

## **Object names**

Each queue manager is identified by a unique subsystem name. This name is associated with a *command prefix* string (CPF). See "Using command prefix strings" on page 37. Depending on the task you are performing, a queue manager might be identified by its subsystem name or by its CPF. (For example, you use the CPF if you are entering commands at the MVS console, and you use the subsystem name when you are using the operations and control panels.)

For the other types of objects, each object has a name associated with it and can be referenced in MQSeries commands by that name. Names must be unique within each of these object types. For example, you can have a queue and a process with the same name, but you cannot have two queues with the same name. This means that you cannot have a local queue with the same name as a model queue, a remote queue, or an alias queue.

## **MQSeries queue managers**

Each MQSeries instance is a queue manager. It is the queue manager that provides queuing services to applications that are connected to it through an adapter. For example, the application can be a CICS transaction, which is connected to the MQSeries queue manager by the CICS adapter.

Figure 2 on page 8 shows two queue managers, with applications connected through adapters. The queue manager manages the queues that are local to it, and ensures that outgoing messages are routed correctly. Distributed queuing (DQM) is the part of MQSeries that handles communications with other queue managers. (MQSeries applications can also access CICS and IMS applications directly through bridges; these are introduced in "MQSeries and other products" on page 20.)

A queue is a *local queue* if it is managed by the same queue manager that is connected to the application. If the queue is managed by a different queue manager, it is called a *remote queue*. In Figure 2 on page 8 queues A1 and A2 are local queues for applications 1, 2, and 3. However, for applications 4, 5, and 6, they are remote queues.

### Queue manager objects

A queue manager provides queuing services to applications and commands to administrators, but it is also an MQSeries object in its own right. Because it is an object, a queue manager can be used in both MQI calls and MQSeries commands.

**MQI calls:** A queue manager object can be used in some MQI calls. For example, you can inquire about the attributes of the queue manager object using the MQI call **MQINQ**. However, you cannot put messages on a queue manager object using an **MQPUT** call. Messages are always put to queue objects, not to queue manager objects. See the *MQSeries Application Programming Reference* manual for further details of the MQI calls that can be used with a queue manager object.

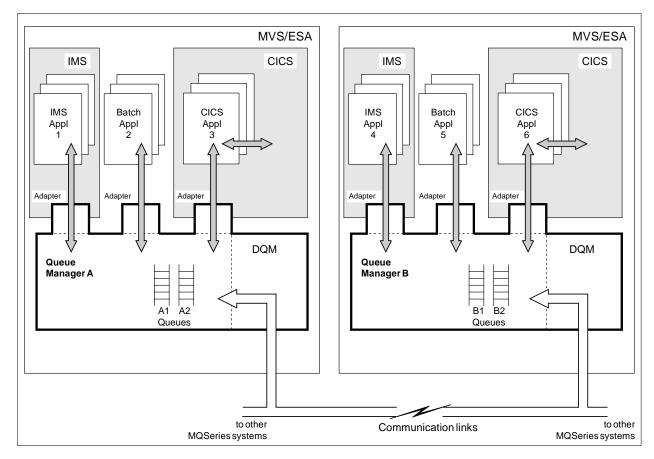

Figure 2. MQSeries for MVS/ESA overview

**MQSeries commands:** The queue manager object has attributes, which can be displayed using the MQSeries command DISPLAY QMGR. Some of these attributes can be changed using the ALTER QMGR command. However, unlike the other MQSeries objects, there are no commands to define or delete the queue manager object. Once a queue manager is installed and customized, it is always in existence.

For more information, see Chapter 3, "Customizing the queue managers" on page 33 and "Managing MQSeries with commands and utilities" on page 17.

## **MQSeries** queues

Queues are defined to MQSeries using the appropriate DEFINE commands for queues. For example, you use the DEFINE QLOCAL command to define a local queue. These commands specify the attributes of the queue being defined. For example, a local queue object has attributes that specify what happens when applications reference that queue in MQI calls. Some of the things that the attributes of a queue determine are:

- Whether applications can retrieve messages from the queue (get enabled).
- Whether applications can put messages on the queue (put enabled).
- Whether access to the queue is exclusive to one application or shared between applications.
- The maximum number of messages that can be stored on the queue at the same time (maximum queue depth).

• The maximum length of messages that can be put on the queue.

This list is only a subset; for full details about queue attributes and the commands for defining and manipulating queue objects, see the *MQSeries Command Reference* manual.

### Using queue objects

In MQSeries, there are four types of queue object. Each type of object can be manipulated by MQSeries commands and is associated with real queues in different ways:

- 1. A *local queue* object identifies a local queue belonging to the queue manager to which the application is connected. Messages always end up on a queue that is a local queue on the destination queue manager.
- 2. A remote queue object identifies a queue belonging to another queue manager. This queue, therefore, must be defined as a local queue to the remote queue manager. The information you specify when you define a remote queue object allows the queue manager to find the remote queue manager, so that any messages destined for the remote queue go to the correct queue manager.
- 3. An alias queue object lets applications access a queue by referring to it indirectly in MQI calls. When an alias queue name is used in an MQI call, the name is resolved to the name of either a local or a remote queue at run time. This lets you to change the queues that applications use without changing the application in any way—you merely change the alias queue definition to reflect the name of the new queue that the alias resolves to.
- 4. A model queue object defines a set of queue attributes that are used as a template for creating a dynamic queue. Dynamic queues are created by the queue manager when an application makes an MQOPEN request specifying a queue name that is the name of a model queue. The dynamic queue that is created in this way is a local queue whose attributes are taken from the model queue definition. The dynamic queue name can be specified by the application or, if the application does not specify one, the queue manager generates a unique name, starting "CSQ." and returns it to the application.

Dynamic queues defined in this way can be *temporary queues*, which do not survive MQSeries restarts, or *permanent queues*, which do.

Use the appropriate DEFINE command to create one of these types of queue objects. These commands are described in the *MQSeries Command Reference* manual. You can also use the default queue objects supplied with MQSeries as the basis of your definitions. These defaults are described in "CSQ4INP2 system default and system command sample" on page 48.

## Specific local queues used by MQSeries

MQSeries uses some local queues for specific purposes related to its operation. These queues must be defined before MQSeries can use them.

The MQSeries administrator is responsible for defining and maintaining all queues using the information in this book and the MQSeries Command Reference manual.

### Initiation queues

An *initiation queue* receives *trigger messages*; these show that trigger events have occurred. Typically, a trigger event occurs when a message is put on a queue so that the trigger conditions for that queue are met. For example, the trigger conditions could be that a trigger event occurs when the number of messages on the queue reaches a predefined depth. The trigger event causes the queue manager to put a trigger message onto the initiation queue for that queue. This trigger message is retrieved from the initiation queue by a trigger monitor application. The trigger monitor then starts up the application program that was specified in the trigger message.

If a queue manager is to use triggering, at least one initiation queue must be defined for that queue manager.

### Transmission queues

A *transmission queue* temporarily stores messages that are destined for a remote queue manager. You must define at least one transmission queue for each remote queue manager to which the local queue manager is to send messages directly. For details about the use of transmission queues in distributed queuing, see the *MQSeries Intercommunication* manual.

### Channel queues

Channels are objects used in distributed queuing to define how communication between queue managers takes place. The following local queues are required to support channels for distributed queuing:

- A channel initiation queue is needed to send commands to channels. This
  queue must be called SYSTEM.CHANNEL.INITQ.
- A channel synchronization queue is used for sequential message numbering for handling unit of work information when MQSeries subsystems are communicating. Each queue manager needs the channel synchronization queue if it is to receive or send messages to another queue manager (regardless of the number of other queue managers involved). This queue must be called SYSTEM.CHANNEL.SYNCQ.
- A channel reply information queue is needed to handle replies from channel commands. This queue must be called SYSTEM.CHANNEL.REPLY.INFO.

The following local queues are required if you are using CICS for distributed queuing:

- A channel sequence number queue is used for sequential message numbering
  for handling unit of work information when MQSeries subsystems are
  communicating. Each queue manager needs one channel sequence number
  queue if it is to receive or send messages to another queue manager
  (regardless of the number of other queue managers involved). This queue
  must be called SYSTEM.CHANNEL.SEQNO.
- A channel command queue is used to handle commands for channels. This
  queue must be called SYSTEM.CHANNEL.COMMAND.

### **Dead-letter queue**

A *dead-letter queue* receives messages that cannot be routed to their correct destinations. This occurs when, for example:

- The destination queue is full
- Message puts have been inhibited on the destination queue
- · The sender is not authorized to use the destination queue
- The destination queue does not exist

For distributed queuing, it is strongly recommended that you define a dead-letter queue for each queue manager involved.

### System-command input queue

The system-command input queue (SYSTEM.COMMAND.INPUT) is a local queue to which suitably authorized applications can send MQSeries commands. These commands are then retrieved by an MQSeries component called the command server. The command server validates the commands and passes the valid ones on for processing by the MQSeries command processor. See also "Using the command server" on page 213.

A system-command input queue must be defined for each queue manager.

The supplied default model queue SYSTEM.COMMAND.REPLY.MODEL is used by the CSQUTIL utility, the distributed queuing features, and the MQSeries operations and control panels. The operations and control panels use dynamic queues generated from this model queue to receive replies to MQSeries commands. These replies can then be viewed by users from the operations and control panels. The dynamic queue names are of the form SYSTEM.CSQUTIL.\*, SYSTEM.CSQXCMD.\*, and SYSTEM.CSQOREXX.\* respectively.

#### **Event queues**

An *event queue* is a local or remote queue used to hold event messages. Event messages are generated by the queue manager to help you monitor your system.

The following event queues are required:

- SYSTEM. ADMIN. QMGR to hold messages about queue manager events
- SYSTEM.ADMIN.PERFM.EVENT to hold messages about performance events
- SYSTEM.ADMIN.CHANNEL.EVENT to hold messages about channel events

For information about MQSeries events, see "Events" on page 17.

#### System default queues

The *system default queues* are a set of queue definitions supplied with MQSeries. You can copy and rename any of these queue definitions for use in applications at your installation.

For example, to define a local queue, you can copy the supplied default SYSTEM.DEFAULT.LOCAL.QUEUE, change its name, and then alter any of its other attributes, as required.

### **Namelists**

A *namelist* is an MQSeries object that contains a list of other MQSeries objects. Namelists are maintained independently of applications, that is, they can be updated without stopping any of the applications that use them.

Use the DEFINE NAMELIST command to create a new namelist. You can also use the default namelist object, SYSTEM.DEFAULT.NAMELIST (supplied with MQSeries) as the basis of your own definitions. System default objects are described in "CSQ4INP2 system default and system command sample" on page 48.

### **Channels**

A channel defines how one queue manager communicates with other queue managers. The six types of channel used by MQSeries for MVS/ESA are sender, server, receiver, requester, client-connection, and server-connection. See the MQSeries Intercommunication manual for full details.

For distributed queuing (without CICS ISC), channels are MQSeries objects. Use the DEFINE CHANNEL command to create a new channel. You can also use the default channel objects (supplied with MQSeries for MVS/ESA) as the basis of your own definitions. This is described in "CSQ4DISX distributed queuing sample" on page 52.

For distributed queuing using CICS, channels are maintained by a CICS transaction called CKMC.

### **Process definitions**

A process definition object defines an application that is to be started in response to a trigger event on an MQSeries queue manager. In MQSeries, an application retrieves messages from one or more specified queues and processes them. An application can be any of the following types:

- CICS transactions
- · IMS transactions
- TSO or batch programs

This definition includes the application ID, the application type, and data specific to the application.

Use the DEFINE PROCESS command to create a process definition. You can also use the default process definition object, SYSTEM.DEFAULT.PROCESS (supplied with MQSeries) as the basis of your own definitions. System default objects are described in "CSQ4INP2 system default and system command sample" on page 48.

#### Trigger monitors and task initiators

A trigger monitor is an application that monitors an initiation queue associated with a queue manager (see "Initiation queues" on page 10). When a trigger message arrives on the initiation queue, it is retrieved by the trigger monitor. Typically, the trigger monitor then starts an application that is specified in the message on the initiation queue.

MQSeries supplies trigger monitors for use in the following environments:

CICS This is referred to in this book as the CICS *task initiator* transaction CKTI. See "Task initiator" on page 155 for a description of this transaction and Chapter 11, "Operating the CICS adapter and bridge" on page 167 for how to use it.

IMS This is referred to in this book as the IMS transaction CSQQTRMN. See "The IMS trigger monitor" on page 194 for a description of this transaction and Chapter 13, "Operating the IMS adapter and bridge" on page 197 for how to use it.

### Storage classes

See "Storage classes - mapping queues to page sets" on page 14 for information about storage classes.

### An overview of storage management

In MQSeries for MVS/ESA, storage management involves using these entities:

- · Page sets
- · Storage classes
- Buffer pools

### Page sets

A *page set* is a linear VSAM data set that has been specially formatted to be used in MQSeries. Page sets are used to store messages and object definitions. Each page set is identified by a page set identifier (PSID), an integer in the range 00 through 99. MQSeries uses page set zero (PSID=00) to store object definitions and other important information relevant to the queue manager subsystem.

Each queue manager must have its own page sets including a page set zero.

Page sets must be formatted and so MQSeries provides a FORMAT utility for this, see "Formatting page sets (FORMAT)" on page 231. Page sets must also be defined to the MQSeries subsystem, see "Task 10: Define your page sets" on page 54.

If you define secondary extents for your page sets, MQSeries for MVS/ESA will expand a page set dynamically if it becomes full. MQSeries will continue to expand the page set if required until 123 logical extents exist, provided that there is sufficient disk storage space available.

**Note:** You cannot use page sets from one MQSeries subsystem on a different MQSeries subsystem or change the subsystem name. If you want to transfer the data from one subsystem to another, you must unload all the objects and messages from the first subsystem and reload them onto another.

### Storage classes - mapping queues to page sets

A *storage class* maps one or more queues to a page set. This means that messages for that queue are stored (subject to buffering) on that page set. This is how it works:

- You define a storage class, using the DEFINE STGCLASS command, specifying a page set identifier (PSID).
- When you define a queue, you can specify a storage class in the STGCLASS attribute.

In the following example, the local queue QE5 is mapped to page set 21 through storage class ARC2.

```
DEFINE STGCLASS(ARC2) PSID(21)
DEFINE QLOCAL(QE5) STGCLASS(ARC2)
```

This means that messages that are put on the queue QE5 are stored on page set 21 – if they stay on the queue long enough to be written to DASD.

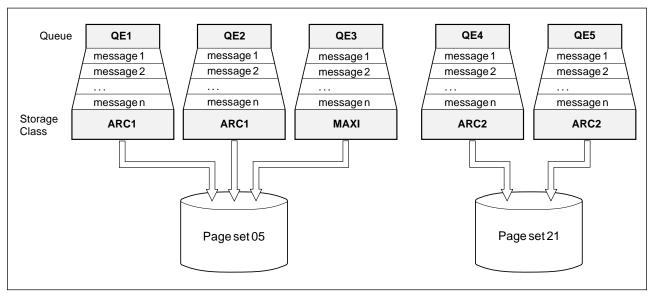

Figure 3. Mapping queues to page sets through storage classes

More than one queue can use the same storage class and you can define as many storage classes as you like. For example, you can extend the previous example to include more storage class and queue definitions, as follows:

```
DEFINE STGCLASS(ARC1) PSID(05)
DEFINE STGCLASS(ARC2) PSID(21)
DEFINE STGCLASS(MAXI) PSID(05)
DEFINE QLOCAL(QE1) STGCLASS(ARC1) ...
DEFINE QLOCAL(QE2) STGCLASS(ARC1) ...
DEFINE QLOCAL(QE3) STGCLASS(MAXI) ...
DEFINE QLOCAL(QE4) STGCLASS(ARC2) ...
DEFINE QLOCAL(QE5) STGCLASS(ARC2) ...
```

In Figure 3 on page 14, both storage classes ARC1 and MAXI are associated with page set 05. Therefore, the queues QE1, QE2, and QE3 are mapped to page set 05. Similarly, storage class ARC2 associates queues QE4 and QE5 with page set 21. If you define a queue without specifying a storage class, MQSeries uses the default storage class.

### Page set zero

Page set zero is used to store all the object definitions required by the queue manager. For normal operation of MQSeries, it is essential that page set zero does not become full. For performance reasons, it is best not to have object definitions and messages on the same page set. Therefore, we recommend that you do not define queues with storage classes that map to page set zero. If you do, you run the risk of filling page set zero if too many messages accumulate there. This would mean that any MQSeries facility that uses the system-command input queue, for example, the operations and control panels, would fail. Also applications would be unable to create permanent dynamic queues.

Therefore, when you define a queue, you should make sure that you specify a storage class that maps the queue to page set other than page set zero.

### **Buffers and buffer pools**

For efficiency, MQSeries uses a form of caching whereby messages (and object definitions) are stored temporarily in buffers before being stored in page sets on DASD. Short-lived messages, that is, messages that are retrieved from a queue shortly after they are received, might only ever be stored in the buffers. However, this is all transparent to the user because the buffers are controlled by a buffer manager, which is a component of MQSeries.

The buffers are organized into *buffer pools*. You can define up to four buffer pools (0 through 3) for each MQSeries subsystem; you are recommended to use four buffer pools. Each buffer is 4 KB long. The maximum number of buffers is determined by the amount of storage available in the MQSeries address space, although you should not use more than about 70% of the space for buffers. Usually, the more buffers you have, the more efficient the buffering and the better the performance of the MQSeries subsystem.

Figure 4 on page 16 shows the relationship between messages, buffers, buffer pools, and page sets. A buffer pool will be associated with one or more page sets. You specify the number of buffers in a pool with the DEFINE BUFFPOOL command. For details of this command, see the *MQSeries Command Reference* manual.

For performance reasons, messages and object definitions should not be in the same buffer pool. You are recommended therefore to use one buffer pool (say number zero) exclusively for page set zero, where the object definitions are kept. Similarly, short lived messages and long lived messages should be kept in different buffer pools and therefore on different page sets, and in different queues.

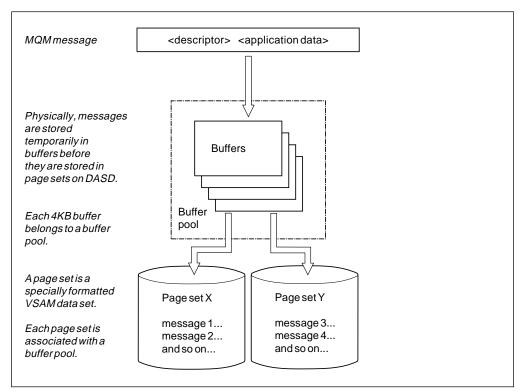

Figure 4. Buffers, buffer pools, and page sets

## Logs and recovery

MQSeries records all persistent messages, object definitions, and significant events as they occur in one of a cycle of log data sets. When this *active log* is full, MQSeries switches the active log to the next data set, and copies the contents of the full log to an *archive log*, which can be a data set on a direct access storage device (DASD) or magnetic tape. If there is a subsystem problem, MQSeries uses these log entries to restore itself to a consistent state. In particular, persistent messages can be recovered over MQSeries subsystem restarts. For greater assurance against, for example, DASD failure, MQSeries supports dual logging for both the active and the archive logs.

For a complete description of logs, their contents, and archiving, see Chapter 18, "Understanding the log and the bootstrap data set" on page 289.

## **Bootstrap data set (BSDS)**

The bootstrap data set (BSDS) is a VSAM key-sequenced data set (KSDS) that holds information required by MQSeries for recovery. It contains an inventory of all active and archived log data sets known to MQSeries and a wrap-around inventory of all recent MQSeries activity, which is needed if MQSeries has to be restarted. MQSeries also supports dual BSDSs.

For a complete description of the functions and uses of the BSDS, see "What the bootstrap data set is for" on page 295.

#### **Events**

MQSeries events provide information about errors, warnings, and other significant occurrences in a queue manager. By incorporating these events into your own system management application, you can monitor the activities across many queue managers, for multiple MQSeries applications. In particular, you can monitor all the queue managers in your system from a single queue manager.

Events can be reported through a user-written reporting mechanism to an administration application that supports the presentation of the events to an operator. Events also enable applications acting as agents for other administration networks, for example NetView, to monitor reports and create the appropriate alerts.

For more information about using events, see the MQSeries Programmable System Management manual.

## Managing MQSeries with commands and utilities

MQSeries provides a set of commands and a set of utilities to help you to manage MQSeries at your installation.

This section gives an overview of the following:

- · Issuing commands
- Administrator commands
- System control commands
- Utilities
- · Operations and control panels

For more information on all MQSeries commands, including the command syntax, see the *MQSeries Command Reference* manual.

## **Issuing commands**

The commands can be issued from:

- The initialization input data sets (see page 46)
- The MVS console (see page 132)
- The system-command input queue (see page 211)
- The COMMAND function of the CSQUTIL utility (see page 229)
- The operations and control panels (see page 138).

For more information, see "Issuing commands" on page 131.

### Administrator commands

You use the administrator commands to manage these MQSeries objects:

- Queue managers
- Queues
- Processes
- Namelists
- Channels (for distributed queuing without CICS ISC)
- · Storage classes

| Command typ | e Purpose |
|-------------|-----------|
|-------------|-----------|

ALTER Changes an existing object definition

**DEFINE** Defines the attributes of an object and creates the object (not

the queue manager)

**DISPLAY** Displays the attributes of an object

DELETE Deletes an object definition (not the queue manager)

Table 1 shows the administrator commands that are available.

| Table 1. Summary of MQSeries administrator commands |          |          |          |          |
|-----------------------------------------------------|----------|----------|----------|----------|
|                                                     | ALTER    | DEFINE   | DISPLAY  | DELETE   |
| QUEUE                                               |          |          | √        |          |
| QLOCAL                                              | √        | √        | √        | √        |
| QREMOTE                                             | √        | √        | √        | √        |
| QALIAS                                              | √        | √        | √        | √        |
| QMODEL                                              | √        | √        | √        | √        |
| PROCESS                                             | √        | √        | √        | √        |
| NAMELIST                                            | √        | √        | √        | √        |
| QMGR                                                | √        |          | √        |          |
| CHANNEL                                             | <b>√</b> | <b>√</b> | <b>√</b> | <b>√</b> |
| STGCLASS                                            | <b>√</b> | <b>√</b> | <b>√</b> | <b>√</b> |

## System control commands

You can use the system control commands to manage entities specific to MQSeries for MVS/ESA, such as, page sets and buffer pools. Table 2 summarizes the MQSeries system control commands.

| Table 2 (Page 1 of 2). System control commands |              |                                                                                                    |  |
|------------------------------------------------|--------------|----------------------------------------------------------------------------------------------------|--|
| This command                                   | Deals with   | For these tasks                                                                                      |  |
| ARCHIVE LOG                                    | Logs         | Copying the current active log to an archive log.                                                    |  |
| DEFINE BUFFPOOL                                | Buffer pools | Defining a buffer pool and the number of 4 KB buffers it contains.                                   |  |
| DEFINE MAXSMSGS<br>DISPLAY MAXSMSGS            | Messages     | Defining the maximum number of messages that a task can get or put within a single unit of recovery. |  |
| DEFINE PSID                                    | Page sets    | Defining a page set and an associated buffer pool.                                                   |  |
| DISPLAY THREAD                                 | Threads      | Displaying information about a thread.                                                               |  |
| DISPLAY USAGE                                  | Page sets    | Displaying the current state of a page set.                                                          |  |
| RECOVER BSDS                                   | BSDS         | Re-establishing a dual bootstrap data set that had a data set error.                                 |  |

| Table 2 (Page 2 of 2). System control commands                                         |                                     |                                                                                                    |  |
|----------------------------------------------------------------------------------------|-------------------------------------|----------------------------------------------------------------------------------------------------|--|
| This command                                                                           | Deals with                          | For these tasks                                                                                                    |  |
| REFRESH SECURITY<br>RVERIFY SECURITY<br>ALTER SECURITY<br>DISPLAY SECURITY             | Security                            | Performing tasks associated with security, for example, refresh security, if you change security profiles; changing and displaying security options. |  |
| RESOLVE INDOUBT                                                                        | Threads                             | Resolving in-doubt threads.                                                                                                    |  |
| START CMDSERV<br>STOP CMDSERV<br>DISPLAY CMDSERV                                       | Command server                      | Starting or stopping the command server, displaying command server attributes.                                                                       |  |
| START TRACE<br>STOP TRACE<br>ALTER TRACE<br>DISPLAY TRACE                              | Traces                              | Starting or stopping MQSeries traces, changing and displaying trace parameters.                                                                      |  |
| START QMGR<br>STOP QMGR                                                                | Queue<br>managers                   | Starting and stopping queue managers.                                                                                                    |  |
| START CHANNEL STOP CHANNEL PING CHANNEL RESET CHANNEL RESOLVE CHANNEL DISPLAY CHSTATUS | Channels                            | Starting and stopping channels, testing a channel, resetting channel sequence numbers, resolving in-doubt messages, and displaying channel status.   |  |
| START CHINIT<br>STOP CHINIT<br>DISPLAY DQM                                             | Channel initiators                  | Starting and stopping channel initiators, display information about channel initiators.                                                              |  |
| START LISTENER<br>STOP LISTENER                                                        | Channel<br>listeners                | Starting and stopping channel listeners.                                                                                                    |  |
| RESET TPIPE                                                                            | IMS<br>transaction<br>pipes (Tpipe) | Reset sequence numbers for an IMS Tpipe.                                                                                                    |  |

### **Utilities**

MQSeries also provides the following utilities to help you perform other administrative and management tasks:

- MQSeries utility program, CSQUTIL; you can use this utility for:
  - Managing page sets
  - Issuing system administrator and system control commands from an MVS batch program
  - Extracting and recording information about MQSeries objects
  - Managing queues
- · Data conversion exit utility program, CSQUCVX
- Change log inventory program, CSQJU003, for modifying the bootstrap data set
- · Print log map utility, CSQJU004, for listing information about the log
- · Log print utility, CSQ1LOGP, for printing the log

The MQSeries utilities are described in Chapter 15, "Using the MQSeries utilities" on page 227.

### **Operations and control panels**

MQSeries provides a set of operations and control panels that enable you to manage MQSeries objects interactively. The panels use the Interactive System Productivity Facility (ISPF). For more details about the operations and control panels and how they are used, see "Using the operations and control panels" on page 138.

The operations and control panels are available in the following national languages:

- US English (mixed case)
- US English (uppercase)
- Japanese
- Simplified Chinese

depending on which language feature you have installed.

### MQSeries and other products

This section describes some of the other products you can use with MQSeries and how these products are used.

MQSeries operates as a formal subsystem of MVS/ESA. MQSeries connects to the application environments through *adapters*. Adapters are provided for each of these environments:

- · Batch and TSO
- CICS/ESA
- CICS/MVS
- IMS

The CICS adapters use the CICS task-related user exit (TRUE) facility. This facility is described in the CICS Customization Guide. The IMS adapter uses the IMS external subsystem attach facility (ESAF). This facility is described in the IMS/ESA Customization Guide: System manual for the level of IMS that you are using.

### **Address spaces**

There is one MQSeries address space and there are *allied address spaces* for each environment in which the applications run.

Each TSO user, each batch program, and each IMS program has its own allied address space. For the CICS adapter, there is one CICS address space and that is for the CICS region (not for individual CICS programs).

#### MQSeries and TSO

Both the Time Sharing Option/Extensions (TSO/E) and the Interactive Systems Productivity Facility (ISPF) are required if you want to use the operations and control panels supplied with MQSeries.

### The MQSeries-Batch/TSO adapter

The MQSeries Batch/TSO adapter provides MQSeries support for MVS Batch and TSO applications. All application programs that run under MVS Batch or TSO must have the stub CSQBSTUB link-edited with them. The stub provides the application with access to all MQI calls. You use single-phase commit and backout for applications by issuing the MQI calls MQCMIT and MQBACK. For information about building application programs that use the Batch/TSO adapter, see the MQSeries Application Programming Reference manual.

### MQSeries and CICS

The MQSeries-supplied CICS adapters give you access to MQSeries from CICS/MVS or CICS/ESA. You can start and stop CICS and MQSeries independently, and you can establish or terminate a connection between them at any time. You can also allow CICS to connect to MQSeries automatically.

In a CICS multiregion operation or intersystem communication (ISC) environment, each CICS address space can have its own attachment to the queue manager subsystem. A single CICS address space can be connected to only one queue manager at a time. However, multiple CICS address spaces can connect to the same MQSeries subsystem.

The CICS adapter for CICS/ESA also lets you use distributed queuing to send messages to and receive messages from other queue managers using CICS communication facilities. For more information, see the MQSeries Intercommunication manual.

The CICS adapter provides CICS applications with access to MQSeries data while operating in the CICS environment. Therefore, CICS applications connected to MQSeries can access both MQSeries data and CICS data.

Usually, if CICS or MQSeries terminate or if the application terminates, CICS coordinates the recovery of both MQSeries data and CICS data. However, if messages are being sent from one queue manager to another using distributed queuing, recovery is coordinated by the sender Message Channel Agent (MCA). For more information about distributed queuing, see the MQSeries Intercommunication manual.

You can use MQSeries with the CICS Extended Recovery Facility (XRF) to aid recovery from a CICS error. For more information about XRF, see "Using Extended Recovery Facility" on page 301 and the CICS XRF Guide.

Both the CICS adapters use standard CICS command-level services where required, for example, EXEC CICS WAIT and EXEC CICS ABEND. The CICS/MVS adapter also uses macro services. A portion of the CICS adapter runs under the control of the transaction issuing the messaging requests. Therefore, these calls for CICS services appear to be issued by the transaction. For more information, see Chapter 10, "The MQSeries-CICS adapter and bridge" on page 151.

### **Application programming with CICS**

The CICS adapter provides MQSeries support for CICS applications. All application programs that run under CICS must have the stub CSQCSTUB link-edited with them if they are to access MQSeries, unless the program is using dynamic calls. (For information about calling the CICS stub dynamically, see the MQSeries Application Programming Guide.) This stub provides the application with access to all MQI calls. For two-phase commit and backout, applications must use the appropriate EXEC CICS commands.

For information about building application programs that use the CICS adapter, see the MQSeries Application Programming Guide.

### System administration and operation with CICS

An authorized CICS terminal operator can issue CICS commands to control and monitor the CICS adapter. However, the CICS terminal operator has no control over the MQSeries address space. For example, the operator cannot shut down MQSeries from the CICS address space.

### The MQSeries-CICS bridge

The MQSeries-CICS bridge enables an application, not running in a CICS environment, to run a *program* or *transaction* on CICS/ESA and get a response back. This non-CICS application can be run from any environment that has access to an MQSeries network that encompasses MQSeries for MVS/ESA.

A *program* is a CICS program that can be invoked using the EXEC CICS LINK command. It must conform to the DPL subset of the CICS API, that is, it must not use CICS terminal or syncpoint facilities. A *transaction* is a CICS transaction designed to run on a 3270 terminal. This transaction can use BMS or TC commands. It can be conversational or part of a pseudoconversation. It is permitted to issue syncpoints.

For more information, see "The MQSeries-CICS bridge" on page 162.

#### MQSeries and IMS

The IMS adapter provided with MQSeries gives access to MQSeries from IMS. The IMS adapter receives and interprets requests for access to MQSeries using the External Subsystem Attach Facility (ESAF) provided by IMS. Usually, IMS connects to MQSeries automatically without operator intervention. (For more information see Chapter 12, "The MQSeries-IMS adapter and bridge" on page 193.)

You can use MQSeries with the IMS Extended Recovery Facility (XRF) to aid recovery from a IMS error. For more information about XRF, see "Using Extended Recovery Facility" on page 301, and the IMS/ESA System Administration Guide for the level of IMS that you are using.

### Application programming with IMS

With the IMS adapter, MQSeries provides message queuing services for IMS-dependent regions All application programs that run under IMS must have the stub CSQQSTUB and the IMS language interface module link-edited with them if they need to access MQSeries. This stub provides the application with access to all MQI calls. To use two-phase commit and backout, your application should use the appropriate IMS calls. Batch DL/I programs must use the batch adapter stub, CSQBSTUB (see "The MQSeries-Batch/TSO adapter" on page 21).

For information about building application programs that use the IMS adapter, see the MQSeries Application Programming Guide.

### The MQSeries-IMS bridge

The MQSeries-IMS bridge is the component of MQSeries for MVS/ESA that allows direct access from MQSeries applications to applications on your IMS system. The bridge enables implicit MQSeries API support. This means that you can re-engineer legacy applications that were controlled by 3270-connected terminals to be controlled by MQSeries messages, without having to rewrite, recompile, or re-link them.

The bridge is an IMS *Open Transaction Manager Access* (OTMA) client. For more information, see "The MQSeries-IMS bridge" on page 195.

### System administration and operation with IMS

An authorized IMS terminal operator can issue IMS commands to control and monitor the connection to MQSeries. However, the IMS terminal operator has no control over the MQSeries address space. For example, the operator cannot shut down MQSeries from an IMS address space.

## **MQSeries** and security

MQSeries uses the MVS System Authorization Facility (SAF) to route authorization requests to an external security manager, for example, the Resource Access Control Facility (RACF). MQSeries does no security verification of its own.

For details of how security is carried out in MQSeries, see Part 7, "Security" on page 385.

#### MQSeries and SMS

MQSeries parameters enable you to specify Storage Management Subsystem (MVS/DFP SMS) storage classes when dynamically allocating MQSeries archive data sets. MQSeries initiates the archiving of log data sets, but SMS can be used to perform allocation of the archive data set.

## Making MQSeries available

Installing MQSeries consists of three stages: receiving, applying, and accepting. See the MQSeries for MVS/ESA Program Directory for instructions on how to do this.

After installation, there are five main tasks to perform to make MQSeries available to application programmers developing MQSeries applications and to applications in production:

- Customizing MQSeries and its adapters
- · Operating MQSeries
- Administering MQSeries
- Tuning MQSeries
- · Preparing for recovery

### **Customizing MQSeries and its adapters**

When you have installed MQSeries, you must customize it to suit the requirements of your installation. To find out more about customization, read the following chapters:

- Chapter 2, "Preparing for customization" on page 29
- Chapter 3, "Customizing the queue managers" on page 33
- Chapter 4, "Installing the adapters and panels" on page 77
- Chapter 5, "Enabling the distributed queuing facility" on page 101
- Chapter 7, "Testing your queue manager" on page 121

## **Operating MQSeries**

Operating MQSeries involves starting and stopping MQSeries, connecting and disconnecting CICS and IMS regions, using MQSeries commands to manage message queues, and using the MQSeries utilities.

You can find details of these and related tasks in these chapters:

- Chapter 8, "Operating MQSeries for MVS/ESA" on page 131
- Chapter 9, "The MQSeries-Batch/TSO adapter" on page 149
- Chapter 10, "The MQSeries-CICS adapter and bridge" on page 151
- Chapter 12, "The MQSeries-IMS adapter and bridge" on page 193

Some of these tasks overlap with those of the administrator, so you might also find this chapter useful:

Chapter 14, "Writing programs to administer MQSeries" on page 211

The commands are described in the *MQSeries Command Reference* manual. For details of the MQSeries utilities, see Chapter 15, "Using the MQSeries utilities" on page 227.

## **Administering MQSeries**

MQSeries administration can be performed by a system administrator, system programmer, or computer operator. You can find details of these tasks in Chapter 14, "Writing programs to administer MQSeries" on page 211. The person who undertakes this task has to define and manage resources, and be responsible for managing security and monitoring performance.

### **Tuning MQSeries**

The tuning of MQSeries can be performed by a system programmer or capacity planner. The person who undertakes this task must be able to monitor the operation of MQSeries, and then use the statistics produced to improve its performance.

You can find details of these tasks in Chapter 23, "Monitoring performance and resource usage" on page 351. For information about dealing with performance problems, see the MQSeries for MVS/ESA Problem Determination Guide.

### Preparing for recovery

Preparing for recovery underlies all other tasks, and is performed by system programmers. To understand the background to MQSeries recovery, read these chapters:

- Chapter 17, "Understanding termination and restart" on page 277
- Chapter 18, "Understanding the log and the bootstrap data set" on page 289

If you plan the data that must be recovered after an error and how the recovery can be done, you can handle any type of error efficiently. For details on preparing recovery plans and help on recovering from specific failures, see these chapters:

- Chapter 19, "Planning for backup and recovery" on page 297
- Chapter 22, "Example recovery scenarios" on page 325

### **CSA** storage requirement

Each MQSeries for MVS/ESA subsystem has the following storage requirements:

CSA 48 KB ECSA 1.3 MB

In addition, each concurrent MQSeries task requires about 1500 bytes of ECSA. When a task ends, this storage can be reused by other MQSeries tasks. MQSeries does not release the storage until the queue manager is shut down, so the maximum amount of ECSA required can be calculated by multiplying the maximum number of concurrent tasks by 1500 bytes.

Concurrent tasks consist of the following:

- The number of Batch, TSO or IMS regions that have connected to MQSeries, but not disconnected
- The number of CICS transactions that have issued an MQSeries request, but have not terminated

The trace table also resides in the ECSA; you should use the TRACTBL parameter of the CSQ6SYSP macro to determine the size of the resident trace table. This macro is described in "Using CSQ6SYSP" on page 71.

Every channel uses approximately 140 KB of extended user region in the channel initiator (CHINIT) address space, plus a further 1 KB below the 16 MB line (12 KB if LE/370 APAR PQ03507 has not been applied). Storage is increased if messages larger than 32 KB are being transmitted.

### **CSA** storage

# Part 2. Customizing MQSeries after installation

| Chapter 2. Preparing for customization                                 | 29 |
|------------------------------------------------------------------------|----|
| Installable features                                                   |    |
| Libraries that exist after installation                                | 30 |
|                                                                        |    |
| Chapter 3. Customizing the queue managers                              |    |
| Introducing the customization tasks                                    |    |
| Task 1: Choose which language you want to use                          |    |
| Task 2: Define the MQSeries subsystem to MVS/ESA                       |    |
| Updating the subsystem name table                                      |    |
| Using command prefix strings                                           | 37 |
| Running in a sysplex environment                                       |    |
| Reviewing the number of system LXs                                     | 40 |
| Task 3: Include the MQSeries early code library in the link list       | 41 |
| Task 4: APF authorize the MQSeries load libraries                      | 42 |
| Task 5: Update the MVS program properties table                        | 43 |
| Task 6: Create procedures for the MQSeries subsystem                   | 44 |
| Task 7: Implement your ESM security controls                           | 45 |
| Task 8: Customize the initialization input data sets                   | 46 |
| Initialization commands                                                | 46 |
| Initialization data set formats                                        | 47 |
| Make working copies of the MQSeries-supplied samples                   | 47 |
| Using the CSQINP1 sample                                               | 48 |
| Using the CSQINP2 samples                                              | 48 |
| Storage class sample CSQ4STGC                                          | 51 |
| Additional sample definitions                                          | 51 |
| Task 9: Create the bootstrap and log data sets                         |    |
| Task 10: Define your page sets                                         |    |
| Calculating the storage requirement for messages                       |    |
| Enabling dynamic page set expansion                                    |    |
| Task 11: Tailor your system parameter module                           |    |
| Task 12: Include the MQSeries dump formatting member                   |    |
| Task 13: Suppress information messages                                 |    |
| Macros for tailoring your MQSeries subsystem initialization parameters |    |
| Using CSQ6LOGP                                                         |    |
| Using CSQ6ARVP                                                         |    |
| Using CSQ6SYSP                                                         | 71 |
| Chapter 4. Installing the adoptors and penals                          | 77 |
| Chapter 4. Installing the adapters and panels                          | 77 |
| Installing the Batch/TSO adapter                                       | 77 |
| Installing the CICS adapter                                            | 78 |
| Resource definition                                                    | 78 |
| System definition for CICS/ESA                                         | 81 |
| System definition for CICS/MVS                                         | 83 |
| Completing the connection from CICS                                    | 84 |
| Controlling CICS application connections                               | 84 |
| Customizing the CICS adapter                                           | 85 |
| PLT shutdown program                                                   | 85 |
| Writing a PLTPI program to start the connection                        | 85 |
| Customizing the CICS bridge                                            | 87 |
| Installing the IMS adapter                                             | 89 |

© Copyright IBM Corp. 1993,1998

| Defining MQSeries to IMS                                            | 91    |
|---------------------------------------------------------------------|-------|
| Defining the MQSeries subsystem to the IMS adapter                  | 94    |
| The IMS trigger monitor                                             |       |
| Customizing the IMS bridge                                          |       |
| Installing the operations and control panels                        |       |
| Setting up the libraries                                            |       |
| Updating the ISPF menu                                              |       |
| Updating the function keys and command settings                     |       |
| Installing the dump formatter panels                                | 99    |
| Chapter 5. Enabling the distributed queuing facility                |       |
| Enabling distributed queuing                                        |       |
| Defining the channel initiator procedure and data sets              |       |
| Tailoring your channel initiator parameter module                   |       |
| Defining the channels, queues, and other objects                    |       |
| Defining access security                                            |       |
| Setting up communications                                           |       |
| Enabling distributed queuing using CICS ISC                         |       |
| Defining MQSeries programs and data sets as CICS resources          |       |
| Defining the channel definitions                                    |       |
| Defining the CKMQ transient data queue                              |       |
| Defining MQSeries queues, triggers, and processes                   |       |
| Defining CICS resources used by distributed queuing                 |       |
| Defining access security                                            |       |
| Setting up communications                                           | . 111 |
| Chapter 6. Migrating from previous versions of MQSeries for MVS/ESA |       |
| Migrating from version 1.1.4 to version 1.2                         |       |
| Reverting to version 1.1.4 from a later version                     |       |
| Migrating from version 1.1.3 to version 1.2                         |       |
| Reverting to version 1.1.3 from a later version                     |       |
| Migrating from version 1.1.2 or earlier to version 1.2              |       |
| Coexistence with earlier versions of MQSeries for MVS/ESA           |       |
| Subsystem recognition characters and command prefix strings         |       |
| Operations and control panels                                       |       |
| Application stubs                                                   | . 119 |
| Chapter 7. Testing your queue manager                               | . 121 |
| Basic function testing                                              |       |
| Running the installation verification program CSQ4IVP1              |       |
| Checking the results of CSQ4IVP1                                    |       |
| Testing for C/370, COBOL, PL/I, and CICS                            |       |
| Testing for distributed queuing                                     |       |
| Overview of CSQ4IVPX job                                            |       |
| Preparing to run CSQ4IVPX                                           |       |
| Running CSQ4IVPX                                                    |       |
| L DECKING THE RECUITE OF L SUMINEX                                  | . 126 |

## Chapter 2. Preparing for customization

The MQSeries Planning Guide describes how to plan your installation. The MQSeries for MVS/ESA Program Directory lists the contents of the MQSeries installation tape, the program and service level information for MQSeries, and describes how to install MQSeries under MVS using the System Modification Program Extended (SMP/E).

When you have installed MQSeries, you must carry out a number of tasks before you can make it available to users. Refer to the following chapters for a description of these tasks:

- Chapter 3, "Customizing the queue managers" on page 33
- Chapter 4, "Installing the adapters and panels" on page 77
- Chapter 5, "Enabling the distributed queuing facility" on page 101
- Chapter 7, "Testing your queue manager" on page 121
- Part 7, "Security" on page 385

#### Notes:

- If you have migrated from a previous version of MQSeries for MVS/ESA, you
  don't need to perform most of the customization tasks. Refer to Chapter 6,
  "Migrating from previous versions of MQSeries for MVS/ESA" on page 113 for
  information about the tasks you have to perform.
- 2. There are no configuration tasks for the client attachment feature, this is ready for use after installation.

### Installable features

MQSeries for MVS/ESA comprises the following features:

#### **Base**

This is required; it comprises all the main functions.

#### National language features

These contain error messages and panels in all the supported national languages. Each language has a language letter associated with it. The languages and letters are:

- C Simplified Chinese
- E US English (mixed case)
- K Japanese
- **U** US English (uppercase)

You must install at least one of these (you can install more than one).

#### Distributed queuing features

These are optional; you would normally install only one of these features (neither is required if you are using CICS intersystem communication for distributed queuing):

#### **IBM TCP/IP feature**

To use with IBM TCP/IP (with or without APPC)

#### Interlink SNS/TCPaccess feature

To use with SNS/TCPaccess or APPC (or both)

© Copyright IBM Corp. 1993,1998

Note: These features are also known collectively as the "non-CICS mover."

#### Client attachment feature

This is optional; it is only required if you are going to attach clients to your MQSeries for MVS/ESA subsystem. When you have installed this feature, there are no configuration parameters to set before you can attach clients to MQSeries for MVS/ESA. Administration for clients is available even if you don't install this feature.

#### **CICS** bridge feature

This is optional; it is only required if you want to use the MQSeries-CICS bridge.

### Libraries that exist after installation

MQSeries is supplied with a number of separate load libraries. Table 3 shows the libraries that might exist after you have installed MQSeries.

### thiqual -

Throughout this book, the default value thlqual is used to indicate the target library high-level qualifier for MQSeries data sets in your installation.

For more details, see the MQSeries for MVS/ESA Program Directory.

| Table 3 (Page 1 of 3). MQSeries libraries that exist after installation |                                                                                                    |  |  |
|-------------------------------------------------------------------------|----------------------------------------------------------------------------------------------------|--|--|
| Name                                                                    | Description                                                                                                    |  |  |
| thlqual.SCSQANLC                                                        | Contains the load modules for the Simplified Chinese version of MQSeries.                                                                                                    |  |  |
| thlqual.SCSQANLE                                                        | Contains the load modules for the US English (mixed case) version of MQSeries.                                                                                                    |  |  |
| thlqual.SCSQANLK                                                        | Contains the load modules for the Japanese version of MQSeries.                                                                                                    |  |  |
| thlqual.SCSQANLU                                                        | Contains the load modules for the US English (uppercase) version of MQSeries.                                                                                                    |  |  |
| thlqual.SCSQASMS                                                        | Contains source for assembler sample programs.                                                                                                    |  |  |
| thlqual.SCSQAUTH                                                        | The main repository for all MQSeries product load modules; it also contains the default parameter modules, CSQZPARM and CSQXPARM. This library must be APF authorized.                                                                                                    |  |  |
| thlqual.SCSQCICS                                                        | Contains the load modules that must be included in the CICS/ESA DFHRPL concatenation. These are separated from the main MQSeries load library so that the number of modules in the concatenation search is kept to a minimum to improve performance and to avoid the need for APF authorization. |  |  |
| thlqual.SCSQCIC2                                                        | Contains the load modules that are required, in addition to those in thlqual.SCSQCICS, in order to support CICS/MVS.                                                                                                    |  |  |
| thlqual.SCSQCLST                                                        | Contains CLISTs used by the mail manager sample program.                                                                                                    |  |  |
| thlqual.SCSQCOBC                                                        | Contains COBOL copybooks, including copybooks required for the sample programs.                                                                                                    |  |  |
| thlqual.SCSQCOBS                                                        | Contains source for COBOL sample programs.                                                                                                    |  |  |

| Table 3 (Page 2 of 3). MQSeries libraries that exist after installation |                                                                                                    |  |  |
|-------------------------------------------------------------------------|----------------------------------------------------------------------------------------------------|--|--|
| Name                                                                    | Description                                                                                                    |  |  |
| thlqual.SCSQC37S                                                        | Contains source for C/370 sample programs.                                                                                                    |  |  |
| thlqual.SCSQC370                                                        | Contains C/370 headers, including headers required for the sample programs.                                                                                                    |  |  |
| thlqual.SCSQEXEC                                                        | Contains REXX execs to be included in the SYSEXEC or SYSPROC concatenation if you are using the MQSeries operations and control panels.                                                                                               |  |  |
| thlqual.SCSQINST                                                        | Contains JCL for installation jobs.                                                                                                    |  |  |
| thlqual.SCSQLINK                                                        | Early code library. Contains the load modules that must be in the link list because they are loaded at system initial program load (IPL). The library must be APF authorized and must be in the link list.                            |  |  |
| thlqual.SCSQLOAD                                                        | Load library. Contains load modules for non-APF code, user exits, utilities, samples, installation verification programs, and adapter stubs. The library does not need to be APF authorized and does not need to be in the link list. |  |  |
| thlqual.SCSQMACS                                                        | Contains Assembler macros including: sample macros, product macros, and system parameter macros.                                                                                                    |  |  |
| thlqual.SCSQMAPS                                                        | Contains CICS mapsets used by sample programs.                                                                                                    |  |  |
| thlqual.SCSQMSGC                                                        | Contains ISPF messages to be included in the ISPMLIB concatenation if you are using the Simplified Chinese language feature for the MQSeries operations and control panels.                                                           |  |  |
| thlqual.SCSQMSGE                                                        | Contains ISPF messages to be included in the ISPMLIB concatenation if you are using the US English (mixed case) language feature for the MQSeries operations and control panels.                                                      |  |  |
| thlqual.SCSQMSGK                                                        | Contains ISPF messages to be included in the ISPMLIB concatenation if you are using the Japanese language feature for the MQSeries operations and control panels.                                                                     |  |  |
| thlqual.SCSQMSGU                                                        | Contains ISPF messages to be included in the ISPMLIB concatenation if you are using the US English (uppercase) language feature for the MQSeries operations and control panels.                                                       |  |  |
| thlqual.SCSQMVR1                                                        | Contains the load modules for distributed queuing when using the IBM TCP/IP feature. This library must be APF authorized.                                                                                                    |  |  |
| thlqual.SCSQMVR2                                                        | Contains the load modules for distributed queuing when using the Interlink SNS/TCPaccess feature. This library must be APF authorized.                                                                                                |  |  |
| thlqual.SCSQPLIC                                                        | Contains PL/I headers.                                                                                                    |  |  |
| thlqual.SCSQPLIS                                                        | Contains source for PL/I sample programs.                                                                                                    |  |  |
| thlqual.SCSQPNLA                                                        | Contains IPCS panels, for the dump formatter, to be included in the ISPPLIB concatenation. Also, panels for MQSeries sample programs.                                                                                                 |  |  |
| thlqual.SCSQPNLC                                                        | Contains ISPF panels to be included in the ISPPLIB concatenation if you are using the simplified Chinese language feature for the MQSeries operations and control panels.                                                             |  |  |

## Preparing for customization

| Description                                                                                                    |
|----------------------------------------------------------------------------------------------------|
| Contains ISPF panels to be included in the ISPPLIB concatenation if you are using the US English (mixed case) language feature for the MQSeries operations and control panels. |
| Contains ISPF panels to be included in the ISPPLIB concatenation if you are using the Japanese language feature for the MQSeries operations and control panels.                |
| Contains ISPF panels to be included in the ISPPLIB concatenation if you are using the US English (uppercase) language feature for the MQSeries operations and control panels.  |
| Contains sample JCL and default system initialization data sets                                                                                                    |
| Contains ISPF skeletons to be included in the ISPSLIB concatenation if you are using the MQSeries operations and control panels.                                               |
| Contains the load modules for the Simplified Chinese versions of the MQSeries modules that are required for special purpose function (for example CICS/MVS).                   |
| Contains the load modules for the US English (mixed case) versions of the modules that are required for special purpose function (for example CICS/MVS).                       |
| Contains the load modules for the Japanese versions of the MQSeries modules that are required for special purpose function (for example CICS/MVS).                             |
| Contains the load modules for the US English (uppercase) versions of the MQSeries modules that are required for special purpose function (for example CICS/MVS).               |
| Contains ISPF tables to be included in the ISPTLIB concatenation if you are using the Simplified Chinese language feature for the MQSeries operations and control panels.      |
| Contains ISPF tables to be included in the ISPTLIB concatenation if you are using the US English (mixed case) language feature for the MQSeries operations and control panels. |
| Contains ISPF tables to be included in the ISPTLIB concatenation if you are using the Japanese language feature for the MQSeries operations and control panels.                |
| Contains ISPF tables to be included in the ISPTLIB concatenation if you are using the US English (uppercase) language feature for the MQSeries operations and control panels.  |
|                                                                                                    |

## Chapter 3. Customizing the queue managers

This chapter leads you through the various stages of customizing MQSeries after you have successfully installed it. The installation process is described in the MQSeries for MVS/ESA Program Directory. It contains these sections:

- · "Introducing the customization tasks"
- "Macros for tailoring your MQSeries subsystem initialization parameters" on page 63

and describes each of the tasks you must perform. If you are migrating from a previous version of MQSeries for MVS/ESA, you might not need to perform these tasks. See Chapter 6, "Migrating from previous versions of MQSeries for MVS/ESA" on page 113 for information about what you need to do.

**Note:** The sample data set members supplied with MQSeries have names beginning with the four characters CSQ4 and are in the library thlqual.SCSQPROC.

### Introducing the customization tasks

To customize MQSeries for your installation, you must perform the tasks listed here. However, before you begin customization, read this notice:

#### Read this notice before you do anything

For each task you must consider:

1. Whether the task must be repeated for each MQSeries subsystem.

Some of these tasks you need only do once, regardless of the number of MQSeries subsystems, while others must be repeated for each MQSeries subsystem. Each task description tells you which category that task belongs to.

2. Whether the task requires an IPL.

Some tasks might only take effect following an MVS system initial program load (IPL). For example, an IPL might be required by:

- Any task that changes certain MVS system parameters
- Task 7, when you change certain tables used by an external security manager, such as RACF

Therefore, make sure you have completed **all** the necessary tasks before you IPL the system. Each task description tells you whether an IPL is required. In general, an IPL is needed when you install and customize MQSeries, but not when you add a new MQSeries subsystem.

If you already have a previous version of MQSeries for MVS/ESA, read Chapter 6, "Migrating from previous versions of MQSeries for MVS/ESA" on page 113 first. Except for the changes noted in Chapter 6, the installation and customization tasks described in Chapter 3 through Chapter 5 are unnecessary.

© Copyright IBM Corp. 1993,1998

### **Customizing queue managers**

| Work through the  | e following tasks, checking each one off as you complete it:                                        |  |  |  |
|-------------------|----------------------------------------------------------------------------------------------------|--|--|--|
| □ Task 1: Ch      | Task 1: Choose which language you want to use                                                       |  |  |  |
| □ Task 2: Def     | Task 2: Define the MQSeries subsystem to MVS/ESA                                                    |  |  |  |
| □ Task 3: Inc     | Task 3: Include the MQSeries early code library in the link list                                    |  |  |  |
| □ Task 4: AP      | Task 4: APF authorize the MQSeries load libraries                                                   |  |  |  |
| □ Task 5: Up      | date the MVS program properties table                                                               |  |  |  |
| □ Task 6: Cre     | eate procedures for the MQSeries subsystem                                                          |  |  |  |
| □ Task 7: Imp     | plement your ESM security controls                                                                  |  |  |  |
| □ Task 8: Cu      | stomize the initialization input data sets                                                          |  |  |  |
| □ Task 9: Cre     | eate the bootstrap and log data sets                                                                |  |  |  |
| □ Task 10: D      | efine your page sets                                                                                |  |  |  |
| □ Task 11: Ta     | ailor your system parameter module                                                                  |  |  |  |
| □ Task 12: In     | clude the MQSeries dump formatting member                                                           |  |  |  |
| □ Task 13: S      | uppress information messages                                                                        |  |  |  |
|                   | S1.PARMLIB (where pp represents the MVS system parameter list PL the system).  need to find are:    |  |  |  |
|                   | Deignte to the defined subsystem list (magning   IFFCCN cc)                                         |  |  |  |
|                   | Points to the defined subsystem list (member IEFSSNss)                                              |  |  |  |
|                   | The number of linkage indexes reserved for system LXs (member IEASYSxx)                             |  |  |  |
| For Task 3:       |                                                                                                    |  |  |  |
| LNK=kk            | Points to the link list (member LNKLSTkk)                                                           |  |  |  |
| For Task 4:       |                                                                                                    |  |  |  |
| PROG=xx or APF=aa |                                                                                                    |  |  |  |
|                   | Points to the Authorized Program Facility (APF) authorized library list (member PROGxx or IEFAPFaa) |  |  |  |
| For Task 5:       |                                                                                                    |  |  |  |
| SCH=xx            | Points to the Program Properties Table (PPT) (member SCHEDxx)                                       |  |  |  |

## Task 1: Choose which language you want to use

· Repeat this task for each MQSeries subsystem.

You can choose one of the following national languages for the MQSeries operator messages and the MQSeries operations and control panels (including the character sets used). Each language is identified by a language letter:

C Simplified Chinese

E U.S. English (mixed case)

K Japanese

**U** U.S. English (uppercase)

The samples, MQSeries commands, and utility control statements are available only in mixed case English.

You must specify the appropriate libraries in the JCL that you will use for running MQSeries (as described in the following sections). Table 4 shows the names of the libraries for the language features; the language letter is the last letter of the library names.

| Table 4. National language feature libraries              |                  |                       |                            |                           |
|-----------------------------------------------------------|------------------|-----------------------|----------------------------|---------------------------|
| Description                                               | Japanese         | Simplified<br>Chinese | US English<br>(mixed case) | US English<br>(uppercase) |
| Load modules                                              | thlqual.SCSQANLK | thlqual.SCSQANLC      | thlqual.SCSQANLE           | thlqual.SCSQANLU          |
| ISPF messages                                             | thlqual.SCSQMSGK | thlqual.SCSQMSGC      | thlqual.SCSQMSGE           | thlqual.SCSQMSGU          |
| ISPF panels                                               | thlqual.SCSQPNLK | thlqual.SCSQPNLC      | thlqual.SCSQPNLE           | thlqual.SCSQPNLU          |
| Special purpose<br>function (for<br>example,<br>CICS/MVS) | thlqual.SCSQSNLK | thlqual.SCSQSNLC      | thlqual.SCSQSNLE           | thlqual.SCSQSNLU          |
| ISPF tables                                               | thlqual.SCSQTBLK | thlqual.SCSQTBLC      | thlqual.SCSQTBLE           | thlqual.SCSQTBLU          |

More details are given in the following sections.

## Task 2: Define the MQSeries subsystem to MVS/ESA

- Repeat this task for each MQSeries subsystem.
- You might need to IPL the system before these changes take effect.

### Updating the subsystem name table

The subsystem name table of MVS, which is taken initially from the SYS1.PARMLIB member IEFSSNss, contains the definitions of formally defined MVS/ESA subsystems. To define each MQSeries subsystem, you must add an entry to this table, either by changing the IEFSSNss member of SYS1.PARMLIB, or by using the SETSSI MVS command if it is available. If you use the latter, the change will take effect immediately, otherwise you must IPL your system.

(Even if you use the SETSSI MVS command so that changes take effect immediately, you should add the entries to the IEFSSNss member of SYS1.PARMLIB as well, so that they will remain in effect after subsequent IPLs.)

The format of a definition for an MQSeries subsystem in IEFSSNss is:

```
ssid, CSQ3INI, 'CSQ3EPX, cpf, scope'
```

and the corresponding SETSSI command is:

```
SETSSI ADD, S=ssid, I=CSQ3INI, P='CSQ3EPX, cpf, scope'
```

#### where:

ssid The subsystem identifier.

cpf The command prefix string (see "Using command prefix strings" on page 37 for information about the rules for defining CPFs).

scope The system scope, used if you are running in an MVS sysplex (see "Defining the scope for sysplex operation" on page 39). If you are not running in a sysplex use M for this value.

Figure 5 shows several examples.

```
CSQ1,CSQ3INI,'CSQ3EPX,+mqs1cpf,M'
CSQ2,CSQ3INI,'CSQ3EPX,+mqs2cpf,M'
CSQ3,CSQ3INI,'CSQ3EPX,++,M'
```

Figure 5. Sample IEFSSNss statements for defining subsystems

**Note:** Once you have created objects in a subsystem, you cannot simply change the subsystem name or use the page sets from one subsystem in another subsystem. To do either of these, you must unload all the objects and messages from one subsystem and reload them into another.

Table 5 gives a number of examples showing the associations of subsystem names and CPFs, as defined by the statements in Figure 5.

| Table 5. Subsystem name to CPF associations |          |  |
|---------------------------------------------|----------|--|
| MQSeries subsystem name CPF                 |          |  |
| CSQ1                                        | +mqs1cpf |  |
| CSQ2                                        | +mqs2cpf |  |
| CSQ3 ++                                     |          |  |

**Note:** The ACTIVATE and DEACTIVATE functions of the SETSSI MVS command are not supported by MQSeries.

### Using command prefix strings

Each instance of MQSeries that you install must have its own *command prefix* string (CPF). You use the CPF to identify the MVS subsystem that commands are intended for. It also identifies the MVS subsystem from which messages sent to the console originate.

You can issue all MQSeries commands from an authorized console by inserting the CPF before the command. If you enter commands via the system command input queue (for example, using CSQUTIL) or use the MQSeries operations and control panels you do not use the CPF.

To start a subsystem called CSQ1 whose CPF is '+cpf', issue the command +cpf START QMGR from the operator console (the space between the CPF and the command is optional).

The CPF also identifies the subsystem that is returning operator messages. The following example shows +cpf as the CPF between the message number and the message text.

CSQ9022I +cpf CSQNCDSP ' DISPLAY CMDSERV' NORMAL COMPLETION

### **Defining command prefix strings**

You should adopt a system-wide convention for your CPFs for all subsystems to avoid conflicts. You should adhere to the following guidelines:

Define a CPF as a one to eight character string.

**Note:** A one character CPF is the same as a *subsystem recognition character* (SRC) used in earlier releases of MQSeries. For information about running different levels of MQSeries subsystems on the same MVS image, see "Coexistence with earlier versions of MQSeries for MVS/ESA" on page 118.

- Do not use a CPF that is already in use by any other subsystem, and avoid using the JES backspace character defined on your system as the first character of your string.
- Define your CPF using characters from the set of valid characters listed in Table 7 on page 38.
- Do not use a CPF that is an abbreviation for an already defined process or that might be confused with command syntax. For example, a CPF such as 'D' conflicts with MVS commands such as DISPLAY. To avoid this happening, you should use one of the special characters (shown in Table 7 on page 38) as the first or only character in your CPF string.

### Define the subsystem

• Do not define a CPF that is either a subset or a superset of an existing CPF. For an example, see Table 6:

| Table 6. Example of CPF subset and superset rules |             |                    |  |
|---------------------------------------------------|-------------|--------------------|--|
| Subsystem name                                    | CPF defined | Commands routed to |  |
| MQA                                               | !A          | MQA                |  |
| MQB                                               | !B          | MQB                |  |
| MQC1                                              | !C1         | MQC1               |  |
| MQC2                                              | !C2         | MQC2               |  |
| MQB1                                              | !B1         | MQB                |  |

Commands intended for subsystem MQB1 (using CPF !B1) are routed to subsystem MQB because the CPF for this subsystem is !B, a subset of !B1. For example, if you entered the command !B1 START QMGR, subsystem MQB will receive the command 1 START QMGR (which, in this case, it will be unable to deal with).

You can see which prefixes already exist by issuing the MVS command DISPLAY OPDATA.

If you are running in a sysplex, MVS will diagnose any conflicts of this type at the time of CPF registration (see "Running in a sysplex environment" on page 39 for information about CPF registration).

Table 7 shows the characters that you can use when defining your command prefix (CPF) strings:

| Table 7 (Page 1 of 2). Valid character set for CPF strings |                                        |                                                                                           |  |  |
|------------------------------------------------------------|----------------------------------------|-------------------------------------------------------------------------------------------|--|--|
| Character set                                              | Contents                               |                                                                                           |  |  |
| Alphanumeric                                               | Alphabetic<br>Numeric                  | Uppercase A through Z, lowercase a through z, 0 through 9                                 |  |  |
| National (see note)                                        | "At" sign<br>Dollar sign<br>Pound sign | @ \$ # (Characters that can be represented as hexadecimal values X'7C', X'5B', and X'7B') |  |  |

| Table 7 (Page 2 of 2). Valid character set for CPF strings |                                                                                                    |   |  |  |
|------------------------------------------------------------|----------------------------------------------------------------------------------------------------|---|--|--|
| Character set                                              | Contents                                                                                                    |   |  |  |
| Character set  Special                                     | period slash left parenthesis right parenthesis asterisk ampersand plus sign hyphen equal sign cent sign less than sign vertical bar exclamation point semi-colon percent sign underscore | . |  |  |
|                                                            | question mark colon                                                                                                    | ? |  |  |

**Note:** The system recognizes the following hexadecimal representations of the national characters: @ as X'7C', \$ as X'5B', and # as X'7B'. In countries other than the U.S., the U.S. national characters represented on terminal keyboards might generate a different hexadecimal representation and cause an error. For example, in some countries the \$ character might generate an X'4A'.

## Running in a sysplex environment

If you are in a sysplex environment, MQSeries registers your CPFs to enable you to enter a command from any console in the sysplex and route that command to the appropriate system for execution. The command responses are returned to the originating console.

### Defining the scope for sysplex operation

Scope is used to determine the type of CPF registration performed by the MQSeries subsystem when you are running MQSeries in a sysplex environment. If you are not running in a sysplex, specify 'M'.

Possible values for scope are as follows:

M System scope.

The CPF is registered with MVS at system IPL time by MQSeries and remains registered for the entire time that the MVS system is active.

MQSeries operator commands must be entered at a console connected to the MVS image running the target subsystem, or you must use ROUTE commands to direct the command to that image.

You should use this option if you are not running in a sysplex.

X Sysplex IPL scope.

The CPF is registered with MVS at system IPL time by MQSeries and remains registered for the entire time that the MVS system is active.

MQSeries operator commands can be entered at any console connected to the sysplex, and are routed to the image that is executing the target system automatically.

**S** Sysplex started scope.

The CPF is registered with MVS at the time the MQSeries subsystem is started and remains active until the MQSeries subsystem terminates.

You must use ROUTE commands to direct the original START MQSeries command to the target system, but all further MQSeries operator commands can be entered at any console connected to the sysplex, and are routed to the target system automatically.

After MQSeries termination, you must use the ROUTE commands to direct subsequent START commands to the target MQSeries subsystem.

An MQSeries subsystem with a CPF with scope of X can only be defined on one MVS image within a sysplex. If you use this option, you must define a unique subsystem name table for each MVS image requiring MQSeries subsystems with CPFs of scope X.

An MQSeries subsystem with a CPF with scope of S can be defined on one or more MVS images within a sysplex, so these images can share a single subsystem name table. However you must ensure that the initial START command is issued on (or routed to) the MVS image on which you want the MQSeries subsystem to run. If you use this option, you can stop the MQSeries subsystem and restart it on a different MVS image within the sysplex without having to change the subsystem name table or re-IPL an MVS system.

## Reviewing the number of system LXs

Each MQSeries subsystem defined in the subsystem name table reserves one system linkage index at IPL time. This system linkage index is reused if the MQSeries subsystem is stopped and restarted. The NSYSLX parameter in IEASYSxx defines the number of linkage indexes (in addition to those in the system function table) to be reserved as system linkages. The default number is 55.

If your environment has a number of subsystems defined that use system linkage indexes (for example, DB/2, IRLM, and IMS V5), you might need to increase the value of NSYSLX when you define MQSeries subsystems. Each MQSeries subsystem reserves 1 system linkage index, and each instance of the distributed queuing feature reserves one non-system linkage index.

You must IPL your system before changes to NSYSLX take effect.

## Task 3: Include the MQSeries early code library in the link list

- · You need only perform this task once.
- The installation procedure provides a USERMOD to do this. You do not need to perform this task if you used the USERMOD.
- You must IPL the system before these changes take effect.

You must add the MQSeries early code library, thlqual.SCSQLINK, to the link list, SYS1.PARMLIB(LNKLSTkk), and put thlqual.SCSQLINK in the master catalog.

To minimize the number of libraries in the link list, copy the load modules from thlqual.SCSQLINK into an existing library that is in the link list and in the master catalog. The library you copy the members into must also be APF-authorized. However, if you do this, the installation program (SMP/E) cannot apply service to these modules, so you must recopy the load modules if service is to be applied to them.

You also need the associated early error message module, CSQ3ECMX. Either add the library containing the language you want to the link list, or copy this module from that library to an existing library in the link list.

The libraries are called thlqual.SCSQSNLx, where x is the language letter.

### Task 4: APF authorize the MQSeries load libraries

- · You need only perform this task once.
- You might need to IPL the system before these changes take effect.

The MQSeries load libraries thlqual.SCSQAUTH and thlqual.SCSQLINK must be APF authorized. You must also APF authorize the libraries for your national language feature (thlqual.SCSQANLx and thlqual.SCSQSNLx) and for distributed queuing (thlqual.SCSQMVR1 or thlqual.SCSQMVR2).

All members of the link list are APF authorized if the SYS1.PARMLIB member IEASYSpp contains the statement:

LNKAUTH=LNKLST

LNKAUTH=LNKLST is the default if LNKAUTH is not specified.

Because thlqual.SCSQLINK must be included in the link list, if IEASYSpp contains this LNKAUTH statement or if you allow it to default, you do not need to put thlqual.SCSQLINK in the APF list as well.

Note: You must APF authorize all the libraries that you include in the MQSeries STEPLIB. If you put a library that is not APF-authorized in the STEPLIB, the whole library concatenation loses its APF authorization.

The APF lists are in the SYS1.PARMLIB member PROGxx or IEAAPFaa. The lists contain the names of APF authorized MVS libraries. The order of the entries in the lists is not significant. See the MVS/ESA Initialization and Tuning Reference manual for information about APF lists.

The MQSeries load library name, thlqual.SCSQAUTH, must be added to the APF library list on your MVS system. So must the libraries for the language you are using, thlqual.SCSQANLx (where x is the language letter) and for distributed queuing (thlqual.SCSQMVR1 or thlqual.SCSQMVR2). If SYS1.PARMLIB does not set LINKAUTH=LNKLIST, you must also add thlqual.SCSQLINK and thlqual.SCSQSNLx (where x is the language letter) to the APF list.

If you use PROGxx members with dynamic format, you need only issue the SET PROG= MVS command for the changes to take effect. Otherwise, if you use static format or IEAAPFaa members, you must IPL your system.

## Task 5: Update the MVS program properties table

- · You need only perform this task once.
- You must IPL the system before these changes take effect.

You must add the following entry to the program properties table (PPT) which you can find in SYS1.PARMLIB(SCHEDxx).

```
PPT
       PGMNAME(CSQYASCP) /* CSQ - THIS IS REQUIRED FOR MQSeries
                                                                 */
       CANCEL
                         /* CAN BE CANCELED
                                                                 */
       KEY(7)
                         /* STORAGE PROTECTION KEY
                                                                 */
       SWAP
                         /* PROGRAM IS SWAPPABLE
                                                                 */
                         /* NOT PRIVILEGED
                                                                 */
       NOPRIV
                         /* REQUIRES DATA SET INTEGRITY
       DSI
                                                                 */
       PASS
                         /* NOT ALLOWED TO BYPASS PASS PROT
                                                                 */
       SYST
                         /* SYSTEM TASK SO NOT TIMED
                                                                 */
                         /* NO PROCESSOR AFFINITY
       AFF(NONE)
                                                                 */
       NOPREF
                         /* NO PREFERRED STORAGE FRAMES
                                                                 */
```

Figure 6. PPT additional entries needed for MQSeries

## Task 6: Create procedures for the MQSeries subsystem

Repeat this task for each MQSeries subsystem.

For each MQSeries subsystem defined in the subsystem name table, create a cataloged procedure in a procedure library. The IBM-supplied procedure library is called SYS1.PROCLIB, but your installation might use its own naming convention.

The name of the MQSeries started task procedure is formed by concatenating the subsystem name with the characters MSTR. For example, subsystem CSQ1 has the procedure name CSQ1MSTR. You need one procedure for each of the subsystems you define.

We recommend that a subsystem called CSQ1MSTR is created initially for installation verification and testing purposes.

Copy the sample started task procedure thlqual.SCSQPROC(CSQ4MSTR) to member CSQ1MSTR (or a name of your choice) of your SYS1.PROCLIB or, if you are not using SYS1.PROCLIB, your procedure library. Copy CSQ4MSTR to a member in your procedure library for each of the MQSeries subsystems that you define.

When you have copied the members, you can tailor them to the requirements of each subsystem, using the instructions in member CSQ4MSTR. You can also use symbolic parameters in the JCL, to allow the procedure to be modified when it is started. See "Start options" on page 136 for an example of this.

You must concatenate thlqual.SCSQANLx (where x is the language letter for your national language) before thlqual.SCSQAUTH in the STEPLIB DD statement.

Before you start MQSeries, you should set up MQSeries data set and system security by:

- Authorizing the queue manager started task procedure to run under your external security manager.
- · Authorizing access to the queue manager data sets.

For details about how to do this, see "Security installation tasks" on page 448.

# Task 7: Implement your ESM security controls

- Repeat this task for each MQSeries subsystem.
- · You might have to IPL the system before these changes take effect.

You must now consider how you are going to implement any security controls for MQSeries.

If you use RACF as your external security manager, see Part 7, "Security" on page 385, which describes how to implement these security controls. If you are using RACF, you might need to IPL the system if you change the started-task procedures table, depending on how you choose to associate user IDs with the started tasks.

See the Programming Requirements section of the *MQSeries for MVS/ESA Program Directory* for details of the RACF and MVS APARs that must be applied.

See also "Setting up RACF definitions for MQSeries security" on page 450.

## Task 8: Customize the initialization input data sets

Repeat this task for each MQSeries subsystem.

Each MQSeries instance gets its initial definitions from a series of commands contained in the MQSeries *initialization input data sets*. These data sets are referenced by the DDnames CSQINP1 and CSQINP2 defined in the MQSeries subsystem started task procedure.

Responses to these commands are written to the initialization output data sets referenced by the DDnames CSQOUT1 and CSQOUT2.

## Initialization commands

Commands in the initialization input data sets are processed when MQSeries is initialized on MQSeries startup. Three types of command can be issued from the initialization input data sets:

 Commands to define MQSeries entities that cannot be recovered. For example:

DEFINE BUFFPOOL DEFINE PSID

Note: This set of DEFINE commands specifically excludes MQSeries objects.

These commands must reside in the data set identified by the DDname CSQINP1. They are processed before the restart phase of initialization. They cannot be issued through the console, TSO panels, or an application program. The responses to these commands are written to the sequential data set that you refer to in the CSQOUT1 statement of the started task procedure.

- Commands to define MQSeries objects that are recoverable after restart.
   These objects are listed in "Objects and commands" on page 6. These definitions must be specified in the data set identified by the DDname CSQINP2. They are stored in page set zero. CSQINP2 is processed after the restart phase of initialization. The responses to these commands are written to the sequential data set that you refer to in the CSQOUT2 statement of the started task procedure.
- Commands to manipulate MQSeries objects. These commands must also be specified in the data set identified by the DDname CSQINP2. For example, the MQSeries-supplied data set CSQ4INP2 contains an ALTER QMGR command to specify a dead-letter queue for the subsystem. The response to these commands is written to the CSQOUT2 output data set.

Commands are restricted to a maximum of 32762 characters.

If MQSeries objects are defined in CSQINP2, MQSeries attempts to redefine them each time the MQSeries subsystem is started. If the queues already exist, the attempt to define them fails. You can avoid this problem by using the REPLACE parameter of the DEFINE commands as described in the MQSeries Command Reference manual.

## Initialization commands for distributed queuing

You can also use the CSQINP2 initialization data set for the START CHINIT command, and follow it with a series of other commands to define your distributed queuing environment (for example, defining your channels). If you stop and restart the channel initiator however, CSQINP2 is not reprocessed, so MQSeries provides a third initialization input data set, called CSQINPX, that you can choose to process as part of the channel initiator started task procedure. This is described in "Using the CSQINPX command input data set" on page 107.

## Initialization data set formats

The initialization input data sets can be partitioned data set (PDS) members or sequential data sets. They can be a concatenated series of data sets. Define them with a record length of 80 bytes, where:

- Only columns 1 through 72 are significant. Columns 73 through 80 are ignored.
- Records with an asterisk (\*) in column 1 are interpreted as comments and are ignored.
- · Blank records are ignored.
- · Each command must start on a new record.
- A trailing means continue from column 1 of the next record.
- A trailing + means continue from the first non-blank column of the next record.
- The maximum number of characters permitted in a command is 32762.

**Note:** If you use a sequential data set for CSQINP1 or CSQINP2, the data set remains allocated to the queue manager started task while the queue manager is active. During this time, it is not available for editing; if you want to change the data set, you must first stop the queue manager. The same applies to CSQINPX for the duration of the channel initiator started task.

The initialization output data sets are sequential data sets, with a record length of 125, a record format of VBA, and a block size of 629.

# Make working copies of the MQSeries-supplied samples

The following sample initialization data set members are supplied with MQSeries:

thIqual.SCSQPROC(CSQ4INP1) thIqual.SCSQPROC(CSQ4INP2) thIqual.SCSQPROC(CSQ4INPX) thIqual.SCSQPROC(CSQ4STGC) thIqual.SCSQPROC(CSQ4DISP) thIqual.SCSQPROC(CSQ4DISQ) thIqual.SCSQPROC(CSQ4DISX) thIqual.SCSQPROC(CSQ4IVP)

To preserve the originals, you should make working copies of each sample. Then you can tailor the commands in these working copies to suit your system requirements.

If you intend to define more than one MQSeries subsystem, you are recommended to include the subsystem name in the high-level qualifier of the initialization input

data set name. This allows you to identify more easily the MQSeries subsystem associated with each data set.

# Using the CSQINP1 sample

The sample CSQINP1 data set thlqual.SCSQPROC(CSQ4INP1) contains definitions of buffer pools, page set to buffer pool associations, MAXSMSGS, and an ALTER SECURITY command. The sample should be included in the CSQINP1 concatenation of your MQSeries started task procedure.

#### Notes:

- MQSeries supports up to four buffer pools (0 through 3). The DEFINE BUFFPOOL command can only be issued from a CSQINP1 initialization data set. The definitions in the sample specify four buffer pools.
- Each page set used by the subsystem must be defined in the CSQINP1 initialization data set by using the DEFINE PSID command. The page set definition associates a buffer pool ID with a page set. If no buffer pool is specified, the buffer pool 0 is used by default.
  - Page set zero (00) must be defined. It contains all the object definitions. You can define up to 100 page sets for each MQSeries subsystem.
- The DEFINE MAXSMSGS command defines the maximum number of MQGET and MQPUT calls that can be made within an MQSeries unit of recovery. In CSQ4INP1 the default value for MAXSMSGS is defined as 10 000.
- 4. The ALTER SECURITY command can be used to alter the security attributes TIMEOUT and INTERVAL. In CSQ4INP1 the default values are defined as 54 and 12 respectively.

See "An overview of storage management" on page 13 for information about organizing buffer pools and page sets.

# Using the CSQINP2 samples

You can use the CSQINP2 samples as the basis for your own definitions of objects that you need to run MQSeries. Both CSQ4INP2 and CSQ4STGC contain definitions that should be included in the CSQINP2 concatenation of your MQSeries started task procedure.

#### CSQ4INP2 system default and system command sample

The sample CSQINP2 data set thlqual.SCSQPROC(CSQ4INP2) contains definitions for:

- System default objects
- System command and administration objects
- A sample dead-letter queue
- · A sample initiation queue for the CICS adapter task initiator CKTI

The definitions in this sample are required only once when the subsystem is first started. They are maintained across MQSeries subsystem shutdown and restart.

If you attempt to define objects that already exist you get messages similar to the following:

```
CSQM095I +cpf CSQMMSGP QLOCAL(SYSTEM.DEFAULT.LOCAL.QUEUE) ALREADY EXISTS
CSQM090E +cpf CSQMMSGP FAILURE REASON CODE X'00D44003'
CSQ9023E +cpf CSQMMSGP ' DEFINE QLOCAL' ABNORMAL COMPLETION
```

The objects are not damaged by this failure. If you want to leave the SYSTEM definitions data set in the CSQINP2 concatenation, you can avoid the failure messages by specifying the REPLACE attribute against each object.

**SYSTEM.DEFAULT objects:** The names of the default system object definitions begin with the characters "SYSTEM.DEFAULT" or "SYSTEM.DEF". For example, the system default local queue is named:

SYSTEM.DEFAULT.LOCAL.QUEUE

The CSQ4INP2 sample JCL describes how you can tailor these objects. These objects define the system defaults for the attributes of these MQSeries objects:

- · Local queues
- · Model queues
- · Alias queues
- · Remote queues
- Processes
- Namelists
- Channels (for distributed queuing without CICS)

**Note:** You can also use the CSQINPX initialization input data set to define the non-SYSTEM.x objects used for distributed queuing; see "Using the CSQINPX command input data set" on page 107 for more information.

You can use these as the basis for your own resource definitions. For example, you could make a working copy of SYSTEM.DEFAULT.LOCAL.QUEUE and name it MY.DEFAULT.LOCAL.QUEUE. You can then change any of the parameters in this copy as required. You could then issue a DEFINE command by whichever method you choose, provided you have the authority to create resources of that type. The SYSTEM.DEFAULT objects must be defined to set up the correct default attributes for these objects on your subsystem. You must not change the SYSTEM.DEFAULT object names supplied in CSQ4INP2. However, you can change the default attribute settings if required.

**SYSTEM.COMMAND objects:** The names of the system command objects begin with the characters SYSTEM.COMMAND.

There are two system-command objects:

- The system-command input queue is a local queue on which commands are put before they are processed by the MQSeries command processor. It must be called SYSTEM.COMMAND.INPUT, and for normal operation it must have these attributes:
  - MAXSMSGL(32762)
  - USAGE(NORMAL)
  - DEFSOPT(EXCL)
  - NOTRIGGER

2. SYSTEM.COMMAND.REPLY.MODEL is a model queue that defines the system-command reply-to queue.

You must define these objects before the MQSeries operations and control panels can be used to issue commands to an MQSeries subsystem. You must not change the SYSTEM.COMMAND object names supplied in CSQ4INP2. However, you can change the default attribute settings, according to the restrictions specified in the sample itself.

Commands are normally sent using nonpersistent messages so both the system-command objects should have the DEFPSIST(NO) attribute. However, in case you wish an application to use persistent messages for commands, you should set the DEFTYPE(PERMDYN) attribute for the reply-to queue.

**SYSTEM.ADMIN objects:** The names of the system-administration objects begin with the characters SYSTEM.ADMIN.

There are three system-administration objects:

- The SYSTEM.ADMIN.QMGR.EVENT queue
- The SYSTEM.ADMIN.PERFM.EVENT queue
- The SYSTEM.ADMIN.CHANNEL.EVENT queue

These queues are used for event messages; for more information about using MQSeries events, see the MQSeries Programmable System Management manual.

**Sample dead-letter queue:** In MQSeries, if the message destination is not valid, the queue manager puts messages on a local queue called the dead-letter queue. Although having a dead-letter queue is not mandatory, it should be regarded as essential, especially if you are using either distributed queuing or one of the MQSeries bridges.

The sample CSQINP2 data set thlqual.SCSQPROC(CSQ4INP2) contains a sample definition of a dead-letter queue that you can use in your subsystem. You should define a dead-letter queue for each queue manager. To do this use the ALTER QMGR command specifying the name of the dead-letter queue in the DEADQ attribute.

**Defining the initiation queue for the CICS adapter:** The sample thlqual.SCSQPROC(CSQ4INP2) defines an initiation queue named CICS01.INITQ. This queue is used by the MQSeries-supplied CKTI transaction. You can change the name of this queue; however, for CICS/ESA it must match the name specified in the CICS system initialization table (SIT) or SYSIN override in the INITPARM statement:

INITPARM=(CSQCPARM='IQ=CICS01.INITQ,...')

while for CICS/MVS it must match the name specified in the EXEC PARM statement:

PARM='SN(JAC2), TN(123), IQ(CICS01.INITIATION.QUEUE), SI'

These examples show you how to define the initiation queue name in INITPARM or EXEC PARM. For more details, see the sample INITPARM in Figure 10 on

page 81, or the sample EXEC PARM in Figure 11 on page 83, and the accompanying notes.

# Storage class sample CSQ4STGC

A storage class associates one or more queues with a page set. thlqual.SCSQPROC(CSQ4STGC) is a sample containing storage class definitions that you can use as a basis for your own definitions.

Add all your storage class definitions to a data set in your CSQINP2 concatenation and leave this data set permanently referred to by the started task procedure.

The SYSTEMST storage class is used by the queue manager to define the default attributes for storage classes. It is used by DEFINE commands if no LIKE parameter is used, or if any keyword is missing.

You can change the default attribute settings of this storage class if required.

If the SYSTEMST storage class name is not defined, PSID(1) is taken as the default, and no XCFGNAME or XCFMNAME or DESCRIPTION values are set.

#### Notes:

- 1. A storage class can only be changed when:
  - All queues that use this storage class are empty, and have no uncommitted activity
  - All queues that use this storage class are closed
- 2. If a message is put on a queue that names a non-existent storage class, the calling program will receive error MQRC\_STORAGE\_CLASS\_ERROR. Alter the queue definition to give it an existing storage class name, or create the storage class named by the queue.
- 3. A storage class is a recoverable object, in the same way as every other object.
- 4. If a queue is defined and no storage class is explicitly assigned, the DEFAULT storage class is assigned automatically by MQSeries.

# Additional sample definitions

This section describes the other sample definitions that can be included in CSQINP2.

## **CSQ4DISP** display sample

The sample CSQINP2 data set thlqual.SCSQPROC(CSQ4DISP) contains a set of generic DISPLAY commands that display all the defined resources on your MQSeries subsystem. This includes the definitions for all MQSeries objects and definitions such as storage classes and trace.

**Note:** Because these commands can generate a large amount of output, do not leave them permanently in CSQINP2.

## CSQ4DISX distributed queuing sample

The sample initialization input data set thlqual.SCSQPROC(CSQ4DISX) contains a set of commands that are required to implement distributed queuing (without CICS). For more information see Chapter 5, "Enabling the distributed queuing facility" on page 101.

Note: Because these commands are only used if you are using distributed queuing, do not leave them permanently in CSQINP2 unless you need them.

You can also put these commands (other than those for SYSTEM. objects) in CSQINPX; this means that they can be processed each time the channel initiator is started. See "Using the CSQINPX command input data set" on page 107 for more information.

## CSQ4DISQ distributed queuing using CICS sample

The sample CSQINP2 data set thlqual.SCSQPROC(CSQ4DISQ) contains a set of commands that are required to implement distributed queuing using CICS. For more information see Chapter 5, "Enabling the distributed queuing facility" on page 101.

Note: Because these commands are only used if you are using distributed queuing (using CICS), do not leave them permanently in CSQINP2 unless you need them.

## CSQ4IVP sample

The sample CSQINP2 data set thlqual.SCSQPROC(CSQ4IVP) contains a set of DEFINE commands that are required to run the installation verification program (IVP). For more information, see "Running the installation verification program CSQ4IVP1" on page 121.

Once you have successfully run the IVP, you do not need to run it each time MQSeries is restarted. Therefore, you do not need to keep CSQ4IVP permanently in the CSQINP2 concatenation.

# Task 9: Create the bootstrap and log data sets

Repeat this task for each MQSeries subsystem.

Use the supplied program CSQJU003 to prepare the bootstrap data sets (BSDSs) and log data sets. You must run this job once for each subsystem you want to define. The sample JCL and Access Method Services (AMS) control statements to run CSQJU003 to create a single or dual logging environment are held in thlqual.SCSQPROC(CSQ4BSDS). Customize and run this job to create your BSDSs and logs.

The startup procedure, CSQ4MSTR, described in "Task 6: Create procedures for the MQSeries subsystem" on page 44, refers to BSDSs in statements of the form:

```
//BSDS1 DD DSN=++HLQ++.BSDS01,DISP=SHR
//BSDS2 DD DSN=++HLQ++.BSDS02,DISP=SHR
```

The log data sets are referred to by the BSDSs.

#### Notes:

- The BLKSIZE must be specified on the SYSPRINT DD statement in the CSQTLOG step. The BLKSIZE must be 629.
- To help identify bootstrap data sets and log data sets from different MQSeries subsystems, include the subsystem name in the high level qualifier of these data sets.
- 3. Each BSDS requires 500 KB of storage.
- 4. The number of records to specify in the cluster for each log data set is:

```
where
    a = (Number of MQPUTs/sec * (Average message size + 440))
        + (Number of MQGETs/sec * 72)
        + (Number of units of recovery started * 100)
        + (Number of syncpoints per second * 196)

and
log switch interval = time period between successive
```

Number of records = (a \* log switch interval required in seconds) / 4096

Each log data set should have the same number of records specified and should not have secondary extents. Other than for a very small number of records, AMS will round up the number of records so that a whole number of cylinders will be allocated. The number or records actually allocated will be:

log switches.

```
c = (INT (number of log records / b) + 1) * b
```

Where b is the number of 4096-byte blocks per cylinder (180 for a 3390 device) and INT means round down to an integer

5. You are recommended to have at least three log data sets, and to use dual logging and log archiving. See Chapter 18, "Understanding the log and the bootstrap data set" on page 289 for more information.

## Task 10: Define your page sets

Repeat this task for each MQSeries subsystem.

You must define separate page sets for each MQSeries subsystem. thlqual.SCSQPROC(CSQ4PAGE) contains JCL and AMS control statements to define and format four page sets. The JCL runs the supplied utility program CSQUTIL.

The startup procedure CSQ4MSTR described in "Task 6: Create procedures for the MQSeries subsystem" on page 44 refers to the page sets, in a statement of the form:

//CSQP00nn DD DISP=OLD,DSN=xxxxxxxxx

where nn is the page set number between 00 and 99, and xxxxxxxxx is the data set that you define.

#### Notes:

- 1. Each MQSeries subsystem must have a page set 00.
- 2. Each MQSeries subsystem can have a maximum of 100 page sets.
- If you intend to allow the FORCE option to be used with the FORMAT function of the utility program CSQUTIL, you must add the REUSE attribute on the AMS DEFINE CLUSTER statement. See page 231 for details.
- 4. If you intend to use the dynamic page set expansion feature, ensure that secondary extents are defined for each page set. thlqual.SCSQPROC(CSQ4PAGE) shows how to do this.
- To help identify page sets from different MQSeries subsystems, include the subsystem name in the high level qualifier of the data set associated with each page set.
- 6. MQSeries attempts to keep data in virtual storage buffer pools for as long as it can (subject to demands for buffer pool storage). This means that the page set storage required is that to hold the maximum amount of data held in the system. If the system is closed down (using the STOP command) all the data held in the buffer pools is flushed out to DASD.

For queue manager object definitions (for example, queues and processes) it is simple to calculate the storage requirement because these objects are of fixed size and are permanent. For messages however, the calculation is more complex for the following reasons:

- · Messages vary in size
- Messages are transitory
- Space occupied by messages that have been retrieved is reclaimed periodically by an asynchronous process.

"Calculating the storage requirement for messages" on page 55 describes how to calculate the space requirement for messages.

7. For page set zero, the storage required is:

```
(maximum number of local gueue definitions x 770)
```

- + (maximum number of model queue definitions x 506)
- + (maximum number of alias queue definitions x 226)
- + (maximum number of remote queue definitions x 322)
- + (maximum number of permanent dynamic queue definitions x 770)
- + (maximum number of process definitions x 674)
- + (maximum number of namelist definitions x 12320)
- + (maximum number of message and server-connection channel definitions x 1010)
- + (maximum number of client-connection channel definitions x 1714)
- + (maximum number of storage class definitions x 256)

Divide this value by 4096 to determine the number of records to specify in the cluster for the page set data set.

- 8. The total number of objects that can be created is limited by the capacity of page set zero. There is an implementation limit on the number of local queues that can be defined, which is 524 287.
- 9. For page sets 01 to 99, the storage required for each page set is determined by the number and size of the messages stored on that page set.

"Calculating the storage requirement for messages" describes how to calculate the space requirement for messages. Divide this value by 4096 to determine the number of records to specify in the cluster for the page set data set.

# Calculating the storage requirement for messages

This section describes how messages are stored on pages. Understanding this will help you calculate how much page set storage you need to define for your messages. To calculate the approximate space required for all messages on a page set you must consider maximum queue depth of all the queues that map to the page set and the average size of messages on those queues.

You must allow for the possibility that message "gets" might be delayed for reasons outside the control of MQSeries (for example, because of a problem with your communications protocol). In this case, the "put" rate of messages might far exceed the "get" rate. This could lead to a large increase in the number of messages stored in the page sets and a consequent increase in the storage size demanded.

Each page in the page set is 4096 bytes long. Allowing for fixed header information, each page has 4057 bytes of space available for storing messages.

When calculating the space required for each message, the first thing you need to consider is whether the message will fit on one page (a *short message*) or whether it needs to be split over two or more pages (a *long message*). When messages are split in this way, you need to allow for additional control information in your space calculations.

For the purposes of space calculation a message can be represented like this:

| Message header | Message data |
|----------------|--------------|
|                |              |

The message header section contains the message descriptor (352 bytes) and other control information, the size of which varies depending on the size of the

message. The message data section contains all the actual message data, and any other headers (for example, the transmission header or the IMS bridge header).

## **Short messages**

A short message is defined as a message that will fit on one page.

For a short message the control information is 20 bytes long. When this is added to the length of the message header, the usable space remaining on the page is 3685 bytes. If the size of the message data is 3685 bytes or less, MQSeries stores the messages in the next available space on the page, or if there is not enough space available, on the next page, as shown below:

|         | Page 1  |         |
|---------|---------|---------|
| Short   | Short   | Short   |
| Message | Message | Message |
| 1       | 2       | 3       |

|                       | Page 2                |  |
|-----------------------|-----------------------|--|
| Short<br>Message<br>4 | Short<br>Message<br>n |  |

If there is enough space remaining on the page, the next message is also stored on this page, if not, the remaining space on the page is left unused.

## Long messages

If the size of the message data is greater than 3685 bytes, the message is classed as a long message. When presented with a long message, MQSeries stores the message on a series of pages, and stores control information that points to these pages in the same way that it would store a short message, as shown below:

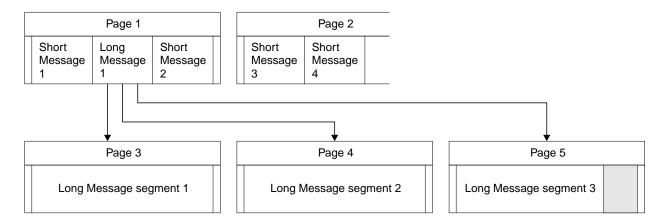

Each segment of the long message is preceded by 8 bytes of control information, and the first segment also includes the message header portion of 352 bytes. This means that the first page contains 3697 bytes of the message data. The remaining message data is placed on subsequent pages, in 4049-byte segments. If this does not fill an exact number of pages, the remaining space in the last page is left unused.

The number of pages (n) used for a long message is calculated as follows:

rounded up to the nearest page

In addition to this, you need to allow space for the control information that points to the pages. The length of this (c) depends on the length of the message, and is calculated as follows:

$$c = 20 + (3n)$$
 bytes

(where n is the number of pages calculated above)

This means that the total page set space required for a long message is:

$$(n * 4096) + c bytes$$

# **Enabling dynamic page set expansion**

Page sets can be dynamically extended while MQSeries is running. A page set can have up to 123 secondary extents, which can exist on multiple disk volumes.

Note: The maximum number of extents for a page set cataloged in an ICF catalog is between 119 and 123, depending upon the number of extents (1-5) allocated by direct access storage data management (DADSM) per allocate/extend request.

In order to use this facility, your page sets must be allocated with secondary extent values defined. If you have existing page set definitions they cannot be altered to add secondary extent definitions. You will have to re-allocate each of your page sets with secondary extents, and then use the COPYPAGE function of CSQUTIL to copy the old versions of the page sets to the new ones.

thlqual.SCSQPROC(CSQ4PAGE) shows how to define the secondary extents, and Chapter 15, "Using the MQSeries utilities" on page 227 gives information about using CSQUTIL.

#### How to determine an appropriate secondary extent value

You might decide the secondary extent value by considering how many times the page set should exceed its original value. For instance, if your page set primary allocation is 1000 units (records/pages, tracks, cylinders, kilobytes, megabytes), and you want it to grow to be at most four times that size, then determine the secondary extent size from:

However, see "Number of extents available" on page 58 below for a description of why you might not be able to use this much disk space.

**Note:** If you define the size of your extent in records, IDCAMS will round this up to map onto a physical boundary. The queue manager will use all this space for the secondary extent.

#### Multivolume data sets

If the definition of a page set allows it to utilize multiple volumes, the primary space will be wholly contained on the first volume, and secondary extents will be first allocated on the same volume, while space is available, and thereafter the next volume will be used, while space is available, and so on. The process stops when you have used all the secondary extents, or no more disk space is available.

Note: This behavior differs if the page set is a data set managed by Storage Management Subsystem (SMS), and you use a storage class that uses the GUARANTEED SPACE attribute. Then the multivolume processing differs in that a primary extent will be allocated on each volume when the page set is defined. Thereafter, secondary extents are allocated, as before, except that when the services of a new volume are required, the pre-allocated secondary extent is used.

#### Number of extents available

Note that the Data Facility Product (DFP) will use up to five non-contiguous areas of disk to satisfy the total space requirements of a primary or secondary extent. This means, in the worst case of badly fragmented disk space, that you might only get around 22 times the secondary space allocated before you reach the maximum extent limit.

# Task 11: Tailor your system parameter module

Repeat this task for each MQSeries subsystem, as required.

The MQSeries system parameter module controls the logging, archiving, tracing, and connection environments that MQSeries uses in its operation. The system parameter module has three macros as follows:

| Macro name | Purpose                                                      |
|------------|--------------------------------------------------------------|
| CSQ6LOGP   | Controls log initialization, see page 63                     |
| CSQ6ARVP   | Controls archive initialization, see page 66                 |
| CSQ6SYSP   | Specifies the connection and tracing parameters, see page 71 |

MQSeries supplies a default system parameter module, CSQZPARM, which is invoked automatically if you issue the START QMGR command (without a PARM parameter) to start an instance of MQSeries. "Macros for tailoring your MQSeries subsystem initialization parameters" on page 63 lists the default values for the supplied CSQZPARM. CSQZPARM is in the APF authorized library thlqual.SCSQAUTH also supplied with MQSeries. The values of these parameters are displayed as a series of messages when you start MQSeries.

See the *MQSeries Command Reference* manual for more information about the START command and "Starting MQSeries" on page 134 for more information about how this command is used.

## Creating your own system parameter module

If CSQZPARM does not contain the system parameters you want, you can create your own system parameter module using the sample JCL provided in thlqual.SCSQPROC(CSQ4ZPRM).

To create your own system parameter module:

- 1. Make a working copy of the JCL sample.
- 2. Edit the parameters for each macro in the copy as required. See "Macros for tailoring your MQSeries subsystem initialization parameters" on page 63 for more information about each parameter. If you remove any parameters from the macro calls, the default values are automatically picked up at run time.
- 3. Replace the placeholder ++NAME++ with the name that the load module is to take.
- 4. If your assembler is not high level assembler, change the JCL as required by your assembler.
- 5. Run the JCL to assemble and link-edit the tailored versions of the system parameter macros to produce a load module. This is the new system parameter module with the name that you have specified.
- 6. Put the load module produced in an APF-authorized user library.
- 7. Include this library in the MQSeries started task procedure STEPLIB. This library name must come before the library thlqual.SCSQAUTH in STEPLIB.

#### Tailor system parameter module

 Invoke the new system parameter module when you start MQSeries. For example, if the new module is named NEWMODS, issue the command: START QMGR PARM(NEWMODS)

**Note:** You can make your new system parameter module the default by renaming it CSQZPARM, and replacing the existing CSQZPARM in the library thlqual.SCSQAUTH. (Keep a copy of the original.) Thereafter, the new module is invoked as the default in any START QMGR command.

## Fine tuning a system parameter module

MQSeries also supplies a set of three assembler source modules, which can be used to fine tune an existing system parameter module. These modules are in library thlqual.SCSQASMS. Typically, you use these modules in a test environment to change the default parameters in the system parameter macros. Each source module calls a different system parameter macro:

| This assembler source module | Calls this macro                             |
|------------------------------|----------------------------------------------|
| CSQJLOGP                     | CSQ6LOGP (log initialization)                |
| CSQJARVP                     | CSQ6ARVP (archive initialization)            |
| CSQFSYSP                     | CSQ6SYSP (connection and tracing parameters) |

This is how you use these modules:

- 1. Make working copies of each assembler source module in a user assembler library.
- 2. Edit your copies by adding or altering the values of any parameters as required.
- 3. Assemble your copies of any edited modules to create object modules in a user object library.
- 4. Link edit these object code modules with an existing system parameter module to produce a load module that is the new system parameter module.
- 5. Ensure that new system parameter module is a member of a user authorized library.
- 6. Include this library in the MQSeries started task procedure STEPLIB. This library must come before the library thlqual.SCSQAUTH in STEPLIB.
- 7. Invoke the new system parameter module by issuing a START COMMAND, specifying the new module name in the PARM parameter, as before.

# Task 12: Include the MQSeries dump formatting member

· You need only perform this task once.

To be able to format MQSeries dumps using the Interactive Problem Control System (IPCS), copy the data set thlqual.SCSQPROC(CSQ7IPCS) to SYS1.PARMLIB. You should not need to edit this data set.

Edit SYS1.PARMLIB(BLSCECT) and add this statement at the end of the member: IMBED MEMBER(CSQ7IPCS) ENVIRONMENT(ALL)

If you have customized the TSO procedure for IPCS, thlqual.SCSQPROC(CSQ7IPCS) can be copied into any library in the IPCSPARM definition. See the MVS/ESA Interactive Problem Control System (IPCS) Customization manual for details on IPCSPARM.

You must also include the library thlqual.SCSQPNLA in your ISPPLIB concatenation. See also "Installing the dump formatter panels" on page 99.

To make the dump formatting programs available to your TSO session or IPCS job you must also include the library thlqual.SCSQAUTH in your STEPLIB concatenation. (Alternatively SCSQAUTH can be included in the MVS LINKLIST concatenation.)

# Task 13: Suppress information messages

· You need only perform this task once.

If your MQSeries system is heavily used, with many channels stopping and starting, a large number of information messages will be sent to the MVS console. The MQSeries-IMS bridge and buffer manager can also produce a large number of information messages.

If required, you can suppress some of these messages by using the MVS message processing facility list, specified by the MPFLSTxx members of SYS1.PARMLIB. The messages you specify still appear on the hard-copy log, but not on the console.

Sample thlqual.SCSQPROC(CSQ4MPFL) shows suggested settings for MPFLSTxx. See the MVS/ESA Initialization and Tuning Reference manual for more information about MPFLSTxx.

# Macros for tailoring your MQSeries subsystem initialization parameters

These macros are supplied with MQSeries in thlqual.SCSQMACS:

- CSQ6LOGP—described below
- CSQ6ARVP—described on page 66
- CSQ6SYSP—described on page 71

You can tailor all the parameters of these macros to establish your logging and tracing environments. See "Task 11: Tailor your system parameter module" on page 59 for more information.

# **Using CSQ6LOGP**

Use CSQ6LOGP to establish your logging options.

The default parameters for CSQ6LOGP are shown in Table 8. If you need to change any of these values, refer to the detailed descriptions of the parameters.

| Table 8. Default values of CSQ6LOGP parameters |                                                                                            |                 |
|------------------------------------------------|--------------------------------------------------------------------------------------------|-----------------|
| Parameter                                      | Description                                                                                | Default value   |
| INBUFF                                         | Active and archive logs input buffer size.                                                 | 28 KB           |
| MAXALLC                                        | Maximum number of archive log volumes that can be allocated.                               | 3               |
| MAXARCH                                        | Maximum number of archive log volumes that can be recorded.                                | 500             |
| OFFLOAD                                        | Archiving on or off.                                                                       | YES (ON)        |
| OUTBUFF                                        | Size of output buffer storage for active and archive log data sets.                        | 400 KB          |
| TWOACTV                                        | Single or dual active logging.                                                             | YES (dual)      |
| TWOARCH                                        | Single or dual archive logging.                                                            | YES (dual)      |
| TWOBSDS                                        | Single or dual BSDS.                                                                       | YES (dual BSDS) |
| WRTHRSH                                        | Number of output buffers to be filled before they are written to the active log data sets. | 20              |

#### **INBUFF**

Specifies the size, in kilobytes, of the input buffer for reading the active and archive logs during recovery. (1 KB is 1024 bytes.) Use a decimal number in the range 28 through 60. The value specified is rounded up to a multiple of 4.

The default is 28 KB.

#### **MAXALLC**

Specifies the maximum number of archive log volumes that can be allocated concurrently for input mode. Archive log data sets are read when required for recovery, system restart, or dynamic backout. Use a decimal number in the range 1 through 99.

For information about the logs, see Chapter 18, "Understanding the log and the bootstrap data set" on page 289.

The default is 3.

#### **MAXARCH**

Specifies the maximum number of archive log volumes that can be recorded in the BSDS. When this number is exceeded, recording begins again at the start of the BSDS.

Use a decimal number in the range 10 through 1000.

For information about the logs and BSDS, see Chapter 18, "Understanding the log and the bootstrap data set" on page 289.

The default is 500.

#### **OFFLOAD**

Specifies whether archiving is on or off.

Specify either:

YES Archiving is on NO Archiving is off

The parameter cannot be blank.

**Attention:** Do **not** switch archiving off unless you are working in a test environment. If you do switch it off, you cannot guarantee that data will be recovered in the event of a system or transaction failure. See the note about archiving in "What logs are" on page 289.

The default is YES.

#### **OUTBUFF**

Specifies the total size, in kilobytes, of the storage to be used by MQSeries for output buffers for writing the active and archive log data sets. Each output buffer is 4 KB.

The parameter cannot be blank, and must be in the range 40 through 4000. The value specified is rounded up to a multiple of 4.

The default is 400 KB.

#### **TWOACTV**

Specifies single or dual active logging.

Specify either:

NO Single active logs
YES Dual active logs

The parameter cannot be blank.

The default is YES.

#### **TWOARCH**

Specifies the number of archive logs that MQSeries produces when the active log is off-loaded.

Specify either:

NO Single archive logs
YES Dual archive logs

This parameter cannot be blank even if the OFFLOAD parameter is specified as NO.

The default is YES.

#### **TWOBSDS**

Specifies the number of bootstrap data sets.

Specify either:

NO Single BSDS YES Dual BSDS

This parameter cannot be left blank.

The default is YES.

#### **WRTHRSH**

Specifies the number of 4 KB output buffers to be filled before they are written to the active log data sets.

The larger the number of buffers, the less often the write takes place, and this improves the performance of MQSeries. The buffers might be written before this number is reached if significant events, such as a commit point, occur.

Specify the number of buffers in the range 1 through 256.

The default is 20.

# **Using CSQ6ARVP**

Use CSQ6ARVP to establish your archiving environment.

The default parameters for CSQ6ARVP are shown in Table 9. If you need to change any of these values, refer to the detailed descriptions of the parameters.

| Table 9. Default values of CSQ6ARVP parameters |                                                                                                    |               |
|------------------------------------------------|----------------------------------------------------------------------------------------------------|---------------|
| Parameter                                      | Description                                                                                            | Default value |
| ALCUNIT                                        | Units in which primary and secondary space allocations are made.                                       | BLK (blocks)  |
| ARCPFX1                                        | Prefix for first archive log data set name.                                                            | CSQARC1       |
| ARCPFX2                                        | Prefix for second archive log data set name.                                                           | CSQARC2       |
| ARCRETN                                        | The retention period of the archive log data set in days.                                              | 9 999         |
| ARCWRTC                                        | List of route codes for messages to the operator about archive log data sets.                          | 1,3,4         |
| ARCWTOR                                        | Whether to send message to operator and wait for reply before trying to mount an archive log data set. | YES           |
| BLKSIZE                                        | Block size of archive log data set.                                                                    | 20 480        |
| CATALOG                                        | Whether archive log data sets are cataloged in the ICF.                                                | NO            |
| COMPACT                                        | Whether archive log data sets should be compacted.                                                     | NO            |
| PRIQTY                                         | Primary space allocation for DASD data sets.                                                           | 4320          |
| PROTECT                                        | Whether archive log data sets are protected by ESM profiles when the data sets are created.            | NO            |
| QUIESCE                                        | Maximum time, in seconds, allowed for quiesce when ARCHIVE LOG with MODE(QUIESCE) specified.           | 5             |
| SECQTY                                         | Secondary space allocation for DASD data sets. See the ALCUNIT parameter for the units to be used.     | 540           |
| TSTAMP                                         | Whether the archive data set name should include a time stamp.                                         | NO            |
| UNIT                                           | Device type or unit name on which archive log data sets are stored.                                    | TAPE          |

#### **ALCUNIT**

Specifies the unit in which primary and secondary space allocations are made.

Specify one of:

CYL Cylinders

TRK Tracks
BLK Blocks

You are recommended to use BLK because it is independent of the device type.

The default is BLK.

#### ARCPFX1

Specifies the prefix for the first archive log data set name.

Specify a name of 1 through 19 characters if TSTAMP is set to yes, or 1 through 35 characters if TSTAMP is set to no. This parameter cannot be left blank.

You might need to authorize the MQSeries subsystem to create archive logs with this prefix.

The default is CSQARC1.

#### **ARCPFX2**

Specifies the prefix for the second archive log data set name.

Specify a name of 1 through 19 characters if TSTAMP is set to yes, or 1 through 35 characters if TSTAMP is set to no.

This parameter cannot be blank even if the TWOARCH parameter is specified as NO.

You might need to authorize the MQSeries subsystem to create archive logs with this prefix.

The default is CSQARC2.

#### **ARCRETN**

Specifies the retention period, in days, to be used when the archive log data set is created.

The parameter must be in the range 0 through 9999.

For more guidance, see "Automatic archive log data set deletion" on page 307.

The default is 9999.

#### **ARCWRTC**

Specifies the list of MVS routing codes for messages about the archive log data sets to the operator. This field is ignored if ARCWTOR is set to NO.

Specify up to 14 routing codes, each with a value in the range 1 through 16. You must specify at least one code. Separate codes in the list by commas, not by blanks.

The default is the list of values: 1,3,4.

For more information about MVS routing codes, see the MVS/ESA Routing and Descriptor Codes manual.

#### **ARCWTOR**

Specifies whether a message is to be sent to the operator and a reply is received before attempting to mount an archive log data set.

Other MQSeries users might be forced to wait until the data set is mounted, but they are not affected while MQSeries is waiting for the reply to the message.

Specify either:

**YES** The device needs a long time to mount archive log data sets. For example, a tape drive.

**NO** The device does not have long delays. For example, DASD.

The default is YES.

#### **BLKSIZE**

Specifies the block size of the archive log data set. The block size you specify must be compatible with the device type you specify in the UNIT parameter.

The parameter must be in the range 4097 through 28672. The value you specify is rounded up to a multiple of 4096.

This parameter is ignored for data sets that are managed by the storage management subsystem (SMS).

If the archive log data set is written to DASD, you are recommended to choose the maximum block size that will allow 2 blocks per track. For example, for a 3390 device, you should use a block size of 24576.

If the archive log data set is written to tape, specifying the largest possible block size improves the speed of reading the archive log.

The default is 20480.

#### **CATALOG**

Specifies whether archive log data sets are cataloged in the primary integrated catalog facility (ICF) catalog.

Specify either:

NO Archive log data sets are not cataloged
YES Archive log data sets are cataloged

This parameter cannot be blank.

All archive log data sets allocated on DASD must be cataloged. If you archive to DASD with the CATALOG parameter set to NO, message CSQJ072E is displayed each time an archive log data set is allocated, and MQSeries catalogs the data set.

The default is NO.

#### **COMPACT**

Specifies whether data written to archive logs is to be compacted. This option applies only to a 3480 or 3490 device that has the improved data recording capability (IDRC) feature. When this feature is turned on, hardware in the tape control unit writes data at a much higher density than normal, allowing for more data on each volume. Specify NO if you do not use a 3480 device with the IDRC feature or a 3490 base model, with the exception of the 3490E. Specify YES if you want the data to be compacted.

Specifying YES adversely affects performance. Also be aware that data compressed to tape can be read only using a device that supports the IDRC feature. This can be a concern if you have to send archive tapes to another site for remote recovery.

Specify either:

NO Do not compact the data sets

YES Compact the data sets

The default is NO.

#### **PRIQTY**

Specifies the primary space allocation for DASD data sets in ALCUNITs.

The value must be greater than zero.

The default is 4320.

This quantity must be sufficient for a copy of both the log data set and its corresponding BSDS. To determine the necessary value, follow this procedure:

- 1. Determine the number of active log records actually allocated (c) as explained in "Task 9: Create the bootstrap and log data sets" on page 53.
- 2. Determine the number of 4096-byte blocks in each archive log block:

```
d = BLKSIZE / 4096
```

Where BLKSIZE is the rounded up value

3. If ALCUNIT=BLK:

```
PRIQTY = INT(c / d)
```

where INT means round down to an integer

If ALCUNIT=TRK:

```
PRIQTY = INT(c / (d * INT(e/BLKSIZE))) + 1
```

where e is the number of bytes per track (56664 for a 3390 device) and INT means round down to an integer

If ALCUNIT=CYL:

```
PRIQTY = INT(c / (d * INT(e/BLKSIZE) * f)) + 1
```

where f is the number of tracks per cylinder (5 for a 3390 device) and INT means round down to an integer

For information about how large to make your log and archive data sets, see "Task 9: Create the bootstrap and log data sets" on page 53 and "Task 10: Define your page sets" on page 54.

#### **PROTECT**

Specifies whether archive log data sets are to be protected by discrete ESM (external security manager) profiles when the data sets are created.

Specify either:

NO Profiles are not created.

YES Discrete data set profiles are created when logs are offloaded. If you specify YES:

- ESM protection must be active for MQSeries
- The user ID associated with the MQSeries address space must have authority to create these profiles
- The TAPEVOL class must be active if you are archiving to tape

Otherwise offloads will fail.

The default is NO.

#### **QUIESCE**

Specifies the maximum time in seconds allowed for the quiesce when an +cpf ARCHIVE LOG command is issued with MODE QUIESCE specified.

The parameter must be in the range 1 through 999.

The default is 5.

#### **SECQTY**

Specifies the secondary space allocation for DASD data sets in ALCUNITs.

The parameter must be greater than 0.

The default is 540.

#### **TSTAMP**

Specifies whether the archive log data set name has a time stamp in it.

Specify either:

NO Names do not include a time stamp
YES Names do include a time stamp

The default is NO.

#### UNIT

Specifies the device type or unit name of the device that is used to store archive log data sets.

Specify a device type or unit name of 1 through 8 alphanumeric characters. The first character must be alphabetic.

This parameter cannot be blank.

If you archive to DASD, you can specify a generic device type with a limited volume range.

If you archive to DASD:

- Make sure that the primary space allocation is large enough to contain all the data from the active log data sets.
- Make sure that the archive log data set catalog option (CATALOG) is set to YES.
- The archive log data sets cannot extend to another volume.

If you archive to TAPE, MQSeries can extend to a maximum of 20 volumes.

The default is TAPE.

# **Using CSQ6SYSP**

Use CSQ6SYSP to set system parameters.

The default parameters for CSQ6SYSP are shown in Table 10. If you want to change any of these values, refer to the detailed descriptions of the parameters.

| Table 10. Default values of CSQ6SYSP parameters |                                                                                                    |               |
|-------------------------------------------------|----------------------------------------------------------------------------------------------------|---------------|
| Parameter                                       | Description                                                                                          | Default value |
| CMDUSER                                         | The default user ID for command security checks.                                                     | CSQOPR        |
| CTHREAD                                         | Maximum number of connections—from batch, CICS, IMS, and TSO tasks—to a single instance of MQSeries. | 300           |
| IDBACK                                          | Maximum number of connections to a single instance of MQSeries from batch or TSO background tasks.   | 20            |
| IDFORE                                          | Maximum number of connections to a single instance of MQSeries from TSO foreground tasks.            | 100           |
| LOGLOAD                                         | Number of log records written by MQSeries between the start of one checkpoint and the next.          | 10 000        |
| OTMACON                                         | OTMA connection parameters.                                                                          | See below     |
| QMCCSID                                         | Coded character set identifier for the queue manager.                                                | 0             |
| ROUTCDE                                         | Message routing code assigned to messages not solicited from a specific console.                     | 1             |
| SMFACCT                                         | Specifies whether SMF accounting data is to be collected when MQSeries is started.                   | NO            |
| SMFSTAT                                         | Specifies whether SMF statistics are to be collected when MQSeries is started.                       | NO            |
| STATIME                                         | Default time, in minutes, between each gathering of statistics.                                      | 30            |
| TRACSTR                                         | Specifies whether tracing is to be started automatically.                                            | NO            |
| TRACTBL                                         | Size of trace table, in 4 KB blocks, to be used by the global trace facility.                        | 99 (396 KB)   |

#### **CMDUSER**

Specifies the default user ID used for command security checks. This user ID must be defined to the ESM, for example, RACF. Specify a name of 1 through 8 alphanumeric characters. The first character must be alphabetic.

The default is CSQOPR.

#### **CTHREAD**

Specifies the maximum number of connections from batch, CICS, IMS, and TSO to a single instance of MQSeries.

CICS connections are not limited in the same way as TSO and batch connections. During the connection of the main CICS TCB to MQSeries, the adapter attempts to attach up to eight MVS subtasks (TCBs) to be used by this CICS system. This means each CICS system connected takes up nine of the

connections specified on CTHREAD, so you must increase CTHREAD by nine for each CICS system connected.

For IMS connections, the number of threads required is one for the control region, and one for each dependant region connected to MQSeries.

For distributed queuing (without CICS), the number of threads required by the channel initiator address space depends on the number of adapter subtasks and dispatchers there will be; see "Using CSQ6CHIP" on page 104.

When the number of threads reaches the limit set by CTHREAD, any further requests for a connection are suspended until a spare slot becomes available. For example, an MQDISC call releases the thread or threads associated with that connection. For planning purposes, the value of CTHREAD must be greater than the maximum of IDBACK, IDFORE, and the number of potential connections from the CICS, IMS, and channel initiator address spaces.

Specify a number in the range 1 through 32767.

The default is 300.

#### **IDBACK**

Specifies the maximum number of background batch and TSO connections to a single instance of MQSeries. The value of IDBACK is related to those of IDFORE and CTHREAD. See the description of the CTHREAD parameter for more information.

Specify a number in the range 1 through 32767.

The default is 20.

#### **IDFORE**

Specifies the maximum number of TSO foreground connections to MQSeries.

The value of IDFORE is related to those of IDBACK and CTHREAD. See the description of the CTHREAD parameter for more information.

The number of TSO connections might be greater than the number of concurrent TSO users if, for example, users split their ISPF screens.

Specify a number in the range 0 through 32767.

The default is 100.

#### LOGLOAD

Specifies the number of log records that MQSeries writes between the start of one checkpoint and the next. MQSeries starts a new checkpoint after the number of records that you specify has been written.

Specify a value in the range 200 through 16 000 000.

The larger the number, the better the performance of MQSeries. However, abnormal restart takes longer if the parameter is set to a large number.

The default is 10000.

#### **OTMACON**

OTMA parameters. This keyword takes five positional parameters, as shown below:

**OTMACON** = (Group, Member, Druexit, Age, TpipePrefix)

#### Group

This is the name of the XCF group to which this particular instance of MQSeries belongs.

It can be 1 through 8 characters long and must be entered in uppercase characters.

The default is blanks, which indicates that MQSeries should not attempt to join an XCF group.

#### Member

This is the member name of this particular instance of MQSeries within the XCF group.

It can be 1 through 16 characters long and must be entered in uppercase characters.

The default is the 4-character queue manager name.

#### Druexit

This specifies the name of the OTMA destination resolution user exit to be run by IMS.

It can be 1 through 8 characters long.

The default is DFSYDRU0.

This parameter is optional; it is required if MQSeries is to receive messages from an IMS application that was not started by MQSeries. The name should correspond to the destination resolution user exit coded in the IMS system. For more information see Appendix B, "Using OTMA exits in IMS" on page 461.

#### Age

This represents the length of time, in seconds, that a user ID from MQSeries is considered previously verified by IMS.

It can be in the range 0 through 2 147 483 647.

The default is 2 147 483 647.

#### **TpipePrefix**

This represents the prefix to be used for Tpipe names.

It comprises three characters; the first character is in the range A through Z, subsequent characters are A through Z or 0 through 9. The default is CSQ.

This is used each time MQSeries creates a Tpipe; the rest of the name is assigned by MQSeries. You cannot set the full Tpipe name for any Tpipe created by MQSeries.

#### **QMCCSID**

Specifies the default coded character set identifier that the queue manager (and therefore distributed queuing) is to use.

Specify a value in the range 0 through 65 535. 0 means use the CCSID currently set or, if none is set, use CCSID 500.

The default is 0.

#### **ROUTCDE**

Specifies the default MVS message routing code assigned to messages that are not sent in direct response to an MQSeries command.

Specify one of:

- 1. A value in the range 1 through 16, inclusive.
- 2. A list of values, separated by a comma and enclosed in parentheses. Each value must be in the range 1 through 16, inclusive.

The default is 1.

For more information about MVS routing codes, see the MVS/ESA Routing and Descriptor Codes manual.

#### **SMFACCT**

Specifies whether MQSeries sends accounting data to SMF automatically when MQSeries starts.

Specify one of:

**NO** Do not start gathering accounting data automatically.

**YES** Start gathering accounting data automatically for the default class 1.

The default is NO.

#### **SMFSTAT**

Specifies whether to gather SMF statistics automatically when MQSeries starts.

Specify one of:

**NO** Do not start gathering statistics automatically.

**YES** Start gathering statistics automatically for the default class 1.

The default is NO.

#### **STATIME**

Specifies the default time, in minutes, between each gathering of statistics.

Specify a number in the range 1 through 1440.

The default is 30.

#### **TRACSTR**

Specifies whether global tracing is to start automatically.

Specify one of:

**NO** Do not start global tracing automatically.

YES Start global tracing automatically for the default class, class 1.

integers A list of classes for which global tracing is to be started

automatically in the range 1 through 4.

Start global trace automatically for all classes.

The default is NO if you do not specify the keyword in the macro.

Note: The supplied default system parameter load module (CSQZPARM) has TRACSTR=YES (set in the assembler module CSQFSYSP). If you do not want to start tracing automatically, you can change this after you have successfully started your MQSeries subsystem. Refer to "Fine tuning a system parameter module" on page 60 for information about how do this.

For details about the START TRACE command, see the *MQSeries Command Reference* manual.

#### **TRACTBL**

Specifies the default size, in 4 KB blocks, of trace table where the global trace facility stores MQSeries trace records.

Specify a value in the range 1 through 999.

**Note:** Storage for the trace table is allocated in the ECSA above the line. Therefore, you must select this value with care.

The default is 99. This is equivalent to 396 KB.

## **CSQ6SYSP**

# Chapter 4. Installing the adapters and panels

This chapter tells you about:

- "Installing the Batch/TSO adapter"
- "Installing the CICS adapter" on page 78
- "Customizing the CICS adapter" on page 85
- "Customizing the CICS bridge" on page 87
- "Installing the IMS adapter" on page 89
- "Customizing the IMS bridge" on page 97
- "Installing the operations and control panels" on page 98
- "Installing the dump formatter panels" on page 99

# Installing the Batch/TSO adapter

This section tells you how to make the MQSeries-Batch/TSO adapter (generally referred to in this book as the Batch adapter) available to your batch and TSO applications. For a general introduction to the Batch adapter, see Chapter 9, "The MQSeries-Batch/TSO adapter" on page 149.

To make the Batch adapter available to batch and TSO applications, follow these steps:

- Copy the MQSeries assembler program CSQBDEFV from thlqual.SCSQASMS to a user library.
- 2. The supplied program contains the default subsystem name CSQ1. You can retain this name for testing and installation verification. For production subsystems, you can change the NAME=CSQ1 to your one- to four-character subsystem name or use CSQ1.
  - CSQBDEFV improves the portability of your application programs. In CSQBDEFV, you can specify the name of a subsystem to be connected to rather than specifying it in the **MQCONN** call in an application program. You can create a new version of CSQBDEFV for each subsystem.
- 3. Assemble and link edit the output text data set to produce the CSQBDEFV load module. For the assembly, include the library thlqual.SCSQMACS in your SYSLIB concatenation. Use the link-edit parameters RENT,AMODE=31,RMODE=ANY as shown in the sample link-edit JCL in thlqual.SCSQPROC(CSQ4DEFV). Then include the load library in the MVS Batch or the TSO JOBLIB or STEPLIB.

© Copyright IBM Corp. 1993,1998 77

# Installing the CICS adapter

This section tells you how to make the MQSeries-CICS adapter (generally referred to in this book as the CICS adapter) available to your CICS subsystem. For a general introduction to the CICS adapter see "CICS adapter overview" on page 151. If you are not familiar with defining resources to CICS, refer to:

- The CICS/ESA System Definition Guide or the CICS/MVS Installation Guide, for general information on setting up a CICS subsystem.
- The CICS Resource Definition (Online) manual, for background information on defining resources to CICS, details of and the command syntax of the CEDA transaction, and the MIGRATE command.
- The CICS Operations Guide and the CICS Resource Definition (Online) manual, for details of the CSD utility program (DFHCSDUP).

## **Resource definition**

This section takes you through the steps you must perform to define the resources for the CICS adapter.

## **Updating the CSD for CICS/ESA**

Note: This section describes the updates required for the CICS/ESA system definition (CSD) data set for the CICS/ESA adapter. It also describes the CSD updates required for the distributed queuing facility (if you want to use the "CICS mover") and the CICS sample application programs. However, it does not contain all the information required to complete these tasks. If you are implementing distributed queuing, see Chapter 5, "Enabling the distributed queuing facility" on page 101. If you intend to use the CICS sample application programs, see the MQSeries Application Programming Guide.

You must use resource definition online (RDO) to add new groups to the CSD data set. The new groups must contain definitions of:

- The supplied adapter programs
- The supplied adapter management transactions
- The supplied sets of BMS maps, required for the adapter panels

To update the CSD, run the CICS offline utility program, DFHCSDUP, with the supplied sample input data sets:

- thlqual.SCSQPROC(CSQ4B100)
- thlqual.SCSQPROC(CSQ4D100)
- thlqual.SCSQPROC(CSQ4S100)

#### Where:

| This data set | Provides the definitions required for                 |  |
|---------------|-------------------------------------------------------|--|
| CSQ4B100      | CICS adapter                                          |  |
| CSQ4D100      | Distributed queuing using CICS ISC (this is optional) |  |
| CSQ4S100      | Supplied samples                                      |  |

Each of these data sets contains sample CICS definitions that must be tailored. To preserve the originals, copy these data sets into a user JCL library whose name contains the MQSeries subsystem name, for example, MQS.CSQ1.USERJCL, and tailor them there.

**Note:** These files are designed for use with CICS/ESA version 3.3. If you are using a later version of CICS, you can ignore any warning messages you receive about obsolete keywords. See the CICS/ESA Migration Guide for more information.

Ensure that any user-written CICS applications that issue MQI calls, and the resources they use, are also defined to the CSD. You can edit the input data set, to include definitions of user-programs and their resources.

You can add this fragment of JCL to your CSD upgrade (DFHCSDUP) job to define the MQSeries supplied groups to the CICS CSD:

```
//SYSIN DD DSN=thlqual.SCSQPROC(CSQ4B100),DISP=SHR
// DD DSN=thlqual.SCSQPROC(CSQ4D100),DISP=SHR
// DD DSN=thlqual.SCSQPROC(CSQ4S100),DISP=SHR
// DD *
ADD GROUP(CSQCAT1) LIST(yourlist)
ADD GROUP(CSQKDQ1) LIST(yourlist)
ADD GROUP(CSQ4SAMP) LIST(yourlist)
/*
```

Figure 7. JCL fragment for upgrading the CICS/ESA CSD

Here, yourlist is the name of a CICS list that contains a list of groups to be installed by CICS during a cold start of the system. This is specified in the GRPLIST parameter of your CICS system initialization table (SIT). For details of CICS SIT parameters, see the CICS/ESA System Definition Guide.

Include the new resource groups in the CICS startup group list. For information about resource groups, installing them in CICS, the CICS CSD, and DFHCSDUP, see the CICS/ESA Resource Definition (Online) manual.

**Note:** If you use the CEDA transaction to install redefined adapter resources in an active CICS system, you must first shut down the adapter and wait until the alert monitor has finished its work.

#### Updating the CSD for CICS/MVS

**Note:** This section describes the updates required for the CICS/MVS system definition (CSD) data set for the CICS/MVS adapter.

You must use the CICS offline utility program, DFHCSDUP, to migrate new groups to the CSD data set. The new groups must contain definitions of:

- The supplied adapter programs and BMS maps, required for the adapter
- The supplied adapter management transactions

To update the CSD, you should use the supplied sample members:

- thlqual.SCSQMACS(CSQCPCT)
- thlqual.SCSQMACS(CSQCPPT)

#### Where:

| This member | Provides the definitions required for |
|-------------|---------------------------------------|
| CSQCPCT     | CICS adapter transactions             |
| CSQCPPT     | CICS adapter programs and mapsets     |

Each of these members contains sample CICS table macro definitions that must be tailored. To preserve the originals, copy these data sets into a user library whose name contains the MQSeries subsystem name, for example, MQS.CSQ1.TABLES, and tailor them there.

You must rename the members CSQCPCT and CSQCPPT to DFHPCTMQ and DFHPPTMQ respectively.

Assemble these two tables, noting that they use a suffix of MQ. If this is already used by your enterprise, change it to a free suffix.

Migrate the assembled tables to your CSD.

Ensure that any user-written CICS applications that issue MQI calls, and the resources they use, are also defined to the CSD. You can edit the input data set, to include definitions of user-programs and their resources.

You can add this fragment of JCL to your CSD upgrade (DFHCSDUP) job to migrate the MQSeries supplied groups to the CICS CSD:

```
//SYSIN DD *

MIGRATE TABLE(DFHPCTMQ) TOGROUP(CSQCPCT)

MIGRATE TABLE(DFHPPTMQ) TOGROUP(CSQCPPT)

ADD GROUP(CSQCPCT) LIST(yourlist)

ADD GROUP(CSQCPPT) LIST(yourlist)

/*
```

Figure 8. JCL fragment for upgrading the CICS/MVS CSD

Here, yourlist is the name of a CICS list that contains a list of groups to be installed by CICS during a cold start of the system. This is specified in the GRPLIST parameter of your CICS system initialization table (SIT). For details of CICS SIT parameters, see the CICS/MVS Installation Guide.

Include the new resource groups in the CICS startup group list. For information about resource groups, installing them in CICS, the CICS CSD, and DFHCSDUP, see the CICS/MVS Resource Definition (Online) manual.

**Note:** If you use the CEDA transaction to install redefined adapter resources in an active CICS system, you must first shut down the adapter and wait until the alert monitor has finished its work.

### Starting a connection automatically during CICS initialization

If you want the adapter to connect to MQSeries automatically during CICS initialization, the CSQCCODF program should be included in a CICS PLTPI program. CSQCCODF must execute during the third stage of CICS initialization and must therefore be added after the entry for DFHDELIM. If there is no entry for DFHDELIM in your current PLTPI, you must add one.

Alternatively, if your version of CICS supports it, you can use the MQCONN SIT parameter to connect to MQSeries automatically. See the CICS/ESA System Definition Guide for information about this parameter.

Instead of using CSQCCODF, you can write your own program; see "Writing a PLTPI program to start the connection" on page 85.

 Use the CICS DFHPLT macro to add your program to the list of programs executed by CICS during the third stage initialization. Figure 9 shows how to code the entry for CSQCCODF in a CICS PLT program called DFHPLT33. For information about coding PLT entries, see the CICS Resource Definition (Macro) manual.

```
DFHPLT33 DFHPLT TYPE=INITIAL,SUFFIX=33

DFHPLT TYPE=ENTRY,PROGRAM=DFHDELIM

DFHPLT TYPE=ENTRY,PROGRAM=CSQCCODF

DFHPLT TYPE=FINAL

END
```

Figure 9. Sample PLT for use with the CICS adapter. This sample assumes that you are using the supplied PLTPI program, CSQCCODF, to start the adapter.

2. Specify the particular list of programs to be run at initialization by naming the suffix of your PLT on the PLTPI system initialization parameter. In Figure 9, the PLT suffix is 33.

**Note:** You can use the CICS adapter in a CICS system that has interregion communication (IRC) to remote CICS systems. If you are using IRC, you should ensure that the IRC facility is OPEN before you start the adapter. This is essential if the IRC access method is defined as cross memory, that is, ACCESSMETHOD(XM).

# System definition for CICS/ESA

Use the INITPARM parameter in the CICS system initialization table (SIT), or the SYSIN override, to set the default connection parameters. Figure 10 shows you how to do this.

```
INITPARM=(CSQCPARM='SN=CSQ1,TN=001,IQ=CICS01.INITQ')
```

Figure 10. Sample INITPARM statement to set the default connection values for CICS/ESA

### Where:

SN The subsystem name.

TN The trace number to identify the adapter in CICS trace entries. This must be in the range 0 through 199.

IQ The name of the default initiation queue. If this is blank, and you do not specify an initiation queue name by any other method, an instance of CKTI is not started when the CICS adapter connects to the queue manager.

The INITPARM statement does not accept a parameter string longer than 60 characters. If you specify a 4-character subsystem name and a 3-character trace number, the maximum allowable length of the initiation queue name is 42 characters. If you need a queue name longer than 42 characters, you cannot use the INITPARM statement to specify the default initiation queue.

At connect time, you must override the INITPARM setting, either by using the CKQC transaction, or in a PLTPI program.

- 1. If you are using a PLTPI program to start the adapter, code the suffix of your PLT on the PLTPI system initialization parameter. See Figure 9 on page 81 for an example of this.
- 2. Add the sample DCT entries (CSQ4DCT1 and CSQ4DCT2) to those of the existing CICS DCT and then reassemble the DCT.
- Add the following MQSeries libraries to the STEPLIB concatenation in your CICS procedure in this order:
  - thlqual.SCSQANLx
  - thlqual.SCSQAUTH

Where x is the language letter for your national language.

- 4. Add the following MQSeries libraries to the DFHRPL concatenation in your CICS procedure in this order:
  - thlqual.SCSQANLx
  - thlqual.SCSQCICS
  - thlqual.SCSQAUTH

Where x is the language letter for your national language.

If you are using any CICS programs that dynamically call the MQSeries CICS stub, CSQCSTUB, also add thlqual.SCSQLOAD to the DFHRPL concatenation.

5. Update CSQINP2. You can use the sample CSQ4INP2, but you might need to change the initiation queue name to match your system definition.

For more information about:

- The CICS initiation queue, see "Task initiator" on page 155.
- The CKQC transaction, see "Starting a connection" on page 171.
- PLTPI programs, see "Writing a PLTPI program to start the connection" on page 85.
- Coding CICS system initialization parameters, see the CICS/ESA System Definition Guide.

# System definition for CICS/MVS

Use the EXEC PARM facility of the CICS startup JCL to set the default connection parameters. Figure 11 shows you how to do this.

```
//CICS212 EXEC PGM=DFHSIP,
// PARM='SN(JAC2),TN(123),IQ(CICS01.INITIATION.QUEUE),SI'
```

Figure 11. Sample EXEC PARM statement to set the default connection values for CICS/MVS

#### Where:

SN The subsystem name.

- TN The trace number to identify the adapter in CICS trace entries. This must be in the range 0 through 199.
- IQ The name of the default initiation queue. If this is blank, and you do not specify an initiation queue name by any other method, an instance of CKTI is not started when the CICS adapter connects to the queue manager.

Note: The SI must be coded after the MQSeries values.

- 1. If you are using a PLTPI program to start the adapter, code the suffix of your PLT on the PLTPI system initialization parameter. See Figure 9 on page 81 for an example of this.
- 2. Add the sample DCT entries (the CKQQ definition of CSQ4DCT2) to those of the existing CICS DCT and then reassemble the DCT.
- 3. Add the following MQSeries libraries to the STEPLIB concatenation in your CICS procedure in this order:
  - thlqual.SCSQSNLx
  - thlqual.SCSQANLx
  - thlqual.SCSQAUTH

Where x is the language letter for your national language.

- 4. Add the following MQSeries libraries to the DFHRPL concatenation in your CICS procedure in this order:
  - thlqual.SCSQSNLx
  - thlqual.SCSQANLx
  - thlqual.SCSQCIC2
  - thlqual.SCSQCICS

Where x is the language letter for your national language.

If you are using any CICS programs that dynamically call the MQSeries CICS stub, CSQCSTUB, also add thlqual.SCSQLOAD to the DFHRPL concatenation.

5. Update CSQINP2. You can use the sample CSQ4INP2, but you might need to change the initiation queue name to match your system definition.

#### For more information about:

- The CICS initiation queue, see "Task initiator" on page 155.
- The CKQC transaction, see "Starting a connection" on page 171.

- PLTPI programs, see "Writing a PLTPI program to start the connection" on page 85.
- Coding CICS system initialization parameters, see the CICS/MVS Installation Guide.

# Completing the connection from CICS

The connection is completed when the CICS adapter completes these steps:

- 1. Enable the CICS adapter and initialize the control blocks.
- Attach the MVS subtasks and identify CICS generic applid (as specified in the CICS system initialization parameters as the connection ID) to MQSeries. This is described in the CICS/ESA System Definition Guide or the CICS/MVS Installation Guide.

These two steps are done for you automatically if you use the INITPARM or EXEC PARM parameter, or the CKQC transaction, see Chapter 11, "Operating the CICS adapter and bridge." You can also use a PLTPI program to do this; see "Writing a PLTPI program to start the connection" on page 85.

When the connection is complete, a pending event called a *termination notification* is activated. This pending event remains active until MQSeries terminates in either an orderly or a forced way. When the pending event expires (or matures), it causes a FORCE shutdown request to be issued to the CICS adapter, and the pending event is canceled.

# **Controlling CICS application connections**

Every CICS transaction that issues calls to MQSeries is assigned a unique thread ID to service the requests and keep track of changes made to MQSeries resources. The thread ID is created the first time a transaction issues an MQSeries request, and accompanies all subsequent MQSeries requests made by that transaction.

While executing work under the CICS main task TCB, the CICS adapter queues MQSeries requests for processing by any of the eight subtask TCBs. These subtask TCBs are attached by the adapter when the connection to MQSeries is established.

# **Customizing the CICS adapter**

You can customize the CICS adapter by:

- Writing a user version of CSQCCODF that can be included in a CICS PLTPI program. See "Writing a PLTPI program to start the connection" for more information.
- Writing an API-crossing exit program. See "The API-crossing exit" on page 161 for more information.

# PLT shutdown program

For CICS/MVS, you must use the supplied PLT shutdown program (PLTSD) CSQCSTOP. This only works for a warm shutdown (CEMT PERFORM SHUT). If an immediate shutdown is requested (CEMT PERFORM SHUT IMMEDIATE), any server subtasks that are still running will cause an X'A03' abend. You should therefore shut down the CICS to MQSeries connection (by using the CKQC transaction panel, the command line, or a program) before issuing the CEMT command.

You must include program CSQCSTOP in your PLTSD table. A table definition is shown in Figure 12.

```
PRINT GEN
DFHPLT12 DFHPLT TYPE=INITIAL,SUFFIX=12
DFHPLT TYPE=ENTRY,PROGRAM=CSQCSTOP
DFHPLT TYPE=FINAL
END
```

Figure 12. Including the CSQCSTOP program for CICS/MVS. This program should be run at PLT shutdown phase. Include it in your PLTSD table definition.

**Note:** For CICS/ESA, you cannot use a PLTSD program to shut down because when a shutdown request is issued, CICS notifies the CICS adapter that a shutdown is in progress, then the adapter terminates. By the time a PLTSD can be run, the CICS adapter has already terminated the connection.

# Writing a PLTPI program to start the connection

You can write your own PLTPI program, based on the supplied assembler sample thlqual.SCSQASMS(CSQCSPLT).

Although this sample is written in assembler, you can write your own program in any language supported by CICS. A typical use of PLTPI programs is for overriding the INITPARM settings if your CICS/ESA adapter initiation queue name is too long. (You cannot use more than 42 characters for an initiation queue name in an INITPARM statement.) If your PLTPI program gets its input parameters from a data set, you do not need an INITPARM or EXEC PARM statement.

Your PLTPI program must link to the adapter connect program, thlqual.SCSQCICS(CSQCQCON), and pass a parameter list that specifies the connection values to be used. The parameter list is described in "Starting a connection from a CICS application program" on page 173. Figure 13 on page 86 shows the LINK command that your PLTPI program must issue. In this example, the parameter list is named CONNPL. Because no terminals are available at this

# **Customizing CICS adapter**

stage of CICS start up, you must use the COMMAREA option to pass the parameter list.

EXEC CICS LINK PROGRAM('CSQCQCON')

COMMAREA(CONNPL) LENGTH(length of CONNPL)

Figure 13. Linking to the adapter connect program, CSQCQCON, from a PLT program. The COMMAREA option is used, because no terminals are currently available.

For more information about writing CICS PLTPI programs, see the *CICS Customization Guide*.

# **Customizing the CICS bridge**

This section describes what you have to do to customize the MQSeries-CICS bridge. The bridge is described in "The MQSeries-CICS bridge" on page 162.

### Prerequisite APARs

- If you want to use the CICS bridge to run 3270 transactions you need to apply MQSeries APAR PQ13387 before you start.
- To run 3270 transactions, you must be using CICS Transaction Server for OS/390 Release 2 or later, with APARs PQ13011 and PQ13012 applied.
- If you want the CICS bridge to perform data conversion, you must also apply APAR PQ09294.

Before you can run the bridge you must ensure that your MVS system has both the CICS and MQSeries components in place:

- 1. On your CICS system:
  - a. Run the resource definition utility DFHCSDUP, using the sample thlqual.SCSQPROC(CSQ4CKBC) as input, to define the bridge transactions and programs:

CKBR Bridge monitor transaction
CSQCBR00 Bridge monitor program
CKBP Bridge ProgramLink transaction
CSQCBP00 Bridge ProgramLink program

**CSQCBP10** Bridge ProgramLink abend handler program

CSQCBTX Bridge error messages
CSQCBE00 3270 bridge exit for MQSeries
CBR1 through CBR8 3270 bridge transaction definition

b. Add the group, CSQCKB, to your startup group list.

### Notes:

- a. The bridge uses CICS temporary storage IDs with the prefix CKB. You should make sure these are not recoverable.
- b. By default, your CICS DPL programs will be run under transaction code CKBP. You will need to change the TASKDATALOC attribute if you are going to run 24-bit programs. If you wish to run your programs under different transaction codes you will need to install copies of the definition of CKBP, changing the transaction name to the ones of your choice. DPL bridge transactions must not be routed to a remote system.
- 2. On your MQSeries system:
  - a. Define a local queue for the request messages.

You can use the sample thlqual.SCSQPROC(CSQ4CKBM) to define a queue named SYSTEM.CICS.BRIDGE.QUEUE, or define your own. If you define your own, you must set the following attributes:

### **SHARE**

So that both the monitor and the bridge tasks can read it.

### **Customizing the CICS bridge**

### MSGDLVSQ(FIFO)

So that messages are processed in FIFO sequence (not priority sequence).

If recovery is required, set the following attributes:

### DEFPSIST(YES)

Set messages as persistent on the queue by default.

### **HARDENBO**

Set HARDENBO to ensure that messages are not re-processed erroneously after an emergency restart.

b. Define one or more queues to hold the responses, as required. If your response queue is remote, you must define a transmission queue to hold the responses before they are forwarded to the response queue.

### 3. Security:

You might need to add RACF definitions, depending on the authentication option you choose to use. See "Security considerations for the CICS bridge" on page 436 for more information about this.

If the bridge is to be accessed remotely from MQSeries for MVS/ESA, you need channel and transmission queue definitions, and a remote queue definition for the request queue. For more information about using remote queues see the MQSeries Intercommunication manual.

**Note:** The MQSeries queue defined to hold requests for the CICS bridge must not be used by any other application. Each CICS bridge monitor task started requires its own MQSeries queue to hold requests.

# Installing the IMS adapter

This section tells you how to make the MQSeries-IMS adapter (referred to in this book as the IMS adapter) available to your IMS subsystem. For a general introduction to the IMS adapter, see Chapter 12, "The MQSeries-IMS adapter and bridge" on page 193. If you are not familiar with tailoring an IMS subsystem, see the IMS/ESA Customization Guide: System manual for the level of IMS you are using.

To make the IMS adapter available to IMS applications, follow these steps:

- 1. Define MQSeries to IMS as an external subsystem using the IMS external subsystem attach facility (ESAF). See "Defining MQSeries to IMS" on page 91.
- Include the MQSeries load library thlqual.SCSQAUTH in the JOBLIB or STEPLIB concatenation in the JCL for your IMS control region and for any dependent region that connects to MQSeries. If your JOBLIB or STEPLIB is not authorized, also include it in the DFSESL concatenation after the library containing the IMS modules (usually IMS RESLIB).
  - Also include thlqual.SCSQANLx (where x is the language letter).
- 3. Copy the MQSeries assembler program CSQQDEFV from thlqual.SCSQASMS to a user library.
- 4. The supplied program, CSQQDEFV, contains one subsystem name CSQ1 identified as default with an IMS language interface token (LIT) of MQM1. You can retain this name for testing and installation verification. For production subsystems, you can change the NAME=CSQ1 to your own subsystem name or use CSQ1. You can add further subsystem definitions as required. See "Defining the MQSeries subsystem to the IMS adapter" on page 94.
- 5. Assemble and link edit the output text data set to produce the CSQQDEFV load module. For the assembly, include the library thlqual.SCSQMACS in your SYSLIB concatenation. Use the link-edit parameters RENT, AMODE=31, RMODE=ANY as shown in the sample link-edit JCL in thlqual.SCSQPROC(CSQ4DEFV).
- 6. Include the user library containing the module CSQQDEFV that you created in the JOBLIB or STEPLIB concatenation in the JCL for your IMS control region and for any dependent region that connects to MQSeries. If you do not do this, you will receive a user 3041 abend from IMS.
- 7. Create a language interface module appropriate to your installation as shown in Table 11 on page 90.
- 8. If you want to use dynamic MQI calls (described in the *MQSeries Application Programming Guide*), build the dynamic stub, as shown in Figure 15 on page 91.
- If you want to use the IMS trigger monitor, define the IMS trigger monitor application CSQQTRMN, and perform PSBGEN and ACBGEN. See "The IMS trigger monitor" on page 96.
- 10. If you are using RACF to protect resources in the OPERCMDS class, ensure that your MQSeries system has authority to issue the MODIFY command to any IMS system to which it might connect.

| Table 11. Using the correct language interface module for IMS      |                                                                                                    |  |  |
|--------------------------------------------------------------------|----------------------------------------------------------------------------------------------------|--|--|
| If you are using this IMS version                                  | You have to                                                                                                    |  |  |
| Version 3 with the IMS-supplied language interface module DFSLI000 | Remove or rename the current DFSLI000 language interface module. Link edit the MQSeries-supplied replacement language interface module, CSQQLI00, into the library that contained DFSLI000 using a job equivalent to that shown in Figure 14. |  |  |
| Version 3 with a private language interface module                 | Regenerate this module using the CSQQLITX macro instead of the IMS-supplied DFSLI macro.                                                                                                    |  |  |
| Version 4 or later                                                 | Use the IMS-supplied language interface module DFSLI000, or generate your own private version using the IMS-supplied macro DFSLI.                                                                                                    |  |  |

```
//DOIT
          EXEC PGM=IEWL, PARM='RENT, REUS, MAP, XREF'
//SYSPRINT DD SYSOUT=*
//ACSQMOD DD DISP=SHR,DSN=thlqual.SCSQLOAD
//SYSLMOD DD DISP=SHR,DSN=ims.v3.reslib
//SYSUT1
          DD UNIT=SYSDA, SPACE=(CYL, 1)
          DD *
//SYSLIN
  INCLUDE ACSQMOD(CSQQLI00)
  ALIAS DFSPLI
 ALIAS PLITDLI
 ALIAS DFSCOBOL
 ALIAS CBLTDLI
 ALIAS DFSFOR
 ALIAS FORTDLI
 ALIAS DFSASM
 ALIAS ASMTDLI
 ALIAS DFSPASCL
 ALIAS PASTDLI
 ALIAS DFHEI01
 ALIAS DFHEI1
 ALIAS DFSAIBLI
 ALIAS AIBTDLI
 ALIAS DFSESS
 ALIAS DSNWLI
 ALIAS DSNHLI
 MODE AMODE(31)
 MODE RMODE (ANY)
 NAME DFSLI000(R)
```

Figure 14. Sample JCL to link edit the replacement IMS language interface module

```
//DYNSTUB EXEC PGM=IEWL, PARM='RENT, REUS, MAP, XREF'
//SYSPRINT DD SYSOUT=*
//ACSOMOD DD DISP=SHR,DSN=thlgual.SCSQLOAD
//IMSLIB
          DD DISP=SHR,DSN=ims.v3.reslib
//SYSLMOD DD
              DISP=SHR,DSN=private.load<sup>2</sup>
//SYSUT1
          DD UNIT=SYSDA, SPACE=(CYL, 1)
          DD
//SYSLIN
              *
  INCLUDE ACSQMOD(CSQQSTUB)
  INCLUDE IMSLIB (DFSLI000)3
 ALIAS MQCONN, MQDISC
                                 MQI entry points
 ALIAS MQGET, MQPUT, MQPUT1
                                 MQI entry points
 ALIAS MQOPEN, MQCLOSE
                                 MQI entry points
 ALIAS MQBACK, MQCMIT
                                 MQI entry points
 ALIAS CSQBBAK, CSQBCMT
                                 MQI entry points
 ALIAS MQINQ, MQSET
                                 MQI entry points
 ALIAS DFSPLI, PLITDLI
                                 IMS entry points
 ALIAS DFSCOBOL, CBLTDLI
                                 IMS entry points
 ALIAS DFSFOR, FORTDLI
                                 IMS entry points
 ALIAS DFSASM, ASMTDLI
                                 IMS entry points
 ALIAS DFSPASCL, PASTDLI
                                 IMS entry points
 ALIAS DFHEI01, DFHEI1
                                 IMS entry points
 ALIAS DFSAIBLI,AIBTDLI
                                 IMS entry points
 ALIAS DFSESS, DSNWLI, DSNHLI
                                 IMS entry points
 MODE AMODE(31), RMODE(ANY)
                                 Note RMODE
 NAME CSQQDYNS(R)
```

Figure 15. Sample JCL to link edit the dynamic call stub. This includes the IMS language interface module and the MQSeries IMS stub CSQQSTUB.

# **Defining MQSeries to IMS**

An MQSeries instance must be defined to the control region, and to each dependent region accessing that MQSeries subsystem. To do this, you must create a subsystem member (SSM) in the IMS.PROCLIB library, and identify the SSM to the applicable IMS regions.

### Placing the subsystem member entry in IMS.PROCLIB

Each SSM entry in IMS.PROCLIB defines a connection from an IMS region to a different subsystem.

To name an SSM member, concatenate the value (one to four alphanumeric characters) of the IMSID field of the IMS IMSCTRL macro with any name (one to four alphanumeric characters) defined by your site.

One SSM member can be shared by all of the IMS regions, or a specific member can be defined for each region. This member contains as many entries as there are connections to external subsystems. Each entry is an 80-character record.

<sup>2</sup> Specify the name of a library accessible to IMS applications that wish to make dynamic calls to MQSeries.

<sup>3</sup> This could equally point to the MQSeries supplied version (CSQQLI00) or a user generated one.

**Positional parameters:** The fields in this entry are:

SSN,LIT,ESMT,RTT,REO,CRC

where:

SSN Specifies the MQSeries subsystem name. It is required, and must contain one through four characters. This name must be the name you specified in the subsystem name table (see "Updating the subsystem name table" on page 36).

LIT Specifies the language interface token (LIT) supplied to IMS. This field is required, its value must match one in the CSQQDEFV module.

**ESMT** Specifies the external subsystem module table (ESMT). This table specifies which attachment modules must be loaded by IMS. CSQQESMT is the required value for this field.

RTT This option is not supported by MQSeries.

**REO** Specifies the region error option (REO) to be used if an IMS application tries to reference a non-operational external subsystem or if resources are unavailable at create thread time. This field is optional and contains a single character, which can be:

- R Passes a return code to the application, indicating that the request for MQSeries services failed.
- Q Abends the application with an abend code U3051, backs out activity to the last commit point, does a PSTOP of the transaction, and requeues the input message. This option only applies when an IMS application tries to reference a non-operational external subsystem or if the resources are unavailable at create thread time.

MQSeries completion and reason codes are returned to the application if the MQSeries problem occurs while MQSeries is processing the request, that is, after the adapter has passed the request on to MQSeries.

A Abends the application with an abend code of U3047 and discards the input message. This option only applies when an IMS application tries to reference a non-operational external subsystem or if the resources are unavailable at create thread time.

MQSeries completion and reason codes are returned to the application if the MQSeries problem occurs while MQSeries is processing the request, that is, after the adapter has passed the request on to MQSeries.

**CRC** This option can be specified but is not used by MQSeries.

An example SSM entry is:

CSQ1,MQM1,CSQQESMT,,R,

where:

CSQ1 The default subsystem name as supplied with MQSeries. You can

change this to suit your installation.

**MQM1** The default LIT as supplied in CSQQDEFV.

**CSQQESMT** The external subsystem module name. You must use this value.

R REO option.

**Keyword parameters:** MQSeries parameters can be specified in keyword format; to do this you must specify SST=DB2. Other parameters are as described in "Positional parameters" on page 92, and shown in the following example:

SST=DB2,SSN=SYS3,LIT=MQM3,ESMT=CSQQESMT

where:

**SYS3** The subsystem name.

MQM3 The LIT as supplied in CSQQDEFV.

CSQQESMT The external subsystem module name.

### Specifying the SSM EXEC parameter

Specify the SSM EXEC parameter in the start up procedure of the IMS control region. This parameter specifies the one-character to four-character subsystem member name (SSM).

If you specify the SSM for the IMS control region, any dependent region running under the control region can attach to the MQSeries subsystem named in the IMS.PROCLIB member specified by the SSM parameter. The IMS.PROCLIB member name is the IMS ID (IMSID=xxxx) concatenated with the one to four characters specified in the SSM EXEC parameter. The IMS ID is the IMSID parameter of the IMSCTRL generation macro.

IMS lets you define as many external subsystem connections as are required. More than one connection can be defined for different MQSeries subsystems. All MQSeries connections must be within the same MVS system. For a dependent region, you can specify a dependent region SSM or use the one specified for the control region. You can specify different region error options (REOs) in the dependent region SSM member and the control region SSM member. Table 12 on page 94 shows the different possibilities of SSM specifications.

| Table 12.              | Table 12. SSM specifications options |                                                            |                                                                                                    |  |  |  |
|------------------------|--------------------------------------|------------------------------------------------------------|----------------------------------------------------------------------------------------------------|--|--|--|
| SSM for control region | SSM for dependent region             | Action                                                     | Comments                                                                                                    |  |  |  |
| No                     | No                                   | None                                                       | No external subsystem can be connected.                                                                                                    |  |  |  |
| No                     | Yes                                  | None                                                       | No external subsystem can be connected.                                                                                                    |  |  |  |
| Yes                    | No                                   | Use the control region<br>SSM                              | Applications scheduled in the region can access external subsystems identified in the control region SSM. Exits and control blocks for each attachment are loaded into the control region and the dependent region address spaces. |  |  |  |
| Yes                    | Yes<br>(empty)                       | No SSM is used for the dependent region                    | Applications scheduled in this region can access DL/I databases only. Exits and control blocks for each attachment are loaded into the control region address space.                                                               |  |  |  |
| Yes                    | Yes (not empty)                      | Check the dependent region SSM with the control region SSM | Applications scheduled in this region can access only external subsystems identified in both SSMs. Exits and control blocks for each attachment are loaded into the control region and the dependent region address spaces.        |  |  |  |

There is no specific parameter to control the maximum number of SSM specification possibilities.

# Defining the MQSeries subsystem to the IMS adapter

The IMS adapter cannot access the IMS PROCLIB so the names of the MQSeries subsystems and their corresponding LITs must be defined in the subsystem definition table, CSQQDEFV. Use the supplied CSQQDEFX macro to create the CSQQDEFV load module. Figure 16 shows the syntax of this assembler macro.

```
CSQQDEFX TYPE=ENTRY|DEFAULT,NAME=subsystem,LIT=token or CSQQDEFX TYPE=END
```

Figure 16. CSQQDEFX macro syntax

### **Parameters**

### TYPE=ENTRY|DEFAULT

Specify either TYPE=ENTRY or TYPE=DEFAULT as follows:

#### TYPE=ENTRY

Specifies that a table entry describing an MQSeries subsystem available to an IMS application is to be generated. If this is the first entry, the table header is also generated, including a CSQQDEFV CSECT statement.

#### TYPE=DEFAULT

As for TYPE=ENTRY. The subsystem specified is the default subsystem to be used when **MQCONN** specifies a name that is all blanks. There must be only one such entry in the table.

### **NAME**=subsystem

Specifies the name of the subsystem, as specified with MQCONN.

#### LIT=token

Specifies the name of the language interface token (LIT) that IMS uses to identify the subsystem.

**Note:** An **MQCONN** call associates the *name* input parameter and the *hconn* output parameter with the name label and, therefore, the LIT in the CSQQDEFV entry.

Further MQSeries calls passing the *hconn* parameter use the LIT from the CSQQDEFV entry identified in the **MQCONN** call to direct calls to the MQSeries instance defined in the IMS SSM PROCLIB member with that same LIT.

In summary, the *name* parameter on the **MQCONN** call identifies a LIT in CSQQDEFV and the same LIT in the SSM member identifies an MQSeries instance.

(For information about the **MQCONN** call, see the *MQSeries Application Programming Reference* manual.)

#### TYPE=END

Specifies that the table is complete. If this parameter is omitted, TYPE=ENTRY is assumed.

### Using the CSQQDEFX macro

Figure 17 shows the general layout of a subsystem definition table.

```
CSQQDEFX NAME=subsystem1,LIT=token1
CSQQDEFX NAME=subsystem2,LIT=token2,TYPE=DEFAULT
CSQQDEFX NAME=subsystem3,LIT=token3
...
CSQQDEFX NAME=subsystemN,LIT=tokenN
CSQQDEFX TYPE=END
END
```

Figure 17. Layout of a subsystem definition table

# The IMS trigger monitor

Define the application to IMS using the model CSQQTAPL in the thlqual.SCSQPROC library (see Figure 18).

Generate the PSB and ACB using the model CSQQTPSB in the thlqual.SCSQPROC library (see Figure 19).

Figure 18. Example CSQQTAPL transaction definition for CSQQTRMN

```
TITLE 'CSQQTPSB - PSB for IMS trigger monitor'
       SPACE 1
************************
 This is the PSB for the MQSeries IMS trigger monitor program,
                  CSQQTRMN.
*******************
       SPACE 1
       PCB
                             ALTPCB for transaction messages
                                                             χ
            TYPE=TP,
            MODIFY=YES.
                             To "triggered" IMS transaction
                                                             Χ
            PCBNAME=CSQQTRMN
       PCB
                             ALTPCB for diagnostic messages
                                                             Χ
            TYPE=TP,
            MODIFY=YES,
                              To LTERM specified or "MASTER"
                                                             Χ
            PCBNAME=CSQQTRMG,
                                                             χ
            EXPRESS=YES
                                                             χ
       PSBGEN LANG=ASSEM,
            PSBNAME=CSQQTRMN,
                             Runs program CSQQTRMN
                                                             χ
            CMPAT=YES
       END
```

Figure 19. Example CSQQTPSB PSB definition for CSQQTRMN

# **Customizing the IMS bridge**

This section describes what you have to do to customize the MQSeries-IMS bridge, and start sending messages across it to IMS. The bridge is described in "The MQSeries-IMS bridge" on page 195.

1. Define the XCF and OTMA parameters for MQSeries.

This step defines the XCF group and member names for your MQSeries system, and other OTMA parameters. MQSeries and IMS must belong to the same XCF group. Use the OTMACON keyword of the CSQ6SYSP macro to tailor these parameters in the system parameter load module.

See "Using CSQ6SYSP" on page 71 for information about this.

2. Define the XCF and OTMA parameters to IMS.

This step defines the XCF group and member names for the IMS system. IMS and MQSeries must belong to the same XCF group.

Add the following parameters to your IMS parameter list, either in your JCL or in member DFSPBxxx in the IMS PROCLIB:

#### OTMA=Y

This starts OTMA automatically when IMS is started. (This is optional, if you specify OTMA=N you can also start OTMA by issuing the IMS command /START OTMA.)

#### GRNAME=

This gives the XCF group name.

This is the same as the group name specified in the storage class definition (see Step 3), and in the Group parameter of the OTMACON keyword of the CSQ6SYSP macro.

### **USERVAR=**

This gives the XCF member name of the IMS system.

This is the same as the member name specified in the storage class definition (see Step 3).

If you do not specify a name for USERVAR, the value of APPLID1 is used.

3. Tell MQSeries the XCF group and member name of the IMS system.

This is specified by the storage class of a queue. If you want to send messages across the MQSeries-IMS bridge you need to specify this when you define the storage class for the queue. In the storage class, you need to define the XCF group and the member name of the target IMS system. To do this, either use the MQSeries operations and control panels, or use the MQSC commands as described in the MQSeries Command Reference manual.

4. Set up the security that you require.

See "Security considerations for the IMS bridge" on page 440 for information about this.

# Installing the operations and control panels

To install the operations and control panels you must first set up the libraries that contain the required panels, EXECs, messages, and tables. To do this, you must take into account which national language feature is to be used for the panels. When you have done this, you can optionally:

- Update the main ISPF menu for MQSeries operations and control panels
- Change the function key settings

### Setting up the libraries

Follow these steps to install the MQSeries operations and control panels:

 Include the library thlqual.SCSQEXEC in your SYSEXEC or SYSPROC concatenation. This library, which is allocated with a fixed-block 80 record format during installation, contains the required EXECs.

#### Notes:

- a. You should put these EXECs into your SYSEXEC concatenation. However, if you want to put them in SYSPROC, it must have a record length of 80 bytes. If you move the EXECs from SYSPROC to SYSEXEC and your system searches SYSPROC before SYSEXEC, you must ensure that the EXECs are deleted from SYSPROC.
- b. Ensure that all the libraries contained in your concatenations are either in the same format (F, FB, V, VB) and have the same block size, or in the order of decreasing block sizes. Otherwise, you might have problems trying to use these panels.
- Add SCSQAUTH to the TSO logon procedure STEPLIB if it is not in LINKLIB.
- 3. You can either install the MQSeries panel libraries permanently in your ISPF library setup, or allow them to be set up dynamically when the panels are used. For the former choice, you need to do the following:
  - a. Include the name of the library containing the operations and control panel definitions in your ISPPLIB concatenation. The name is thlqual.SCSQPNLx, where x is the language letter for your national language.
  - b. Install the required tables in your ISPTLIB concatenation. The name is thlqual.SCSQTBLx, where x is the language letter for your national language.
  - c. Install the required messages in your ISPMLIB concatenation. The name is thlqual.SCSQMSGx, where x is the language letter for your national language.
  - d. Include the library thlqual.SCSQSKL in your ISPSLIB concatenation. This library contains the required skeletons for data set tailoring.
  - e. Install the required load modules in your ISPLLIB concatenation. These modules are in the thlqual.SCSQAUTH library with names beginning CSQOX.

4. Test that you can access the MQSeries panels from the TSO Command Processor panel. This is usually option 6 on the ISPF/PDF Primary Options Menu. The name of the EXEC that you run is CSQOREXX. There are no parameters to specify, if you have installed the MQSeries libraries permanently in your ISPF setup as in step 3 on page 98. If you have not, use the following: CSQOREXX thlqual langletter

where langletter is a letter identifying the national language to be used:

- C Simplified Chinese
- **E** US English (mixed case)
- **K** Japanese
- **U** US English (uppercase)

# Updating the ISPF menu

You can update the ISPF main menu to allow access to the MQSeries operations and control panels from ISPF. The required setting for &ZSEL is:

CMD(%CSQOREXX thlgual langletter) NEWAPPL(CSQO) PASSLIB

For information about thlqual and langletter, see Step 4.

For more details, see the ISPF Dialog Management Guide and Reference manual.

### Updating the function keys and command settings

You can use the normal ISPF procedures for changing the function keys and command settings used by the panels. The application identifier is CSQO.

However, this is *not* recommended because the help information is not updated to reflect any changes that you have made.

# Installing the dump formatter panels

The IPCS panels for the MQSeries dump formatter reside in the library thlqual.SCSQPNLA. Include this library in your ISPPLIB concatenation.

See also "Task 12: Include the MQSeries dump formatting member" on page 61 for more information.

# Installing dump formatter panels

# Chapter 5. Enabling the distributed queuing facility

This chapter describes how to enable the distributed queuing facility, which supports communication between different queue managers.

The distributed queuing facility provided with MQSeries uses native MVS communications (APPC or TCP/IP). This facility is also known as the "non-CICS mover" because it does not use CICS intersystem communication (ISC) for communications, and so you do not need to have CICS installed to use it. (However, even if you do use CICS, you can still use this mover.) It can either use TCP/IP from IBM, or SNS/TCPaccess\*\* from Interlink Computer Sciences, Inc. You are recommended to use the non-CICS mover.

Alternatively, you can use CICS ISC for distributed queuing; this facility is also known as the "CICS mover."

You can enable both facilities and use them simultaneously on the same MQSeries instance. However, the two types will have no knowledge of each other or each other's channels, and you must ensure that the channel names they use are distinct.

To enable distributed queuing, you must perform the following three tasks:

- Customize the distributed queuing facility and define the MQSeries objects required; this is described in the following sections of this chapter:
  - "Enabling distributed queuing" on page 102 (for the non-CICS mover)
  - "Enabling distributed queuing using CICS ISC" on page 109 (for the CICS mover)
- Define access security; this is described in "Security considerations for distributed queuing" on page 444.
- Set up your communications; this is described in the *MQSeries Intercommunication* manual.

The MQSeries Intercommunication manual also describes the concepts of distributed queuing, and how to operate your distributed network.

© Copyright IBM Corp. 1993,1998

# **Enabling distributed queuing**

To enable distributed queuing (using the "non-CICS mover"), you must do the tasks described in the following sections. (If you want to use the "CICS mover" for distributed queuing, follow the procedures given in "Enabling distributed queuing using CICS ISC" on page 109.)

- "Defining the channel initiator procedure and data sets"
- "Tailoring your channel initiator parameter module" on page 103
- "Defining the channels, queues, and other objects" on page 107

You must also define access security as described in "Security considerations for distributed queuing" on page 444.

A prerequisite is that one of the optional distributed queuing features has been installed (the IBM TCP/IP feature or the Interlink SNS/TCPaccess feature). These are described in the *MQSeries for MVS/ESA Program Directory*. If you want to use clients, the client attachment feature is needed as well (but you can do client administration without it).

If your MQSeries system uses a large number of channels, you might want to limit the number of information messages that are sent to the MVS console. For information about doing this, see "Task 13: Suppress information messages" on page 62.

### Defining the channel initiator procedure and data sets

You need to create a channel-initiator started-task procedure for each MQSeries subsystem that is going to use distributed queuing. To do this, you need to:

- Copy the sample started task procedure thlqual.SCSQPROC(CSQ4CHIN) to your procedure library. Name the procedure xxxxCHIN, where xxxx is the name of your MQSeries subsystem (for example, CSQ1CHIN would be the channel initiator started task procedure for queue manager CSQ1).
- Make a copy for each MQSeries subsystem that you are going to use.
- 3. Tailor the procedures to your requirements using the instructions in the sample procedure CSQ4CHIN. You can also use symbolic parameters in the JCL to allow the procedure to be modified when it is started. See "Start options" on page 136 for an example of this.

Concatenate the library containing your national language feature (thlqual.SCSQANLx where x is the letter for your language) before thlqual.SCSQAUTH in the STEPLIB DD statement.

Choose the appropriate distributed queuing library: thlqual.SCSQMVR1 if you are using the IBM TCP/IP feature or thlqual.SCSQMVR2 if you are using the Interlink SNS/TCPaccess feature.

Access to the LE/370 run-time library SCEERUN is required; if it is not in your link list (SYS1.PARMLIB(LNKLSTkk)), concatenate it in the STEPLIB DD statement.

- 4. Authorize the procedures to run under your external security manager.
- 5. If you are migrating from a previous version of MQSeries for MVS/ESA, re-link your system parameter module (see steps 4 through 7 on page 60).

- 6. If your subsystem has connection security active, define a connection security profile ssid.CHIN to your external security manager (see "Connection security profiles for distributed queuing" on page 399 for information about this).
- 7. If you are using the OE sockets interface, ensure that the user ID under whose authority the channel initiator is running is configured to use OpenEdition services, as described in the *OS/390 OpenEdition Planning* manual.
- 8. Refer to the *MQSeries Intercommunication* manual for information about setting up TCP/IP or APPC/MVS.

### Tailoring your channel initiator parameter module

This process is analogous to tailoring the system parameter module (see "Task 11: Tailor your system parameter module" on page 59).

The channel initiator parameter module controls how distributed queuing operates. It has the single macro CSQ6CHIP.

MQSeries supplies a default parameter module, CSQXPARM, which is invoked automatically if you issue the START CHINIT command (without a PARM parameter) to start a channel initiator. "Using CSQ6CHIP" on page 104 lists the default values for the supplied CSQXPARM. CSQXPARM is in the APF authorized library thlqual.SCSQAUTH also supplied with MQSeries.

The values of these parameters are displayed as a series of messages each time you start the channel initiator.

### Creating your own channel initiator parameter module

If CSQXPARM does not contain the parameters you want, you can create your own parameter module using the sample JCL provided in thlqual.SCSQPROC(CSQ4XPRM). If you are using LU 6.2 communications, you will have to do this because you will at least need to set the outbound LU name to be used.

To create your own parameter module:

- 1. Make a working copy of the JCL sample.
- Edit the parameters in the copy as required. See "Using CSQ6CHIP" on page 104 for more information about each parameter. If you remove any parameters from the macro call, the default values are automatically picked up at run time.
- 3. Replace the placeholder ++NAME++ with the name that the load module is to take.
- 4. If your assembler is not high level assembler, change the JCL as required by your assembler.
- 5. Run the JCL to assemble and link-edit the tailored versions of the channel initiator parameter macros to produce a load module. This is the new channel initiator parameter module with the name that you have specified.
- 6. Put the load module produced in an APF-authorized user library.
- 7. Include this library in the channel initiator started task procedure STEPLIB. This library name must come before the library thlqual.SCSQAUTH in STEPLIB.

8. Invoke the new channel initiator parameter module when you start the channel initiator. For example, if the new module is named NEWMODS, issue the command:

START CHINIT PARM(NEWMODS)

Note: You can make your new parameter module the default by renaming it CSQXPARM, and replacing the existing CSQXPARM in the library thlqual.SCSQAUTH (keep a copy of the original). Thereafter, the new module is invoked as the default in any START CHINIT command.

### Using CSQ6CHIP

Use CSQ6CHIP to set channel initiator parameters.

The default parameters for CSQ6CHIP are shown in Table 13. If you want to change any of these values, refer to the detailed descriptions of the parameters.

| Table 13. Default values of CSQ6CHIP parameters |                                                                                              |               |  |
|-------------------------------------------------|----------------------------------------------------------------------------------------------|---------------|--|
| Parameter                                       | Description                                                                                  | Default value |  |
| ACTCHL                                          | The maximum number of channels that can be active.                                           | CURRCHL       |  |
| ADAPS                                           | The number of adapter subtasks to use for processing MQI calls.                              | 8             |  |
| CURRCHL                                         | The maximum number of channels that can be current.                                          | 200           |  |
| DISPS                                           | The number of dispatchers to use.                                                            | 5             |  |
| LUNAME                                          | The name of the LU to use for outbound transmissions.                                        | Blank         |  |
| LU62CHL                                         | The maximum number of channels that can be current and use the LU 6.2 transmission protocol. | CURRCHL       |  |
| TCPCHL                                          | The maximum number of channels that can be current and use the TCP/IP transmission protocol. | CURRCHL       |  |
| TCPKEEP                                         | Whether the TCP KEEPALIVE facility is to be used or not.                                     | NO            |  |
| TCPNAME                                         | The name of the TCP/IP address space or subsystem that will be used.                         | TCPIP         |  |
| TCPTYPE                                         | TCP/IP interface method.                                                                     | IUCV          |  |
| TRAXSTR                                         | Whether trace should start automatically YES or not.                                         |               |  |
| TRAXTBL                                         | The size of the trace data space in MB.                                                      | 2             |  |

#### **ACTCHL**

Specifies the maximum number of channels that can be active.

Specify a value in the range 1 through 9999.

The default value is CURRCHL.

### **ADAPS**

Specifies the number of adapter subtasks to use for processing MQI calls.

Specify a value in the range 0 through 9999.

The default value is 8.

#### **CURRCHL**

Specifies the maximum number of channels that can be current (including server-connection channels with connected clients).

Specify a value in the range 1 through 9999.

The default value is 200.

### **DISPS**

Specifies the number of dispatchers to use for the channel initiator. As a guideline, allow one dispatcher for each 50 current channels. If you are using TCP/IP, the greatest number of dispatchers that will be used for TCP/IP channels is 100, even if you specify a larger value here.

Specify a value in the range 1 through 9999.

The default value is 5.

#### LUNAME

Specifies the name of the LU to use for outbound LU 6.2 transmissions. This must be set to the same LU that will be used for inbound transmissions by the listener.

Specify the LU name.

The default is blank, which means that the APPC/MVS default LU should be used; this is variable, so LUNAME should always be set if you are using LU 6.2.

### LU62CHL

Specifies the maximum number of channels that can be current or clients that can be connected, and which use the LU 6.2 transmission protocol. If 0, the LU 6.2 transmission protocol will not be used.

Specify a value in the range 0 through 9999.

The default value is CURRCHL.

#### **TCPCHL**

Specifies the maximum number of channels that can be current or clients that can be connected, and which use the TCP/IP transmission protocol. If 0, the TCP/IP transmission protocol will not be used.

The maximum number of TCP/IP sockets used will be TCPCHL+DISPS.

Specify a value in the range 0 through 9999.

Note: TCP/IP might not support as many as 9999 channels.

The default value is CURRCHL.

### **TCPKEEP**

Specifies whether the TCP KEEPALIVE facility, as specified by the KEEPALIVEOPTIONS statement in the TCP profile configuration data set, is to be used or not.

Specify YES or NO.

The default is NO.

### **TCPNAME**

For IBM TCP/IP, specify the name of the TCP/IP address space that will be used.

For SNS/TCPaccess, specify the MVS subsystem name that is assigned to SNS/TCPaccess on your system.

The default is TCPIP.

### **TCPTYPE**

Specifies the type of TCP/IP interface to be used. (This parameter is only available if you have installed APAR PQ12329.)

Specify one of the following:

IUCV IUCV interface
OESOCKET OE sockets interface
SNSTCPACCESS Interlink SNS/TCPaccess

The default is IUCV.

#### **TRAXSTR**

Specifies whether trace should start automatically or not.

Specify YES or NO.

The default is YES.

### **TRAXTBL**

Specifies the size of the trace data space (in MB).

Specify a value in the range 0 through 2048.

The default value is 2.

**Note:** Whenever you use large MVS data spaces, you should ensure that sufficient auxiliary storage is available on your system to support any related MVS paging activity. You might also need to increase the size of your SYS1.DUMP data sets.

### Notes:

- The channel initiator makes a number of connections to the queue manager that must be allowed for when setting the CTHREAD system parameter (see "Using CSQ6SYSP" on page 71). The number of connections is up to 5 plus the value of ADAPS plus the value of DISPS.
- Each dispatcher and each adapter subtask uses a separate MVS task. As a
  guideline, keep the total number of dispatchers and adapter subtasks below 20;
  if you do exceed this number, do not exceed 50 if you are using MVS version 3
  or version 4.

Use the MQSC commands or the operations and control panels to define the channels required. Alternatively, you can put the channel definition commands in an initialization input data set (CSQINPX or CSQINP2) or use the COMMAND function of CSQUTIL. Default channel definitions are in CSQ4INP2, and sample channel definitions are in CSQ4DISX.

You must also include the required queue definitions in your MQSeries subsystem. Distributed queuing requires queues for use with sequence numbers and logical units of work identifiers (LUWID). You must ensure that a queue is available with the name SYSTEM.CHANNEL.SYNCQ. To improve channel performance, you should define this queue with an index type of MSGID (as shown in the supplied sample queue definitions). Queue indexes are described in the *MQSeries Command Reference*.

You need to ensure that channel command queues exist for your system with the names SYSTEM.CHANNEL.INITQ and SYSTEM.CHANNEL.REPLY.INFO. You also need to ensure that the channel initiator has access to the SYSTEM.COMMAND.INPUT queue (both to get and put messages).

The member CSQ4DISX in the thlqual.SCSQPROC library contains the queue definitions required for distributed queuing. You can include this member in the CSQINP2 DD concatenation of the MQSeries startup procedure or you can use the COMMAND function in CSQUTIL utility to issue the required DEFINE commands.

**Note:** You will need to customize member CSQ4DISX of SCSQPROC. However, you must *not* change the attributes of the SYSTEM.CHANNEL queues.

### Using the CSQINPX command input data set

You can use the CSQINPX initialization input data set to define your channel definitions. This is processed every time you start a channel initiator if you specify the optional DD statement CSQINPX in the channel initiator started task procedure. The initialization input data set can be a partitioned data set (PDS) member or a sequential data set. It can be a concatenated series of data sets. Define it with a record length of 80 bytes, where:

- Only columns 1 through 72 are significant.
- Rows with an asterisk (\*) in column 1 are interpreted as comments and are ignored (as are blank lines).
- A trailing means continue from column 1 of the next line.
- A trailing + means continue from the first non-blank column of the next line.

**Note:** If you use a sequential data set for CSQINPX, the data set remains allocated to the channel initiator started task while the channel initiator is active. During this time, it is not available for editing; if you want to change the data set, you must first stop the channel initiator.

The MQSC commands contained in the data set are executed at the end of channel initiator initialization, and output is written to the data set specified by the CSQOUTX DD statement. The output is similar to that produced by the COMMAND function of the MQSeries utility program (CSQUTIL). See "MQSeries utility program (CSQUTIL)" on page 229 for information about the MQSeries utility program.

### **Enabling distributed queuing**

You can specify any of the MQSC commands that can be issued from CSQUTIL, not only the channel commands. You can enter commands from other sources while CSQINPX is being processed. All commands are issued in sequence, regardless of the success of the previous command.

To specify a command response time, you can use the pseudo-command COMMAND as the first command in the data set. This takes a single optional keyword RESPTIME(nnn), where nnn is the time, in seconds, to wait for a response to each of the commands. This is in the range 5 through 999; the default is 30. If MQSeries detects that four commands responses have taken too long, processing of CSQINPX is stopped and no further commands are issued. The channel initiator is not stopped, but message CSQU052E is written to CSQOUTX data set, and message CSQU013E is sent to the console. When MQSeries has completed processing of CSQINPX successfully, message CSQU012I is sent to the console.

# **Defining access security**

See "Security considerations for distributed queuing" on page 444 for information about this.

# Setting up communications

For information on this, and all other aspects of distributed queuing, see the MQSeries Intercommunication manual.

# **Enabling distributed queuing using CICS ISC**

To enable distributed queuing using CICS ISC (the "CICS mover"), you must do the tasks described in the following sections:

- "Defining MQSeries programs and data sets as CICS resources"
- "Defining the channel definitions" on page 110
- "Defining the CKMQ transient data queue" on page 110
- "Defining MQSeries queues, triggers, and processes" on page 111
- "Defining CICS resources used by distributed queuing" on page 111

**Note:** You must also define access security as described in "Security considerations for distributed queuing (using CICS ISC)" on page 446.

A prerequisite is that the CICS adapter component has already been installed, see "Installing the CICS adapter" on page 78.

Note: You can only use this facility if you are using CICS/ESA, not CICS/MVS.

# Defining MQSeries programs and data sets as CICS resources

As part of installing the CICS adapter, you might already have updated the CICS system definition (CSD) data set. If you have already done this, go to "Defining the channel definitions" on page 110.

The thlqual.SCSQPROC library includes a member called CSQ4D100. This member contains the resource definition online (RDO) statements required for distributed queuing. These RDO statements must be included in the CSD of both the local CICS system and the remote CICS system to be used by the distributed queuing facility.

### Notes:

- 1. You might have to customize CSQ4D100; in particular, the definition for the channel definition data set might have to be changed to include a data set name. There is a note at the beginning of CSQ4D100 that explains this.
- 2. The CSQKCDF file definition must specify a variable record format, that is, RECORDFORMAT(V). You must not change this format.

The group created is called CSQKDQ1. This group can be included in a group LIST so that the definitions are available at CICS startup. A cold start of your CICS system is required. Figure 20 shows an example of JCL that can be used to do this using the CICS DFHCSDUP offline utility.

```
//CSDLOOKC EXEC PGM=DFHCSDUP,REGION=4096K
//STEPLIB DD DSN=CICS330.SDFHLOAD,DISP=SHR
//DFHCSD DD DSN=your.cics.csd,DISP=SHR
//SYSUT1 DD UNIT=SYSDA,SPACE=(1024,(100,10))
//SYSPRINT DD SYSOUT=A
//SYSIN DD DSN=MQM.CSQ1.USER(CSQ4D100),DISP=SHR
// DD *
ADD GROUP(CSQKDQ1) LIST(yourlist)
/*
```

Figure 20. Adding the distributed queuing definitions to the CICS CSD. This JCL sample assumes that the group CSQKDQ1 does not already exist on your CICS system.

### Defining the channel definitions

You must also define the CSQKCDF data set for the channel definitions to be used by the distributed queuing facility. A data set definition is required on both the local and remote CICS systems.

The member CSQ4CHDF of thlqual.SCSQPROC contains the JCL to define the CSQKCDF data set. You must modify the JCL so that the data set high level qualifier and volume attributes conform to the naming conventions at your installation.

When the data set has been defined this DD statement can be added to your CICS startup procedure:

```
//CSQKCDF DD DSN=thlqual.CDFILE,DISP=SHR
```

Figure 21. Adding a DD statement to the CICS startup procedure

Alternatively, you can modify the DSNAME field of the CSQKCDF file definition in the CSQKDQ1 group to contain the data set name. CICS then dynamically allocates the data set, removing the need to modify the CICS startup procedure.

#### Notes:

- You must not change the supplied values for the RECORDSIZE and KEYS parameters ((400 400) and (20 8) respectively) of the DEFINE CLUSTER functional command in CSQ4CHDF.
- You should have only one channel definition file for each queue manager. A single CICS system should own the channel definition file; the other CICS systems should define it as a remote file.
- 3. The channel definitions must be available, via function shipping if necessary, to all CICS regions running distributed queuing programs.

# Defining the CKMQ transient data queue

Messages from the MQSeries distributed queue management facility are normally sent to the system console. However, these can be routed to the CKMQ extra-partition transient data queue. CSQ4DCT2 contains a sample DCT entry for CKMQ.

The sample DCT entries, CSQ4DCT1 and CSQ4DCT2, should already be incorporated with those of the existing DCT as part of installing the CICS adapter. See step 2 on page 82. If you have not done this, follow the instructions in "System definition for CICS/ESA" on page 81. Then add a DD statement for the CKMQ transient data queue to your CICS startup procedure. For example:

//MQMMSG DD SYSOUT=\*

See also "EXEC CICS LINK interface messages" on page 169.

### Defining MQSeries queues, triggers, and processes

You must include the required queue definitions in your MQSeries subsystem. Distributed queuing requires a queue for use with sequence numbers and logical units of work identifiers (LUWID). You must ensure that a queue is available with the name SYSTEM.CHANNEL.SEQNO.

To pass commands to a running channel program, you need to ensure that a channel command queue exists for your system with the name SYSTEM.CHANNEL.COMMAND.

The member CSQ4DISQ in the thlqual.SCSQPROC library contains the queue definitions required for distributed queuing. You can include this member in the CSQINP2 DD concatenation of the MQSeries startup procedure or you can use the COMMAND function in CSQUTIL utility to issue the required DEFINE commands.

**Note:** You will need to customize member CSQ4DISQ of SCSQPROC. However, you must *not* change the attributes of the SYSTEM.CHANNEL queues.

### Defining CICS resources used by distributed queuing

The distributed queuing facilities on the local and remote CICS system require the definition of certain CICS resources for communication to be established. Before starting a channel, you must define these resources using the CICS RDO facility:

ISC LU 6.2 CONNECTION This can be one of:

An LU 6.2 single session terminal An LU 6.2 single session connection An LU 6.2 parallel session connection

SESSIONS You must define enough sessions to accommodate all

the channels that might be active at the same time.

**PROFILE (optional)** Profile definitions can be created so that channels are

allocated a session from a specific mode group.

For information about the definition of these CICS resources, see these books:

- CICS/ESA Intercommunication Guide for defining CICS ISC links.
- CICS/ESA System Definition Guide for guidance on implementing ISC in a CICS system.
- CICS/ESA Resource Definition (Online) manual for defining resources to CICS.

# **Defining access security**

You need to give the required access to the distributed queuing transactions. See "Security considerations for distributed queuing (using CICS ISC)" on page 446 for information about this.

# Setting up communications

For information on this, and all other aspects of distributed queuing using CICS ISC, see the *MQSeries Intercommunication* manual.

# **Enabling distributed queuing using CICS ISC**

# Chapter 6. Migrating from previous versions of MQSeries for MVS/ESA

This chapter describes the things that you must consider if you are migrating from a previous version of MQSeries for MVS/ESA. The following topics are discussed:

- "Migrating from version 1.1.4 to version 1.2"
- "Migrating from version 1.1.3 to version 1.2" on page 114
- "Migrating from version 1.1.2 or earlier to version 1.2" on page 116
- "Coexistence with earlier versions of MQSeries for MVS/ESA" on page 118

You can continue to use your existing subsystems along with their page sets, log data sets, object definitions, and initialization input data sets with the new version. However, after installing the new version, you must IPL the system so that the new MQSeries early code is brought into use.

# Migrating from version 1.1.4 to version 1.2

If you already have version 1.1.4 of MQSeries for MVS/ESA, you need to note the following when you customize your new version:

- There are several changes to the installation process; these are explained in the MQSeries for MVS/ESA Program Directory.
- There is a new queue attribute, INDXTYPE, that allows the queue manager to expedite MQGET operations on the queue. To improve channel performance, you should set INDXTYPE to MSGID for the SYSTEM.CHANNEL.SYNCQ queue. In general, you will then need to restart the queue manager to have this take effect. See the MQSeries Command Reference manual for more information.
- There is a new channel attribute, NPMSPEED, that specifies a class of service for nonpersistent messages on the channel. The class applied to existing channel definitions is FAST, which means that nonpersistent messages might be lost if there is a channel error. If this is not acceptable, you must alter your channel definitions to have NPMSPEED(NORMAL).
  - There are also two other new channel attributes, HBINT and BATCHINT. See the *MQSeries Command Reference* manual for more information.
- There are new libraries for distributed queuing: thlqual.SCSQMVR1 if you are using the IBM TCP/IP feature and thlqual.SCSQMVR2 if you are using the Interlink SNS/TCPaccess feature. Add the appropriate library to the STEPLIB DD statement of the JCL used for your channel initiator started task procedures (xxxxCHIN) and data conversion utility (CSQUCVX).
- Use of the C/370 library product by MQSeries is no longer supported (although MQSeries applications can still use it). You must now use LE/370 instead. Change your channel initiator started-task procedures (xxxxCHIN) and data conversion utility (CSQUCVX) JCL accordingly.
- TCP/IP version 2 is no longer supported.

© Copyright IBM Corp. 1993,1998

### Reverting to version 1.1.4 from a later version

If, for some exceptional reason, you choose to revert to version 1.1.4 of MQSeries for MVS/ESA, note the following things:

- For the initialization input data sets, you must either remove any attributes that are not supported by version 1.1.4, or revert to the data sets that you used for version 1.1.4.
- You must delete the SYSTEM.CHANNEL.SYNCQ queue (using version 1.2).
   Using version 1.1.4, reset all your channels, and also reset the corresponding channels on other queue managers.
- Remove the distributed queuing libraries (thlqual.SCSQMVR1 or thlqual.SCSQMVR2) from any JCL.
- You can keep your existing page sets, log data sets, and object definitions.

# Migrating from version 1.1.3 to version 1.2

If you are migrating from version 1.1.3 of MQSeries for MVS/ESA, you need to note the following when you customize your new version (in addition to the tasks in the previous section).

- There are several changes to the installation procedure, and some libraries, such as SCSQAUTH, have increased significantly in size. This is described in the MQSeries for MVS/ESA Program Directory.
- The connection names for channels can be up to 48 characters long. The data format in SYSTEM.CHANNEL.SYNCQ will be updated to accommodate this change automatically. Create new system channel objects SYSTEM.DEF.SVRCONN and SYSTEM.DEF.CLNTCONN as described in "Task 8: Customize the initialization input data sets" on page 46.
- Ensure that your CSQINP2 initialization input data set has DEFINE commands
  for the storage classes SYSTEMST, DEFAULT, REMOTE, SYSTEM and
  NODEFINE, as in the supplied sample thlqual.SCSQPROC(CSQ4STGC); if not,
  you might get MQI calls failing with MQRC\_STORAGE\_CLASS\_ERROR. Any
  storage classes that were being used by your queues will have non-empty
  storage class objects automatically created for them.
  - The NODEFINE storage class is no longer allocated automatically. It must be defined explicitly, as in the supplied sample thlqual.SCSQPROC(CSQ4STGC).
- Change the STEPLIB DD statements in all JCL used for started task procedures and utility jobs to reflect the new library organization. The MQSeries libraries required are now as follows:

| Authorized | Distributed queuing  | Non-authorized | CICS/ESA | CICS/MVS             |
|------------|----------------------|----------------|----------|----------------------|
| SCSQANLx   | SCSQANLX             | SCSQANLx       | SCSQANLx | SCSQSNLx<br>SCSQANLx |
| SCSQAUTH   | SCSQMVRy<br>SCSQAUTH | SCSQLOAD       | SCSQCICS | SCSQCIC2<br>SCSQCICS |

Where x is the language letter of your national language, and y is 1 if you are using the IBM TCP/IP feature, or 2 if you are using the Interlink SNS/TCPaccess feature.

- There are new system parameters in CSQZPARM (QMCCSID, OTMACON) and CSQXPARM (ACTCHL, TCPKEEP). If you do not use the supplied default parameter modules, consider whether you need to use these new parameters, and change and relinkedit your parameter modules accordingly.
- There is a new queue manager attribute, DEFXMITQ, which you might wish to use.
- For the CICS adapter, additional programs need to be defined to CICS/ESA; update the CSD using the supplied sample data set thlqual.SCSQPROC(CSQ4B100).
- The channel initiator no longer uses the CSQSYNA data set; this can be deleted and removed from the channel initiator started task procedure.
- The channel initiator can now have an initialization input data set, CSQINPX (see "Using the CSQINPX command input data set" on page 107) and the channel initiator started task procedure can now have symbolic parameters.

### Reverting to version 1.1.3 from a later version

If, for some exceptional reason, you choose to revert to version 1.1.3 of MQSeries for MVS/ESA, note the following:

- Except as noted below, you can keep your existing page sets, log data sets, and object definitions. For the initialization input data sets, either remove any commands or attributes that are not supported by version 1.1.3, or revert to the data sets that you used for version 1.1.3.
- Because the longer connection names for channels mean that the data format in SYSTEM.CHANNEL.SYNCQ has been changed, you need to take special action:
  - 1. Use the COMMAND MAKEDEF function of CSQUTIL to make a list of all your channel definitions.
  - Using the later version, delete all your channels, except the SYSTEM.DEF.... channels. (Retaining the new system channel objects SYSTEM.DEF.SVRCONN and SYSTEM.DEF.CLNTCONN will not be a problem, although if they are selected by a DISPLAY CHANNEL command in version 1.1.3, the information returned will not be meaningful.)
  - 3. In the list of definitions, remove all server-connection and client-connection channels, and any channels with connection names longer than 20 characters (or alter the connection names so that they contain 20 characters or less).
  - Remove any occurrences of the CONVERT keyword.
  - 5. Use the list to define a new set of channels on version 1.1.3.
  - 6. Reset all the corresponding channels on other queue managers.
- Any storage class definitions can be retained; they will be ignored. Do not change any storage class page set mappings, or you might cause version 1.1.4 or later to end abnormally.

### Migrating from previous versions

 Change all JCL used for started task procedures and utility jobs to reflect the old library organization:

| Authorized<br>and<br>distributed<br>queuing | Authorized<br>(Japanese) | Non-<br>authorized | Non-<br>authorized<br>(Japanese) | CICS/ESA | CICS/ESA<br>(Japanese) | CICS/MVS | CICS/MVS<br>(Japanese)           |
|---------------------------------------------|--------------------------|--------------------|----------------------------------|----------|------------------------|----------|----------------------------------|
|                                             | SCSQAJPN                 |                    | SCSQAJPN                         |          | SCSQAJPN               | SCSQCIC2 | SCSQAJP2<br>SCSQAJPN<br>SCSQCIC2 |
| SCSQAUTH                                    | SCSQAUTH                 | SCSQLOAD           | SCSQLOAD                         | SCSQCICS | SCSQCICS               | SCSQCICS | SCSQCICS                         |

- If you changed or relinkedited CSQZPARM, reset it to how it was for version 1.1.3, and relinkedit it. It is not necessary to change or relinkedit CSQXPARM.
- The new queue manager attribute DEFXMITQ can be retained; it will be ignored.
- The channel initiator initialization input data set, CSQINPX, will be ignored.
- Reinstate the CSQSYNA data set and initialize it, as in the supplied sample thlqual.SCSQPROC(CSQ4SYNA).

When you once again migrate to version 1.1.4 or later, there is little to do:

- The new system channel objects SYSTEM.DEF.SVRCONN and SYSTEM.DEF.CLNTCONN will be retained.
- Any storage classes previously defined with version 1.1.4 will be retained.
- Change all JCL used for started task procedures and utility jobs to reflect the new library organization.
- Reset the system parameters in CSQZPARM and CSQXPARM as required.
- A value set previously with version 1.1.4 or later for the new queue manager attribute DEFXMITQ will be retained.

# Migrating from version 1.1.2 or earlier to version 1.2

If you already have version 1.1.2 or earlier of MQSeries for MVS/ESA, you need to do the following when you customize version 1.2, in addition to the tasks in the previous sections (you don't need to install and customize the intervening versions):

- Create new system objects and queue attributes (see "Task 8: Customize the initialization input data sets" on page 46).
- Relink your system parameter module if you are not using the supplied default CSQZPARM (see "Task 11: Tailor your system parameter module" on page 59).
- If you want to use the dynamic page set expansion feature, re-allocate each of
  your page sets with secondary extents, and then use the COPYPAGE function of
  CSQUTIL to copy the old versions of the page sets to the new ones. (You can
  define up to 123 secondary extents for a page set, provided that there is
  sufficient disk storage space available.)

The supplied sample thlqual.SCSQPROC(CSQ4PAGE) shows how to define the secondary extents, and Chapter 15, "Using the MQSeries utilities" on page 227 gives information about using CSQUTIL.

- If you want to use both command prefix strings (CPFs) and subsystem recognition characters (SRCs) check the coexistence rules given under "Coexistence with earlier versions of MQSeries for MVS/ESA" on page 118.
- If you have programs that send commands to the SYSTEM.COMMAND.INPUT queue, note that command replies can be sent in several batches. (See "Interpreting the replies" on page 220 for more information.)
- The size of local and model queue objects was increased for version 1.1.3 to allow for the new events attributes.

MQSeries will automatically update each of these queue objects the first time that it is changed. However, due to the nature of space reclamation in MQSeries, the space used on page set zero might increase dramatically until all these queue objects have been updated.

To avoid this, you should run a job similar to that in Figure 22 that changes all of your queue objects, enabling MQSeries to update them all at the same time.

```
//STEP1
          EXEC PGM=CSQUTIL, PARM='CSQ1'
//STEPLIB DD
               DISP=SHR, DSN=thlqual.SCSQANLE
          DD
               DISP=SHR, DSN=thlqual.SCSQAUTH
//OUTPUT1 DD
               DISP=OLD, DSN=MY.MQSERIES.COMMANDS(DEFS)
//SYSPRINT DD
               SYSOUT=*
//SYSIN
          DD
COMMAND DDNAME(CMDINP) MAKEDEF(OUTPUT1)
/*
//CMDINP
          DD *
DISPLAY QUEUE(*) TYPE(QLOCAL) ALL
DISPLAY QUEUE(*) TYPE(QMODEL) ALL
/*
     STEP2
//*
//****************
//** PERFORM A GLOBAL CHANGE ON THE OUTPUT DATA SET
//** FROM STEP1, THAT IS: MY.MQSERIES.COMMANDS(DEFS).
//** GLOBAL CHANGE 'NOREPLACE' TO 'REPLACE'
//** THE CHANGED MY.MQSERIES.COMMANDS(DEFS) WILL BE
//** THE INPUT FOR STEP3.
//****************
//*
//STEP3
          EXEC PGM=CSQUTIL, PARM='CSQ1'
//STEPLIB DD
               DISP=SHR, DSN=thlqual.SCSQANLE
          DD
               DISP=SHR, DSN=thlqual.SCSQAUTH
//
//SYSPRINT DD
               SYSOUT=*
//SYSIN
          DD
COMMAND DDNAME(DEFINES)
//DEFINES DD DISP=SHR, DSN=MY.MQSERIES.COMMANDS(DEFS)
```

Figure 22. Example job for migrating queue objects

#### Coexistence with earlier versions of MQSeries for MVS/ESA

This topic discusses coexistence issues for the following:

- "Subsystem recognition characters and command prefix strings"
- "Operations and control panels"
- · "Application stubs" on page 119

### Subsystem recognition characters and command prefix strings

The entries in the subsystem name table are processed by the early code modules which are loaded at MVS IPL time. These modules are shared between all the MQSeries subsystems present in the MVS image. For compatibility with MQSeries version 1.1.1, the use of subsystem recognition characters (SRCs) is supported.

This means that you can mix version 1.1.1 and later version format subsystem definitions in the same subsystem name table, provided that the early code is version 1.1.2 or later, and the combination of definition format and MQSeries subsystem code is valid. Table 14 illustrates which combinations work together.

| Table 14. Compatibility matrix |                                |                                       |               |  |
|--------------------------------|--------------------------------|---------------------------------------|---------------|--|
| Early code<br>version          | Format of subsystem definition | MQSeries<br>subsystem code<br>version | Does it work? |  |
| 1.1.1                          | 1.1.1                          | 1.1.1                                 | Yes           |  |
| 1.1.1                          | 1.1.1                          | 1.1.2 or later                        | No            |  |
| 1.1.1                          | 1.1.2 or later                 | 1.1.1                                 | No            |  |
| 1.1.1                          | 1.1.2 or later                 | 1.1.2 or later                        | No            |  |
| 1.1.2 or later                 | 1.1.1                          | 1.1.1                                 | Yes           |  |
| 1.1.2 or later                 | 1.1.1                          | 1.1.2 or later                        | Yes           |  |
| 1.1.2 or later                 | 1.1.2 or later                 | 1.1.1                                 | No (see note) |  |
| 1.1.2 or later                 | 1.1.2 or later                 | 1.1.2 or later                        | Yes           |  |

Note: This will work if you use a one character CPF that is one of the special characters given in Table 7 on page 38.

For more information about SRCs and CPFs, see "Task 2: Define the MQSeries subsystem to MVS/ESA" on page 36.

# **Operations and control panels**

When using the operations and control panels, the MQSeries libraries you use in ISPF must match those of the queue manager you are working with. That is, the panels at the version 1.2 level will work only with a version 1.2 queue manager, and version 1.1.4 panels will work only with a version 1.1.4 queue manager, and so on.

### **Application stubs**

The stub modules that are link-edited with applications and exits (CSQBSTUB, CSQCSTUB, CSQQSTUB, CSQXSTUB, and CSQASTUB) might not work with earlier versions of the queue manager. For example, stubs supplied with version 1.1.4 can be used by applications running on a version 1.1.4 or 1.2 queue manager; however, if the application is run on a version 1.1.3 queue manager it might not work, or might end abnormally.

# Migrating from previous versions

# Chapter 7. Testing your queue manager

When you have customized or migrated your queue manager you can test it by running some of the sample applications shipped with MQSeries.

You can then compile and link edit whichever of the other samples are appropriate to your installation using the sample JCL supplied.

This chapter tells you about:

- Basic function testing using an assembler MQSeries application program in the MVS batch environment
- "Testing for C/370, COBOL, PL/I, and CICS" on page 124
- "Testing for distributed queuing" on page 124

# **Basic function testing**

Use the Batch Assembler installation verification program (IVP) to verify the base MQSeries without using C/370, COBOL, or CICS samples.

The Batch Assembler IVP is link edited by SMP/E and the load modules are shipped in library thlqual.SCSQLOAD.

After you have completed both the SMP/E APPLY step and the customization steps, run the Batch Assembler IVP.

# Running the installation verification program CSQ4IVP1

After you have installed and customized MQSeries, you can use the supplied IVP, CSQ4IVP1, to confirm that MQSeries is operational.

#### Overview of the CSQ4IVP1 job

CSQ4IVP1 is a batch job that connects to your MQSeries subsystem and performs these basic functions:

- · Issues MQI calls
- · Communicates with the command server
- · Verifies triggering is active
- · Generates and deletes a dynamic queue

#### Preparing to run CSQ4IVP1

Before you run CSQ4IVP1:

- Check that the IVP entries are in the CSQINP2 data set concatenation in the MQSeries startup program. The IVP entries are supplied in member thlqual.SCSQPROC(CSQ4IVP). If not, add the definitions supplied in thlqual.SCSQPROC(CSQ4IVP) to your CSQINP2 concatenation. If MQSeries is currently running, you will need to restart it so that these definitions can take effect.
- 2. The sample JCL, CSQ4IVPR, required to run the installation verification program (CSQ4IVP1) is in library thlqual.SCSQPROC.

© Copyright IBM Corp. 1993,1998

Customize the CSQ4IVPR JCL with the high-level qualifier for the MQSeries libraries, the national language you want to use, the four-character MQSeries subsystem name, and the destination for the job output.

Update RACF to allow CSQ4IVP1 to access its resources if MQSeries security is active.

To run CSQ4IVP1 when MQSeries security is enabled, you need a RACF user ID with authority to access the objects. For details of defining resource to RACF, see Part 7, "Security" on page 385. The user ID that runs the IVP must have:

- READ access to ssid.DISPLAY.PROCESS in class MQCMDS
- UPDATE access to ssid.SYSTEM.COMMAND.INPUT in class MQQUEUE
- UPDATE access to ssid.CSQ4IVP1.★★ in MQQUEUE
- READ access to ssid.BATCH in MQCONN

These requirements assume that all MQSeries security is active. The RACF commands to activate MQSeries security are shown in Figure 23. This example assumes that the MQSeries subsystem name is CSQ1 and that the user ID of the person running sample CSQ4IVP1 is TS101.

```
RDEFINE MQCMDS CSQ1.DISPLAY.PROCESS
PERMIT CSQ1.DISPLAY.PROCESS CLASS(MQCMDS) ID(TS101) ACCESS(READ)
RDEFINE MQQUEUE CSQ1.SYSTEM.COMMAND.INPUT
PERMIT CSQ1.SYSTEM.COMMAND.INPUT CLASS(MQQUEUE) ID(TS101) ACCESS(UPDATE)
RDEFINE MQQUEUE CSQ1.CSQ4IVP1.**
PERMIT CSQ1.CSQ4IVP1.** CLASS(MQQUEUE) ID(TS101) ACCESS(UPDATE)
RDEFINE MQCONN CSQ1.BATCH
PERMIT CSQ1.BATCH CLASS(MQCONN) ID(TS101) ACCESS(READ)
```

Figure 23. RACF commands for CSQ4IVP1

#### Running CSQ4IVP1

When you have completed these steps, start your MQSeries subsystem. If MQSeries is already running and you have made changes to CSQINP2, you must stop MQSeries and restart it.

The IVP runs as a batch job. Customize the job card to meet the submission requirements of your installation.

# Checking the results of CSQ4IVP1

The IVP is split into eight stages; each stage must complete with a zero completion code before the next stage is run. The IVP generates a report, listing:

- The name of queue manager that is being connected to.
- A one-line message showing the completion code and the reason code returned from each stage.

For an explanation of the completion and reason codes, see the MQSeries Application Programming Reference manual.

Some stages have more than one MQI call and, in the event of failure, a message is issued indicating the specific MQI call that returned the failure. Also, for some stages the IVP puts explanatory and diagnostic information into a comment field.

The IVP job requests exclusive control of certain queue manager objects and therefore should be single threaded through the system. However, there is no limit to the number of times the IVP can be run against your MQSeries subsystem.

The functions performed by each stage are:

- **Stage 1** Connect to the queue manager by issuing **MQCONN**.
- Stage 2 Determine the name of the system-command input queue used by the command server to retrieve request messages. This queue receives display requests from Stage 5.

To do this, the sequence of calls is:

- 1. Issue an **MQOPEN**, specifying the queue manager name, to open the queue manager object.
- 2. Issue an **MQINQ** to find out the name of the system-command input queue.
- Issue an MQCLOSE to close the queue manager object.

On successful completion of this stage, the name of the system-command input queue is displayed in the comment field.

Stage 3 Open an initiation queue using MQOPEN.

This queue is opened at this stage in anticipation of a trigger message, which arrives as a result of the command server replying to the request from Stage 5. The queue must be opened for input to meet the triggering criteria.

- Stage 4 Create a permanent dynamic queue using the CSQ4IVP1.MODEL queue as a model. The dynamic queue has the same attributes as the model from which it was created. This means that when the replies from the command server request in Stage 5 are written to this queue, a trigger message is written to the initiation queue opened in Stage 3.
  - Upon successful completion of this stage, the name of the permanent dynamic queue is indicated in the comment field.
- Stage 5 Issue an MQPUT1 request to the command server command queue.

A message of MQMT\_REQUEST is written to the system-command input queue requesting a display of process CSQ4IVP1. The message descriptor for the message specifies the permanent dynamic queue created in Stage 4 as the reply-to queue for the command server's response.

- Stage 6 Issue an MQGET request from the initiation queue. At this stage, a GET WAIT with an interval of 1 minute is issued against the initiation queue opened in Stage 3. The message returned is expected to be the trigger message generated by the command server's response messages being written to the reply-to queue.
- Stage 7 Delete the permanent dynamic queue created in Stage 4. As the queue still has messages on it, the MQCO\_PURGE\_DELETE option is used.

#### Testing distributed queuing

Stage 8 Disconnect from the queue manager using MQDISC.

After running the IVP, you can delete any objects that you no longer require.

If the IVP does not run successfully, try each step manually to find out which function is failing.

### Testing for C/370, COBOL, PL/I, and CICS

You can test for C/370, COBOL, PL/I, or CICS, using the sample applications supplied with MQSeries. Although the IVP (CSQ4IVP1) is supplied as a load module, the samples are supplied as source modules.

For more information about sample applications, see the MQSeries Application Programming Reference manual.

### Testing for distributed queuing

You can use the supplied installation verification program, CSQ4IVPX, to confirm that distributed queuing (without CICS) is operational.

### Overview of CSQ4IVPX job

CSQ4IVPX is a batch job that starts the channel initiator and issues the DISPLAY DQM MQSC command. This verifies that all major aspects of distributed queuing are operational, while avoiding the need to set up channel and network definitions.

### Preparing to run CSQ4IVPX

Before you run CSQ4IVPX:

- The sample JCL, CSQ4IVPX, required to run the installation verification. program is in library thlqual.SCSQPROC.
  - Customize the CSQ4IVPX JCL with the high-level qualifier for the MQSeries libraries, the national language you want to use, the four-character MQSeries subsystem name, and the destination for the job output. If you have a customized channel initiator parameter module, replace CSQXPARM with the name of your module.
- 2. Update RACF to allow CSQ4IVPX to access its resources if MQSeries security is active. To run CSQ4IVPX when MQSeries security is enabled, you need a RACF user ID with authority to access the objects. For details of defining resource to RACF, see Part 7, "Security" on page 385. The user ID that runs the IVP must have:
  - READ access to ssid.DISPLAY.DQM in class MQCMDS
  - CONTROL access to ssid.START.CHINIT and STOP.CHINIT in class **MQCMDS**
  - UPDATE access to ssid.SYSTEM.COMMAND.INPUT in class MQQUEUE
  - UPDATE access to ssid.SYSTEM.CSQUTIL.★ in MQQUEUE
  - · READ access to ssid.BATCH in MQCONN

These requirements assume that the connection security profile ssid.CHIN has been defined (as shown in "Connection security profiles for distributed queuing" on page 399), and that all MQSeries security is active. The RACF commands to do this are shown in Figure 24 on page 125. This example assumes that:

- The MQSeries subsystem name is CSQ1
- The user ID of the person running sample CSQ4IVPX is TS101
- The channel initiator address space is running under the user ID CSQ1MSTR
- Update RACF to allow the channel initiator address space the following RACF access:
  - UPDATE access to ssid.SYSTEM.COMMAND.INPUT in class MQQUEUE
  - UPDATE access to ssid.SYSTEM.CHANNEL.INITQ in class MQQUEUE
  - UPDATE access to ssid.SYSTEM.CHANNEL.SYNCQ in class MQQUEUE
  - CONTROL access to ssid.CONTEXT in class MQADMIN

The RACF commands to do this are also shown in Figure 24.

```
RDEFINE MOCMDS CSQ1.DISPLAY.DOM
PERMIT CSQ1.DISPLAY.DQM CLASS(MQCMDS) ID(TS101) ACCESS(READ)
RDEFINE MQCMDS CSQ1.START.CHINIT
PERMIT CSQ1.START.CHINIT CLASS(MQCMDS) ID(TS101) ACCESS(CONTROL)
RDEFINE MQCMDS CSQ1.STOP.CHINIT
PERMIT CSQ1.STOP.CHINIT CLASS(MQCMDS) ID(TS101) ACCESS(CONTROL)
RDEFINE MOQUEUE CSQ1.SYSTEM.COMMAND.INPUT
PERMIT CSQ1.SYSTEM.COMMAND.INPUT CLASS(MQQUEUE) ID(TS101,CSQ1MSTR) ACCESS(UPDATE)
RDEFINE MQQUEUE CSQ1.SYSTEM.CSQUTIL.*
PERMIT CSQ1.SYSTEM.CSQUTIL.* CLASS(MQQUEUE) ID(TS101) ACCESS(UPDATE)
RDEFINE MQCONN CSQ1.BATCH
PERMIT CSQ1.BATCH CLASS(MQCONN) ID(TS101) ACCESS(READ)
RDEFINE MOQUEUE CSQ1.SYSTEM.CHANNEL.SYNCO
PERMIT CSQ1.SYSTEM.CHANNEL.SYNCQ CLASS(MQQUEUE) ID(CSQ1MSTR) ACCESS(UPDATE)
RDEFINE MQQUEUE CSQ1.SYSTEM.CHANNEL.INITQ
PERMIT CSQ1.SYSTEM.CHANNEL.INITQ CLASS(MQQUEUE) ID(CSQ1MSTR) ACCESS(UPDATE)
RDEFINE MQADMIN CSQ1.CONTEXT
PERMIT CSQ1.CONTEXT CLASS(MQADMIN) ID(CSQ1MSTR) ACCESS(CONTROL)
```

Figure 24. RACF commands for CSQ4IVPX

# **Running CSQ4IVPX**

When you have completed these steps, start your MQSeries subsystem. The IVP runs as a batch job. Customize the job card to meet the submission requirements of your installation.

### Checking the results of CSQ4IVPX

CSQ4IVPX runs the CSQUTIL MQSeries utility to issue three MQSC commands. The SYSPRINT output data set should look like Figure 25, although details might differ depending on your channel initiator parameters.

- You should see the commands I each followed by several messages
- The last message from each command should be "CSQ9022I ... NORMAL COMPLETION." 2 The job as a whole should complete with return code 0 3

```
CSQU000I CSQUTIL IBM MQSeries for MVS/ESA - V1.2
 CSQU001I CSQUTIL Queue Manager Utility - 1997-03-01 09:06:48
 COMMAND
 CSQU127I CSQUTIL Executing COMMAND using input from CSQUCMD data set
 CSQU055I CSQUTIL Target queue manager is CSQ1
 CSQU120I CSQUTIL Connecting to gueue manager CSQ1
 CSQU121I CSQUTIL Connected to gueue manager CSQ1
 START CHINIT PARM(CSQXPARM)
1
CSQN205I
          COUNT=
                       2, RETURN=00000000, REASON=00000004
CSQM138I +cpf CSQMSCHI CHANNEL INITIATOR STARTING
CSQN205I
          COUNT= 2, RETURN=00000000, REASON=00000000
CSQ9022I +cpf CSQXCRPS ' START CHINIT' NORMAL COMPLETION
 DISPLAY DQM
1
CSON205I
          COUNT=
                       2, RETURN=00000000, REASON=00000004
CSQM137I +cpf CSQMDDQM DISPLAY DQM COMMAND ACCEPTED
CSQN205I
         COUNT=
                   12, RETURN=00000000, REASON=00000000
CSQX830I +cpf CSQXRDQM Channel initiator active
CSQX845I +cpf CSQXRDQM TCP/IP address space name is TCPIP
CSQX848I +cpf CSQXRDQM TCP/IP listener not started
CSQX849I +cpf CSQXRDQM LU6.2 listener not started
CSQX832I +cpf CSQXRDQM 5 dispatchers started, 5 requested
CSQX831I +cpf CSQXRDQM 8 adapter subtasks started, 8 requested
CSQX840I +cpf CSQXRDQM 0 channel connections current, maximum 200
CSQX841I +cpf CSQXRDQM 0 channel connections active, maximum 200
CSQX842I +cpf CSQXRDQM 0 channel connections starting,
0 stopped, 0 retrying
CSQ9022I +cpf CSQXCRPS ' DISPLAY DQM' NORMAL COMPLETION
2
  STOP CHINIT
                       2, RETURN=00000000, REASON=00000004
CSQN205I
          COUNT=
CSQM137I +cpf CSQMTCHI STOP CHINIT COMMAND ACCEPTED
CSQN205I
         COUNT=
                       2, RETURN=00000000, REASON=00000000
CSQ9022I +cpf CSQXCRPS ' STOP CHINIT' NORMAL COMPLETION
CSQU057I CSQUCMDS 3 commands read
 CSQU058I CSQUCMDS 3 commands issued and responses received
 CSQU143I CSQUTIL 1 COMMAND statements attempted
 CSQU144I CSQUTIL 1 COMMAND statements executed successfully
 CSQU148I CSQUTIL Utility completed, return code=0
3
```

Figure 25. Example output from CSQ4IVPX

# Part 3. Operating MQSeries

| Chapter 8. Operating MQSeries for MVS/ESA              | 131        |  |  |  |
|--------------------------------------------------------|------------|--|--|--|
| Issuing commands                                       | 131<br>132 |  |  |  |
| Issuing commands from an MVS console or its equivalent |            |  |  |  |
| Issuing commands from a TSO terminal                   | 133        |  |  |  |
| Issuing commands from the utility program CSQUTIL      | 133<br>133 |  |  |  |
| Starting and stopping MQSeries                         |            |  |  |  |
| Before you start MQSeries                              | 133        |  |  |  |
| Starting MQSeries                                      | 134        |  |  |  |
| Stopping MQSeries                                      | 137        |  |  |  |
| Using the operations and control panels                | 138        |  |  |  |
| Invoking the operations and control panels             | 139        |  |  |  |
| Choosing a queue manager                               | 139        |  |  |  |
| Using the function keys                                | 140<br>141 |  |  |  |
| Using the initial panel                                |            |  |  |  |
| Defining a local queue                                 | 142        |  |  |  |
| Defining other types of objects                        | 146        |  |  |  |
| Working with object definitions                        | 146        |  |  |  |
| Working with namelists                                 | 147        |  |  |  |
| Rules for the operations and control panels            | 148        |  |  |  |
| Chapter 9. The MQSeries-Batch/TSO adapter              | 149        |  |  |  |
| Overview                                               | 149        |  |  |  |
| Using the adapter                                      | 149        |  |  |  |
| Chapter 10. The MQSeries-CICS adapter and bridge       | 151        |  |  |  |
| CICS adapter overview                                  | 151        |  |  |  |
| Control functions                                      | 152        |  |  |  |
| MQI support                                            | 152        |  |  |  |
| Adapter components                                     | 153        |  |  |  |
| Other adapter features                                 | 154        |  |  |  |
| Alert monitor                                          | 154        |  |  |  |
| Auto-reconnect                                         | 155        |  |  |  |
| Task initiator                                         | 155        |  |  |  |
| Multi-tasking                                          | 156        |  |  |  |
| CICS adapter problem determination                     | 156        |  |  |  |
| Adapter trace points                                   | 156        |  |  |  |
| Abends                                                 | 156        |  |  |  |
| Using the CICS Execution Diagnostic Facility           | 157        |  |  |  |
| Displaying the status of tasks                         | 157        |  |  |  |
| CICS adapter performance considerations                | 158        |  |  |  |
| Pathlength                                             | 158        |  |  |  |
| CICS adapter conventions                               | 160        |  |  |  |
| Temporary storage queue names                          | 160        |  |  |  |
| MQGET                                                  | 160        |  |  |  |
| ENQUEUE names                                          | 160        |  |  |  |
| The API-crossing exit                                  | 161        |  |  |  |
| Defining the exit program                              | 161        |  |  |  |
| The sample API-crossing exit program CSQCAPX           | 161        |  |  |  |
| How the exit is invoked                                | 161        |  |  |  |
| The MQSeries-CICS bridge                               | 162        |  |  |  |

© Copyright IBM Corp. 1993,1998

| When to use the CICS bridge                                               | 162 |
|---------------------------------------------------------------------------|-----|
| Running CICS DPL programs                                                 | 163 |
| Running CICS 3270 transactions                                            | 164 |
|                                                                           |     |
| Chapter 11. Operating the CICS adapter and bridge                         | 167 |
| Invoking the adapter's control functions                                  | 167 |
| From the CICS adapter control panels                                      | 167 |
| From the CICS command line                                                | 168 |
| From CICS application programs                                            | 168 |
| Preparing to use the CICS adapter                                         | 169 |
| Accessing the CICS adapter control panels                                 | 170 |
| Starting a connection                                                     | 171 |
| Starting a connection from the CICS adapter control panels                | 171 |
| Starting a connection from the CICS adapter control pariets               | 172 |
| <u> </u>                                                                  | 173 |
| Starting a connection from a CICS application program                     |     |
| Stopping a connection                                                     | 174 |
| Stopping a connection from the CICS adapter control panels                | 174 |
| Stopping a connection from the CICS command line                          | 175 |
| Stopping a connection from a CICS application program                     | 175 |
| Modifying a connection                                                    | 176 |
| Modifying a connection from the CICS adapter control panels               | 176 |
| Modifying a connection from the CICS command line                         | 177 |
| Modifying a connection from a CICS application program                    | 178 |
| Displaying details of connections and CICS tasks                          | 179 |
| Displaying details of a connection from the CICS adapter control panels . | 179 |
| Starting an instance of the task initiator CKTI                           | 180 |
| Starting CKTI from the CICS adapter control panels                        | 180 |
| Starting CKTI from the CICS command line                                  | 181 |
| Starting CKTI from a CICS application program                             | 182 |
| Stopping an instance of CKTI                                              | 183 |
| Stopping an instance of CKTI from the CICS adapter control panels         | 183 |
| Stopping an instance of CKTI from the command line                        | 183 |
| Stopping an instance of CKTI from an application program                  | 184 |
| Displaying the current instances of CKTI                                  | 185 |
| Displaying the current instances of CKTI from the CICS adapter control    | 100 |
|                                                                           | 185 |
| Displaying CICS task information                                          | 186 |
| Displaying CICS tasks from the CICS adapter control panels                | 186 |
| , , ,                                                                     |     |
| Displaying connection status and in-flight tasks                          | 187 |
| Purging tasks that are using the CICS adapter                             | 188 |
| Shutting down a connection between MQSeries and the CICS adapter          | 189 |
| Orderly shutdown                                                          | 190 |
| Forced shutdown                                                           | 190 |
| Controlling the CICS bridge                                               | 191 |
| Starting the CICS bridge                                                  | 191 |
| Shutting the CICS bridge down                                             | 192 |
|                                                                           |     |
| Chapter 12. The MQSeries-IMS adapter and bridge                           | 193 |
| The IMS adapter                                                           | 193 |
| Using the adapter                                                         | 193 |
| The IMS trigger monitor                                                   | 194 |
| The MQSeries-IMS bridge                                                   | 195 |
| What is OTMA?                                                             | 195 |
| Submitting IMS transactions from MQSeries                                 | 196 |
| •                                                                         | -   |

| Chapter 13. Operating the IMS adapter and bridge    | 197 |
|-----------------------------------------------------|-----|
| Controlling IMS connections                         | 197 |
| Connecting from the IMS control region              | 198 |
| Initializing the adapter and connecting to MQSeries | 199 |
| Thread attachment                                   | 200 |
| Displaying in-doubt units of recovery               | 200 |
| Recovering in-doubt units of recovery               | 201 |
| Resolving residual recovery entries                 | 201 |
| Controlling IMS dependent region connections        | 202 |
| Connecting from dependent regions                   | 202 |
| Region error options                                | 202 |
| Monitoring the activity on connections              | 203 |
| Disconnecting from dependent regions                | 204 |
| Disconnecting from IMS                              | 204 |
| Controlling the IMS trigger monitor                 | 205 |
| Starting CSQQTRMN                                   | 205 |
| Stopping CSQQTRMN                                   | 205 |
| Controlling the IMS bridge                          | 206 |
| Controlling bridge queues                           | 206 |
| Deleting messages from IMS                          | 206 |
| Resynchronizing the IMS bridge                      | 207 |
| Security                                            | 208 |
|                                                     |     |

# Chapter 8. Operating MQSeries for MVS/ESA

This chapter describes the basic procedures you can use to operate MQSeries for MVS/ESA. It includes information on how to use the MQSeries operations and control panels. The simplest elements of MQSeries operation are discussed in these sections:

- · "Issuing commands"
- "Starting and stopping MQSeries" on page 133
- "Using the operations and control panels" on page 138
- "Rules for the operations and control panels" on page 148

Normal operation also requires some more complex tasks. These are discussed in the following chapters:

- Chapter 11, "Operating the CICS adapter and bridge" on page 167 describes how to manage and operate the CICS adapter, and control and display the status of the connection.
- Chapter 18, "Understanding the log and the bootstrap data set" on page 289
  describes the roles of the log and the log control data sets in preparing for
  restart and recovery, what happens when MQSeries terminates normally or
  abnormally, and how to restart it while maintaining data integrity.
- Chapter 19, "Planning for backup and recovery" on page 297 explains how to prepare for recovery.
- Chapter 22, "Example recovery scenarios" on page 325 explains how to recover both at your own site and at a remote site, and how to recover even when the BSDS or log is damaged.

Also, for information about connections to other MQSeries subsystems in distributed queuing applications, see the *MQSeries Intercommunication* manual.

# **Issuing commands**

You can control most of the operational environment of MQSeries using the MQSeries commands. For details of the syntax of the MQSeries commands, see the *MQSeries Command Reference* manual. If you are a suitably authorized user, you can issue MQSeries commands from:

- · An MVS console.
- · A TSO console.
- The initialization input data sets (see "Task 8: Customize the initialization input data sets" on page 46).
- The MQSeries utility, CSQUTIL (see "MQSeries utility program (CSQUTIL)" on page 229).
- SDSF.
- The MVS master get command routine, MGCR and MGCRE (SVC 34).

© Copyright IBM Corp. 1993,1998

- A user application, which can be:
  - A CICS program
  - A TSO program
  - An MVS batch program
  - An IMS program

See also Chapter 14, "Writing programs to administer MQSeries" on page 211.

· The operations and control panels (see "Using the operations and control panels" on page 138).

### Issuing commands from an MVS console or its equivalent

You can issue all MQSeries commands from an MVS console or its equivalent. This means you can also issue MQSeries commands from anywhere where you can issue MVS commands, such as SDSF or by a program using the MGCR macro.

The maximum amount of data that can be displayed as a result of a command typed in at the console is 32 KB.

#### Notes:

- 1. You cannot issue MQSeries commands using the IMS /SSR command format from an IMS terminal. This function is not supported by the IMS adapter.
- 2. The input field provided by SDSF might not be long enough for some commands, particularly those for channels.

#### Command prefix strings

Each MQSeries command must be prefixed with a command prefix string (CPF), as shown in Figure 27 on page 134.

Because more than one MQSeries subsystem can run under MVS, the CPF is used to indicate which MQSeries subsystem processes the command. For example, to start a subsystem called CSQ1, whose CPF is '+cpf', you issue the command +cpf START QMGR from the operator console. This CPF must be defined in the subsystem name table (for the subsystem CSQ1). For more information about CPFs, see "Using command prefix strings" on page 37. In the examples, the string '+cpf' is used as the command prefix.

#### Using the MVS console to issue commands

You can type simple commands from the MVS console, for example, the DISPLAY command in Figure 26. However, for complex commands or for sets of commands that you issue frequently, the other methods of issuing commands are better.

+cpf DISPLAY QUEUE(TRANSMIT.QUEUE.PROD) TYPE(QLOCAL)

Figure 26. Issuing a DISPLAY command from the MVS console. The command is prefixed by a CPF of '+cpf'.

#### Command responses

Direct responses to commands are sent to the console that issued the command. MQSeries supports the *Extended Console Support* (EMCS) function available in MVS, and therefore consoles with 4-byte IDs can be used. Additionally, all commands except START QMGR and STOP QMGR support the use of Command and Response Tokens (CARTs) when the command is issued by a program using the MGCRE macro.

### Issuing commands from a TSO terminal

MQSeries uses ISPF to provide a set of operations and control panels. You can use the panels to construct system administrator commands for managing MQSeries objects. Figure 30 on page 141 shows an example of a MQSeries operations and control panel.

Using these panels, you can create MQSeries commands quickly and easily. The panels ensure that you supply all the information that MQSeries needs to complete the task. All the parameters of the command are displayed, together with their possible values.

"Using the operations and control panels" on page 138 describes how to use these panels.

### Issuing commands from the utility program CSQUTIL

You can issue commands from a sequential data set using the COMMAND function of the utility program CSQUTIL. This utility transfers the commands to the *system-command input queue* and waits for the response, which is printed together with the original commands in SYSPRINT. For details of this, see the "MQSeries utility program (CSQUTIL)" on page 229.

# Starting and stopping MQSeries

Starting and stopping MQSeries is relatively straightforward. When MQSeries stops under normal conditions, its last action is to take a termination checkpoint. This checkpoint, and the logs, give MQSeries the information it needs to restart.

This section discusses the START and STOP commands, and contains a brief overview of start up after an abnormal termination has occurred.

# Before you start MQSeries

After you have installed MQSeries, it is defined as a formal MVS subsystem. This message appears during any initial program load (IPL) of MVS:

CSQ3110I +cpf CSQ3UR00 - SUBSYSTEM ssnm READY FOR START COMMAND

where ssnm is the MQSeries subsystem name.

From now on, you can start MQSeries *from any MVS console that has been authorized to issue system control commands*; that is, an MVS SYS command group. The START command must be issued from the authorized console, and cannot be submitted through JES or TSO.

### Starting MQSeries

You start MQSeries by issuing a START QMGR command. However, you cannot successfully use the START command unless you have appropriate authority. See Part 7, "Security" on page 385 for more information about MQSeries security. Figure 27 shows examples of the START command. See the MQSeries Command Reference manual for details about the syntax of this command.

```
+cpf START QMGR
+cpf START QMGR PARM(NEWLOG)
```

Figure 27. Starting the MQSeries subsystem from an MVS console. The second example specifies a system parameter module name.

Remember that you must prefix an MQSeries command with a command prefix string (CPF).

You cannot run the MQSeries subsystem as a batch job or start it using an MVS START command. These methods are likely to start an address space for MQSeries that then abends. You also cannot start MQSeries from the CSQUTIL utility program or a similar user application.

You can, however, start MQSeries from an APF-authorized program by passing a START QMGR command to the MVS MGCR or MGCRE (SVC 34) service.

#### User messages on start-up

When you start MQSeries successfully, it produces a set of start up messages similar to the ones in Figure 28.

```
IEF693I PROCEDURE VCAMSTR IS ASSIGNED TO USER VCAMSTR, GROUP VICUSER
$HASP373 VCAMSTR STARTED
CSQY000I +cpf IBM MQSeries for MVS/ESA - V1.2
CSQY001I +cpf SUBSYSTEM STARTING, USING PARAMETER MODULE VCAZPARM
CSQY100I +cpf System parameters ...
CSQY101I +cpf CTHREAD=300, IDBACK=20, IDFORE=100, LOGLOAD=16000000
CSQY102I +cpf CMDUSER=CSQOPR, QMCCSID=500, ROUTCDE=( 1)
CSQY103I +cpf SMFACCT=NO (00000000), SMFSTAT=NO (00000000), STATIME=30
CSQY104I +cpf OTMACON=
                          ,DFSYDRU0,2147483647,CSQ)
CSQY105I +cpf TRACSTR=( 1), TRACTBL=999
CSQY110I +cpf Logging parameters ...
CSQY111I +cpf INBUFF=28, OUTBUFF=400, MAXALLC=3, MAXARCH=500
CSQY112I +cpf TWOACTV=YES, TWOARCH=NO, TWOBSDS=YES
CSQY113I +cpf OFFLOAD=YES, WRTHRSH=20
CSQY120I +cpf Archive parameters ...
CSQY121I +cpf UNIT=SYSDA, ALCUNIT=BLK, PRIQTY=100, SECQTY=50,
BLKSIZE=20480
CSQY122I +cpf ARCPFX1=VICYFV.VCA.LOG1, ARCPFX2=VICYFV.VCA.LOG2,
TSTAMP=NO
CSQY123I +cpf ARCRETN=0, ARCWTOR=YES, ARCWRTC=( 1 ,3 ,4)
CSQY124I +cpf CATALOG=YES, COMPACT=NO, PROTECT=NO, QUIESCE=5
```

Figure 28 (Part 1 of 2). MQSeries startup messages for subsystem VCA

```
CSQJ127I +cpf SYSTEM TIME STAMP FOR BSDS= 1997-03-05 15:55:35.95
CSQJ001I +cpf CSQJW007 CURRENT COPY 1 ACTIVE LOG
DATA SET IS DSNAME=VICYFV.VICA.LOGCOPY1.DS01,
STARTRBA=0000000000000, ENDRBA=000000257FFF
CSQJ001I +cpf CSQJW007 CURRENT COPY 2 ACTIVE LOG
DATA SET IS DSNAME=VICYFV.VICA.LOGCOPY2.DS01,
STARTRBA=000000000000, ENDRBA=000000257FFF
CSQJ099I +cpf LOG RECORDING TO COMMENCE WITH
STARTRBA=00000020E000
CSQ2009I +cpf CSQ2STRT PREREQUISITE PRODUCTS FOR IMS
BRIDGE NOT AVAILABLE
CSQR001I +cpf RESTART INITIATED
CSQR003I +cpf RESTART...PRIOR CHECKPOINT RBA=00000020C77F
CSQR004I +cpf RESTART...UR STATUS COUNTS
IN COMMIT=0, INDOUBT=0, INFLIGHT=0, IN BACKOUT=0
CSQR005I +cpf RESTART...COUNTS AFTER FORWARD
IN COMMIT=0, INDOUBT=0
CSQR006I +cpf RESTART...COUNTS AFTER BACKWARD
RECOVERY
INFLIGHT=0, IN BACKOUT=0
CSQR002I +cpf RESTART COMPLETED
CSQP018I +cpf CSQPBCKW CHECKPOINT STARTED FOR ALL BUFFER POOLS
CSQP019I +cpf CSQP1DWP CHECKPOINT COMPLETED FOR
BUFFER POOL 2, 0 PAGES WRITTEN
CSQP019I +cpf CSQP1DWP CHECKPOINT COMPLETED FOR
BUFFER POOL 3, 2 PAGES WRITTEN
CSQP019I +cpf CSQP1DWP CHECKP0INT COMPLETED FOR
BUFFER POOL 1, 8 PAGES WRITTEN
CSQP019I +cpf CSQP1DWP CHECKPOINT COMPLETED FOR
BUFFER POOL 0, 244 PAGES WRITTEN
CSQY022I +cpf QUEUE MANAGER INITIALIZATION COMPLETE
CSQ9022I +cpf CSQYASCP 'START QMGR' NORMAL COMPLETION
```

Figure 28 (Part 2 of 2). MQSeries startup messages for subsystem VCA. The command prefix string is +cpf.

#### Notes:

- 1. If you are starting MQSeries for the first time, the messages are slightly different.
- 2. If any of the values in message CSQR004I is not zero, message CSQR007I is issued to provide the restart status table.
- 3. Messages CSQP018I and CSQP019I are issued every time a checkpoint is taken (see "Checkpoint records" on page 291). At checkpoint time, all pages that have not been changed for the two checkpoints are written out to DASD. Message CSQP019I is issued for each buffer pool, giving the number of pages written. You can use this information when balancing page sets in buffer pools.
  - If you want to suppress these messages, see "Task 13: Suppress information messages" on page 62.
- 4. There might be long periods during startup when no messages are produced; for example, if you are using indexed queues, no messages are produced while the queue indexes are being rebuilt.

#### Start options

When you start a queue manager, a special data set called the system parameter module is invoked. You can specify the name of a system parameter module if you use the PARM keyword. A system parameter module provides information specified when the queue manager was customized. In Figure 28 on page 134, the user message CSQY001I indicates the name of the system parameter module that was used, in this case, CSQZPARM. For more information about this, see "Task 11: Tailor your system parameter module" on page 59.

You can also use the ENVPARM option to substitute one or more parameters in the JCL procedure for the queue manager.

For example, you can update your MQSeries startup procedure, so that the DDname CSQINP2 is a variable. This means that you can change the CSQINP2 DDname without changing the startup procedure. This is very useful for implementing changes, providing back outs for operators, and so on.

Suppose your start-up procedure, for queue manager CSQ1, looked like this:

```
//CSQ1MSTR PROC INP2=NORM
//MQMESA EXEC PGM=CSQYASCP
//STEPLIB DD DISP=SHR, DSN=thqual.SCSQANLE
          DD
               DISP=SHR, DSN=thqual.SCSQAUTH
//BSDS1 DD DISP=SHR,DSN=myqual.BSDS01
          DD DISP=SHR, DSN=myqual.BSDS02
//BSDS2
//CSQP0000 DD
               DISP=SHR, DSN=myqual. PSID00
//CSQP0001 DD
               DISP=SHR,DSN=myqual.PSID01
//CSQP0002 DD
               DISP=SHR, DSN=myqual. PSID02
//CSQP0003 DD
               DISP=SHR, DSN=myqual. PSID03
//CSQINP1 DD
               DISP=SHR, DSN=myqual.CSQINP(CSQ1INP1)
//CSQINP2 DD
               DISP=SHR, DSN=myqual.CSQINP(CSQ1&INP2.)
//CSQOUT1 DD
                SYSOUT=*
//CSQOUT2 DD
               SYSOUT=*
```

If you then start the your queue manager with the command:

```
+cpf START QMGR
```

the CSQINP2 actually used is a member called CSQ1NORM.

However, suppose you are putting a new suite of programs into production so that the next time you start queue manager CSQ1, the CSQINP2 definitions are to be taken from member CSQ1NEW. To do this, you would start MQSeries with this command:

```
+cpf START QMGR ENVPARM('INP2=NEW')
```

and CSQ1NEW would be used instead of CSQ1NORM. Note that MVS limits the KEYWORD=value specifications for symbolic parameters (as in INP2=NEW) to 48 characters.

#### Starting after an abnormal termination

MQSeries automatically detects whether restart follows a normal shutdown or an abnormal termination.

Starting MQSeries after it abends is different from starting it after the +cpf STOP QMGR command has been issued. After +cpf STOP QMGR the system finishes its work in an orderly way and takes a termination checkpoint before stopping. When you restart MQSeries, it uses information from the system checkpoint and recovery log to determine the system status at shutdown.

However, if MQSeries abends, it terminates without being able to finish its work or take a termination checkpoint. When you restart MQSeries after an abend, it refreshes its knowledge of its status at termination using information in the log, and notifies you of the status of various tasks. Normally, the restart process resolves all inconsistent states. But, in some cases, you must take specific steps to resolve inconsistencies. For a discussion of the causes of inconsistencies, and how you can prepare to recover from them, see Chapter 17, "Understanding termination and restart" on page 277.

### Stopping MQSeries

Before stopping MQSeries, all MQSeries-related write-to-operator-with-reply (WTOR) messages must receive replies, for example, getting log requests. Each of the commands in Figure 29 terminates a running MQSeries subsystem.

```
+cpf STOP QMGR
+cpfSTOP QMGR MODE(QUIESCE)
+cpfSTOP QMGR MODE(FORCE)
```

Figure 29. Stopping MQSeries

The command +cpf STOP QMGR defaults to +cpf STOP QMGR MODE(QUIESCE).

In the QUIESCE mode, MQSeries terminates only when all the connection threads have ended. Applications programs can request to be notified in the event of the queue manager quiescing. Therefore, use the QUIESCE mode where possible so that applications that have requested notification have the opportunity to disconnect. See the MQSeries Application Programming Guide for details.

Use the +cpf DISPLAY THREAD(\*) command to determine whether any connection threads exist. If there are no threads but MQSeries does not terminate in response to a +cpf STOP QMGR MODE(QUIESCE) command, then issue a +cpf STOP QMGR MODE(FORCE).

Do not cancel the MQSeries address space unless +cpf STOP QMGR MODE(FORCE) does not cause MQSeries to terminate.

If MQSeries is stopped by either canceling the address space or by using the command +cpf STOP QMGR MODE(FORCE), consistency is maintained with connected CICS or IMS systems. Resynchronization of resources is started when MQSeries restarts and is completed when the connection to the CICS or IMS

#### Operations and control panels

system is established. See Chapter 17, "Understanding termination and restart" on page 277.

**Note:** When you stop your MQSeries subsystem, you might find message IEF352I is issued. MVS issues this message if it detects that failing to mark the address space as unusable would lead to an integrity exposure. You can ignore this message.

#### Stop messages

After issuing a +cpf STOP QMGR command, you get the messages CSQY009I and CSQY002I, for example:

```
CSQY009I +cpf ' STOP QMGR' COMMAND ACCEPTED FROM USER(userid), STOP MODE(FORCE)
CSQY002I +cpf SUBSYSTEM STOPPING
```

Where userid is the user ID that issued the +cpf STOP QMGR command, and the MODE parameter depends on that specified in command.

When the STOP command has completed successfully, these messages are displayed on the MVS console:

```
CSQ9022I +cpf CSQYASCP ' STOP QMGR' NORMAL COMPLETION
CSQ3104I +cpf CSQ3EC0X - TERMINATION COMPLETE
```

You cannot restart MQSeries until the following message has been generated:

```
CSQ3100I +cpf CSQ3EC0X - SUBSYSTEM ssnm READY FOR START COMMAND
```

# Using the operations and control panels

You can use the MQSeries operations and control panels to perform administration tasks on MQSeries objects. You use these panels to construct and run commands for defining, displaying, altering, or deleting these MQSeries objects:

- Local queues
- Remote queues
- · Alias queues
- Model queues
- Queue manager (display and alter only)
- Processes
- Namelists
- Channels (for distributed queuing without CICS only)
- Storage classes

For more information about these and other MQSeries objects, see the MQSeries Application Programming Guide.

The operations and control panels support the system control commands for distributed queuing without CICS (for example, to start a channel or a TCP/IP listener). They also enable you to display information about security, threads, and page set usage. The other system control commands are not available through the panels. These commands must be issued explicitly using one of the other methods, see "Issuing commands" on page 131.

**Note:** You cannot issue the MQSeries commands directly from the command line in the panels.

To use the operations and control panels, you must have the correct security authorization; see "Security checking for the operations and control panels" on page 392 for information.

### Invoking the operations and control panels

If the ISPF/PDF primary options menu has been updated for MQSeries, you can access the MQSeries operations and control panels from that menu. For details about updating the menu, see "Updating the ISPF menu" on page 99.

You can access the MQSeries operations and control panels from the TSO command processor panel (usually option 6 on the ISPF/PDF primary options menu). The name of the exec that you run to do this is CSQOREXX. It has two parameters; thlqual is the high-level qualifier for the MQSeries libraries to be used, and langletter is the letter identifying the national language libraries to be used (for example, E for US English). The parameters can be omitted if the MQSeries libraries are permanently installed in your ISPF setup.

Alternatively, you can issue CSQOREXX from the TSO command line.

These panels are designed to be used by operators and administrators with a minimum of formal training. Read these instructions with the panels running and try out the different tasks suggested.

**Note:** While using the panels, temporary dynamic queues with names of the form SYSTEM.CSQOREXX.\* will be created.

# Choosing a queue manager

While you are viewing the initial panel, you are not connected to any queue manager. However, as soon as you press Enter, you are connected to the queue manager shown in "Connect to queue manager". After this, any requests that you make are directed to that queue manager.

To change the queue manager, press function key F6 in the initial panel and then complete the **Change the Queue Manager** secondary window. From this window, you can also specify a target queue manager that is different from the one you connect to. If you do, any further requests you make are directed to that queue manager.

#### Queue manager defaults

When you first use the operations and control panels, the "Connect to gueue manager" and "Target queue manager" fields are normally blank. This means after you press Enter in the initial panel, you are using the default queue manager for batch applications. This is defined in CSQBDEFV (see "Installing the Batch/TSO adapter" on page 77). If you return to the initial panel after having made some requests, you find fields filled in with the actual name. Similarly, if you set the "Connect to queue manager" field to blanks, any requests that follow are processed by the default queue manager for batch applications.

### Using the function keys

To use the panels, you must use the function keys or enter the equivalent commands in the command area. The function keys have special settings for MQSeries. These settings can optionally be displayed on the panels, as shown in Figure 30 on page 141.

The function key settings in the operations and control panels conform to CUA standards. Although you can change the key setting through normal ISPF procedures, you are not recommended to do so.

#### Displaying the function key menu

Type PFSHOW in the command area of any operations and control panel and then press Enter.

Use the command PFSHOW OFF to remove the display of the function key settings from the panels.

Note: PFSHOW causes the function key settings to be displayed on any other logical ISPF screens that you have. The keys remain displayed when you leave the operations and control panels.

#### Getting things done

Press Enter to carry out the action requested on a panel. The information from the panel is sent to the queue manager for processing.

Each time you press Enter in the panels, MQSeries generates one or more operator messages. If the operation was successful, you get a confirmation message, CSQ9022I, otherwise you get some error messages.

#### Displaying MQSeries user messages

Press function key F10 in any panel to see the MQSeries user messages.

#### Ignoring what you have done

On the initial panel, both F3 and F12 exit the operations and control panels and return you to ISPF. No information is sent to the queue manager.

On any other panel, press function keys F3 or F12 to leave the current panel ignoring any data you have typed since last pressing Enter. Again, no information is sent to the queue manager.

- F3 takes you straight back to the initial panel.
- F12 takes you back to the previous panel.

#### **Getting help**

Each panel has help panels associated with it. The help panels use the ISPF protocols:

- Press function key F1 on any panel to see general help (extended help) about the task.
- Press function key F1 with the cursor on any field to see specific help about that field.
- Press function key F5 from any field help panel to get the general help.
- Press function key F3 to return to the base panel, that is, the panel from which you pressed function key F1.

If the help information carries on into a second or subsequent pages, a **More** indicator is displayed in top right of the panel. Use these function keys to navigate through the help pages:

- F11 to get to the next help page (if there is one).
- F10 to get back to the previous help page (if there is one).

### Using the initial panel

Figure 30 shows the panel that is displayed when you start a panel session.

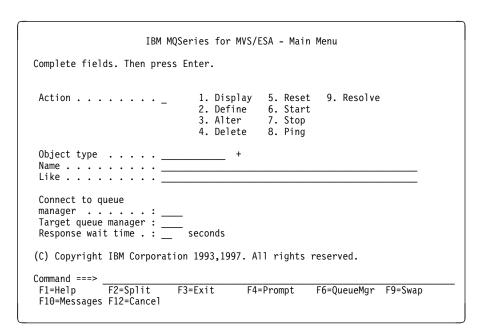

Figure 30. The MQSeries operations and control initial panel

From this panel you can:

- Choose the local queue manager you want and whether you want the commands issued on that queue manager or on some remote queue manager.
   Press function key F6 if you need to change the queue manager name. For more information, see "Choosing a queue manager" on page 139.
- Select the action you want to perform by typing in the appropriate number in the **Action** field.

- Specify the object type that you want to work with. Press function key F4 for a list of object types if you are not sure what they are.
- Display a list of objects of the type specified. Type in an asterisk (\*) in the Name field and press Enter to display a list of objects (of the type specified) that have already been defined on this subsystem. You can then select one or more objects to work with in sequence. Figure 31 shows a list of queues produced in this way.
- Define an object with the same attributes as an existing object. See "Defining a local queue using the Like field" on page 146.

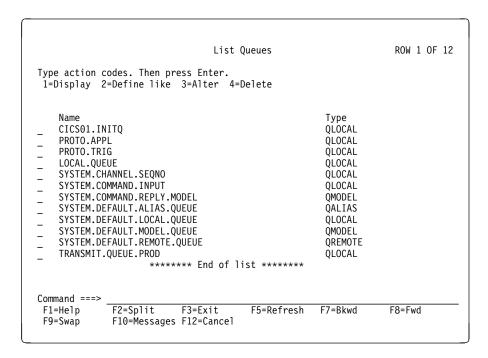

Figure 31. Listing queues

# Defining a local queue

To define a local queue object from the operations and control panels, there are several panels to complete. When you have completed all the panels and you are satisfied that the attributes are correct, you press Enter to send your definition to the queue manager, which then creates the actual queue.

Starting from the initial panel, complete these fields:

Field Value Action 2 (Define) Object type QLOCAL

Name QUEUE.YOU.LIKE

Press Enter to display the **Define a Local Queue** panel as shown in Figure 32 on page 143. The gueue name displayed is the name you specified in the previous panel. You can type in your own description in the Description field. Complete the other fields as required. For example, type Y in the Put enabled field if suitably authorized applications can put messages on this queue.

Figure 32. Defining a local queue - first panel

You get field help by moving the cursor into a field and pressing function key F1. Field help provides information about the values that can be used for each attribute.

When you have completed the first panel, press function key F8 to display the second panel, see Figure 33 on page 144.

#### Hints:

- 1. Do *not* press Enter at this stage, otherwise the queue will be created before you have a chance to complete the remaining fields.
- 2. Do not press function key F3 or F12 either, or the data you typed will be lost.
- 3. If you do press Enter prematurely, do not worry; you can always alter your definition later on.

Press function key F8 repeatedly to see and complete the remaining panels, including the trigger definition, event control, and backout reporting panels.

```
Define a Local Queue
Press F7 or F8 to see other fields, or Enter to define queue.
                                                          More: - +
Default persistence . . . . N Y=Yes,N=No Default priority . . . . 5 0 - 9
Command ===> F1=Help F2=Split
                        F3=Exit
                                    F7=Bkwd
                                                F8=Fwd
                                                            F9=Swap
 F10=Messages F12=Cancel
```

Figure 33. Defining a local queue - second panel

```
Define a Local Queue
Press F7 or F8 to see other fields, or Enter to define queue.
                                                             More: - +
Trigger Definition
Trigger type . . . . . . . F F=First,E=Every,D=Depth,N=None
   Trigger set . . . . . N Y=Yes,N=No
   Trigger message priority . 0 0-9
                                     1 - 999999999
   Trigger depth . . . . . . 1
  Trigger data . . . . . _
   Process name . . . . . . _
   Initiation queue . . . . .
Command ===> F1=Help F2=Split
                          F3=Exit
                                      F7=Bkwd
                                                   F8=Fwd
                                                               F9=Swap
 F10=Messages F12=Cancel
```

Figure 34. Defining a local queue - trigger conditions

```
Define a Local Queue
Press F7 or F8 to see other fields, or Enter to define queue.
                                                              More: - +
Event Control
  Queue full . . . . . . E E=Enabled, D=Disabled
  Upper queue depth \dots D E=Enabled,D=Disabled
  Threshold . . . . . . . . 80 0 - 100 %
  Lower queue depth .... D E=Enabled,D=Disabled
  Threshold . . . . . . . . 40 0 - 100 %
   Service interval . . . . N H=High,0=OK,N=None
   Interval . . . . . . . . . 999999999 0 - 999999999 milliseconds
Command ===> F1=Help F2=Split
                          F3=Exit
                                       F7=Bkwd
                                                                F9=Swap
                                                   F8=Fwd
F10=Messages F12=Cancel
```

Figure 35. Defining a local queue - event control

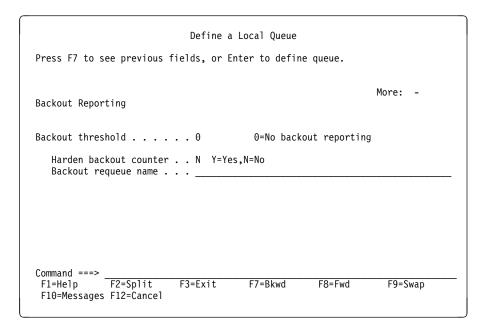

Figure 36. Defining a local queue - backout reporting

#### When your local queue definition is complete

When your definition is complete, press Enter to send the information to the queue manager for processing. The queue manager creates the queue according to the definition you have supplied. If you do not want the queue to be created, press function key F3 to exit and cancel the definition.

#### Defining a local queue using the Like field

You can use the Like field to define a local queue that has the same attributes as an existing local queue. This field is ignored for actions other than Define.

To do this, starting from the initial panel, use these values for the fields specified:

**Field** Value Action 2 (Define). **QLOCAL** Object type

Name TRANSMIT.QUEUE.NEW

This is the name of the queue you are defining.

Like TRANSMIT.QUEUE.PROD

This is the name of an existing queue.

When you press Enter, the attributes of the new queue, which are initially those of the queue named in the Like field, are displayed. You can modify these attributes as required.

You can use this method to define any type of object providing that the object specified in the Like field exists and it is the same kind of object as that specified in the **Object type** field.

### Defining other types of objects

You can define objects other than just local queues. To do this, you start from the initial panel and complete these fields:

**Field** Value Action 2 (Define).

Object type QALIAS, NAMELIST, PROCESS, CHANNEL,

and so on.

Name The name of the object you are defining.

Like Leave blank or enter the name of an existing object of the same

type.

Press Enter to display the corresponding DEFINE panels. Complete the fields as required and then press Enter again to send the information to the queue manager.

Like defining a local queue, defining a model queue requires several panels to be completed. Defining a namelist requires some additional work, as described in "Working with namelists" on page 147. A single panel is required to define each of the remaining objects.

# Working with object definitions

Once an object has been defined, you can specify an action in the **Action** field, to alter, display, or delete an object definition. In each case, you start from the initial panel, where you specify the object you are working with by completing the Object type and Name fields.

#### Altering an object definition

To alter an object definition, specify action 3 and press Enter to see the ALTER panels. These panels are very similar to the DEFINE panels. You can alter any values you want. When your changes are complete, press Enter to send the information to the queue manager.

#### Displaying an object definition

If you just want to see the details of an object without being able to change them, specify action 1 and press Enter to see the DISPLAY panels. Again, these panels are similar to the DEFINE panels except that you cannot change any of the fields.

#### Deleting an object

To delete an object, specify action 4 and press Enter to see the DELETE panels. Again these are similar to the DEFINE panels except that when you press Enter, you are asked to confirm your request. If you press function key F3 or F12, the request is canceled. If you press Enter, the request is confirmed and passed to the queue manager. The object you specified is then deleted.

Note: You cannot delete most types of channel object unless the channel initiator is started.

### Working with namelists

Start from the initial panel and complete these fields:

| Field       | Value                                                                            |
|-------------|----------------------------------------------------------------------------------|
| Action      | 1 to 4, as required                                                              |
| Object type | NAMELIST                                                                         |
| Name        | Specify the fully qualified name of a namelist (for example: MY.CSQ.NAMES)       |
| Like        | You can type the name of an existing namelist if you are defining a new namelist |

Then press Enter. The panel you are shown lists the contents of that namelist.

For the actions DEFINE or ALTER, you must press function key F11 to add names to the list or to change the names in the list. This involves working with the ISPF editor and all the normal ISPF edit commands are available.

**Note:** When you use the ISPF editor in this way, the function key settings are the normal ISPF settings, and not those used by the other operations and control panels.

If you need to specify lowercase queue names, specify CAPS(OFF) on the editor panel command line. When you do this, all the namelists that you edit in the future are in lowercase until you specify CAPS(ON).

When you have finished editing the namelist, press function key F3 to end the ISPF edit session. Then press Enter to send the changes to the queue manager.

**Attention:** If you do not press Enter at this stage but press function key F3 instead, you lose any updates that you have typed in.

### Rules for the operations and control panels

The MQSeries Command Reference manual defines the general rules for MQSeries character strings and names. However, there are some rules that apply only to the operations and control panels:

- Do not enclose strings, for example descriptions, in single or double quotes.
- If you need to use a quote mark in a description or other text field, for example:
   This is Maria's queue
  - use just one quote. The panel processor doubles them for you to pass them to MQSeries. However, if it has to truncate your data to do this, it will do so.
- You can use uppercase or lowercase characters in most fields, and they are translated to uppercase characters when you press Enter. The exceptions are:
  - Storage class which must start with uppercase A through Z and be followed by uppercase A through Z or 0 through 9 characters.
  - The following fields, which are not translated:
    - Application ID
    - Description
    - Environment data
    - Object names (but if you use a lowercase object name, you might not be able to enter it at an MVS console)
    - Remote system name
    - Trigger data
    - User data
- In names, leading blanks and leading underscores are ignored. Therefore, you cannot have object names beginning with blanks or underscores.
- Underscores are used to show the extent of blank fields. When you press Enter, trailing underscores are replaced by blanks.
- Many description and text fields are presented in multiple parts, each part being handled by MQSeries independently. This means that trailing blanks are retained and the text is not contiguous.

#### Blank fields

When you specify the define action for an MQSeries object, each field on the define panel contains a value. See the general help (extended help) for the display panels for information on where MQSeries gets the values. If you type over a field with blanks, and blanks are not allowed, MQSeries puts the installation default value in the field.

When you specify the **Alter** action for an MQSeries object, each field on the alter panel contains the current value for that field. If you type over a field with blanks, and blanks are not allowed, the ALTER command fails and an error message is displayed.

# Chapter 9. The MQSeries-Batch/TSO adapter

This chapter describes the MQSeries-Batch/TSO adapter (referred to in this book as the Batch adapter). You should also see "Installing the Batch/TSO adapter" on page 77.

#### Overview

The MQSeries adapters enable different application environments to send and receive messages through a message queuing network. The Batch/TSO adapter is the interface between MVS/ESA application programs running under JES, TSO or MVS OpenEdition and an MQSeries subsystem. It enables MVS/ESA application programs to use the MQI.

The Batch/TSO adapter provides access to MQSeries resources for programs running in:

- Task (TCB) mode
- · Problem or supervisor state
- Non-cross-memory mode
- · Non-access register mode

Connections between application programs and MQSeries are at the task level. The adapter provides a connection thread from an application task control block (TCB) to MQSeries.

The adapter supports a single-phase commit protocol for changes made to resources owned by MQSeries. It does not support multi-phase commit protocols.

The adapter uses the MVS STIMERM service to schedule an asynchronous event every second. This event runs an interrupt request block (IRB) that does not involve any waiting by the batch application's task. This IRB checks to see if the MQSeries termination ECB has been posted. If the termination ECB has been posted, the IRB posts any application ECBs that are waiting on an event in the MQSeries subsystem (for example, a signal or a wait).

# Using the adapter

The application programs and the batch adapter run in the same address space. MQSeries for MVS/ESA is a separate MVS subsystem, in its own address space.

Any program that issues MQI calls must be link edited with the MQSeries-supplied stub program (CSQBSTUB) when it uses dynamic MQI calls. See the MQSeries Application Programming Guide for full details of how to build batch MQSeries application programs.

**Note:** If the adapter detects an unexpected MQSeries subsystem error, it issues an MVS SNAP dump to DDname CSQSNAP, and issues reason code MQRC UNEXPECTED ERROR to the application.

If this occurs, rerun the job with a CSQSNAP DD statement included in the JCL, and contact your IBM support center.

© Copyright IBM Corp. 1993,1998

### Batch/TSO adapter

# Chapter 10. The MQSeries-CICS adapter and bridge

This chapter describes the MQSeries-CICS adapter (generally referred to as the CICS adapter or, where the context permits, simply as the adapter). It also describes the MQSeries-CICS bridge (generally referred to as the CICS bridge or, where the context permits, simply as the bridge). It contains these sections:

- · "CICS adapter overview"
- "Adapter components" on page 153
- "Other adapter features" on page 154
- "CICS adapter problem determination" on page 156
- "CICS adapter performance considerations" on page 158
- "CICS adapter conventions" on page 160
- "The API-crossing exit" on page 161
- "The MQSeries-CICS bridge" on page 162

For more information about the CICS adapter, you might need to refer to the following topics outside this chapter:

- "Customizing the CICS adapter" on page 85
- "Consistency with CICS or IMS" on page 273
- "What happens when the CICS adapter restarts" on page 286
- "Security considerations for using MQSeries with CICS" on page 434

For more information about the CICS bridge, you might need to refer to the following topics outside this chapter:

- "Customizing the CICS bridge" on page 87
- "Security considerations for the CICS bridge" on page 436

For specific instructions on how to operate the CICS adapter or the CICS bridge, see Chapter 11, "Operating the CICS adapter and bridge" on page 167.

# **CICS** adapter overview

The CICS adapter connects a CICS subsystem to an MQSeries subsystem, enabling CICS application programs to participate in message-driven processing.

The CICS adapter provides two main facilities:

- A set of control functions for use by system programmers and administrators to manage the adapter.
- MQI support for CICS applications.

The CICS adapter is supplied with MQSeries as the CICS transaction CKQC. Through this transaction, you can control the MQSeries-supplied task initiator transaction CKTI<sup>4</sup>, which is described on page 155.

© Copyright IBM Corp. 1993,1998

|

į

<sup>4</sup> This is CICS terminology. In MQSeries terminology, this is a trigger monitor process. It must have its own process definition—generated by issuing the MQSeries command, DEFINE PROCESS.

#### **Control functions**

The CICS adapter's control functions let you manage the connections between CICS and MQSeries dynamically. These functions can be invoked using the CICS adapter panels, from the command line, or from a CICS application. You can use the adapter's control function to:

- Start a connection to a queue manager.
- Stop the connection.
- Modify the current connection. For example, you can reset the connection statistics, change the adapter's trace ID number, and enable or disable the API-crossing exit.
- Display the current status of a connection and the statistics associated with that connection.
- Start an instance of the task initiator transaction, CKTI.
- Stop an instance of CKTI.
- Display details of the current instances of CKTI.
- Display details of the CICS tasks currently using the adapter.

These functions and the different methods of invoking them are described in Chapter 11, "Operating the CICS adapter and bridge" on page 167.

### MQI support

The CICS adapter implements the MQI for use by CICS application programs. The MQI calls, and how they are used, are described in the MQSeries Application Programming Guide. The adapter also supports an API-crossing exit, see "The API-crossing exit" on page 161, and a trace facility, see "Using MQSeries trace" on page 356.

For performance, the CICS adapter can handle up to eight MQI calls concurrently. For transaction integrity, the adapter fully supports syncpointing under the control of the CICS syncpoint manager, so that units of work can be committed or backed out as required. The adapter also supports security checking of MQSeries resources when used with an appropriate security management product, such as RACF. The adapter provides high availability with automatic reconnection after an MQSeries termination, and automatic resource resynchronization after a restart. It also features an alert monitor that responds to unscheduled events such as a shut down of the MQSeries subsystem.

Note: If the CICS adapter detects an unexpected MQSeries subsystem error, it issues an MVS SNAP dump to DDname CSQSNAP, and issues reason code MQRC UNEXPECTED ERROR to the application.

If this occurs, rerun the application with a CSQSNAP DD statement included in the CICS JCL, and contact your IBM support center.

### **Adapter components**

Figure 37 shows the relationship between CICS, the CICS adapter, and an MQSeries subsystem. CICS and the adapter share the same address space; the MQSeries for MVS/ESA is a separate MVS subsystem, executing in its own address space.

Part of the adapter is a CICS task-related user exit that communicates with the MQSeries message manager. CICS management modules call the exit directly; application programs call it through a supplied *API stub program* called CSQCSTUB. Task-related user exits and stub programs are described in the *CICS Customization Guide*.

Each CKTI transaction is normally in an MQGET WAIT state, ready to respond to any trigger messages that are placed on its initiation queue.

The adapter management interface provides the operation and control functions described in Chapter 11, "Operating the CICS adapter and bridge" on page 167.

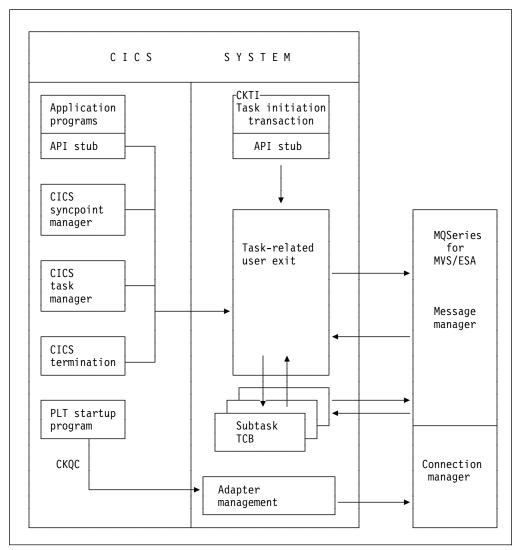

Figure 37. How CICS, the CICS adapter, and an MQSeries subsystem are related

### Other adapter features

The CICS adapter incorporates several other features that you should be aware of:

- Alert monitor
- Auto-reconnect
- · Task initiator
- Multi-tasking

### **Alert monitor**

The *alert monitor* transaction, CKAM, handles unscheduled events—known as *pending events*—that occur as a result of connect requests to instances of MQSeries. The alert monitor generates messages that are sent to the system console.

There are two kinds of pending events:

#### 1. Deferred connection

If CICS tries to connect to MQSeries before MQSeries is started, a *pending event* called a *deferred connection* is activated. When MQSeries is started, a connection request is issued by the CICS adapter, a connection is made, and the pending event is canceled.

There can be multiple deferred connections, one of which will be connected when MQSeries is started. If there is more than one instance of MQSeries, which deferred connection is made to which instance of MQSeries is unpredictable.

#### 2. Termination notification

When a connection is successfully made to MQSeries, a pending event called *termination notification* is created. This pending event expires when:

- MQSeries shuts down normally with MODE(QUIESCE). The alert monitor issues a quiesce request on the connection.
- MQSeries shuts down with MODE(FORCE) or terminates abnormally. After an abnormal termination, the CICS adapter waits for ten seconds and then tries a connect call. This enables the CICS system to be automatically reconnected to the queue manager when the latter is restarted.
- The connection is shut down from the CKQC transaction.

The maximum number of pending events that can be handled is 99. If this limit is reached, no more events can be created until at least one current event expires.

The alert monitor terminates itself when all pending events have expired. It is subsequently restarted automatically by any new connect request.

If the alert monitor has been inadvertently force purged (this is not recommended) you must first disable the task related user exit before attempting to start a new connection. The command to do this is:

CECI DISABLE PROGRAM(CSQCTRUE) ENTRYNAME(MQM) EXITALL STOP

When CICS is connected to MQSeries and MQSeries terminates, the CICS adapter tries to issue a connect request ten seconds after the stoppage has been detected. This request uses the same connect parameters that were used in the previous connect request. If MQSeries has not been restarted within the ten seconds, the connect request is deferred until MQSeries is restarted later.

### Task initiator

CKTI is an MQSeries-supplied CICS transaction that starts a CICS transaction when an MQSeries event occurs, for example when a message is put onto a specific queue.

### How it works:

When a message is put onto a message queue, a trigger is generated if the trigger conditions are met. The queue manager then writes a message, containing user-defined data, known as a *trigger message*, to the initiation queue that has been specified for that message queue. In a CICS environment, an instance of CKTI can be set up to monitor an initiation queue and to retrieve the trigger messages from it as they arrive. CKTI starts another CICS transaction, (specified using the DEFINE PROCESS command), which reads the message from the message queue and then processes it. The process must be associated with the application queue, not the initiation queue.

Each copy of CKTI services a single initiation queue. To start or stop a copy of CKTI, you must supply the name of the queue that this CKTI is to serve, or is serving. You cannot start more than one instance of CKTI against the same initiation queue.

At CICS system initialization or at connect time, you can define a default initiation queue. This is described in "System definition for CICS/ESA" on page 81 or "System definition for CICS/MVS" on page 83 and "Starting a connection" on page 171. If you issue a STARTCKTI or a STOPCKTI without specifying an initiation queue, these commands are automatically interpreted as referring to the default initiation queue.

#### Notes:

- If you are using CICS/ESA version 3.3, any transaction entries processed by CKTI, for example EXEC CICS START, are locked by the CKTI task until it terminates. Any attempt to CEDA INSTALL such entries after altering them will fail: CEDA rejects the install request because the transaction entry is being used by another task.
  - In this situation, you must stop the CKTI task using the CICS adapter, see "Stopping an instance of CKTI" on page 183, and restart it after the CEDA install, see "Starting an instance of the task initiator CKTI" on page 180.
- 2. This restriction also applies to intersystem connection (ISC) and multi-region operation (MRO) links. For example, if CKTI has started a remote transaction, a connection cannot be reinstalled until CKTI has been stopped.

# **Multi-tasking**

The CICS adapter optimizes the performance of a CICS to MQSeries connection by exploiting multi-processors and by removing work from the main CICS task control block (TCB), allowing multiple MQI calls to be handled concurrently.

The adapter enables some MQI calls to be executed under subtasks, rather than under the main CICS TCB that runs the application code. All the CICS adapter administration code, including connection and disconnection from MQSeries, runs under the main CICS TCB.

The adapter tries to attach up to eight MVS subtasks (TCBs) to be used by this CICS system. *You cannot modify this number*. Each subtask makes a connect call to MQSeries. Each CICS system connected takes up nine of the connections specified on CTHREAD. This means that you must increase the value specified for CTHREAD in CSQ6SYSP by nine for each CICS system connected. For more details, see "Using CSQ6SYSP" on page 71. MQI calls can flow over those connections. When the main connection is terminated, the subtasks are disconnected and terminated automatically.

# **CICS** adapter problem determination

This section describes the problem determination facilities provided by the CICS adapter.

# Adapter trace points

Application programmers can use trace points related to the MQI calls—for example, CSQCGMGD (GET Message Data)—for debugging CICS application programs. System programmers can use trace points related to system events, such as recovery and task switching, for diagnosing system-related problems. For full details of trace points in the CICS adapter, see the MQSeries for MVS/ESA Problem Determination Guide.

Some trace data addresses are passed by applications. If the address of the trace data is in the private storage area of the CICS region, the contents of the area are traced when necessary. For example, this would be done for the trace entries CSQCGMGD (GET Message Data) or CSQCPMGD (PUT Message Data). If the address is not in the private storage area, message CSQC416I is written to the CICS trace—this contains the address in error.

### **Abends**

This section describes some of the things you must consider with regard to CICS AEY9 and QLOP abends. For information about all other abends, see the MQSeries for MVS/ESA Messages and Codes manual.

### CICS AEY9 abends

A transaction does *not* abend with a CICS AEY9 code if it issues an MQI call before the adapter is enabled. Instead, it receives return code MQCC\_FAILED and reason code MQRC\_ADAPTER\_NOT\_AVAILABLE.

For more information about CICS AEY9 abends, see the CICS/ESA Messages and Codes manual.

### **QLOP** abends

Tasks abend with the abend code QLOP if a second MQI call is made after a call has been returned with completion code MQCC\_FAILED and one of these reason codes:

MQRC\_CONNECTION\_BROKEN
MQRC\_Q\_MGR\_NAME\_ERROR
MQRC\_Q\_MGR\_NOT\_AVAILABLE
MQRC\_Q\_MGR\_STOPPING
MQRC\_CONNECTION\_STOPPING
MQRC\_CONNECTION\_NOT\_AUTHORIZED

This runaway mechanism can be activated only after the adapter has been enabled once. Before the adapter has been enabled, such a task will loop with reason code set to MQRC\_ADAPTER\_NOT\_AVAILABLE. To avoid this, ensure that your applications respond to the above reason codes either by terminating abnormally or by issuing an EXEC CICS SYNCPOINT ROLLBACK and terminating normally.

If the application does not terminate at this point, it might not issue any further MQSeries calls even if the connection between MQSeries and CICS is re-established. Once MQSeries is reconnected to CICS, new transactions can use MQI calls as before.

### Using the CICS Execution Diagnostic Facility

You can use the CICS execution diagnostic facility (EDF) to monitor applications that use the CICS adapter. For details of how to use EDF, see the CICS/ESA Application Programming Guide, or the CICS/MVS Application Programmer's Reference manual.

EDF uses standard formatting to display MQI calls.

- · Before the MQI call is executed:
  - EDF displays the addresses of the call parameters
  - You can use the Working Storage key to verify or modify their contents
  - You can skip the call by overtyping the command with NOOP
- · After the call has completed:
  - The results are returned in the program's storage
  - The return code and reason code are displayed in the call parameter list
  - You can modify them before returning to the application program

See the MQSeries for MVS/ESA Problem Determination Guide for examples of the output produced by this facility.

# Displaying the status of tasks

You can use the CKQC transaction to display the status of all CICS tasks currently using the adapter. See "Displaying CICS task information" on page 186.

# **CICS** adapter performance considerations

This section describes how the CICS adapter optimizes the performance of a CICS to MQSeries connection, and how you can monitor the connection.

### **Pathlength**

In general, the first MQI call of a task takes longer to perform than subsequent calls. This is because the environment must be set up. For example, the adapter must acquire storage and security information, and control blocks must be allocated and formatted.

There are a number of other factors to be taken into consideration when performance is critical:

### MQGET and the SIGNAL option

Using the SIGNAL option with an **MQGET** call imposes an additional overhead. This is because the SIGNAL option can produce a CICS GETMAIN in the adapter, which is used to record the address of the ECB so that it can be posted if the queue manager abends.

### **API** exits

Using the API exit also imposes a host processor overhead on each MQI call. The overhead in handling the exit parameter block and the invocations are minimal, but the exit can be invoked twice for each MQI call through EXEC CICS LINK.

#### **CICS** tracing

CICS tracing in the adapter also increases the pathlength of an MQI call. A large number of trace entries can be generated depending on how busy the system is. There is no control over the granularity of the trace entries produced in the adapter. Therefore, tracing should only be switched on if necessary.

### MQGET and the WAIT option

Using **MQGET** with the WAIT option is less efficient if the task has been put into a wait until a message arrives. The adapter implements the wait as a form of CICS wait. When a message arrives, the adapter effectively re-issues the **MQGET** call for the application.

Therefore, use the WAIT option with care and only when the queue is known to be not very busy.

#### **MQCLOSE**

Issuing an **MQCLOSE** call is not always necessary because MQSeries automatically closes any unclosed handles when the task ends.

#### **MQPUT1**

If there is only one MQPUT, it is more efficient than an MQOPEN-MQPUT-MQCLOSE sequence because only one flow is generated between the MQSeries and the adapter, instead of three.

If there are multiple messages to be put,

MQOPEN-MQPUT...MQPUT-MQCLOSE should be used.

#### **EXEC CICS RETURN**

Implicit syncpointing generated by EXEC CICS RETURN is more efficient than issuing the explicit syncpoint call EXEC CICS SYNCPOINT followed by EXEC CICS RETURN.

The EXEC CICS RETURN call accommodates all the work needed for syncpointing and task termination into one flow to MQSeries instead of the two separate flows used when explicit syncpointing is used.

#### Two-phase commit

A two-phase commit consumes more resources than a single-phase commit, both in host processor cost and response time. This is because a two-phase commit involves one more flow to MQSeries and more physical logging. If an application is restricted to recoverable updates in MQSeries and no other resource managers, CICS/ESA invokes the adapter for a single-phase commit. CICS/MVS supports only two-phase commit.

### Syncpoint bypassing

The adapter does not use the read-only commit feature in CICS. When a transaction is restricted to non-recoverable or non-destructive work in MQSeries, syncpointing is bypassed because it is not necessary. The clean-up process is performed when the task ends.

#### Statistics collection

Statistics collection by connection and by task is done on a per MQI call basis and cannot be switched off. This overhead is negligible.

You can use the CKQC transaction to display statistics for the current connection. See "Displaying details of connections and CICS tasks" on page 179.

# **CICS** adapter conventions

There are a number of conventions that must be observed in applications using the adapter.

### Temporary storage queue names

The CICS adapter display function uses two temporary storage queues (MAIN) per invoking task to store the output data for browsing. The names of the queues are **ttttCKRT** and **ttttCKDP**, where **tttt** is the terminal identifier of the terminal from which the display function is requested.

Do not try to access these queues.

### **MQGET**

When the CICS/ESA adapter puts a task on a CICS wait because the WAIT option was used with the **MQGET** call and there was no message available, the RESOURCE NAME used is GETWAIT and the RESOURCE\_TYPE is MQSeries.

When the CICS/ESA adapter puts a task on a CICS wait because of a need to perform task switching the RESOURCE NAME used is TASKSWCH and the RESOURCE\_TYPE is MQSeries.

CICS/MVS uses a macro wait, so this information is not available if you are using the CICS/MVS adapter.

### **ENQUEUE** names

The CICS adapter uses the name:

CSQ.genericapplid(8).QMGR

to issue CICS ENQ and CICS DEQ calls during processing, for example, starting and stopping the connection.

Attempts to use similar names for CICS ENQ or DEQ purposes should be avoided.

# The API-crossing exit

MQSeries provides an API-crossing exit for use with the CICS adapter; it runs in the CICS address space. You can use this exit to intercept MQI calls as they are being run, for monitoring, testing, maintenance, or security purposes.

For more information about writing API-crossing exit programs, see the *MQSeries Application Programming Guide*.

**Note:** Using the API-crossing exit degrades MQSeries performance. You should plan your use of it carefully.

### Defining the exit program

Before the API-crossing exit can be used, an exit program load module must be available when the CICS adapter connects to MQSeries. The exit program is a CICS program that must be named CSQCAPX and reside in a library in the DFHRPL concatenation. CSQCAPX must be defined in the CICS system definition file (CSD) and must be enabled.

When CSQCAPX is loaded a confirmation message is written to the CICS adapter control panel, CKQC, or the console. If it cannot be loaded, a diagnostic message is displayed, but otherwise the application program runs normally.

# The sample API-crossing exit program CSQCAPX

A sample exit program is supplied as an assembler language program that runs in the CICS environment. The source file, CSQCAPX, is supplied in the library thlqual.SCSQASMS.

The sample program contains initialization code and a layout that you can use when writing your own exit programs.

### How the exit is invoked

If active, the exit program can be invoked twice for each MQI call made by any application using MQSeries; once *before* the call is executed, and once *after* execution. On the *before* type of exit call, the exit program can modify any of the parameters on the MQI call (but not the type of call), suppress the MQI call completely, or allow the call to be processed. If the call is processed, the exit is invoked again after the call has completed.

The exit program is invoked only for MQI calls that are supported by the CICS adapter.

# The MQSeries-CICS bridge

The MQSeries-CICS/ESA bridge enables an application, not running in a CICS environment, to run a program or transaction on CICS/ESA and get a response back. This non-CICS application can be run from any environment that has access to an MQSeries network that encompasses MQSeries for MVS/ESA.

A program is a CICS program that can be invoked using the EXEC CICS LINK command. It must conform to the DPL subset of the CICS API, that is, it must not use CICS terminal or syncpoint facilities.

A transaction is a CICS transaction designed to run on a 3270 terminal. This transaction can use BMS or TC commands. It can be conversational or part of a pseudoconversation. It is permitted to issue syncpoints. For further details about the transactions that can be run, see Part 5 of the CICS Internet and External Interfaces Guide (Bridging to 3270 transactions).

### When to use the CICS bridge

The CICS bridge allows an application to run a single CICS program or a 'set' of CICS programs (often referred to as a unit of work). It caters for the application that waits for a response to come back before it runs the next CICS program (synchronous processing) and for the application that requests one or more CICS programs to run, but doesn't wait for a response (asynchronous processing).

The CICS bridge also allows an application to run a 3270 based CICS transaction, without knowledge of the 3270 data stream.

The CICS bridge uses standard CICS and MQSeries security features and can be configured to authenticate, trust, or ignore the requestor's user ID.

Given this flexibility, there any many instances where the CICS bridge can be used. For example, when you want:

- To write a new MQSeries application that needs access to logic or data (or both) that reside on your CICS server.
- Your Lotus Notes application to be able to run CICS programs.
- To be able to access your CICS applications from
  - Your MQSeries Java client application
  - A web browser using the MQSeries Internet gateway.

For information about how to write an MQSeries-CICS bridge application, see Appendix D, "Writing MQSeries-CICS bridge applications" on page 467.

### System configuration for the CICS bridge

When you are setting your system up, you should ensure that:

- Both MQSeries and CICS are running in the same MVS image.
- The MQSeries request queue is local to the CICS bridge, however the response queue can be local or remote.
- The CICS bridge tasks run in the same CICS as the bridge monitor. The user programs can be in the same or a different CICS system.
- The MQSeries-CICS adapter is enabled.

# Running CICS DPL programs

Data necessary to run the program is provided in the MQSeries message. The bridge builds a COMMAREA from this data, and runs the program using EXEC CICS LINK. Figure 38 shows the step sequence taken to process a single message to run a CICS DPL program:

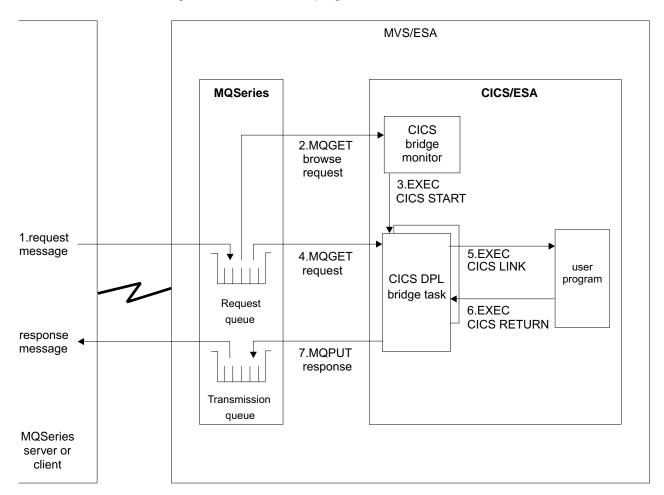

Figure 38. Components and data flow to run a CICS DPL program

The following takes each step in turn, and explains what takes place:

- 1. A message, with a request to run a CICS program, is put on the request queue.
- The CICS bridge monitor task, which is constantly browsing the queue, recognizes that a 'start unit of work' message is waiting (CorrelId=MQCI\_NEW\_SESSION).
- 3. Relevant authentication checks are made, and a CICS DPL bridge task is started with the appropriate authority (see "Security considerations for the CICS bridge" on page 436 for more information).
- 4. The CICS DPL bridge task removes the message from the request queue.
- 5. The CICS DPL bridge task builds a COMMAREA from the data in the message and issues an EXEC CICS LINK for the program requested in the message.
- 6. The program returns the response in the COMMAREA used by the request.

- 7. The CICS DPL bridge task reads the COMMAREA, creates a message, and puts it on the reply-to queue specified in the request message. All response messages (normal and error, requests and replies) are put to the reply-to queue with default context.
- 8. The CICS DPL bridge task ends.

A unit of work can be just a single user program, or it can be multiple user programs. There is no limit to the number of messages you can send to make up a unit of work.

In this scenario, a unit of work made up of many messages works in the same way, with the exception that the CICS bridge task waits for the next request message in the final step unless it is the last message in the unit of work.

### **Running CICS 3270 transactions**

Data necessary to run the transaction is provided in the MQSeries message. The CICS transaction runs as if it has a real 3270 terminal, but instead uses one or more MQ messages to communicate between the CICS transaction and the MQSeries application

Unlike traditional 3270 emulators, the bridge does not work by replacing the VTAM flows with MQSeries messages. Instead, the message consists of a number of parts called vectors, each of which corresponds to an EXEC CICS request. Therefore the application is talking directly to the CICS transaction, rather than via an emulator, using the actual data used by the transaction (known as application data structures or ADSs).

Figure 39 on page 165 shows the step sequence taken to process a single message to run a CICS 3270 transaction.

The following takes each step in turn, and explains what takes place:

- 1. A message, with a request to run a CICS transaction, is put on the request queue.
- 2. The CICS bridge monitor task, which is constantly browsing the queue, recognizes that a 'start unit of work' message is waiting (CorrelId=MQCI\_NEW\_SESSION).
- 3. Relevant authentication checks are made, and a CICS 3270 bridge task is started with the appropriate authority (see "Security considerations for the CICS bridge" on page 436 for more information).
- 4. The MQ-CICS bridge exit removes the message from the queue and changes task to run a user transaction
- 5. Vectors in the message provide data to answer all terminal related input EXEC CICS requests in the transaction.
- 6. Terminal related output EXEC CICS requests result in output vectors being
- 7. The MQ-CICS bridge exit builds all the output vectors into a single message and puts this on the reply-to queue.
- 8. The CICS 3270 bridge task ends.

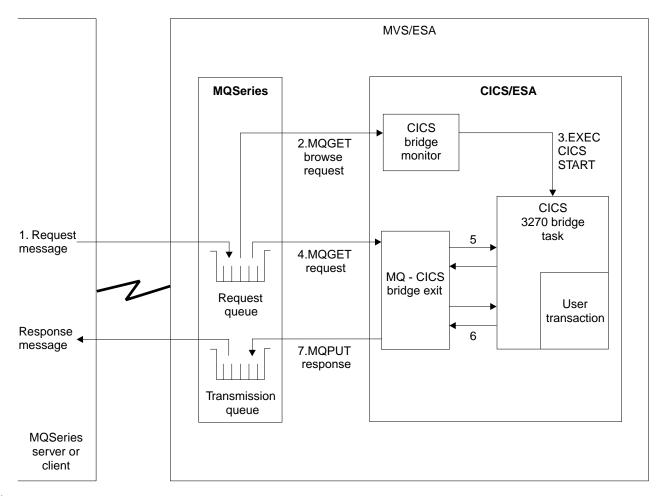

Figure 39. Components and data flow to run a CICS 3270 transaction

A traditional CICS application usually consists of one or more transactions linked together as a pseudoconversation. In general, each transaction is started by the 3270 terminal user entering data onto the screen and pressing an AID key. This model of application can be emulated by an MQSeries application. A message is built for the first transaction, containing information about the transaction, and input vectors. This is put on the queue. The reply message will consist of the output vectors, the name of the next transaction to be run, and a token that is used to represent the pseudoconversation. The MQSeries application builds a new input message, with the transaction name set to the next transaction and the facility token set to the value returned on the previous message. Vectors for this second transaction are added to the message, and the message put on the queue. This process is continued until the application ends.

An alternative approach to writing CICS applications is the conversational model. In this model, the original message might not contain all the data to run the transaction. If the transaction issues a request that cannot be answered by any of the vectors in the message, a message is put onto the reply-to queue requesting more data. The MQSeries application gets this message and puts a new message back to the queue with a vector to satisfy the request.

For more information about this, see the CICS Internet and External Interfaces Guide.

# **CICS** bridge

# Chapter 11. Operating the CICS adapter and bridge

This chapter describes how you can use the CICS adapter control functions to initiate and manage connections between MQSeries and CICS. It also describes how to control the MQSeries-CICS bridge. It describes these tasks:

- · "Invoking the adapter's control functions"
- "Preparing to use the CICS adapter" on page 169
- "Accessing the CICS adapter control panels" on page 170
- "Starting a connection" on page 171
- "Stopping a connection" on page 174
- "Modifying a connection" on page 176
- "Displaying details of connections and CICS tasks" on page 179
- "Starting an instance of the task initiator CKTI" on page 180
- "Stopping an instance of CKTI" on page 183
- "Displaying the current instances of CKTI" on page 185
- "Displaying CICS task information" on page 186
- "Purging tasks that are using the CICS adapter" on page 188
- "Shutting down a connection between MQSeries and the CICS adapter" on page 189
- "Controlling the CICS bridge" on page 191

For a general introduction about the CICS adapter and the CICS bridge, see Chapter 10, "The MQSeries-CICS adapter and bridge" on page 151. You might also need to refer to "Installing the CICS adapter" on page 78, "Customizing the CICS adapter" on page 85, and "Customizing the CICS bridge" on page 87.

In this chapter, the MQSeries CICS adapter control panels are referred to as the CICS adapter control panels.

# Invoking the adapter's control functions

You can invoke the control functions of the CICS adapter in three different ways:

- 1. From the CICS adapter control panels.
- 2. From the CICS command line.
- 3. From an application program.

# From the CICS adapter control panels

You can use these CICS adapter controls panels to monitor and control connections between MQSeries and CICS.

From the initial panel, you first select an item from the menu bar at the top of the panel, and then select an action from one of the pull-down menus. In the displayed panel or secondary window, you can then type new values in the fields, as required.

© Copyright IBM Corp. 1993,1998

### From the CICS command line

You can take a "fast-path" approach and bypass the CICS adapter control panels, by specifying command line parameters on the CKQC transaction. The syntax of these command parameters, and examples of them, are given for each of the tasks described later in this chapter.

**Note:** You can also issue these commands from the console using the MVS commands.

Commands take this form:

MODIFY CICS-job-name CKQC command-line-command

### From CICS application programs

You can use the EXEC CICS LINK command to invoke most adapter control functions from CICS application programs. The syntax of the EXEC CICS LINK commands you need, and examples, are given for each of the tasks described later in this chapter.

### Command syntax in application programs

Some commands issued in this way must be padded with trailing spaces to make the length of the command 10 characters. When an argument follows the command, an extra space character must be added as a separator. See Figure 40. The commands affected by this restriction and the number of trailing spaces required for each command are:

| Command   | Number of trailing spaces (not including the separator) |
|-----------|---------------------------------------------------------|
| START     | 5                                                       |
| MODIFY    | 4                                                       |
| STARTCKTI | 1                                                       |
| STOPCKTI  | 2                                                       |

With all other commands the padding is optional.

```
EXEC CICS LINK PROGRAM('CSQCRST ')
INPUTMSG('CKQC MODIFY Y')

↑ ↑

1 12
```

Figure 40. Padding adapter commands. The MODIFY command must be padded with 4 trailing spaces plus another space as a separator. Starting at the 'M' in MODIFY, the argument 'Y' is the twelfth character.

#### Notes:

- This restriction applies only to commands issued from an application program; it does not apply to commands issued from the command line.
- CICS/MVS uses COMMAREA rather than INPUTMSG. However, you are advised to use INPUTMSG for CICS/ESA because of the enhanced security it offers.

### Passing parameters from a CICS transaction

Use the following rules to determine how to pass the parameters:

- The CICS transaction must be running on an attached terminal. If it is not, all MQSeries commands are ignored.
- If a CICS/ESA application program on an attached terminal is connected to MQSeries, you must use the INPUTMSG option with EXEC CICS LINK to pass parameters, except at PLTPI time. For CICS/MVS applications, use the COMMAREA option.
- If you connect to MQSeries at PLTPI time, you must use the COMMAREA option to pass parameters. If you use the INPUTMSG option, the command is ignored.

However, the adapter STOP commands:

```
CKQC STOP
CKQC STOP FORCE
```

cannot be run at PLTPI time, regardless of whether you use the INPUTMSG option or the COMMAREA option.

### **EXEC CICS LINK interface messages**

If you invoke the adapter operation functions START and STOP from an application program using EXEC CICS LINK, the resultant messages are written to both the system console and a transient data queue (TDQ) named CKQQ. When the application program returns from the LINK, it can read back the messages by repeating EXEC CICS READQ TD QUEUE(CKQQ) until the queue is empty. The following restrictions apply:

- The TDQ queue name is CKQQ and cannot be changed. A sample TDQ definition is provided (in CSQ4DCT2), which defines CKQQ as an intra-partition TDQ.
- The queue is not cleared before it is written to.
- · The messages are not time-stamped.
- If you have more than one application writing to the TDQ, the messages are not serialized. It is the responsibility of the invoking programs to serialize themselves.
- The same set of messages also appear on the system console.
- · The server subtask messages are not written to CKQQ.

# Preparing to use the CICS adapter

Before you can use the CICS adapter for messaging, you must start the MQSeries subsystem, if you have not already done so. To do this, use the START command with the appropriate command prefix string (CPF). Figure 41 shows the start command you issue from the operator console if the CPF is '+cpf'.

```
+cpf START QMGR
```

Figure 41. Starting a queue manager that is identified by the CPF '+cpf'

For more information about CPFs, see "Using command prefix strings" on page 37.

### Accessing the CICS adapter control panels

To access the adapter control panels, use the CICS transaction CKQC:

- Type CKQC and press Enter.
   The CICS adapter control panel, shown in Figure 42, is displayed.
- 2. In the menu bar at the top of the screen, use the TAB key to move between the three options **Connection**, **CKTI**, and **Task**.
- 3. Press Enter to select your choice.
- Select the required option from one of the pull-down menus by typing the number of your choice and then pressing Enter to confirm or function key F12 to cancel.
- 5. Press function key F1 to get help on any panel or window.

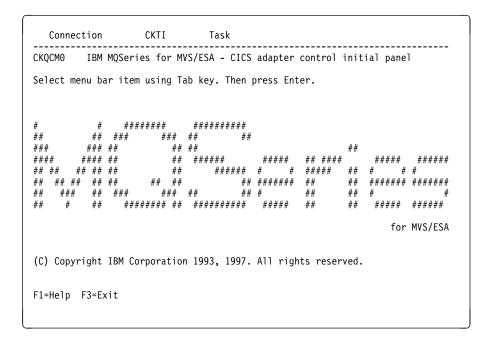

Figure 42. The CICS adapter control initial panel

#### Notes:

- You can access the adapter control panels without starting the MQSeries subsystem. You can also start a connection but it will not be active until MQSeries is started.
- 2. The control panels illustrated in this book are for the CICS/ESA adapter. The control panels for CICS/MVS are similar, except that the panel identifier begins with the characters V2. For example, the panel identifier for the panel illustrated in Figure 42 (which is for the CICS/ESA adapter) is CKQCM0. The identifier of the corresponding panel for the CICS/MVS adapter is V2QCM0.

### Starting a connection

You can start a connection from:

- · The CICS adapter control panels
- The CICS command line
- A CICS application program
- A PLTPI program
- The CICS MQCONN SIT parameter

### Starting a connection from the CICS adapter control panels

To start a connection from the CICS adapter control initial panel:

- 1. Select **Connection** from the menu bar.
- 2. Select the Start action from the pull-down menu. See Figure 43.
- Modify the connection values displayed in the Start a Connection secondary parameter window. Alternatively, use the defaults derived from the INITPARM or EXEC PARM settings, if defined.
- 4. Press Enter to confirm.

Messages indicating the success or failure of the attempt to start the connection are displayed on the CICS adapter messages panel, CKQCM1 (or V2QCM1 for CICS/MVS).

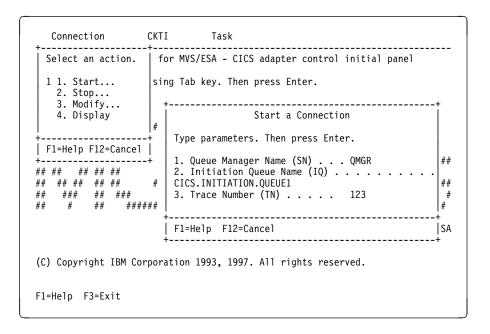

Figure 43. Starting a connection

### Starting a connection from the CICS command line

The example shown in Figure 44 starts a connection, using the default connection values set at system initialization.

CKQC START

Figure 44. Starting a connection from the command line

The command shown in Figure 45 starts a connection, using the explicitly defined connection parameter values. The parameters are positional—every field must be entered to its maximum length if you want to override the default.

CKQC START Y|N <subsystem ID> <trace number> <initiation queue name>

Figure 45. Starting a connection from the command line specifying parameters

Where:

Y|N Specify either:

'Y' Use the default values, that is, substitute default

values for any blank arguments. 'N' Do not use the default values.

<subsystem ID> MVS subsystem name of the target queue manager.

<trace number> The trace number. Must be in the range 0 through 199.

<initiation queue name> The name of initiation queue.

### Specifying lowercase queue names

By default, CICS translates lowercase input, for both keywords and parameters, to uppercase. Therefore, by default, these commands are equivalent:

CKQC START Y CSQ1 199 CICS01.INITQ ckqc start y csq1 199 cics01.initq

Figure 46. Specifying lowercase queue names

If you want to use lowercase queue names, you must:

- 1. Specify UCTRAN(TRANID) on the TYPETERM definition of terminals that start adapter control functions.
- 2. Specify UCTRAN(NO) on the transaction profile used by all "CKxx" transactions.

Thereafter, the adapter translates all lowercase arguments, except queue names, to uppercase.

For details of TYPETERM and PROFILE definitions, see the CICS Resource Definition (Online) manual.

# Starting a connection from a CICS application program

You can start a connection by linking the adapter connect program, CSQCQCON, from a CICS application program. Your program must pass a parameter list that specifies the connection values to be used. The parameter list, which can be written in C/370, COBOL, PL/I, or assembler language, is:

**CKQC** 4-character transaction ID—must be 'CKQC'.

**DISPMODE** 1-byte field—must contain a blank.

**CONNREQ** 10-character field—must contain 'START'.

**DELIM1** 1-byte delimiter field—must contain a blank.

**INITP** 1-character field that specifies whether this connection is to use the default parameters set by INITPARM or EXEC PARM. The possible

values are:

'Y' Use the default values, that is, substitute default values for any blank arguments.

'N' Do not use the default values. If you code 'N', you must supply all the new connection values, to override the INITPARM or EXEC PARM settings, in the CONNSSN,

CONNTN, and CONNIQ fields.
' ' Equivalent to 'Y'.

**DELIM2** 1-byte delimiter field—must contain a blank.

**CONNSSN** 4-character field used to specify the MVS subsystem name of the

target queue manager.

**DELIM3** 1-byte delimiter field—must contain a blank.

**CONNTN** 3-character trace number. If supplied, it must be in the range 0

through 199.

**DELIM4** 1-byte delimiter field—must contain blank.

**CONNIQ** 48-character field that specifies the name of the default initiation

queue.

Figure 47 shows the LINK command that your CICS/ESA program must issue, and Figure 48 shows the LINK command that your CICS/MVS program must issue.

Figure 47. Linking to the adapter connect program, CSQCQCON, from a CICS/ESA program. In this example, the name of the parameter list is CONNPL.

```
EXEC CICS LINK PROGRAM('CSQCQCON')
COMMAREA(CONNPL) LENGTH(length of CONNPL)
```

Figure 48. Linking to the adapter connect program, CSQCQCON, from a CICS/MVS program. In this example, the name of the parameter list is CONNPL.

Output messages from CSQCQCON are displayed on the system console.

# Stopping a connection

You can stop a connection from:

- The CICS adapter control panels
- The CICS command line
- A CICS application program

# Stopping a connection from the CICS adapter control panels

From the initial panel:

- 1. Select Connection from the menu bar.
- 2. Select the **Stop** action from the pull-down menu.
- 3. Use the **Stop Connection** secondary parameter window to select the type of shutdown that you require. Methods of shutting down the CICS adapter are summarized in Table 15 on page 189.

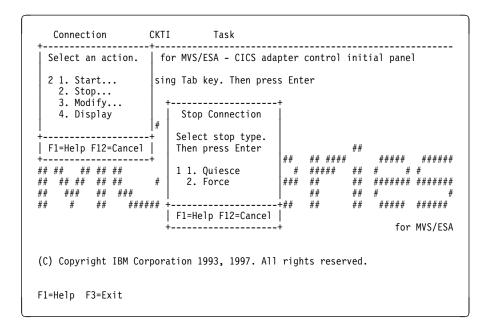

Figure 49. Stopping a connection from the CKQC initial panel

The messages associated with stopping a connection are displayed on the system console.

### Stopping a connection from the CICS command line

The command shown in Figure 50 initiates a *quiesced* shutdown. The connection shuts down only after the last task has completed its work.

```
CKQC STOP
```

Figure 50. Stopping a connection from the command line—a quiesced shutdown

The command shown in Figure 51 initiates a *forced* shutdown. The connection shuts down immediately, regardless of the state of any in-flight tasks.

```
CKQC STOP FORCE
```

Figure 51. Stopping a connection from the command line—a forced shutdown

# Stopping a connection from a CICS application program

To stop a connection from a CICS program, the program must link to the adapter shutdown program, CSQCDSC. Figures 52 through 55 show examples of LINK commands, initiating quiesced and forced shutdowns, for both CICS/ESA and CICS/MVS. When you do an EXEC CICS LINK to CSQCDSC, the program requires a terminal associated task.

```
EXEC CICS LINK PROGRAM('CSQCDSC ')
INPUTMSG('CKQC STOP')
```

Figure 52. Stopping a connection from a CICS/ESA application program—a quiesced shutdown. The QUIESCE parameter is optional.

```
EXEC CICS LINK PROGRAM('CSQCDSC ')
INPUTMSG('CKQC STOP FORCE')
```

Figure 53. Stopping a connection from a CICS/ESA application program—a forced shutdown

```
EXEC CICS LINK PROGRAM('CSQCDSC ')
COMMAREA('CKQC STOP')
```

Figure 54. Stopping a connection from a CICS/MVS application program—a quiesced shutdown. The QUIESCE parameter is optional.

```
EXEC CICS LINK PROGRAM('CSQCDSC ')
COMMAREA('CKQC STOP FORCE')
```

Figure 55. Stopping a connection from a CICS/MVS application program—a forced shutdown

Output messages from CSQCDSC are displayed on the system console.

### Modifying a connection

You can modify a connection to reset the connection statistics, enable or disable the API-crossing exit, or change the adapter's trace number. You can do this from:

- The CICS adapter control panels
- The CICS command line
- A CICS application program

# Modifying a connection from the CICS adapter control panels

From the initial panel:

- Select Connection from the menu bar.
- 2. Select the **Modify** action from the pull-down menu.
- 3. Use the Modification Options secondary parameter window to specify the option you require.

To change the trace number:

- · Enter '4' in the options selection field
- Enter a number, in the range 0 through 199, in the trace number field. Do not change the '4' in the options selection field before you press Enter. If you do, the trace number will not be changed.
- 4. Press Enter to confirm your choice.
- Repeat steps 1 through 4, as required.

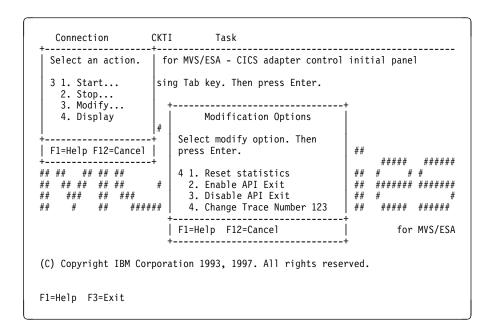

Figure 56. Modifying a connection

# Modifying a connection from the CICS command line

You can use the CKQC MODIFY command to modify a connection.

CKQC MODIFY Y|N E|D <trace-number>

Figure 57. Format of command to modify connection parameters from the command line

The command syntax is shown in Figure 57, where:

### Y|N Specify one of:

- Y Reset connection statistics.
- **N** Do not reset connection statistics.

This parameter is required.

### **E|D** Specify one of:

- **E** Enable the API-crossing exit.
- **D** Disable the API-crossing exit.

This parameter is optional, the default is disable the API-crossing exit.

#### <trace number>

Specify a valid trace number in the range 0 through 199. This parameter is optional. If it is not specified, the trace number is not changed.

The command shown in Figure 58 resets the connection statistics only. The command shown in Figure 59 disables the API-crossing exit and changes the trace number to 121.

CKQC MODIFY Y

Figure 58. Resetting connection statistics from the command line

CKQC MODIFY N D 121

Figure 59. Changing the adapter's trace number and disabling the API-crossing exit from the command line

# Modifying a connection from a CICS application program

To modify a connection from a CICS program, the program must link to the adapter reset program, CSQCRST.

 Figures 60 and 61 show the format of the LINK commands. They have the same effects as the command-line requests described in "Modifying a connection from the CICS command line" on page 177.

```
EXEC CICS LINK PROGRAM('CSQCRST ')
INPUTMSG('CKQC MODIFY Y E <trace-number>')
```

Figure 60. Format of the MODIFY command issued from a CICS/ESA adapter application program

```
EXEC CICS LINK PROGRAM('CSQCRST ')
COMMAREA('CKQC MODIFY Y E <trace-number>')
```

Figure 61. Format of the MODIFY command issued from a CICS/MVS adapter application program

• The commands shown in figures 62 and 63 reset the connection statistics only.

```
EXEC CICS LINK PROGRAM('CSQCRST ')
INPUTMSG('CKQC MODIFY Y')
```

Figure 62. Resetting connection statistics from a CICS/ESA program

```
EXEC CICS LINK PROGRAM('CSQCRST ')
COMMAREA('CKQC MODIFY Y')
```

Figure 63. Resetting connection statistics from a CICS/MVS program

 The commands shown in figures 64 and 65 disable the API-crossing exit and change the trace number to 121.

```
EXEC CICS LINK PROGRAM('CSQCRST ')
INPUTMSG('CKQC MODIFY N D 121')
```

Figure 64. Linking to the adapter reset program, CSQCRST, from a CICS/ESA program

```
EXEC CICS LINK PROGRAM('CSQCRST ')
COMMAREA('CKQC MODIFY N D 121')
```

Figure 65. Linking to the adapter reset program, CSQCRST, from a CICS/MVS program

**Note:** The MODIFY command must be padded to 10 characters, see "Command syntax in application programs" on page 168.

# Displaying details of connections and CICS tasks

You can use the CICS adapter control panels to display details of the current connection. The equivalent functionality is not available from the CICS command line or from a CICS application program. However, you can obtain some status information using the CKQC DISPLAY command, see "Displaying connection status and in-flight tasks" on page 187.

# Displaying details of a connection from the CICS adapter control panels

From the initial panel:

- 1. Select **Connection** from the menu bar.
- 2. Select the **Display** action from the pull-down menu.

Figure 66 shows the details provided:

```
CKQCM2
                    Display Connection panel
Read connection information. Then press F12 to cancel.
 CICS Applid = VICIC14 Connection Status = Connected
                                               Omgrname = VCA
 Trace No. = 124 Tracing
                                 = 0n
                                               API Exit = Off
 Initiation Queue Name = VICIC14.INITIATION.QUEUE
------ S T A T I S T I C S ------
Number of in-flight tasks = 1
Number of running CKTI = 1
                          Total No. of API calls = 43912
     APIs and flows analysis
                                  Syncpoint Recovery
0
                                                         0
F1=Help F12=Cancel Enter=Refresh
```

Figure 66. The display connection panel

The display is organized into three areas:

- · Top: parameters used for the connection, and current status.
- Middle: connection statistics. These are totals for the current connection, since statistics were last reset.
- · Bottom: statistics produced by the adapter.

For an explanation of specific fields on this screen, view the online help panels by pressing function key F1.

# Starting an instance of the task initiator CKTI

CKTI is the MQSeries-supplied task initiator<sup>5</sup> used in a CICS environment to start a transaction when the trigger conditions on any of its associated MQSeries queues are met. For more information, see "Task initiator" on page 155.

You can start a CKTI instance from:

- The CICS adapter control panels
- · The CICS command line
- A CICS application program
- From emulated terminals (see "Automating starting of CKTI" on page 435)

### Starting CKTI from the CICS adapter control panels

From the initial panel:

- 1. Select CKTI from the menu bar.
- 2. Select the **Start** action from the pull-down menu.
- 3. In the Start Task Initiator secondary window, use the Initiation Queue Name field to specify the name of the initiation queue to be serviced by this CKTI instance. If you leave this field blank, the default initiation queue is used, if defined.

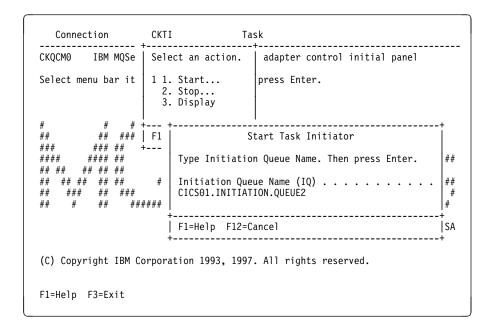

Figure 67. Starting an instance of CKTI

<sup>&</sup>lt;sup>5</sup> Trigger monitor in MQSeries terminology.

# Starting CKTI from the CICS command line

The command shown in Figure 68 starts an instance of CKTI to serve the default initiation queue, if defined.

CKQC STARTCKTI

Figure 68. Starting an instance of CKTI—for the default initiation queue

The command shown in Figure 69 starts an instance of CKTI to serve a specified initiation queue.

CKQC STARTCKTI CICS01.INITIATION.QUEUE2

Figure 69. Starting an instance of CKTI—for a specified initiation queue

### Starting CKTI from a CICS application program

To start an instance of CKTI from a CICS program, the program must link to the adapter task initiation program, CSQCSSQ. Figures 70 through 73 show suitable LINK commands. When you do an EXEC CICS LINK to CSQCSSQ, the program requires a terminal associated task.

```
EXEC CICS LINK PROGRAM('CSQCSSQ ')
          INPUTMSG('CKQC STARTCKTI ')
```

Figure 70. Linking to the adapter task-initiator program CSQCSSQ from CICS/ESA. This starts a CKTI that uses the default initiation queue.

```
EXEC CICS LINK PROGRAM('CSQCSSQ ')
          INPUTMSG('CKQC STARTCKTI CICS01.INITIATION.QUEUE2')
```

Figure 71. Linking to the adapter task-initiator program CSQCSSQ from CICS/ESA. This starts a CKTI that uses a named initiation queue.

```
EXEC CICS LINK PROGRAM('CSQCSSQ ')
          COMMAREA('CKQC STARTCKTI ')
```

Figure 72. Linking to the adapter task-initiator program CSQCSSQ from CICS/MVS. This starts a CKTI that uses the default initiation queue.

```
EXEC CICS LINK PROGRAM('CSQCSSQ ')
          COMMAREA('CKQC STARTCKTI CICS01.INITIATION.QUEUE2')
```

Figure 73. Linking to the adapter task-initiator program CSQCSSQ from CICS/MVS. This starts a CKTI that uses a named initiation queue.

Output messages from CSQCSSQ are displayed on the system console.

Note: The STARTCKTI command must be padded to 10 characters; see "Command syntax in application programs" on page 168.

# Stopping an instance of CKTI

You can stop an instance of CKTI by using:

- · The CICS adapter control panels
- The CICS command line
- · An CICS application program

### Stopping an instance of CKTI from the CICS adapter control panels

From the initial panel:

- 1. Select CKTI from the menu bar.
- 2. Select the **Stop** action from the pull-down menu.
- 3. Use the **Stop Task Initiator** secondary window to specify the name of the initiation queue serviced by this instance of CKTI. If you leave the name blank, the default initiation queue, if defined, is used.

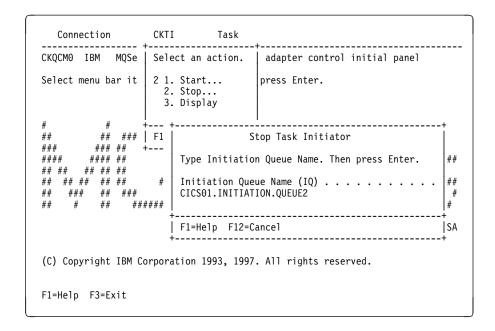

Figure 74. Stopping an instance of the task initiator CKTI

# Stopping an instance of CKTI from the command line

The command shown in Figure 75 stops an instance of CKTI that is serving the default initiation queue, if there is one.

CKQC STOPCKTI

Figure 75. Stopping an instance of CKTI from the command line—for the default initiation queue

The command shown in Figure 76 stops the instance of CKTI that is serving the specified initiation queue.

```
CKQC STOPCKTI CICS01.INITIATION.QUEUE2
```

Figure 76. Stopping an instance of CKTI from the command line—for a specified initiation queue

# Stopping an instance of CKTI from an application program

You can stop an instance of CKTI by linking to the adapter task-initiator program, CSQCSSQ. Figures 77 through 80 show alternative LINK commands to stop an instance of CKTI from a CICS program. The first command stops the CKTI that is serving the default initiation queue; the second stops the CKTI serving a specified initiation queue.

```
EXEC CICS LINK PROGRAM('CSQCSSQ ')
INPUTMSG('CKQC STOPCKTI ')
```

Figure 77. Stopping an instance of CKTI from a program—for the default initiation queue from CICS/ESA

```
EXEC CICS LINK PROGRAM('CSQCSSQ ')
INPUTMSG('CKQC STOPCKTI CICS01.INITIATION.QUEUE2')
```

Figure 78. Stopping an instance of CKTI from a program—for a specified initiation queue from CICS/ESA

```
EXEC CICS LINK PROGRAM('CSQCSSQ ')
COMMAREA('CKQC STOPCKTI ')
```

Figure 79. Stopping an instance of CKTI from a program—for the default initiation queue from CICS/MVS

```
EXEC CICS LINK PROGRAM('CSQCSSQ ')
COMMAREA('CKQC STOPCKTI CICS01.INITIATION.QUEUE2')
```

Figure 80. Stopping an instance of CKTI from a program—for a specified initiation queue from CICS/MVS

**Note:** The STOPCKTI command must be padded to 10 characters; see "Command syntax in application programs" on page 168.

# Displaying the current instances of CKTI

You can use the CICS adapter control panels to display details of the current instances of CKTI. The equivalent functionality is not available from the CICS command line or from a CICS application program.

# Displaying the current instances of CKTI from the CICS adapter control panels

From the initial panel:

- 1. Select CKTI from the menu bar
- 2. Select the Display action from the pull-down menu

Figure 81 shows the details provided for each instance of CKTI:

- CICS task number
- Task status
- · Thread status
- · Number of API calls it has issued
- Most recent API call it has issued
- · Name of the initiation queue it is serving

Press function key F1 to display help information about each of the fields in this panel.

Figure 81. The CKQC Display CKTI panel

### **Displaying CICS task information**

You can use the CICS adapter control panels to display information about CICS tasks using MQI calls. The equivalent functionality is not available from the CICS command line or from a CICS application program. However, you can obtain some status information using the CKQC DISPLAY command, see "Displaying connection status and in-flight tasks" on page 187.

# Displaying CICS tasks from the CICS adapter control panels

You can display information about the CICS tasks that are currently using MQI calls. From the initial panel:

- 1. Select Task from the menu bar.
- Select an action from the pull-down menu. Select option 1, List all tasks to obtain information about all tasks that are currently active. To limit the scope of the display, select option 2, List from task, to specify the starting number of the first task to be displayed.

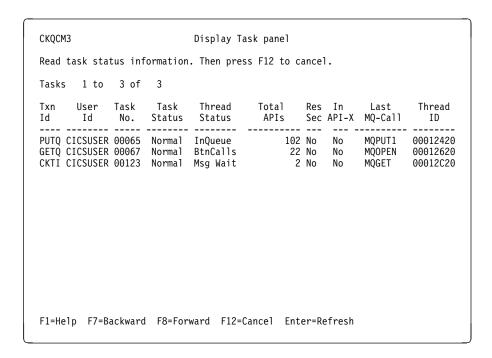

Figure 82. The CKQC Display Task panel

Figure 82 shows the details provided for each CICS task:

- Transaction ID (name)
- User ID
- CICS task number
- · Task status
- Thread status
- Total number of API calls issued by this task
- Whether resource security checking is active for this task (or, for CICS/MVS, whether resource security level checking is active for this task)
- · Whether this task is currently in the API-crossing exit
- Most recent API call issued by this task
- Thread ID used by MQSeries

### Displaying connection status and in-flight tasks

You can use the CKQC DISPLAY command, from both the CICS command line or from a CICS application program to display limited information about the current connection and CICS tasks. The information from this command is returned in a message CSQC453I, see Figure 83. This message contains:

- The name of the MQSeries subsystem.
- · The status of the connection.
- The number of in-flight tasks that are still using the connection.

 ${\sf CSQC453I\ VICY06\ CSQCDSPL\ Status\ of\ connection\ to\ JAC2\ is\ Connected.\ 2}$  tasks are in-flight

Figure 83. Message showing the status of a connection

To obtain more detailed information, use the CICS adapter control panels. See "Displaying details of a connection from the CICS adapter control panels" on page 179 and "Displaying CICS tasks from the CICS adapter control panels" on page 186, respectively.

#### From the CICS command line

You can use the CKQC DISPLAY command, shown in Figure 84, from the CICS command line.

CKQC DISPLAY

Figure 84. Displaying the status of a connection

Figure 83 shows a typical response to this command. The response messages are sent to your CICS terminal.

### From a CICS application program

Figures 85 and 86 show the LINK command for displaying the status of a connection from a CICS application program.

EXEC CICS LINK PROGRAM('CSQCDSPL') INPUTMSG('CKQC DISPLAY')

Figure 85. Linking to the adapter program CSQCDSPL from a CICS/ESA program

EXEC CICS LINK PROGRAM('CSQCDSPL') COMMAREA('CKQC DISPLAY')

Figure 86. Linking to the adapter program CSQCDSPL from a CICS/MVS program

Figure 83 shows a typical output from this command. The response messages are sent to the CKQQ queue (the transient data queue).

For CICS/ESA, the COMMAREA option can be used instead of INPUTMSG but only when the program is run at PLT time.

# Purging tasks that are using the CICS adapter

You can use the CICS CEMT transaction to purge user tasks that are using the CICS adapter. Tasks that are waiting on the adapter respond only to CEMT SET TASK FORCEPURGE commands—CEMT SET TASK PURGE commands are ignored. The way the adapter handles a FORCEPURGE command depends on the kind of wait state that the task is in:

- If a task is waiting for a message to arrive, for example, the application has issued an MQGET WAIT call, the task is abended with code AEXY (for CICS/ESA) or ATCH (for CICS/MVS) immediately.
- If the task is waiting for an MQI request to be completed by MQSeries, message CSQC413I is displayed on the system console.

The adapter waits for the request to complete, and then checks whether it is suitable to abend the task:

- If the task is in a critical state, the CICS adapter lets the task continue and ignores the attempt to purge it. This is done to preserve data and system integrity. Message CSQC415I is displayed.
  - A task is in a critical state is when, for example, it is in the process of completing phase 2 of a two-phase commit sequence.
- If the task is not in a critical state, the adapter abends it with code AEXY or ATCH. Message CSQC414I is displayed.

For information about CEMT commands, see the *CICS-Supplied Transactions* manual.

# Shutting down a connection between MQSeries and the CICS adapter

You can shut down a connection between MQSeries and the CICS adapter by using the CKQC transaction or an application program. There are two types of shutdown:

- Forced
- Quiesced

Other forms of connection shutdown result from a termination of CICS or MQSeries. Table 15 summarizes how the adapter handles different forms of connection shutdown.

| Table 15. Shutting down a CICS adapter connection |                                                                                                    |  |
|---------------------------------------------------|----------------------------------------------------------------------------------------------------|--|
| Method of shutdown                                | How this is handled by the adapter                                                                                                    |  |
| CKQC STOP<br>(A quiesced shutdown)                | Mark the status of the adapter as <i>Quiescing</i> .  Allow both active and waiting tasks to complete.  Allow syncpoint. Do not allow calls from a new task. The last task initiates disconnection from MQSeries. |  |
| CKQC STOP FORCE                                   | Mark the status of the adapter as StoppingForce.  Disconnect from MQSeries. Resume waiting tasks. Fail any in-flight or following MQI calls.                                                                      |  |
| CICS warm shutdown                                | Issue message CSQC411I. Initiate a quiesced shutdown of the connection; see CKQC STOP, above.                                                                                                    |  |
| CICS immediate shutdown                           | Issue message CSQC410I. Any in-flight tasks using MQSeries are backed out.                                                                                                    |  |
| CICS abend                                        | Issue message CSQC412I.                                                                                                    |  |
| MQSeries quiesced                                 | Initiate a quiesced shutdown of the connection; see CKQC STOP QUIESCE, above.                                                                                                    |  |
| MQSeries abend or forced shutdown                 | Initiate a forced shutdown of connection; see CKQC STOP FORCE, above.                                                                                                    |  |
| 1                                                 |                                                                                                    |  |

#### Notes:

- 1. If the connection is not active (for example, quiesced) when CICS or MQSeries shuts down, no action is taken and no messages are issued.
- 2. "Waiting tasks" includes instances of CKTI, which you must stop before shutdown completes.

### **Orderly shutdown**

An orderly shutdown of the connection lets each CICS transaction terminate before thread subtasks are detached. When you use this method, there should be no in-doubt units of work when you reconnect CICS. An orderly termination occurs in each of the following situations:

- The CICS terminal operator issues a CKQC STOP command. CICS and MQSeries remain active. The command can be issued from the command line, from a terminal using the CKQC panels, or from a program, see page 175.
- The CICS terminal operator issues the CICS command:

CEMT PERFORM SHUTDOWN

For information about the CEMT PERFORM SHUTDOWN command, see the CICS-Supplied Transactions manual.

MQSeries is quiesced by the command:

+cpf STOP QMGR MODE(QUIESCE)

This stops the MQSeries subsystem, allows the currently identified tasks to continue normal execution, and does not allow new tasks to identify themselves to MQSeries. CICS remains active.

#### Forced shutdown

A forced shutdown of the connection can abend CICS transactions connected to MQSeries. Therefore, there might be in-doubt units of work when the system is reconnected. A forced shutdown occurs in each of these situations:

- The CICS terminal operator issues the CKQC STOP FORCE command. The command can be issued from the command line, from a terminal using the CKQC panels, or from a program, see page 175.
- The CICS terminal operator issues the CICS immediate termination command:
   CEMT\_PERFORM\_SHUTDOWN\_IMMEDIATE

**Note:** For CICS/MVS, if there are any server subtasks still running, this will cause an X'A03' abend, so you should attempt to shutdown the CICS/MVS to MQSeries connection before using the CEMT command.

For information about this command, see the *CICS-Supplied Transactions* manual.

MQSeries remains active.

The MQSeries forced termination command is issued:

+cpf STOP QMGR MODE(FORCE)

CICS remains active.

- An MQSeries abend occurs. CICS remains active.
- · CICS abend occurs. MQSeries remains active.

# Controlling the CICS bridge

This section explains how to start and stop the MQSeries-CICS bridge.

### Starting the CICS bridge

To start the bridge, you need to run the CKBR transaction providing a maximum of three parameters:

 Q=qqq, where qqq is the name of the queue holding requests. If you don't specify one, the default is:

SYSTEM.CICS.BRIDGE.QUEUE

Remember that names of objects within MQSeries are case sensitive.

• WAIT=nnn, where nnn is the number of seconds that you want the bridge task to wait for second and subsequent requests before timing out when processing a unit of work that runs many user programs.

The default wait time is unlimited.

You are recommended to specify a wait time. If you don't, the CICS bridge might inhibit CICS or MQSeries shut down.

 AUTH=xxx, where xxx is the security option. The default is LOCAL. See "Security considerations for the CICS bridge" on page 436 for more information.

Start the CKBR task running by using one of the following methods:

• Input a single line from a terminal (3270 or other). Note that the terminal is not freed until the monitor ends. The format is:

```
<trancode> <parameters>
```

```
CKBR Q = <queue name>, AUTH = <auth option>, WAIT = nnn
```

For example:

```
CKBR Q = MyQueue, AUTH = IDENTIFY, WAIT = 30
```

- Issue an EXEC CICS START for the CKBR program with the parameters as data.
- Issue an EXEC CICS LINK to the program CSQCBR00 with the parameters as data in the commarea.
- Use TRIGGER TRIGTYPE(FIRST) from the bridge request queue to a process specifying APPLICID(CKBR), with any parameters for the AUTH and WAIT options in USERDATA.

The level of security you want to use will have an influence on how you start the monitor task. See "Security considerations for the CICS bridge" on page 436 for more information on the security options available to you.

#### Controlling the CICS bridge

#### **Tuning considerations**

You can control the throughput of the bridge by putting the bridge transaction, CKBP, in a class of its own and setting the CLASSMAXTASK to suit your requirements.

If a high volume of requests is expected, you could consider starting a second or subsequent monitor task. To do this, you must create another request queue for the sole use of this monitor (and the bridge tasks it starts).

### Shutting the CICS bridge down

There are various ways in which you can shut the CICS bridge down:

- By altering the attributes of the request queue by setting GET(DISABLED)
- · By shutting CICS down
- · By shutting MQSeries down

Whichever method you choose, it will attempt to allow all the requests in progress to complete first.

However in the event that this is not possible, the problems encountered are reported on the CICS CSMT log.

Note: The CICS bridge does not stop CICS or MQSeries if either of them are in the process of shutting down, unless bridge tasks started with WAIT\_UNLIMITED have MQGETs outstanding for second or subsequent messages in a unit of work.

#### Restarting the monitor

The monitor requires exclusive use of the request queue during its initialization, so the monitor cannot be restarted until all bridge tasks for the queue have terminated.

# Chapter 12. The MQSeries-IMS adapter and bridge

This chapter introduces the MQSeries-IMS adapter (also referred to as the IMS adapter) and the MQSeries-IMS bridge (also referred to as the IMS bridge).

You should also see Chapter 13, "Operating the IMS adapter and bridge" on page 197, "Installing the IMS adapter" on page 89, and "Customizing the IMS bridge" on page 97.

### The IMS adapter

The MQSeries adapters enable different application environments to send and receive messages through a message queuing network. The IMS adapter is the interface between IMS application programs and an MQSeries subsystem. It makes it possible for IMS application programs to use the MQI.

The IMS adapter provides access to MQSeries resources for programs running in:

- · Task (TCB) mode
- · Problem state
- Non-cross-memory mode
- · Non-access register mode

The adapter provides a connection thread from an application task control block (TCB) to MQSeries.

The adapter supports a two-phase commit protocol for changes made to resources owned by MQSeries with IMS acting as the syncpoint coordinator.

The adapter also provides a trigger monitor transaction (CSQQTRMN). This is described in "The IMS trigger monitor" on page 194.

# Using the adapter

The application programs and the IMS adapter run in the same address space. MQSeries for MVS/ESA is a separate MVS subsystem, in its own address space.

Each program that issues one or more MQI calls must be link-edited to a suitable IMS language interface module, and unless it uses dynamic MQI calls, the MQSeries-supplied stub program, CSQQSTUB. When the application issues an MQI call, the stub transfers control to the adapter through the IMS external subsystem interface, which manages the processing of the request by the message queue manager.

**Note:** If the adapter detects an unexpected MQSeries subsystem error, it issues an MVS SNAP dump to DDname CSQSNAP, and issues reason code MQRC\_UNEXPECTED\_ERROR to the application.

If this occurs, rerun the application with a CSQSNAP DD statement included in the IMS dependent region JCL, and contact your IBM support center.

© Copyright IBM Corp. 1993,1998

### The IMS trigger monitor

CSQQTRMN is an MQSeries-supplied IMS application that starts an IMS transaction when an MQSeries event occurs, for example, when a message is put onto a specific queue.

#### How it works

When a message is put onto a message queue, a trigger is generated if the trigger conditions are met. The queue manager then writes a message (containing some user defined data), known as a trigger message, to the initiation queue that has been specified for that message queue. In an IMS environment, an instance of CSQQTRMN can be started to monitor an initiation queue and to retrieve the trigger messages from it as they arrive. Typically, CSQQTRMN schedules another IMS transaction by an ISRT to the IMS message queue. The IMS application reads the message from the message queue and then processes it. CSQQTRMN must run as a non-message BMP.

Each copy of CSQQTRMN services a single initiation queue. Once started, the trigger monitor runs until MQSeries or IMS ends.

The APPLCTN macro for CSQQTRMN must specify SCHDTYP=PARALLEL.

Note that IMS transactions started by the trigger monitor will have blanks in the LTERM field of the IOPCB. This is because the trigger monitor is a batch oriented BMP.

# The MQSeries-IMS bridge

The MQSeries-IMS bridge is the component of MQSeries for MVS/ESA that allows direct access from MQSeries applications to applications on your IMS system. The bridge enables *implicit MQSeries API support*. This means that you can re-engineer legacy applications that were controlled by 3270-connected terminals to be controlled by MQSeries messages, without having to rewrite, recompile, or re-link them. The bridge is an IMS *Open Transaction Manager Access* (OTMA) client.

In bridge applications there are no MQSeries calls within the IMS application. The application gets its input using a GET UNIQUE (GU) to the IOPCB and sends its output using an INSERT (ISRT) to the IOPCB. MQSeries applications use the IMS header (the MQIIH structure) in the message data to ensure that the applications can execute as they did when driven by nonprogrammable terminals.

If you are using an IMS application that processes multi-segment messages, note that all segments should be contained within one MQSeries message. The IMS bridge is illustrated in Figure 87.

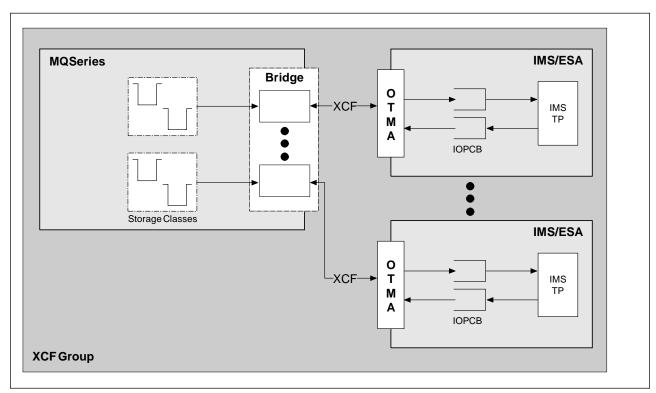

Figure 87. The MQSeries-IMS bridge

#### What is OTMA?

The IMS OTMA facility is a transaction-based connectionless client/server protocol that runs on version 5.1 of IMS/ESA. It functions as an interface for host-based communications servers accessing IMS TM applications through the MVS *Cross Systems Coupling Facility* (XCF).

OTMA enables clients to connect to IMS in a high performance manner enabling the client to support interactions with IMS for a large network or large number of sessions. OTMA is implemented in an MVS sysplex environment. Therefore, the domain of OTMA is restricted to the domain of XCF. See the IMS/ESA Open Transaction Manager Access User's Guide for more information.

### Submitting IMS transactions from MQSeries

To submit an IMS transaction that uses the bridge, applications put messages on an MQSeries queue as usual. The messages contain IMS transaction data; they can have an IMS header (the MQIIH structure) or allow the MQSeries-IMS bridge to make assumptions about the data in the message. See the MQSeries Application Programming Guide for more information.

MQSeries then puts the message to an IMS queue (it is queued in MQSeries first to enable the use of syncpoints to assure data integrity). The storage class of the MQSeries queue determines whether the queue is an OTMA queue (that is, a queue used to transmit messages to the MQSeries-IMS bridge) and the particular IMS partner to which the message data is sent.

Remote queue managers can also start IMS transactions by writing to these OTMA queues on MQSeries for MVS/ESA.

Data returned from the IMS system is written directly to the MQSeries reply-to queue specified in the message descriptor structure (MQMD). (This might be a transmission queue to the queue manager specified in the ReplyToQMgr field of the MQMD.)

A queue manager can connect to one or more IMS systems, and more than one queue manager can connect to one IMS system. The only restriction is that they must all belong to the same XCF group.

# Chapter 13. Operating the IMS adapter and bridge

This chapter describes how to operate the IMS adapter, which connects MQSeries to IMS systems.

Note: The IMS adapter does not incorporate any operations and control panels.

This chapter contains the following sections:

- "Controlling IMS connections"
- "Connecting from the IMS control region" on page 198
- "Controlling IMS dependent region connections" on page 202
- "Controlling the IMS trigger monitor" on page 205
- "Controlling the IMS bridge" on page 206
- · "Disconnecting from IMS" on page 204

# **Controlling IMS connections**

IMS provides these operator commands to control and monitor the connection to MQSeries:

#### **IMS** adapter

#### **/CHANGE SUBSYS**

Deletes an in-doubt unit of recovery from IMS.

#### /DISPLAY OASN SUBSYS

Displays outstanding recovery elements.

#### /DISPLAY SUBSYS

Displays connection status and thread activity.

#### **/START SUBSYS**

Connects the IMS control region to an MQSeries subsystem.

#### **/STOP SUBSYS**

Disconnects IMS from an MQSeries subsystem.

#### /TRACE

Controls the IMS trace.

#### IMS bridge

#### **/DEQUEUE TMEMBER** *tmember* **TPIPE** *tpipe*

Removes messages from a Tpipe, specify PURGE to remove all messages or PURGE1 to remove the first message only.

#### /DISPLAY OTMA

Displays summary information about the OTMA server and clients, and client status.

#### /DISPLAY TMEMBER name

Displays information about an OTMA client.

#### **/DISPLAY TRACE TMEMBER** name

Displays information about what is being traced.

#### /SECURE OTMA

Sets security options.

© Copyright IBM Corp. 1993,1998

#### Connecting from the IMS control region

#### /START OTMA

Enables communications through OTMA.

#### /START TMEMBER tmember TPIPE tpipe

Starts the named Tpipe.

#### /STOP OTMA

Stops communications through OTMA.

#### /STOP TMEMBER tmember TPIPE tpipe

Stops the named Tpipe.

#### /TRACE

Controls the IMS trace.

For more information about these commands, see the *IMS/ESA Operator's Reference* manual for the level of IMS that you are using.

IMS command responses are sent to the terminal from which the command was issued. Authorization to issue IMS commands is based on IMS security.

### Connecting from the IMS control region

IMS makes one connection from its control region to each MQSeries subsystem. IMS can make the connection in these ways:

- · Automatically during either:
  - A cold-start initialization.
  - A warm start of IMS, if the MQSeries connection was active when IMS was shut down.
- In response to the command:

/START SUBSYS sysid

where *sysid* is the MQSeries subsystem name.

This command causes the following message to be displayed at the logical terminal (LTERM):

DFS058 START COMMAND COMPLETED

The command is issued regardless of whether MQSeries is active or not, and does not imply that the connection has been established.

The order in which you start IMS and MQSeries is not significant. If you start IMS first, then, when MQSeries starts, MQSeries posts the control region modify task, and IMS again tries to reconnect.

IMS cannot reconnect to MQSeries automatically if MQSeries is stopped with a STOP QMGR command, the /STOP SUBSYS command, or an abnormal end.

Therefore, you must make the connection by using the /START SUBSYS command.

### Initializing the adapter and connecting to MQSeries

The adapter is a set of modules loaded into the IMS control and dependent regions, using the IMS external subsystem attach facility.

This procedure initializes the adapter and connects to MQSeries:

- Read the subsystem member (SSM) from IMS.PROCLIB. The SSM chosen is an IMS EXEC parameter. There is one entry in the member for each MQSeries subsystem to which IMS can connect. Each entry contains control information about an MQSeries adapter.
- 2. Load the IMS adapter.

**Note:** IMS loads one copy of the adapter modules for each MQSeries instance that is defined in the SSM member.

- 3. Attach the external subsystem task for MQSeries.
- 4. Run the adapter with the CTL EXEC parameter (IMSID) as the connection name.

The process is the same whether the connection is part of initialization or a result of the /START SUBSYS command.

If MQSeries is active when IMS tries to make the connection, the following messages are sent:

To the MVS console:
 DFS3613I ESS TCB INITIALIZATION COMPLETE

To the IMS master terminal:
 CSQQ000I IMS/TM imsid connected to queue manager ssnm

When IMS tries to make the connection and *MQSeries is not active*, the following messages are sent to the IMS master terminal each time an application makes an MQI call:

```
CSQQ001I IMS/TM imsid not connected to queue manager ssnm.

Notify message accepted

DFS3607I MQM1 SUBSYSTEM ID EXIT FAILURE, FC = 0286, RC = 08,

JOBNAME = IMSEMPR1
```

If you get DFS3607I messages when you start the connection to IMS or on system startup, this indicates that MQSeries is not available. To prevent a large numbers of messages being generated, you must do one of the following:

- 1. Start the relevant MQSeries subsystem.
- Issue a /STOP SUBSYS command so that IMS does not expect to connect to the MQSeries subsystem.

If you do neither, a DFS2607I message and the associated CSQQ001I message are issued each time a job is scheduled in the region and each time a connection request to MQSeries is made by an application.

#### Thread attachment

In an MPP or IFP region, IMS makes a thread connection when the first application program is scheduled into that region. In a BMP region, the thread connection is made when the application makes its first MQSeries call (MQCONN). This thread is retained for the duration of the region or until the connection is stopped.

For both the message driven and non-message driven regions, the recovery thread cross-reference identifier, *Thread-xref*, associated with the thread is:

```
PSTid + PSBname
```

#### where:

PSTid Partition specification table region identifier

PSBname Program specification block name

You can use connection IDs as unique identifiers in MQSeries commands; if you do, MQSeries automatically inserts these IDs into any operator message that it generates.

### Displaying in-doubt units of recovery

The operational steps used to list and recover in-doubt units of recovery are discussed here for relatively simple cases only. The subject of in-doubt units of recovery is treated in more detail in Chapter 17, "Understanding termination and restart" on page 277.

If MQSeries ends abnormally while connected to IMS, it is possible for IMS to commit or back out work without MQSeries being aware of it. When MQSeries restarts, that work is termed *in doubt*. A decision must be made about the status of the work.

To display a list of in-doubt units of recovery, issue the command:

```
+cpf DISPLAY THREAD(*) TYPE(INDOUBT)
```

MQSeries responds with the following messages:

```
CSQV401I +cpf DISPLAY THREAD REPORT FOLLOWS -
CSQV406I +cpf INDOUBT THREADS - 154
NAME THREAD-XREF NID
IMSJ 0002MQSPRG1 IMSJ.5600000000
IMSJ 0001MQSINQ IMSJ.5700000000
DISPLAY THREAD REPORT COMPLETE
CSQ9022I +cpf CSQVDT ' DISPLAY THREAD' NORMAL COMPLETION
```

#### where:

NAME The connection name, which is the IMS system ID (the IMSID

parameter from the region JCL).

#### Displaying in-doubt units of recovery

THREAD-XREF The associated thread cross-reference, see "Thread attachment."

NID The associated *net-node.number* taken from the IMS recovery

token, where *net-node* is the IMS system ID (with trailing blanks suppressed), *number* is the OASN and commit number (leading

zeros suppressed).

For a formal explanation of the displayed list, see the description of message CSQV406I in the MQSeries for MVS/ESA Messages and Codes manual.

### Recovering in-doubt units of recovery

To recover in-doubt units of recovery, issue this command:

where:

connection-name The IMS system ID.

ACTION Indicates whether to commit (COMMIT) or back out

(BACKOUT) this unit of recovery.

net-node.number The associated net-node.number.

One of the following messages is generated after the RESOLVE command:

CSQV414I +cpf THREAD network-id COMMIT SCHEDULED

CSQV415I +cpf THREAD network-id BACKOUT SCHEDULED

# Resolving residual recovery entries

At given times, IMS builds a list of residual recovery entries (RREs). RREs are units of recovery about which MQSeries could be in doubt. They arise in several situations:

- If MQSeries is not operational, IMS has RREs that cannot be resolved until MQSeries is operational. These RREs are not a problem.
- If MQSeries is operational and connected to IMS, and if IMS backs out the
  work that MQSeries has committed, the IMS adapter issues message
  CSQQ010E. If the data in the two systems must be consistent, there is a
  problem. Resolving it is discussed in "Recovering IMS units of recovery
  manually" on page 284.
- If MQSeries is operational and connected to IMS, there might still be RREs
  even though no messages have informed you of this problem. After the
  MQSeries connection to IMS has been established, you can issue the following
  command to find out if there is a problem:

/DISPLAY OASN SUBSYS sysid

#### Controlling IMS dependent region connections

To purge the RRE, issue one of the following commands:

/CHANGE SUBSYS sysid RESET /CHANGE SUBSYS sysid RESET OASN nnnn

where nnnn is the originating application sequence number listed in response to your +cpf DISPLAY command. This is the schedule number of the program instance, giving its place in the sequence of invocations of that program since the last IMS cold start. IMS cannot have two in-doubt units of recovery with the same schedule number.

These commands reset the status of IMS; they do not result in any communication with MQSeries.

### Controlling IMS dependent region connections

Controlling IMS dependent region connections involves these activities:

- Connecting from dependent regions
- Region error options
- · Monitoring the activity on connections
- Disconnecting from dependent regions

### Connecting from dependent regions

The IMS adapter used in the control region is also loaded into dependent regions. A connection is made from each dependent region to MQSeries. This connection is used to coordinate the commitment of MQSeries and IMS work. To initialize and make the connection, IMS does the following:

1. It reads the subsystem member (SSM) from IMS.PROCLIB.

A subsystem member can be specified on the dependent region EXEC parameter. If it is not specified, the control region SSM is used. If the region is never likely to connect to MQSeries, to avoid loading the adapter, specify a member with no entries.

2. It loads the MQSeries adapter.

For a batch message program, the load is not done until the application issues its first messaging command. At that time, IMS tries to make the connection.

For a message-processing program region or IMS fast-path region, the attempt is made when the region is initialized.

# Region error options

If MQSeries is not active, or if resources are not available when the first messaging command is sent from application programs, the action taken depends on the error option specified on the SSM entry. The options are:

- The appropriate return code is sent to the application.
- The application ends abnormally with abend code U3051. The input message is re-queued.
- The application ends abnormally with abend code U3047. The input message is discarded.

### Monitoring the activity on connections

A thread is established from a dependent region when an application makes its first successful MQSeries request. Information on connections and the applications currently using them can be displayed by issuing the following command from MQSeries:

```
DISPLAY THREAD (connection-name)
```

The command produces the following messages:

```
CSQV401I +cpf DISPLAY THREAD REPORT FOLLOWS -
CSQV402I +cpf ACTIVE THREADS -
NAME ST A REQ THREAD-XREF USERID ASID
name s * ct thread-xref auth-id asid
name s * ct thread-xref auth-id asid
DISPLAY ACTIVE REPORT COMPLETE
CSQ9022I +cpf CSQVDT ' DIS THREAD' NORMAL COMPLETION
```

For the control region, *thread-xref* is the special value CONTROL. For dependent regions, it is the PSTid concatenated with the PSBname. *auth-id* is either the user field from the job card, or the ID from the MVS started procedures table.

For an explanation of the displayed list, see the description of message CSQV404l in the MQSeries for MVS/ESA Messages and Codes manual.

IMS provides a display command to monitor the connection to MQSeries. It shows which program is active on each dependent region connection, the LTERM user name, and the control region connection status. The command is:

```
/DISPLAY SUBSYS name
```

The status of the connection between IMS and MQSeries is shown as one of:

```
CONNECTED
NOT CONNECTED
CONNECT IN PROGRESS
STOPPED
STOP IN PROGRESS
INVALID SUBSYSTEM NAME=name
SUBSYSTEM name NOT DEFINED BUT RECOVERY OUTSTANDING
```

The thread status from each dependent region one of the following:

```
CONN
CONN, ACTIVE (includes LTERM of user)
```

# Disconnecting from dependent regions

To change values in the SSM member of IMS.PROCLIB, you disconnect a dependent region. To do this, you must:

- 1. Issue /STOP REGION
- 2. Update the SSM member
- 3. Issue /START REGION

# **Disconnecting from IMS**

The connection is ended when either IMS or MQSeries terminates. Alternatively, the IMS master terminal operator can explicitly break the connection by issuing the following command:

/STOP SUBSYS sysid

The command sends the following message to the terminal that issued it, usually the master terminal operator (MTO):

DFS058I STOP COMMAND IN PROGRESS

The /START SUBSYS *sysid* command is required to re-establish the connection.

Note: The /STOP SUBSYS command will not be completed if an IMS trigger monitor is running.

### Controlling the IMS trigger monitor

The IMS trigger monitor (the CSQQTRMN transaction) is described in "The IMS trigger monitor" on page 194.

### Starting CSQQTRMN

Start a batch oriented BMP running the program CSQQTRMN for each initiation queue you want to monitor.

Modify your batch JCL (step 2 in "Installing the IMS adapter" on page 89) to add a DDname of CSQQUT1 that points to a data set containing the following information:

LTERM=lterm Comment: LTERM to remove error messages CONSOLEMESSAGES=YES Comment: Send error messages to console

where:

q\_manager\_name

The name of the queue manager (if this is blank, the default nominated in CSQQDEFV is assumed)

init\_q\_name

The name of the initiation queue to be monitored

lterm

The IMS LTERM name for the destination of error messages (if this is blank, the default value is MASTER).

CONSOLEMESSAGES=YES

Requests that messages sent to the nominated IMS LTERM are also sent to the MVS console. If this parameter is omitted or misspelled then the default is NOT to send messages to the console.

#### Notes:

- 1. The data set CSQQUT1 is defined with LRECL=80. Other DCB information is taken from the data set.
- You can put only one keyword on each record. The keyword value is delimited by the first blank following the keyword; this means that you can include comments.
- 3. If you misspell either of the QMGRNAME or LTERM keywords, CSQQTRMN will use the default for that keyword.
- 4. Ensure that the subsystem is started in IMS (by the /START SUBSYS command) before submitting the trigger monitor BMP job. If it is not started, your trigger monitor job will terminate, with abend code U3042.

# **Stopping CSQQTRMN**

Once started, CSQQTRMN runs until either the connection between MQSeries and IMS is broken due to one of the following events:

- MQSeries ending
- · IMS ending

or an MVS STOP jobname command is entered.

## Controlling the IMS bridge

There are no MQSeries commands to control the MQSeries-IMS bridge.

Start the IMS bridge by starting OTMA. Either use the IMS command /START OTMA, or start it automatically by specifying OTMA=YES in the IMS system parameters. If OTMA is already started, the bridge starts automatically when MQSeries startup has completed. An MQSeries event message is produced when OTMA is started.

Use the IMS command /STOP OTMA to stop OTMA communication. When this command is issued, an MQSeries event message is produced.

### Controlling bridge queues

Issue the following IMS command to stop communicating with the MQSeries system with XCF member name *tmember* through the bridge:

/STOP TMEMBER tmember TPIPE ALL

Issue the following IMS command to resume communication:

/START TMEMBER tmember TPIPE ALL

To stop communication with the MQSeries system on a single Tpipe, issue the following IMS command:

/STOP TMEMBER tmember TPIPE tpipe

One or two Tpipes are created for each active bridge queue, so issuing this command stops communication with the MQSeries queue. Use the following IMS command to resume communication:

/START TMEMBER tmember TPIPE tpipe

Alternatively, you can alter the attributes of the MQSeries queue to make it get inhibited.

# **Deleting messages from IMS**

A message that is destined for MQSeries via the IMS bridge can be deleted if the Tmember/Tpipe is stopped. To delete one message for the MQSeries system with XCF member name *tmember*, issue the following IMS command:

/DEQUEUE TMEMBER tmember TPIPE tpipe PURGE1

To delete all the message on the Tpipe, issue the following IMS command:

/DEQUEUE TMEMBER tmember TPIPE tpipe PURGE

### Resynchronizing the IMS bridge

The IMS bridge is automatically restarted whenever MQSeries, IMS, or OTMA are restarted.

The first task undertaken by the IMS bridge is to resynchronize with IMS. This involves MQSeries and IMS checking sequence numbers on every synchronized Tpipe. A synchronized Tpipe is used when persistent messages are sent to IMS from an MQSeries-IMS bridge queue using commit mode 0 (commit-then-send).

If the bridge is unable to resynchronize with IMS at this time, the IMS sense code is returned in message CSQ2023E and the connection to OTMA is stopped. If the bridge is unable to resynchronize with an individual IMS Tpipe at this time, the IMS sense code is returned in message CSQ2025E and the Tpipe is stopped. If a Tpipe has been cold started, the recoverable sequence numbers are automatically reset to 1.

If the bridge discovers mismatched sequence numbers when resynchronizing with a Tpipe, message CSQ2020E is issued. Use the MQSeries command RESET TPIPE to initiate resynchronization with the IMS Tpipe. You need to provide the XCF group and member name, and the name of the Tpipe; this information is provided by the message.

You can also specify:

- A new recoverable sequence number to be set in the Tpipe for messages sent by MQSeries, and to be set as the partners receive sequence number. If you do not specify this, the partners receive sequence number is set to the current MQSeries send sequence number
- A new recoverable sequence number to be set in the Tpipe for messages received by MQSeries, and to be set as the partners send sequence number.
   If you do not specify this, the partners send sequence number is set to the current MQSeries receive sequence number

If there is an unresolved unit of recovery associated with the Tpipe, this is also notified in the message. Use the RESET TPIPE command to specify whether to commit it or back it out. If you commit the unit of recovery, the batch of messages has already been sent to IMS, and is deleted from the bridge queue. If you back the unit of recovery out, the messages are returned to the bridge queue, to be subsequently sent to IMS.

Commit mode 1 (Send-then-commit) Tpipes are not synchronized.

#### **Considerations for Commit mode 1 transactions**

In IMS, commit mode 1 (CM1) transactions send their output replies before syncpoint.

It is possible that a CM1 transaction is unable to send its reply, for example because:

- The Tpipe on which the reply is to be sent is stopped
- OTMA is stopped
- The OTMA client (that is, MQSeries) has gone away
- The reply-to queue and dead-letter queue are unavailable

For all of the above reasons, the IMS application sending the message will pseudo-abend with code U0119. The IMS transaction and program are not stopped in this case.

These reasons often prevent messages being sent into IMS, as well as replies being delivered from IMS. A U0119 abend can occur if:

- The Tpipe, or OTMA, or MQSeries are stopped while the message is in IMS
- IMS replies on a different Tpipe to the incoming message, and that Tpipe is stopped
- IMS replies to a different OTMA client, and that client is unavailable.

Whenever a U0119 abend occurs, both the incoming message to IMS and the reply messages to MQSeries are lost. If the output of a CM0 transaction cannot be delivered for any of the above reasons, it is queued on the Tpipe within IMS.

# **Security**

The /SECURITY OTMA command determines the level of security to be applied to *every* MQSeries subsystem that connects to IMS through OTMA. See "Security considerations for the IMS bridge" on page 440 for information about what this should be set to.

# Part 4. Administering MQSeries

| Chapter 14. Writing programs to administer MQSeries                                    |            |
|----------------------------------------------------------------------------------------|------------|
| Before you begin                                                                       |            |
| Understanding how it all works                                                         |            |
| Using the command server                                                               |            |
| Identifying the queue manager that processes your commands Starting the command server |            |
| Preparing queues for administration programs                                           |            |
| Defining the system-command input queue                                                |            |
| Defining a reply-to queue                                                              |            |
| Opening the system-command input queue                                                 |            |
| Opening a reply-to queue                                                               |            |
| Sending commands to the command server                                                 |            |
| Building a message that includes MQSeries commands                                     |            |
| Putting messages on the system-command input queue                                     |            |
| Using MQPUT1 and the system-command input queue                                        |            |
| Retrieving replies to your commands                                                    |            |
| Waiting for a reply                                                                    |            |
| The reply message descriptor                                                           |            |
| Interpreting the replies                                                               |            |
| Examples of commands and their replies                                                 |            |
| Messages from DISPLAY commands for MQSeries objects                                    | 222        |
| Command attributes                                                                     | 225        |
| If you do not receive a reply                                                          |            |
| Passing commands using MGCR or MGCRE                                                   | 226        |
| Chapter 15. Using the MQSeries utilities                                               | 227        |
| How to read syntax diagrams                                                            |            |
| MQSeries utility program (CSQUTIL)                                                     |            |
| Invoking the MQSeries utility program                                                  |            |
| Return codes                                                                           |            |
| Monitoring the progress of the MQSeries utility program                                |            |
| Page set management functions                                                          |            |
| Formatting page sets (FORMAT)                                                          |            |
| Expanding a page set (COPYPAGE)                                                        |            |
| Copying a page set and resetting the log (RESETPAGE)                                   |            |
| MQSeries command management functions                                                  |            |
| Issuing commands to MQSeries (COMMAND)                                                 | 237        |
| Producing a list of MQSeries define commands (SDEFS)                                   | 242        |
| Queue management functions                                                             | 244<br>244 |
| Copying queues into a data set while the queue manager is running                      | 244        |
| (COPY)                                                                                 | 245        |
| Copying queues into a data set while the queue manager is not running (SCOPY)          | 248        |
| Emptying a queue of all messages (EMPTY)                                               | 251        |
| Restoring messages from a data set to a queue (LOAD)                                   | 253        |
| The change log inventory utility (CSQJU003)                                            | 255        |
| Invoking the CSQJU003 utility                                                          | 255        |
| Adding information about a data set to the BSDS (NEWLOG)                               |            |
| Deleting information about a data set from the BSDS (DELETE)                           | 259        |

© Copyright IBM Corp. 1993,1998

| Supplying a password for archive log data sets (ARCHIVE) | 260 |
|----------------------------------------------------------|-----|
| Controlling the next restart (CRESTART)                  | 261 |
| The print log map utility (CSQJU004)                     | 262 |
| Invoking the CSQJU004 utility                            | 262 |
| The log print utility (CSQ1LOGP)                         | 263 |
| Invoking the CSQ1LOGP utility                            | 263 |
| Input control parameters                                 | 264 |
| Output                                                   | 265 |

# Chapter 14. Writing programs to administer MQSeries

| _ | O           |             | :         | - |
|---|-------------|-------------|-----------|---|
|   | General-use | programming | interrace |   |
|   |             | F 3         |           |   |

This chapter contains hints and guidance to enable you to issue MQSeries commands from an MQSeries application program.

It contains these sections:

- "Before you begin"
- "Understanding how it all works" on page 212
- "Using the command server" on page 213
- "Preparing queues for administration programs" on page 214
- "Sending commands to the command server" on page 216
- "Putting messages on the system-command input queue" on page 217
- "Retrieving replies to your commands" on page 218
- "Interpreting the replies" on page 220
- "If you do not receive a reply" on page 226
- "Passing commands using MGCR or MGCRE" on page 226

**Note:** In this chapter, the MQI calls are described using C-language notation. For typical invocations of the calls in the COBOL, PL/I, and assembler languages, see the *MQSeries Application Programming Reference* manual.

### Before you begin

Before you can write an application program to issue MQSeries commands, you must be familiar with:

- 1. Issuing MQSeries commands and the command syntax. See the *MQSeries* Command Reference manual for more information.
- 2. Writing application programs that use the MQI.

#### This includes:

- Connecting to a queue manager using the MQCONN call.
- Opening a queue using MQOPEN.
- Opening a dynamic queue using MQOPEN and specifying the name of a model queue.
- Putting messages on a queue using MQPUT and MQPUT1.
- Getting messages from a queue using MQGET.

You need to know about the messages including:

- The message descriptor structure.
- What the persistence attribute of a message means.
- The types of MQSeries messages, in particular, *request messages* and the *reply messages* they generate.

You can find all this information in the MQSeries Application Programming Guide and the MQSeries Application Programming Reference manual.

© Copyright IBM Corp. 1993,1998 **211** 

#### Understanding how it all works

3. User messages.

These messages are generated by MQSeries to show the success or failure of, and the responses to, MQSeries commands. Each message is identified by an ID that contains the characters CSQ, for example, CSQN205I. For more information, see the MQSeries for MVS/ESA Messages and Codes manual.

If you want your MQSeries commands to be run on a remote queue manager, see the MQSeries Intercommunication manual.

MQSeries can also be set up to perform security checks. For example, to ensure that a user is authorized to issue a particular command for a particular resource. For more information, see Part 7, "Security" on page 385.

## Understanding how it all works

In outline, the procedure for issuing commands from an application program is quite simple:

- You build an MQSeries command into a type of MQSeries message called a request message.
- 2. You put (MQPUT) this message onto a special queue called the system-command input queue. The MQSeries command processor runs the command.
- 3. You retrieve (MQGET) the results of the command as reply messages on the reply-to queue. These messages contain the user messages that you need to determine whether your command was successful and, if it was, what the results were.

Then it is up to your application program to process the results.

### Using the command server

The command server is an MQSeries component that works with the command processor component. The command server reads request messages from the system-command input queue, verifies them, and passes the valid ones as commands to the command processor. The command processor processes the commands and puts any replies as reply messages on to the reply-to queue that you specify. The first reply message contains the user message CSQN205I. See "Interpreting the replies" on page 220 for more information.

## Identifying the queue manager that processes your commands

The queue manager that processes the commands you issue from an administration program is the queue manager that owns the system-command input queue that the message is put onto.

### Starting the command server

Normally, the command server is started automatically when the queue manager is started. It becomes available as soon as the message CSQ9022I 'START QMGR' NORMAL COMPLETION is returned from the +cpf START QMGR command. The command server is stopped when all the connected tasks have been disconnected during the system termination phase.

You can control the command server yourself using the +cpf START CMDSERV and +cpf STOP CMDSERV commands. To prevent the command server starting automatically when MQSeries is restarted, you can add a +cpf STOP CMDSERV command to your CSQINP1 or CSQINP2 initialization data sets.

The +cpf STOP CMDSERV command stops the command server as soon as it has finished processing the current message or immediately, if no messages are being processed.

If the command server has been stopped by a +cpf STOP CMDSERV command in the program, no other commands from the program can be processed. To restart the command server, you must issue a +cpf START CMDSERV command from the MVS console.

If you stop and restart the command server while MQSeries is running, all the messages that are on the system-command input queue when the command server stops are processed when the command server is restarted. However, if you stop and restart MQSeries after the command server is stopped, only the persistent messages on the system-command input queue are processed when the command server is restarted. All nonpersistent messages on the system-command input queue are lost.

# Preparing queues for administration programs

Before you can issue any MQPUT or MQGET calls, you must first define, and then open, the queues you are going to use.

### Defining the system-command input queue

The system-command input queue is a local queue called SYSTEM.COMMAND.INPUT. The supplied CSQINP2 initialization data set, thlqual.SCSQPROC(CSQ4INP2), contains a default definition for the system-command input queue. See "SYSTEM.COMMAND objects" on page 49 for more information.

### Defining a reply-to queue

You must define a reply-to queue to receive reply messages from the MQSeries command processor. It can be any queue whose attributes allow reply messages to be put on it. However, for normal operation, specify these attributes:

- MAXSMSGL(13000)
- USAGE(NORMAL)
- NOTRIGGER (unless your application uses triggering)

You should not normally use persistent messages for commands, but if you choose to do so, the reply-to queue must not be a temporary dynamic queue.

The supplied CSQINP2 initialization data set, thlqual.SCSQPROC(CSQ4INP2), contains a definition for a model queue called SYSTEM.COMMAND.REPLY.MODEL. You can use this model to create a dynamic reply-to queue.

**Note:** Replies generated by the command processor can be up to 13 000 bytes in length.

# Opening the system-command input queue

Before you can open the system-command input queue, your application program must be connected to your MQSeries subsystem. Use the MQI call MQCONN to do this.

Then use the MQI call MQOPEN to open the system-command input queue. To use this call:

- Set the Options parameter to MQOO\_OUTPUT
- Set the MQOD object descriptor fields as follows:

ObjectType MQOT Q (the object is a queue.)

SYSTEM.COMMAND.INPUT *ObjectName* 

*ObjectQMgrName* Leave blank if you want to send your request messages to

your local queue manager. This means that your

commands are processed locally.

If you want your MQSeries commands to be processed on a remote queue manager, put its name here. You must also have set up the correct queues and links, as described

in the MQSeries Intercommunication manual.

### Opening a reply-to queue

To be able to retrieve the replies from an MQSeries command, you must open a reply-to queue. On way of doing this is to specify the model queue, SYSTEM.COMMAND.REPLY.MODEL, in an **MQOPEN** call to create a permanent dynamic queue as your reply-to queue. To use this call:

- 1. Set the Options parameter to MQOO\_INPUT\_SHARED
- 2. Set the MQOD object descriptor fields as follows:

ObjectType MQOT\_Q

The object is a queue.

ObjectName The name of your reply-to queue. If the queue name you

specify is the name of a model queue object, the queue

manager creates a dynamic queue.

Object QMgrName To receive replies on your local queue manager, leave this

field blank.

*DynamicQName* Specify the name of the dynamic queue to be created.

### Sending commands to the command server

For each command, you build a message containing the command and then you put it onto the system-command input queue.

### Building a message that includes MQSeries commands

You can incorporate MQSeries commands in an application program by building request messages that include the required commands. For each such command you:

- 1. Create a buffer containing a character string representing the command.
- 2. Issue an MQPUT call specifying the buffer name in the buffer parameter of the call.

The simplest way to do this in C is to define a buffer using 'char'. For example: char message buffer[] = "ALTER QLOCAL(SALES) PUT(ENABLED)";

When you build a command, use a null-terminated character string. Do not specify a command prefix string (CPF) at the start of a command defined in this way. This means that you do not have to alter your command scripts if you want to run them on another queue manager. However, you must take into account that a CPF is included in any response messages that are put onto the reply-to queue.

The command server translates all characters to uppercase unless they are inside single quotes.

Commands can be any length up to a maximum 32762 characters.

### Putting messages on the system-command input queue

Use the **MQPUT** call to put request messages containing commands on the system-command input queue. In this call you specify the name of the reply-to queue that you have already opened.

#### To use the MQPUT call:

1. Set these **MQPUT** parameters:

Heconn The connection handle returned by the **MQCONN** call.

The object handle returned by the **MQOPEN** call for the

system-command input queue.

BufferLength The length of the formatted command.

Buffer The name of the buffer containing the command.

2. Set these MQMD fields:

*MsgType* MQMT\_REQUEST

ReplyToQ Name of your reply-to queue.

ReplyToQMgr Leave blank if you want replies sent to your local queue

manager. If you want your MQSeries commands to be sent to a remote queue manager, put its name here. You must also have set up the correct queues and links, as described

in the MQSeries Intercommunication manual.

- 3. Set any other MQMD fields, as required. If you are not using the same code page as the queue manager, set CodedCharSetId as appropriate, and set Format to MQFMT\_STRING, so that the command server can convert the message. You should normally use nonpersistent messages for commands.
- 4. Set any *PutMsg0pts* options, as required.

If you specify MQPMO\_SYNCPOINT (the default), you must follow the **MQPUT** call with a syncpoint call.

# Using MQPUT1 and the system-command input queue

If you want to put just one message on the system-command input queue, you can use the **MQPUT1** call. This call combines the functions of an **MQOPEN**, followed by an **MQPUT** of one message, followed by an **MQCLOSE**, all in one call. If you use this call, modify the parameters accordingly. See the *MQSeries Application Programming Guide* for details.

### Retrieving replies to your commands

When the command processor processes your commands, any reply messages are put onto the reply-to queue specified in the **MQPUT** call. The command server sends the reply messages with the same persistence as the command message it received.

### Waiting for a reply

Use the **MQGET** call to retrieve a reply from your request message. One request message can produce several reply messages. For details, see "Interpreting the replies" on page 220.

You can specify a time interval that an **MQGET** call waits for a reply message to be generated. If you do not get a reply, use the checklist beginning on page 226.

#### To use the MQGET call:

1. Set these parameters:

Hconn The connection handle returned by the MQCONN call.

Hobj The object handle returned by the **MQOPEN** call for the

reply-to queue.

Buffer The name of the area to receive the reply.

BufferLength The length of the buffer to receive the reply. This must be

a minimum of 80 bytes.

 To ensure that you only get the responses from the command that you issued, you must specify the appropriate MsgId and CorrelId fields. These depend on the report options, MQMD\_REPORT, you specified in MQPUT:

Report option... Use this MsgId...

MQRO\_NONE Binary zero, '00...00' (24 nulls).

MQRO\_NEW\_MSG\_ID Binary zero, '00...00' (24 nulls).

This is the default if none of the these options has been specified.

MQRO\_PASS\_MSG\_ID The MsgId from the MQPUT.

Report option... Use this CorrelId...

MQRO\_NONE The MsgId from the MQPUT call.

MQRO\_COPY\_MSG\_ID\_TO\_CORREL\_ID The *MsgId* from the **MQPUT** call.

This is the default if none of the these options has been specified.

MQRO\_PASS\_CORREL\_ID The CorrelId from the MQPUT call.

For more details on report options, see the MQSeries Application Programming Reference manual.

#### 3. Set the following GetMsgOpts fields:

Options MQGMO\_WAIT

If you are not using the same code page as the queue manager, set MQGMO\_CONVERT, and set CodedCharSetId

as appropriate in the MQMD.

*WaitInterval* For replies from the local queue manager, try 5 seconds.

Coded in milliseconds, this becomes 5000. For replies from a remote queue manager, and channel control and status commands, try 30 seconds. Coded in milliseconds,

this becomes 30000.

#### **Discarded messages**

If the command server finds that a request message is not valid, it discards this message and writes the message CSQN205I to the named reply-to queue. If there is no reply-to queue, the CSQN205I message is put onto the dead-letter queue. The return code in this message shows why the original request message was not valid:

| Return code | Message not valid because                               |
|-------------|---------------------------------------------------------|
| 00D5020F    | It is not of type MQMT_REQUEST.                         |
| 00D50210    | It has zero length.                                     |
| 00D50212    | It is longer than 32762 bytes.                          |
| 00D50211    | It contains all blanks.                                 |
| 00D5483E    | It needed converting, but Format was not MQFMT_STRING.  |
| OTHER       | See the MQSeries for MVS/ESA Messages and Codes manual. |

# The reply message descriptor

For any reply message, the following MQMD message descriptor fields are set:

MsgType MQMT\_REPLY
Feedback MQFB\_NONE
Encoding MQENC\_NATIVE
Priority As for the MQMD in the message you issued.
Persistence As for the MQMD in the message you issued.
CorrelId Depends on the MQPUT report options.

ReplyToQ None.

The command server sets the *Options* field of the MQPMO structure to MQPMO\_NO\_SYNCPOINT. This means that you can retrieve the replies as they are created, rather than as a group at the next syncpoint.

| F | nd of General-use  | programming interface |  |
|---|--------------------|-----------------------|--|
|   | ina or oonorar acc | programming internace |  |

### Interpreting the replies

| Product-sensitive programming interface |  |
|-----------------------------------------|--|

Each request message correctly processed by MQSeries produces at least two reply messages. Each reply message contains a single MQSeries user message.

The length of a reply depends on the command that was issued. The longest reply you can get is from a DISPLAY NAMELIST, and that can be up to 13 000 bytes long.

The first user message, CSQN205I, always contains:

- A count of the replies (in decimal), which you can use as a counter in a loop to get the rest of the replies. The count includes this first message.
- The return code from the command preprocessor.
- A reason code, which is the return code from the command processor.

This message does not contain a CPF.

For example:

```
CSQN205I COUNT= 4, RETURN=0000000C, REASON=00000008
```

The COUNT field is 8 bytes long and is right justified. It always starts at position 18, that is, immediately after 'COUNT='. The RETURN field is 8 bytes long in character hex and is immediately after 'RETURN=' at position 35. The REASON field is 8 bytes long in character hex and is immediately after 'REASON=' at position 52.

If the RETURN= value is 00000000 and the REASON= value is 00000004, the set of reply messages is incomplete. After retrieving the replies indicated by the CSQN205I message, issue a further **MQGET** call to wait for a further set of replies. The first message in the next set of replies will again be CSQN205I, indicating how many replies there are, and whether there are more to come.

See the MQSeries for MVS/ESA Messages and Codes manual for more details about the individual messages.

If you are using a non-English language feature, the text and layout of the replies are different from those shown here. However, the size and position of the count and return codes in message CSQN205I are the same.

# Examples of commands and their replies

Here are some examples of commands that could be built into MQSeries messages, and the user messages that are the replies. Unless otherwise stated, each line of the reply is a separate message.

#### Messages from the DEFINE command

Command:

```
DEFINE QLOCAL(Q1)
```

Messages:

```
CSQN205I COUNT= 2, RETURN=00000000, REASON=00000000
CSQ9022I +cpf CSQMMSGP ' DEFINE QLOCAL' NORMAL COMPLETION
```

These reply messages are produced on normal completion.

#### Messages from the DELETE command

Command:

```
DELETE QLOCAL(Q2)
```

Messages:

```
CSQN205I COUNT= 4, RETURN=0000000C, REASON=00000008
CSQM094I +cpf CSQMUQLC QLOCAL (Q2) WAS NOT FOUND
CSQM090I +cpf CSQMUQLC FAILURE REASON CODE X'00D44002'
CSQ9023I +cpf CSQMUQLC ' DELETE QLOCAL' ABNORMAL COMPLETION
```

These messages indicate that a local queue called Q2 does not exist.

#### Using the DISPLAY commands

To obtain information about MQSeries, use the MQSeries DISPLAY commands. Use these commands rather than **MQINQ** if you want:

- Information about objects on a remote queue manager. MQINQ only returns information from the local queue manager.
- Reply messages ready-formatted for printing. MQINQ returns information that is not formatted.
- Other information that MQINQ does not provide.

The format of the replies from these commands:

```
DISPLAY THREAD
DISPLAY TRACE
DISPLAY CMDSERV
```

is the same regardless of whether you issue the command from an application program or from an MVS console. However, if you issue DISPLAY commands for MQSeries objects, the format is different when they are issued from an application program.

#### Messages from the DISPLAY THREAD command

Command:

DISPLAY THREAD(\*) TYPE(\*)

Messages:

```
CSQN205I
          COUNT=
                      20, RETURN=00000000, REASON=00000000.
CSQV401I +cpf DISPLAY THREAD REPORT FOLLOWS -
CSQV402I +cpf ACTIVE THREADS - 668
NAME
        ST A
               REQ THREAD-XREF
                                            USERID
                                                     ASID
ABCDEFG T
                 3
                                            ABCDEFG 002D
MQSCIC1 T
                                            MQSCIC1 0034
                 0 00011128C3D2C1D40000023C MQSCIC1
MQSCIC1 T
                                                     0034
MQSCIC1 T
                 3
                                            MQSCIC1 0034
MQSCIC1 T
                 1
                                                     0034
MQSCIC1 T
                 1
                                                     0034
MQSCIC1 T
                 1
                                                     0034
MQSCIC1 T
                 1
                                                     0034
                 1
MQSCIC1 T
                                                     0034
MQSCIC1 T
                 1
                                                     0034
MQSCIC1 T
                 1
                                                     0034
MQSCIC1 T
                 0 00012020C3D2E3C90000039C MQSCIC1 0034
DISPLAY ACTIVE REPORT COMPLETE
CSQV412I +cpf CSQVDT NO INDOUBT THREADS FOUND FOR NAME=MQSCIC1
CSQV412I +cpf CSQVDT NO INDOUBT THREADS FOUND FOR NAME=ABCDEFG
CSQ9022I +cpf CSQVDT ' DISPLAY THREAD' NORMAL COMPLETION
```

The actual number and content of the messages depend on what is running in your queue manager.

# Messages from DISPLAY commands for MQSeries objects

These DISPLAY command responses, acting on MQSeries objects, produce user messages with a different format when you issue them from an application program:

**DISPLAY QUEUE DISPLAY PROCESS DISPLAY NAMELIST DISPLAY QMGR** DISPLAY CHANNEL/CHSTATUS **DISPLAY STGCLASS** 

The user messages in the replies are still in the form of character strings, however, the attribute values in a message have the fixed positions relative to the attribute name.

The format of the reply is:

```
msg no +cpf attr name(value) attr name attr name(value)
```

#### where:

```
msg_no An 8 character message number 
+cpf The command prefix string 
attr_name The attribute or keyword name 
value The attribute value
```

#### Messages from the DEFINE QLOCAL command

The following examples show how the results from a command depend on the attributes specified in that command.

#### Example 1

You define a local queue using the command:

```
DEFINE QLOCAL(Q1) DESCR('A sample queue') GET(ENABLED) SHARE
```

You then issue the following command from an application program:

```
DISPLAY QUEUE(Q1) SHARE GET DESCR
```

These three user messages are returned:

```
CSQN205I COUNT= 3, RETURN=00000000, REASON=00000000
CSQM401I +cpf QUEUE(Q1 ) TYPE(
QLOCAL ) DESCR(A sample queue
    ) SHARE GET(ENABLED )
CSQ9022I +cpf CSQMDMSG ' DISPLAY QUEUE' NORMAL COMPLETION
```

Note: The second message, CSQM401I, is shown here occupying three lines.

#### Example 2

Two queues have names beginning with the letter "A":

A1 is a local queue with its PUT attribute set to DISABLED. A2 is a remote queue with its PUT attribute set to ENABLED.

You then issue the following command from an application program:

```
DISPLAY QUEUE(A*) PUT
```

These four user messages are returned:

```
CSQN205I COUNT= 4, RETURN=00000000, REASON=00000000
CSQM401I +cpf QUEUE(A1 ) TYPE(
QLOCAL ) PUT(DISABLED )
CSQM406I +cpf QUEUE(A2 ) TYPE(
QREMOTE ) PUT(ENABLED )
CSQ9022I +cpf CSQMDMSG ' DISPLAY QUEUE' NORMAL COMPLETION
```

**Note:** The second and third messages, CSQM401I and CSQM406I respectively, are shown here occupying two lines each.

#### Messages from the DEFINE NAMELIST command

A namelist is defined by the command:

```
DEFINE NAMELIST(N1) NAMES(Q1,SAMPLE_QUEUE)
```

You then issue the following command from an application program:

```
DISPLAY NAMELIST(N1) NAMES NAMCOUNT
```

The following three user messages are returned:

```
CSQN205I COUNT=
                        3, RETURN=00000000, REASON=00000000
CSQM407I +cpf NAMELIST(N1
                                                                       ) NA
MCOUNT (
               2) NAMES(Q1
 ,SAMPLE_QUEUE
CSQ9022I +cpf CSQMDMSG ' DISPLAY NAMELIST' NORMAL COMPLETION
```

**Note:** The third message, CSQM407I, is shown here occupying three lines.

#### Finding out the name of the dead-letter queue

You want to find out the name of the dead-letter queue for a queue manager.

You issue this command from an application program:

```
DISPLAY QMGR DEADQ
```

The following three user messages are returned from which you can extract the required name:

```
CSQN205I COUNT=
                       3, RETURN=00000000, REASON=00000000
CSQM409I +cpf QMNAME(CSQ1) DEADQ(SYSTEM.DEAD.QUEUE
                                                                     )
CSQ9022I +cpf CSQMDRTS ' DISPLAY QMGR' NORMAL COMPLETION
```

#### **Command attributes**

When using commands in administration programs, you should consider the following:

- 1. Not all attributes have associated values.
- 2. Each attribute or attribute and value pair is separated by a single blank.
- 3. Do not make any assumptions about the order in which attributes are returned.
- 4. The attribute values returned are fixed length and surrounded by parentheses. Integer values are ten characters long, right justified, and padded with blanks. Character values are left justified and padded with blanks. Their lengths are as follows:
  - a. Character string lengths are the same as those given in the MQSeries Application Programming Reference manual.
  - b. Attributes that return a keyword (for example, DEFSOPT returns EXCL or SHARED) are 10 characters long, left justified, and padded with blanks.
  - c. Some attribute keywords can take negated values, for example, NOTRIGGER, NOSHARE, and NOHARDENBO. The attribute keywords that can have negated values take their length from the negated value. For example, the negated equivalent of SHARE is NOSHARE; it has a length of
    - 7. These attributes are left justified and padded with blanks.
- 5. The number of attributes returned depends on what attributes are requested by the command.
- 6. The NAMES attribute of a namelist returns multiple values. This attribute returns a list of names, each of fixed length, separated by commas. Use the NAMCOUNT attribute to discover the number of names in the list. If there are no names in the list, the NAMES attribute is returned as NAMES().
- 7. Attributes that normally require quotes around the string because they contain embedded blanks, lowercase characters or special characters, are returned without the quotes.
- 8. When you want to use the reply to a +cpf DISPLAY command as input to another command, put single quotes (' ') around each attribute. For example, if you define this queue:

```
+cpf DEFINE QLOCAL(SALES) DESCR('Sales enquiries queue')
```

You can display it using the command:

```
+cpf DISPLAY QUEUE(SALES) DESCR
```

The DESCR attribute is displayed as:

```
DESCR(Sales enquiries queue)
```

To use this description in another command you must add the guotes as follows:

```
DESCR('Sales enquiries queue')
```

If the attribute itself contains any quotes, you must double them.

# If you do not receive a reply If you do not receive a reply to your request message, work through this checklist: Is the command server running? Is the WaitInterval long enough? Are the system-command input and reply-to queues correctly defined? Were the MQOPEN calls to these queues successful? Are both the system-command input and reply-to queues enabled for MQPUT and MQGET calls? Have you considered increasing the MAXDEPTH and MAXMSGL attributes of your queues? Are you are using the CorrelId and MsgId fields correctly? Is the MQSeries subsystem still running? Was the command built correctly? Are all your remote links defined and operating correctly?

□ Were the **MQPUT** calls correctly defined?

use a permanent dynamic queue for the reply.)

When the command server generates replies but cannot write them to the reply-to queue that you specify, it tries to write them to the system dead-letter queue.

☐ Has the reply-to queue been defined as a temporary dynamic queue instead of a permanent dynamic queue? (If the request message is persistent, you must

# Passing commands using MGCR or MGCRE

If you have the correct authorization, you can pass MQSeries commands from your program to multiple MQSeries subsystems by the MGCR or MGCRE (SVC 34) MVS service. The value of the CPF identifies the particular MQSeries subsystem to which the command is directed. For details about CPFs, see "Updating the subsystem name table" on page 36.

If you use MGCRE, you can use a Command and Response Token (CART) to get the direct responses to the command.

| End of Product-sensitive programming interface |
|------------------------------------------------|
| Zila di Fredadi delletti programming interiado |

# Chapter 15. Using the MQSeries utilities

This chapter describes the MQSeries utility programs that are provided to help you perform various administrative tasks. Table 16 summarizes what you can do with these utilities.

| Name                                                         | Purpose                                                                                                    |                                                                                                    | See<br>page |
|--------------------------------------------------------------|----------------------------------------------------------------------------------------------------|----------------------------------------------------------------------------------------------------|-------------|
| CSQUTIL<br>(MQSeries utility program)<br>Page set management | FORMAT<br>COPYPAGE<br>RESETPAGE                                                                                                    | Format VSAM data sets as MQSeries page sets. Copy MQSeries page sets. Copy MQSeries page sets and reset the log information.                                                                        | 231         |
| CSQUTIL<br>Command management                                | COMMAND                                                                                                    | Issue MQSeries commands from a sequential data set. Produce a set of DEFINE commands for objects. Produce a client channel definition file. Produce a set of DEFINE commands for objects (offline). | 237         |
| CSQUTIL<br>Queue management                                  | COPY<br>SCOPY<br>EMPTY<br>LOAD                                                                                                    | Copy contents of a queue to a data set. Copy contents of a queue to a data set (offline). Delete contents of a queue from a data set. Restore contents of a queue.                                  | 244         |
| CSQUCVX<br>(Data conversion exit utility)                    | Generates data conversion exit routines.  For information about the CSQUCVX utility, see the MQSeries Application Programming Guide. |                                                                                                    | -           |
| CSQJU003<br>(Change log inventory<br>utility)                | Changes the bootstrap data set.                                                                                                    |                                                                                                    | 255         |
| CSQJU004<br>(Print log map utility)                          | Lists information about the log.                                                                                                    |                                                                                                    | 262         |
| CSQ1LOGP<br>(Log print utility)                              | Prints the log.                                                                                                    |                                                                                                    | 263         |

These utilities are located in the main MQSeries load library thlqual.SCSQAUTH.

**Note:** Include the appropriate MQSeries language load library thlqual.SCSQANLx (where x is the language letter) in the STEPLIB concatenation before the thlqual.SCSQAUTH or thlqual.SCSQLOAD. The utility control statements are available only in US English.

© Copyright IBM Corp. 1993,1998 **227** 

# How to read syntax diagrams

This chapter contains syntax diagrams (sometimes referred to as "railroad" diagrams).

Each syntax diagram begins with a double right arrow and ends with a right and left arrow pair. Lines beginning with a single right arrow are continuation lines. You read a syntax diagram from left to right and from top to bottom, following the direction of the arrows.

Other conventions used in syntax diagrams are:

Table 17. How to read syntax diagrams

| Convention                                   | Meaning                                                                                                    |
|----------------------------------------------|----------------------------------------------------------------------------------------------------|
| <b>▶</b> A—B—C→                              | You must specify values A, B, and C. Required values are shown on the main line of a syntax diagram.                                                                     |
| ••———                                        | You may specify value A. Optional values are shown below the main line of a syntax diagram.                                                                              |
| A——A———A——————————————————————————————       | Values A, B, and C are alternatives, one of which you must specify.                                                                                                    |
| A—————————————————————————————————————       | Values A, B, and C are alternatives, one of which you may specify.                                                                                                    |
| A—————————————————————————————————————       | You may specify one or more of the values A, B, and C. Any required separator for multiple or repeated values (in this example, the comma (,)) is shown on the arrow.    |
| <b>▶</b>                                     | You may specify value A multiple times. The separator in this example is optional.                                                                                       |
| A—————————————————————————————————————       | Values A, B, and C are alternatives, one of which you may specify. If you specify none of the values shown, the default A (the value shown above the main line) is used. |
| Name:                                        | The syntax fragment Name is shown separately from the main syntax diagram.                                                                                               |
| Punctuation and uppercase values             | Specify exactly as shown.                                                                                                    |
| Lowercase values (for example, <i>name</i> ) | Supply your own text in place of the <i>name</i> variable.                                                                                                    |

# MQSeries utility program (CSQUTIL)

The CSQUTIL utility program is provided with MQSeries to help you to perform backup, restoration, and reorganization tasks, and to issue MQSeries commands. Through this utility program, you can invoke functions in these groups:

- Page set management, see page 231
- Issuing commands, see page 237
- Queue management, see page 244

All of the page set management functions and some of the other functions operate while the queue manager is not running; for these therefore, you do not need any special authorization other than the appropriate access to the page set data sets. For the functions that operate while the queue manager is running, CSQUTIL runs as an ordinary MVS batch MQSeries program, issuing commands through the command server and using the MQSeries API to access queues. You need the necessary authority to use the command server queues (SYSTEM.COMMAND.INPUT, SYSTEM.COMMAND.REPLY.MODEL, and SYSTEM.CSQUTIL.\*), to use the MQSC DISPLAY commands, and to use the MQSeries API to access any queues that you wish to manage. See the usage notes for each function for more information.

### Invoking the MQSeries utility program

The CSQUTIL utility program runs as an MVS batch program, below the 16 MB storage line. In the PARM parameter of the EXEC statement of the JCL, specify the queue manager that the utility is to work with. For example, see Figure 88.

```
// EXEC PGM=CSQUTIL, PARM='CSQ1'
```

Figure 88. Specifying the queue manager that a utility is to work with

If you specify a queue manager name as blanks, CSQUTIL uses the name of the default queue manager specified for MVS batch programs in CSQBDEFV. The utility then uses this queue manager for the whole job step. When the utility connects to the queue manager, the authorization of the "signed-on user name" is checked to see which functions the invocation is allowed to use.

You specify the functions required by statements in the SYSIN data set according to these rules:

- The data set must have a record length of 80.
- Only columns 1 through 72 are significant. Columns 73 through 80 are ignored.
- Records with an asterisk (\*) in column 1 are interpreted as comments and are ignored.
- · Blank records are ignored.
- · Each statement must start on a new line.
- · A trailing means continue from column 1 of the next record.
- A trailing + means continue from the first non-blank column of the next record.
- The keywords of statements are not case-sensitive. However, some arguments, such as queue name, are case-sensitive.

The utility statements refer to the default or explicitly named DDnames for input and output. Your job can use the COPY and LOAD functions repeatedly and process different page sets or queues during a single run of the utility.

All output messages are sent to the SYSPRINT data set, which must have a record format VBA and a record length 125.

While running, CSQUTIL uses temporary dynamic queues with names of the form SYSTEM.CSQUTIL.★

#### Return codes

When CSQUTIL returns to the operating system, the return code can be:

- **0** All functions completed successfully.
- 4 Some functions completed successfully, some did not or forced a syncpoint.
- 8 All the attempted functions failed.
- No functions attempted; there was a syntax error in the statements or the expected data sets were missing.

In most cases, if a function fails or is forced to take a syncpoint, no further functions are attempted. In this case, the message CSQU147I replaces the normal completion message CSQU148I.

See the usage notes for each function for more information about success or failure.

# Monitoring the progress of the MQSeries utility program

To record the progress of CSQUTIL, every SYSIN statement is echoed to SYSPRINT.

The utility first checks the syntax of the statements in the SYSIN. The requested functions are started only if all the statements are syntactically correct.

Messages giving a commentary on the progress of each function are sent to SYSPRINT. When the processing of the utility is complete, statistics are printed with an indication of how the functions completed.

# Page set management functions

These functions enable you to manage MQSeries page sets. You can format data sets as page sets, you can increase the size of page sets and, if required, reset the log information contained in a page set. The page set must not belong to a queue manager that is currently running.

# Formatting page sets (FORMAT)

Use the FORMAT function to format page sets on all data sets specified by DDnames CSQP0000 through CSQP0099. In this way, you can format up to 100 page sets by invoking the utility program once. Use the FORCE parameter to reuse existing page sets.

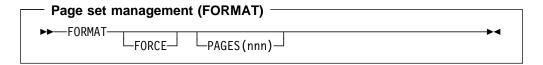

# **Keywords and parameters FORCE**

Specifies that existing page sets are to be re-used without having to delete and redefine them first. You must define any page sets you want to re-use with the REUSE attribute in the AMS DEFINE CLUSTER statement. For more information about DEFINE CLUSTER, see the MVS VSAM Catalog Administration: Access Method Services Reference manual.

#### PAGES(nnn)

Specifies the minimum number of pages to format in each page set. This enables a data set that spans more than one volume to be formatted.

Formatting of the data set is always done in whole space allocations, as specified as primary or secondary quantities when the data set is defined. The number of space allocations formatted is the minimum necessary to provide the requested number of pages; if there is insufficient data set space available, as many extents as can be obtained are formatted. If an existing page set is being reused (with the FORCE keyword), the whole page set is formatted if that is larger.

The number of pages must be in the range 1 through 1 048 576 (because the maximum page set size is 4 GB (gigabytes)). The default is 1.

The number of pages formatted is reported by message CSQU092I for each page set.

#### **Example**

Figure 89 on page 232 illustrates how the FORMAT command is invoked from CSQUTIL. In this example, two page sets, referenced by CSQP0000 and CSQP0003 respectively, are formatted by CSQUTIL.

Figure 89. Sample JCL for the FORMAT function of CSQUTIL

#### Usage notes

- 1. You cannot format page sets that belong to a queue manager that is still running.
- 2. When you use FORMAT, it is not necessary to specify a queue manager name.
- 3. If you use data set names in which the queue manager name is a high-level qualifier, you can easily more identify which page sets are used by which MQSeries subsystem, if more than one MQSeries subsystem is defined.
- 4. If there is an error when formatting a page set, it does not prevent other page sets from being formatted, although the FORMAT function is considered to have failed.
- 5. If FORMAT fails, no further CSQUTIL functions are attempted.

# **Expanding a page set (COPYPAGE)**

**Note:** The COPYPAGE function is only used for *expanding* page sets. It is not used for making backup copies of page sets. If you want to do this, use AMS REPRO as described in "Backing up and recovering page sets" on page 321. When you have used the COPYPAGE function, the page sets cannot be used by a queue manager with a different name, so you must not rename your queue manager.

Use the COPYPAGE function to copy one or more page sets. All queues and messages on the page set are copied. If you copy page set zero, all the MQSeries object definitions are also copied. Each page set is copied to a destination data set that must be formatted as a page set. Copying to a smaller page set is not supported.

If you use this function, you must modify the page set definition in the startup procedure to reflect the change of the name of the data set on which the new page set resides.

To use the COPYPAGE function, define DDnames in the range CSQS0000 through CSQS0099 for the source data sets, and define DDnames for the target data sets from CSQT0000 through CSQT0099 respectively.

For more information, see Chapter 21, "Managing page sets" on page 315.

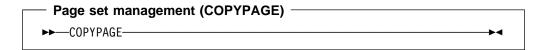

#### **Keywords and parameters**

There are no keywords or parameters.

#### Example

In Figure 90 on page 234, two existing page sets are copied onto two new page sets. The procedure for this is:

1. Set up the required DDnames, where:

| CSQP0005, CSQP0006 | Identify the destination data sets. These DDnames are used by the FORMAT function.       |
|--------------------|------------------------------------------------------------------------------------------|
| CSQS0005, CSQS0006 | Identify the source data sets containing the two page sets you want to copy.             |
| CSQT0005, CSQT0005 | Identify the destination data sets (page sets), but this time for the COPYPAGE function. |

- 2. Format the destination data sets, referenced by DDnames CSQP0005 and CSQP0006, as page sets using the FORMAT function.
- Copy the two existing page sets onto the new page sets using the COPYPAGE function.

```
//COPYPAGE EXEC PGM=CSQUTIL
//STEPLIB DD DISP=SHR, DSN=thlqual.SCSQANLE
//
         DD DISP=SHR,DSN=thlqual.SCSQAUTH
//CSQP0005 DD DISP=OLD,DSN=pageset.newname5
//CSQP0006 DD
               DISP=OLD, DSN=pageset.newname6
//CSQS0005 DD
                DISP=OLD, DSN=pageset.oldname5
//CSQS0006 DD
                DISP=OLD, DSN=pageset.oldname6
                DISP=OLD, DSN=pageset.newname5
//CSQT0005 DD
//CSQT0006 DD
                DISP=OLD, DSN=pageset.newname6
//SYSPRINT DD
                SYSOUT=*
//SYSIN
           DD
* Format new data sets (CSQP0005 and CSQP0006) as page sets
 FORMAT
* Copy old page sets CSQS0005 and CSQS0006 to new
* page sets CSQT0005 and CSQT0006
COPYPAGE
/*
```

Figure 90. Sample JCL showing the use of the COPYPAGE function

#### Usage notes

- 1. You cannot use COPYPAGE on page sets of a queue manager that is running.
- 2. Using COPYPAGE involves stopping the queue manager. This will result in the loss of nonpersistent messages.
- 3. Before you use COPYPAGE, the new data sets must be pre-formatted as page sets. To do this, use the FORMAT function, as shown in Figure 90.
- 4. Ensure that the new (destination) data sets are larger than the old (source) data sets.
- 5. You cannot change the page set identifier (PSID) associated with a page set. For example, you cannot 'make' page set 03 become page set 05.
- 6. Failure of this function does not prevent other page set management functions from being completed.
- 7. If you attempt to use the COPYPAGE function after MQSeries has terminated abnormally, it is possible that the page sets have not been closed properly. If a page set has not been closed properly, you cannot successfully run the COPYPAGE function against it.

To avoid this problem, run the AMS VERIFY command before using the COPYPAGE function. The AMS VERIFY command might produce error messages. However, it does close the page sets properly, so that the COPYPAGE function can complete successfully.

For more information about the AMS VERIFY command, see the MVS VSAM Catalog Administration: Access Method Services Reference manual.

# Copying a page set and resetting the log (RESETPAGE)

The RESETPAGE function is similar to the COPYPAGE function except that it also resets the log information in the new page sets. RESETPAGE lets you restart MQSeries from a known, valid set of page sets, even if the corresponding log data sets have been corrupted.

If you use this function, you must modify the page set definition in the startup procedure to reflect the change of the name of the data set on which the new page set resides.

RESETPAGE copies page sets on all data sets referenced by DDnames CSQS0000 through CSQS0099 to new data sets referenced by DDnames CSQT0000 through CSQT0099 respectively.

For more information, see Chapter 21, "Managing page sets" on page 315.

#### Using the RESETPAGE function

You can use the RESETPAGE function to generate a set of consistent page sets that can be used with a set of new (clean) BSDS and log data sets to start MQSeries. You would only have to do this if both copies of the log have been lost or damaged for some reason, and you need to restart from backup page set copies (and accept the resulting loss of data from the time the copies were made).

In this situation, you should use the RESETPAGE function on **all** the page sets of the affected queue manager. You must also create new BSDS and log data sets.

**Note:** The RESETPAGE function should not be used on a subset of the page sets known to MQSeries.

If you run the RESETPAGE function against any page sets, but do not provide clean BSDS and log data sets for the MQSeries subsystem, MQSeries will attempt to recover the logs from RBA zero, and will treat the page sets as empty. For example, the following messages would be produced if you attempted to use the RESETPAGE function to generate page sets 0, 1, 2, and 3 without providing a clean set of BSDS and log data sets:

```
CSQI021I +cpf CSQIECUR PAGE SET 0 IS EMPTY. MEDIA RECOVERY STARTED CSQI021I +cpf CSQIECUR PAGE SET 1 IS EMPTY. MEDIA RECOVERY STARTED CSQI021I +cpf CSQIECUR PAGE SET 2 IS EMPTY. MEDIA RECOVERY STARTED CSQI021I +cpf CSQIECUR PAGE SET 3 IS EMPTY. MEDIA RECOVERY STARTED
```

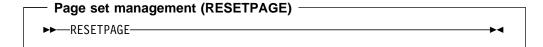

#### **Keywords and parameters**

There are no keywords or parameters.

#### **Example**

An existing page set, referenced by DDname CSQS0007, is copied to a new data set referenced by DDname CSQT0007. The new data set, which is also referenced by DDname CSQP0007, is already formatted as a page set before the RESETPAGE function is called.

```
//RESTPAGE EXEC PGM=CSQUTIL
//STEPLIB DD DISP=SHR,DSN=thlqual.SCSQANLE
// DD DISP=SHR,DSN=thlqual.SCSQAUTH
//CSQP0007 DD DISP=OLD,DSN=pageset.newname7
//CSQS0007 DD DISP=OLD,DSN=pageset.oldname7
//CSQT0007 DD DISP=OLD,DSN=pageset.newname7
//SYSPRINT DD SYSOUT=*
//SYSIN DD *
* Format new data set, CSQP0007, as page set
FORMAT
* Copy page set CSQS0007 to CSQT0007 and reset it
RESETPAGE
/*
```

Figure 91. Sample JCL showing the use of the RESETPAGE function

#### Usage notes

- 1. You cannot use RESETPAGE on page sets belonging to a queue manager that is running.
- 2. Using RESETPAGE involves stopping the queue manager. This will result in the loss of nonpersistent messages.
- 3. Before you use RESETPAGE, the new data sets must be pre-formatted as page sets. To do this, use the FORMAT function, as shown in Figure 91.
- 4. Ensure that the new (destination) data sets are larger than the old (source) data sets.
- 5. You cannot change the page set identifier (PSID) associated with a page set. For example, you cannot 'make' page set 03 become page set 05.
- 6. Failure of this function does not prevent other page set management functions from being completed.
- 7. If you attempt to use the RESETPAGE function after MQSeries has terminated abnormally, it is possible that the page sets have not been closed properly. If a page set has not been closed properly, you cannot successfully run the RESETPAGE function against it.

To avoid this problem, run the AMS VERIFY command before using the RESETPAGE function. The AMS VERIFY command might produce error messages. However, it does close the page sets properly, so that the RESETPAGE function can complete successfully.

For more information about the AMS VERIFY command, see the MVS VSAM Catalog Administration: Access Method Services Reference manual.

# MQSeries command management functions

These functions enable you to:

- Issue commands to MQSeries
- Produce a list of define commands describing the objects in your MQSeries subsystem

# Issuing commands to MQSeries (COMMAND)

Use the COMMAND function to:

- 1. Pass MQSeries commands from an input data set to the queue manager.
- Produce a list of MQSeries DEFINE commands that describe the objects in an MQSeries subsystem. The statements can be used to keep a record of the object definitions or to regenerate all or part of a queue manager's objects as part of a migration from one MQSeries system to another.
- 3. Make a client channel definition file.

The queue manager specified in the PARM parameter of the EXEC statement must be running.

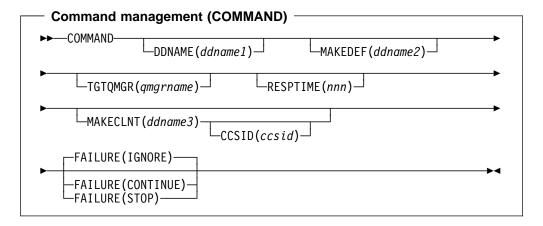

#### **Keywords and parameters**

#### **DDNAME**(ddname1)

Specifies that the MQSeries commands are to be read from a named input data set. If this keyword is omitted, the default DDname, CSQUCMD, is used.

ddname1 specifies the DDname that identifies the input data set from which MQSeries commands are to be read.

#### MAKEDEF(ddname2)

Specifies that DEFINE commands are to be generated from any DISPLAY object commands in the input data set.

There is no default if this keyword is omitted.

ddname2 specifies the DDname that identifies the output data set in which the DEFINE statements are to be stored. The data set should be RECFM=FB, LRECL=80. This data set can then be used as input for a later invocation of the COMMAND function or it can be incorporated into the initialization data sets CSQINP1 and CSQINP2.

#### **TGTQMGR**(qmgrname)

Specifies the name of the (remote) queue manager where you want the commands to be performed.

The default is that commands are performed on the queue manager to which you are connected, as specified in the PARM field of the EXEC statement.

#### RESPTIME(nnn)

Specifies the time in seconds to wait for a response to each of the commands, in the range 5 through 999.

The default is 30 seconds.

#### MAKECLNT(ddname3)

Specifies that a client channel definition file, in binary format suitable for downloading to a client machine, is to be generated from any DISPLAY CHANNEL commands in the input data set that return information about client-connection channels.

If this keyword is omitted, no file is generated.

ddname3 specifies the DDname that identifies the output data set in which the generated file is to be stored; the data set should be RECFM=U, LRECL=2048, BLKSIZE=2048. The file can then be downloaded as binary data to the client machine by a suitable file transfer program.

#### CCSID(ccsid)

Specifies the coded character set identifier that is to be used for the data in a client channel definition file. The value must be in the range 1 through 65535; the default is 437. You can only specify CCSID if you also specify MAKECLNT.

**Note:** MQSeries assumes that the data is to be in ASCII, and that the encoding for numeric data is to be MQENC\_INTEGER\_REVERSED.

#### **FAILURE**

Specifies what action to take if an MQSeries command that is issued fails to execute successfully. Values are:

IGNORE Ignore the failure; continue reading and issuing commands, and

treat the COMMAND function as being successful. This is the

default.

**CONTINUE** Read and issue any remaining commands in the input data set,

but treat the COMMAND function as being unsuccessful.

**STOP** Do not read or issue any more commands, and treat the

COMMAND function as being unsuccessful.

#### **Examples**

**Issuing commands:** In Figure 92 on page 239, the data sets referenced by DDnames CSQUCMD and OTHER contain sets of MQSeries commands. The first COMMAND statement takes MQSeries commands from the default input data set MY.MQSERIES.COMMANDS(COMMAND1) and passes them to the command processor. The second COMMAND statement takes MQSeries commands from the input data set MY.MQSERIES.COMMANDS(OTHER1), which is referenced by DDname OTHER.

```
//COMMAND EXEC PGM=CSQUTIL, PARM='CSQ1'
//STEPLIB DD DISP=SHR, DSN=thlqual.SCSQANLE
//
       DD
               DISP=SHR, DSN=thlgual.SCSQAUTH
//CSQUCMD DD DSN=MY.MQSERIES.COMMANDS(COMMAND1),DISP=SHR
//OTHER
          DD DSN=MY.MQSERIES.COMMANDS(OTHER1),DISP=SHR
//SYSPRINT DD SYSOUT=*
//SYSIN
          DD *
* NEXT STATEMENT CAUSES COMMANDS TO BE READ FROM CSQUCMD DDNAME
COMMAND
* THE NEXT SET OF COMMANDS WILL COME FROM 'OTHER' DDNAME
COMMAND DDNAME (OTHER)
* THE NEXT STATEMENT CAUSES COMMANDS TO BE READ FROM CSQUCMD
* DDNAME AND ISSUED ON QUEUE MANAGER CSQ2 WITH A RESPONSE TIME
* OF 10 SECONDS
COMMAND TGTQMGR(CSQ2) RESPTIME(10)
/*
```

Figure 92. Sample JCL for issuing MQSeries commands using CSQUTIL

Making a list of DEFINE commands: In Figure 93, the data set referenced by DDname CMDINP contains a set of MQSeries DISPLAY commands. These DISPLAY commands specify generic names for each object type (except the queue manager itself). If you run these commands, a list is produced containing all the MQSeries objects (except the queue manager). In these DISPLAY commands, the ALL keyword is specified to ensure that all the attributes of all the objects are included in the list.

The MAKEDEF keyword causes this list to be converted into a corresponding set of DEFINE commands. These commands are put into a data set referenced by the <code>ddname2</code> parameter of the MAKEDEF keyword, that is, OUTPUT1. If you run this set of commands, MQSeries regenerates all the object definitions (except the queue manager) in the MQSeries subsystem.

```
//QDEFS EXEC PGM=CSQUTIL, PARM='CSQ1'
//STEPLIB DD DISP=SHR,DSN=thlqual.SCSQANLE
          DD
               DISP=SHR, DSN=thlqual.SCSQAUTH
//OUTPUT1 DD
               DISP=OLD, DSN=MY.MQSERIES.COMMANDS(DEFS)
//SYSPRINT DD SYSOUT=*
//SYSIN
          DD *
COMMAND DDNAME(CMDINP) MAKEDEF(OUTPUT1)
/*
//CMDINP
          DD *
DISPLAY STGCLASS(*)
DISPLAY QUEUE(*) ALL
DISPLAY NAMELIST(*) ALL
DISPLAY PROCESS(*) ALL
DISPLAY CHANNEL(*) ALL
/*
```

Figure 93. Sample JCL for using the MAKEDEF option of the COMMAND function

**Making a client channel definition file:** In Figure 94 on page 240, the data set referenced by DDname CMDCHL contains an MQSeries DISPLAY CHANNEL command. The DISPLAY command specifies a generic name and the ALL keyword is specified to ensure that all the attributes are included.

The MAKECLNT keyword causes this to be converted into a corresponding set of client channel definitions. These are put into a data set referenced by the *ddname3* parameter of the MAKECLNT keyword, that is, OUTCLNT, which is ready to be downloaded to the client machine.

```
//CLIENT EXEC PGM=CSQUTIL,PARM='CSQ1'
//STEPLIB DD DISP=SHR,DSN=thlqual.SCSQANLE
// DD DISP=SHR,DSN=thlqual.SCSQAUTH
//OUTCLNT DD DISP=OLD,DSN=MY.MQSERIES.CLIENTS
//SYSPRINT DD SYSOUT=*
//SYSIN DD *
COMMAND DDNAME(CMDCHL) MAKECLNT(OUTCLNT)
/*
//CMDCHL DD *
DISPLAY CHANNEL(*) ALL TYPE(CLNTCONN)
/*
```

Figure 94. Sample JCL for using the MAKECLNT option of the COMMAND function

#### Usage notes

- The format of commands issued from the COMMAND function is similar to the MQSeries operator command format. See the MQSeries Command Reference manual for information about the rules for building MQSeries commands.
- 2. The rules for specifying commands in the input data set are the same as for the initialization data sets:
  - The data set must have a record length of 80.
  - Only columns 1 through 72 are significant. Columns 73 through 80 are ignored.
  - Records with an asterisk (\*) in column 1 are interpreted as comments and are ignored.
  - Blank records are ignored.
  - · Each command must start on a new record.
  - A trailing means continue from column 1 of the next record.
  - A trailing + means continue from the first non-blank column of the next record.
  - The maximum number of characters permitted in a command is 32 762.

#### With the additional rule:

 A semicolon (;) can be used to terminate a command, the remaining data in the record is ignored.

- In the input data set, the DISPLAY commands for objects must contain the ALL parameter so that the complete definition of each object is produced.
   See Figure 93 on page 239.
- To obtain a complete definition, you must DISPLAY the following:

Queues

**Namelists** 

Process definitions

Channels

Storage classes

- Do not specify the same MAKEDEF data set for more than one COMMAND function, unless its DD statement specifies a sequential data set with DISP=MOD.
- 4. Whether or not the MAKEDEF or MAKECLNT keywords are used, the results of these DISPLAY commands are also sent to SYSPRINT.
- 5. If you specify the MAKECLNT keyword:
  - In the input data set, the display commands for channels must contain the ALL parameter so that the complete definition of each channel is produced.
  - If the DISPLAY commands return information for a given channel more than once, only the last set of information is used.
  - Do not specify the same client definition file data set for more than one COMMAND function, unless its DD statement specifies a sequential data set with DISP=MOD.
- 6. If you specify the FAILURE keyword, a command is considered to execute successfully or not according to the codes returned in message CSQN205I. If the return code is 00000000 and the reason code is 00000000 or 00000004, it is a success; for all other values it is a failure.
- 7. The COMMAND function is considered to be successful only if both:
  - All the commands in the input data set are read and issued and get a response from MQSeries, regardless of whether the response indicates successful execution of the command or not.
  - Every command issued executes successfully, if FAILURE(CONTINUE) or FAILURE(STOP) is specified.

If COMMAND fails, no further CSQUTIL functions are attempted.

8. You need the necessary authority to use the command server queues (SYSTEM.COMMAND.INPUT, SYSTEM.COMMAND.REPLY.MODEL, and SYSTEM.CSQUTIL.\*) and to use the MQSC commands that you wish to issue.

# Producing a list of MQSeries define commands (SDEFS)

Use the SDEFS function to produce a list of DEFINE statements describing the objects in your MQSeries subsystem, when the queue manager is not running.

To use the SDEFS function, DDname CSQP0000 must specify the data set with page set zero for the subsystem required.

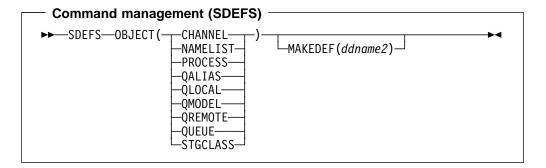

#### **Keywords and parameters OBJECT**

Specifies the type of object to be listed.

#### MAKEDEF(ddname2)

Specifies that define commands generated for the object are to be placed in the output data set identified by the DDname. The data set should be RECFM=FB, LRECL=80. This data set can then be used as input for a later invocation of the COMMAND function or it can be incorporated into the initialization data sets CSQINP1 and CSQINP2.

Note: DEFINE commands are not generated for any local queues that can be identified as dynamic.

#### Example

```
//SDEFS
          EXEC PGM=CSQUTIL
//STEPLIB DD DISP=SHR,DSN=thlqual.SCSQANLE
                DISP=SHR, DSN=thlqual.SCSQAUTH
//
           \mathsf{D}\mathsf{D}
//CSQP0000 DD DISP=OLD,DSN=pageset.dsname0
//OUTPUT1 DD
                DISP=OLD.DSN=MY.MQSERIES.COMMANDS(DEFS)
//SYSPRINT DD
                SYSOUT=*
//SYSIN
           DD
SDEFS OBJECT(QUEUE) MAKEDEF(OUTPUT1)
/*
```

Figure 95. Sample JCL for the SDEFS function of CSQUTIL

#### Usage notes

- 1. You should not use SDEFS for a queue manager that is running because results will be unpredictable. You can avoid doing this accidentally by using DISP=OLD in the CSQP0000 DD statement.
- 2. When you use SDEFS, it is not necessary to specify a queue manager name.

3. To use the SDEFS function more than once in a job, specify different DDnames and data sets for each invocation of the function, or specify a sequential data set and DISP=MOD in the DD statements.

## Queue management functions

Use the CSQUTIL queue management functions to back up and restore queues and page sets or to copy queues and page sets to another MQSeries system. You can use these functions to reset your MQSeries subsystem or for migrating from one MQSeries subsystem to another.

Specifically, you can:

- · Copy messages from a queue to a data set
- · Delete messages from a queue
- · Restore previously copied messages to their respective queues

The scope of these functions can be either:

- A queue, in which case the function operates on all messages in the specified queue.
- A *page set*, in which case the function operates on all the messages, in all the queues, on the specified page set.

# **Syncpoints**

The queue management functions run within a syncpoint so that, if a function fails, its effects can be backed out. The MQSeries entity, MAXSMSGS, specifies the maximum number of messages that a task can get or put within a single unit of recovery. MAXSMSGS should be greater than:

- The number of messages in the queue if you are working with a single queue.
- The number of messages in the longest queue in the page set if you are working with an entire page set.

Otherwise, the utility forcibly takes syncpoints as required and issues the warning message CSQU087I. If the function subsequently fails, the already committed changes will not be backed out. Do not simply re-run the job to correct the problem or you might get duplicate messages on your queues. Instead, use the current depth of the queue to work out, from the utility output, which messages have not been backed out. Then determine the most appropriate course of action. For example, you can empty the queue and start again or you can choose to accept duplicate messages on the queues.

Use the DISPLAY QLOCAL command to find out the value of the CURDEPTH attribute, which is the current depth of the queue. To find out the value of MAXSMSGS, use the DISPLAY MAXSMSGS command. See the *MQSeries Command Reference* manual for more information.

# Copying queues into a data set while the queue manager is running (COPY)

Use the COPY function to copy queued messages to a sequential data set, when the queue manager is running, without destroying any messages in the original queues.

The scope of the COPY function is determined by the keyword that you specify in the first parameter. You can either copy all the messages from a named queue, or all the messages from all the queues on a named page set.

Use the complementary function, LOAD, to restore the messages to their respective queues.

**Note:** If you want to copy the object definitions from the named page set, use COPYPAGE. If you want to copy messages to a data set when the queue manager is not running, use SCOPY.

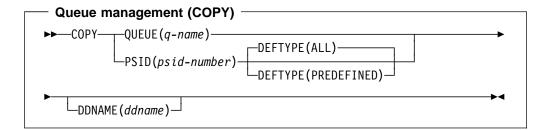

#### **Keywords and parameters**

#### **QUEUE**(*q*-name)

QUEUE specifies that messages in the named queue are to be copied. The keyword QUEUE can be abbreviated to Q.

*q-name* specifies the name of the queue to be copied. This name is case-sensitive.

#### **PSID**(psid-number)

PSID specifies that all the messages in all the queues in the specified page set are to be copied.

*psid-number* is the page set identifier, which specifies the page set to be used. This identifier is a two-digit integer (whole number) representing a single page set.

#### **DEFTYPE**

Whether to copy dynamic queues:

**ALL** Copy all queues; this is the default.

**PREDEFINED** Do not include dynamic queues; this is the same set of queues that are selected by the COMMAND and SDEFS functions with the MAKEDEF parameter.

#### **DDNAME**

Specifies that the messages are to be copied to a named data set. If this keyword is omitted, the default DDname, CSQUOUT, is used. The keyword DDname can be abbreviated to DD.

ddname specifies the DDname of the destination data set, which is used to store the messages. The record format of this data set must be variable block spanned (VBS).

#### **Example**

```
//COPY
         EXEC PGM=CSQUTIL, PARM='CSQ1'
//STEPLIB DD DISP=SHR,DSN=thlqual.SCSQANLE
//
                DISP=SHR, DSN=thlqual.SCSQAUTH
//OUTPUTA DD DSN=SAMPLE.UTILITY.COPYA,DISP=(NEW,CATLG),
//
              SPACE=(CYL, (5,1), RLSE), UNIT=SYSDA,
//
              DCB=(RECFM=VBS,BLKSIZE=23200)
//CSQUOUT DD DSN=SAMPLE.UTILITY.COPY3,DISP=(NEW,CATLG),
              SPACE=(CYL, (5,1), RLSE), UNIT=SYSDA,
//
              DCB=(RECFM=VBS,BLKSIZE=23200)
//SYSPRINT DD SYSOUT=*
//SYSIN
           DD *
* COPY WHOLE PAGESET TO 'CSQUOUT'
COPY PSID(03)
* COPY ONE QUEUE TO 'OUTPUT'
COPY QUEUE(ABC123A) DDNAME(OUTPUTA)
/*
```

Figure 96. Sample JCL for the CSQUTIL COPY functions. The sample shows two instances of the COPY function—one COPY to the default DDNAME, CSQUOUT; the other to DDNAME OUTPUTA, which overrides CSQUOUT.

#### **Usage notes**

- 1. The queues or page set involved must not be in use when the function is invoked.
- If you want to operate on a range of page sets you must repeat the COPY function for each page set.
- 3. The function operates only on local queues.
- 4. A COPY PSID function is considered successful only if it successfully copies all the queues on the page set.
- 5. If you try to copy an empty queue (whether explicitly by COPY QUEUE or because there are one or more empty queues on a page set that you are copying) data indicating this is written to the sequential data set, and the copy is considered to be a success. However, if you attempt to copy a non-existent queue, or a page set containing no queues, the COPY function fails, and no data is written to the data set.
- 6. If COPY fails, no further CSQUTIL functions will be attempted.
- 7. To use the COPY function more than once in the job, specify different DDnames and data sets for each invocation of the function, or specify a sequential data set and DISP=MOD in the DD statements.
- 8. You need the necessary authority to use the command server queues (SYSTEM.COMMAND.INPUT, SYSTEM.COMMAND.REPLY.MODEL, and SYSTEM.CSQUTIL.\*), to use the DISPLAY QUEUE and DISPLAY STGCLASS MQSC commands, and to use the MQSeries API to browse messages on the

## **Queue management functions**

queues that you wish to copy. See "Syncpoints" on page 244 for information about possible syncpoint restrictions.

# Copying queues into a data set while the queue manager is not running (SCOPY)

Use the SCOPY function to copy queued messages to a sequential data set when the queue manager is not running, without destroying any messages in the original queues.

The scope of the SCOPY function is determined by the keyword that you specify in the first parameter. You can either copy all the messages from a named queue, or all the messages from all the queues on a named page set.

Use the complementary function, LOAD, to restore the messages to their respective queues.

To use the SCOPY function, DDname CSQP0000 must specify the data set with page set zero for the subsystem required.

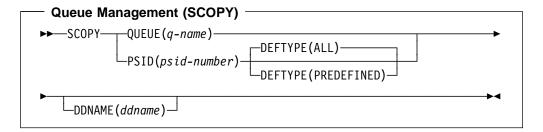

#### **Keywords and parameters**

#### QUEUE(q-name)

QUEUE specifies that messages in the named queue are to be copied. The keyword QUEUE can be abbreviated to Q.

q-name specifies the name of the queue to be copied. This name is case-sensitive.

DDname CSQP00*nn* must specify the data set with page set *nn* for the subsystem required, where nn is the number of the page set where the queue resides.

#### **PSID**(psid-number)

PSID specifies that all the messages in all the queues in the specified page set are to be copied.

*psid-number* is the page set identifier, which specifies the page set to be used. This identifier is a two-digit integer (whole number) representing a single page set.

DDname CSQP00*psid-number* must specify the data set with the required page set for the subsystem required.

#### **DEFTYPE**

Whether to copy dynamic queues:

**ALL** Copy all queues; this is the default.

**PREDEFINED** Do not include dynamic queues; this is the same set of queues that are selected by the COMMAND and SDEFS functions with the MAKEDEF parameter.

This parameter is only valid if you specify PSID.

#### **DDNAME**

Specifies that the messages are to be copied to a named data set. If this keyword is omitted, the default DDname, CSQUOUT, is used. The keyword DDname can be abbreviated to DD.

ddname specifies the DDname of the destination data set, which is used to store the messages. The record format of this data set must be variable block spanned (VBS).

Do not specify the same DDname on more than one SCOPY statement, unless its DD statement specifies a sequential data set with DISP=MOD.

#### **Example**

```
//SCOPY
          EXEC PGM=CSQUTIL
//STEPLIB DD DISP=SHR,DSN=thlqual.SCSQANLE
//
     DD
               DISP=SHR, DSN=thlqual.SCSQAUTH
//OUTPUTA DD DSN=SAMPLE.UTILITY.COPYA, DISP=(NEW, CATLG),
//
              SPACE=(CYL, (5,1), RLSE), UNIT=SYSDA,
//
              DCB=(RECFM=VBS,BLKSIZE=23200)
//CSQUOUT DD DSN=SAMPLE.UTILITY.COPY3,DISP=(NEW,CATLG),
              SPACE=(CYL, (5,1), RLSE), UNIT=SYSDA,
              DCB=(RECFM=VBS,BLKSIZE=23200)
//CSQP0000 DD DISP=OLD, DSN=pageset.dsname0
//CSQP0003 DD DISP=OLD, DSN=pageset.dsname3
//CSQP0006 DD DISP=OLD, DSN=pageset.dsname6
//SYSPRINT DD SYSOUT=*
//SYSIN
          DD *
* COPY WHOLE PAGE SET TO 'CSQUOUT'
SCOPY PSID(03)
* COPY ONE QUEUE TO 'OUTPUT' - QUEUE IS ON PAGE SET 6
SCOPY QUEUE (ABC123A) DDNAME (OUTPUTA)
```

Figure 97. Sample JCL for the CSQUTIL SCOPY functions. The sample shows two instances of the SCOPY function—one SCOPY to the default DDNAME, CSQUOUT; the other to DDNAME OUTPUTA, which overrides CSQUOUT.

#### Usage notes

- 1. You should not use SCOPY for a queue manager that is running because results will be unpredictable. You can avoid doing this accidentally by using DISP=OLD in the page set DD statement.
- 2. When you use SCOPY, it is not necessary to specify a queue manager name.
- If you want to operate on a range of page sets you must repeat the SCOPY function for each page set.
- 4. The function operates only on local queues and only for persistent messages.
- 5. A SCOPY PSID function is considered successful only if it successfully copies all the queues on the page set that have messages; empty queues are ignored. If the page set has no queues with messages, the SCOPY function fails, and no data is written to the data set.
- 6. If you try to copy an empty queue explicitly by SCOPY QUEUE, data indicating this is written to the sequential data set, and the copy is considered to be a

#### **Queue management functions**

- success. However, if you attempt to copy a non-existent queue, the SCOPY function fails, and no data is written to the data set.
- 7. If the SCOPY function fails, no further CSQUTIL functions are attempted.
- 8. To use the SCOPY function more than once in the job, specify different DDnames and data sets for each invocation of the function, or specify a sequential data set and DISP=MOD in the DD statements.

# **Emptying a queue of all messages (EMPTY)**

Use the EMPTY function to delete all messages from a named queue or all the queues on a page set. The queue manager must be running. The scope of the function is determined by the keyword that you specify in the first parameter.

Use this function with care. You should only delete messages of which copies have already been made.

#### **Keywords and parameters**

You must specify the scope of the EMPTY function. Choose one of these:

#### **QUEUE**(*q*-name)

QUEUE specifies that messages are to be deleted from a named queue. This keyword can be abbreviated to Q.

q-name specifies the name of the queue from which messages are to be deleted. This name is case-sensitive.

#### **PSID**(psid-number)

PSID specifies that all the messages are to be deleted from all queues in the named page set.

*psid-number* specifies the page-set identifier. This identifier is a two-digit integer (whole number) representing a single page set.

#### **Example**

```
//EMPTY EXEC PGM=CSQUTIL,PARM=('CSQ1')
//STEPLIB DD DISP=SHR,DSN=thlqual.SCSQANLE
// DD DISP=SHR,DSN=thlqual.SCSQAUTH
//SYSPRINT DD SYSOUT=*
//SYSIN DD *
EMPTY QUEUE(SPARE)
EMPTY PSID(66)
/*
```

Figure 98. Sample JCL for the CSQUTIL EMPTY function

#### Usage notes

- 1. The queues or page sets involved must not be in use when the function is invoked.
- 2. This function operates only on local queues.
- 3. If you want to operate on a range of page sets you must repeat the EMPTY function for each page set.
- You cannot empty the system-command input queue (SYSTEM.COMMAND.INPUT).

- 6. If you empty a queue that is already empty (whether explicitly by EMPTY QUEUE or because there are one or more empty queues on a page set that you are emptying) the EMPTY function is considered to be a success. However, if you attempt to empty a non-existent queue, or a page set containing no queues, the EMPTY function fails.
- 7. If EMPTY fails or is forced to take a syncpoint, no further CSQUTIL functions will be attempted.
- 8. You need the necessary authority to use the command server queues (SYSTEM.COMMAND.INPUT, SYSTEM.COMMAND.REPLY.MODEL, and SYSTEM.CSQUTIL.\*), to use the DISPLAY QUEUE and DISPLAY STGCLASS MQSC commands, and to use the MQSeries API to get messages from the queues that you wish to empty. See "Syncpoints" on page 244 for information about possible syncpoint restrictions.

# Restoring messages from a data set to a queue (LOAD)

The LOAD function of CSQUTIL is complementary to the COPY or SCOPY function. LOAD restores messages from the destination data set of an earlier COPY or SCOPY operation. The queue manager must be running.

The data set can contain messages from one queue only if it was created by COPY or SCOPY QUEUE, or from a number of queues if it was created by COPY PSID or several successive COPY or SCOPY QUEUE operations. Messages are restored to queues with the same name as those from which they were copied. You can specify that the first or only queue is loaded to a queue with a different name. (This would normally be used with a data set created with a single COPY queue operation to restore the messages to a queue with a different name.)

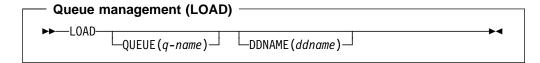

#### **Keywords and parameters**

#### **QUEUE**(*q*-name)

QUEUE specifies that the messages from the first or only queue on the destination data set of a prior COPY or SCOPY operation are to be loaded to a named queue. Messages from any subsequent queues are loaded to queues with the same names as those they came from. The keyword QUEUE can be abbreviated to Q.

*q-name* specifies the name of the queue to which the messages are to be loaded. This name is case-sensitive. It must not be a model queue.

#### **DDNAME**(ddname)

DDNAME specifies that messages are to be loaded from a named data set. This keyword can be abbreviated to DD.

ddname specifies the DDname that identifies the destination data set of a prior COPY or SCOPY operation—from which the messages are to be loaded. This name is not case-sensitive, and can be up to eight characters long.

If you omit DDname(ddname) the default DDname, CSQUINP, is used.

#### **Example**

```
//LOAD EXEC PGM=CSQUTIL,PARM=('CSQ1')
//STEPLIB DD DISP=SHR,DSN=thlqual.SCSQANLE
// DD DISP=SHR,DSN=thlqual.SCSQAUTH
//OUTPUTA DD DSN=MY.UTILITY.OUTPUTA,DISP=SHR
//SYSPRINT DD SYSOUT=*
//SYSIN DD *
LOAD QUEUE(ABC123) DDNAME(OUTPUTA)
/*
```

Figure 99. Sample JCL for the CSQUTIL LOAD function

#### Usage notes

- 1. To use the LOAD function, the queues or page sets involved must not be in use when the function is invoked.
- 2. If the data set contains multiple queues, the LOAD function is considered successful only if it successfully loads all the queues on the data set.
- 3. If LOAD fails, or is forced to take a syncpoint, no further CSQUTIL functions will be attempted.
- 4. You need the necessary authority to use the MQSeries API to put messages on the queues that you wish to load. See "Syncpoints" on page 244 for information about possible syncpoint restrictions.

# The change log inventory utility (CSQJU003)

The MQSeries change log inventory utility runs as an MVS batch job to change the bootstrap data set (BSDS). If you need more information about the MQSeries logs and the BSDS, see Chapter 18, "Understanding the log and the bootstrap data set" on page 289.

Through this utility, you can invoke these functions:

#### Function name Purpose

NEWLOG Add active or archive log data sets.

DELETE Delete active or archive log data sets.

ARCHIVE Supply passwords for archive logs.

CRESTART Control the next restart of MQSeries.

This utility should be run only when MQSeries is not running. This is because the active log data sets named in the BSDS are dynamically added for exclusive use to MQSeries and remain allocated exclusively to MQSeries until it terminates.

# Invoking the CSQJU003 utility

The utility runs as an MVS batch program. Figure 100 gives an example of the JCL required.

```
//JU003 EXEC PGM=CSQJU003
//STEPLIB DD DISP=SHR,DSN=thlqual.SCSQANLE
// DD DISP=SHR,DSN=thlqual.SCSQAUTH
//SYSPRINT DD SYSOUT=*,DCB=BLKSIZE=629
//SYSUT1 DD DISP=SHR,DSN=bsds.dsname
//SYSIN DD *
NEWLOG DSNAME=CSQREPAL.A0001187,COPY1VOL=CSQV04,UNIT=SYSDA,
STARTRBA=3A190000,ENDRBA=3A1F0000,CATALOG=YES,PASSWORD=SYSNKZX
/*
```

Figure 100. Sample JCL to invoke the CSQJU003 utility

#### Data definition (DD) statements

CSQJU003 requires DD statements with these DDnames:

#### SYSUT1

This statement is required; it names the BSDS.

#### SYSUT2

This statement is required if you use dual BSDSs; it names the second copy of the BSDS.

#### **Dual BSDSs and CSQJU003**

Each time you run the CSQJU003 utility, the BSDS time stamp field is updated with the current system time. If you run CSQJU003 separately for each copy of a dual copy BSDS, the time stamp fields are not synchronized so that MQSeries fails at startup, issuing error message CSQJ120E. Therefore, if CSQJU003 is used to update dual copy BSDSs, both BSDSs must be updated within a single run of CSQJU003.

#### Change log inventory utility

#### **SYSPRINT**

This statement is required; it names a data set for print output. The logical record length (LRECL) is 125. The block size (BLKSIZE) must be 629.

#### **SYSIN**

This statement is required; it names the input data set for statements that specify what the utility is to do. The logical record length (LRECL) is 80.

You can use more than one statement of each type. In each statement, separate the operation name (NEWLOG, DELETE, ARCHIVE, CRESTART) from the first parameter by one or more blanks. You can use parameters in any order; separate them by commas with no blanks. Do not split a parameter description across two SYSIN records.

A statement containing an asterisk in column 1 is considered to be a comment, and is ignored. However, it appears in the output listing. To include a comment or sequence number in a SYSIN record, separate it from the last comma by a blank. When a blank follows a comma, the rest of the record is ignored.

#### Multiple statement operation

When running CSQJU003, a significant error in any statement causes the control statements for the statement in error and all following statements to be skipped. Therefore, BSDS updates cannot occur for any operation specified in the statement in error, or any following statements. However, all the remaining statements are checked for syntax errors.

# Adding information about a data set to the BSDS (NEWLOG)

The NEWLOG function declares one of these data sets:

- A VSAM data set that is available for use as an active log data set.
  - Use only the keywords DSNAME=, STARTIME=, ENDTIME=, COPY1, COPY2, and PASSWORD=.
- An active log data set that is replacing one that encountered an I/O error.
  - Use only the keywords DSNAME=, STARTIME=, ENDTIME=, COPY1, COPY2, STARTRBA=, ENDRBA=, and PASSWORD=.
- · An archive log data set volume.

Use only the keywords DSNAME=,STARTIME=, ENDTIME=, COPY1VOL=, COPY2VOL=, STARTRBA=, ENDRBA=, UNIT=, CATALOG=, and PASSWORD=.

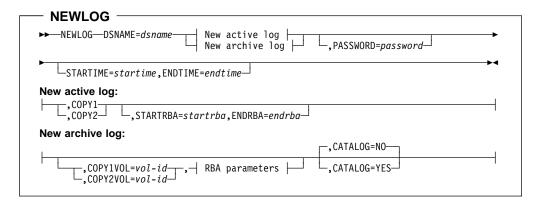

#### Keywords and parameters

#### **DSNAME**=dsname

Names a log data set. dsname can be up to 44 characters long.

#### **PASSWORD**=password

Assigns a password to the data set. It is stored in the BSDS and subsequently used in any access to the active or archive log data sets.

The password is a data set password, and should follow standard VSAM convention: 1 through 8 alphanumeric characters (A through Z, 0 through 9) or special characters ( $\frac{x}{+} - ...; '$ ).

We recommend that you use an ESM such as RACF to provide your data set security requirements.

#### **STARTIME**=startime

Lets you record the start time of the RBA in the BSDS. This is an optional field. The time stamp format (with valid values in parentheses) is as follows:

yyyydddhhmmsst, where:

```
yyyy Indicates the year (1993 through 2099)
ddd Indicates the day of the year (0 through 365; 366 in leap years)
hh Indicates the hour (0 through 23)
mm Indicates the minutes (0 through 59)
ss Indicates the seconds (0 through 59)
t Indicates tenths of a second
```

#### Change log inventory utility

If fewer than 14 digits are specified for the STARTIME and ENDTIME parameter, then trailing zeros will be added.

#### **ENDTIME**=*endtime*

Enables you to record the end time of the RBA in the BSDS. This is an optional field. For time stamp format, see the STARTIME option. The ENDTIME value must be greater than or equal to the value of STARTIME.

#### COPY1

Makes the data set an active log copy-1 data set.

#### COPY2

Makes the data set an active log copy-2 data set.

#### **STARTRBA**=startrba

Gives the log RBA (relative byte address within the log) of the beginning of the replacement active log data set or the archive log data set volume specified by DSNAME. *startrba* is a hexadecimal number of up to 12 characters. If you use fewer than 12 characters, leading zeros are added. The RBA can be obtained from messages or by printing the log map.

STARTRBA is required when STARTIME is specified.

#### **ENDRBA**=endrba

Gives the log RBA (relative byte address within the log) of the end of the replacement active log data set or the archive log data set volume specified by DSNAME. *endrba* is a hexadecimal number of up to 12 characters. If you use fewer than 12 characters, leading zeros are added.

#### COPY1VOL=vol-id

The volume serial of the copy-1 archive log data set named after DSNAME.

#### COPY2VOL=vol-id

The volume serial of the copy-2 archive log data set named after DSNAME.

#### **UNIT**=unit-id

The device type of the archive log data set named after DSNAME.

#### **CATALOG**

Tells whether the archive log data set is cataloged:

- **NO** Indicates that the archive log data set is not cataloged. All subsequent allocations of the data set are made using the unit and volume information specified on the function. The default is NO.
- **YES** Indicates that the archive log data set is cataloged. A flag is set in the BSDS indicating this, and all subsequent allocations of the data set are made using the catalog.

MQSeries requires that all archive log data sets on DASD be cataloged. Select CATALOG=YES if the archive log data set is on DASD.

# Deleting information about a data set from the BSDS (DELETE)

Use the DELETE function to delete all information about a specified log data set or data set volume from the bootstrap data sets. For example, you can use this function to delete outdated archive log data sets.

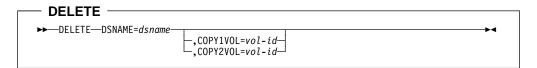

#### Keywords and parameters

#### **DSNAME**=dsname

Specifies the name of the log data set. dsname can be up to 44 characters long.

#### **COPY1VOL**=*vol-id*

The volume serial number of the copy-1 archive log data set named after DSNAME.

#### COPY2VOL=vol-id

The volume serial number of the copy-2 archive log data set named after DSNAME.

# Supplying a password for archive log data sets (ARCHIVE)

Use the ARCHIVE function to give a password to all archive data sets created after this operation. This password is added to the installation's MVS password data set each time a new archive log data set is created.

Use the NOPASSWD keyword to remove the password protection for all archives created after the archive operation.

**Note:** You should normally use an ESM, such as RACF, if you want to implement security on any MQSeries data sets.

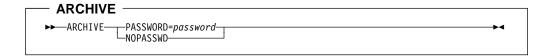

#### Keywords and parameters

#### **PASSWORD**=password

PASSWORD specifies that a password is to be assigned to the archive log data sets.

password specifies the password, which is a data set password and it must follow the standard VSAM convention, that is: 1 through 8 alphanumeric characters (A through Z, 0 through 9) or special characters (& \* + - . ; ' /).

#### NOPASSWD

Specifies that archive password protection is not to be active for all archives created after this operation. No other keyword can be used with NOPASSWD.

## Controlling the next restart (CRESTART)

Use the CRESTART function to control the next restart of MQSeries, either by creating a new conditional restart control record or by cancelling the one currently active. These records limit the scope of the log data that will be used during restart. Any existing conditional restart control record governs every restart until one of these events occurs:

- · A restart operation completes
- A CRESTART CANCEL is issued
- A new conditional restart control record is created

Attention: This can override MQSeries efforts to maintain data in a consistent state. You would normally only use this function when implementing the disaster recovery process described in "Preparing for disaster recovery" on page 302.

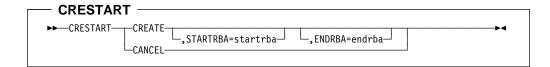

#### Keywords and parameters CREATE

Creates a new conditional restart control record. When the new record is created, the previous control record becomes inactive.

#### **CANCEL**

Makes the currently active conditional restart control record inactive. The record remains in the BSDS as historical information.

No other keyword can be used with CANCEL.

#### **STARTRBA**=startrba

Gives the earliest RBA of the log to be used during restart. If you omit this option, MQSeries determines the beginning of the log range.

startrba is a hexadecimal number of up to 12 digits. If you use fewer that 12 digits, leading zeros are added. The RBA can be obtained from messages or by printing the log map.

#### **ENDRBA**=endrba

Gives the last RBA of the log to be used during restart, and the starting RBA of the next active log to be written after restart. Any log information in the bootstrap data set and the active logs, with an RBA greater than *endrba*, is discarded. If you omit this option, MQSeries determines the end of the log range.

endrba is a hexadecimal number of up to 12 digits. If you use fewer that 12 digits, leading zeros are added.

The value of ENDRBA must be a multiple of 4096. (The hexadecimal value must end in 000.) Also, the value must be greater than or equal to the value of STARTRBA. If STARTRBA and ENDRBA are equal, the next restart is a 'cold start'; that is, no log records are processed during restart.

# The print log map utility (CSQJU004)

The MQSeries print log map utility runs as an MVS batch program to list this information:

- Log data set name and log RBA association for both copies of all active and archive log data sets
- Active log data sets available for new log data
- Contents of the queue of checkpoint records in the bootstrap data set (BSDS)
- Contents of the quiesce history record
- System and utility time stamps
- Passwords for the active and archive log data sets, if provided

The CSQJU004 program can be run regardless of whether MQSeries is running. However, if MQSeries is running, consistent results from the utility can be ensured only if both the utility and the MQSeries subsystem are running under control of the same MVS system.

To use this utility, the user ID of the job must have the requisite security authorization, or, if the BSDS is password protected, the appropriate VSAM password for the data set.

## Invoking the CSQJU004 utility

Figure 101 shows an example of the JCL used to invoke the CSQJU004 utility:

```
//JU004
         EXEC PGM=CSQJU004
//STEPLIB DD DISP=SHR,DSN=thlqual.SCSQANLE
          DD
              DISP=SHR,DSN=thlqual.SCSQAUTH
//SYSPRINT DD SYSOUT=*, DCB=BLKSIZE=629
//SYSUT1 DD DISP=SHR, DSN=bsds.dsname
```

Figure 101. Sample JCL to invoke the CSQJU004 utility

#### **Data definition statements**

The CSQJU004 utility requires DD statements with the following DDnames:

This statement is required to specify and allocate the bootstrap data set. If the BSDS must be shared with a concurrently executing MQSeries online subsystem, use DISP=SHR on the DD statement.

#### SYSPRINT

This statement is required to specify a data set or print spool class for print output. The logical record length (LRECL) is 125. The block size (BLKSIZE) must be 629.

"Finding out what the BSDS contains" on page 309 describes the output.

## The log print utility (CSQ1LOGP)

You can use this utility to print information contained in the logs or the BSDS.

## Invoking the CSQ1LOGP utility

You run the MQSeries log print utility as an MVS batch program. You can specify:

- A bootstrap data set (BSDS)
- Active logs (with no BSDS)
- Archive logs (with no BSDS)

Sample JCL to invoke the CSQ1LOGP utility is shown in figures 102, 103, and 104.

These DD statements should be provided:

#### **SYSPRINT**

All error messages, exception conditions and the detail report are written to this data set. The logical record length (LRECL) is 131.

#### **SYSIN**

Input selection criteria can be specified in this data set (see "Input control parameters" on page 264 for more information).

#### **SYSSUMRY**

If a summary report is requested, the output is written to this data set. The logical record length (LRECL) is 131.

#### **BSDS**

Name of the bootstrap data set (BSDS).

#### **ACTIVEn**

Name of an active log data set you want to print (n=number).

#### **ARCHIVE**

Name of an archive log data set you want to print.

**Note:** The utility will not run if MQSeries is active and you are trying to process active logs (using a BSDS or the active logs directly).

```
//PRTLOG EXEC PGM=CSQ1LOGP
//STEPLIB DD DISP=SHR,DSN=th1qual.SCSQANLE
// DD DISP=SHR,DSN=th1qual.SCSQLOAD
//BSDS DD DSN=bsds.dsname,DISP=SHR
//SYSPRINT DD SYSOUT=*
//SYSSUMRY DD SYSOUT=*
//SYSIN DD *
  insert your input control statements here
/*
```

Figure 102. Sample JCL to invoke the CSQ1LOGP utility using a BSDS

```
//PRTLOG EXEC PGM=CS01LOGP
//STEPLIB DD DISP=SHR, DSN=thlqual.SCSQANLE
      DD DISP=SHR,DSN=thlqual.SCSQLOAD
//ACTIVE1 DD DSN=bsds.logcopy1.ds01,DISP=SHR
//ACTIVE2 DD DSN=bsds.logcopy1.ds02,DISP=SHR
//ACTIVE3 DD DSN=bsds.logcopy1.ds03,DISP=SHR
//SYSPRINT DD SYSOUT=*
//SYSSUMRY DD SYSOUT=*
//SYSIN DD *
  insert your input control statements here
```

Figure 103. Sample JCL to invoke the CSQ1LOGP utility using active log data sets

```
//PRTLOG EXEC PGM=CSQ1LOGP
//STEPLIB DD DISP=SHR, DSN=thlqual.SCSQANLE
         DD DISP=SHR, DSN=thlqual.SCSQLOAD
//ARCHIVE DD DSN=bsds.archive1.ds01,DISP=SHR
//
          DD DSN=bsds.archive1.ds02,DISP=SHR
//
          DD DSN=bsds.archive1.ds03,DISP=SHR
//SYSPRINT DD SYSOUT=*
//SYSSUMRY DD SYSOUT=*
//SYSIN
          DD *
  insert your input control statements here
```

Figure 104. Sample JCL to invoke the CSQ1LOGP utility using archive logs

# Input control parameters

The keywords that you can use in the SYSIN data set are described below:

#### RBASTART(hexadecimal-constant)

Specifies the log RBA from which to begin processing. If you are using a BSDS, this parameter must be specified.

Normally you are only interested in the most recent additions to the log. Therefore, do not specify a value of zero. If you do, you create an enormous amount of data, most of which is of no interest to you.

You can also use the forms STARTRBA or ST. Specify this keyword only once.

#### RBAEND(hexadecimal-constant)

Specifies the last valid log RBA that is to be processed. If this keyword is omitted, processing continues to the end of the log (FFFFFFFFFF).

You can also use the forms ENDRBA or EN. Specify this keyword only once.

#### PAGESET(decimal-integer)

Specifies a page-set identifier. The number should be in the range 00 through 99. Only log records associated with the page set you specify will be processed.

#### **URID** (hexadecimal-constant)

Specifies a hexadecimal unit of recovery identifier. Changes to data occur in the context of an MQSeries unit of recovery. A unit of recovery is identified on the log via a BEGIN UR record. The log RBA of that BEGIN UR record is the URID value you must use. If you know the URID for a given UR that you are interested in, you can limit the extraction of information from the MQSeries log to that URID.

The hexadecimal-constant can consist of 1 through 12 characters (6 bytes), and leading zeros are not required.

You can specify a maximum of 10 URID keywords in any given CSQ1LOGP job. To narrow the search, you can specify URID keywords in a job that contains other keywords.

#### RM (resource\_manager)

Specifies a particular resource manager. Only records associated with this resource manager will be processed. Valid values for this keyword are:

- RECOVERY
- DATA
- BUFFER

#### SUMMARY(YES|NO|ONLY)

Specifies whether a summary report is to be produced or not:

YES Produce a summary report in addition to the detail report.

NO Do not produce a summary report.

ONLY Produce only a summary report (no detail report).

## **Output**

The detail report begins by echoing the input selection criteria specified via SYSIN, and then prints each valid log record encountered. Definitions of keywords in the detail report are as follows:

**RM** Resource manager that wrote the log record.

**TYPE** Type of log record.

**URID** BEGIN UR for this unit of recovery, see the description

above.

**LRID** Logical record identifier in the form:

AAAAAAAA.BBBBBBCC

where:

AAAAAAA Is the page set number.

BBBBBB Is the relative page number in the page set.

CC Is the relative record number on the page.

SUBTYPE
CHANGE LENGTH
CHANGE OFFSET
BACKWARD CHAIN
FORWARD CHAIN
RECORD LENGTH
Subtype of the log record type.
Length of the logged change.
Start position of the change.
Pointer to the previous page.
Pointer to the next page.
Length of the inserted record.

# Log print utility

# Part 5. Backup, recovery, and restart

| Chapter 16. Introducing some recovery concepts                             | 271 |
|----------------------------------------------------------------------------|-----|
| How changes are made to data                                               | 271 |
| Units of recovery                                                          | 271 |
| Backing out work                                                           | 272 |
| How consistency is maintained                                              | 273 |
| Consistency with CICS or IMS                                               | 273 |
| How consistency is maintained after an abnormal termination                | 275 |
| Chapter 17. Understanding termination and restart                          | 277 |
| What happens during termination                                            | 277 |
| Normal termination                                                         | 277 |
| Abnormal termination                                                       | 278 |
| What happens during restart and recovery                                   | 278 |
| Rebuilding queue indexes                                                   | 279 |
| How in-doubt units of recovery are resolved                                | 280 |
| How in-doubt units of recovery are resolved from CICS                      | 280 |
| How in-doubt units of recovery are resolved from IMS                       | 281 |
| Recovering CICS units of recovery manually                                 | 282 |
| Recovering IMS units of recovery manually                                  | 284 |
| Recovery procedure                                                         | 284 |
| What happens when the CICS adapter restarts                                | 286 |
| What happens when the IMS adapter restarts                                 | 288 |
| Chapter 18. Understanding the log and the bootstrap data set               | 289 |
| What logs are                                                              | 289 |
| Archiving                                                                  | 289 |
| Dual logging                                                               | 290 |
| Log data                                                                   | 290 |
| Unit-of-recovery log records                                               | 291 |
| Checkpoint records                                                         | 291 |
| Page set control records                                                   | 291 |
| How the log is structured                                                  | 291 |
| How the logs are written                                                   | 292 |
| When the active log is written                                             | 293 |
| When the archive log is written                                            | 293 |
| What the bootstrap data set is for                                         | 295 |
| Managing the BSDS                                                          | 296 |
| Chapter 19. Planning for backup and recovery                               | 297 |
| Introduction                                                               | 297 |
| General tips for backup and recovery                                       | 297 |
| Periodically take backup copies                                            | 298 |
| Do not discard archive logs you might need                                 | 298 |
| Do not change the DDname-to-page set association                           | 299 |
| Planning your logging environment                                          | 299 |
| Use dual logging for your active log, archive log, and bootstrap data sets | 299 |
| Planning your archive storage                                              | 299 |
| Archiving to tape                                                          | 300 |
| Archiving to DASD volumes                                                  | 300 |
| Using SMS with archive log data sets                                       | 300 |

© Copyright IBM Corp. 1993,1998 **267** 

| Other recovery considerations                                        | 301<br>301   |
|----------------------------------------------------------------------|--------------|
| MQSeries recovery and CICS                                           | 301          |
| MQSeries recovery and IMS                                            | 301          |
| •                                                                    | 301          |
| Using Extended Recovery Facility                                     | 302          |
| Preparing for disaster recovery                                      | <br>302      |
| Chapter 20. Managing the logs and the bootstrap data set             | <br>305      |
| Archiving logs with the ARCHIVE LOG command                          | <br>305      |
| Discarding archive log data sets                                     | <br>307      |
| Automatic archive log data set deletion                              | <br>307      |
| Manually deleting archive log data sets                              | <br>308      |
| Printing log records                                                 | <br>309      |
| Finding out what the BSDS contains                                   | 309          |
| Changing the BSDS                                                    | <br>311      |
| Recovering logs                                                      | <br>313      |
|                                                                      | - 4 <b>-</b> |
| Chapter 21. Managing page sets  Adding a page set to a queue manager | 315<br>315   |
| When one of your page sets becomes full                              | 315          |
| How to expand a page set                                             | 316          |
| How to balance loads on page sets                                    | 317          |
| · -                                                                  | 318          |
| Load balancing by moving queues                                      | 320          |
| Backing up and recovering page sets                                  | 321          |
| Creating a point of recovery                                         | 321          |
| Recovering page sets                                                 | 323          |
| Backing up and restoring queues using CSQUTIL                        | 324          |
| backing up and receiving queues doing edge ne                        | <br>02 1     |
| Chapter 22. Example recovery scenarios                               | <br>325      |
| Dealing with active log problems                                     | <br>326      |
| Out-of-space in active logs and delays in off-loading                | <br>326      |
| Dual logging is lost                                                 | <br>327      |
| Write I/O errors on an active log data set                           |              |
| I/O errors occur while reading the active log                        | <br>328      |
| Active log stopped                                                   | <br>330      |
| Dealing with archive log problems                                    | <br>331      |
| Allocation problems                                                  | <br>331      |
| Write I/O errors on the archive log during off-load                  | <br>331      |
| Read I/O errors on the archive data set while MQSeries is restarting | <br>332      |
| Insufficient DASD space to complete off-load processing              | <br>332      |
| Dealing with BSDS errors                                             | <br>334      |
| I/O error                                                            | 334          |
| Error occurs while opening the BSDS                                  | <br>335      |
| Unequal time stamps                                                  | <br>335      |
| Out of synchronization                                               | <br>336      |
| Log content does not agree with the BSDS information                 | <br>337      |
| BSDS recovery                                                        | <br>338      |
| Dealing with page set problems                                       | <br>341      |
| Page set I/O errors                                                  | <br>341      |
| Page set full                                                        | <br>341      |
| Restarting if you have lost your log data sets                       | <br>343      |
| Performing a cold start of MQSeries                                  | <br>344      |
| Dealing with IMS-related problems                                    | 345          |

| IMS application problem              | 345 |
|--------------------------------------|-----|
| IMS is not operational               | 345 |
| IMS is unable to connect to MQSeries | 346 |
| Dealing with hardware errors         | 347 |

# Chapter 16. Introducing some recovery concepts

This chapter describes the background concepts of recovery and restart, which you must understand before reading the other chapters in this part of the book.

The chapter contains the following sections:

- · "How changes are made to data"
- "How consistency is maintained" on page 273

## How changes are made to data

MQSeries must interact with other subsystems to keep all the data consistent. This section discusses *units of recovery*; what they are and how they are used in *back outs* 

## Units of recovery

A *unit of recovery* is the processing done by a single MQSeries subsystem for an application program, that changes MQSeries data from one point of consistency to another. A *point of consistency* – also called a *syncpoint* or *commit point* – is a point in time when all the recoverable data that an application program accesses is consistent.

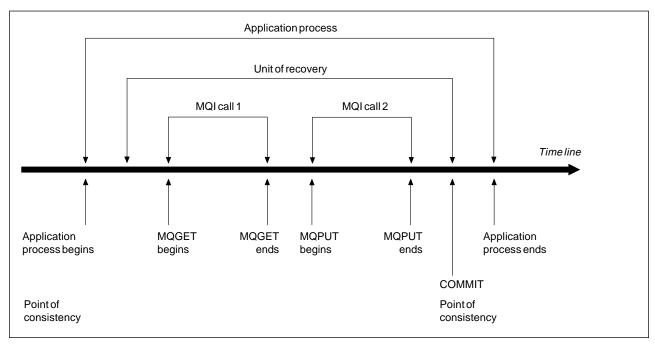

Figure 105. A unit of recovery within an application program. Typically, the unit of recovery consists of more than one MQI call. More than one unit of recovery can occur within an application program.

A unit of recovery begins with the first change to the data after the beginning of the program or following the previous point of consistency; it ends with a later point of consistency. Figure 105 shows the relationship between units of recovery, the point of consistency, and an application program. In this example, the application program makes changes to queues through MQI calls 1 and 2. The application program can include more than one unit of recovery or just one. However, any complete unit of recovery ends in a commit point.

© Copyright IBM Corp. 1993,1998 **271** 

For example, a bank transaction transfers funds from one account to another. First, the program subtracts the amount from the first account, account A. Then, it adds the amount to the second account, B. After subtracting the amount from A, the two accounts are inconsistent and MQSeries cannot commit. They become consistent when the amount is added to account B. When both steps are complete, the program can announce a point of consistency through a commit, making the changes visible to other application programs.

Normal termination of an application program automatically causes a point of consistency. Some program requests in CICS and IMS programs also cause a point of consistency, for example, EXEC CICS SYNCPOINT.

## **Backing out work**

If an error occurs within a unit of recovery, MQSeries removes any changes to data, returning the data to its state at the start of the unit of recovery; that is, MQSeries backs out the work. The events are shown in Figure 106.

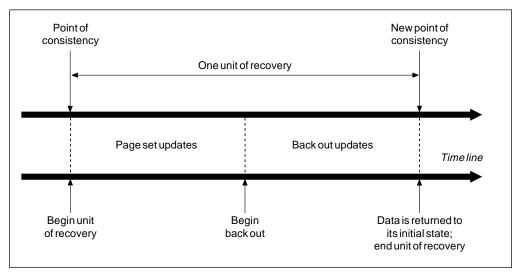

Figure 106. A unit of recovery showing back out

## How consistency is maintained

If data in an MQSeries subsystem is to be consistent with batch, CICS, IMS, or TSO, any data changed in one must be matched by a change in the other. Before one system commits the changed data, it must know that the other system can make the corresponding change. So, the systems must communicate.

During a *two-phase commit* (for example under CICS), one subsystem coordinates the process. That subsystem is called the *coordinator*, the other is the *participant*. CICS or IMS is always the coordinator in interactions with MQSeries, and MQSeries is always the participant.

During a *single-phase commit* (for example under TSO or batch), MQSeries is always the coordinator in the interactions and completely controls the commit process.

## Consistency with CICS or IMS

The CICS–MQSeries connection supports the following syncpoint protocols:

 Two-phase commit – for transactions that update resources owned by more than one resource manager.

This is the standard distributed syncpoint protocol. It involves more logging and message flows than a single-phase commit.

• Single-phase commit – for transactions that update resources owned by a single resource manager.

This protocol is optimized for logging and message flows.

**Note:** The single-phase commit protocol is not supported by CICS/MVS.

 Bypass of syncpoint – for transactions that involve MQSeries but which do nothing in the queue manager that requires a syncpoint.

In each case, CICS acts as the syncpoint manager.

The stages of the two-phase commit that MQSeries uses to communicate with CICS or IMS are:

1. In phase 1 each system determines independently whether it has recorded enough recovery information in its log, and can commit its work.

At the end of the phase, the systems communicate. If they agree, each begins the next phase.

2. In phase 2, the changes are made permanent. If one of the systems abends during phase 2, the operation is completed by the recovery process during restart.

#### Illustration of the two-phase commit process

Figure 107 illustrates the two-phase commit process. Events in the CICS or IMS coordinator are shown on the upper line, events in MQSeries on the lower line.

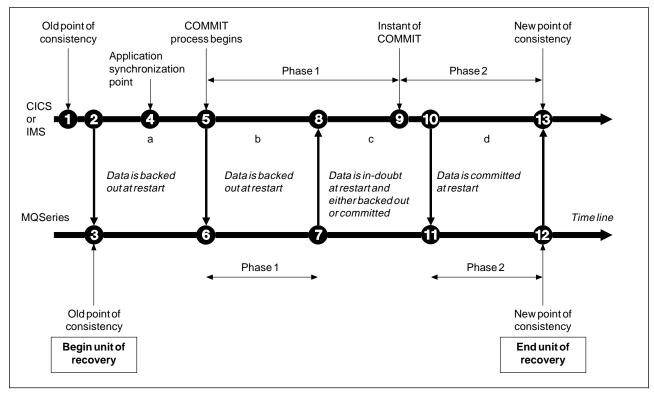

Figure 107. The two-phase commit process

The numbers in the following discussion are linked to those in the figure.

- 1. The data in the coordinator is at a point of consistency.
- 2. An application program in the coordinator calls MQSeries to update a queue by adding a message.
- 3. This starts a unit of recovery in MQSeries.
- 4. Processing continues in the coordinator until an application synchronization point is reached.
- 5. The coordinator then starts commit processing. CICS programs use a SYNCPOINT command or a normal application termination to start the commit. IMS programs can start the commit by using a CHKP call, a SYNC call, a GET UNIQUE call to the IOPCB, or a normal application termination. Phase 1 of commit processing begins.
- 6. As the coordinator begins phase 1 processing, so does MQSeries.
- 7. MQSeries successfully completes phase 1, writes this fact in its log, and notifies the coordinator.
- 8. The coordinator receives the notification.

9. The coordinator successfully completes its phase 1 processing. Now both subsystems agree to commit the data changes, because both have completed phase 1 and could recover from any errors. The coordinator records in its log the instant of commit – the irrevocable decision of the two subsystems to make the changes.

The coordinator now begins phase 2 of the processing – the actual commitment.

- 10. The coordinator notifies MQSeries to begin its phase 2.
- 11. MQSeries logs the start of phase 2.
- 12. Phase 2 is successfully completed, and this is now a new point of consistency for MQSeries. MQSeries then notifies the coordinator that it has finished its phase 2 processing.
- 13. The coordinator finishes its phase 2 processing. The data controlled by both subsystems is now consistent and available to other applications.

There are occasions when CICS or IMS invokes MQSeries when no MQSeries resource has been altered since the completion of the last commit process. This can happen, for example, when a SYNCPOINT request is issued after a series of commands have been processed, or when end-of-task is reached immediately after a SYNCPOINT request has been issued. When this occurs, the MQSeries subsystem performs both phases of the two-phase commit during the first commit phase, and records that the user or job is read-only in relation to its MQSeries processing.

## How consistency is maintained after an abnormal termination

When MQSeries is restarted after an abnormal termination, it must determine whether to commit or to back out units of recovery that were active at the time of termination. For certain units of recovery, MQSeries has enough information to make the decision. For others, it does not, and must get information from the coordinator when the connection is reestablished.

Figure 107 shows four periods within the two phases: a, b, c, and d. The status of a unit of recovery depends on the period in which termination happened. The status can be:

In-flight MQSeries ended before finishing phase 1 (period a or b); during

restart, MQSeries backs out the updates.

In-doubt MQSeries ended after finishing phase 1 and before starting phase 2

(period c); only the coordinator knows whether the error happened before or after the commit (point 9). If it happened before, MQSeries must back out its changes; if it happened after, MQSeries must make its changes and commit them. At restart, MQSeries waits for

information from the coordinator before processing this unit of

recovery.

In-commit MQSeries ended after it began its own phase 2 processing (period d);

it makes committed changes.

In-backout MQSeries ended after a unit of recovery began to be backed out but

before the process was complete (not shown in the figure); during

restart, MQSeries continues to back out the changes.

## **Maintaining consistency**

# Chapter 17. Understanding termination and restart

This chapter describes what happens when MQSeries terminates abnormally, and how to start it again. It contains the following sections:

- · "What happens during termination"
- "What happens during restart and recovery" on page 278
- "How in-doubt units of recovery are resolved" on page 280
- "Recovering CICS units of recovery manually" on page 282
- "Recovering IMS units of recovery manually" on page 284
- "What happens when the CICS adapter restarts" on page 286
- "What happens when the IMS adapter restarts" on page 288

More information about restarting MQSeries is available in:

- "Restarting if you have lost your log data sets" on page 343
- "Performing a cold start of MQSeries" on page 344

# What happens during termination

MQSeries terminates normally in response to the command +cpf STOP QMGR. If MQSeries stops for any other reason, the termination is considered to be abnormal.

#### **Normal termination**

In a normal termination, MQSeries stops all activity in an orderly way. You can use either +cpf STOP QMGR MODE(QUIESCE) or +cpf STOP QMGR MODE(FORCE). The effects are given in Table 18:

| Table 18. Termination using QUIESCE and FORCE |                   |               |  |  |
|-----------------------------------------------|-------------------|---------------|--|--|
| Thread type                                   | QUIESCE           | FORCE         |  |  |
| Active threads                                | Run to completion | Back out      |  |  |
| New threads                                   | Can start         | Not permitted |  |  |
| New connections                               | Not permitted     | Not permitted |  |  |

Batch applications are notified if a termination occurs while the application is still connected.

With CICS, a current thread runs only to the end of the unit of recovery. With CICS, +cpf STOP QMGR MODE(QUIESCE) stops the CICS adapter, and so an active task does not necessarily run to completion.

When you issue the +cpf STOP QMGR MODE(FORCE) command, no new threads are allocated, and work on connected threads is rolled back.

Using FORCE mode can create in-doubt units of recovery for threads that are between commit processing phases. They are resolved when MQSeries is reconnected with the controlling CICS or IMS subsystem.

© Copyright IBM Corp. 1993,1998 **277** 

When you stop MQSeries, in either mode, the steps are:

- · Connections are ended.
- MQSeries ceases to accept commands.
- MQSeries ensures that any outstanding updates to the page sets are completed.
- The shutdown checkpoint is taken and the BSDS is updated.

Terminations that specify MODE (QUIESCE) do not affect in-doubt units of recovery. Any unit that is in-doubt remains in-doubt.

#### **Abnormal termination**

An abnormal termination can leave data in an inconsistent state, for example:

- A unit of recovery has been interrupted before reaching a point of consistency.
- Committed data has not been written to page sets.
- Uncommitted data has been written to page sets.
- A CICS or IMS application program has been interrupted between phase 1 and phase 2 of the commit process, leaving the unit of recovery in doubt.

**Note:** MQSeries resolves any data inconsistencies arising from abnormal termination during restart and recovery.

## What happens during restart and recovery

MQSeries uses its recovery log and the bootstrap data set (BSDS) to determine what to recover when it restarts. The BSDS identifies the active and archive log data sets, and the location of the most recent MQSeries checkpoint in the log.

After MQSeries has been initialized, the restart process takes place as follows:

- Log initialization
- · Current status rebuild
- Forward log recovery
- Backward log recovery
- Queue index rebuilding

When recovery has been completed:

- Committed changes are reflected in the data.
- In-doubt activity is reflected in the data. However, the data is locked and cannot be used until MQSeries recognizes and acts on the in-doubt decision. (For more information about in-doubt units of recovery, see "How consistency is maintained after an abnormal termination" on page 275.)
- Interrupted in-flight and in-abort changes have been removed from the queues.
   The messages are consistent and can be used.
- · A new checkpoint has been taken.
- New indexes have been built for indexed queues containing persistent messages (see "Rebuilding queue indexes" on page 279).

For an example of the messages that are written to the MQSeries console during restart processing, see "User messages on start-up" on page 134.

Batch applications are not notified when restart occurs *after* the application has requested a connection.

If dual BSDSs are in use, MQSeries checks the consistency of the time stamps in the BSDS:

- If both copies of the BSDS are current, MQSeries tests whether the two time stamps are equal. If they are not, MQSeries issues message CSQJ120E and terminates. This can happen when the two copies of the BSDS are maintained on separate DASD volumes and one of the volumes was restored while MQSeries was stopped. MQSeries detects the situation at restart.
  - To recover, copy the BSDS with the latest time stamp to the BSDS on the restored volume. Also recover any active log data sets on the restored volume, by copying the dual copy of the active log data sets onto the restored volume. For more detailed instructions, see "Dealing with BSDS errors" on page 334.
- If one copy of the BSDS was deallocated, and logging continued with a single BSDS, a problem could arise. If both copies of the BSDS are maintained on a single volume, and the volume was restored, or if both BSDS copies were restored separately, MQSeries might not detect the restoration. In that case, log records not noted in the BSDS would be unknown to the system.

## Rebuilding queue indexes

To increase the speed of MQGET operations on a queue where messages are not retrieved sequentially, you can use the INDXTYPE queue attribute. This attribute causes MQSeries to maintain an index of the message or correlation identifiers for all the messages on that queue (as described in the MQSeries Application Programming Guide).

When MQSeries is restarted, these indexes are rebuilt for each queue. This only applies to persistent messages; nonpersistent messages are deleted at restart. If your indexed queues contain large numbers of persistent messages, this will increase the time taken to restart MQSeries.

No messages are sent to the MVS console while these indexes are being rebuilt.

# How in-doubt units of recovery are resolved

If MQSeries loses its connection to CICS or IMS, it normally attempts to recover all inconsistent objects at restart. The information needed to resolve in-doubt units of recovery must come from the coordinating system. The next section describes the process of resolution.

## How in-doubt units of recovery are resolved from CICS

The resolution of in-doubt units has no effect on CICS resources. CICS is in control of recovery coordination and, when it restarts, automatically commits or backs out each unit, depending on whether there was a log record marking the beginning of the commit. The existence of in-doubt objects does not lock CICS resources while MQSeries is being reconnected.

One of the functions of the CICS adapter is to keep data synchronized between CICS and MQSeries. If MQSeries abends while connected to CICS, it is possible for CICS to commit or back out work without MQSeries being aware of it. When MQSeries restarts, that work is termed *in doubt*.

MQSeries cannot resolve these in-doubt units of recovery (that is, commit or back out the changes made to MQSeries resources) until the connection to CICS is restarted or reconnected.

A process to resolve in-doubt units of recovery is initiated during startup of the CICS adapter. The process starts when the adapter requests a list of in-doubt units of recovery. Then:

- The adapter receives a list of in-doubt units of recovery for this connection ID from MQSeries, and passes them to CICS for resolution.
- CICS compares entries from this list with entries in its own. CICS determines from its own list what action it took for each in-doubt unit of recovery.

Under some circumstances, CICS cannot run the MQSeries process to resolve in-doubt units of recovery. When this happens, MQSeries sends one of these messages:

- CSQC404E
- CSQC405E
- CSQC406E
- CSQC407E

followed by the message CSQC408I.

For details of what these messages mean, see the MQSeries for MVS/ESA Messages and Codes manual.

For all resolved units, MQSeries updates the queues as necessary and releases the corresponding locks. Unresolved units can remain after restart. Resolve them by the methods described in "Recovering CICS units of recovery manually" on page 282.

## How in-doubt units of recovery are resolved from IMS

Resolving in-doubt units of recovery in IMS has no effect on DL/I resources. IMS is in control of recovery coordination and, when it restarts, automatically commits or backs out incomplete DL/I work. The decision to commit or back out for online regions (non-fast-path) is on the presence or absence of IMS log record types X'3730' and X'3801' respectively. The existence of in-doubt units of recovery does not imply that DL/I records are locked until MQSeries connects.

During restart, MQSeries makes a list of in-doubt units of recovery. IMS builds its own list of residual recovery entries (RREs). The RREs are logged at IMS checkpoints until all entries are resolved.

When in-doubt units are resolved:

- If MQSeries recognizes that it has marked an entry for commit and IMS has marked it to be backed out, MQSeries issues message CSQQ010E. MQSeries issues this message for all inconsistencies of this type between MQSeries and IMS.
- 2. If MQSeries has any remaining in-doubt units, the adapter issues message CSQQ008I.

For all resolved units, MQSeries updates queues as necessary and releases the corresponding locks.

MQSeries maintains locks on in-doubt work that was not resolved. This can cause a backlog in the system if important locks are being held. The connection remains active so you can resolve the IMS RREs. Recover the in-doubt threads by the methods described in "Controlling IMS connections" on page 197.

All in-doubt work should be resolved unless there are software or operating problems, such as with an IMS cold start. In-doubt resolution by the IMS control region takes place in two circumstances:

- 1. At the start of the connection to MQSeries, during which resolution is done synchronously.
- 2. When a program abends, during which the resolution is done asynchronously.

## Recovering CICS units of recovery manually

If the adapter abends, CICS and MQSeries build in-doubt lists either dynamically or during restart, depending on which subsystem caused the abend.

Note: If you use the DFH£INDB sample program to show units of work, you might find that it does not always show MQSeries ones correctly.

When CICS connects to MQSeries, there might be one or more units of recovery, that have not been resolved.

One of the following messages is sent to the console:

- CSQC404E
- CSQC405E
- CSQC406E
- CSQC407E
- CSQC408I

For details of what these messages mean, see the MQSeries for MVS/ESA Messages and Codes manual.

CICS retains details of units of recovery that were not resolved during connection startup. An entry is purged when it no longer appears on the list presented by MQSeries.

Any units of recovery that CICS cannot resolve must be resolved manually using MQSeries commands. This manual procedure is rarely used within an installation, because it is required only where operational errors or software problems have prevented automatic resolution. Any inconsistencies found during in-doubt resolution must be investigated.

To recover the units of recovery:

1. Obtain a list of the units of recovery from MQSeries by issuing the following command:

```
+cpf DISPLAY THREAD(connection-name) TYPE(INDOUBT)
```

You receive the following messages:

```
CSQV401I +cpf DISPLAY THREAD REPORT FOLLOWS -
CSQV406I +cpf INDOUBT THREADS
NAME
        THREAD-XREF NID
VICIC3
        0000F820
                     VICIC3.A75E483235A90900
DISPLAY THREAD REPORT COMPLETE
CSQ9022I +cpf CSQVDT ' DISPLAY THREAD' NORMAL COMPLETION
```

The NID consists of the CICS applid and a unique number provided by CICS at the time the syncpoint log entries are written. This unique number is stored in records written to both the CICS system log and the MQSeries log at syncpoint processing time. This value is referred to in CICS as the *recovery token*.

Scan the CICS log for entries related to a particular unit of recovery.

#### Manually recovering CICS units of recovery

Look for a PREPARE record, for the task-related installation where the recovery token field (JCSRMTKN) equals the value obtained from the network ID. The network ID is supplied by MQSeries in the +cpf DISPLAY THREAD command output.

The PREPARE record in the CICS log for the units of recovery provides the CICS task number. All other entries on the log for this CICS task can be located using this number.

You can use the CICS journal print utility DFHJUP when scanning the log. For details of using this program, see the CICS Operations Guide.

3. Scan the MQSeries log for entries related to a particular unit of recovery.

To do this, scan the MQSeries log to locate the record with the NID required. Then use the URID from this record to obtain the rest of the log records for this unit of recovery.

When scanning the MQSeries log, note that the MQSeries startup message CSQJ001I provides the start RBA for this session.

The print log records program (CSQ1LOGP) can be used for that purpose.

4. If you need to, do in-doubt resolution in MQSeries.

MQSeries can be directed to take the recovery action for a unit of recovery using an MQSeries RESOLVE INDOUBT command.

For information about +cpf RESOLVE INDOUBT, see the *MQSeries Command Reference* manual.

To recover all threads associated with *connection-name*, use the NID(\*) option.

The command produces one of the following messages showing whether the thread is committed or backed out:

CSQV414I +cpf THREAD thread COMMIT SCHEDULED CSQV415I +cpf THREAD thread ABORT SCHEDULED

When performing in-doubt resolution, CICS and the adapter are not aware of the commands to MQSeries to commit or back out units of recovery, because only MQSeries resources are affected. However, CICS keeps details about the in-doubt threads that could not be resolved by MQSeries. This information is purged either when the list presented is empty, or when the list does not include a unit of recovery of which CICS has details.

## Recovering IMS units of recovery manually

When IMS connects to MQSeries, MQSeries might have one or more in-doubt units of recovery that have not been resolved.

If MQSeries has in-doubt units of recovery that IMS did not resolve, the following message is issued at the IMS master terminal:

```
CSQQ008I nn units of recovery are still in doubt in queue manager
```

When this message is issued, IMS was either cold-started or it was started with an incomplete log tape. This message can also be issued if MQSeries or IMS terminates abnormally because of a software error or other subsystem failure.

After receiving the CSQQ008I message:

- The connection remains active.
- IMS applications can still access MQSeries resources.
- Some MQSeries resources remain locked out.

If the in-doubt thread is not resolved, IMS message queues can start to build up. If the IMS queues fill to capacity, IMS terminates. Therefore, users must be aware of this potential difficulty and must monitor IMS until the in-doubt units of recovery are fully resolved.

## Recovery procedure

Use the following procedure to recover the IMS units of work:

- Force the IMS log closed, using /SWI OLDS, and then archive the IMS log.
   Use the utility, DFSERA10, to print the records from the previous IMS log tape.
   Type X'3730' log records indicate a phase-2 commit request and type X'38'
   log records indicate an abort request. Record the requested action for the last transaction in each dependent region.
- 2. Run the DL/I batch job to back out each PSB involved that has not reached a commit point. The process might take some time because transactions are still being processed. It might also lock up a number of records, which could impact the rest of the processing and the rest of the message queues.
- 3. Produce a list of the in-doubt units of recovery from MQSeries by issuing the following command:

```
DISPLAY THREAD(imsid) TYPE(INDOUBT)
```

You receive the following messages:

```
CSQV401I +cpf DISPLAY THREAD REPORT FOLLOWS -
CSQV406I +cpf INDOUBT THREADS -
NAME THREAD-XREF NID
name id net_node.number
name id net_node.number
DISPLAY THREAD REPORT COMPLETE
CSQ9022I +cpf CSQVDT ' DISPLAY THREAD' NORMAL COMPLETION
```

#### Manually recovering IMS units of recovery

The NID consists of the IMS connection name and a unique number provided by IMS. The value is referred to in IMS as the *recovery token*. For more information, see the *IMS/ESA Customization Guide: System* manual for the version of IMS that you are using.

- 4. Compare the NIDs (IMSID plus OASN in hexadecimal) displayed in the DISPLAY THREAD messages with the OASNs (4 bytes decimal) shown in the DFSERA10 output. Decide whether to commit or back out.
- 5. Perform in-doubt resolution in MQSeries with the RESOLVE INDOUBT command, as follows:

```
RESOLVE INDOUBT(connection-name)
ACTION(COMMIT|BACKOUT)
NID(network-id)
```

For information about RESOLVE INDOUBT, see the *MQSeries Command Reference* manual.

To recover all threads associated with *connection-name*, use the  $NID(\star)$  option.

The command results in one of the following messages to indicate whether the thread is committed or backed out:

CSQV414I THREAD thread COMMIT SCHEDULED
CSQV415I THREAD thread BACKOUT SCHEDULED

When performing in-doubt resolution, IMS and the adapter are not aware of the commands to MQSeries to commit or back out in-doubt units of recovery because only MQSeries resources are affected.

## What happens when the CICS adapter restarts

For background information, see Chapter 10, "The MQSeries-CICS adapter and bridge" on page 151.

Whenever a connection is broken, the adapter has to go through a *restart phase* during the *reconnect process*. The restart phase resynchronizes resources. Resynchronization between CICS and MQSeries enables *in-doubt units of work* to be identified and resolved.

Resynchronization can be caused by:

- An explicit request from the distributed queuing component
- · An implicit request when a connection is made to MQSeries

If the resynchronization is caused by connecting to MQSeries, the sequence of events is:

- 1. The connection process gets a list of unit of work (UOW) IDs that MQSeries thinks are in doubt.
- 2. The UOW IDs are displayed on the console in CSQC313I messages.
- 3. The UOW IDs are passed to CICS.
- 4. CICS initiates a resynchronization task (CRSY) for each in-doubt UOW ID.
- 5. The result of the task for each in-doubt UOW is displayed on the console.

You need to check the messages that are displayed during the connect process:

CSQC313I Shows that a UOW is in doubt.

CSQC4001 Identifies the UOW and is followed by one of these messages:

- CSQC402I and CSQC403I show that the UOW was resolved successfully (committed or backed out).
- CSQC404E, CSQC405E, CSQC406E, and CSQC407E show that the UOW was not resolved.

CSQC4091 Shows that all UOWs were resolved successfully.

CSQC408I Shows that not all UOWs were resolved successfully.

CSQC314I Warns that UOW IDs highlighted with a "\*" will not be resolved automatically. These UOWs must be resolved explicitly by the distributed queuing component when it is restarted.

Figure 108 on page 287 shows an example set of restart messages displayed on the MVS console.

```
CSQ9022I +cpf CSQYASCP ' START QMGR' NORMAL COMPLETION
+CSQC323I VICIC1 CSQCQCON CONNECT received from TERMID=PB62 TRANID=CKCN
+CSQC303I VICIC1 CSQCCON CSQCSERV loaded. Entry point is 850E8918.
+CSQC313I VICIC1 CSQCCON UOWID=VICIC1.A6E5A6F0E2178D25 is in doubt
+CSQC313I VICIC1 CSQCCON UOWID=VICIC1.A6E5A6F055B2AC25 is in doubt
+CSQC313I VICIC1 CSQCCON UOWID=VICIC1.A6E5A6EFFD60D425 is in doubt
+CSQC313I VICIC1 CSQCCON UOWID=VICIC1.A6E5A6F07AB56D22 is in doubt
+CSOC307I VICIC1 CSOCCON Successful connection to subsystem VC2
+CSQC472I VICIC1 CSQCSERV Server subtask (TCB address=008BAD18) connect
successful.
+CSQC472I VICIC1 CSQCSERV Server subtask (TCB address=008BAA10) connect
successful.
+CSQC472I VICIC1 CSQCSERV Server subtask (TCB address=008BA708) connect
successful.
+CSQC472I VICIC1 CSQCSERV Server subtask (TCB address=008CAE88) connect
successful.
+CSQC472I VICIC1 CSQCSERV Server subtask (TCB address=008CAB80) connect
successful.
+CSQC472I VICIC1 CSQCSERV Server subtask (TCB address=008CA878) connect
+CSQC472I VICIC1 CSQCSERV Server subtask (TCB address=008CA570) connect
successful.
+CSQC472I VICIC1 CSQCSERV Server subtask (TCB address=008CA268) connect
successful.
+CSQC403I VICIC1 CSQCTRUE Resolved BACKOUT for
+CSQC400I VICIC1 CSQCTRUE UOWID=VICIC1.A6E5A6F0E2178D25
+CSQC403I VICIC1 CSQCTRUE Resolved BACKOUT for
+CSQC400I VICIC1 CSQCTRUE UOWID=VICIC1.A6E5A6F055B2AC25
+CSQC403I VICIC1 CSQCTRUE Resolved BACKOUT for
+CSQC400I VICIC1 CSQCTRUE UOWID=VICIC1.A6E5A6F07AB56D22
+CSQC403I VICIC1 CSQCTRUE Resolved BACKOUT for
+CSQC400I VICIC1 CSQCTRUE UOWID=VICIC1.A6E5A6EFFD60D425
+CSQC409I VICIC1 CSQCTRUE Resynchronization completed successfully
```

Figure 108. Example restart messages

The total number of CSQC313I messages should equal the total number of CSQC402I plus CSQC403I messages. If the totals are not equal, there are UOWs that the connection process cannot resolve. Those UOWs that cannot be resolved are caused by problems with CICS (for example, a cold start) or with MQSeries, or by distributing queuing. When these problems have been fixed, you can initiate another resynchronization by disconnecting and then reconnecting.

Alternatively, you can resolve each outstanding UOW yourself using the MQSeries RESOLVE INDOUBT command and the UOW ID shown in message CSQC400I. You must then initiate a disconnect and a connect to clean up the *unit of recovery descriptors* in CICS. You need to know the correct outcome of the UOW to resolve UOWs manually. See also "Recovering CICS units of recovery manually" on page 282.

All messages that are associated with unresolved UOWs are locked by MQSeries and no Batch, TSO, or CICS task can access them.

**Note:** If CICS fails and an emergency restart is necessary, *do not* vary the GENERIC APPLID of the CICS system. If you do and then reconnect to MQSeries, data integrity with MQSeries cannot be guaranteed. This is because MQSeries treats the new instance of CICS as a different CICS (because the APPLID is different). In-doubt resolution is then based on the wrong CICS log.

Similarly, if MQSeries fails, do not change the subsystem ID of the MQSeries system.

# What happens when the IMS adapter restarts

For background information, see Chapter 12, "The MQSeries-IMS adapter and bridge" on page 193.

Whenever the connection to MQSeries is restarted, either following an MQSeries restart, or an IMS /START SUBSYS command, IMS initiates the following resynchronization process:

- IMS presents the list of unit of work (UOW) IDs that it believes are in doubt to the MQSeries IMS adapter one at a time with a resolution parameter of Commit or Backout.
- 2. The IMS adapter passes the resolution request to MQSeries and reports the result back to IMS.
- Having processed all the IMS resolution requests, the IMS adapter gets from MQSeries a list of all UOWs that MQSeries still holds in doubt that were initiated by the IMS system. These are reported to the IMS master terminal in message CSQQ008I.

See "Recovering IMS units of recovery manually" on page 284 for information about recovering these UOWs.

**Note:** While a UOW is in doubt, any associated MQSeries message is locked by MQSeries and is not available to any application.

# Chapter 18. Understanding the log and the bootstrap data set

MQSeries maintains *logs* of data changes and significant events as they occur. The *bootstrap data set* (BSDS) stores information about the data sets that contain the logs.

**Note:** You must set up the log data sets for MQSeries, see "Task 9: Create the bootstrap and log data sets" on page 53.

This chapter serves as a general introduction and reference to the logging mechanism. Day-to-day procedures for managing the log and the BSDS are not described here; you can find them in Chapter 20, "Managing the logs and the bootstrap data set" on page 305.

This chapter contains the following sections:

- · "What logs are"
- "How the log is structured" on page 291
- "How the logs are written" on page 292
- "What the bootstrap data set is for" on page 295

# What logs are

MQSeries records all significant events in an *active log* as they occur. The log contains the information needed to recover:

- · Persistent messages
- MQSeries objects, such as queues
- The MQSeries subsystem

**Note:** The log does not contain information for statistics, traces, or performance evaluation.

The active log comprises a series of data sets that are used cyclically. See "How the logs are written" on page 292 for more information.

# **Archiving**

Because the active log is finite, MQSeries copies the contents of each log data set periodically to an *archive log*, which is normally a data set on a direct access storage device (DASD) or a magnetic tape. If there is a subsystem or transaction failure, MQSeries uses the active log and, if necessary, the archive log for recovery.

The archive log can contain up to 1000 sequential data sets. Each data set can be cataloged using the integrated catalog facility (ICF).

© Copyright IBM Corp. 1993,1998 **289** 

#### Important note about archiving

Archiving is an essential component of MQSeries recovery. If a unit of recovery is a long-running one, it is possible that log records within that unit of recovery will be found in the archive log. In this case, recovery will require data from the archive log. However, if archiving is switched off, the active log records will wrap, overwriting earlier log records. This means that MQSeries will be unable to back out the unit of recovery and messages will be lost. MQSeries will then terminate abnormally with a reason code 00D94012.

Therefore, in a production environment, **you must never switch archiving off**. If you do, you run the risk of losing data after a system or transaction failure. Only if you are running in a test environment should you consider switching archiving off. If you need to do this, use the CSQ6LOGP macro (see "Using CSQ6LOGP" on page 63).

## **Dual logging**

You can configure MQSeries to run with either *single logging* or *dual logging*. With single logging, log records are written once to an active log data set. With dual logging, each log record is written to two different active log data sets. Dual logging minimizes the likelihood of data loss problems during restart. If possible, the two log data sets should be on separate volumes. This reduces the risk of them both being lost if one of the volumes is corrupted or destroyed. If both copies of the log are lost, the probability of data loss is high.

**Note:** You should always use dual logging and dual BSDSs rather than dual writing to DASD.

Single logging gives you 2 through 53 active log data sets, whereas dual logging gives you 4 through 106. Each active log data set is a single-volume, single-extent VSAM linear data set (LDS).

Although the minimum number of log data sets required is two, in practice you should have at least three, and on a busy system you might need more. This is to allow time for each log data set to be copied to archive before it is reused in the active log cycle.

# Log data

The log can contain up to 280 million million (2.8×10<sup>14</sup>) bytes. Each byte can be addressed by its offset from the beginning of the log, and that offset is known as its *relative byte address* (RBA).

The log is made up of *log records*, each of which is a set of log data treated as a single unit. A log record is identified by the RBA of the first byte of its header; that RBA is called the relative byte address of the record. The RBA uniquely identifies a record that starts at a particular point in the log.

Each log record has a header that gives its type, the MQSeries sub-component that made the record, and, for unit of recovery records, a unit of recovery identifier.

There are three types of log record, described under these headings:

"Unit-of-recovery log records" on page 291

- "Checkpoint records" on page 291
- "Page set control records"

## Unit-of-recovery log records

Most of the log records describe changes to MQSeries queues. All such changes are made within units of recovery.

MQSeries uses special logging techniques involving *undo/redo* and *compensating log records* to reduce restart times and improve system availability.

One effect of this is that the restart time is bounded. If a failure occurs during a restart so that MQSeries has to be restarted a second time, all the recovery activity that completed to the point of failure in the first restart does not need to be re-applied during a second restart. This means that successive restarts do not take progressively longer times to complete.

## **Checkpoint records**

To reduce restart time, MQSeries takes periodic checkpoints during normal operation:

- When a predefined number of log records has been written.
  - This number is defined by the checkpoint frequency operand called LOGLOAD of the installation macro CSQ6SYSP described in "Using CSQ6SYSP" on page 71.
- · At the end of a successful restart.
- · At normal termination.

# Page set control records

These records register the page sets known to the MQSeries subsystem at each checkpoint.

# How the log is structured

Each active log data set must be a VSAM linear data set (LDS). The physical output unit written to the active log data set is a 4 KB control interval (CI). Each CI contains one VSAM record.

#### Physical and logical log records

One VSAM CI is a *physical* record. The information to be logged at a particular time forms a *logical* record, whose length varies independently of the space available in the CI. So one physical record can contain:

- Several logical records
- · One or more logical records and part of another logical record
- Part of one logical record only

The term "log record" refers to the *logical* record, regardless of how many *physical* records are needed to store it.

## How the logs are written

MQSeries writes each log record to a DASD data set called the active log. When the active log is full, MQSeries copies its contents to a DASD or tape data set called the archive log. This process is called off-loading.

Figure 109 illustrates the process of logging. Log records typically go through the following cycle:

- 1. MQSeries notes changes to data and significant events in recovery log records.
- 2. MQSeries processes recovery log records and breaks them into segments, if necessary.
- 3. Log records are placed sequentially in output log buffers, which are formatted as VSAM CIs. Each log record is identified by a relative byte address in the range 0 through 248-1.
- 4. The CIs are written to a set of predefined DASD active log data sets, which are used sequentially and recycled.
- 5. If archiving is active, as each active log data set becomes full, its contents are automatically off-loaded to a new archive log data set.

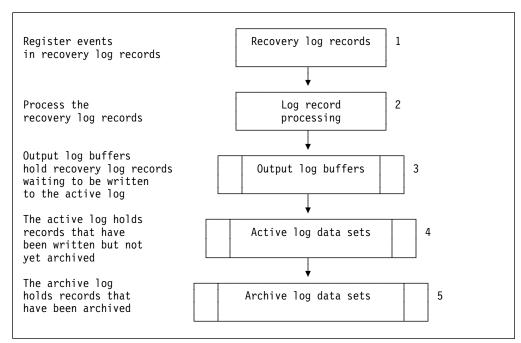

Figure 109. The logging process

## When the active log is written

The in-storage log buffers are written to an active log data set whenever any of the following occur:

- The log buffers become full.
- The write threshold is reached (as specified in the CSQ6LOGP macro).
- · Certain significant events occur, such as, a commit point.

When MQSeries is initialized, the active log data sets named in the BSDS are dynamically allocated *for exclusive use by MQSeries* and remain allocated *exclusively to MQSeries* until MQSeries terminates. To add or replace active log data sets, you must terminate and restart MQSeries (see "The change log inventory utility (CSQJU003)" on page 255). For details about setting log parameters, see "Using CSQ6LOGP" on page 63.

## When the archive log is written

The process of copying active logs to archive logs is called *off-loading*. The relation of off-loading to other logging events is shown schematically in Figure 110.

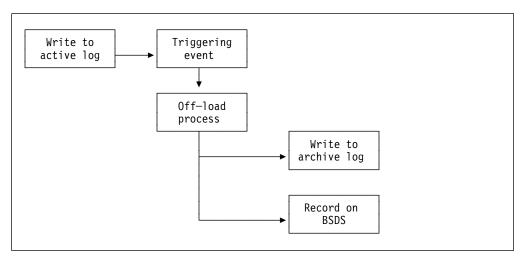

Figure 110. The off-loading process

#### Triggering an off-load

The off-load of an active log to an archive log can be triggered by several events. For example:

Filling an active log data set.

Message CSQJ110E is issued when the last available active log is 75% full and at 5% increments thereafter, stating the percentage of the log's capacity in use. If all the active logs become full, MQSeries stops processing until off-loading occurs and issues this message:

CSQJ111E +cpf OUT OF SPACE IN ACTIVE LOG DATA SETS

- Using the MQSeries command ARCHIVE LOG.
- An error occurring while writing to an active log data set.

The data set is truncated before the point of failure, and the record that failed to be written becomes the first record of the new data set. Off-load is triggered for the

truncated data set as it would be for a normal full log data set. If there are dual active logs, both copies are truncated so that the two copies remain synchronized.

#### The off-load process

When all the active logs become full, the MQSeries subsystem runs an off-load and halts processing until the off-load has been completed. If the off-load processing fails when the active logs are full, then MQSeries abends. For more information, see "Dealing with active log problems" on page 326.

When an active log is ready to be off-loaded, a request is sent to the MVS console operator to mount a tape or prepare a DASD unit. The value of the ARCWTOR option, discussed in "Using CSQ6ARVP" on page 66, determines whether the request is received. If you are using tape for off-loading, specify ARCWTOR=YES. If the value is YES, the request is preceded by a WTOR (message number CSQJ008E) telling the operator to prepare an archive log data set to be allocated.

The operator need not respond to this message immediately. However, delaying the response delays the off-load process. It does not affect MQSeries performance unless the operator delays the response for so long that MQSeries runs out of active logs.

The operator can respond by canceling the off-load. In which case, if the allocation is for the first copy of dual archive data sets, the off-load is merely delayed until the next active log data set becomes full. If the allocation is for the second copy, the archive process switches to single copy mode, but for this data set only.

#### Archive log data sets

Details of how to plan your archive storage are given in "Planning your archive storage" on page 299.

Day-to-day procedures for managing the archive log are given in Chapter 20, "Managing the logs and the bootstrap data set" on page 305.

#### Interruptions and errors while off-loading

A +cpf STOP QMGR command does not take effect until off-loading has finished. If MQSeries fails while off-loading is in progress, off-load begins again when MQSeries is restarted. Off-load handling of read I/O errors on the active log is discussed under "Dealing with active log problems" on page 326, and of write I/O errors on the archive log, under "Dealing with archive log problems" on page 331.

#### Messages during off-load

Off-load messages are sent to the MVS console by MQSeries and the off-load process. With the exception of the CSQJ139I message, these messages can be used to find the RBA ranges in the various log data sets. For an explanation of the off-load messages, see the MQSeries for MVS/ESA Messages and Codes manual.

# What the bootstrap data set is for

The bootstrap data set (BSDS) is a VSAM key-sequenced data set (KSDS) that holds information needed by MQSeries. It contains:

- An inventory of all active and archived log data sets known to MQSeries.
   MQSeries uses this inventory to:
  - Track the active and archived log data sets
  - Locate log records so that it can satisfy log read requests during normal processing
  - Locate log records so that it can handle restart processing

MQSeries stores information in the inventory each time an archive log data set is defined or an active log data set is reused. For active logs, the inventory shows which are full and which are available for reuse. The inventory holds the relative byte address (RBA) of each log data set. There can be more than one RBA if the log data set spans more than one volume.

 A wrap-around inventory of all recent MQSeries activity. This is needed if MQSeries has to be restarted.

The BSDS is required if the subsystem has an error and has to be restarted. MQSeries must have a BSDS; it is not optional. To minimize the likelihood of problems during a restart, MQSeries can be configured with dual BSDSs, each recording the same information. This is known as running in *dual mode*. If possible, the copies should be on separate volumes. This reduces the risk of them both being lost if the volume is corrupted or destroyed. You should use dual BSDSs rather than dual write to DASD.

The BSDS is defined with access method services (AMS) when MQSeries is installed, and allocated by a DD statement in the MQSeries startup procedure. It is deallocated when MQSeries terminates.

Normally, MQSeries keeps duplicate copies of the BSDS. If an I/O error occurs, it deallocates the failing copy and continues with a single BSDS. (For details of how to restore dual mode, see "Dealing with BSDS errors" on page 334.)

The active logs are first registered in the BSDS when MQSeries is installed. They cannot be replaced, nor can new ones be added, without terminating and restarting MQSeries.

Archive log data sets are dynamically allocated. When one is allocated, the data set name is registered in the BSDS. The list of archive log data sets expands as archives are added, and wraps when a user-determined number of entries has been reached. The maximum number of entries is 1000 for single archive logging and 2000 for dual logging.

The inventory of archive log data sets can be managed using the change log inventory utility (CSQJU003). For further information, see "Changing the BSDS" on page 311.

You can use a tape management system to delete the archive log data sets. MQSeries does not have an automated method. Therefore, the information about an archive log data set can be in the BSDS long after the archive log data set has been deleted by the system administrator.

#### Bootstrap data set

Conversely, the maximum number of archive log data sets could have been exceeded, and the data from the BSDS dropped long before the data set has reached its expiry date. For additional information, see "Automatic archive log data set deletion" on page 307.

If CSQZPARM specifies that archive log data sets are cataloged when allocated, the BSDS points to the interactive catalog facility (ICF) catalog for the information needed for later allocations. Otherwise, the BSDS entries for each volume register the volume serial number and unit information that is needed for later allocations.

#### Archive log data sets and BSDS copies

Each time a new archive log data set is created, a copy of the BSDS is also created. If the archive log is on tape, the BSDS is the first data set on the first output volume. If the archive log is on DASD, the BSDS is a separate data set.

The data set names of the archive log and the BSDS copy are the same, except that the lowest-level qualifier of the archive log name begins with A and the BSDS copy begins with B:

CSQ.ARCHLOG1.D93022.T2336229.A0000001 Archive log name BSDS copy name CSQ.ARCHLOG1.D93022.T2336229.B0000001

If there is a read error while copying the BSDS, the copy is not created, message CSQJ125E is issued, and the off-load to the new archive log data set continues without the BSDS copy.

## Managing the BSDS

Day-to-day procedures for managing the BSDS are described in Chapter 20, "Managing the logs and the bootstrap data set" on page 305.

# Chapter 19. Planning for backup and recovery

This chapter describes what you can do now to minimize problems following any future failure. Chapter 22, "Example recovery scenarios" on page 325 describes the procedures you should follow when particular failures occur.

This chapter contains these sections:

- "Introduction"
- · "General tips for backup and recovery"
- "Planning your logging environment" on page 299
- "Planning your archive storage" on page 299
- "Other recovery considerations" on page 301

### Introduction

Developing backup and recovery procedures at your site is vital to avoid costly and time-consuming losses of data. MQSeries provides means for recovering both queues and messages to their current state after a system failure. You should develop the following procedures for MQSeries:

- · Creating a point of recovery
- · Backing up page sets
- Recovering page sets
- Recovering from out-of-space conditions (MQSeries logs and page sets)

See Chapter 21, "Managing page sets" on page 315 for information about procedures for page sets and creating a point of recovery, and "Dealing with active log problems" on page 326 for information about dealing with problems with the log.

You should also be familiar with the procedures used at your site for the following:

- Recovering from a hardware or power failure
- Recovering from an MVS component failure
- · Recovering from a site interruption, using off-site recovery

# General tips for backup and recovery

The MQSeries restart process recovers your data to a consistent state by applying log information to the page sets. If your page sets are damaged or unavailable, you can resolve the problem using your backup copies of your page sets (provided that all the logs are available). If your log data sets are damaged or unavailable, it might not be possible to recover completely. This section introduces some backup and recovery tasks.

© Copyright IBM Corp. 1993,1998 297

# Periodically take backup copies

A point of recovery is the term used to describe a set of backup copies of MQSeries page sets and the corresponding log data sets required to recover these page sets. These backup copies provide a potential restart point in the event of page set loss (for example, page set I/O error). If MQSeries were to be restarted using these backup copies, the data in MQSeries will be consistent up to the point that these copies were taken. Providing that all logs are available from this point, MQSeries can be recovered to the point of failure. See "Creating a point of recovery" on page 321 for more information about points of recovery.

The more recent your backup copies the quicker MQSeries can recover the data in the page sets. The recovery of the page sets are dependent on all the necessary log data sets being available.

In planning for recovery, you need to determine how often to take backup copies and how many complete backup cycles to keep. These values tell you how long you must keep your log data sets and backup copies of page sets for MQSeries recovery.

In deciding how often to take backup copies, consider the time needed to recover a page set. It is determined by:

- · The amount of log to traverse
- The time it takes an operator to mount and remove archive tape volumes
- The time it takes to read the part of the log needed for recovery
- The time needed to reprocess changed pages

In general, the more often you make backup copies, the less time recovery takes; but, of course, the more time is spent making copies.

You should keep at least two copies of each cycle of page set backup. This reduces the risk involved if one backup copy is lost or damaged.

### Backing up your object definitions

You should also back up copies of your object definitions. To do this, use the MAKEDEF feature of the CSQUTIL COMMAND function (described in "MQSeries command management functions" on page 237).

You should do this whenever you take backup copies of your queue manager data sets, and keep the most current version.

# Do not discard archive logs you might need

MQSeries might need to use archive logs during restart. You must keep sufficient archive logs so the system can be fully restored. MQSeries might use an archive log to recover a page set from a restored backup copy. If you have discarded that archive log, MQSeries is not able to restore the page set to its current state. To find out when and how you should discard archive logs, see "Discarding archive log data sets" on page 307.

## Do not change the DDname-to-page set association

MQSeries associates page set number 00 with DDname CSQP0000, page set number 01 with DDname CSQP0001, and so on up to CSQP0099. MQSeries writes recovery log records for a page set based on the DDname that the page set is associated with. For this reason, you must not move page sets that have already been associated with a PSID DDname.

# Planning your logging environment

The MQSeries logging environment is established using the installation macros to specify options, such as whether to have single or dual active logs, what media to use for the archive log volumes, and how many log buffers to have. For details, see "Macros for tailoring your MQSeries subsystem initialization parameters" on page 63.

# Use dual logging for your active log, archive log, and bootstrap data sets

Dual logging minimizes the risk associated with DASD failure.

### **Important**

In a production MQSeries subsystem, it is important to establish both of the following:

- 1. Archiving
- 2. Dual logging for:
  - Active logs
  - Archive logs
  - · Bootstrap data sets

This minimizes the risk of losing your data, for example, because of DASD failures.

# Planning your archive storage

This section describes the different ways of maintaining your archive log data sets.

Archive log data sets can be placed on standard-label tapes, or DASD, and can be managed by data facility hierarchical storage manager (DFHSM). Each MVS logical record in an archive log data set is a VSAM control interval from the active log data set. The block size is a multiple of 4 KB. For more information, see "Using CSQ6LOGP" on page 63.

Archive log data sets are dynamically allocated, with names chosen by MQSeries. The data set name prefix, block size, unit name, and DASD sizes needed for such allocations are specified in the CSQZPARM module. You can also choose, at installation time, to have MQSeries add a date and time to the archive log data set name. For more information, see "Using CSQ6ARVP" on page 66.

It is not possible to choose specific volumes for new archive logs. If allocation errors occur, off-loading is postponed until the next time off-loading is triggered.

If you specify dual archive logs at installation time, each log control interval retrieved from the active log is written to two archive log data sets. The log records that are contained in the pair of archive log data sets are identical, but the end-of-volume points are not synchronized for multi-volume data sets.

# Archiving to tape

If the unit name reflects a tape device, MQSeries can extend to a maximum of twenty volumes.

If you choose to off-load to tape, you should consider adjusting the size of your active log data sets so that each nearly fills a tape volume. This minimizes tape handling and volume mounts, and maximizes the use of tape resources. However, such an adjustment is not essential.

If you are considering changing the size of the active log data set so that the set fits on one tape volume, you must bear in mind that a copy of the BSDS is placed on the same tape volume as the copy of the active log data set. Adjust the size of the active log data set downward to offset the space required for the BSDS on the tape volume.

# **Archiving to DASD volumes**

MQSeries requires that all archive log data sets allocated on non-tape devices (DASD) be cataloged. If you choose to archive to DASD, the CATALOG DATA parameter of the CSQ6ARVP macro must be YES. (For details, see "Using CSQ6ARVP" on page 66.) If this parameter is NO, and you decide to place archive log data sets on DASD, you receive message CSQJ072E each time an archive log data set is allocated, although the MQSeries subsystem still catalogs the data set.

If the unit name shows that the archive log data set is held on DASD, the archive log data sets cannot extend to another volume.

If you choose to use DASD, make sure that the primary space allocation (both quantity and block size) is large enough to contain all of the data coming from the active log data set, plus that from the corresponding BSDS. This minimizes the possibility of unwanted MVS B37 or E37 abends during the off-load process. The primary space allocation is set with the PRIQTY (primary quantity) parameter of the CSQ6ARVP macro discussed in "Using CSQ6ARVP" on page 66.

# Using SMS with archive log data sets

If you have MVS/DFP storage management subsystem (DFSMS) installed, you can write an assembly control system (ACS) user-exit filter for your archive log data sets, which helps you convert them for the SMS environment. Such a filter, for example, can route your output to a DASD data set, which in turn can be managed by DFSMS. You must exercise caution if you use an ACS filter in this manner. Because SMS requires DASD data sets to be cataloged, you must make sure the CATALOG DATA field of the CSQ6ARVP macro contains YES. If it does not, message CSQJ072E is returned; however, the data set is still cataloged by MQSeries. For details about this macro, see "Using CSQ6ARVP" on page 66.

For more information about ACS filters, see the *DFP Storage Administration Reference* manual, and the *SMS Migration Planning Guide*.

# Other recovery considerations

This section describes some other things that you should take into account when you are planning your backup and recovery procedures.

# **Backup and recovery with DFHSM**

The data facility hierarchical storage manager (DFHSM) does automatic space- and data-availability management among storage devices in your system. If you use it, you need to know that it moves data to and from the MQSeries storage automatically.

DFHSM manages your DASD space efficiently by moving data sets that have not been used recently to alternate storage. It also makes your data available for recovery by automatically copying new or changed data sets to tape or DASD backup volumes. It can delete data sets, or move them to another device. Its operations occur daily, at a specified time, and allow for keeping a data set for a predetermined period before deleting or moving it.

All DFHSM operations can also be performed manually. The *Data Facility Hierarchical Storage Manager User's Guide* explains how to use the DFHSM commands.

If you use DFHSM with MQSeries, note that DFHSM:

- · Uses cataloged data sets
- Operates on page sets and logs
- · Supports VSAM data sets

# **MQSeries recovery and CICS**

The recovery of CICS resources is not affected by the presence of MQSeries. CICS recognizes MQSeries as a non-CICS resource (or external resource manager), and includes MQSeries as a participant in any syncpoint coordination requests using the CICS resource manager interface (RMI). For more information about CICS recovery, see the CICS Recovery and Restart Guide. For information about the CICS resource manager interface, see the CICS Customization Guide.

# **MQSeries recovery and IMS**

IMS/ESA recognizes MQSeries as an external subsystem and as a participant in syncpoint coordination. IMS recovery for external subsystem resources is described in the *IMS/ESA Customization Guide: System* manual.

# **Using Extended Recovery Facility**

MQSeries can be used in an extended recovery facility (XRF) environment. All MQSeries-owned data sets (executable code, BSDSs, logs, and page sets) must be on DASD shared between the active and alternate XRF processors. If you use XRF for recovery, you must stop MQSeries on the active processor and start it on the alternate. For CICS, this can be done using the command list table (CLT) provided by CICS, or manually by the system operator. For IMS, this is a manual operation and must be done after the coordinating IMS system has completed the processor switch. MQSeries utilities must be completed or terminated before MQSeries can be switched to the alternate processor. Consider the effect of this potential interruption carefully when planning your XRF recovery plans.

Take care to prevent MQSeries starting on the alternate processor before the MQSeries system on the active processor terminates. A premature start can cause severe integrity problems in data, the catalog, and the log. Using global resource serialization (GRS) helps avoid the integrity problems by preventing simultaneous use of MQSeries on the two systems. The BSDS must be included as a protected resource, and the active and alternate XRF processors must be included in the GRS ring.

# Preparing for disaster recovery

In the case of a total loss of an MQSeries computing center, you can recover on another MQSeries system at a recovery site. To be able to do this, you must regularly back up the page sets and the logs. As with all data recovery operations, the objectives of disaster recovery are to lose as little data, workload processing (updates), and time as possible.

The following process can be used to perform disaster recovery at a recovery site. It assumes that all that is available are:

- · Copies of the archive logs and BSDSs created by normal running at the primary site
- Copies of the page sets from the queue manager at the primary site that are the same age or older than the most recent archive log copies available.

If required, dual active and archive logs should be considered, and the BSDS updates applied to both copies:

- 1. Define new page set data sets. and load them with the data in the copies of the page sets from the primary site.
- Define new active log data sets.
- Define a new BSDS data set and use Access Method Services REPRO to copy the most recent archived BSDS into it.
- 4. Use the print log map utility CSQJU004 to print information from this most recent BSDS. At the time this BSDS was archived, the most recent archived log you have would have just been truncated as an active log, and will not appear as an archived log. Record the STARTRBA and ENDRBA of this log.
- 5. Use Access Method Services REPRO to copy the most recent archived log into one of the active logs.
- 6. Use the change log inventory utility CSQJU003 to remove all active log information from the BSDS.
- 7. Use CSQJU003 to add active logs to the BSDS, including the RBA range of the logs used in Step 5 as found in Step 4.
- 8. Use CSQJU003 to add a restart control record to the BSDS. Specify: CRESTART CREATE, ENDRBA=highrba

Where highrba is the high RBA of the most recent archive log available (found in Step 4), plus 1.

The BSDS now describes one active log with an RBA range, all other active logs as being empty, all the archived logs you have available, and no checkpoints beyond the end of your logs.

9. Restart MQSeries with the usual START QMGR command. During initialization, an operator reply message such as the following will be issued:

```
CSQJ245D +cpf RESTART CONTROL INDICATES TRUNCATION AT RBA highrba.
REPLY Y TO CONTINUE, N TO CANCEL
```

Reply Y to start MQSeries. MQSeries will start, and will recover data up to ENDRBA specified in the CRESTART statement.

See "The change log inventory utility (CSQJU003)" on page 255 for information about using CSQJU003 and "The print log map utility (CSQJU004)" on page 262 for information about using CSQJU004.

Figure 111 shows sample input statements for CSQJU003 for steps 6, 7, and 8:

```
* Step 6
         DELETE DSNAME=MQM2.LOGCOPY1.DS01
         DELETE DSNAME=MQM2.LOGCOPY1.DS02
         DELETE DSNAME=MQM2.LOGCOPY1.DS03
         DELETE DSNAME=MQM2.LOGCOPY2.DS01
         DELETE DSNAME=MQM2.LOGCOPY2.DS02
         DELETE DSNAME=MQM2.LOGCOPY2.DS03
* Step 7
         NEWLOG DSNAME=MQM2.LOGCOPY1.DS01,COPY1
           STARTRBA=05C000, ENDRBA=000000062FFF
         NEWLOG DSNAME=MQM2.LOGCOPY1.DS02,COPY1
         NEWLOG DSNAME=MQM2.LOGCOPY1.DS03,COPY1
         NEWLOG DSNAME=MQM2.LOGCOPY2.DS01,COPY2
           STARTRBA=05C000, ENDRBA=000000062FFF
         NEWLOG DSNAME=MQM2.LOGCOPY2.DS02,COPY2
         NEWLOG DSNAME=MQM2.LOGCOPY2.DS03,COPY2
* Step 8
         CRESTART CREATE, ENDRBA=063000
```

Figure 111. Sample input statements for CSQJU003

# **Recovery considerations**

# Chapter 20. Managing the logs and the bootstrap data set

This chapter describes the tasks involved in managing the logs and the bootstrap data set. It contains these sections:

- "Archiving logs with the ARCHIVE LOG command"
- "Discarding archive log data sets" on page 307
- "Printing log records" on page 309
- "Finding out what the BSDS contains" on page 309
- "Changing the BSDS" on page 311
- · "Recovering logs" on page 313

# Archiving logs with the ARCHIVE LOG command

An authorized operator can archive the current MQSeries active log data sets whenever required using the ARCHIVE LOG command.

When you issue the ARCHIVE LOG command, MQSeries truncates the current active log data sets, then runs an asynchronous off-load, and updates the BSDS with a record of the off-load.

The ARCHIVE LOG command has a MODE(QUIESCE) option. With this option, MQSeries users are quiesced after a commit point, and the resulting point of consistency is captured in the current active log before it is off-loaded.

Consider using the MODE(QUIESCE) option when planning a backup strategy for off site recovery. It creates a system-wide point of consistency, which minimizes the number of data inconsistencies when the archive log is used with the most current backup page set copy during recovery. For example:

ARCHIVE LOG MODE (QUIESCE)

If the ARCHIVE LOG command is issued without specifying a TIME parameter, the quiesce time period defaults to the value of the QUIESCE parameter of the CSQ6ARVP macro. If the time required for the ARCHIVE LOG MODE(QUIESCE) to complete is less than the time specified, the command completes successfully; otherwise, the command fails when the time period expires. You can specify the time period explicitly by using the TIME option, for example:

ARCHIVE LOG MODE(QUIESCE) TIME(60)

This command specifies a quiesce period of up to 60 seconds before ARCHIVE LOG processing occurs.

**Attention:** Using this option when time is critical can cause a significant disruption in MQSeries availability for all jobs and users that use MQSeries resources.

By default, the command is processed asynchronously from the time you submit the command. (To process the command synchronously with other MQSeries commands use the WAIT(YES) option QUIESCE, but be aware that the MVS console is locked from MQSeries command input for the entire QUIESCE period.)

© Copyright IBM Corp. 1993,1998 **305** 

During the quiesce period:

- Jobs and users on MQSeries are allowed to go through commit processing, but are suspended if they try to update any MQSeries resource after the commit.
- Jobs and users that only read data can be affected, since they can be waiting for locks held by jobs or users that were suspended.
- New tasks can start, but they are not allowed to update data.

The DISPLAY THREAD output uses the message CSQV400I to indicate that a quiesce is in effect. For example:

```
CSQV401I +cpf DISPLAY THREAD REPORT FOLLOWS -
CSQV400I +cpf ARCHIVE LOG QUIESCE CURRENTLY ACTIVE
CSQV402I +cpf ACTIVE THREADS -
NAME ST A REQ THREAD-XREF USERID ASID
BATCH T 14 CON0327 0016
DISPLAY ACTIVE REPORT COMPLETE
CSQ9022I +cpf CSQVDT ' DISPLAY THREAD' NORMAL COMPLETION
```

When all updates are quiesced, the quiesce history record in the BSDS is updated with the date and time that the active log data sets were truncated, and with the last-written RBA in the current active log data sets. MQSeries truncates the current active log data sets, switches to the next available active log data sets, and issues message CSQJ311E stating that off-load started.

If updates cannot be quiesced before the quiesce period expires, MQSeries issues message CSQJ317I, and ARCHIVE LOG processing terminates. The current active log data sets are not truncated and not switched to the next available log data sets, and off-load is not started.

Whether the quiesce was successful or not, all suspended users and jobs are then resumed, and MQSeries issues message CSQJ312I, stating that the quiesce is ended and update activity is resumed.

If ARCHIVE LOG is issued when the current active log is the last available active log data set, the command is not processed, and MQSeries issues this message:

```
CSQJ319I - csect-name CURRENT ACTIVE LOG DATA SET IS THE LAST
AVAILABLE ACTIVE LOG DATA SET. ARCHIVE LOG PROCESSING
WILL BE TERMINATED.
```

If ARCHIVE LOG is issued when another ARCHIVE LOG command is already in progress, the new command is not processed, and MQSeries issues this message:

```
CSQJ318I - ARCHIVE LOG COMMAND ALREADY IN PROGRESS.
```

For information about the syntax of the ARCHIVE LOG command, see the *MQSeries Command Reference* manual. For information about the messages issued during archiving, see the *MQSeries for MVS/ESA Messages and Codes* manual.

# Discarding archive log data sets

You must keep enough log records to recover units of recovery or perform media recovery if a page set is lost. Do not discard archive log data sets that might be required for recovery; if you discard these archive log data sets you might not be able to recover using your page set backups.

However, if you have confirmed that your archive log data sets can be discarded, you can do this in either of the following ways:

- Automatic archive deletion (see "Automatic archive log data set deletion")
- Manual archive deletion (see "Manually deleting archive log data sets" on page 308)

# Automatic archive log data set deletion

You can use a DASD or tape management system to delete archive log data sets automatically. The retention period for MQSeries archive log data sets is specified by the retention period field ARCRETN in the CSQ6ARVP installation macro. See "Using CSQ6ARVP" on page 66 for more information. This value is passed to the management system in the JCL parameter RETPD.

The default for the retention period specifies that archive logs are to be kept for 9999 days (the maximum possible). You can change the retention period but you must ensure that you can accommodate the number of backup cycles that you have planned for.

MQSeries uses the value as the value for the JCL parameter RETPD when archive log data sets are created.

The retention period set by MVS/DFP's storage management subsystem (SMS) can be overridden by this MQSeries parameter. Typically, the retention period is set to the smaller value specified by either MQSeries or SMS. The storage administrator and MQSeries administrator must agree on a retention period value that is appropriate for MQSeries.

Note: Because some tape management systems provide external manual overrides of retention periods, MQSeries does not have an automated method to delete information about archive log data sets from the BSDS. Therefore, information about an archive log data set can still be in the BSDS long after the data-set retention period has expired and the data set has been scratched by the tape management system. Conversely, the maximum number of archive log data sets might have been exceeded and the data from the BSDS might have been dropped before the data set has reached its expiration date.

If archive log data sets are deleted automatically, remember that the operation does not update the list of archive logs in the BSDS. You can update the BSDS with the change log inventory utility, as described in "Changing the BSDS" on page 311. The update is not essential. Recording old archive logs wastes space in the BSDS, but does no other harm.

# Manually deleting archive log data sets

You must keep all the log records as far back as the lowest RBA identified in messages CSQl024I and CSQl025I. This RBA is obtained using the DISPLAY USAGE command as issued when creating a point of recovery using "Method 1: Full backup" on page 321. You should read "Creating a point of recovery" on page 321 before discarding any logs.

### Locate and discard archive log data sets

Having established the minimum log RBA required for recovery from your page set backup cycles, you can find archive log data sets that contain only earlier log records by performing the following procedure:

- 1. Use the print log map utility to print the contents of the BSDS. For an example of the output, see "The print log map utility (CSQJU004)" on page 262.
- 2. Find the sections of the output titled "ARCHIVE LOG COPY n DATA SETS". If you use dual logging, there are two sections. The columns labeled STARTRBA and ENDRBA show the range of RBAs contained in each volume. Find the volumes whose ranges include the minimum RBA you found with messages CSQI024I and CSQI025I. These are the earliest volumes you need to keep. If you are using dual-logging, there are two such volumes.

If no volumes have an appropriate range, one of these cases applies:

- The minimum RBA has not yet been archived, and you can discard all archive log volumes.
- The list of archive log volumes in the BSDS wrapped around when the number of volumes exceeded the number allowed by the MAXARCH parameter of the CSQ6LOGP macro. If the BSDS does not register an archive log volume, that volume cannot be used for recovery. Therefore, you should consider adding information about existing volumes to the BSDS. For instructions, see "Changes for archive logs" on page 312.
  - You should also consider increasing the value of MAXARCH. For information, see "Using CSQ6LOGP" on page 63.
- 3. Delete any archive log data set or volume whose ENDRBA value is less than the STARTRBA value of the earliest volume you want to keep. If you are using dual logging, delete both such copies.
  - Because BSDS entries wrap around, the first few entries in the BSDS archive log section might be more recent than the entries at the bottom. Look at the combination of date and time and compare their ages. Do not assume that you can discard all entries *above* the entry for the archive log containing the minimum LOGRBA.

Delete the data sets. If the archives are on tape, erase the tapes. If they are on DASD, run an MVS utility to delete each data set. Then, if you want the BSDS to list only existing archive volumes, use the change log inventory utility (CSQJU003) to delete entries for the discarded volumes. See "Changes for archive logs" on page 312, for an example.

# **Printing log records**

You can extract and print log records using the CSQ1LOGP utility. For instructions, see "The log print utility (CSQ1LOGP)" on page 263.

# Finding out what the BSDS contains

The print log map utility (CSQJU004) is a batch utility that lists the information stored in the BSDS. For instructions on running it see "The print log map utility (CSQJU004)" on page 262.

### Time stamps in the BSDS

The output of the print log map utility shows the time stamps, which are used to record the date and time of various system events, that are stored in the BSDS.

The following time stamps are included in the header section of the report:

### SYSTEM TIMESTAMP

Reflects the date and time the BSDS was last updated. The BSDS time stamp can be updated when:

- MQSeries starts.
- The write threshold is reached during log write activities. Depending
  on the number of output buffers you have specified and the system
  activity rate, the BSDS can be updated several times a second, or
  could not be updated for several seconds, minutes, or even hours.
   For details of the write threshold, see the WRTHRSH parameter of
  the CSQ6LOGP macro in the section "Using CSQ6LOGP" on
  page 63.
- MQSeries drops into a single BSDS mode from its normal dual BSDS mode due to an error. This can occur when a request to get, insert, point to, update, or delete a BSDS record is unsuccessful. When this error occurs, MQSeries updates the time stamp in the remaining BSDS to force a time stamp mismatch with the disabled BSDS.

#### **UTILITY TIMESTAMP**

The date and time the contents of the BSDS were altered by the change log inventory utility (CSQJU003).

The following time stamps are included in the active and archive log data sets portion of the report:

#### Active log date

The date the active log entry was created in the BSDS, that is, when the CSQJU003 NEWLOG was done.

### Active log time

The time the active log entry was created in the BSDS, that is, when the CSQJU003 NEWLOG was done.

### Archive log date

The date the archive log entry was created in the BSDS, that is, when the CSQJU003 NEWLOG was done or the archive itself was done.

### Archive log time

The time the archive log entry was created in the BSDS, that is, when the CSQJU003 NEWLOG was done or the archive itself was done.

### Active log data set status

The BSDS records the status of an active log data set as one of the following:

**NEW** 

The data set has been defined but never used by MQSeries, or the log was truncated to a point before the data set was first used. In either case, the data set starting and ending RBA values are reset to zero.

REUSABLE

Either the data set has been defined but never used by MQSeries, or the data set has been off-loaded. In the print log map output, the start RBA value for the last REUSABLE data set is equal to the start RBA value of the last archive log data set.

**NOT REUSABLE** The data set contains records that have not been off-loaded.

**STOPPED** 

The off-load processor encountered an error while reading a record, and that record could not be obtained from the other copy of the active log.

#### TRUNCATED Either:

 An I/O error occurred, and MQSeries has stopped writing to this data set. The active log data set is off-loaded, beginning with the starting RBA and continuing up to the last valid record segment in the truncated active log data set. The RBA of the last valid record segment is lower than the ending RBA of the active log data set. Logging is switched to the next available active log data set, and continues uninterrupted.

or

 An ARCHIVE LOG function has been called, which has truncated the active log.

The status appears in the output from the print log map utility.

# **Changing the BSDS**

You do not have to take special steps to keep the BSDS updated with records of logging events because MQSeries does that automatically. However, you might want to change the BSDS if you do any of the following:

- · Add more active log data sets.
- Copy active log data sets to newly allocated data sets, for example, when providing larger active log allocations.
- · Move log data sets to other devices.
- · Recover a damaged BSDS.
- · Discard outdated archive log data sets.

You can change the BSDS by running the change log inventory utility (CSQJU003). This utility can be run whether MQSeries is active or inactive. However, you are recommended **not** to run it when MQSeries is active, or you might get inconsistent results. The action of the utility is controlled by statements in the SYSIN data set. This section shows several examples. For complete instructions, see "The change log inventory utility (CSQJU003)" on page 255.

You can copy an active log data set using access method services (AMS) REPRO. The copy can only be taken when MQSeries is inactive, because MQSeries allocates the active log data sets as exclusive (DISP=OLD) at MQSeries startup.

For more information on the REPRO statement, see the MVS Integrated Catalog Administration: Access Method Services Reference manual and the MVS VSAM Catalog Administration: Access Method Services Reference manual.

### Changes for active logs

You can add to, delete from, and record entries in the BSDS for active logs using the change log utility. Examples only are shown here; replace the data set names shown with the ones you want to use. For more details of the utility, see "The change log inventory utility (CSQJU003)" on page 255.

**Adding record entries to the BSDS:** If an active log has been flagged "stopped", it is not reused for logging; however, it continues to be used for reading. Use the access method services to define new active log data sets, then use the change log inventory utility to register the new data sets in the BSDS. For example, use:

```
NEWLOG DSNAME=MQM111.LOGCOPY1.DS10,COPY1
NEWLOG DSNAME=MQM111.LOGCOPY2.DS10,COPY2
```

If you are copying the contents of an old active log data set to the new one, you can also give the RBA range and the starting and ending time stamps on the NEWLOG function.

Deleting information about the active log data set from the BSDS: To delete information about an active log data set from the BSDS, you could use:

```
DELETE DSNAME=MQM111.LOGCOPY1.DS99
DELETE DSNAME=MQM111.LOGCOPY2.DS99
```

Recording information about the log data set in the BSDS: To record information about an existing active log data set in the BSDS, use:

```
NEWLOG DSNAME=MQM111.LOGCOPY1.DS10,COPY2,STARTIME=19930212205198,
              ENDTIME=19930412205200, STARTRBA=6400, ENDRBA=94FF
```

Inserting a record containing this type of information in the BSDS might be necessary because:

- The entry for the data set has been deleted, but is needed again
- You are copying the contents of one active log data set to another data set
- You are recovering the BSDS from a backup copy

**Enlarging the active log:** This procedure must only be used when MQSeries is inactive:

- Stop MQSeries. This step is required because MQSeries allocates all active log data sets for its exclusive use when it is active.
- 2. Use Access Method Services ALTER with the NEWNAME option to rename your active log data sets.
- 3. Use Access Method Services DEFINE to define larger active log data sets. By reusing the old data set names, you do not have to run the change log inventory utility to establish new names in the BSDSs. The old data set names and the correct RBA ranges are already in the BSDSs.
- 4. Use Access Method Services REPRO to copy the old (renamed) data sets into their respective new data sets.
- Start MQSeries.

Although it is not necessary for all log data sets to be the same size, it is operationally more consistent and efficient. If the log data sets are not the same size, it is more difficult to track your system's logs, and so space can be wasted.

### Changes for archive logs

You can add to, delete from, and change the password of entries in the BSDS for archive logs. Examples only are shown here; you must replace the data set names shown with the ones you want to use. For more details of the utility, see "The change log inventory utility (CSQJU003)" on page 255.

**Adding an archive log:** When the recovery of an object depends on reading an existing archive log data set, the BSDS must contain information about that data set, so that MQSeries can find it. To register information about an existing archive log data set in the BSDS, use:

NEWLOG DSNAME=CSQARC1.ARCHLOG1.D92021.T2205197.A0000015,COPY1VOL=CSQV04, UNIT=TAPE,STARTRBA=3A190000,ENDRBA=3A1F0FFF,CATALOG=NO

**Deleting an archive log:** To delete an entire archive log data set on one or more volumes, use:

DELETE DSNAME=CSQARC1.ARCHLOG1.D92021.T2205197.A0000015,COPY1V0L=CSQV04

**Changing the password of an archive log:** If you change the password of an existing archive log data set, you must also change the information in the BSDS.

- 1. List the BSDS, using the print log map utility.
- 2. Delete the entry for the archive log data set with the changed password, using the DELETE function of the CSQJU003 utility (see page 255).
- 3. Name the same data set as a new archive log data set. Use the NEWLOG function of the CSQJU003 utility (see page 255), and give the new password, the starting and ending RBAs, and the volume serial numbers (which can be found in the print log map utility output, see page 262).

To change the password for new archive log data sets, use:

ARCHIVE PASSWORD=password

To stop placing passwords on new archive log data sets, use:

ARCHIVE NOPASSWD

**Note:** You should only use ARCHIVE utility function if you do not have an external security manager.

# **Recovering logs**

Normally, you do not need to back up and restore the MQSeries logs, especially if you are using dual logging. However, in rare circumstances, such as an I/O error on a log, you might need to recover the logs. Delete and redefine the data set, then use Access Method Services REPRO to re-create the data set. For more information, see the MVS Integrated Catalog Administration: Access Method Services Reference and the MVS VSAM Catalog Administration: Access Method Services Reference manuals.

# **Recovering logs**

# Chapter 21. Managing page sets

This chapter describes how to create, copy and generally manage the page sets associated with a queue manager. It contains these sections:

- · "Adding a page set to a queue manager"
- · "When one of your page sets becomes full"
- "How to balance loads on page sets" on page 317
- "How to reduce a page set" on page 320
- "Backing up and recovering page sets" on page 321
- "Backing up and restoring queues using CSQUTIL" on page 324

See "An overview of storage management" on page 13 for a description of page sets, storage classes, buffers, and buffer pools, and some of the performance considerations that apply.

# Adding a page set to a queue manager

This description assumes that you have an MQSeries subsystem that is already running. You might need to add a page set if, for example, your MQSeries subsystem has to cope with new applications using new queues.

To add a new page set, use the following procedure:

- 1. Stop the queue manager by issuing a STOP QMGR command.
- Define and format the new page set. You can use the sample JCL in thlqual.SCSQPROC(CSQ4PAGE) as a basis. For more information, see "Formatting page sets (FORMAT)" on page 231.

Take care not to format any page sets that are in use, unless this is what you intend. If so, use the FORCE option of the FORMAT utility function.

- 3. Add the new page set to the startup procedure for your MQSeries subsystem.
- Add a definition for the new page set to your CSQINP1 initialization data set.
   Use the DEFINE PSID command to associate the page set with a buffer pool.
- 5. Add the appropriate storage class definitions for your page set to your CSQINP2 initialization data set concatenation. This step is optional but recommended, see "Task 8: Customize the initialization input data sets" on page 46.
- 6. Restart the queue manager.

# When one of your page sets becomes full

You can find out about the utilization of page sets by using the MQSeries command DISPLAY USAGE. For example, the command:

DISPLAY USAGE PSID(03)

displays the current state of the page set 03. This tells you how many free pages this page set has.

© Copyright IBM Corp. 1993,1998 315

If you have defined secondary extents for your page sets, they will be dynamically expanded each time they fill up. Eventually, all secondary extents will be used, or no further disk space is available, in which case, and application will receive a return code MQRC\_PAGESET\_FULL.

If an application receives a return code of MQRC PAGE SET FULL from an MQI call, this is a clear indication that this page set is over-utilized, that is, there is not enough space left on the page set. If the problem persists or is likely to reoccur, you must do something to solve it.

You can approach this problem in two ways:

- 1. Expand the page set.
- 2. Balance the load between page sets by moving queues from one page set to another.

## How to expand a page set

You expand a page set by creating a new, larger page set and copying the messages from the old page set to the new one. You then have to ensure that the new page set is used when you restart the queue manager.

#### Note

This technique involves stopping and restarting the queue manager. This will result in any nonpersistent messages being deleted at restart time. If you have nonpersistent messages that you do not want to be deleted, consider load balancing (see "How to balance loads on page sets" on page 317).

Note: In this description, the page set that you want to expand is referred to as the source page set; the new, larger page set is referred to as the destination page set.

Follow these steps:

- Stop the queue manager.
- 2. Define the destination page set, ensuring that it is larger than the source page set, with a larger secondary extent value.
- 3. Use the FORMAT function of CSQUTIL to format the destination page set. See "Formatting page sets (FORMAT)" on page 231 for more details.
- 4. Use the COPYPAGE function of CSQUTIL to copy all the messages from the source page set to the destination page set. See "Expanding a page set (COPYPAGE)" on page 233 for more details.
- 5. Restart the queue manager using the destination page set by doing one of the following:
  - Change the MQSeries startup procedure to reference the destination page set. See "Task 10: Define your page sets" on page 54 for more details.
  - Use Access Method Services to delete the source page set and then rename the destination page set, giving it the same name as that of the source page set.

**Attention:** Before you delete any MQSeries page set, be sure that you have made the required backup copies.

# How to balance loads on page sets

Load balancing on page sets means moving the messages associated with one or more queues from one page set to another, less utilized page set.

#### Note

You should use this technique if it is not practical to expand the page set. It is possible that messages can be lost when uncommitted messages on the queue are committed or backed out during the load balancing operation.

Step 5 on page 318 uses the COPY function of CSQUTIL to off-load the messages to a data set. This only copies committed messages. Step 7 on page 318 deletes the queue that you are moving with the PURGE option, and only succeeds if there are no uncommitted messages on the queue. In the time between execution of these steps:

- MQPUT calls that are committed in this window are deleted with the queue
- MQGET calls that are backed out in this window are deleted with the queue

When identifying which queues are most suitable for moving you should therefore consider the following points:

- Do applications issue MQPUT or MQGET calls within syncpoint against the queue?
  - If not, there is no potential for losing messages between the execution of steps 5 and 7 on page 318 because no commit or backout activity will occur during load balancing. These queues are therefore the most suitable for moving, and the considerations listed below do not apply.
- Do these applications ever issue MQCLOSE calls against the queue before issuing a syncpoint?
  - If not, there is no potential for losing messages during the execution of steps 5 and 7 on page 318 because all commit or backout activity will have completed before the queue is closed. These queues are the next most suitable for moving and the considerations listed below do not apply.
- If applications do issue MQCLOSE calls against the queue before issuing a syncpoint, these queues are most likely to lose messages during the load balancing operation. This is because there might be uncommitted messages on the queue even though there are no open handles. These queues are therefore the least suitable for moving.

You should also consider the following points:

- There is no method for establishing whether there are uncommitted MQPUT or MQGET calls outstanding against the queue. In particular, the CURDEPTH attribute of a queue reflects both committed and uncommitted messages, and so is not a reliable indicator of whether all messages on the queue are committed.
- Using MQSeries security to restrict access to queues during the load balancing operation will not prevent the potential loss of messages between the execution of steps 5 and 7 on page 318 because it has no effect on the uncommitted activity on the queue.

To identify which queues are using a page set, use the appropriate MQSeries commands. For example, to find out which queues are mapped to page set 02, first, find out which storage classes map to page set 02, by using this command:

DISPLAY STGCLASS(\*) PSID(02)

Then use this command:

DISPLAY QUEUE(\*) TYPE(QLOCAL) STGCLASS

to find out which queues use which storage class.

### Load balancing by moving queues

To move queues and their messages from one page set to another, use the COPY or SCOPY, LOAD, and COMMAND functions of the MQSeries utility program, CSQUTIL. These are described in Chapter 15, "Using the MQSeries utilities" on page 227.

When you have identified the queue or queues that you want to move to a new page set, follow this procedure for each of these queues:

- 1. Ensure that the queue to be moved is not in use by any applications, that is, the queue attributes IPPROCS and OPPROCS are zero.
- 2. Change the following queue attributes:
  - PUT(ENABLED)
  - GET(ENABLED)
- 3. Define a temporary queue with the same attributes as the queue that is being moved:

DEFINE QL(TEMPQ) LIKE(Q BEING MOVED)

**Note:** If this temporary queue already exists from a previous run, delete it before doing the define.

- 4. Prevent applications from putting messages on the queue being moved by altering the queue definition to disable **MQPUTs**. Change this queue attribute:
  - PUT(DISABLED)
- 5. Run the COPY (or SCOPY) function to off-load the messages to a data set. See "Copying queues into a data set while the queue manager is running (COPY)" on page 245.

Note: Only committed messages will be copied.

- 6. Prevent applications from getting messages from the queue by altering the queue definition to disable **MQGETs**. Change this queue attribute:
  - GET(DISABLED)
- 7. Delete the queue you are moving, using the purge option to delete all messages associated with the queue.

**Note:** The delete purge will fail if the queue is open for inquire, set, or browse, or if there are uncommitted messages on the queue.

8. Define a new storage class which maps to the required page set, for example:

```
DEFINE STGCLASS(NEW) PSID(nn)
```

Add the new storage class definition to CSQINP2 ready for the next MQSeries subsystem restart.

9. Redefine the queue that is being moved, changing the storage class attribute. When the queue is redefined, it is based on the temporary queue created in step 3 on page 318:

```
DEFINE QL(Q BEING MOVED) LIKE(TEMPQ) STGCLASS(NEW)
```

10. The queue created in step 3 on page 318 is no longer required. Use the following command to delete it:

```
DELETE QL(TEMPQ)
```

- 11. If the queue being moved was defined in the CSQINP2 concatenation, change the STGCLASS attribute of the appropriate DEFINE QLOCAL command in the CSQINP2 concatenation. Add the REPLACE keyword so that the existing queue definition is replaced.
- 12. Use the LOAD function to restore the messages onto the queue from the data set generated by the COPY or SCOPY function in step 5 on page 318.

Figure 112 shows an extract from a load balancing job.

```
//UTILITY EXEC PGM=CSQUTIL, PARM=('CSQ1')
//STEPLIB DD
                 DSN=th1qual.SCSQANLE,DISP=SHR
       DD
                 DSN=thlqual.SCSQAUTH, DISP=SHR
//
//OUTPUT DD DSN=&&COPYMSG,
//
             SPACE=(CYL, (5,1), RLSE), UNIT=SYSDA,
//
              DCB=(RECFM=VBS,BLKSIZE=23200)
//SYSPRINT DD
                 SYSOUT=*
//SYSIN
          DD
COMMAND DDNAME(PUTDIS)
COPY QUEUE (QUEUE TO MOVE) DDNAME (OUTPUT)
COMMAND DDNAME(DEFTEMP)
LOAD QUEUE(QUEUE_TO_MOVE) DDNAME(OUTPUT)
/*
//PUTDIS
          DD
ALTER QL(QUEUE TO MOVE) GET(ENABLED) PUT(ENABLED)
DELETE QL(TEMP QUEUE) PURGE
DEFINE QL(TEMP QUEUE) LIKE(QUEUE TO MOVE)
ALTER QL(QUEUE_TO_MOVE) PUT(DISABLED)
//DEFTEMP DD
ALTER QL(QUEUE TO MOVE) GET(DISABLED)
DELETE QL(QUEUE TO MOVE) PURGE
DEFINE STGCLASS(NEW) PSID(2)
DEFINE QL(QUEUE TO MOVE) LIKE(TEMP QUEUE) STGCLASS(NEW)
DELETE QL(TEMP_QUEUE)
```

Figure 112. Extract from a load balancing job

### How to reduce a page set

If you have a large page set that is mostly empty (as shown by the DISPLAY USAGE command), you might want to reduce its size. The procedure to do this involves using the COPY, EMPTY, RESETPAGE, FORMAT, LOAD, and COMMAND functions of CSQUTIL (see "MQSeries utility program (CSQUTIL)" on page 229). This procedure will not work for page set zero; it is not practical to reduce the size of this page set.

- Prevent all users, other than the MQSeries administrator, from using the queue manager. This could be done by changing the access security settings for example.
- 2. Wait until all queue manager use has ended; you might have to stop and restart the queue manager to achieve this. (Remember that if you do this, you will loose all your nonpersistent messages).
- 3. Run the COPY function of CSQUTIL with the PSID option to copy all message data from the large page set and save them in a sequential data set.
- 4. Run the EMPTY function of CSQUTIL with the PSID option to remove all messages from the page set. Use the DISPLAY USAGE PSID(n) command to verify that the page set is totally empty.
- 5. Use the DISPLAY STGCLASS(\*) PSID(n) command to identify all storage classes that relate to the page set that is to be reduced in size.
- 6. Use the DISPLAY QUEUE(\*) TYPE(QLOCAL) STGCLASS command to identify all queues that use any of the storage classes identified in step 5.
- 7. Alter each queue that you have identified to use a different storage class that maps to a different page set. This does not have to be a permanent change to the queue, but is essential for the queue manager to be able to restart. If you do not do this, you could get 00C91B01 abends when the queue manager attempts to start.
  - Use the ALTER QLOCAL(q-name) STGCLASS(stgc1-name) command to alter the storage class attribute of each queue.
- 8. Use the STOP QMGR command with the QUIESCE or FORCE attribute to stop the queue manager.
- 9. Run the RESETPAGE function of CSQUTIL against all page sets other than the page set that is to be reduced in size.
- 10. Define a new smaller page set data set to replace the large page set. Run the FORMAT function of CSQUTIL against it.
- 11. Define new log data sets (BSDS and active logs) with new data set names.
- 12. Restart the queue manager using the page sets created in steps 9 and 10 and the new BSDS and log data sets created in step 11.
- 13. Use the ALTER QLOCAL(q-name) STGCLASS(stgcl-name) command to reset the storage class attribute to the previous value for each queue altered in step 7.
- Run the LOAD function of CSQUTIL to load back all the messages saved during step 3.
- 15. Allow all users access to the queue manager.
- You can now delete the old large page set and the old BSDS and log data sets.

# Backing up and recovering page sets

This section describes:

- "Creating a point of recovery"
- "Recovering page sets" on page 323

### Creating a point of recovery

MQSeries can recover objects and persistent messages to their current state only if there is:

- 1. A copy of all page sets from an earlier point.
- 2. All the MQSeries logs since that point.

These represent a point of recovery.

Both objects and messages are held on page sets. Multiple objects and messages from different queues can exist on the same page set. Therefore, for recovery purposes, objects and messages cannot be backed up in isolation so that a page set must be backed up as a whole to ensure the proper recovery of the data.

The MQSeries recovery log contains a record of all persistent messages and changes made to objects. If MQSeries fails (for example, due to an I/O error on a page set), you can recover the page set by restoring the backup copy and restarting MQSeries. MQSeries applies the log changes to the page set from the point of the backup copy.

There are two ways of creating a point of recovery. The first involves stopping the queue manager thereby forcing all updates on to the page sets. The second involves taking 'fuzzy' backup copies of the page sets without stopping the queue manager.

The first will allow you to restart from the point of recovery, using only the backed up page set data sets and the logs from that point on.

If you use the second method, and your associated logs subsequently become damaged or lost you will not be able to use the fuzzy page set backup copies to recover. This is because the fuzzy page set backup copies contain an inconsistent view of the state of MQSeries and are dependent on the logs being available. If the logs are not available, you will have to return to the last set of backup page set copies taken while the subsystem was inactive (Method 1 below) and accept the loss of data from that time.

### Method 1: Full backup

This method involves shutting MQSeries down. This forces all updates on to the page sets so that the page sets are in a consistent state.

- 1. Quiesce all activity on the system.
- Display and resolve any in-doubt units of recovery in the subsystem (use the MQSeries DISPLAY THREAD and RESOLVE INDOUBT commands, see the MQSeries Command Reference manual for information about these commands).

This will bring the page sets to a consistent state; if you do not do this, or can't, your page sets might not be consistent, and you are effectively doing a "fuzzy" backup.

- 3. Issue the MQSeries command ARCHIVE LOG to ensure that the latest log data is written out to the log data sets, and a new log data set is started at the RBA value to be recorded in the next step. In order to restart from the point of recovery, you do not need to keep any log data sets up to and including that created by the ARCHIVE LOG command.
- 4. Issue the MQSeries command STOP QMGR MODE(QUIESCE). Record the lowest RBA value in the CSQI024I or CSQI025I messages (see the MQSeries for MVS/ESA Messages and Codes manual for information about these messages).
- 5. Take backup copies of the page sets (see "Backing up page sets").

### Method 2: Fuzzy backup

This method does not involve shutting MQSeries down. Therefore, updates might be in virtual storage buffers during the backup process. This means that the page sets are not in a consistent state, and can only be used for recovery in conjunction with the logs.

- 1. Issue the MQSeries command DISPLAY USAGE and record the RBA value in the CSQI024I or CSQI205I message (see the MQSeries for MVS/ESA Messages and Codes manual for information about these messages).
- 2. Take backup copies of the page sets (see "Backing up page sets").
- 3. Issue the MQSeries command ARCHIVE LOG to ensure that the latest log data is written out to the log data sets. In order to restart from the point of recovery, you must keep copies of all the log data sets from that containing the recorded RBA value to that created by the ARCHIVE LOG command.

### Backing up page sets

You can take a backup of your page sets in two ways:

- "Using AMS REPRO"
- "Using volume dump and restore" on page 323.

To recover a page set, MQSeries needs to know how far back in the log to go. MQSeries maintains a log RBA number in page 0 of each page set, called the recovery log sequence number (LSN). This number is the starting RBA in the log from which MQSeries can recover the page set. When you back up a page set this number is also copied. If you copy the page set while MQSeries is running you must use a copy utility that copies page 0 of the page set first – if you do not do this you could corrupt the data in your page set. AMS REPRO meets this requirement.

If the copy is later used to recover the page set, MQSeries must have access to all of the log records from this RBA value to the current RBA. That means you must keep enough of the log records to enable MQSeries to recover from the oldest backup copy of a page set you intend to keep.

Using AMS REPRO: You can use access method services (AMS) REPRO command to make backup copies of your page sets. You can do this whether or not MQSeries is running. If you want to do it while MQSeries is running, you must DEFINE the page sets with SHAREOPTIONS(2,3).

If the process of dynamically expanding a page set is interrupted, for example by power to the system being lost, you can still use AMS REPRO to take a backup of a page set.

If you perform an AMS IDCAMS LISTCAT ENT('page set data set name') ALLOC, you will see that the HI-ALLOC-RBA will be higher than the HI-USED-RBA. AMS REPRO will just copy the page set up to the high used RBA, and not give an error.

The next time this page set fills up it will be extended again, if possible, and the pages between the high used RBA and the highest allocated RBA will be used, along with another new extent.

**Using volume dump and restore:** Volume dump services dumps all the data sets on the volume. Likewise, restore volume services can (depending on the type of service) restore all the data sets.

### Backing up your object definitions

You should also back up copies of your object definitions. To do this, use the MAKEDEF feature of the CSQUTIL COMMAND function (described in "MQSeries command management functions" on page 237).

You should do this whenever you take a backup copy of your queue manager, and keep the most current version.

### Recovering page sets

If MQSeries has suffered a failure that has caused it to terminate, MQSeries can normally be restarted with all recovery being performed during restart. However, such recovery is not possible if any of your page sets or log data sets are not available. The extent to which you can now recover depends on the availability of backup copies of page sets and log data sets.

To restart from a point of recovery you must have:

- A backup copy of the page set that is to be recovered.
- If you used "fuzzy" backup, the log data sets from that including the recorded RBA value to that made by the ARCHIVE LOG command.
- If you used full backup, but you do not have the log data set following that
  made by the ARCHIVE LOG command, you will need to use the RESETPAGE
  function of the CSQUTIL utility. The RBA identified using either method in
  "Creating a point of recovery" on page 321 is the restart point for the
  backed-up page sets.

To recover a page set to its current state you must also have all the log data sets and records since the ARCHIVE LOG command.

You must manually restore the page set using AMS REPRO from the backup copy. You must ensure that MQSeries is not running when you do this.

Ensure that you define a secondary extent value so that the page set can be dynamically expanded.

When MQSeries is restarted, it applies all changes made to the page set that are registered in the log, beginning at the restart point for the page set. MQSeries can

### Backing up and restoring using CSQUTIL

recover multiple page sets in this way. The page set will be dynamically expanded, if required, during media recovery.

During restart MQSeries determines the log RBA to start from by taking the lowest value from the following:

- Recovery LSN from the checkpoint log record for each page set.
- Recovery LSN from page 0 in each page set.
- The RBA of the oldest incomplete unit of recovery in the system at the time the backup was taken.

All object definitions are stored on page set 0. Messages can be stored on any available page set.

**Note:** MQSeries cannot restart if page set 0 is not available.

# Backing up and restoring queues using CSQUTIL

You can use the CSQUTIL utility functions for backing up and restoring queues. To back up a queue, use the COPY or SCOPY function to copy the messages from a queue onto a data set. To restore the queue use the complementary function LOAD. For more information, see "MQSeries utility program (CSQUTIL)" on page 229.

# Chapter 22. Example recovery scenarios

This chapter describes procedures for recovering MQSeries in the following circumstances:

- "Dealing with active log problems" on page 326
- "Dealing with archive log problems" on page 331
- "Dealing with BSDS errors" on page 334
- "BSDS recovery" on page 338
- "Dealing with page set problems" on page 341
- "Restarting if you have lost your log data sets" on page 343
- "Performing a cold start of MQSeries" on page 344
- "Dealing with IMS-related problems" on page 345
- "Dealing with hardware errors" on page 347

Day-to-day logging tasks are described in Chapter 20, "Managing the logs and the bootstrap data set" on page 305.

© Copyright IBM Corp. 1993,1998 325

# Dealing with active log problems

This section covers some of the more likely active log problems:

- "Out-of-space in active logs and delays in off-loading"
- "Dual logging is lost" on page 327
- "Write I/O errors on an active log data set" on page 327
- "I/O errors occur while reading the active log" on page 328
- "Active log stopped" on page 330

# Out-of-space in active logs and delays in off-loading

The active log can fill up for several reasons, for example, delays in off-loading and excessive logging.

### **Symptoms**

An out-of-space condition on the active log has serious consequences. When the active log becomes full, the MQSeries subsystem halts processing until an off-load has been completed. If the off-load processing stops when the active log is full, the MQSeries subsystem can abend. Corrective action is required before MQSeries can be restarted.

Because of the serious implications of this event, the MQSeries subsystem issues the following warning message when the last available active log data set is 75% full:

CSQJ110E +cpf LAST COPYn ACTIVE LOG DATA SET IS nnn PERCENT FULL

and reissues the message after each additional 5% of the data set space is filled. Each time the message is issued, the off-load process is started.

If the active log fills to capacity, MQSeries issues the following message:

CSQJ111E +cpf OUT OF SPACE IN ACTIVE LOG DATA SETS

and an off-load is started. The MQSeries subsystem then halts processing until an off-load has been completed.

### System action

MQSeries waits for an available active log data set before resuming normal MQSeries processing. Normal shutdown, with either QUIESCE or FORCE, is not possible because the shutdown sequence requires log space to record system events related to shutdown (for example, checkpoint records). If the off-load processing stops when the active log is full, MQSeries forces itself to stop using an X'6C6' abend; restart in this case requires special attention. For more details, see the MQSeries for MVS/ESA Problem Determination Guide.

### System programmer action

Additional active log data sets can be provided as required before restarting MQSeries. This permits MQSeries to continue its normal operation while the error causing the off-load problems is corrected. To add new active log data sets, use the change log inventory utility (CSQJU003) when MQSeries is not active. For more details about adding new active log data sets, see "Changing the BSDS" on page 311. You should also consider increasing the number of logs in the CSQZPARM member by:

- 1. Making sure MQSeries is stopped, then using the Access Method Services DEFINE command to define a new active log data set.
- 2. Defining the new active log data set in the BSDS using the change log inventory utility (CSQJU003).

Restarting MQSeries: off-load starts automatically during startup, and work in progress when MQSeries was forced to stop is recovered.

To optimize the number of off-loads taken per day in your installation, you should consider adjusting the size of the active log data sets. Use Access Method Services to define new active log data sets, and use the change log inventory utility CSQJU003 to add the new data sets to the log inventory in the BSDS.

### Operator action

Check whether the off-load process is waiting for a tape drive. If it is, mount a tape. If you cannot mount a tape, force MQSeries to stop by using MVS CANCEL.

### **Dual logging is lost**

### **Symptoms**

MQSeries issues the following message:

CSQJ004I +cpf ACTIVE LOG COPY n INACTIVE, LOG IN SINGLE MODE, ENDRBA=...

Having completed one active log data set, MQSeries found that the subsequent (COPY n) data sets were not off-loaded or were marked stopped.

### System action

MQSeries continues in single mode until off-loading has been completed, then returns to dual mode.

### System programmer action

None.

### Operator action

Check that the off-load is proceeding and is not waiting for a tape mount. It might be necessary to run the print log map utility to determine the state of all data sets. It might also be necessary to define additional data sets.

# Write I/O errors on an active log data set

### **Symptoms**

MQSeries issues the following message:

```
CSQJ105E +cpf csect-name LOG WRITE ERROR DSNAME=..., LOGRBA=..., ERROR STATUS=ccccffss
```

#### System action

MQSeries carries out these steps:

- Marks the log data set that has the error as TRUNCATED in the BSDS.
- 2. Goes on to the next available data set.
- 3. If dual active logging is used, truncates the other copy at the same point.

The data in the truncated data set is off-loaded later, as usual.

The data set is not stopped and is reused on the next cycle.

### System programmer action

None.

### Operator action

If errors on this data set still exist, take MQSeries down after the next off-load. Then use access method services (AMS) and the change log inventory utility to add a replacement. (For instructions, see "Changing the BSDS" on page 311.)

# I/O errors occur while reading the active log

### **Symptoms**

MQSeries issues the following message:

```
CSQJ106E +cpf LOG READ ERROR DSNAME=..., LOGRBA=..., ERROR STATUS=ccccffss
```

### System action

This depends on when the error occurred:

- If the error occurs during the off-load process, the process tries to read the RBA range from a second copy.
  - If no second copy exists, the active log data set is stopped.
  - If the second copy also has an error, only the original data set that triggered the off-load is stopped. The archive log data set is then terminated, leaving a gap in the archived log RBA range.
  - This message is issued:

```
CSQJ124E +cpf OFFLOAD OF ACTIVE LOG SUSPENDED FROM
RBA xxxxxx TO RBA xxxxxx DUE TO I/O ERROR
```

- If the second copy is satisfactory, the first copy is not stopped.
- If the error occurs during recovery, MQSeries provides data from specific log RBAs requested from another copy or archive. If this is unsuccessful, recovery does not succeed, and MQSeries terminates abnormally.
- If the error occurs during restart, MQSeries terminates. All the copies of the active log data sets must be available to MQSeries.

#### System programmer action

Look for system messages, such as IEC prefixed messages, and try to resolve the problem using the recommended actions for these messages.

(You could write a program to archive as much of the stopped active log data set as possible. Then run the change log inventory utility to notify the BSDS of the new archive log and its log RBA range.) Repairing the active log does not solve the problem, because off-load does not go back to unload it.

If the active log data set has been stopped, it is not used for logging. The data set is not deallocated; it is still used for reading. Even if the data set is not stopped, an active log data set that gives persistent errors should nevertheless be replaced.

### Operator action

None. You are not told explicitly whether the data set has been stopped.

### Replacing the data set

How you replace the data set depends on whether you are using single or dual active logging.

### If you are using dual active logging:

1. Ensure that the data has been saved.

The data is saved on the other active log and this can be copied to a replacement active log.

- 2. Stop MQSeries and delete the data set in error using Access Method Services.
- Redefine a new log data set using Access Method Services DEFINE so that
  you can write to it. Use the Access Method Services REPRO function to copy
  the good log into the redefined data set so that you have two consistent,
  correct logs again.
- 4. Use the change log inventory utility, CSQJU003, to update the information in the BSDS about the corrupt data set as follows:
  - a. Use the DELETE function to remove information about the corrupt data set.
  - b. Use the NEWLOG function to name the new data set as the new active log data set and give it the RBA range that was successfully copied.

The DELETE and NEWLOG functions can be run in the same job step. Put the DELETE statement before NEWLOG statement in the SYSIN input data set.

5. Restart MQSeries.

### If you are using single active logging:

- 1. Ensure that the data has been saved.
- 2. Stop MQSeries.
- 3. Determine whether the data set with the error has been off-loaded:
  - Use the CSQJU003 utility to list information about the archive log data sets from the BSDS.
  - b. Search the list for a data set whose RBA range includes the RBA of the corrupt data set.
- 4. If the corrupt data set has been off-loaded, copy its backup in the archive log to a new data set. Then, skip to step 6.
- If an active log data set is stopped, an RBA is not off-loaded. Use Access Method Services REPRO to copy the data from the corrupt data set to a new data set.

If further I/O errors prevent you from copying the entire data set, a gap occurs in the log.

**Note:** MQSeries restart will not be successful if a gap in the log is detected.

- 6. Use the change log inventory utility, CSQJU003, to update the information in the BSDS about the corrupt data set as follows:
  - a. Use the DELETE function to remove information about the corrupt data set.
  - b. Use the NEWLOG function to name the new data set as the new active log data set and to give it the RBA range that was successfully copied.

The DELETE and NEWLOG functions can be run in the same job step. Put the DELETE statement before NEWLOG statement in the SYSIN input data set.

Restart MQSeries.

## **Active log stopped**

### **Symptoms**

MQSeries issues the following message:

CSQJ030E +cpf RBA RANGE startrba TO endrba NOT AVAILABLE IN ACTIVE LOG DATA SETS

### System action

The active log data sets that contain the RBA range reported in message CSQJ030E are unavailable to MQSeries. The status of these logs is STOPPED in the BSDS. MQSeries will terminate with a dump.

### System programmer action

This problem must be resolved before restarting MQSeries. The log RBA range must be available for MQSeries to be recoverable. An active log that is marked as STOPPED in the BSDS will never be reused or archived and this will create a hole in the log.

Look for messages that indicate why the log data set has stopped, and follow the instructions for those messages.

The BSDS active log inventory needs to be modified to reset the STOPPED status. To do this, follow this procedure after MQSeries has terminated:

- 1. Use the print log utility (CSQJU004) to obtain a copy of the BSDS log inventory. This shows the status of the log data sets.
- Use the DELETE function of the change log inventory utility (CSQJU003) to delete the active log data sets that are marked as STOPPED.
- 3. Use the NEWLOG function of CSQJU003 to add the active logs back into the BSDS inventory. The starting and ending RBA for each active log data set must be specified on the NEWLOG statement. (The correct values to use can be found from the print log utility report obtained in Step 1.)
- 4. Rerun CSQJU004. The active log data sets that were marked as STOPPED will now be shown as NEW and NOT REUSABLE. These active logs will be archived in due course.
- 5. Restart MQSeries.

**Note:** If your MQSeries subsystem is running in dual BSDS mode, you must update both BSDS inventories.

# Dealing with archive log problems

This section covers the most likely archive log problems:

- "Allocation problems"
- "Write I/O errors on the archive log during off-load"
- "Read I/O errors on the archive data set while MQSeries is restarting" on page 332
- "Insufficient DASD space to complete off-load processing" on page 332

# **Allocation problems**

### **Symptoms**

MQSeries issues the following message:

CSQJ103E +cpf LOG ALLOCATION ERROR DSNAME=dsname, ERROR STATUS=eeeeiiii

MVS dynamic allocation provides the ERROR STATUS. If the allocation was for off-load processing, the following message is also displayed:

CSQJ115E +cpf OFFLOAD FAILED, COULD NOT ALLOCATE AN ARCHIVE DATA SET

### System action

The following actions take place:

- If the input is needed for recovery, recovery is not successful, and MQSeries will abend.
- If the active log had become full and an off-load was scheduled, off-load tries again the next time it is triggered. The active log does not wrap around.

### System programmer action

None.

### Operator action

Check the allocation error code for the cause of the problem, and correct it. Ensure that drives are available, and either restart or wait for the off-load to be retried. Be careful if a DFP/DFSMS ACS user-exit filter has been written for an archive log data set, because this can cause a device allocation error when the MQSeries subsystem tries to read the archive log data set. For details of how to solve this problem, see "Archiving to DASD volumes" on page 300.

# Write I/O errors on the archive log during off-load

#### **Symptoms**

No specific MQSeries message is issued for write I/O errors.

Only an MVS error recovery program message appears. If you get MQSeries message CSQJ128E, the off-load task has terminated abnormally and you should consult the MQSeries for MVS/ESA Messages and Codes manual.

#### System action

The following actions take place:

 Off-load abandons the output data set; no entry is made in the BSDS.

- · Off-load dynamically allocates a new archive and restarts off-loading from the point at which it was previously triggered. If there is dual archiving, the second copy waits.
- If an error occurs on the new data set, then:
  - In dual archive mode, this message is generated and the off-load processing changes to single mode:

CSQJ114I +cpf ERROR ON ARCHIVE DATA SET, OFFLOAD CONTINUING WITH ONLY ONE ARCHIVE DATA SET BEING **GENERATED** 

- In single archive mode, the output data set is abandoned. Another attempt to off-load this RBA range is made the next time off-load is triggered.
- The active log does not wrap around; if there are no more active logs, data is not lost.

### System programmer action

None.

### Operator action

Ensure that off-load is allocated on a reliable drive and control unit.

### Read I/O errors on the archive data set while MQSeries is restarting **Symptoms**

No specific MQSeries message is issued; only the MVS error recovery program message appears.

#### System action

This depends on whether a second copy exists:

- If a second copy exists, it is allocated and used.
- If a second copy does not exist, restart is not successful.

### System programmer action

None.

#### Operator action

Try to restart, using a different drive.

# Insufficient DASD space to complete off-load processing

#### **Symptoms**

While off-loading the active log data sets to DASD, the process terminates unexpectedly. MQSeries issues the following message:

CSQJ128E +cpf LOG OFF-LOAD TASK FAILED FOR ACTIVE LOG nnnnn

The error is preceded by MVS messages IEC030I, IEC031I, or IEC032I.

### System action

MQSeries de-allocates the data set on which the error occurred. If MQSeries is running in dual archive mode, MQSeries changes to single archive mode and continues the off-load. If the off-load cannot be completed in single archive mode, the active log data sets cannot be off-loaded, and the state of the active log data sets remains NOT REUSABLE. Another attempt to off-load the RBA range of the abandoned active log data sets is made the next time the off-load process is triggered.

#### System programmer action

None.

#### Operator action

Quiesce the MQSeries subsystem (using +cpf STOP QMGR MODE(QUIESCE)) to restrict logging activity until the MVS abend is resolved.

The most likely causes of these symptoms are:

 The size of the archive log data set is too small to contain the data from the active log data sets during off-load processing. All the secondary space allocations have been used. This condition is normally accompanied by MVS message IEC030I.

To solve the problem, either increase the primary or secondary allocations (or both) for the archive log data set (in CSQZPARM), or reduce the size of the active log data set. If the data to be off-loaded is particularly large, you can mount another online storage volume or make one available to MQSeries.

 All available space on the DASD volumes to which the archive data set is being written has been exhausted. This condition is normally accompanied by MVS message IEC032I.

To solve the problem, make more space available on the DASD volumes, or make available another online storage volume for MQSeries.

 The primary space allocation for the archive log data set (as specified in CSQZPARM) is too large to allocate to any available online DASD device. This condition is normally accompanied by MVS message IEC032I.

To solve the problem, make more space available on the DASD volumes, or make available another online storage volume for MQSeries. If this is not possible, you must adjust the value of PRIQTY in CSQ6ARVP to reduce the primary allocation. (For details, see "Using CSQ6ARVP" on page 66.)

**Note:** If the primary allocation is reduced, the size of the secondary space allocation might have to be increased to avoid future abends.

### **Dealing with BSDS errors**

For background information about the bootstrap data set (BSDS), see "What the bootstrap data set is for" on page 295.

This section describes the more likely BSDS problems:

- "I/O error"
- "Error occurs while opening the BSDS" on page 335
- "Unequal time stamps" on page 335
- "Out of synchronization" on page 336
- "Log content does not agree with the BSDS information" on page 337

Normally, there are two copies of the BSDS, but if one is damaged, MQSeries immediately changes to single BSDS mode. However, the damaged copy of the BSDS must be recovered before restart. If you are in single mode and damage the only copy of the BSDS, or if you are in dual mode and damage both copies, see "BSDS recovery" on page 338.

This section covers some of the BSDS problems that can occur at startup. Problems not covered here include:

- +cpf RECOVER BSDS command errors (messages CSQJ301E CSQJ307I)
- Change log inventory utility errors (message CSQJ123E)
- Errors in the BSDS backup being dumped by off-load (message CSQJ125E)

For information about those problems, see the MQSeries for MVS/ESA Messages and Codes manual.

#### I/O error

#### **Symptoms**

MQSeries changes to single BSDS mode and issues the user message:

CSQJ126E +cpf BSDS ERROR FORCED SINGLE BSDS MODE

This is followed by one of these messages:

```
CSOJ107E +cpf READ ERROR ON BSDS
           DSNAME=... ERROR STATUS=...
```

```
CSQJ108E +cpf WRITE ERROR ON BSDS
           DSNAME=... ERROR STATUS=...
```

#### System action

The BSDS mode changes from dual to single.

#### System programmer action

None.

#### Operator action

Carry out these steps:

1. Use Access Method Services to rename or delete the damaged BSDS and to define a new BSDS with the same name as the BSDS that had the error. Control statements can be found in job CSQ4BSDS in thlqual.SCSQPROC.

 Issue the MQSeries command +cpf RECOVER BSDS to make a copy of the good BSDS in the newly allocated data set and reinstate dual BSDS mode. See also "BSDS recovery" on page 338.

### Error occurs while opening the BSDS

#### **Symptoms**

MQSeries issues the following message:

CSQJ100E +cpf ERROR OPENING BSDSn DSNAME=..., ERROR STATUS=eeii

where *eeii* is the VSAM return code. For information about VSAM codes, see the *MVS/ESA VSAM Administration: Macro Instruction Reference* manual. For an explanation of this message, see the *MQSeries for MVS/ESA Messages and Codes* manual.

#### System action

During system initialization, the startup is terminated.

During a +cpf RECOVER BSDS command, the system continues in single BSDS mode.

#### System programmer action

None.

#### Operator action

This depends on when the error occurred:

If the error occurred at restart:

- Use Access Method Services to delete or rename the damaged data set, to define a replacement data set, and to copy the remaining BSDS to the replacement with the Access Method Services REPRO command.
- 2. Use the command +cpf START QMGR to start the MQSeries subsystem.

If the error occurred during the RECOVER BSDS command:

- Use Access Method Services to rename or delete the damaged BSDS and to define a new BSDS with the same name as the BSDS that had the error. Control statements can be found in job CSQ4BSDS in thlqual.SCSQPROC.
- Issue the MQSeries command +cpf RECOVER BSDS to make a copy of the good BSDS in the newly allocated data set and reinstate dual BSDS mode. See also "BSDS recovery" on page 338.

## Unequal time stamps

#### **Symptoms**

MQSeries issues the following message:

```
CSQJ120E +cpf DUAL BSDS DATA SETS HAVE UNEQUAL TIME STAMPS, SYSTEM BSDS1=...,BSDS2=..., UTILITY BSDS1=...,BSDS2=...
```

The possible causes are:

- One of the volumes containing the BSDS has been restored. All
  information on the restored volume is down-level. If the volume
  contains any active log data sets or MQSeries data, they are also
  down-level. The down-level volume has the lower time stamp.
- Dual logging has degraded to single logging, and you are trying to start without recovering the damaged log.
- The MQSeries subsystem terminated abnormally after updating one copy of the BSDS but before updating the second copy.

#### System action

MQSeries startup is terminated.

#### System programmer action

None.

#### Operator action

Carry out these steps:

- 1. Run the print log map utility on both copies of the BSDS, compare the lists to determine which copy is accurate or current.
- 2. Rename the down-level data set and define a replacement for it.
- 3. Copy the good data set to the replacement data set, using access method services.
- 4. Determine whether the volume containing the down-level BSDS has been restored. If it has been restored, all data on that volume, such as the active log data, is also down-level.

If the restored volume contains active log data and you were using dual active logs on separate volumes, you need to copy the current version of the active log to the down-level data set. "Recovering logs" on page 313 tells you how to do this.

## Out of synchronization

#### **Symptoms**

MQSeries issues the following message:

CSQJ122E +cpf DUAL BSDS DATA SETS ARE OUT OF SYNCHRONIZATION

The system time stamps of the two data sets are identical. Differences can exist if operator errors occurred while the change log inventory utility was being used. (For example, the change log inventory utility was only run on one copy.) The change log inventory utility sets a private time stamp in the BSDS control record when it starts, and a close flag when it ends. MQSeries checks the change log inventory utility time stamps and, if they are different, or they are the same but one close flag is not set, MQSeries compares the copies of the BSDSs. If the copies are different, CSQJ122E is issued.

#### System action

MQSeries startup is terminated.

#### System programmer action

None.

#### Operator action

Carry out these steps:

- 1. Run the print log map utility on both copies of the BSDS, and compare the lists to determine which copy is accurate or current.
- 2. Rename the data set that had the problem, and define a replacement for it.
- 3. Copy the accurate data set to the replacement data set, using access method services.

## Log content does not agree with the BSDS information

### **Symptoms**

This message appears:

```
CSQJ102E +cpf LOG RBA CONTENT OF LOG DATA SET DSNAME=...,
STARTRBA=..., ENDRBA=...,
DOES NOT AGREE WITH BSDS INFORMATION
```

This message indicates that the change log inventory utility was used incorrectly or that a down-level volume is being used.

#### System action

MQSeries startup processing is terminated.

#### System programmer action

None.

#### Operator action

Run the print log map utility and the change log inventory utility to print and correct the contents of the BSDS.

### **BSDS** recovery

If MQSeries is operating in dual BSDS mode and one BSDS becomes damaged, forcing MQSeries into single BSDS mode, MQSeries continues to operate without a problem (until the next restart). To return the environment to dual BSDS mode:

- Use Access Method Services to rename or delete the damaged BSDS and to define a new BSDS with the same name as the damaged BSDS. Control statements can be found in job CSQ4BSDS in thlqual.SCSQPROC. (See "Task 9: Create the bootstrap and log data sets" on page 53.)
- 2. Issue the MQSeries command +cpf RECOVER BSDS to make a copy of the valid BSDS in the newly allocated data set and to reinstate dual BSDS mode.

If MQSeries is operating in single BSDS mode and the BSDS is damaged, or if MQSeries is operating in dual BSDS mode and both BSDSs are damaged, MQSeries stops and does not restart until the BSDS data sets are repaired. In this case:

- 1. Locate the BSDS associated with the most recent archive log data set. The data set name of the most recent archive log appears on the MVS console in the last occurrence of message CSQJ003I, which indicates that off-loading has been completed successfully. In preparation for the rest of this procedure, it is a good practice to keep a log of all successful archives noted by that message:
  - If archive logs are on DASD, the BSDS is allocated on any available DASD. The BSDS name is like the corresponding archive log data set name; change only the first letter of the last qualifier, from A to B, as in the example below:

Archive log name CSQ.ARCHLOG1.A0000001 BSDS copy name CSQ.ARCHLOG1.B0000001

- If archive logs are on tape, the BSDS is the first data set of the first archive log volume. The BSDS is not repeated on later volumes.
- If the most recent archive log data set has no copy of the BSDS (presumably because an error occurred when off-loading it), then locate an earlier copy of the BSDS from an earlier off-load.
- 3. Rename damaged BSDSs using the Access Method Services ALTER command with the NEWNAME option. If you decide to delete a damaged BSDS, use the Access Method Services DELETE command. For each damaged BSDS, use Access Method Services to define a new BSDS as a replacement data set. Job CSQ4BSDS in thlqual.SCSQPROC contains Access Method Services control statements to define a new BSDS. (See "Task 9: Create the bootstrap and log data sets" on page 53.)
- 4. Use Access Method Services to delete or rename the damaged data set, to define a replacement data set, and to copy the remaining BSDS to the replacement with the Access Method Services REPRO command.
- Use the Access Method Services REPRO command to copy the BSDS from the archive log to one of the replacement BSDSs you defined in step 3. Do not copy any data to the second replacement BSDS—you do that in step 6 on page 340.
  - a. Print the contents of the replacement BSDS.

Use the print log map utility (CSQJU004) to print the contents of the replacement BSDS. This enables you to review the contents of the replacement BSDS before continuing your recovery work.

b. Update the archive log data set inventory in the replacement BSDS.

Examine the output from the print log map utility and check that the replacement BSDS does not contain a record of the archive log from which the BSDS was copied. If the replacement BSDS is an old copy, its inventory might not contain all archive log data sets that were created more recently. Therefore, the BSDS inventory of the archive log data sets must be updated to reflect the current subsystem inventory.

Use the change log inventory utility (CSQJU003) NEWLOG statement to update the replacement BSDS, adding a record of the archive log from which the BSDS was copied. If the archive log data set is password-protected, be certain to use the PASSWORD option of the NEWLOG function. Also, make certain the CATALOG option of the NEWLOG function is properly set to CATALOG=YES if the archive log data set is cataloged. Use the NEWLOG statement to add any additional archive log data sets that were created later than the BSDS copy.

c. Update passwords in the replacement BSDS.

The BSDS contains passwords for the archive log data sets and for the active log data sets. To ensure that the passwords in the replacement BSDS reflect the current passwords used by your installation, use the change log inventory ARCHIVE utility function with the PASSWORD option.

d. Update the active log data set inventory in the replacement BSDS.

In unusual circumstances, your installation could have added, deleted, or renamed active log data sets since the BSDS was copied. In this case, the replacement BSDS does not reflect the actual number or names of the active log data sets your installation has currently in use.

If you need to delete an active log data set from the replacement BSDS log inventory, use the change log inventory utility DELETE function.

If you need to add an active log data set to the replacement BSDS log inventory, use the change log inventory utility NEWLOG function. Ensure that the RBA range is specified correctly on the NEWLOG function. If the active log data set is password-protected, be sure to use the PASSWORD option.

If you need to rename an active log data set in the replacement BSDS log inventory, use the change log inventory utility DELETE function, followed by the NEWLOG function. Be sure that the RBA range is specified correctly on the NEWLOG function. If the active log data set is password-protected, be certain to use the PASSWORD option.

e. Update the active log RBA ranges in the replacement BSDS.

Later, when MQSeries restarts, it compares the RBAs of the active log data sets listed in the BSDS with the RBAs found in the actual active log data sets. If the RBAs do not agree, MQSeries does not restart. The problem is magnified when a particularly old copy of the BSDS is used. To solve this problem, you can use the change log inventory utility (CSQJU003) to adjust the RBAs found in the BSDS using the RBAs in the actual active log data sets. This can be done by:

- Using the print log records utility (CSQ1LOGP) to print a summary report of the active log data set. This shows the starting and ending RBAs.
- Comparing the actual RBA ranges with the RBA ranges you have just printed, when the RBAs of all active log data sets are known.
  - If the RBA ranges are equal for all active log data sets, you can proceed to the next recovery step without any additional work.
  - If the RBA ranges are not equal, then the values in the BSDS must be adjusted to reflect the actual values. For each active log data set that needs to have the RBA range adjusted, use the change log inventory utility DELETE function to delete the active log data set from the inventory in the replacement BSDS. Then use the NEWLOG function to redefine the active log data set to the BSDS. If the active log data sets are password-protected, be certain to use the PASSWORD option of the NEWLOG function.
- f. If only two active log data sets are specified for each copy of the active log, MQSeries can have difficulty during restart. The problem can arise when one of the active log data sets is full and has not been off-loaded, while the second active log data set is close to filling. In this case, add a new active log data set for each copy of the active log and define each new active log data set in the replacement BSDS log inventory.
  - Use the Access Method Services DEFINE command to define a new active log data set for each copy of the active log. The control statements to accomplish this task can be found in job CSQ4BSDS in thlqual.SCSQPROC. (See "Task 9: Create the bootstrap and log data sets" on page 53.) Once the active log data sets are physically defined and allocated, use the change log inventory utility NEWLOG function to define the new active log data sets in the replacement BSDS. The RBA ranges need not be specified on the NEWLOG statement; however, if the active log data sets are password-protected, be certain to use the PASSWORD option of the NEWLOG function.
- Copy the updated BSDS to the second new BSDS data set. The BSDSs are now identical.
  - Consider using the print log map utility (CSQJU004) to print the contents of the second replacement BSDS at this point.
- 7. See "Dealing with active log problems" on page 326 for information about what to do if you have lost your current active log data set.
- 8. Restart MQSeries, using the newly constructed BSDS. MQSeries determines the current RBA and what active logs need to be archived.

### Dealing with page set problems

This section covers the problems that you might encounter with page sets:

- "Page set I/O errors" describes what happens if a page set is damaged.
- "Page set full" describes what happens if there is not enough space on the page set for any more MQPUT operations.

### Page set I/O errors

**Problem** A page set has an I/O error.

#### **Symptoms**

This message is issued:

CSQP004I +cpf csect-name I/O ERROR STATUS ret-code PSID psid RBA rba

#### System action

MQSeries terminates abnormally.

#### System programmer action

None.

#### Operator action

Repair the I/O error cause.

If none of the page sets are damaged, restart MQSeries. From the logs, MQSeries automatically restores the page set to a consistent state.

If one or more page sets are damaged, restore them from a backup copy and restart MQSeries. As before, from the logs MQSeries automatically applies any updates that are necessary.

You cannot restart MQSeries if page set zero is not available. However, if one of the other page sets is not available, you can comment out the page set DD statement in the MQSeries start-up JCL procedure. This lets you defer recovery of the defective page set, enabling other users to continue accessing MQSeries.

A reason code of MQRC\_PAGESET\_ERROR is returned to any application that tries to access a queue defined on a page set that is not available. When you have restored the defective page set, restore its associated DD statement and restart MQSeries.

The operator actions described here are only possible if all log data sets are available. If your log data sets are lost or damaged, see "Restarting if you have lost your log data sets" on page 343.

## Page set full

#### Problem

There is not enough space on a page set for one of the following:

- MQPUT or MQPUT1 calls to be completed
- Object manipulation commands to be completed (for example, DEFINE QLOCAL)
- MQOPEN calls for dynamic queues to be completed

#### **Symptoms**

The request fails with reason code MQRC\_PAGESET\_FULL. The queue manager is unable to complete the request because, there is not enough space remaining on the page set.

The cause of this problem could be due to messages accumulating on a transmission queue because they cannot be sent to another system.

#### System action

Further requests that use this page set are blocked until enough messages are removed or objects deleted to make room for the new incoming requests.

#### Operator action

Use the MQSeries command DISPLAY USAGE PSID(\*) to identify which page set is full.

#### System programmer action

You can either enlarge the page set involved or reduce the loading on that page set by moving queues to another page set. See Chapter 21, "Managing page sets" on page 315 for more information about these tasks. If the cause of the problem is messages accumulating on the transmission queue, consider starting distributed queuing to transmit the messages.

## Restarting if you have lost your log data sets

If, after stopping MQSeries (using the STOP QMGR command), both copies of the log are lost or found to be corrupt, it is possible to restart MQSeries providing you have a consistent set of page sets (produced using "Method 1: Full backup" on page 321).

#### Follow this procedure:

- Define new page sets to correspond to each existing page set in your MQSeries subsystem. See "Task 10: Define your page sets" on page 54 for information about page set definition.
  - Ensure that each new page set is larger than the corresponding source page set.
- 2. Use the FORMAT function of CSQUTIL to format the destination page set. See "Formatting page sets (FORMAT)" on page 231 for more details.
- 3. Use the RESETPAGE function of CSQUTIL to copy the existing page sets and reset the log RBA in each page in each page set at copy time. See "Copying a page set and resetting the log (RESETPAGE)" on page 235 for more information about this function.
- 4. Redefine your MQSeries log data sets and BSDS using CSQJU003 (see "The change log inventory utility (CSQJU003)" on page 255).
- 5. Restart MQSeries, using the new page sets. To do this you do one of the following:
  - Change the MQSeries startup procedure to reference the new page sets. See "Task 10: Define your page sets" on page 54 for more details.
  - Use Access Method Services to delete the old page sets and then rename the new page sets, giving them the same names as the old page sets.

**Attention:** Before you delete any MQSeries page set, be sure that you have made the required backup copies.

### Performing a cold start of MQSeries

If MQSeries has terminated abnormally you might not be able to restart it. This could be because your page sets or logs have been lost, truncated, or corrupted. If this has happened, you will have to perform a *cold start* to restart MQSeries.

#### Attention

Performing a cold start will enable you to recover your MQSeries system and your object definitions; you will **not** be able to recover your message data. This means that you should only perform a cold start if you are unable to restart MQSeries any other way.

When you have successfully restarted, all your MQSeries objects will be defined and available for use, but there will be no message data.

To cold start MQSeries, follow this procedure:

- 1. Prepare the object definition statements that will be used when you restart MQSeries. To do this, either:
  - If page set zero is available, use the CSQUTIL SDEFS function (see "Producing a list of MQSeries define commands (SDEFS)" on page 242)
  - If page set zero is not available, use the definitions from the last time you backed up your object definitions (see "Backing up your object definitions" on page 298)
- 2. Redefine your queue manager data sets (do not do this until you have completed step 1).
  - See "Task 9: Create the bootstrap and log data sets" on page 53 for information about redefining your log data sets and BSDS.
  - See "Task 10: Define your page sets" on page 54 for information about redefining your page sets.
- Restart MQSeries using the newly defined and initialized log data sets, BSDS, and page sets. Use the object definition input statements that you created in step 1 as input in the CSQINP2 initialization input data set.

## **Dealing with IMS-related problems**

This section includes plans for problems that you might encounter in the IMS environment:

"IMS application problem"

"IMS is not operational"

"IMS is unable to connect to MQSeries" on page 346

### IMS application problem

#### **Problem**

An IMS application terminates abnormally.

#### **Symptoms**

The following message is sent to the user's terminal:

DFS555I TRANSACTION tranid ABEND abcode MSG IN PROCESS: message data:

where *tranid* represents any IMS transaction that is terminating abnormally and *abcode* is the abend code.

#### System action

IMS requests the adapter to resolve the unit of recovery. IMS remains connected to MQSeries.

#### System programmer action

None.

#### Operator action

As indicated in message DFS554A on the IMS master terminal.

## IMS is not operational

#### **Problem**

IMS is not operational.

#### **Symptoms**

More than one symptom is possible:

· IMS waits or loops

Because MQSeries cannot detect a wait or loop in IMS, you must find the origin of the wait or loop. This can be IMS, IMS applications, or the IMS adapter.

- · IMS terminates abnormally.
  - See the manuals IMS/ESA Messages and Codes and IMS/ESA Failure Analysis Structure Tables for more information.
  - If threads are connected to MQSeries when IMS terminates,
     MQSeries issues message CSQ3201E. This message indicates that MQSeries end-of-task (EOT) routines have been run to clean up and disconnect any connected threads.

#### System action

MQSeries detects the IMS error and:

· Backs out in-flight work.

· Saves in-doubt units of recovery to be resolved when IMS is reconnected.

#### System programmer action

None.

#### Operator action

Resolve and correct the problem that caused IMS to terminate abnormally, then carry out an emergency restart of IMS. The emergency restart:

- Backs out in-flight transactions that changed IMS resources.
- Remembers the transactions with access to MQSeries that might be in doubt.

It might be necessary to restart the connection to MQSeries with the IMS command:

/START SUBSYS subsysname

During startup IMS requests the adapter to resolve in-doubt units of recovery.

#### IMS is unable to connect to MQSeries

#### **Problem**

The IMS adapter cannot connect to MQSeries.

#### **Symptoms**

IMS remains operative. The IMS adapter issues these messages for control region connect:

CSQQ001I

CSQQ002E

CSQQ003E

CSQQ004E

CSQQ005E

CSQQ007E

For details, see the MQSeries for MVS/ESA Messages and Codes manual.

If an IMS application program tries to access MQSeries while the IMS adapter cannot connect, it can either receive a completion code and reason code or terminate abnormally. This depends on the value of the REO option in the SSM member of PROCLIB.

#### System action

All connection errors are also reported in the IMS message DFS3611.

#### System programmer action

None.

#### Operator action

Analyze and correct the problem, then restart the connection with the IMS command:

/START SUBSYS subsysname

IMS requests the adapter to resolve in-doubt units of recovery.

## Dealing with hardware errors

If a hardware error causes data to be unreadable on your subsystem, MQSeries can still be recovered by using the *media recovery* technique:

- 1. To recover the data, you need a backup copy of the data. Use VSAM REPRO regularly to make a copy of your data.
- 2. Reinstate the most recent backup copy.
- 3. Restart MQSeries.

The more recent your backup copy, the more quickly your subsystem can be made available again.

When MQSeries restarts, it uses the archive logs to reinstate changes made since the backup copy was taken. You must keep sufficient archive logs to enable MQSeries to reinstate the subsystem fully. Do not delete archive logs until there is a backup copy that includes all the changes in the log.

### **Hardware errors**

# Part 6. Monitoring performance and resource usage

| Chapter 23. Monitoring performance and resource usage    | 351 |
|----------------------------------------------------------|-----|
| Getting snapshots of MQSeries                            | 352 |
| Using DISPLAY commands                                   | 352 |
| Using CICS adapter statistics                            | 352 |
| Investigating performance problems                       | 352 |
| Symptoms of reduced performance                          | 353 |
| Investigating the overall system                         | 353 |
| Using System Management Facility                         | 354 |
| Reporting data in SMF                                    | 354 |
| Allocating additional SMF buffers                        | 354 |
| Using other products with MQSeries                       | 355 |
| Using Service Level Reporter                             | 355 |
| Using Resource Measurement Facility                      | 355 |
| Using the CICS monitoring facility                       | 355 |
| Using MQSeries trace                                     | 356 |
| Starting MQSeries trace                                  | 356 |
| Controlling MQSeries trace                               | 356 |
| Specifying trace keywords                                | 357 |
| Effect of trace on MQSeries performance                  | 357 |
| Using MQSeries events                                    | 358 |
|                                                          |     |
| Chapter 24. Interpreting MQSeries performance statistics | 359 |
| SMF type 115 record layout                               | 359 |
| SMF type 115 record header description                   | 359 |
| Processing type 115 SMF records                          | 360 |
| Record subtypes                                          | 360 |
| Where the information comes from                         | 360 |
| Self-defining sections for type 115 records              | 361 |
| Message manager statistics                               | 362 |
| Interpretation                                           | 362 |
|                                                          | 363 |
| Data manager statistics                                  |     |
| Interpretation                                           | 363 |
| Buffer manager statistics                                | 364 |
| Interpreting buffer manager statistics                   | 365 |
| Buffer pool management                                   | 365 |
| Log manager statistics                                   | 368 |
| Interpreting log manager statistics                      | 369 |
| Sample SMF statistics records                            | 371 |
| Objection OF Listenment and MOOntine recognition lets    | 075 |
| Chapter 25. Interpreting MQSeries accounting data        | 375 |
| SMF type 116 record layout                               | 375 |
| SMF type 116 record header description                   | 375 |
| Processing type 116 SMF records                          | 376 |
| Where the information comes from                         | 376 |
| Self-defining sections                                   | 377 |
| Message manager accounting                               | 378 |
| Interpretation                                           | 379 |
| Sample SMF accounting record                             | 380 |
| Using the Generalized Trace Facility                     | 381 |
| GTF record layout                                        | 381 |

© Copyright IBM Corp. 1993,1998 349

| GTF record header description                            | 381 |
|----------------------------------------------------------|-----|
| Special considerations when using IMS accounting records | 383 |

## Chapter 23. Monitoring performance and resource usage

This part describes how to monitor the performance and resource usage of an MQSeries subsystem.

- It outlines some of the information that you can retrieve and briefly describes a
  general approach to investigating performance problems. (You can find
  information about dealing with performance problems in the MQSeries for
  MVS/ESA Problem Determination Guide.)
- It describes how you can obtain statistics related to the performance of an MQSeries subsystem by using SMF records.
- It describes how to gather accounting data to enable you to charge your customers for their use of your MQSeries subsystems.
- · It describes how to use MQSeries events (alerts) to monitor your systems.

These are some of the tools you might use to monitor MQSeries; they are described in the sections that follow:

- Tools provided by MQSeries:
  - "Using DISPLAY commands" on page 352
  - "Using CICS adapter statistics" on page 352
  - "Using MQSeries events" on page 358
- MVS service aids:
  - "Using System Management Facility" on page 354
- Other IBM licensed programs:
  - "Using Service Level Reporter" on page 355
  - "Using Resource Measurement Facility" on page 355
  - "Using the CICS monitoring facility" on page 355

Information about interpreting the data gathered by the performance statistics trace is given in Chapter 24, "Interpreting MQSeries performance statistics" on page 359.

Information about interpreting the data gathered by the accounting trace is given in Chapter 25, "Interpreting MQSeries accounting data" on page 375.

© Copyright IBM Corp. 1993,1998 351

### Getting snapshots of MQSeries

You can get an idea of the current the state of your MQSeries subsystem by using the DISPLAY commands and, for the CICS adapter, the CICS adapter panels.

### Using DISPLAY commands

You can use the MQSeries DISPLAY commands to obtain information about the current state of MQSeries. They provide information on the status of the command server, process definitions, queues, the queue manager, and so on. These commands are:

- DISPLAY CMDSERV
- DISPLAY PROCESS
- DISPLAY QUEUE
- DISPLAY QMGR
- DISPLAY SECURITY
- DISPLAY STGCLASS
- DISPLAY THREAD
- DISPLAY TRACE
- DISPLAY USAGE
- DISPLAY CHANNEL
- DISPLAY CHSTATUS
- DISPLAY DQM

These commands provide a snapshot of the system only at the moment the command was processed. If you want to examine trends in the system, you must start an MQSeries trace and analyze the results over a period of time.

**Note:** You must be authorized to use these commands.

For the detailed syntax of each command, see the MQSeries Command Reference manual.

# **Using CICS adapter statistics**

If you are an authorized CICS user, you can use the CICS adapter control panels to display CICS adapter statistics dynamically. These statistics provide a snapshot of information related to CICS thread usage and situations when all threads are busy. The display connection panel can be refreshed by pressing the Enter key. For more information, see "Displaying details of connections and CICS tasks" on page 179.

## Investigating performance problems

The performance measurement tools discussed so far are useful for monitoring MQSeries, as well as for MQSeries problem determination.

This section presents an overview of problem investigation and analyzes reports generated by performance monitoring tools.

### Symptoms of reduced performance

Performance can be adversely affected by:

- · Buffer pools that are the wrong size
- · Lack of real storage
- I/O contention for page sets
- I/O contention for the logs
- · Log buffer thresholds that are set wrongly
- Wrong numbers of log buffers
- Large messages
- Units of recovery that last a long time, incorporating many messages per syncpoint
- Messages that remain on a queue for a long time
- RACF auditing
- Unnecessary security checks
- Inefficient program design

When you analyze performance data, always start by looking at the overall system before you decide that you have a specific MQSeries problem. Remember that almost all symptoms of reduced performance are magnified when there is contention. For example, if there is contention for DASD, transaction response times can increase.

Also, the more transactions there are in the system, the greater the processor overhead and greater the demand for both virtual and real storage.

In such situations, the system shows heavy use of *all* its resources. However, the system is actually experiencing normal system stress, and this might be hiding the cause of a performance reduction. To find the cause of such a loss of performance, you must consider all items that might be affecting your active tasks.

## Investigating the overall system

Within MQSeries, the performance problem is either reduced response time or an unexpected and unexplained heavy use of resources. You should first check factors such as total processor usage, DASD activity, and paging. An IBM tool for this is resource management facility (RMF). In general, you need to look at the system in some detail to see why tasks are progressing slowly, or why a given resource is being heavily used.

Start by looking at general task activity, then focus on particular activities, such as specific tasks or a specific time interval.

Another possibility is that the system has limited real storage; therefore, because of paging interrupts, the tasks progress more slowly than expected.

## **Using System Management Facility**

System management facility (SMF) is an MVS service aid used to collect information from various MVS subsystems. This information is dumped and reported periodically, for example, hourly. You can use SMF with the MQSeries trace facility to collect data from MQSeries. In this way you can monitor *trends*, for example, in system utilization and performance, and collect accounting information about each user ID using the MQSeries subsystem.

You must decide how you are going to process the SMF records produced by MQSeries trace. For example, while MQSeries is running, you can use the MVS operator commands SETSMF or SS to alter the SMF parameters that you specified previously.

To record performance statistics (record type 115) to SMF specify the following in the SMFPRMxx member of SYS1.PARMLIB.

SETSMF SYS(TYPE(115))

To record accounting information (record type 116) to SMF specify the following in the SMFPRMxx member of SYS1.PARMLIB.

SETSMF SYS(TYPE(116))

Either PROMPT(ALL) or PROMPT(LIST) must be specified in the SMFPRMxx member if these commands are to work.

SMF must be running before you can send data to it. For more information about SMF, see the MVS/ESA System Management Facilities (SMF) manual.

## Reporting data in SMF

You can use the SMF program IFASMFDP to dump SMF records to a sequential data set so that they can be processed.

There are several ways to report on this data, for example:

- Define service level reporter (SLR) tables that can be used to load MQSeries trace records from SMF into SLR. You can do this while loading any other SMF data into SLR.
- Write an application program to read and report information from the SMF data set. You can then tailor the report to fit your exact needs.

## Allocating additional SMF buffers

When you invoke a trace, you must ensure that you allocate adequate SMF buffers. Specify SMF buffering on the VSAM BUFSP parameter of the access method services DEFINE CLUSTER statement. Specify CISZ(4096) and BUFSP(81920) on the DEFINE CLUSTER statement for each SMF VSAM data set.

If an SMF buffer shortage occurs, SMF rejects any trace records sent to it. MQSeries sends a CSQW133I message to the MVS operator when this occurs. MQSeries treats the error as temporary and remains active even though SMF data could be lost. When the shortage has been alleviated and trace recording has resumed, MQSeries sends a CSQW123I message to the MVS operator.

## Using other products with MQSeries

You can use other products to help you to improve the presentation of, or to augment statistics related to, performance and accounting.

### **Using Service Level Reporter**

Service Level Reporter (SLR) is an IBM licensed program (program number 5665-397) that collects SMF data into a database. The data can come from different sources, including SMF, the IMS log, the CICS journal, RMF, and MQSeries.

When you are thinking about using SLR for MQSeries, consider:

- SLR data collection and reporting is based on user specifications. Therefore, an experienced SLR user can produce more suitable reports for the location than the predefined reports produced by other tools.
- SLR provides historical performance data that you can use to compare a current situation with previous data.
- SLR can be used very effectively for reports based on the MQSeries statistics and accounting records.

If SLR is already used at your location, or there is a plan to use it, extend its usage to cover MQSeries statistics and accounting records.

### **Using Resource Measurement Facility**

Resource Management Facility (RMF) is an IBM licensed program (program number 5685-029) that provides system-wide information on processor utilization, I/O activity, storage, and paging.

You can use RMF to monitor the utilization of physical resources across the whole system dynamically. For more information, see the MVS/ESA Resource Measurement Facility (RMF) General Information manual.

## Using the CICS monitoring facility

The CICS monitoring facility provides performance information about each CICS transaction running. It can be used to investigate the resources used and the time spent processing transactions. For background information, see the CICS Performance Guide and the CICS Customization Guide.

### **Using MQSeries trace**

You can record performance statistics and accounting data for MQSeries by using the MQSeries trace facility. The data generated by MQSeries is sent to:

- The System Management Facility (SMF), specifically as SMF record type 115, subtypes 1 and 2 for the performance statistics trace
- The SMF, specifically as SMF record type 116, for the accounting trace.

If you prefer, the data generated by the MQSeries accounting trace can also be sent to the generalized trace facility (GTF). See "Using the Generalized Trace Facility" on page 381 for information about how to do this.

### **Starting MQSeries trace**

You can start the MQSeries trace facility at any time by issuing the MQSeries command, +cpf START TRACE.

**Note:** Accounting data can be lost if the accounting trace is started or stopped while applications are running. In order to collect accounting data successfully, the following conditions must apply:

- The accounting trace must be active when an application starts, and it
  must still be active when the application finishes.
- If the accounting trace is stopped, any accounting data collection that was active will cease.

You can also start collecting trace information automatically if you specify YES on the SMFSTAT (SMF STATISTICS) and SMFACCT (SMF ACCOUNTING) parameters of the CSQ6SYSP macro. You can also use the CSQ6SYSP macro to control the collection interval for the statistics trace with the STATIME parameter.

For details, see "Using CSQ6SYSP" on page 71 but, before invoking an MQSeries trace, read "Using System Management Facility" on page 354 (or "Using the Generalized Trace Facility" on page 381 if you are using GTF as the destination for the accounting trace).

## **Controlling MQSeries trace**

To control the MQSeries trace data collection at start up, specify values for the parameters in the CSQ6SYSP macro when you install MQSeries, see page 71.

You can control MQSeries tracing when MQSeries is running with these commands:

- +cpf START TRACE
- +cpf ALTER TRACE
- +cpf STOP TRACE

For information about these commands, see the *MQSeries Command Reference* manual.

### Specifying trace keywords

The commands and keywords you can specify to control trace are described in the *MQSeries Command Reference* manual. When you specify a trace number, you must also specify the trace type.

#### Specifying a destination

The DEST keyword specifies the location to which trace data is sent. Possible destinations are:

SMF System Management Facility

GTF Generalized Trace Facility (accounting trace only)

SRV Serviceability routine for diagnostic use by IBM service personnel

The default destination for trace data is SMF.

When you specify a destination with the DEST keyword, use the appropriate abbreviation. For example, DEST(SMF).

For daily monitoring, information is sent to SMF. SMF data sets usually contain information from other systems; this information is not available for reporting until the SMF data set is dumped.

### Effect of trace on MQSeries performance

Using the MQSeries trace facility can have a significant effect on MQSeries and transaction performance. For example, if you start a global trace for class 1 or for all classes, it is likely to increase CPU usage and transaction response times by approximately 50%. However, if you start a global trace for classes 2 to 4 alone, or a statistics or accounting trace, the increase in CPU usage and transaction response times is likely to be less than 1%.

### **Using MQSeries events**

MQSeries *instrumentation events* provide information about errors, warnings, and other significant occurrences in a queue manager. You can monitor the operation of all your queue managers by incorporating these events into your own system management application.

MQSeries instrumentation events fall into the following categories:

#### Queue manager events

These events are related to the definitions of resources within queue managers. For example, an application attempts to put a message to a queue that does not exist.

#### Performance events

These events are notifications that a threshold condition has been reached by a resource. For example, a queue depth limit has been reached, or the queue was not serviced within a predefined time limit.

#### **Channel events**

These events are reported by channels as a result of conditions detected during their operation. For example, when a channel instance is stopped.

**Note:** Channel events are not produced if you are using the "CICS mover" for distributed queuing.

When an event occurs, the queue manager puts an *event message* on the appropriate *event queue*, if defined. The event message contains information about the event that can be retrieved by a suitable MQI application.

MQSeries events can be enabled using the MQSC commands or the operations and control panels. Channel events can only be disabled by altering the definition of the event queue to PUT(DISABLED).

See the MQSeries Programmable System Management for information about the MQSeries events that cause event messages to be generated, and for information about the format of these messages. See the MQSeries Command Reference for information about enabling the events.

# Chapter 24. Interpreting MQSeries performance statistics

You must process any data you collect from SMF to extract useful information. To do this, you must understand the format of the type 115 records from SMF.

## SMF type 115 record layout

The standard layout for SMF records involves three parts:

Part of record What it is used for

**SMF header** Provides format, identification, and time and date

information about the record itself.

**Self-defining section** Defines the location and size of the individual data records

within the SMF record.

**Data records** The actual data from MQSeries that you want to analyze.

For more information about SMF record formats, see the MVS/ESA System

Management Facilities (SMF) manual.

## SMF type 115 record header description

Table 19 shows the format of SMF record header (SM115).

| Offs | sets |           |     |          |                                                                                               |                    |
|------|------|-----------|-----|----------|-----------------------------------------------------------------------------------------------|--------------------|
| Dec  | Hex  | Туре      | Len | Name     | Description                                                                                   | Example            |
| 0    | (0)  | Structure | 28  | SM115    | SMF record header.                                                                            |                    |
| 0    | (0)  | Unsigned  | 2   | SM115LEN | SMF record length.                                                                            | 0284               |
| 2    | (2)  |           | 2   |          | Reserved.                                                                                     | 0000               |
| 4    | (4)  | Unsigned  | 1   | SM115FLG | System indicator.                                                                             | 1E                 |
| 5    | (5)  | Unsigned  | 1   | SM115RTY | Record type. The SMF record type, for MQSeries statistics records this is always 115 (X'73'). | 73                 |
| 6    | (6)  | Unsigned  | 4   | SM115TME | Time when SMF moved record.                                                                   | 0030C47E           |
| 10   | (A)  | Unsigned  | 4   | SM115DTE | Date when SMF moved record.                                                                   | 0093238F           |
| 14   | (E)  | Character | 4   | SM115SID | MVS subsystem ID. Defines the MVS subsystem on which the records were collected.              | D4E5E2D4<br>(MVSM) |
| 18   | (12) | Character | 4   | SM115SSI | MQSeries subsystem ID.                                                                        | E5C3E3F8<br>(VCT8) |
| 22   | (16) | Unsigned  | 1   | SM115STF | Record subtype.                                                                               | 02                 |
| 23   | (17) |           | 1   |          | Reserved.                                                                                     | 00                 |
| 24   | (18) |           | 4   | SM115BUF | Reserved.                                                                                     | 00000000           |
| 28   | (1C) | Character | 0   | SM115END | End of SMF header and start of self-defining section.                                         |                    |

© Copyright IBM Corp. 1993,1998 359

Figure 113 shows an example of part of an SMF type 115 record. The numbers in the left-hand column represent the offset, in hexadecimal, from the start of the record. Each line corresponds to sixteen bytes of data, where each byte is two hexadecimal characters, for example 0C. The characters in the right-hand column represent the printable characters for each byte. Non-printable characters are shown by a period (.) character. In this example, alternate fields are underlined to help you to see them; refer to Table 19 to identify them.

```
      00000000.
      02840000
      1E730030
      C47E0093
      238FD4E5
      .d....D=.1..MV

      00000010.
      E2D4E5C3
      E3F80200
      000000000
      000000260
      SMVCT8....-

      00000020.
      00240001
      00000044
      00300001
      000000074
      .....

      00000030.
      003C0001
      000000080
      00680004
      00000250
      .....

      00000040.
      00100001
      .....
      .....
```

Figure 113. Part of an SMF record showing the header and self-defining sections. Alternate fields in the header are underlined. The characters highlighted in bold represent a self-defining section.

### **Processing type 115 SMF records**

When you process the data, verify that the records are from MQSeries and that they are the records you are expecting.

Validate the values of the following fields:

- SM115RTY, the SMF record number = X'73' (115)
- SM115STF, the record subtype, must be 01 or 02

## **Record subtypes**

MQSeries statistics can be collected for two subtypes:

- **01** System information, for example, related to the logs.
- MQSeries information about number of messages, MQSeries buffer and paging information, and so on.

The subtype is specified in the SM115STF field, see Table 19 on page 359. For example, in Figure 113, the record subtype is 02. "Sample SMF statistics records" on page 371 shows example of records for both subtypes.

#### Where the information comes from

The information provided in the SMF records comes from specific functional components of MQSeries. These are:

| MQSeries component | Function                                                                                                    |
|--------------------|----------------------------------------------------------------------------------------------------|
| Message manager    | Processes all MQI requests.                                                                                         |
| Data manager       | Manages the links between messages and queues. calls the buffer manager to process the pages with messages on them. |
| Buffer manager     | Manages the buffer pools in virtual storage and the writing of pages to page sets as the buffer pools become full.  |

lt

Log manager

Manages the writing of log records, which are essential for maintaining the integrity of the system, if there is a backout request, or for recovery, if there is a system or media failure.

### Self-defining sections for type 115 records

A self-defining section of a type 115 SMF record tells you where to find a statistics record, how long it is, and how many times that type of record is repeated (with different values). The self-defining sections follow after the header, at fixed offsets from the start of the SMF record.

Four types of self-defining section are available to users for type 115 records. Each self-defining section points to statistics data related to one of four MQSeries components. Table 20 summarizes the sources of the statistics, and the offsets to the start of the SMF record header.

| Table 20. Offsets to self-defining sections.   | Offsets are from the start of the SMF record |
|------------------------------------------------|----------------------------------------------|
| and are fixed for each type of statistics soul | ce.                                          |

|                      | Record subtype | Offs | See     |      |  |
|----------------------|----------------|------|---------|------|--|
| Source of statistics | (SM115STF)     | Dec  | Hex     | page |  |
| Message manager      | 02             | 36   | (X'24') | 362  |  |
| Data manager         | 02             | 44   | (X'2C') | 363  |  |
| Buffer manager       | 02             | 52   | (X'34') | 364  |  |
| Log manager          | 01             | 116  | (X'74') | 368  |  |
|                      |                |      |         |      |  |

Each self-defining record is two fullwords long and has this format:

**Note:** Other self-defining sections refer to data for IBM use only.

sssssss1111nnnn

where:

sssssss Fullword containing the offset from start of the SMF record.

IIII Halfword giving the length of this data record.

**nnnn** Halfword giving the number of data records in this SMF record.

For example, in Figure 113 on page 360, the self-defining section for message manager statistics is shown in bold. It is located at offset X'24' from the start of the SMF record and contains this information:

- The offset of the message manager statistics is located X'00000044' bytes from the start of the SMF record.
- The message manager record is X'0030' bytes long.
- There is one record (X'0001').

Similarly, in Figure 113, the data manager self-defining section at X'2C' specifies that the offset to the data manager statistics is X'00000074', is of length X'003C', and occurs X'0001' times, that is, once.

**Note:** Always use offsets in the self-defining sections to locate the statistics records.

## Message manager statistics

The following table shows the format of the message manager statistics record:

| Table | Table 21. Structure of the message manager statistics record QMST |           |     |          |                                   |  |  |
|-------|-------------------------------------------------------------------|-----------|-----|----------|-----------------------------------|--|--|
| Offs  | sets                                                              |           |     |          |                                   |  |  |
| Dec   | Hex                                                               | Туре      | Len | Name     | Description                       |  |  |
| 0     | (0)                                                               | Structure | 48  | QMST     | Message manager statistics        |  |  |
| 0     | (0)                                                               | Bitstring | 2   | QMSTID   | Control block identifier          |  |  |
| 2     | (2)                                                               | Unsigned  | 2   | QMSTLL   | Control block length              |  |  |
| 4     | (4)                                                               | Character | 4   | QMSTEYEC | Control block eye catcher (QMST)  |  |  |
| 8     | (8)                                                               | Signed    | 4   | QMSTOPEN | Number of MQOPEN requests         |  |  |
| 12    | (C)                                                               | Signed    | 4   | QMSTCLOS | Number of MQCLOSE requests        |  |  |
| 16    | (10)                                                              | Signed    | 4   | QMSTGET  | Number of MQGET requests          |  |  |
| 20    | (14)                                                              | Signed    | 4   | QMSTPUT  | Number of MQPUT requests          |  |  |
| 24    | (18)                                                              | Signed    | 4   | QMSTPUT1 | Number of MQPUT1 requests         |  |  |
| 28    | (1C)                                                              | Signed    | 4   | QMSTINQ  | Number of MQINQ requests          |  |  |
| 32    | (20)                                                              |           | 4   |          | Reserved                          |  |  |
| 36    | (24)                                                              | Signed    | 4   | QMSTSET  | Number of MQSET requests          |  |  |
| 40    | (28)                                                              |           | 4   |          | Reserved                          |  |  |
| 44    | (2C)                                                              | Signed    | 4   | QMSTCALH | Number of "close handle" requests |  |  |

## Interpretation

The data gives you counts of different MQI requests.

# **Data manager statistics**

The following table shows the format of the data manager statistics record:

| Table | Table 22. Structure of the data manager statistics record QIST |           |     |          |                                    |  |  |
|-------|----------------------------------------------------------------|-----------|-----|----------|------------------------------------|--|--|
| Offs  | sets                                                           |           |     |          |                                    |  |  |
| Dec   | Hex                                                            | Туре      | Len | Name     | Description                        |  |  |
| 0     | (0)                                                            | Structure | 60  | QIST     | Data manager statistics            |  |  |
| 0     | (0)                                                            | Bitstring | 2   | QISTID   | Control block identifier           |  |  |
| 2     | (2)                                                            | Unsigned  | 2   | QISTLL   | Control block length               |  |  |
| 4     | (4)                                                            | Character | 4   | QISTEYEC | Control block eye catcher (QIST)   |  |  |
| 8     | (8)                                                            |           | 4   |          | Reserved                           |  |  |
| 12    | (C)                                                            |           | 4   |          | Reserved                           |  |  |
| 16    | (10)                                                           |           | 4   |          | Reserved                           |  |  |
| 20    | (14)                                                           | Signed    | 4   | QISTDCRE | Number of Object_Create requests   |  |  |
| 24    | (18)                                                           | Signed    | 4   | QISTDPUT | Number of Object_Put requests      |  |  |
| 28    | (1C)                                                           | Signed    | 4   | QISTDDEL | Number of Object_Delete requests   |  |  |
| 32    | (20)                                                           | Signed    | 4   | QISTDGET | Number of Object_Get requests      |  |  |
| 36    | (24)                                                           | Signed    | 4   | QISTDLOC | Number of Object_Locate requests   |  |  |
| 40    | (28)                                                           |           | 4   |          | Reserved                           |  |  |
| 44    | (2C)                                                           | Signed    | 4   | QISTALST | Number of Stgclass change requests |  |  |
| 48    | (30)                                                           |           | 4   |          | Reserved                           |  |  |
| 52    | (34)                                                           |           | 4   |          | Reserved                           |  |  |
| 56    | (38)                                                           |           | 4   |          | Reserved                           |  |  |

# Interpretation

The data gives you counts of different object requests.

# **Buffer manager statistics**

The following table shows the format of the buffer manager statistics record.

Note: If you have defined a buffer pool, but not used it, no values are set so the buffer manager statistics record will not contain any data.

| Table 23. Structure of the buffer manager statistics record QPST |      |           |     |          |                                                                                                    |  |
|------------------------------------------------------------------|------|-----------|-----|----------|----------------------------------------------------------------------------------------------------|--|
| Offs                                                             | sets |           |     |          |                                                                                                    |  |
| Dec                                                              | Hex  | Туре      | Len | Name     | Description                                                                                                    |  |
| 0                                                                | (0)  | Structure | 104 | QPST     | Buffer manager statistics.                                                                                                    |  |
| 0                                                                | (0)  | Bitstring | 2   | QPSTID   | Control block identifier.                                                                                                    |  |
| 2                                                                | (2)  | Unsigned  | 2   | QPSTLL   | Control block length.                                                                                                    |  |
| 4                                                                | (4)  | Character | 4   | QPSTEYEC | Control block eye catcher (QPST).                                                                                                    |  |
| 8                                                                | (8)  | Signed    | 4   | QPSTPOOL | Buffer pool identifier (0000-0003).                                                                                                    |  |
| 12                                                               | (C)  | Signed    | 4   | QPSTNBUF | Number of buffers in this buffer pool.                                                                                                    |  |
| 16                                                               | (10) | Signed    | 4   | QPSTCBSL | Lowest number of available buffers.                                                                                                    |  |
| 20                                                               | (14) | Signed    | 4   | QPSTCBS  | Number of available buffers.                                                                                                    |  |
| 24                                                               | (18) | Signed    | 4   | QPSTGETP | The number of page get requests where the current page contents are required. This might involve a read DASD operation if the page is not currently in the buffer pool. |  |
| 28                                                               | (1C) | Signed    | 4   | QPSTGETN | The number of get requests for a new - or empty - page (that is, no read operation is necessary).                                                                       |  |
| 32                                                               | (20) | Signed    | 4   | QPSTRIO  | The number of page read DASD operations.                                                                                                    |  |
| 36                                                               | (24) | Signed    | 4   | QPSTSTW  | The number of page updates.                                                                                                    |  |
| 40                                                               | (28) | Signed    | 4   | QPSTTPW  | Number of pages written to DASD.                                                                                                    |  |
| 44                                                               | (2C) | Signed    | 4   | QPSTWIO  | The number of page write operations.                                                                                                    |  |
| 48                                                               | (30) | Signed    | 4   | QPSTIMW  | The number of synchronous page write operations.                                                                                                    |  |
| 52                                                               | (34) | Signed    | 4   | QPSTDWT  | The number of times the asynchronous write processor was started.                                                                                                    |  |
| 56                                                               | (38) | Signed    | 4   | QPSTDMC  | The number of times the synchronous page processor was started because the synchronous write threshold was reached.                                                     |  |
| 60                                                               | (3C) | Signed    | 4   | QPSTSTL  | The number of times a page get request did not find the page already in the buffer pool.                                                                                |  |
| 64                                                               | (40) | Signed    | 4   | QPSTSTLA | Number of times the hash chain has been changed during a buffer steal.                                                                                                  |  |
| 68                                                               | (44) | Signed    | 4   | QPSTSOS  | The number of times NO available buffers were found.                                                                                                    |  |
| 72                                                               | (48) |           | 32  |          | Reserved.                                                                                                    |  |

### Interpreting buffer manager statistics

The buffer manager is the component of MQSeries that handles the movement of data between DASD and virtual storage.

Buffer pools are areas of MQSeries virtual storage reserved to satisfy the buffering requirements for MQSeries queues. Each buffer pool contains an installation defined number of 4 KB virtual storage pages or buffers. Page sets are VSAM linear data sets and each page set is associated with a buffer pool. Queues are mapped to page sets via their storage class attribute. For more information on the relationship between these entities, see "Storage classes - mapping queues to page sets" on page 14.

A buffer pool can be the holding storage for many message queues. To be able to estimate the required size of the buffer pools, you must understand their characteristics and how to interpret the buffer manager statistics generated by MQSeries.

A buffer pool can hold MQSeries objects, as well as messages, in 4 KB virtual storage pages. MQSeries is designed to keep these pages in buffer pool virtual storage as long as possible in order to obtain the best performance.

However, if a buffer pool starts to fill up, updated pages are written out to their relevant DASD page sets to free up buffer pool space. This happens if, for example, messages are being put onto queues associated with the buffer faster than they are being taken off.

Information contained in pages that have been written out to DASD page sets can be read in again on demand.

Nonpersistent messages can also be written out to DASD if the buffer pools in which they reside become short on storage. This is because the page sets are the backing store for the buffer pools during MQSeries operation.

Ideally, a transaction pattern should be such that messages do not spend a long time on a queue waiting to be retrieved. This means that messages never have to spill over to DASD because the pages used to hold them remain in virtual storage.

## **Buffer pool management**

To manage your buffer pools efficiently, you must consider the factors that affect the buffer pool I/O operations and also the statistics associated with the buffer pools.

#### **DASD** operations

The following factors affect buffer pool I/O operations.

- If a page containing the required data is not found in the buffer pool, it is read in synchronously to an available buffer from its DASD page set.
- Whenever a page is updated, it is put on an internal queue of pages to be (potentially) written out to DASD. This means that the buffer used by that page is unavailable for use by any other page until the buffer has been written to DASD.

- If the number of pages queued to be written to DASD exceeds 85% of the total number of buffers in the pool, an asynchronous write processor is started in order to put the buffers to DASD.
  - Similarly, should the number of buffers available for page get requests become less than 15% of the total number of buffers in the pool, then the asynchronous write processor is started in order to perform the write I/O operations.
  - The write processor stops when the number of pages queued to be written to DASD has fallen to 75% of the total number of buffer in the pool.
- If the number of pages queued for writing to DASD exceed 95% of the total number of buffers in the pool, all updates result in a synchronous write of the page to DASD.
  - Similarly, if the number of buffers available for page get requests becomes less than 5% of the total number of buffers in the pool, all updates result in a synchronous write of the page to DASD.
- If the number of buffers available for page get requests ever reaches zero, a transaction that encounters this condition is suspended until the asynchronous write processor has finished.
- If a page is frequently updated, the page spends most of its time on the queue of pages waiting to be written to DASD. Because this queue is in least recently used order, it is possible that a frequently updated page placed on this least recently used queue will never be written out to DASD. For this reason, at the time of update, if the page is found to have been waiting on the write to DASD queue for at least 2 checkpoints, it will be synchronously written to DASD. Updating occurs at checkpoint time.

The aim of the above algorithm is to maximize the time pages spend in buffer pool memory while allowing the system to function should system load put the buffer pool usage under stress.

#### Buffer pool statistics

MQSeries writes statistics to SMF for each buffer pool, if statistics trace gathering has been requested. Table 23 on page 364 shows the statistics that are recorded. The statistics are reset each time they are output.

The values of these fields can be used to improve the performance of your system. These are the important factors:

- The ratio of QPSTRIO to QPSTGETP shows the efficiency of page retrieval within the buffer pool. Increasing the buffer pool size should decrease this ratio and, therefore, increase the page retrieval efficiency.
  - If this does not happen, it indicates that pages are not being frequently reaccessed. This implies a transaction pattern where there is a long delay between messages being put and then subsequently retrieved.
- The ratio of QPSTGETN to QPSTGETP indicates the number of times an empty page, as opposed to a non-empty page, has been requested.
  - This ratio is more an indication of transaction pattern, than a value that can be used to tune the system.
- QPSTSTL is a count of the number of times a page access request did not find the page already in the buffer pool. Again, the lower the ratio of QPSTSTL to (QPSTGETP + QPSTGETN) is, the higher the page retrieval efficiency.

- Increasing the buffer pool size should decrease this ratio but, if it does not, it is an indication that there are long delays between puts and gets.
- The higher the ratio of QPSTSTW to QPSTWIO, the better the efficiency of the asynchronous write processor. You can increase this ratio, and therefore the efficiency of the asynchronous write processor, by increasing the buffer pool size.
- QPSTIMW is a count of the number of times pages were written out synchronously. If QPSTDMC is zero, QPSTIMW is the number of times pages were found on the queue waiting for write I/O that had been there for at least two checkpoints.
- QPSTDWT is the number of times the asynchronous write processor was started because there was either more than 85% of the pages in the buffer pool waiting for write I/O, or there was less than 15% of the buffer pool available for read requests. Increasing the buffer pool size should reduce this value. If it does not, the pattern of access is one of long delays between puts and gets.
- QPSTDMC is the number of updates that were performed synchronously because there was either more than 95% of the pages in the buffer pool waiting for write I/O, or there was less than 5% of the buffer pool available for read requests. If this number is not zero, the buffer pool might be too small and should be enlarged. If increasing the buffer pool size does not reduce QPSTDMC to zero, there might be I/O contention on the DASD page sets.
- QPSTSOS is the number of times that there were no buffers available for page get requests. If QPSTSOS ever becomes non-zero, it shows that MQSeries is under severe stress. The buffer pool size should be significantly increased. If increasing the buffer pool size does not make the value of QPSTSOS zero, there might be I/O contention on the DASD page sets.

# Log manager statistics

The following table shows the format of the log manager statistics record:

| Off | sets |           |     |          |                                                                                                    |
|-----|------|-----------|-----|----------|----------------------------------------------------------------------------------------------------|
| Dec | Hex  | Туре      | Len | Name     | Description                                                                                                    |
| 0   | (0)  | Structure | 64  | QJST     | Log manager statistics.                                                                                                    |
| 0   | (0)  | Character | 2   | QJSTID   | Control block identifier.                                                                                                    |
| 2   | (2)  | Signed    | 2   | QJSTLL   | Control block length.                                                                                                    |
| 4   | (4)  | Character | 4   | QJSTEID  | Control block eye catcher (QJST).                                                                                                    |
| 8   | (8)  | Signed    | 4   | QJSTWRW  | Write_request count - Wait. Tasks are suspended until the write to active log is complete.                                                               |
| 12  | (C)  | Signed    | 4   | QJSTWRNW | Write_request count - No wait. Asynchronous writes to the active log. Tasks are not suspended.                                                           |
| 16  | (10) | Signed    | 4   | QJSTWRF  | Write_request count - Force. Tasks are suspended until all the log records for this unit of recovery are written to the active log data set.             |
| 20  | (14) | Signed    | 4   | QJSTWTB  | Wait count for unavailable buffers.  Number of times a task was suspended because all the buffers were waiting to be written to the active log data set. |
| 24  | (18) | Signed    | 4   | QJSTRBUF | Number of read log requests satisfied from in-storage buffers.                                                                                           |
| 28  | (1C) | Signed    | 4   | QJSTRACT | Number of read log requests satisfied from the active log data set.                                                                                      |
| 32  | (20) | Signed    | 4   | QJSTRARH | Number of read log requests satisfied from an archive log data set.                                                                                      |
| 36  | (24) | Signed    | 4   | QJSTWTL  | Number of read log requests delayed because the MAXALLC parameter in CSQ6LOGP limited the number of archive log data sets that could be used.            |
| 40  | (28) | Signed    | 4   | QJSTBSDS | Total number of bootstrap data set (BSDS) access requests.                                                                                               |
| 44  | (2C) | Signed    | 4   | QJSTBFFL | The number of active log control intervals (CIs) created (log pages used).                                                                               |
| 48  | (30) | Signed    | 4   | QJSTBFWR | Number of calls made that wrote to active log buffers.                                                                                                   |
| 52  | (34) | Signed    | 4   | QJSTALR  | Number of times an archive log data set was allocated for a read request.                                                                                |
| 56  | (38) | Signed    | 4   | QJSTALW  | Number of times an archive log data set was allocated for a write request.                                                                               |
| 60  | (3C) | Signed    | 4   | QJSTCIOF | Count of CIs off-loaded to the archive data set.                                                                                                    |
| 64  | (40) | Signed    | 4   | QJSTLLCP | Number of times that checkpoint was invoked.                                                                                                    |

# Interpreting log manager statistics

These counts are important:

1. The total number of log write requests:

$$N_{logwrite}$$
 = QJSTWRW + QJSTWRNW + QJSTWRF

2. The total number of log read requests:

$$N_{logread}$$
 = QJSTRBUF + QJSTRACT + QJSTRARCH

The problem symptoms that can be examined using log manager statistics are described in Table 25.

| Table 25 (Page statistics | 1 of 2). Problem symptoms that can be examined using log manager                                                                                                    |  |  |  |
|---------------------------|----------------------------------------------------------------------------------------------------|--|--|--|
| Symptom 1                 | QJSTWTB is non-zero.                                                                                                    |  |  |  |
| Reason                    | Tasks are being suspended while the in-storage buffer is being written to the active log. There might be problems writing to the active log. The OUTBUFF parameter within CSQ6LOGP is too small.                            |  |  |  |
| Action                    | Investigate the problems writing to the active log. Increase the value of the OUTBUFF parameter within CSQ6LOGP.                                                                                                    |  |  |  |
| Symptom 2                 | The ratio: QJSTRARH/N <sub>logread</sub> is larger than normal.                                                                                                    |  |  |  |
| Reason                    | Most log read requests should come from the output buffer or the active log. To satisfy requests for back out, unit-of-recovery records are read from the in-storage buffer, the active log, and the archived logs.         |  |  |  |
|                           | A long-running unit of recovery, extending over a period of many minutes, might have log records spread across many different logs. This degrades performance because extra work has to be done to recover the log records. |  |  |  |
| Action                    | Change the application to reduce the length of a unit of recovery. Also, consider increasing the size of the active log to reduce the possibility of a single unit of recovery being spread out over more than one log.     |  |  |  |
| Other pointers            | The ratio $\rm N_{logread}/\rm N_{logwrite}$ gives an indication of how much work has to be backed out.                                                                                                    |  |  |  |
| Symptom 3                 | The ratio: QJSTWTL/N <sub>logread</sub> is greater than 1%.                                                                                                    |  |  |  |
| Reason                    | Log reads were initiated that had to read from an archive log, but MQSeries was not able to allocate a data set because MAXALLC data sets were already allocated.                                                           |  |  |  |
| Action                    | Increase MAXALLC.                                                                                                    |  |  |  |

### Log manager statistics

| Table 25 (Page statistics | 2 of 2). Problem symptoms that can be examined using log manager                                                                                                    |
|---------------------------|----------------------------------------------------------------------------------------------------|
| Symptom 4                 | QJSTLLCP is more than 10 per hour.                                                                                                    |
| Reason                    | On a busy system you would expect to see at most about 10 checkpoints an hour. If the QJSTLLCP value is larger than this, it indicates a problem in the setup of the queue manager.                                                                                            |
|                           | The most likely reason for this is that the LOGLOAD parameter in CSQ6SYSP is too small. The other event that causes a checkpoint is when an active log fills up and switches to the next active log data set. If your logs are too small, this can cause frequent checkpoints. |
| Action                    | Increase the LOGLOAD parameter, or increase the size of your log data sets as required.                                                                                                    |

Note: In the first set of statistics produced after system startup, there might be significant log activity due to the resolution of in-flight units of recovery.

# Sample SMF statistics records

Figure 114 shows the SMF record for subtype 1. Subtype 1 includes the log manager statistics record. In this figure, the SMF record header, the self-defining section, and the statistics record are underlined.

In this example, the self-defining section, at offset X'74', refers to log manager statistics, see Table 24 on page 368. The statistics are located at offset X'00000164' from the start of the header and is X'40' bytes long. There is only one set of statistics identified by the eye catcher string QJST.

| 00000000.<br>00000010.                                        |                                                                             | 1E730030<br>E3F8010C                                                 |                                              |                                              | .HD:.1MV <br> SMVCT8 |
|---------------------------------------------------------------|-----------------------------------------------------------------------------|----------------------------------------------------------------------|----------------------------------------------|----------------------------------------------|----------------------|
| 00000030.<br>00000040.<br>00000050.<br>00000060.              | $\begin{array}{c} 00000000 \\ 00400001 \\ 00000000 \\ 00000000 \end{array}$ | 00000000<br>00000000<br>000000BC<br>00000000<br>0000011C<br>00000164 | 00000000<br>00600001<br>00000000<br>00480001 | 0000007C<br>00000000<br>00000000<br>00000000 | u                    |
| 0000007C.<br>00000080.<br>00000090.<br>000000A0.<br>000000B0. | 00000000<br>0000207E                                                        | 00002086<br>00000000<br>00000000<br>00000000                         | 00000005<br>00000005                         | 00002078                                     | f                    |
| 000000D0.<br>000000E0.<br>000000F0.<br>00000100.              | $\begin{array}{c} 00000000\\ 00000001\\ 00000000\\ 00000000 \end{array}$    | 00000000<br>00000003<br>00000000<br>00000207<br>00000000<br>00000000 | 00000001<br>00000000<br>00000000<br>00000000 | 00000000<br>00000001<br>00000000             |                      |
| 00000140.<br>00000150.                                        | 00000114<br>00000575<br>00004CE7                                            | 0000209E<br>00000085<br>0000088C<br>00000000                         | 0000054A<br>00000011                         | 00000536<br>00004D64                         | QSSTe¢<br>           |
|                                                               | 0000009D<br>00000218                                                        | 00930044<br>00000883<br>00000000<br>000011E9<br>00000002             | 00000000<br>00000000<br>00000000             | 00000068<br>00000000                         | .1. QJST             |
|                                                               |                                                                             | E5C3E3F8<br>00000005                                                 | A7FDDCC5                                     | 00010C10<br>D3C24101                         | j.VCT8xELB           |

Figure 114. SMF record 115, subtype 1. The subscripts identify: (1) the SMF record header, (2) the self-defining section, and (3) the log manager statistics record.

#### Sample SMF statistics records

Figure 115 shows the SMF record for subtype 2. Subtype 2 includes the buffer manager statistics. The SMF record header, the self-defining section, and the buffer manager statistics record are shown underlined. In this example, the self-defining section, at offset X'34', refers to buffer manager statistics (see Table 23 on page 364). The statistics are located at offset X'000000B0' from the start of the header and is X'68' bytes long.

There are four sets of statistics corresponding the four buffer pools numbered 0, 1, 2, and 3 respectively. Each set of data related to the buffer manager can be identified by the eye catcher string QPST.

The eye catcher strings are:

QIST Data manager

QJST Log manager (subtype 1, see Figure 114 on page 371)

QMST Message manager **QPST** Buffer manager

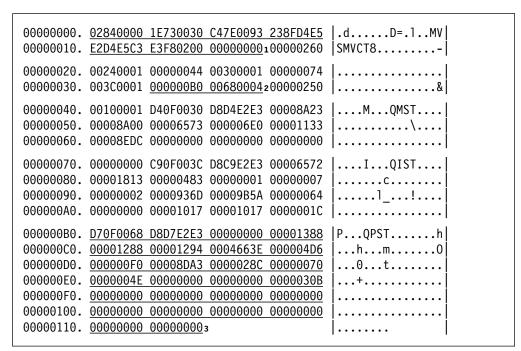

Figure 115 (Part 1 of 2). SMF record 115, subtype 2

| 00000118.<br>00000120.<br>00000130.<br>00000140.<br>00000150.<br>00000160.<br>00000170. | 00000057<br>00000054<br>00000000<br>00000000<br>00000000 | 00000000<br>00000051<br>00000009<br>00000000<br>00000000 | 00001382<br>00000009<br>0000004E<br>00000000<br>00000000<br>00000000 | 00000054<br>00000000<br>00000000<br>00000000<br>00000000 | PQPST  hbf  hhhhhh  h  h  h  h  h  h  h  h  h  h  h  h  h  h  h  h  h  h  h  h  h  h  h  h  h  h  h  h  h  h  h  h  h  h  h  h  h  h  h  h  h  h  h  h  h  h  h  h  h  h  h  h  h  h  h  h  h  h  h  h  h  h  h  h  h  h  h  h  h  h  h  h  h  h  h  h  h  h  h  h  h  h  h  h  h  h  h  h  h  h  h  h  h  h  h  h  h |
|-----------------------------------------------------------------------------------------|----------------------------------------------------------|----------------------------------------------------------|----------------------------------------------------------------------|----------------------------------------------------------|----------------------------------------------------------------------------------------------------|
| 00000130.<br>000001A0.<br>000001B0.<br>000001C0.<br>000001E0.<br>000001E8.              | 00000006<br>00000034<br>00000000<br>00000000             | 00000038<br>00000000<br>00000000<br>00000000             | 00000038<br>00000000<br>00000000<br>00000000                         | 00000036<br>00000006<br>00000006                         | PQPST                                                                                                    |
| 000001ES.<br>000001F0.<br>00000200.<br>00000210.<br>00000220.<br>00000230.<br>00000240. | 0000003A<br>00000038                                     |                                                          | 00001385<br>00000006<br>00000034<br>00000000<br>00000000             | 00001387<br>00000038<br>00000000<br>00000000             | heg                                                                                                    |
| 00000250.<br>00000260.<br>00000270.<br>00000280.                                        | 011A0002<br>DCC5DC8A                                     | 05100F04                                                 | 9158E5C3                                                             | E3F8A7FD                                                 | QLST <br> j.VCT8x. <br> .E                                                                                                    |

Figure 115 (Part 2 of 2). SMF record 115, subtype 2. The subscripts identify: (1) the SMF record header, (2) the self-defining section, and (3) a buffer manager statistics record.

# Sample SMF statistics records

# Chapter 25. Interpreting MQSeries accounting data

You must process any accounting data you collect from SMF to extract useful information. To do this, you must understand the format of the type 116 records from SMF. (You can also send MQSeries accounting data to the Generalized Trace Facility (GTF). See "Using the Generalized Trace Facility" on page 381 for information about interpreting this information.)

# SMF type 116 record layout

The standard layout for SMF records involves three parts:

Part of record What it is used for

**SMF header** Provides format, identification, and time and date

information about the record itself.

**Self-defining section** Defines the location and size of the individual data records

within the SMF record.

**Data records** The actual data from MQSeries that you want to analyze.

For more information about SMF record formats, see the MVS/ESA System Management Facilities (SMF) manual.

# SMF type 116 record header description

Table 26 shows the format of SMF record header (SM116).

| Table   | Table 26 (Page 1 of 2). SMF record header description |           |     |          |                                                                                               |                    |  |  |
|---------|-------------------------------------------------------|-----------|-----|----------|-----------------------------------------------------------------------------------------------|--------------------|--|--|
| Offsets |                                                       |           |     |          |                                                                                               |                    |  |  |
| Dec     | Hex                                                   | Туре      | Len | Name     | Description                                                                                   | Example            |  |  |
| 0       | (0)                                                   | Structure | 28  | SM116    | SMF record header.                                                                            |                    |  |  |
| 0       | (0)                                                   | Unsigned  | 2   | SM116LEN | SMF record length.                                                                            | 01A4               |  |  |
| 2       | (2)                                                   |           | 2   |          | Reserved.                                                                                     | 0000               |  |  |
| 4       | (4)                                                   | Unsigned  | 1   | SM116FLG | System indicator.                                                                             | 0E                 |  |  |
| 5       | (5)                                                   | Unsigned  | 1   | SM116RTY | Record type. The SMF record type, for MQSeries accounting records this is always 116 (X'74'). | 74                 |  |  |
| 6       | (6)                                                   | Unsigned  | 4   | SM116TME | Time when SMF moved record.                                                                   | 005BD9BD           |  |  |
| 10      | (A)                                                   | Unsigned  | 4   | SM116DTE | Date when SMF moved record.                                                                   | 0094088F           |  |  |
| 14      | (E)                                                   | Character | 4   | SM116SID | MVS subsystem ID. Defines the MVS subsystem on which the records were collected.              | D7D4C5E2<br>(PMES) |  |  |
| 18      | (12)                                                  | Character | 4   | SM116SSI | MQSeries subsystem ID.                                                                        | E5C3F140<br>(VC1)  |  |  |
| 22      | (16)                                                  | Unsigned  | 1   | SM116STF | Record subtype.                                                                               | 00                 |  |  |
| 23      | (17)                                                  |           | 1   |          | Reserved.                                                                                     | 00                 |  |  |
| 24      | (18)                                                  |           | 4   | SM116SEQ | Reserved.                                                                                     | 00000000           |  |  |
| 24      | (18)                                                  |           | 4   | SM116BUF | Reserved.                                                                                     | 00000000           |  |  |

© Copyright IBM Corp. 1993,1998 **375** 

#### Using accounting data

| Table   | Table 26 (Page 2 of 2). SMF record header description                              |      |     |      |             |         |  |  |
|---------|------------------------------------------------------------------------------------|------|-----|------|-------------|---------|--|--|
| Offsets |                                                                                    |      |     |      |             |         |  |  |
| Dec     | Hex                                                                                | Туре | Len | Name | Description | Example |  |  |
| 28      | 28 (1C) Character 0 SM116END End of SMF header and start of self-defining section. |      |     |      |             |         |  |  |
| Note:   | Note: The (hexadecimal) values in the right-hand column relate to Figure 116.      |      |     |      |             |         |  |  |

Figure 116 shows an example of part of an SMF type 116 record. The numbers in the left-hand column represent the offset, in hexadecimal, from the start of the record. Each line corresponds to sixteen bytes of data, where each byte is two hexadecimal characters, for example 0C. The characters in the right-hand column represent the printable characters for each byte. Non-printable characters are shown by a period (.) character. In this example, alternate fields are underlined to help you to see them; refer to Table 26 to identify them.

```
00000000. 01A40000 0E74005B D9BD0094 088FD7D4
                                               .u....$R..m..PM
00000010. C5E2E5C3 F1400000 00000000 00000134
                                               ESVC1 ......
00000020. 00700001 00000054 00B00001 00000104
00000030. <u>00300001</u> 00000000 00000000 00000000
00000040. 00000000
```

Figure 116. Part of an SMF record showing the header and self-defining sections. fields in the header are underlined. The characters highlighted in bold represent a self-defining section.

# **Processing type 116 SMF records**

When you process the data, verify that the records are from MQSeries and that they are the records you are expecting.

Validate the value of the following field:

SM116RTY, the SMF record number = X'74' (116)

#### Where the information comes from

The information provided in the SMF records comes from the message manager component of MQSeries. This component processes all MQI requests.

### **Self-defining sections**

A self-defining section of an SMF record tells you where to find an accounting record, how long it is, and how many times that type of record is repeated (with different values). The self-defining sections follow the header, at a fixed offset from the start of the SMF record.

Two types of self-defining section are available to users for type 116 records. Each self-defining section points to accounting related data. Table 27 summarizes the offsets from the start of the SMF record header.

| Table 27. Offsets to self-defining sections. Offsets are from the start of the SMF record and are fixed for each type of accounting source. |     |         |                      |  |  |
|----------------------------------------------------------------------------------------------------|-----|---------|----------------------|--|--|
|                                                                                                    | Off | sets    |                      |  |  |
| Source of accounting data                                                                                                    | Dec | Hex     | See                  |  |  |
| Message manager                                                                                                    | 28  | (X'1C') | Table 28 on page 378 |  |  |
| Message manager                                                                                                    | 44  | (X'2C') | Table 29 on page 378 |  |  |
| Note: Other self-defining sections refer to data for IBM use only.                                                                          |     |         |                      |  |  |

Each self-defining record is two fullwords long and has this format:

sssssss1111nnnn

where:

**sssssss** Fullword containing the offset from start of the SMF record.

IIII Halfword giving the length of this data record.

**nnnn** Halfword giving the number of data records in this SMF record.

For example, in Figure 116, the self-defining section for the type of message manager accounting data is shown in bold. It is located at offset X'2C' from the start of the SMF record and contains this information:

- The offset of the message manager accounting data is located X'00000104' bytes from the start of the SMF record.
- This message manager record is X'0030' bytes long.
- There is one record (X'0001').

**Note:** Always use offsets in the self-defining sections to locate the accounting records.

# Message manager accounting

The following tables show the format of the message manager accounting records:

| Table | Table 28. Structure of the message manager accounting record QWHS |           |     |          |                                                                                                    |  |  |
|-------|-------------------------------------------------------------------|-----------|-----|----------|----------------------------------------------------------------------------------------------------|--|--|
| Offs  | sets                                                              |           |     |          |                                                                                                    |  |  |
| Dec   | Hex                                                               | Туре      | Len | Name     | Description                                                                                                    |  |  |
| 0     | (0)                                                               | Structure | 112 | QWHS     | Message manager accounting data.                                                                                              |  |  |
| 0     | (0)                                                               |           | 12  |          | Reserved.                                                                                                    |  |  |
| 12    | (0C)                                                              | Character | 4   | QWHSSSID | Subsystem name.                                                                                                    |  |  |
| 16    | (10)                                                              |           | 24  |          | Reserved.                                                                                                    |  |  |
| 40    | (28)                                                              | Character | 8   | QWHCAID  | User ID associated with the MVS job.                                                                                          |  |  |
| 48    | (30)                                                              | Character | 12  | QWHCCV   | Thread cross reference (see "Thread cross reference data" on page 379).                                                       |  |  |
| 60    | (3C)                                                              | Character | 8   | QWHCCN   | Connection name.                                                                                                    |  |  |
| 68    | (44)                                                              |           | 8   |          | Reserved.                                                                                                    |  |  |
| 76    | (4C)                                                              | Character | 8   | QWHCOPID | User ID associated with the transaction.                                                                                      |  |  |
| 84    | (54)                                                              | Signed    | 4   | QWHCATYP | Type of connecting system (1=CICS, 2=MVS/TSO, 3=IMS control region, 4=IMS MPP or BMP, 5=Command server, 6=channel initiator). |  |  |
| 88    | (58)                                                              | Character | 22  | QWHCTOKN | Accounting token set to the MVS/ESA accounting information for the user.                                                      |  |  |
| 110   | (6E)                                                              |           | 2   |          | Reserved.                                                                                                    |  |  |

| Offs | sets |           |     |          |                                                                                       |
|------|------|-----------|-----|----------|---------------------------------------------------------------------------------------|
| Dec  | Hex  | Туре      | Len | Name     | Description                                                                           |
| 0    | (0)  | Structure | 48  | QMAC     | Message manager accounting data.                                                      |
| 0    | (0)  | Bitstring | 2   | QMACID   | Control block identifier.                                                             |
| 2    | (2)  | Unsigned  | 2   | QMACLL   | Control block length.                                                                 |
| 4    | (4)  | Character | 4   | QMACEYEC | Control block eye catcher (QMAC).                                                     |
| 8    | (8)  | Character | 8   | QMACCPUT | CPU time used (TOD format).                                                           |
| 16   | (10) | Signed    | 4   | QMACPUTA | Number of MQPUT requests for messages of length 0 through 99 bytes.                   |
| 20   | (14) | Signed    | 4   | QMACPUTB | Number of MQPUT requests for messages of length 100 through 999 bytes.                |
| 24   | (18) | Signed    | 4   | QMACPUTC | Number of MQPUT requests for messages of length 1000 through 9999 bytes.              |
| 28   | (1C) | Signed    | 4   | QMACPUTD | Number of MQPUT requests for messages of length greater than or equal to 10000 bytes. |
| 32   | (20) | Signed    | 4   | QMACGETA | Number of MQGET requests for messages of length 0 through 99 bytes.                   |
| 36   | (24) | Signed    | 4   | QMACGETB | Number of MQGET requests for messages of length 100 through 999 bytes.                |

| Table | Table 29 (Page 2 of 2). Structure of the message manager accounting record QMAC |        |     |          |                                                                                       |  |  |  |
|-------|---------------------------------------------------------------------------------|--------|-----|----------|---------------------------------------------------------------------------------------|--|--|--|
| Offs  | sets                                                                            |        |     |          |                                                                                       |  |  |  |
| Dec   | Hex                                                                             | Туре   | Len | Name     | Description                                                                           |  |  |  |
| 40    | (28)                                                                            | Signed | 4   | QMACGETC | Number of MQGET requests for messages of length 1000 through 9999 bytes.              |  |  |  |
| 44    | (2C)                                                                            | Signed | 4   | QMACGETD | Number of MQGET requests for messages of length greater than or equal to 10000 bytes. |  |  |  |

### Interpretation

The QMAC data gives you information about the CPU time spent processing MQSeries calls, and counts of the number of **MQPUT** and **MQGET** requests for messages of different sizes.

The QWHC data gives you information about the user (for example, the user ID (QWHCAID) and the type of application (QWHCATYP)).

#### Records containing zero CPU time

Records are sometimes produced that contain zero CPU time in the QMACCPUT field. These records occur when long running TCBs identified to MQSeries either terminate or are prompted to output accounting records by accounting trace being stopped. Such TCBs exist in the CICS adapter and in the channel initiator (for distributed queuing without CICS). The number of these TCBs with zero CPU time depends upon how much activity there has been in the system:

- For the CICS adapter this can result in up to 9 records with zero CPU time.
- For the channel initiator, the number of records with zero CPU time can be up to the sum of Adapters + Dispatchers + 4, as defined in the channel initiator parameters.

These records reflect the amount of work done under the TCB, and can be ignored.

#### Thread cross reference data

The interpretation of the data in the thread cross reference (QWHCCV) field varies. This depends on what the data relates to:

- CICS (QWHCATYP=1) see Table 30
- IMS (QWHCATYP=3 or 4) see Table 31 on page 380
- MVS/TSO (QWHCATYP=2) this field consists of binary zeros

| Table | Table 30. Structure of the thread cross reference record for a CICS system |           |     |          |                        |  |  |  |  |
|-------|----------------------------------------------------------------------------|-----------|-----|----------|------------------------|--|--|--|--|
| Offs  | sets                                                                       |           |     |          |                        |  |  |  |  |
| Dec   | Hex                                                                        | Туре      | Len | Name     | Description            |  |  |  |  |
| 48    | (30)                                                                       | Character | 4   | QWHCTNO  | CICS thread number.    |  |  |  |  |
| 52    | (34)                                                                       | Character | 4   | QWHCTRN  | CICS transaction name. |  |  |  |  |
| 56    | (38)                                                                       | Signed    | 4   | QWHCTASK | CICS task number.      |  |  |  |  |

Some entries contain blank characters. These apply to the TCB, rather than to a specific transaction.

| Table | Table 31. Structure of the thread cross reference record for an IMS system |           |     |         |                                                            |  |  |  |  |
|-------|----------------------------------------------------------------------------|-----------|-----|---------|------------------------------------------------------------|--|--|--|--|
| Offs  | sets                                                                       |           |     |         |                                                            |  |  |  |  |
| Dec   | Hex                                                                        | Туре      | Len | Name    | Description                                                |  |  |  |  |
| 48    | (30)                                                                       | Character | 4   | QWHCPST | IMS partition specification table (PST) region identifier. |  |  |  |  |
| 52    | (34)                                                                       | Character | 8   | QWHCPSB | IMS program specification block (PSB) name.                |  |  |  |  |

# Sample SMF accounting record

Figure 117 shows a type 116 SMF record. In this figure, the SMF record header, the self-defining section, and the accounting data record are underlined.

| _  |         |                 |                 |          |          |             |
|----|---------|-----------------|-----------------|----------|----------|-------------|
| 00 | 000000. | 01A40000        | 0E74005B        | D9BD0094 | 088FD7D4 | .u\$RmPM    |
| 00 | 000010. | C5E2E5C3        | F1400000        | 00000000 | ı        | ESVC1       |
|    |         |                 |                 |          |          |             |
| 00 | 00001C. |                 |                 |          | 00000134 |             |
| 00 | 000020. | 00700001        | 00000054        | 00B00001 | 00000104 |             |
| 00 | 000030. | <u>00300001</u> | 00000000        | 00000000 | 00000000 |             |
| 00 | 000040. | 00000000        | 00000000        | 00000000 | 00000000 |             |
| 00 | 000050. | 000000002       | 2               |          |          |             |
| 00 | 000054. |                 | A90CA45A        | 76B71A04 | A90CA45C | z.u!z.u*    |
| 00 | 000060. | 0F95CE03        | 00000000        | 0BE78EC5 | 00000000 | .nX.E       |
| 00 | 000070. | 2E052997        | 00000000        | 01F3BD00 | 00000000 | p3          |
| 00 | 000080. | 02577700        | 000000C         | 40404040 | 40404040 |             |
| 00 | 000090. | 00000000        | 00000000        | 00000001 | 00000000 |             |
| 00 | 0000A0. | 00000000        | 00000000        | 00000000 | 00000000 |             |
| 00 | 0000B0. | 00000000        | 00000000        | 00000000 | 00000000 |             |
| 00 | 0000CO. | 00000000        | 00000000        | 00000000 | 00000000 |             |
| 00 | 0000D0. | 00000000        | 00000000        | 00000000 | 00000000 |             |
| 00 | 0000E0. | 00000000        | 00000000        | 00000000 | 00000000 |             |
| 00 | 0000F0. | 00000000        | 00000000        | 00000000 | 00000000 |             |
| 00 | 000100. | 00000000        |                 |          |          |             |
| 00 | 000104. |                 | <u>D4140030</u> | D8D4C1C3 | 00000000 | MQMAC       |
| 00 | 000110. | 1D7AF539        | 0000000A        | 0000000A | 000000A  | .:5         |
| 00 | 000120. | <u>0000000A</u> | 00000000        | 00000000 | 0000000  |             |
| 00 | 000130. | 00000000        | 3               |          |          |             |
| 00 | 000134. |                 | 0024011A        | 00030710 | 02DAACF0 | 0           |
| 00 | 000140. | E5C3F140        | A90CA45C        | 0FC24E03 | 00000003 | VC1 z.u*.B+ |
| 00 | 000150. | 00000003        | 00000001        | 004C0200 | C3D6D5F0 |             |
| 00 | 000160. | F3F4F040        | 00000000        | 00000000 | 00000000 | 340         |
| 00 | 000170. | D7C1E4D3        | D7E4E340        | 00000000 | 00000000 | PAULPUT     |
| 00 | 000180. | C3D6D5F0        | F3F4F040        | 00000002 | 00000000 | CON0340     |
|    | 000190. | 00000000        | 00000000        | 00000000 | 00000000 |             |
| 00 | 0001A0. | 00000000        |                 |          |          |             |
|    |         |                 |                 |          |          |             |

Figure 117. SMF record 116. The subscripts identify: (1) the SMF record header, (2) the self-defining section, and (3) an example of a message manager accounting record.

# **Using the Generalized Trace Facility**

The Generalized Trace Facility (GTF) is an MVS service aid through which you can record and diagnose system problems and program problems. You can use the GTF as an alternative destination for data from the MQSeries accounting trace.

GTF must be running before you can send data to it. When you start the GTF, you should use either TRACE=USR or the USRP option to specify an event identifier (EID) of X'05EE'. For information about using the GTF with the MQSeries trace, see the MQSeries for MVS/ESA Problem Determination Guide, and for more information about GTF, see the MVS/ESA Service Aids manual.

# **GTF** record layout

The standard layout for GTF records involves three parts:

Part of record What it is used for

GTF header Provides format, identification, and time and date

information about the record itself.

**Self-defining section** Defines the location and size of the individual data records

within the GTF record.

**Data records** The actual data from MQSeries that you want to analyze.

# GTF record header description

Table 32 shows the format of GTF record header.

| Table | Table 32 (Page 1 of 2). GTF record header description |           |     |          |                                                                                |                          |  |
|-------|-------------------------------------------------------|-----------|-----|----------|--------------------------------------------------------------------------------|--------------------------|--|
| Offs  | sets                                                  |           |     |          |                                                                                |                          |  |
| Dec   | Hex                                                   | Туре      | Len | Name     | Description                                                                    | Example                  |  |
| 0     | (0)                                                   | Structure | 28  | QWGT     | GTF record header.                                                             |                          |  |
| 0     | (0)                                                   | Unsigned  | 2   | QWGTLEN  | GTF record length.                                                             | 011C                     |  |
| 2     | (2)                                                   |           | 2   |          | Reserved.                                                                      | 0000                     |  |
| 4     | (4)                                                   | Unsigned  | 1   | QWGTAID  | Application identifier.                                                        | FF                       |  |
| 5     | (5)                                                   | Unsigned  | 1   | QWGTFID  | Format identifier. For MQSeries accounting records this is always 217 (X'D9'). | D9                       |  |
| 6     | (6)                                                   | Unsigned  | 8   | QWGTTIME | Time stamp. You must specify TIME=YES when you start GTF.                      | A916C9F6<br>62F44B05     |  |
| 14    | (E)                                                   | Unsigned  | 2   | QWGTEID  | Event identifier.                                                              | E5EE                     |  |
| 16    | (10)                                                  | Unsigned  | 4   | QWGTASCB | ASCB address.                                                                  | 00FA7380                 |  |
| 20    | (14)                                                  | Character | 8   | QWGTJOBN | Job name.                                                                      | E5C9C3C9C3F9<br>(VICIC9) |  |
| 28    | (1C)                                                  |           |     | QWGTHDRE | Extension to header.                                                           |                          |  |
| 28    | (1C)                                                  | Unsigned  | 2   | QWGTDLEN | Length of data section.                                                        | 0100                     |  |
| 30    | (1E)                                                  | Character | 1   | QWGTDSCC | Segment control code (0=complete, 1=first, 2=last, 3=middle).                  | 01                       |  |
| 31    | (1F)                                                  |           | 1   |          | Reserved.                                                                      | 00                       |  |
| 32    | (20)                                                  | Character | 4   | QWGTSSID | Subsystem identifier.                                                          | E5C3F140<br>(VC1)        |  |

| Table 32 (Page 2 of 2). GTF record header description                        |                                                       |      |     |      |             |         |
|------------------------------------------------------------------------------|-------------------------------------------------------|------|-----|------|-------------|---------|
| Offs                                                                         | Offsets                                               |      |     |      |             |         |
| Dec                                                                          | Hex                                                   | Туре | Len | Name | Description | Example |
| 36                                                                           | 36 (24) Unsigned 4 QWGTWSEQ Sequence number. 0000001F |      |     |      |             |         |
| Note: The (hexadecimal) values in the right-hand column relate to Figure 118 |                                                       |      |     |      |             |         |

Figure 118 shows an example of a formatted GTF record. The numbers in the left-hand column represent the offset, in hexadecimal, from the start of the record. Each line corresponds to sixteen bytes of data, where each byte is two hexadecimal characters, for example 0C. The characters in the right-hand column represent the printable characters for each byte. Non-printable characters are shown by a period (.) character.

| CSQW206E A | ccounting | record   |          |          |                                   |
|------------|-----------|----------|----------|----------|-----------------------------------|
| 00000000   | 011C0000  | FFD9A916 | C9F662F4 | 4B05E5EE | Rz.I6.4V.                         |
| +0010      | 00FA7380  | E5C9C3C9 | C3F94040 | 01000100 | VICIC9                            |
| +0020      | E5C3F140  | 000001F  |          |          | VC1                               |
| 00000140   | 0024011A  | 00030710 | 033D34D8 | E5C3F140 | QVC1                              |
| +0010      | A916C9F6  | 62D9D105 | 00000018 | 0000001F | z.I6.RJ                           |
| +0020      | 00000001  |          |          |          |                                   |
| 00000164   | 004C0200  | C3D6D5F0 | F3F4F040 | 0000D020 | . <con0340}.< td=""></con0340}.<> |
| +0010      | D7D3C9D7  | 0000066C | E5C9C3C9 | C3F94040 | PLIP%VICIC9                       |
| +0020      | 00000000  | 00000000 | C3D6D5F0 | F3F4F040 | CON0340                           |
| +0030      | 00000001  | 00000000 | 0000000  | 00000000 |                                   |
| +0040      | 00000000  | 00000000 | 00000000 |          |                                   |
| 00000060   | A916C9A0  | FB79E601 | A916C9F6 | 62D2F905 | z.I W.z.I6.K9.                    |
| +0010      | 00000000  | 05A935B6 | 80000008 | CCC2A2DC | zBs.                              |
| +0020      | 00000001  | E3587000 | 00000002 | 0527B800 | T                                 |
| +0030      | 000000C   | E5C9C3C9 | C3F94040 | A916C9A0 | VICIC9 z.I.                       |
| +0040      | FA5BB501  | 00000FA1 | 00000000 | 00000000 | .\$                               |
| +0050      | 00000000  | 00000000 | 00000000 | 00000000 |                                   |
| +0060      | 00000000  | 00000000 | 00000000 | 00000000 |                                   |
| +0070      | 00000000  | 00000000 | 00000000 | 00000000 |                                   |
| +0080      | 00000000  | 00000000 | 00000000 | 00000000 |                                   |
| +0090      | 00000000  | 00000000 | 00000000 | 00000000 |                                   |
| +00A0      | 00000000  | 00000000 | 00000000 | 00000000 |                                   |
| 00000110   | D4140030  | D8D4C1C3 | 00000007 | 6828DA5F | MQMAC                             |
| +0010      | 00000000  | 00000FA0 | 00000000 | 00000000 |                                   |
| +0020      | 00000000  | 00000000 | 00000000 | 00000000 |                                   |

Figure 118. Example of a formatted GTF accounting record

In Figure 118, offset 0 is start of the GTF header. The section starting at offset 140 (for a length of X'70') is the QWHS control block (see Table 28), and the section starting at offset 110 (for a length of X'30') is the QMAC control block (see Table 29).

Note: The formatted accounting record is constructed from one or more native GTF records. Because of this, the length fields in the GTF record header (as shown in Figure 118) only relate to a single unformatted record. In connection with this, you might see messages saying "CONTROL BLOCK IS TRUNCATED"; these can be ignored.

# Special considerations when using IMS accounting records

A single IMS application might write two SMF or GTF records. In this case, the figures from both records should be added to provide the correct totals for the IMS application.

# **Special considerations for IMS**

# Part 7. Security

| Chapter 26. Introduction to managing MQSeries security             | 387 |
|--------------------------------------------------------------------|-----|
| Why you need to protect MQSeries resources                         | 387 |
| Implementing MQSeries security                                     | 388 |
| Security controls and options                                      | 388 |
| Resources you can protect                                          | 390 |
| Connection security                                                | 390 |
| API-resource security                                              | 390 |
| Command security                                                   | 392 |
| Command resource security                                          | 392 |
| Chapter 27. Using RACF classes and profiles                        | 393 |
| Using RACF security classes                                        | 394 |
| RACF profiles                                                      | 395 |
|                                                                    | 395 |
| Switch profiles                                                    |     |
| How switches work                                                  | 396 |
| Profiles used to protect MQSeries resources                        | 398 |
| Profiles for connection security                                   | 398 |
| Profiles for queue security                                        | 400 |
| Profiles for processes                                             | 407 |
| Profiles for namelists                                             | 408 |
| Profiles for context security                                      | 409 |
| Profiles for alternate user security                               | 410 |
| API-resource security access quick reference                       | 412 |
| Using the RESLEVEL security profile                                | 414 |
| RESLEVEL and Batch/TSO connections                                 | 414 |
| RESLEVEL and CICS connections                                      | 414 |
| RESLEVEL and IMS connections                                       | 415 |
| RESLEVEL and distributed queuing connections                       | 416 |
| The RESLEVEL profile                                               | 417 |
| Important notes on using RESLEVEL                                  | 419 |
| Profiles for command security                                      | 420 |
| Profiles for command resource security                             | 421 |
| User IDs for security checking                                     | 424 |
|                                                                    |     |
| Blank user IDs and UACC levels                                     | 427 |
| Chapter 28. MQSeries security considerations                       | 429 |
| MQSeries security management                                       | 429 |
| User ID timeouts                                                   | 429 |
| User ID reverification                                             | 430 |
| Security refreshes                                                 | 430 |
| Displaying security status                                         | 431 |
| Auditing considerations                                            | 432 |
| Statistics                                                         | 433 |
| Customizing security                                               | 433 |
|                                                                    | 434 |
| Security considerations for using MQSeries with CICS               |     |
| Controlling the security of CICS transactions supplied by MQSeries | 434 |
| CICS adapter user IDs                                              | 435 |
| Security considerations for the CICS bridge                        | 436 |
| Security considerations for using MQSeries with IMS                | 440 |
| Using the OPERCMDS class                                           | 440 |

© Copyright IBM Corp. 1993,1998 **385** 

| Security considerations for the IMS bridge                       | 440 |
|------------------------------------------------------------------|-----|
| Security considerations for distributed queuing                  | 444 |
| Security considerations for distributed queuing (using CICS ISC) | 446 |
| Security installation tasks                                      | 448 |
| Setting up MQSeries data set and system security                 | 448 |
| Setting up RACF definitions for MQSeries security                | 450 |
| Security implementation checklist                                | 450 |
| Security problem determination                                   | 452 |
| Violation messages                                               | 452 |
| What to do if access is allowed or disallowed incorrectly        | 453 |

# Chapter 26. Introduction to managing MQSeries security

#### **Important**

This part assumes you are using Resource Access Control Facility (RACF) as the external security manager (ESM) in your installation. Therefore, if you are using a different ESM, you must modify the techniques described here.

It also assumes that you are familiar with MQSeries concepts and terminology described in the MQSeries Application Programming Guide.

Where profile names are shown in this part, replace the subsystem identifier (ssid) in the profile name with the name of the MQSeries subsystem you are using.

### Why you need to protect MQSeries resources

Because MQSeries handles the transfer of information that is potentially valuable, it needs the safeguard of a security system. This is to ensure that the resources MQSeries owns and manages are protected from unauthorized access, which might lead to the loss or disclosure of the information. It is essential that none of the following are accessed or changed by any unauthorized user or process:

- Connections to MQSeries
- · MQSeries objects such as queues, processes, and namelists
- · MQSeries transmission links
- MQSeries system control commands
- MQSeries messages
- · Context information associated with messages

#### If you do nothing

If you do nothing about security, the most likely effect is that **all** users can access and change **every** resource. This includes not only local users, but also those on remote systems using distributed queuing or clients, where the logon security controls might be rather less strict than is normally the case for MVS.

To provide the necessary security, MQSeries uses the MVS system authorization facility (SAF) to route authorization requests to an ESM, for example, RACF. MQSeries does no security verification of its own. Where distributed queuing or clients are being used, additional security measures might be required, for which MQSeries provides the MCAUSER channel attribute and channel exits.

The decision to allow access to an object is made by the ESM and MQSeries follows that decision. If the ESM cannot make a decision, MQSeries prevents access to the object.

© Copyright IBM Corp. 1993,1998 387

# Implementing MQSeries security

#### Before you implement MQSeries security

Before you implement MQSeries security, see the Programming Requirements section of the *MQSeries for MVS/ESA Program Directory* for details of the RACF and MVS APARs that must be applied.

It is easier to set up and administer your security if you first decide on a set of naming conventions for your MQSeries objects.

To implement the security strategy for your MQSeries subsystem, you must decide:

- 1. How security is to be used and implemented. For further details, see:
  - "API-resource security" on page 390.
  - RACF profiles and Switch profiles, starting on page 395.
- 2. Who is going to use the MQSeries system and resources. For details, see "MQSeries security management" on page 429.

Read through the topics listed above, noting the work that must be done before anyone uses the system. Then work through "Security implementation checklist" on page 450 to set up the security you need for each of your MQSeries subsystems. See "Security installation tasks" on page 448 to see how to tailor your security system.

In this chapter, to use the RACF examples as shown, you must be a suitably authorized user, for example, a SYSTEM SPECIAL user. You can enter the commands either from TSO in the RACF command form or from the RACF ISPF panels.

# Security controls and options

You can specify whether security is turned on for the whole MQSeries subsystem, and you can also control the number of user IDs checked for API-resource security.

#### Subsystem security

Subsystem security is a control that specifies whether any security checking is done on the whole MQSeries subsystem. If the security on your CICS, IMS, TSO, or batch system is adequate, you can turn off security checking for the MQSeries subsystem so that no further security checking takes place.

**Note:** This is the only check that affects other security checks. That is, if you turn off checking for the MQSeries subsystem, no other MQSeries checking is done; if you leave it turned on, MQSeries checks your security requirements for other MQSeries resources.

#### **RESLEVEL**

RESLEVEL is a RACF profile that controls the number of user IDs checked for MQSeries resource security. Normally, when a user attempts to access an MQSeries resource, RACF checks the relevant user ID or IDs to see if access is allowed to that resource. By defining a RESLEVEL profile you can control whether zero, one or, where applicable, two user IDs are checked. The number of user IDs that can be checked are:

- For a Batch or TSO user accessing an MQSeries resource, only one user ID
  can be security checked. You can add RESLEVEL profile entries to control
  whether this checking is carried out.
- For a CICS user accessing an MQSeries resource, both the CICS address space user ID and the CICS task user ID can be checked (see "RESLEVEL and CICS connections" on page 414). You can add RESLEVEL profile entries to control whether checking is carried out on zero, one, or both user IDs.
- For an IMS user accessing an MQSeries resource, RESLEVEL checking takes
  place for dependent regions. Up to two IMS user IDs can be checked, see
  "RESLEVEL and IMS connections" on page 415. You can add RESLEVEL
  profile entries to control whether checking is carried out on zero, one, or both
  user IDs.
- For distributed queuing (without CICS), both network-transmitted user IDs and a defined channel user ID can be checked.

There is only one RESLEVEL profile per queue manager. Control is implemented by the access that a user ID has to this profile.

### Resources you can protect

When MQSeries starts, or when instructed by an operator command, MQSeries determines which resources you want to protect. You can control which security checks are performed for each individual queue manager. For example, you could implement a number of security checks on a production queue manager, but none on a test queue manager.

# **Connection security**

Connection security checking is carried out either when an application program tries to connect to a queue manager by issuing an **MQCONN** request or when the CICS or IMS adapter issues a connection request. You can turn off connection security checking for a particular MQSeries subsystem, but if you do any user can connect to that subsystem.

For the CICS adapter, only the CICS address space user ID is used for the connection security check—not the individual CICS terminal users. For the IMS adapter, when the IMS control or dependent regions connect to MQSeries, the IMS address space user ID is checked. For more information, see connection security in Table 49 on page 424.

# **API-resource security**

Resources are security checked when an application opens an object with an **MQOPEN** or an **MQPUT1** call. The RACF access needed to open an object depends on what open options are specified when the queue is opened.

No security checks are performed when opening the queue manager object.

API-resource security is subdivided into these checks:

- Queue
- Process
- Namelist
- Context
- · Alternate user

#### Queue security

Queue security checking controls who is allowed to open which queue, and what options they are allowed to open it with. For example, a user might be allowed to open a queue called PAYROLL.INCREASE.SALARY to browse the messages on the queue (via the MQOO\_BROWSE option), but not to remove messages from the queue (via one of the MQOO\_INPUT\_\* options). If you turn off checking on queues, any user can open any queue with any valid open option, that is, any valid MQOO\_\* option on an MQOPEN or MQPUT1 call.

#### **Process security**

Process security checking is carried out when a user opens a process definition object. If you turn off checking on processes, any user can open any process.

#### Namelist security

Namelist security checking is carried out when a user opens a namelist. If you turn off checking on namelists, any user can open any namelist.

#### **Context security**

Context is information that is applicable to a particular message and is contained in the message descriptor, MQMD, which is part of the message. The context information comes in two sections:

#### **Identity section**

This part specifies who the message came from. It consists of the following fields:

- UserIdentifier
- AccountingToken
- ApplIdentityData

#### Origin section

This section specifies where the message came from, and when it was put onto the queue. It consists of the following fields:

- PutApplType
- PutApplName
- PutDate
- PutTime
- ApplOriginData

Applications can specify the context data when either an **MQOPEN** or an **MQPUT1** call is made. This data might be generated by the application, it might be passed on from another message, or it might be generated by the queue manager by default. For example, context data can be used by server programs to check the identity of the requester, that is, did this message come from the correct application? Typically, the *UserIdentifier* field is used to determine the user ID of an alternate user.

You use context security to control whether the user can specify any of the context options on any **MQOPEN** or **MQPUT1** call. For information about the context options, see the *MQSeries Application Programming Guide*; for descriptions of the message descriptor fields relating to context, see the *MQSeries Application Programming Reference* manual. If you turn off context security checking, any user can use any of the context options that the queue security allows.

#### Alternate user security

Alternate user security controls whether one user ID can use the authority of another user ID to open an MQSeries object.

#### For example:

- A server program running under user ID PAYSERV retrieves a request message from a queue that was put on the queue by user ID USER1.
- When the server program gets the request message, it processes the request and puts the reply back into the reply-to-queue specified with the request message.
- Instead of using its own user ID (PAYSERV) to authorize opening the reply-to-queue, the server can specify some other user ID, in this case, USER1.
   In this example, alternate user security would control whether user ID

PAYSERV is allowed to specify user ID USER1 as an alternate user ID when opening the reply-to-queue.

If alternate user security is not active, any user can use any other user ID as an alternate user ID.

The alternate user ID is specified in the AlternateUserId field of the object descriptor.

**Note:** You can use alternate user IDs on any MQSeries object, for example, processes or namelists. It does not affect the user ID used by any other resource managers, for example, for CICS security or for MVS data set security. See also "Profiles for alternate user security" on page 410.

### Command security

Command security checking is carried out when a user issues an MQSeries command from any of the sources described in "Managing MQSeries with commands and utilities" on page 17. A separate check can be made on the resource specified by the command as described in "Command resource security."

If you turn off command checking, issuers of commands are not checked to see whether they have the authority to issue the command.

If MQSeries commands are entered from a console, the console must have the MVS SYS console authority attribute. Commands that are issued from the CSQINP1 or CSQINP2 data sets are exempt from all security checking while those for CSQINPX use the user ID of the channel initiator address space. You should control who is allowed to update these data sets through normal data set protection.

#### Security checking for the operations and control panels

If you are going to use the operations and control panels, you must have the appropriate authority to issue the commands. You must also have READ access to the ssid.DISPLAY.object profile in the MQCMDS class (see Table 48 on page 422).

# Command resource security

Some MQSeries commands, for example defining a local queue, involve the manipulation of MQSeries resources. When command resource security is active, each time a command involving a resource is issued, MQSeries checks to see if the user is allowed to change the definition of that resource. A separate check can be made on the command associated with the resource, as described in "Command security."

You can use command resource security to help enforce naming standards. For example, a payroll administrator might be allowed to delete and define only queues with names beginning "PAYROLL". If command resource security is inactive, no security checks are made on the resource that is being manipulated by the command. Do not confuse command resource security with command security; the two are independent.

Note: Turning off command resource security checking does not affect the resource checking that is done specifically for other types of processing that do not involve commands.

# Chapter 27. Using RACF classes and profiles

This chapter discusses the following subjects:

- "Using RACF security classes" on page 394
- "RACF profiles" on page 395
- "Switch profiles" on page 395
- "Profiles used to protect MQSeries resources" on page 398
- "Using the RESLEVEL security profile" on page 414
- "Profiles for command security" on page 420
- "Profiles for command resource security" on page 421
- "User IDs for security checking" on page 424

© Copyright IBM Corp. 1993,1998

# Using RACF security classes

RACF classes are used to hold the profiles required for MQSeries security checking. Each RACF class holds one or more profiles used at some point in the checking sequence, as shown in Table 33.

| Table 33. RACF classes used by MQSeries |          |                                                                                                    |  |  |  |
|-----------------------------------------|----------|----------------------------------------------------------------------------------------------------|--|--|--|
| Member Group class                      |          | Contents                                                                                                    |  |  |  |
| MQADMIN GMQADMIN                        |          | Profiles:                                                                                                    |  |  |  |
|                                         |          | Used mainly for holding profiles for administration-type functions. For example:                                                                                                    |  |  |  |
|                                         |          | <ul> <li>Profiles for command resource security</li> <li>Profiles for MQSeries security switches</li> <li>The RESLEVEL security profile</li> <li>The context security profile</li> <li>Profiles for alternate user security</li> </ul> |  |  |  |
| MQCONN                                  |          | Profiles used for connection security.                                                                                                    |  |  |  |
| MQCMDS                                  |          | Profiles used for command security.                                                                                                    |  |  |  |
| MQQUEUE                                 | GMQQUEUE | Profiles used in queue resource security.                                                                                                    |  |  |  |
| MQPROC                                  | GMQPROC  | Profiles used in process resource security.                                                                                                    |  |  |  |
| MQNLIST                                 | GMQNLIST | Profiles used in namelist resource security.                                                                                                    |  |  |  |

These classes must be defined in the RACF class descriptor table (CDT) and in the MVS router table. These classes are made available to RACF by the installation of the RACF APAR for MQSeries for MVS/ESA. See the MQSeries for MVS/ESA Program Directory for details.

Some classes have a related *grouping class* that enables you to put together groups of resources that have similar access requirements. For details about the difference between the member and grouping classes and when to use a member or group class, see the *RACF Security Administrator's Guide*.

The classes must be activated before security checks can be made. To activate all of the MQSeries classes you use can use this RACF command:

SETROPTS CLASSACT(MQADMIN, MQQUEUE, MQPROC, MQNLIST, MQCONN, MQCMDS)

You should also ensure that you set up the classes so that they can accept generic profiles. You also do this with the RACF command SETROPTS, for example:

SETROPTS GENERIC (MQADMIN, MQQUEUE, MQPROC, MQNLIST, MQCONN, MQCMDS)

### **RACF** profiles

All RACF profiles used by MQSeries are prefixed with the name of the subsystem they are meant to be used by. For example, if queue manager STCD has a queue called QUEUE\_FOR\_LOST\_CARD\_LIST, the appropriate profile would be defined to RACF as:

RDEFINE MQQUEUE STCD.QUEUE FOR LOST CARD LIST

This means that different MQSeries subsystems sharing the same RACF database can have different security options. The subsystem ID in the profile cannot be generic.

**Note:** MQSeries allows the use of the percent character (%) in object names. However, RACF uses the % character as a single-character wild card. This means that when you define an object name with a % character in its name, you must consider this when you define the corresponding profile.

For example, for the queue CREDIT\_CARD\_%\_RATE\_INQUIRY, on queue manager CRDP, the profile would be defined to RACF as follows:

RDEFINE MQQUEUE CRDP.CREDIT\_CARD\_%\_RATE\_INQUIRY

This queue cannot be protected by a generic profile, such as, CRDP.\*\*.

MQSeries allows profiles that are 62 bytes long.

# Switch profiles

To control what security checking MQSeries performs, you must define *switch profiles*. A switch profile is a normal RACF profile that has a special meaning to MQSeries. The access list in switch profiles is not used by MQSeries.

Each switch profile that MQSeries detects turns off the checking for that type of resource. Switch profiles are activated during startup of the queue manager. If you change the switch profiles while the queue manager is running, you can get MQSeries to recognize the changes by issuing the MQSeries command REFRESH SECURITY.

The switch profiles must always be defined in the MQADMIN class. Table 34 on page 396 shows the valid switch profiles and the security type they control. Do not define them in the GMQADMIN class.

**Note:** In the descriptions that follow, the parts of profile names shown in uppercase must be entered exactly as shown. The lowercase 'ssid' part must be replaced by the queue manager name for the MQSeries subsystem you are setting up.

| Table 34. Switch profiles                                                     |                                                 |  |  |  |  |
|-------------------------------------------------------------------------------|-------------------------------------------------|--|--|--|--|
| Switch profile name                                                           | Type of resource or checking that is controlled |  |  |  |  |
| ssid.NO.SUBSYS.SECURITY                                                       | Subsystem security                              |  |  |  |  |
| ssid.NO.CONNECT.CHECKS                                                        | Connection security                             |  |  |  |  |
| ssid.NO.QUEUE.CHECKS                                                          | Queue security                                  |  |  |  |  |
| ssid.NO.PROCESS.CHECKS                                                        | Process security                                |  |  |  |  |
| ssid.NO.NLIST.CHECKS                                                          | Namelist security                               |  |  |  |  |
| ssid.NO.CONTEXT.CHECKS                                                        | Context security                                |  |  |  |  |
| ssid.NO.ALTERNATE.USER.CHECKS                                                 | Alternate user security                         |  |  |  |  |
| ssid.NO.CMD.CHECKS                                                            | Command security                                |  |  |  |  |
| ssid.NO.CMD.RESC.CHECKS                                                       | Command resource security                       |  |  |  |  |
| Note: Generic switch profiles such as ssid.NO.** are not detected by MQSeries |                                                 |  |  |  |  |

#### How switches work

MQSeries maintains a switch, which is associated with each of the switch profiles shown in Table 34. When a security switch is set on, the security checks associated with the switch are performed. When a security switch is set off, the security checks associated with switch are bypassed.

When a queue manager is started or when the MQADMIN class is refreshed by the MQSeries command REFRESH SECURITY, the queue manager first checks the status of RACF and the MQADMIN class. It sets its subsystem security switch off if it discovers one of these conditions:

- · RACF is inactive or not installed
- · The MQADMIN class is not defined
- The MQADMIN class has not been activated

If both RACF and the MQADMIN class are active, the queue manager checks the MQADMIN class to see whether any of the switch profiles have been defined. It first checks for the ssid.NO.SUBSYS.SECURITY profile. If this profile is defined, the queue manager sets its subsystem security switch off, and performs no further checks. If this profile is not defined, the queue manager sets the subsystem security switch on and checks whether any of the other switch profiles are present. If they are, the corresponding MQSeries switch is set off and that type of security is deactivated.

However, if any MQSeries switch is set on, the queue manager checks the status of the RACF class associated with the type of security corresponding to the MQSeries switch. If the class is not installed or not active, the MQSeries switch is set off. For example, process security checks are not carried out if the MQPROC class has not been activated. The class not being active is equivalent to defining an ssid.NO.PROCESS.CHECKS for every queue manager that uses this RACF database.

#### An example of defining switches

Three MQSeries subsystems have been defined called PROD, DEVT, and TEST respectively and all MQSeries RACF classes have been defined and activated. These subsystems have different security requirements:

Queue manager PROD requires all MQSeries security checking to be active.
 This is done by ensuring no PROD.NO. profiles are defined in the MQADMIN class. You can check this by using the RACF command, SEARCH, for

```
SEARCH CLASS(MQADMIN) MASK(PROD.NO)
```

and checking the resulting output.

example:

 Queue manager DEVT requires only connection and queue security to be active.

This is done by defining DEVT.NO profiles for each of the security types you do *not* want. For example:

```
RDEFINE MQADMIN DEVT.NO.CMD.CHECKS
RDEFINE MQADMIN DEVT.NO.CMD.RESC.CHECKS
RDEFINE MQADMIN DEVT.NO.PROCESS.CHECKS
RDEFINE MQADMIN DEVT.NO.NLIST.CHECKS
RDEFINE MQADMIN DEVT.NO.CONTEXT.CHECKS
RDEFINE MQADMIN DEVT.NO.ALTERNATE.USER.CHECKS
```

You should also check there are no other DEVT.NO. profiles defined in the MQADMIN class.

Queue manager TEST does not require any security checking at all.
 This is done by defining the NO.SUBSYS.SECURITY profile for TEST as follows:

```
RDEFINE MQADMIN TEST.NO.SUBSYS.SECURITY
```

Once MQSeries is active, you can display the current security settings by issuing the MQSeries command DISPLAY SECURITY.

You can also change the switch settings when MQSeries is running by defining or deleting the appropriate switch profile in the MQADMIN class. To make the changes to the switch settings active, you must issue the MQSeries command REFRESH SECURITY for the MQADMIN class.

See "Security refreshes" on page 430 for more details about using the MQSeries commands DISPLAY SECURITY and REFRESH SECURITY.

# Profiles used to protect MQSeries resources

In addition to the switch profiles that might have been defined, RACF profiles must be defined to protect the MQSeries resources.

If you do not have a resource profile defined for a particular security check, and a user issues a request that would involve making that check, MQSeries denies access.

You do not need to define profiles for security types relating to any security switch profiles that you have deactivated.

For details of what user IDs are checked for the different security requests, see "User IDs for security checking" on page 424.

# Profiles for connection security

If connection security is active, you must define profiles in the MQCONN class and permit the necessary groups or user IDs access to those profiles, so that they can connect to MQSeries subsystems.

To enable a connection to be made, you must grant users RACF READ access to the appropriate profile.

#### Connection security profiles for the Batch/TSO adapter

Profiles for checking connections from Batch or TSO take the form:

ssid.BATCH

For connection requests through Batch or TSO, you must permit the job or TSO user ID to access the connection profile. For example, the following RACF command allows Batch and TSO users in the CONNTQM1 group to connect to the queue manager TQM1:

RDEFINE MQCONN TQM1.BATCH UACC(NONE)
PERMIT TQM1.BATCH CLASS(MQCONN) ID(CONNTQM1) ACCESS(READ)

### Connection security profiles for the CICS adapter

Profiles for checking connections from CICS take the form:

ssid.CICS

For connection requests by CICS, you need only define the CICS address space user ID access to the connection profile. For details about user IDs, see "User IDs for security checking" on page 424.

For example, the following RACF commands allow the CICS address space user ID KCBCICS to connect to the queue manager TQM1:

RDEFINE MQCONN TQM1.CICS UACC(NONE)
PERMIT TQM1.CICS CLASS(MQCONN) ID(KCBCICS) ACCESS(READ)

#### Connection security profiles for the IMS adapter

Profiles for checking connections from IMS take the form:

ssid.IMS

For connection requests by IMS, define access to the connection profile for the IMS control and dependent region user IDs.

For example, the following RACF commands allow:

- The IMS region user ID, IMSREG, to connect to the queue manager TQM1.
- · Users in group BMPGRP to submit BMP jobs.

RDEFINE MQCONN TQM1.IMS UACC(NONE)
PERMIT TQM1.IMS CLASS(MQCONN) ID(IMSREG, BMPGRP) ACCESS(READ)

#### Notes:

- 1. For details about user IDs, see "User IDs for security checking" on page 424.
- 2. Resource level security (RESLEVEL) checks are also made at connection time. For details, see "Using the RESLEVEL security profile" on page 414.

#### Connection security profiles for distributed queuing

Profiles for checking connections from the distributed queuing (without CICS ISC) component take the form:

ssid.CHIN

For connection requests by the distributed queuing component, define access to the connection profile for the user ID used by the channel initiator started task address space.

For example, the following RACF commands allow the channel initiator address space running with user ID DQCTRL to connect to the queue manager TQM1:

RDEFINE MQCONN TQM1.CHIN UACC(NONE)
PERMIT TQM1.CHIN CLASS(MQCONN) ID(DQCTRL) ACCESS(READ)

### Profiles for queue security

If queue security is active, you must define profiles in the MQQUEUE or GMQQUEUE classes and permit the necessary groups or user IDs access to these profiles, so they can issue MQSeries API requests that use queues.

Profiles for queue security take the form:

ssid.queuename

where queuename is the name of the queue being opened, as specified in the object descriptor on the **MQOPEN** or **MQPUT1** call. For details of how queue security operates when the queuename is that of an alias or a model queue, see "Considerations for alias queues" on page 401 and "Considerations for model queues" on page 402.

The RACF access required to open a queue depends on the **MQOPEN** or **MQPUT1** options specified. If more than one of the MQOO\_\* and MQPMO\_\* options is coded, the queue security check is performed for the option that requires the highest RACF authority.

| Table 35. Access levels for queue security             |                                                              |  |  |  |  |
|--------------------------------------------------------|--------------------------------------------------------------|--|--|--|--|
| MQOPEN or MQPUT1 option                                | RACF access<br>level required to<br>access<br>ssid.queuename |  |  |  |  |
| MQOO_INQUIRE                                           | READ                                                         |  |  |  |  |
| MQOO_BROWSE                                            | READ                                                         |  |  |  |  |
| MQOO_INPUT_*                                           | UPDATE                                                       |  |  |  |  |
| MQOO_SAVE_ALL_CONTEXT                                  | UPDATE                                                       |  |  |  |  |
| MQOO_OUTPUT or MQPUT1                                  | UPDATE                                                       |  |  |  |  |
| MQOO_PASS_IDENTITY_CONTEXT MQPMO_PASS_IDENTITY_CONTEXT | UPDATE                                                       |  |  |  |  |
| MQOO_PASS_ALL_CONTEXT MQPMO_PASS_ALL_CONTEXT           | UPDATE                                                       |  |  |  |  |
| MQOO_SET_IDENTITY_CONTEXT MQPMO_SET_IDENTITY_CONTEXT   | UPDATE                                                       |  |  |  |  |
| MQOO_SET_ALL_CONTEXT MQPMO_SET_ALL_CONTEXT             | UPDATE                                                       |  |  |  |  |
| MQOO_SET                                               | ALTER                                                        |  |  |  |  |

Other types of security checks might also occur at the time the queue is opened depending on the open options specified and the types of security that are active. See also "Profiles for context security" on page 409 and "Profiles for alternate user security" on page 410. For a summary table showing the open options and the security authorization needed when queue, context, and alternate user security are all active, see Table 42 on page 412.

For example, on MQSeries subsystem QM77, all user IDs in the RACF group PAYGRP are to be given access to get messages from or put messages to all

queues with names beginning with 'PAY.'. You can do this using these RACF commands:

```
RDEFINE MQQUEUE QM77.PAY.** UACC(NONE)
PERMIT QM77.PAY.** CLASS(MQQUEUE) ID(PAYGRP) ACCESS(UPDATE)
```

Also, all user IDs in the PAYGRP group must have access to put messages on queues that do not follow the PAY naming convention. For example:

```
REQUEST_QUEUE_FOR_PAYROLL
SALARY.INCREASE.SERVER
REPLIES.FROM.SALARY.MODEL
```

You can do this by defining profiles for these queues in the GMQQUEUE class and giving access to that class as follows:

```
RDEFINE GMQQUEUE PAYROLL.EXTRAS UACC(NONE)

ADDMEM(QM77.REQUEST_QUEUE_FOR_PAYROLL,

QM77.SALARY.INCREASE.SERVER,

QM77.REPLIES.FROM.SALARY.MODEL)

PERMIT PAYROLL.EXTRAS CLASS(GMQQUEUE) ID(PAYGRP) ACCESS(UPDATE)
```

**Note:** If the RACF access level that an application has to a queue security profile is changed, the changes will only take effect for any new object handles obtained (that is, new **MQOPEN**s) for that queue. Those handles already in existence at the time of the change retain their existing access to the queue. If an application is required to use its changed access level to the queue rather than its existing access level, it must close and re-open the queue for each object handle that requires the change.

#### Considerations for alias queues

When you issue an **MQOPEN** or **MQPUT1** call for an alias queue, MQSeries makes a resource check against the queue name specified in the object descriptor on the call. It does not check if the user is allowed access to the target queue name.

For example, an alias queue called PAYROLL.REQUEST resolves to a target queue of PAY.REQUEST. If queue security is active, you need only be authorized to access the queue PAYROLL.REQUEST. No check is made to see if you are authorized to access the queue PAY.REQUEST.

# Using alias queues to distinguish between MQGET and MQPUT requests

The range of MQI calls available in one access level can cause a problem if you want to restrict access to a queue to allow only the **MQPUT** call or only the **MQGET** call. A queue can be protected by defining two aliases that resolve to that queue: one that enables applications to get messages from the queue, and one that enable applications to put messages on the queue.

#### **Protecting MQSeries resources**

The following text gives you an example of how you can define your queues to MQSeries:

```
DEFINE QLOCAL(MUST_USE_ALIAS_TO_ACCESS) GET(ENABLED)
       PUT (ENABLED)
DEFINE QALIAS (USE THIS ONE FOR GETS) GET (ENABLED)
       PUT(DISABLED) TARGQ(MUST USE ALIAS TO ACCESS)
DEFINE QALIAS(USE THIS ONE FOR PUTS) GET(DISABLED)
       PUT(ENABLED) TARGQ(MUST_USE_ALIAS_TO_ACCESS)
```

You must also make these RACF definitions:

```
RDEFINE MQQUEUE ssid.MUST USE ALIAS TO ACCESS UACC(NONE)
RDEFINE MOQUEUE ssid.USE THIS ONE FOR GETS UACC(NONE)
RDEFINE MQQUEUE ssid.USE_THIS_ONE_FOR_PUTS UACC(NONE)
```

Then you ensure no users have access to the queue ssid.MUST\_USE\_ALIAS\_TO\_ACCESS, and give the appropriate users or groups access to the alias. You can do this using these RACF commands:

```
PERMIT ssid.USE THIS ONE FOR GETS CLASS(MQQUEUE)
       ID(GETUSER,GETGRP) ACCESS(UPDATE)
PERMIT ssid.USE_THIS_ONE_FOR_PUTS CLASS(MQQUEUE)
       ID(PUTUSER, PUTGRP) ACCESS(UPDATE)
```

This means user ID GETUSER and user IDs in the group GETGRP are only allowed to get messages on MUST\_USE\_ALIAS\_TO\_ACCESS through the alias queue USE\_THIS\_ONE\_FOR\_GETS; and user ID PUTUSER and user IDs in the group PUTGRP are only allowed to put messages through the alias queue USE THIS ONE FOR PUTS.

If you want to use a technique like this, you must inform your application developers, so they can design their programs appropriately.

#### Considerations for model queues

When you open a model queue, MQSeries security makes two queue security checks:

- 1. Are you authorized to access the model queue?
- 2. Are you authorized to access the dynamic queue to which the model queue resolves?

If the dynamic queue name contains a trailing ★ character, this ★ is replaced by a character string generated by MQSeries, to create a dynamic queue with a unique name. However, because the whole name, including this generated string, is used for checking authority, you should define generic profiles for these queues.

For example, an **MQOPEN** call uses a model queue name of CREDIT.CHECK.REPLY.MODEL and a dynamic queue name of CREDIT.REPLY.\* on queue manager MQSP. To do this you must issue the following RACF commands to define the necessary queue profiles:

```
RDEFINE MQQUEUE MQSP.CREDIT.CHECK.REPLY.MODEL
RDEFINE MQQUEUE MQSP.CREDIT.REPLY.**
```

You must also issue the corresponding RACF PERMIT commands to allow the user access to these profiles.

A typical dynamic queue name created by an **MQOPEN** is something like CREDIT.REPLY.A346EF00367849A0. Because the precise value of the last qualifier is unpredictable, this is why you should use generic profiles for such queue names.

A number of MQSeries utilities put messages on dynamic queues. You should define profiles for the following dynamic queue names, and provide RACF UPDATE access to the relevant user IDs (see Table 49 on page 424 for the correct user IDs):

```
SYSTEM.CSQUTIL.* (used by CSQUTIL)
SYSTEM.CSQOREXX.* (used by the operations and control panels)
SYSTEM.CSQXCMD.* (used by the channel initiator when processing CSQINPX)
CSQ4SAMP.* (used by the MQSeries supplied samples)
```

You might also consider defining a profile to control use of the dynamic queue name used by default in the application programming copy members:

```
CSQ.*
```

#### Notes:

- 1. Do not allow application programmers to specify a single \* for the dynamic queue name. If you do, you must define an ssid.\*\* profile in the MQQUEUE class, and, practically, you would have to give it wide-ranging access. This means that this profile could also be used for other non-dynamic queues that do not have a more specific RACF profile. Your users could, therefore, gain access to queues you do not want them to access.
- 2. The MQSeries-supplied copybooks contain a default *DynamicQName*, which is CSQ.\*. This enables an appropriate RACF profile to be established.

#### Close options on permanent dynamic queues

If an application opens a permanent dynamic queue that was created by another application and then attempts to delete that queue with an MQCLOSE option, some extra security checks are applied when the attempt is made. See Table 36.

| Table 36. Access levels for close options on permanent dynamic queues |                                                    |  |  |
|-----------------------------------------------------------------------|----------------------------------------------------|--|--|
| MQCLOSE option                                                        | RACF access<br>level required to<br>ssid.queuename |  |  |
| MQCO_DELETE                                                           | ALTER                                              |  |  |
| MQCO_DELETE_PURGE                                                     | ALTER                                              |  |  |

#### Security and remote queues

When a message is put on a remote queue, the queue security that is performed by the local queue manager depends on how the remote queue is specified when it is opened. For example:

1. If the remote queue has been defined on the local queue manager through the MQSeries command, DEFINE QREMOTE, the queue that is checked is the name of the remote queue. For example, if a remote queue is defined on queue manager MQS1 as follows:

```
DEFINE QREMOTE(BANK7.CREDIT.REFERENCE)
       RNAME (CREDIT. SCORING. REQUEST)
       RQMNAME (BNK7)
       XMITQ(BANK1.TO.BANK7)
```

In this case, a profile for BANK7.CREDIT.REFERENCE, must be defined in the MQQUEUE class.

2. If the ObjectQMgrName for the request does not resolve to the local queue manager, the queue used for queue security is the name of the transmission queue used to send messages to the remote queue manager specified by the MQOD ObjectQMgrName.

For example, the XMITQ BANK1.TO.BANK7 is defined on queue manager MQS1. An MQPUT1 request is then issued on MQS1 specifying ObjectName as BANK1.INTERBANK.TRANSFERS and an ObjectQMgrName of BANK1.TO.BANK7. In this case the user performing the request must have access to MQS1.BANK1.TO.BANK7.

3. If you make an MQPUT request to a queue and specify ObjectQMqrName as the name of an alias of the local queue manager, only the queue name is checked for security, not that of the queue manager.

When the message gets to the remote gueue manager it might be subject to additional security processing. For more information, see the MQSeries Intercommunication manual.

#### **Dead-letter queue security**

Undelivered messages can be put on a special queue called the dead-letter queue. If you have sensitive data that could possibly end up on this queue, you must consider the security implications of this because you do not want unauthorized users to be able to retrieve this data.

Each of the following must be able to put messages onto the dead-letter queue:

- Application programs.
- For distributed queuing without CICS, the channel initiator address space and any MCA user IDs. (If the RESLEVEL profile is not present, or is defined so that network-received user IDs are checked, the network-received user ID also needs authority to put messages on the dead-letter queue.)
- For distributed queuing using CICS, the various MCA transactions.
- CKTI, the MQSeries-supplied CICS task initiator.
- CSQQTRMN, the MQSeries-supplied IMS trigger monitor.

The only application able to retrieve messages from the dead-letter queue should be a 'special' application that processes these messages. However, a problem arises if you give applications RACF UPDATE authority to the dead-letter queue for **MQPUT**s because they can then automatically retrieve messages from the queue using **MQGET** calls. You cannot disable the dead-letter queue for gets because, if you do, not even the 'special' applications could retrieve the messages.

One solution to this problem is set up a two-level access to the dead-letter queue. CKTI, message channel agent transactions or the channel initiator address space, and 'special' applications have direct access; other applications can only access the dead-letter queue through an alias queue. This alias is defined to allow applications to put messages on the dead-letter queue, but not to get messages from it.

This is how it might work:

- 1. Define the real dead-letter queue with attributes PUT(ENABLED) and GET(ENABLED), as shown in the sample thlqual.SCSQPROC(CSQ4INP2).
- Give RACF UPDATE authority for the dead-letter queue to the following user IDs:
  - User IDs that the CKTI and the MCAs or channel initiator address space run under.
  - The user IDs associated with the 'special' dead-letter queue processing application.
- 3. Define an alias queue that resolves to the real dead-letter queue, but give the alias queue these attributes: PUT(ENABLED) and GET(DISABLED). Give the alias queue a name with the same stem as the dead-letter queue name but append the characters ".PUT" to this stem. For example, if the dead-letter queue name is ssid.DEAD.QUEUE, the alias queue name would be ssid.DEAD.QUEUE.PUT.

#### **Protecting MQSeries resources**

- 4. To put a message on the dead-letter queue, an application uses the alias queue. This what your application must do:
  - Retrieve the name of the real dead-letter queue. To do this, it opens the
    queue manager object using MQOPEN and then issues an MQINQ to get
    the dead-letter queue name.
  - Build the name of the alias queue by appending the characters '.PUT' to this name, in this case, ssid.DEAD.QUEUE.PUT.
  - · Open the alias queue, ssid.DEAD.QUEUE.PUT.
  - Put the message on the real dead-letter queue by issuing an MQPUT against the alias queue.
- 5. Give the user ID associated with the application RACF UPDATE authority to the alias, but no access (authority NONE) to the real dead-letter queue. This means that:
  - The application can put messages onto the dead-letter queue using the alias queue.
  - The application cannot get messages from the dead-letter queue using the alias queue because the alias queue is disabled for gets.

The application cannot get any messages from the real dead-letter queue either because it does have the correct RACF authority.

Table 37 summarizes the RACF authority required for the various participants in this solution.

| Table 37. RACF authority to the dead-letter queue and its alias |        |                                               |  |
|-----------------------------------------------------------------|--------|-----------------------------------------------|--|
| Associated liser II)s                                           |        | Alias dead-letter queue (ssid.DEAD.QUEUE.PUT) |  |
| MCA or channel initiator address space and CKTI                 | UPDATE | NONE                                          |  |
| 'Special' application<br>(for dead-letter queue<br>processing)  | UPDATE | NONE                                          |  |
| User-written application user IDs                               | NONE   | UPDATE                                        |  |

If you use this method, the application cannot determine the maximum message length, MAXMSGL, of the dead-letter queue. This is because the MAXMSGL attribute cannot be retrieved from an alias queue. Therefore, your application should assume that the maximum message length is 4 MB, the maximum size MQSeries for MVS/ESA supports. The real dead-letter queue should also be defined with a MAXMSGL attribute of 4 MB.

**Note:** User-written application programs should not normally use alternate user authority to put messages on the dead-letter queue. This reduces the number of user IDs that have access to the dead-letter queue.

#### System queue security

Many of the system queues are accessed by the ancillary parts of the queue manager:

- The CSQUTIL utility
- · The operations and control panels
- The channel initiator address space for distributed queuing without CICS
- The CICS transactions for distributed queuing using CICS

The user IDs under which these run must be given RACF UPDATE access to these queues, as shown by Xs in the following table:

|                            | CSQUTIL | Operations<br>and control<br>panels | Channel initiator for distributed queuing without CICS | Transactions<br>for<br>distributed<br>queuing with<br>CICS |
|----------------------------|---------|-------------------------------------|--------------------------------------------------------|------------------------------------------------------------|
| SYSTEM.ADMIN.CHANNEL.EVENT |         |                                     | X                                                      |                                                            |
| SYSTEM.CHANNEL.COMMAND     |         |                                     |                                                        | X                                                          |
| SYSTEM.CHANNEL.INITQ       |         |                                     | X                                                      |                                                            |
| SYSTEM.CHANNEL.SEQNO       |         |                                     |                                                        | X                                                          |
| SYSTEM.CHANNEL.SYNCQ       |         |                                     | X                                                      |                                                            |
| SYSTEM.COMMAND.INPUT       | X       | X                                   | X                                                      |                                                            |
| SYSTEM.COMMAND.REPLY.MODEL | X       | X                                   | X                                                      |                                                            |
| SYSTEM.CSQOREXX.*          |         | X                                   |                                                        |                                                            |
| SYSTEM.CSQUTIL.*           | X       |                                     |                                                        |                                                            |
| SYSTEM.CSQXCMD.*           |         |                                     | X                                                      |                                                            |

## **Profiles for processes**

If process security is active, you must define profiles in the MQPROC or GMQPROC classes and permit the necessary groups or user IDs access to these profiles, so they can use MQI requests that use processes. Profiles for processes take the form:

ssid.processname

where processname is the name of the process being opened. The following table shows the access required for opening a process.

| Table 38. Access levels for process security |                                                      |
|----------------------------------------------|------------------------------------------------------|
| MQOPEN option                                | RACF access<br>level required to<br>ssid.processname |
| MQOO_INQUIRE                                 | READ                                                 |

#### **Protecting MQSeries resources**

For example, on queue manager MQS9, the RACF group INQVPRC must be able to inquire (MQINQ) on all processes starting with the letter V. The RACF definitions for this would be:

```
RDEFINE MQPROC MQS9.V★ UACC(NONE)
PERMIT MQS9.V★ CLASS(MQPROC) ID(INQVPRC) ACCESS(READ)
```

Alternate user security might also be active, depending on the open options specified when a process definition object is opened.

#### **Profiles for namelists**

If namelist security is active, you define profiles in the MQNLIST or GMQNLIST classes and give the necessary groups or user IDs access to these profiles.

Profiles for namelists take the form:

```
ssid.namelistname
```

where namelistname is the name of the namelist being opened. The following table shows the access required for opening a namelist.

| Table 39. Access levels for namelist security |                                                       |
|-----------------------------------------------|-------------------------------------------------------|
| MQOPEN option                                 | RACF access<br>level required to<br>ssid.namelistname |
| MQOO_INQUIRE                                  | READ                                                  |

For example, on queue manager PQM3, the RACF group DEPT571 must be able to inquire (MQINQ) on these namelists:

- · All namelists starting with "DEPT571."
- PRINTER/DESTINATIONS/DEPT571
- AGENCY/REQUEST/QUEUES
- WAREHOUSE.BROADCAST

The RACF definitions to do this are:

```
RDEFINE MQNLIST PQM3.DEPT571.** UACC(NONE)
PERMIT PQM3.DEPT571.** CLASS(MQNLIST) ID(DEPT571) ACCESS(READ)

RDEFINE GMQNLIST NLISTS.FOR.DEPT571 UACC(NONE)
ADDMEM(PQM3.PRINTER/DESTINATIONS/DEPT571,
PQM3.AGENCY/REQUEST/QUEUES,
PQM3.WAREHOUSE.BROADCAST)
PERMIT NLISTS.FOR.DEPT571 CLASS(GMQNLIST) ID(DEPT571) ACCESS(READ)
```

Alternate user security might be active, depending on the options specified when a namelist object is opened.

### **Profiles for context security**

If context security is active, you must define a profile in the MQADMIN class called:

ssid.CONTEXT

You must give the necessary groups or user IDs access to this profile. The following table shows the access level required, depending on the specification of the context options when the queue is opened.

| Table 40. Access levels for context security           |                                                  |
|--------------------------------------------------------|--------------------------------------------------|
| MQOPEN or MQPUT1 option                                | RACF access<br>level required to<br>ssid.CONTEXT |
| MQPMO_NO_CONTEXT                                       | No context security check                        |
| MQPMO_DEFAULT_CONTEXT                                  | No context security check                        |
| MQOO_SAVE_ALL_CONTEXT                                  | No context security check                        |
| MQOO_PASS_IDENTITY_CONTEXT MQPMO_PASS_IDENTITY_CONTEXT | READ                                             |
| MQOO_PASS_ALL_CONTEXT MQPMO_PASS_ALL_CONTEXT           | READ                                             |
| MQOO_SET_IDENTITY_CONTEXT MQPMO_SET_IDENTITY_CONTEXT   | UPDATE                                           |
| MQOO_SET_ALL_CONTEXT MQPMO_SET_ALL_CONTEXT             | CONTROL                                          |
| MQOO_OUTPUT or MQPUT1 (Usage=XMITQ)                    | CONTROL                                          |

Note: The user ID of the receiving channel initiator address space (or the MCA user ID if one has been specified) requires CONTROL access to ssid.CONTEXT in order to put messages on the destination queue. If the RESLEVEL profile requires that two user IDs are checked, the network-received user ID also needs CONTROL access to ssid.CONTEXT.

Depending on the options specified, and the types of security performed, other types of security checks might also occur when the queue is opened. These include queue security (see "Profiles for queue security" on page 400), and alternate user security (see "Profiles for alternate user security" on page 410). For a summary table showing the open options and the security checks required when queue, context and alternate user security are all active, see Table 42 on page 412.

If you put commands on the system-command input queue, use the default context put message option to associate the correct user ID with the command.

For example, the MQSeries-supplied utility program CSQUTIL can be used to off-load and reload messages in queues. When off-loaded messages are restored

#### **Protecting MQSeries resources**

to a queue, the CSQUTIL utility uses the MQOO\_SET\_ALL\_CONTEXT option to return the messages to their original state. In addition to the queue security required by this open option, context authority is also required. For example, if this authority is required by the group BACKGRP on queue manager MQS1, this would be defined by:

RDEFINE MQADMIN MQS1.CONTEXT UACC(NONE)
PERMIT MQS1.CONTEXT CLASS(MQADMIN) ID(BACKGRP) ACCESS(CONTROL)

### Profiles for alternate user security

If alternate user security is active, you must define profiles in the MQADMIN class and permit the necessary groups or user IDs access to these profiles, so that they can use the ALTERNATE\_USER\_AUTHORITY options when the queue is opened.

Profiles for alternate user security take the following form:

ssid.ALTERNATE.USER.alternateuserid

where alternateuserid is the value of the *AlternateUserId* field in the object descriptor. The following table shows the access when specifying an alternate user option.

| Table 41. Access levels for alternate user security          |                            |  |
|--------------------------------------------------------------|----------------------------|--|
| MQOPEN or MQPUT1 option                                      | RACF access level required |  |
| MQOO_ALTERNATE_USER_AUTHORITY MQPMO_ALTERNATE_USER_AUTHORITY | UPDATE                     |  |

In addition to alternate user security checks, other security checks for queue, process, namelist, and context security can also be made. The alternate user ID, if provided, is only used for security checks on queue, process definition, or namelist resources. For alternate user and context security checks, the user ID requesting the check is used. For details about how user IDs are handled, see "User IDs for security checking" on page 424. For a summary table showing the open options and the security checks required when queue, context and alternate user security are all active, see Table 42 on page 412.

An alternate user profile gives the requesting user ID access to resources associated with the user ID specified in the alternate user ID. For example, the payroll server running under user ID PAYSERV on queue manager QMPY processes requests from personnel user IDs, all of which start with PS. To cause the work performed by the payroll server to be carried out under the user ID of the requesting user, alternate user authority is used. The payroll server knows which user ID to specify as the alternate user ID because the requesting programs generate messages using the MQPMO\_DEFAULT\_CONTEXT put message option. See "User IDs for security checking" on page 424 for more details about from where alternate user IDs are obtained.

The following example RACF definitions enable the server program to specify alternate user IDs starting with the characters PS:

REDEFINE MQADMIN QMPY.ALTERNATE.USER.PS★ UACC(NONE)
PERMIT QMPY.ALTERNATE.USER.PS★ CLASS(MQADMIN) ID(PAYSERV) ACCESS (UPDATE)

#### Notes:

- 1. The AlternateUserId field in the object descriptor is 12 bytes long. All 12 bytes are used in the profile checks, but only the first eight bytes are used as the user ID by MQSeries. If this user ID truncation is not desirable, application programs making the request should translate any alternate user ID over 8 bytes into something more appropriate.
- 2. If you specify MQOO\_ALTERNATE\_USER\_AUTHORITY or MQPMO\_ALTERNATE\_USER\_AUTHORITY and you do not specify an *AlternateUserId* field in the object descriptor then a user ID of blanks is used. For the purposes of the alternate user security check the user ID used for the *AlternateUserId* qualifier is -BLANK-. For example:

RDEF MQADMIN ssid.ALTERNATE.USER.-BLANK-

If the user is allowed to access this profile, all further checks are made with a user ID of blanks. For details of blank user IDs, see "Blank user IDs and UACC levels" on page 427.

The administration of alternate user IDs is easier if you have a naming convention for user IDs, which enable you to use generic alternate user profiles. If they do not, you could use the RACF RACVARS feature. For details about using RACFARS, see the *RACF Security Administrator's Guide*.

When a message is put to a queue that has been opened with alternate user authority and the context of the message has been generated by the queue manager, the MQMD\_USER\_IDENTIFIER field is set to the alternate user ID.

## API-resource security access quick reference

Table 42 summarizes the MQOPEN, MQPUT1, and MQCLOSE options and the access required by the different resource security types.

| Table 42. MQOPEN, MQPUT1, and MQCLOSE options and the security authorization required. | Callouts shown |
|----------------------------------------------------------------------------------------|----------------|
| like this 1 refer to the notes following this table.                                   |                |
|                                                                                        |                |

|                                            | Minimum RACF access level required |              |              |
|--------------------------------------------|------------------------------------|--------------|--------------|
| RACF class:<br>RACF profile:               | MQQUEUE 1                          | MQADMIN<br>3 | MQADMIN<br>4 |
| MQOO_INQUIRE 1                             | READ 5                             | No check     | No check     |
| MQOO_BROWSE                                | READ                               | No check     | No check     |
| MQOO_INPUT_*                               | UPDATE                             | No check     | No check     |
| MQOO_SAVE_ALL_CONTEXT 6                    | UPDATE                             | No check     | No check     |
| MQOO_OUTPUT (USAGE=NORMAL) 7               | UPDATE                             | No check     | No check     |
| MQOO_PASS_IDENTITY_CONTEXT 8               | UPDATE                             | READ         | No check     |
| MQOO_PASS_ALL_CONTEXT 8 9                  | UPDATE                             | READ         | No check     |
| MQOO_SET_IDENTITY_CONTEXT 8 9              | UPDATE                             | UPDATE       | No check     |
| MQOO_SET_ALL_CONTEXT 8 10                  | UPDATE                             | CONTROL      | No check     |
| MQOO_OUTPUT (USAGE=XMITQ) 11               | UPDATE                             | CONTROL      | No check     |
| MQOO_SET                                   | ALTER                              | No check     | No check     |
| MQOO_ALTERNATE_USER_AUTHORITY 1            | 12                                 | 12           | UPDATE       |
| MQPUT1 option                              |                                    |              |              |
| Put on a normal queue 7                    | UPDATE                             | No check     | No check     |
| MQPMO_PASS_IDENTITY_CONTEXT                | UPDATE                             | READ         | No check     |
| MQPMO_PASS_ALL_CONTEXT                     | UPDATE                             | READ         | No check     |
| MQPMO_SET_IDENTITY_CONTEXT                 | UPDATE                             | UPDATE       | No check     |
| MQPMO_SET_ALL_CONTEXT                      | UPDATE                             | CONTROL      | No check     |
| MQOO_OUTPUT Put on a transmission queue 11 | UPDATE                             | CONTROL      | No check     |
| MQPMO_ALTERNATE_USER_AUTHORITY             | 13                                 | 13           | UPDATE       |
| MQCLOSE option                             |                                    |              |              |
| MQCO_DELETE 14                             | ALTER                              | No check     | No check     |
| MQCO_DELETE_PURGE 14                       | ALTER                              | No check     | No check     |

#### Notes:

- This option is not restricted to queues. Use the MQNLIST class for namelists, and the MQPROC class for processes.
- 2 Use RACF profile: ssid.localresourcename
- 3 Use RACF profile: ssid.CONTEXT
- 4 Use RACF profile: ssid.ALTERNATE.USER.alternateuserid

alternateuserid is the user identifier that is specified in the AlternateUserId field of the object descriptor. Note that all 12 characters of the AlternateUserId field are used for this check, unlike other checks where only the first 8 characters of a user identifier are used.

No check is made when opening the queue manager for inquiries.

#### **Protecting MQSeries resources**

- MQOO\_INPUT\_★ must be specified as well. This is valid for a local, model or alias queue.
- This check is done for a local or model queue that has a *Usage* queue attribute of MQUS\_NORMAL, and also for an alias or remote queue (that is defined to the connected queue manager.) If the queue is a remote queue that is opened specifying an *ObjectQMgrName* (not the name of the connected queue manager) explicitly, the check is carried out against the queue with the same name as *ObjectQMgrName* (which must be a local queue with a *Usage* queue attribute of MQUS\_TRANSMISSION).
- 8 MQOO\_OUTPUT must be specified as well.
- 9 MQOO\_PASS\_IDENTITY\_CONTEXT is implied as well by this option.
- MQOO\_PASS\_IDENTITY\_CONTEXT, MQOO\_PASS\_ALL\_CONTEXT and MQOO\_SET\_IDENTITY\_CONTEXT are implied as well by this option.
- This check is done for a local or model queue that has a *Usage* queue attribute of MQUS\_TRANSMISSION, and is being opened directly for output. It does not apply if a remote queue is being opened.
- 12 At least one of MQOO\_INQUIRE, MQOO\_BROWSE, MQOO\_INPUT\_\*, MQOO\_OUTPUT or MQOO\_SET must be specified as well. The check carried out is the same as that for the other options specified.
- 13 The check carried out is the same as that for the other options specified.
- This only applies when a permanent dynamic queue has been opened directly, that is, not opened through a model queue.

## Using the RESLEVEL security profile

You can define a special profile in the MQADMIN class to control the number of user IDs checked for API-resource security. How this RESLEVEL profile affects API-resource security depends on how you are accessing MQSeries.

#### RESLEVEL and Batch/TSO connections

By default, when an MQSeries resource is being accessed through the Batch/TSO adapter, the user must be authorized to access that resource for the particular operation. You can bypass the security check by setting up an appropriate RESLEVEL definition.

Whether the user is checked or not is based on the user ID used at connect time; the TSO user ID or the job user ID.

For example, you can set up RESLEVEL so that when a user you trust accesses certain resources from Batch/TSO, no API-resource security checks are done; but when a user you trust less tries to access the same resources, security checks are carried out as normal. You should set up RESLEVEL checking to bypass API-resource security checks only when you sufficiently trust the user and the programs run by that user.

#### **RESLEVEL** and CICS connections

By default, when an API-resource security check is made on a CICS connection, two user IDs are checked to see if access is allowed to the resource.

#### User IDs checked

The first user ID checked is that of the CICS address space. This is the user ID on the job card of the CICS job, or the user ID assigned to the CICS started task by the MVS started procedures table. (It is not the CICS DFLTUSER.)

The second user ID checked is the user ID associated with the CICS transaction.

#### Completion codes

If one of these user IDs does not have access to the resource, the request fails with a completion code of MQRC\_NOT\_AUTHORIZED. Both the CICS address space user ID and the user ID of the person running the CICS transaction must have access to the resource at the correct level.

#### How RESLEVEL can affect the checks made

Depending on how you set up your RESLEVEL profile, you can change which user IDs are checked when access to a resource is requested. The possible checks are:

- Check the CICS address space user ID and the transaction user ID.
- Check the CICS address space user ID only.

- If the transaction is defined to CICS with RESSEC(NO) (or RSLC(NO) for CICS/MVS), check the CICS address space user ID only<sup>6</sup>.
- If the transaction is defined to CICS with RESSEC(YES) (or RSLC(YES) for CICS/MVS), check the CICS address space user ID and the transaction user ID<sup>6</sup>.
- · Do not check any user IDs.

The user IDs checked depend on the user ID used at connection time, that is, the CICS address space user ID. This control enables you to bypass API-resource security checking for MQSeries requests coming from one system (for example, a test system, TESTCICS,) but to implement them for another (for example, a production system, PRODCICS).

**Note:** If you set up your CICS address space user ID with the "trusted" attribute in the RACF started procedures table ICHRIN03, this overrides any user ID checks for the CICS address space established by the RESLEVEL profile for your queue manager (that is, the queue manager does not perform the security checks for the CICS address space). For more information, see the CICS-RACF Security Guide.

#### **RESLEVEL** and IMS connections

By default, when an API-resource security check is made for an IMS adapter, two user IDs are checked to see if access is allowed to the resource.

The first user ID checked is that of the address space of the IMS region. This is taken from either the USER field from the job card or the user ID assigned to the region from the MVS started procedures table (SPT).

The second user ID checked is associated with the work being done in the dependent region. It is determined according to the type of the dependent region as shown in Table 43.

| Table 43. How the second user ID is determined for the IMS adapter |                                                                                                    |  |
|--------------------------------------------------------------------|----------------------------------------------------------------------------------------------------|--|
| Types of dependent region                                          | Hierarchy for determining the second user ID                                                                    |  |
| BMP message driven and<br>successful GET UNIQUE<br>issued.         | User ID associated with the IMS transaction if the user is signed on.  LTERM name if available.                 |  |
| IFP and GET UNIQUE issued.                                         | PSBNAME                                                                                                    |  |
| • MPP.                                                             |                                                                                                    |  |
| BMP message driven and<br>successful GET UNIQUE not<br>issued.     | User ID associated with the IMS dependent region address space if this is not all blanks or all zeros.  PSBNAME |  |
| BMP not message driven.                                            | -                                                                                                    |  |
| <ul> <li>IFP and GET UNIQUE not issued.</li> </ul>                 |                                                                                                    |  |

<sup>6</sup> The status of the CICS security is NOT checked when taking into consideration the transaction RESSEC setting. For example, if CICS has been started with SEC=NO, but the transaction has been defined with RESSEC(YES), MQSeries still checks both user IDs.

#### Completion codes

If either the first or second IMS user ID does not have access to the resource, the request fails with a completion code of MQRC\_NOT\_AUTHORIZED.

#### How RESLEVEL can affect the checks made

Depending on how you set up your RESLEVEL profile, you can change which user IDs are checked when access to a resource is requested. The possible checks are:

- Check the IMS region address space user ID and the second user ID.
- Check IMS region address space user ID only.
- · Do not check any user IDs.

### RESLEVEL and distributed queuing connections

By default, when an API-resource security check is made by the distributed queuing component, two user IDs are checked to see if access is allowed to the resource.

#### User IDs checked

The first user ID checked is that of the channel. This is the user ID specified by MCAUSER, or if blank, the user ID assigned to the started task by the MVS started procedures table. For server-connection channels, this value might have been set by the MQ\_USER\_ID environment variable at the client. See the MQSeries Clients manual for more information.

The second user ID checked is the user ID received from the network, if any.

#### Completion codes

If one of these user IDs does not have access to the resource, the request fails with a completion code of MQRC NOT AUTHORIZED.

#### How RESLEVEL can affect the checks made

Depending on how you set up your RESLEVEL profile, you can change which user IDs are checked when access to a resource is requested. The possible checks are:

- Check the channel user ID and the network user ID.
- Check the network user ID only (if any), otherwise check the channel user ID.
- Do not check any user IDs.

The user IDs checked depend on the user ID used at connection time, that is, the distributed queuing address space user ID.

### The RESLEVEL profile

When an application tries to connect to MQSeries, MQSeries checks the access that the user ID associated with the adapter has to a profile in the MQADMIN class called:

ssid.RESLEVEL

The user IDs associated with each adapter are:

- The batch job ID or TSO user ID for the Batch/TSO adapter
- The CICS address space user ID for the CICS adapter
- The IMS region address space user ID for the IMS adapter
- The channel initiator address space user ID for distributed queuing without CICS

This check is always performed unless the ssid.NO.SUBSYS.SECURITY switch has been set.

If there is no RESLEVEL profile, MQSeries enables checking of both the job and task (or alternate user) ID for a CICS or an IMS connection. For a batch connection, MQSeries enables checking of the job (or alternate) user ID. For distributed queuing (without CICS ISC), MQSeries enables checking of the channel user ID and the network (or alternate) user ID.

If there is a RESLEVEL profile, the level of checking depends on the environment and access level for the profile.

| Table 44 shows | the checks | made for batch | and TSA | connections |
|----------------|------------|----------------|---------|-------------|
| Table 44 Shows | me cnecks  | made for patch | and 150 | connections |

| Table 44. Checks made at different RACF access levels for the Batch/TSO adapter |                                           |  |
|---------------------------------------------------------------------------------|-------------------------------------------|--|
| RACF access level                                                               | Level of checking                         |  |
| NONE                                                                            | Check the job/TSO (or alternate) user ID. |  |
| READ                                                                            | Check the job/TSO (or alternate) user ID. |  |
| UPDATE                                                                          | Check the job/TSO (or alternate) user ID. |  |
| CONTROL                                                                         | No check.                                 |  |
| ALTER                                                                           | No check.                                 |  |

Table 45 on page 418 shows the checks made for CICS connections.

| Table 45. Checks made at different RACF access levels for the CICS adapter |                                                                                                    |  |
|----------------------------------------------------------------------------|----------------------------------------------------------------------------------------------------|--|
| RACF access level                                                          | Level of checking                                                                                                    |  |
| NONE                                                                       | Check the CICS address space user ID and the task or alternate user ID.                                                                  |  |
| READ                                                                       | Check the CICS address space user ID.                                                                                                    |  |
| UPDATE                                                                     | Check the CICS address space user ID and, if the transaction has been defined with RESSEC=YES, also check the task or alternate user ID. |  |
| CONTROL                                                                    | No check.                                                                                                    |  |
| ALTER                                                                      | No check.                                                                                                    |  |

Table 46 shows the checks made for IMS connections.

| Table 46. Checks made at different RACF access levels for the IMS adapter |                                                                 |  |  |
|---------------------------------------------------------------------------|-----------------------------------------------------------------|--|--|
| RACF access level                                                         | Level of checking                                               |  |  |
| NONE                                                                      | Check the IMS address space user ID and the IMS second user ID. |  |  |
| READ                                                                      | Check the IMS address space user ID.                            |  |  |
| UPDATE                                                                    | Check the IMS address space user ID.                            |  |  |
| CONTROL                                                                   | No check.                                                       |  |  |
| ALTER                                                                     | No check.                                                       |  |  |

Table 47 shows the checks made for distributed queuing.

| Table 47. Checks made at different RACF access levels for distributed queuing (without CICS ISC) |                                                                 |  |
|--------------------------------------------------------------------------------------------------|-----------------------------------------------------------------|--|
| RACF access level                                                                                | Level of checking                                               |  |
| NONE                                                                                             | Check the channel user ID and the network or alternate user ID. |  |
| READ                                                                                             | Check the network user ID.                                      |  |
| UPDATE                                                                                           | Same as READ.                                                   |  |
| CONTROL                                                                                          | No check.                                                       |  |
| ALTER                                                                                            | No check.                                                       |  |
| Note: See Table 49 on page 424 for a definition of the network and channel user IDs              |                                                                 |  |

Table 50 through Table 53 on page 426 show how RESLEVEL affects which user IDs are checked for different MQI requests.

For example, you have a queue manager, queue manager QM66, where:

- User WS21B is to be exempt from resource security.
- CICS started task WXNCICS running under address space user ID CICSWXN is to perform full resource checking only for transactions defined with RESSEC(YES).

To define the appropriate RESLEVEL profile, issue the RACF command:

```
RDEFINE MQADMIN QM66.RESLEVEL UACC(NONE) AUDIT(ALL)
```

Then give the users access to this profile:

```
PERMIT QM66.RESLEVEL CLASS(MQADMIN) ID(WS21B) ACCESS(CONTROL)
PERMIT QM66.RESLEVEL CLASS(MQADMIN) ID(CICSWXN) ACCESS(UPDATE)
```

If you make these changes while the user IDs are connected to queue manager QM66, the users must disconnect and connect again before the change takes place.

If subsystem security is not active when a user connects but, while this user is still connected, subsystem security becomes active, full resource security checking is applied to the user. The user must re-connect to get the correct RESLEVEL processing.

### Important notes on using RESLEVEL

- 1. RESLEVEL is a very powerful option; it can cause the bypassing of all resource security checks, so that they cannot be audited by RACF.
- Using the RESLEVEL profile means that normal security audit records are not taken. For example, if you put UAUDIT on a user, the access to the ssid.RESLEVEL profile in MQADMIN is not audited.
- 3. If you use the RACF WARNING option on the ssid.RESLEVEL profile, no RACF warning messages are produced.
- 4. If you do not have a RESLEVEL profile defined, you must be careful that no other profile in the MQADMIN class matches ssid.RESLEVEL. For example, if you have a profile in MQADMIN called ssid.\*\* and no ssid.RESLEVEL profile, beware of the consequences of the ssid.\*\* profile because it is used for the RESLEVEL check.
  - You should define an ssid.RESLEVEL profile and set the UACC to NONE, rather than not have a RESLEVEL profile at all. You should have as few users or groups in the access list as possible. For details about how to audit RESLEVEL access, see "Auditing considerations" on page 432.
- 5. If you make any changes to the RESLEVEL profile users must disconnect and connect again before the change takes place. (This includes stopping and restarting the channel initiator if the access that the distributed queuing address space user ID has to the RESLEVEL profile is changed.)

## **Profiles for command security**

If you have not defined the command security switch profile, ssid.NO.CMD.CHECKS because you want security checking for commands, you must add profiles to the MQCMDS class.

The names of the RACF profiles for command security checking are based on the command names themselves. These profiles take the form:

ssid.verb.pkw

For example, the profile name for the MQSeries command ALTER QLOCAL in subsystem AMQS is:

AMQS.ALTER.QLOCAL

Table 48 on page 422 shows, for each MQSeries command, the profiles required for command security checking to be carried out, and the corresponding access level for each profile in the MQCMDS class.

## Profiles for command resource security

If you have not defined the command resource security switch profile, ssid.NO.CMD.RESC.CHECKS, because you want security checking for resources associated with commands, you must add resource profiles to the MQADMIN class for each resource.

Profiles for command resource security checking take the form:

ssid.type.localresourcename

For example, the RACF profile name for command resource security checking against the model queue CREDIT.WORTHY in subsystem AMQS is:

AMQS.QUEUE.CREDIT.WORTHY

Because the profiles for all types of command resource are held in the MQADMIN class, the "type" part of the profile name is needed in the profile to distinguish between resources of different types that have the same name. The "type" part of the profile name can be CHANNEL, QUEUE, PROCESS, or NAMELIST. For example, a user might be authorized to define ssid.QUEUE.PAYROLL.ONE, but not authorized to define ssid.PROCESS.PAYROLL.ONE.

Table 48 on page 422 shows for each MQSeries command, the profiles you need to enable command resource security checking to be carried out, and the access level that you need for each in the MQADMIN class.

#### Command resource security checking for alias queues

When you define an alias queue, command resource security checks are only performed against the name of the alias queue, not against the name of the target queue to which the alias resolves.

Alias queues can resolve to both local and remote queues. If you do not want to permit users access to certain local or remote queues, you must do both of the following:

- 1. Do not allow the users access to these local and remote queues.
- Restrict the users from being able to define aliases for these queues. That is, prevent them from being able to issue DEFINE QALIAS and ALTER QALIAS commands.

#### Command resource security checking for remote queues

When you define a remote queue, command resource security checks are performed only against the name of the remote queue. No checks are performed against the names of the queues specified in the RNAME or XMITQ attributes in the remote queue object definition. For more information about the attributes of queues, see the *MQSeries Command Reference* manual.

## **Command resources profiles**

| MQCMDS                             |                                           | MQADMIN            |                                  |                 |
|------------------------------------|-------------------------------------------|--------------------|----------------------------------|-----------------|
| Command                            | Profile                                   | Access<br>level    | Profile                          | Access<br>level |
| ALTER CHANNEL                      | ssid.ALTER.CHANNEL                        | ALTER              | ssid.CHANNEL.channel             | ALTER           |
| ALTER NAMELIST                     | ssid.ALTER.NAMELIST                       | ALTER              | ssid.NAMELIST.namelist           | ALTER           |
| ALTER PROCESS                      | ssid.ALTER.PROCESS                        | ALTER              | ssid.PROCESS.process             | ALTER           |
| LTER QALIAS                        | ssid.ALTER.QALIAS                         | ALTER              | ssid.QUEUE.queue                 | ALTER           |
| ALTER QLOCAL                       | ssid.ALTER.QLOCAL                         | ALTER              | ssid.QUEUE.queue                 | ALTER           |
| LTER QMGR                          | ssid.ALTER.QMGR                           | ALTER              | No check                         |                 |
| LTER QMODEL                        | ssid.ALTER.QMODEL                         | ALTER              | ssid.QUEUE.queue                 | ALTER           |
| LTER QREMOTE                       | ssid.ALTER.QREMOTE                        | ALTER              | ssid.QUEUE.queue                 | ALTER           |
| LTER SECURITY                      | ssid.ALTER.SECURITY                       | ALTER              | No check                         |                 |
| LTER STGCLASS                      | ssid.ALTER.STGCLASS                       | ALTER              | No check                         |                 |
| ALTER TRACE                        | ssid.ALTER.TRACE                          | ALTER              | No check                         |                 |
| RCHIVE LOG                         | ssid.ARCHIVE.LOG                          | CONTROL            | No check                         |                 |
| DEFINE BUFFPOOL                    | ssid.DEFINE.BUFFPOOL                      | ALTER              | No check                         |                 |
| DEFINE CHANNEL                     | ssid.DEFINE.CHANNEL                       | ALTER              | ssid.CHANNEL.channel             | ALTER           |
| DEFINE MAXSMSGS                    | ssid.DEFINE.MAXSMSGS                      | ALTER              | No check                         |                 |
| DEFINE NAMELIST                    | ssid.DEFINE.NAMELIST                      | ALTER              | ssid.NAMELIST.namelist           | ALTER           |
| DEFINE PROCESS                     | ssid.DEFINE.PROCESS                       | ALTER              | ssid.PROCESS.process             | ALTER           |
| DEFINE PSID                        | ssid.DEFINE.PSID                          | ALTER              | No check                         |                 |
| DEFINE QALIAS                      | ssid.DEFINE.QALIAS                        | ALTER              | ssid.QUEUE.queue                 | ALTER           |
| DEFINE QLOCAL                      | ssid.DEFINE.QLOCAL                        | ALTER              | ssid.QUEUE.queue                 | ALTER           |
| DEFINE QMODEL                      | ssid.DEFINE.QMODEL                        | ALTER              | ssid.QUEUE.queue                 | ALTER           |
| DEFINE QREMOTE                     | ssid.DEFINE.QREMOTE                       | ALTER              | ssid.QUEUE.queue                 | ALTER           |
| DEFINE STGCLASS                    | ssid.DEFINE.STGCLASS                      | ALTER              | No check                         |                 |
| DELETE CHANNEL                     | ssid.DELETE.CHANNEL                       | ALTER              | ssid.CHANNEL.channel             | ALTER           |
| DELETE NAMELIST                    | ssid.DELETE.NAMELIST                      | ALTER              | ssid.NAMELIST.namelist           | ALTER           |
| DELETE PROCESS                     | ssid.DELETE.PROCESS                       | ALTER              | ssid.PROCESS.process             | ALTER           |
| DELETE QALIAS                      | ssid.DELETE.QALIAS                        | ALTER              | ssid.QUEUE.queue                 | ALTER           |
| DELETE QLOCAL                      | ssid.DELETE.QLOCAL                        | ALTER              | ssid.QUEUE.queue                 | ALTER           |
| DELETE QMODEL                      | ssid.DELETE.QMODEL                        | ALTER              | ssid.QUEUE.queue                 | ALTER           |
| DELETE QREMOTE                     | ssid.DELETE.QREMOTE                       | ALTER              | ssid.QUEUE.queue                 | ALTER           |
| DELETE STGCLASS                    | ssid.DELETE.STGCLASS                      | ALTER              | No check                         |                 |
| DISPLAY CHANNEL                    | ssid.DISPLAY.CHANNEL                      | READ               | No check                         |                 |
| DISPLAY CHSTATUS                   | ssid.DISPLAY.CHSTATUS                     | READ               | No check                         |                 |
| DISPLAY CMDSERV                    | ssid.DISPLAY.CMDSERV                      | READ               | No check                         |                 |
| DISPLAY DQM                        | ssid.DISPLAY.DQM                          | READ               | No check                         |                 |
| DISPLAY MAXSMSGS                   | ssid.DISPLAY.MAXSMSGS                     | READ               | No check                         |                 |
| DISPLAY NAMELIST                   | ssid.DISPLAY.NAMELIST                     | READ               | No check                         |                 |
| DISPLAY PROCESS                    | ssid.DISPLAY.PROCESS                      | READ               | No check                         |                 |
| DISPLAY QMGR                       | ssid.DISPLAY.QMGR                         | READ               | No check                         |                 |
| DISPLAY QUEUE                      | ssid.DISPLAY.QUEUE                        | READ               | No check                         |                 |
| DISPLAY THREAD                     | ssid.DISPLAY.THREAD                       | READ               | No check                         |                 |
| DISPLAY SECURITY                   | ssid.DISPLAY.SECURITY                     | READ               | No check                         |                 |
| DISPLAY STGCLASS                   | ssid.DISPLAY.STGCLASS                     | READ               | No check                         |                 |
| DISPLAY TRACE                      | ssid.DISPLAY.TRACE                        | READ               | No check                         |                 |
| DISPLAY USAGE                      | ssid.DISPLAY.USAGE                        | READ               | No check                         |                 |
| PING CHANNEL                       | ssid.PING.CHANNEL                         | CONTROL            | ssid.CHANNEL.channel             | CONTRO          |
| RECOVER BSDS                       | ssid.RECOVER.BSDS                         | CONTROL            | No check                         |                 |
| REFRESH SECURITY                   | ssid.REFRESH.SECURITY                     | ALTER              | No check                         |                 |
| RESET CHANNEL<br>RESET TPIPE       | ssid.RESET.CHANNEL<br>ssid.RESET.TPIPE    | CONTROL<br>CONTROL | ssid.CHANNEL.channel<br>No check | CONTRO          |
| RESOLVE CHANNEL<br>RESOLVE INDOUBT | ssid.RESOLVE.CHANNEL ssid.RESOLVE.INDOUBT | CONTROL<br>CONTROL | ssid.CHANNEL.channel<br>No check | CONTRO          |

#### **Command resources profiles**

| Table 48 (Page 2 of 2). Commands, profiles, and their access levels                     |                                                                                                    |                                                                |                                                                            |                 |
|-----------------------------------------------------------------------------------------|----------------------------------------------------------------------------------------------------|----------------------------------------------------------------|----------------------------------------------------------------------------|-----------------|
|                                                                                         | MQCMDS                                                                                                   |                                                                | MQADMIN                                                                    |                 |
| Command                                                                                 | Profile                                                                                                  | Access<br>level                                                | Profile                                                                    | Access<br>level |
| START CHANNEL<br>START CHINIT<br>START CMDSERV<br>START LISTENER<br>START TRACE         | ssid.START.CHANNEL<br>ssid.START.CHINIT<br>ssid.START.CMDSERV<br>ssid.START.LISTENER<br>ssid.START.TRACE | CONTROL<br>CONTROL<br>CONTROL<br>CONTROL<br>CONTROL            | ssid.CHANNEL.channel<br>No check<br>No check<br>No check<br>No check       | CONTROL         |
| STOP CHANNEL<br>STOP CHINIT<br>STOP CMDSERV<br>STOP LISTENER<br>STOP QMGR<br>STOP TRACE | ssid.STOP.CHANNEL ssid.STOP.CHINIT ssid.STOP.CMDSERV ssid.STOP.LISTENER ssid.STOP.QMGR ssid.STOP.TRACE   | CONTROL<br>CONTROL<br>CONTROL<br>CONTROL<br>CONTROL<br>CONTROL | ssid.CHANNEL.channel No check No check No check No check No check No check | CONTROL         |

**Note:** MQSeries does not check the authority of the user who issues the +cpf START QMGR command. However, you can use RACF facilities to protect the START xxxxMSTR command that is issued as a result of the +cpf START QMGR command. This is done by controlling access to the MVS.START.STC.xxxxMSTR profile in the RACF operator commands (OPERCMDS) class. For details of this, see the *RACF Security Administrator's Guide*. If you use this technique, and an unauthorized user tries to start MQSeries, MQSeries terminates with a reason code of 00F30216.

## User IDs for security checking

MQSeries initiates security checks based on user IDs associated with users, terminals, applications, and so on. Table 49 shows the contents of the user IDs used for each type of security check.

| Table 49 (Page               | e 1 of 2). Securit         | ty checking for user ID fields                                                                                                    |
|------------------------------|----------------------------|----------------------------------------------------------------------------------------------------|
| Type of security checking    | Issued<br>from             | User ID contents                                                                                                    |
| Connection security          | Batch/TSO<br>CICS<br>IMS   | The user ID normally found for connection security is one of these:  The TSO user ID.  The user ID assigned to a batch job via the USER JCL parameter.  The user ID assigned to a started task by the Started Procedures Table.     |
| Command security and command | CSQINP1<br>or<br>CSQINP2   | No check is made.                                                                                                    |
| resource<br>security         | System command input queue | The user ID found in the UserIdentifier of the message descriptor of the message which contains the command. If the message does not contain a UserIdentifier, a user ID of blanks is passed to the security manager.               |
|                              | Console                    | The user ID signed onto the console. If the console is not signed on, the default user ID from the MQSeries subsystem initialization parameter module (CSQZPARM). This default is set the by CMDUSER operand on the CSQ6SYSP macro. |
|                              |                            | To issue commands from a console, the console must have the MVS SYS AUTHORITY attribute.                                                                                                    |
|                              | SDSF/TSO console           | TSO or job user ID.                                                                                                    |
|                              | MGCR<br>(SVC34)            | If MGCR is used with Utoken, the user ID in the Utoken.  If MGCR is issued without the Utoken, the TSO or job user ID is used.                                                                                                    |
|                              | CSQUTIL                    | Job user ID.                                                                                                    |
|                              | CSQINPX                    | User ID of the channel initiator address space.                                                                                                    |

| Table 49 (Page                     | 2 of 2). Securit                 | ty checking for user ID fields                                                                                                    |
|------------------------------------|----------------------------------|----------------------------------------------------------------------------------------------------|
| Type of<br>security<br>checking    | Issued<br>from                   | User ID contents                                                                                                    |
| Resource                           | Batch/TSO                        | The user ID normally found for resource security is one of these:                                                                                                    |
| security<br>(MQOPEN and<br>MQPUT1) |                                  | The TSO user ID. The user ID assigned to a batch job. The user ID assigned to a started task by the Started Procedures Table.                                                                                                    |
|                                    | CICS                             | CICS address space user ID:                                                                                                    |
|                                    |                                  | The user ID associated with the CICS batch job or, if CICS is running as a started task, through the Started Procedures Table.                                                                                                    |
|                                    |                                  | CICS task user ID:                                                                                                    |
|                                    |                                  | The user ID associated with the CICS transaction. This is normally the user ID of the terminal user who started the transaction. It can be the CICS DFLTUSER, a PRESET security terminal, or a manually signed-on user.                                                                                                    |
|                                    | IMS                              | IMS address space user ID:                                                                                                    |
|                                    |                                  | The user ID is normally set through the Started Procedures Table or, if IMS is running, from a submitted job, via the USER JCL parameter.                                                                                                    |
|                                    |                                  | IMS second user ID:                                                                                                    |
|                                    |                                  | The second user ID is associated with the work being done in a dependent region. It is determined according to Table 43 on page 415.                                                                                                    |
|                                    | Distributed                      | Network user ID:                                                                                                    |
|                                    | queuing<br>(without<br>CICS ISC) | For LU 6.2 through APPC/MVS, this is the user ID received from the communications system when the channel is initiated. If this is blank, or if none is received, a user ID of blanks is checked. When the sending channel is MQSeries for MVS/ESA without CICS, the network user ID at the receiver is that of the channel initiator address space for the sender. If the channel user ID (MCAUSER attribute) is specified on the sender channel definition, it does not override the network-received user ID. |
|                                    |                                  | For TCP/IP, where security is not supported by the communications system for the channel, the channel user ID of the receiver is used as the network user ID.                                                                                                    |
|                                    |                                  | Channel user ID:                                                                                                    |
|                                    |                                  | The user ID specified for the MCAUSER channel attribute at the receiver; if none is specified, the channel initiator address space user ID is used.                                                                                                    |
|                                    |                                  | For server-connection channels, this value might have been set by the MQ_USER_ID environment variable at the client. See the <i>MQSeries Clients</i> manual for more information.                                                                                                    |

**Note:** All user ID fields are checked *exactly* as they are received. No conversions take place, and, for example, three user ID fields containing Bob, BOB, and bob are not equivalent.

Table 50 through Table 53 on page 426 show the contents of the user IDs for normal and alternate user IDs for each type of adapter. The number of checks is defined by the RESLEVEL profile. The user ID checked is that used for **MQOPEN** or **MQPUT1** calls.

| Table 50. User ID checking for Batch/TSO-type user IDs |                                      |                                            |                      |  |
|--------------------------------------------------------|--------------------------------------|--------------------------------------------|----------------------|--|
|                                                        | Alternate user ID specified on open? |                                            |                      |  |
| Profile name                                           | No Yes                               |                                            |                      |  |
| ssid.ALTERNATE.USER.userid                             | _                                    |                                            | JOB                  |  |
| ssid.CONTEXT                                           | JOB                                  |                                            | JOB                  |  |
| ssid.localresourcename                                 | JOB                                  |                                            | ALT                  |  |
| Кеу:                                                   | ALT<br>JOB                           | Alternate user ID.<br>Batch job, TSO, or s | tarted task user ID. |  |

| Table 51. User ID checking for CICS-type user IDs |                                                                                      |          |         |          |
|---------------------------------------------------|--------------------------------------------------------------------------------------|----------|---------|----------|
|                                                   | Alternate user ID specified on open?                                                 |          |         | en?      |
|                                                   | No Yes                                                                               |          |         | es       |
| Profile name                                      | 1 Check                                                                              | 2 Checks | 1 Check | 2 Checks |
| ssid.ALTERNATE.USER.userid                        | _                                                                                    | -        | ADS     | ADS+TXN  |
| ssid.CONTEXT                                      | ADS                                                                                  | ADS+TXN  | ADS     | ADS+TXN  |
| ssid.localresourcename                            | ADS                                                                                  | ADS+TXN  | ADS     | ADS+ALT  |
| Кеу:                                              | ALT Alternate user ID. ADS CICS address space user ID. TXN CICS transaction user ID. |          |         |          |

| Table 52. User ID checking for IMS-type user IDs |                                      |                                                       |         |              |
|--------------------------------------------------|--------------------------------------|-------------------------------------------------------|---------|--------------|
|                                                  | Alternate user ID specified on open? |                                                       |         | en?          |
|                                                  | No Yes                               |                                                       |         | es           |
| Profile name                                     | 1 Check                              | 2 Checks                                              | 1 Check | 2 Checks     |
| ssid.ALTERNATE.USER.userid                       | -                                    | -                                                     | REG     | REG+SEC      |
| ssid.CONTEXT                                     | REG                                  | REG+SEC                                               | REG     | REG+SEC      |
| ssid.localresourcename                           | REG                                  | REG+SEC                                               | REG     | REG+ALT      |
| Кеу:                                             | REG IMS                              | rnate user ID.<br>region address s<br>second user ID, | •       | on page 415. |

| Table 53. User ID checking for distributed queuing-type user IDs                                                                                                  |         |                                      |         |          |
|----------------------------------------------------------------------------------------------------|---------|--------------------------------------|---------|----------|
|                                                                                                    | Alte    | Alternate user ID specified on open? |         |          |
|                                                                                                    | ٨       | lo                                   | Y       | es       |
| Profile name                                                                                                    | 1 Check | 2 Checks                             | 1 Check | 2 Checks |
| ssid.ALTERNATE.USER.userid                                                                                                    | _       | -                                    | NET     | MCA+NET  |
| ssid.CONTEXT                                                                                                    | NET     | MCA+NET                              | NET     | MCA+NET  |
| ssid.localresourcename                                                                                                    | NET     | MCA+NET                              | NET     | MCA+ALT  |
| Key: ALT Alternate user ID.  MCA Channel user ID.  NET Network-received user ID.  The alternate user ID is specified if PUTAUT(CTX) is specified for the channel. |         |                                      |         |          |

How you use these tables is best explained by some examples. The following examples relate to Table 43 on page 415 and Table 45 on page 418.

#### Example 1

In a CICS transaction where the RESLEVEL profile is set to READ, determine which user IDs are checked.

**Answer:** First, see how many CICS user IDs are checked based on the CICS address space user ID access to the RESLEVEL profile. From Table 45 on page 418, only one user ID is checked if the RESLEVEL profile is set to READ. Then, in Table 51, look in the appropriate "1 Check" column, depending on whether the alternate user authority open option is specified. In either case, the CICS address space (ADS) user ID is checked.

#### Example 2

Determine the user IDs checked for the following conditions:

- The RACF access level to the RESLEVEL profile, for a CICS address space user ID, is set to NONE.
- An MQOPEN call is made against a queue with MQOO\_OUTPUT and MQOO\_PASS\_IDENTITY\_CONTEXT.

**Answer:** First, see how many CICS user IDs are checked based on the CICS address space user ID access to the RESLEVEL profile. From Table 45 on page 418, two user IDs are checked if the RESLEVEL profile is set to NONE. Then, from Table 51, these checks are carried out:

- The ssid.ALTERNATE.USER.userid profile is not checked.
- The ssid.CONTEXT profile is checked with both the CICS address space user ID and the CICS transaction user ID.
- The ssid.localresourcename profile is checked with both the CICS address space user ID and the CICS transaction user ID.

This means that four security checks are made for this MQOPEN call.

#### Blank user IDs and UACC levels

Blank user IDs can exist when a user is manipulating messages using context or alternate user security, or when MQSeries is passed a blank user ID. For example, a blank user ID is used when a message is written to the system-command input queue without context.

**Note:** A user ID of '\* ' (that is, an asterisk character followed by seven spaces) is treated as a blank user ID.

MQSeries passes the blank user ID to RACF and a RACF undefined user is signed on. All security checks then use the universal access (UACC) for the relevant profile. Depending on how you have set your access levels, the UACC might give the undefined user a wide-ranging access.

For example, if you issue this RACF command from TSO:

RDEFINE MQQUEUE Q.AVAILABLE.TO.EVERYONE UACC(UPDATE)

you define a profile that enables both MVS-defined user IDs (that have not been put in the access list) and the RACF undefined user ID to put messages on, and get messages from, that queue.

#### User ID security checking

To protect your MQSeries subsystem from blank user IDs you must plan your access levels carefully, and limit the number of people who can use context and alternate user security. You must prevent people using the RACF undefined user ID from getting access to resources that they should not. However, at the same time, you must allow access to people with defined user IDs. To do this, you can specify a user ID of asterisk (\*) in a RACF command PERMIT. For example, these RACF commands prevent the RACF undefined user ID from gaining access to the queue to put or get messages:

RDEFINE MQQUEUE Q.AVAILABLE.TO.RACF.DEFINED.USERS.ONLY UACC(NONE) PERMIT Q.AVAILABLE.TO.RACF.DEFINED.USERS.ONLY CLASS(MQQUEUE) ACCESS(UPDATE) ID(★)

## Chapter 28. MQSeries security considerations

The chapter covers the following subjects:

- "MQSeries security management"
- "Customizing security" on page 433
- · "Security considerations for using MQSeries with CICS" on page 434
- "Security considerations for using MQSeries with IMS" on page 440
- "Security considerations for distributed queuing" on page 444
- "Security installation tasks" on page 448
- "Security implementation checklist" on page 450
- "Security problem determination" on page 452

## **MQSeries security management**

MQSeries uses an in-storage table to hold information relating to each user and the access requests made by each user.

To manage this table efficiently and to reduce the number of requests made from MQSeries to the external security manager (ESM), these controls are available:

- · User ID timeouts
- · User ID reverification
- Security refreshes
- · Displaying security status

#### **User ID timeouts**

When a user accesses an MQSeries resource, the queue manager tries to sign this user on to the queue manager—if subsystem security is active. This user remains signed on to MQSeries until either the queue manager is shut down, or until the user ID is "timed out" or reverified.

When a user is timed out, the user ID is "signed off" within the queue manager and any security related information retained for this user is discarded.

Users are eligible for time out when they have not used any MQSeries resources for a predetermined amount of time. This time period is set by the MQSeries command ALTER SECURITY. For a description of the command syntax, see the MQSeries Command Reference manual.

Two values can be specified in the ALTER SECURITY command:

**TIMEOUT** The time period in minutes that an unused user ID can remain signed on within the MQSeries subsystem.

**INTERVAL** The time period in minutes between MQSeries checks for user IDs for which the TIMEOUT has expired.

For example, if the TIMEOUT value is 30 and the INTERVAL value is 10, every 10 minutes MQSeries checks for user IDs that have not been used for 30 minutes. If such a user ID is found, that user ID is signed off within the queue manager.

**Note:** The signing on and off of the user within the queue manager is transparent to the application program and to the end user.

© Copyright IBM Corp. 1993,1998 **429** 

If you do not want to time out user IDs, set the INTERVAL value to zero.

**Note:** If you use values for INTERVAL or TIMEOUT other than the defaults, you must re-enter the command at every MQSeries startup. You can do this automatically by putting the MQSeries command ALTER SECURITY in the CSQINP1 data set for that queue manager.

#### **User ID reverification**

If the RACF definition of a user who is using MQSeries resources has been changed—for example, by connecting the user to a new group—you can tell the queue manager to sign this user on again the next time it tries to access an MQSeries resource. You can do this by using the MQSeries command RVERIFY SECURITY. For example:

- User HX0804 is getting and putting messages to the PAYROLL queues on queue manager PRD1. However HX0804, now requires access to some of the PENSION queues on the same queue manager (PRD1).
- The data security administrator connects user HX0804 to the RACF group that allows access to the PENSION queues.
- So that HX0804 can access the PENSION queues immediately—that is, without shutting down queue manager PRD1, or waiting for HX0804 to time out—you must use the MQSeries command:

RVERIFY SECURITY (HX0804)

**Note:** If you turn off user ID timeout for long periods of time (days or even weeks), while the queue manager is running, you must remember to perform an RVERIFY SECURITY for any users that have been revoked or deleted in that time.

## Security refreshes

Whenever you change a RACF profile that is used by MQSeries security, you must tell the corresponding queue manager to refresh its in-storage list of RACF profiles. You can do this by using the MQSeries command REFRESH SECURITY. For a description of command syntax, see the MQSeries Command Reference manual.

You must also issue normal RACF refresh commands if you change generic profiles. For example, SETROPTS GENERIC(classname) REFRESH. You must also issue the MQSeries command, REFRESH SECURITY, if you change a profile in any of these RACF classes:

- MQADMIN
- MQQUEUE
- MQNLIST
- MQPROC

These are the only classes affected by the MQSeries command REFRESH SECURITY. You do *not* need to use REFRESH SECURITY if you change a profile in either the MQCONN or MQCMDS classes.

**Note:** A refresh of MQADMIN is not required if you change a RESLEVEL command resource security profile.

For performance reasons, use REFRESH SECURITY as infrequently as possible, ideally at off-peak times. You can minimize the number of security refreshes by

connecting users to RACF groups that are already in the access list for MQSeries profiles, rather than putting individual users in the access lists. In this way, you change the user rather than the resource profile. You can also RVERIFY SECURITY the appropriate user instead of refreshing security.

As an example of REFRESH SECURITY, suppose you define the new profiles to protect access to queues starting with INSURANCE.LIFE on queue manager PRMQ. You use these RACF commands:

```
RDEFINE MQQUEUE PRMQ.INSURANCE.LIFE.** UACC(NONE)
PERMIT PRMQ.INSURANCE.LIFE.** ID(LIFEGRP) ACCESS(UPDATE)
```

Because these profiles are generic, you must tell RACF to refresh the generic profiles for MQQUEUE. For example:

```
SETROPTS GENERIC (MQQUEUE) REFRESH
```

Then you must use this command to tell queue manager PRMQ that the queue profiles have changed:

```
REFRESH SECURITY (MQQUEUE)
```

If you issue a REFRESH SECURITY( $\star$ ) or a REFRESH SECURITY(MQADMIN), the status of the security switches in the MQADMIN class are also checked. This means you can activate new security types, or de-activate them without having to restart the queue manager.

## Displaying security status

To display the status of the security switches, and other security controls, you can issue the MQSeries command DISPLAY SECURITY. For a description of the command syntax, see the *MQSeries Command Reference* manual.

Figure 119 shows a typical output of the MQSeries command DISPLAY SECURITY ALL. The example shows that the queue manager that replied to the command has all MQSeries security active, except for namelist security. It also shows that user ID timeouts are active, and that every 12 minutes the queue manager checks for user IDs that have not been used in this queue manager for 54 minutes and removes them.

**Note:** This command shows the current security status. It does not necessarily reflect the current status of the switch profiles defined to RACF, or the status of the RACF classes. For example, the switch profiles might have been changed since the last restart of this queue manager or REFRESH SECURITY command.

```
CSOHO15I +cpf SECURITY TIMEOUT = 54 MINUTES
CSQH016I +cpf SECURITY INTERVAL = 12 MINUTES
CSQH002I +cpf CSQHPDTC SUBSYSTEM SECURITY SWITCH SET ON
CSQH002I +cpf CSQHPDTC CONNECTION SECURITY SWITCH SET ON
CSQH002I +cpf CSQHPDTC COMMAND SECURITY SWITCH SET ON
CSQH002I +cpf CSQHPDTC CONTEXT SECURITY SWITCH SET ON
CSQH002I +cpf CSQHPDTC ALTERNATE USER SECURITY SWITCH SET ON
CSQH002I +cpf CSQHPDTC PROCESS SECURITY SWITCH SET ON
CSQH002I +cpf CSQHPDTC NAMELIST SECURITY SWITCH SET OFF
CSQH002I +cpf CSQHPDTC QUEUE SECURITY SWITCH SET ON
CSQH002I +cpf CSQHPDTC COMMAND RESOURCES SECURITY SWITCH SET ON
CSQ9022I +cpf CSQHPDTC ' DISPLAY SECURITY' NORMAL COMPLETION
```

Figure 119. Typical output from the MQSeries command DISPLAY SECURITY

## Auditing considerations

The normal RACF auditing controls are available for conducting a security audit of a queue manager. The RACF auditing can be based upon:

- User IDs
- Resource classes
- Profiles

For more details, see the RACF Auditor's Guide.

Note: Auditing degrades performance; the more auditing you implement, the more performance is degraded. This is also a consideration for the use of the RACF WARNING option.

#### Auditing RESLEVEL

No normal RACF audit records are taken when the RESLEVEL check is made to see what access an address space user ID has to the ssid.RESLEVEL profile. Instead, MQSeries requests that RACF create a GENERAL audit record (event number 27).

These checks are only carried out at connect time, so the overhead should be minimal.

You can report the MQSeries general audit records using the RACF report writer (RACFRW). You could use the following RACFRW commands to report the RESLEVEL access:

```
RACFRW
SELECT PROCESS
EVENT GENERAL
LIST
FND
```

A sample report from RACFRW, excluding the Date, Time, and SYSID fields, is shown in Figure 120 on page 433.

```
RACF REPORT - LISTING OF PROCESS RECORDS
                                                                                      PAGE
                                  ٧
                                  E U
*JOB/USER *STEP/
                    --TERMINAL--
                                  N A
  NAMF
           GROUP
                            LVL T L
                       TD
              MQMGRP IGJZM000 0 27 0 JOBID=(WS21B 93.111 09:44:57), USERDATA=()
    WS21B
     TRUSTED USER
                                            AUTH=(NONE), REASON=(NONE)
                                         SESSION=TSOLOGON, TERMINAL=IGJZM000,
                                          LOGSTR='CSOH RESLEVEL CHECK PERFORMED AGAINST PROFILE(QM66.RESLEVEL),
                                         CLASS (MQADMIN), ACCESS EQUATES TO (CONTROL)', RESULT=SUCCESS, MQADMIN
```

Figure 120. Sample output from RACFRW showing RESLEVEL general audit records

From checking the LOGSTR data in the output above, you can see that TSO user WS21B has CONTROL access to QM66.RESLEVEL. This means that all resource security checks will be bypassed when user WS21B access QM66 resources.

Likewise, from the LOGSTR data for the CICS started task WXNCICS (running under user ID CICSWXN), UPDATE access was given to QM66.RESLEVEL causing transactions running on WXNCICS defined with RESSEC(YES) to have resource security checking against user CICSWXN and the transaction user ID. Transactions defined with RESSEC(NO) have only resource checks against CICSWXN.

For more information about using RACFRW, see the RACF Auditor's Guide.

### **Statistics**

MQSeries does not gather any security statistics of its own. The only statistics are those that can be created by auditing.

## **Customizing security**

If you want to change the way MQSeries security operates, you must do this via the SAF exit (ICHRFR00), or exits in your external security manager. To find out more about RACF exits, see the *System Programming Library: RACF* manual.

**Note:** Because MQSeries optimizes calls to the ESM, RACROUTE requests will not be made on, for example, every open for a particular queue by a particular user.

## Security considerations for using MQSeries with CICS

The CICS adapter provides this information to MQSeries specifically for use in MQSeries security:

- Whether CICS resource-level security is active for this transaction—as specified on the RESSEC or RSLC operand of the RDO TRANSACTION definition.
- · User IDs.

For terminal tasks where a user has not signed on, the user ID is the CICS user ID associated with the terminal and is either:

- The default CICS user ID as specified on the CICS parameter DFLTUSER
   SIT
- A preset security user ID specified on the terminal definition

For non-terminal tasks, the CICS adapter tries to get a user ID with an EXEC CICS ASSIGN command. If this is unsuccessful, the adapter tries to get the user ID using EXEC CICS INQUIRE TASK. If security is active in CICS, and the non-terminal attached transaction is defined with CMDSEC(YES), the CICS adapter passes a user ID of blanks to MQSeries.

For more information about RACF security management in the CICS environment, see the CICS/ESA CICS-RACF Security Guide or the CICS/MVS Customization Guide.

## Controlling the security of CICS transactions supplied by MQSeries

The CKTI and CKAM transactions are designed to be run without a terminal; no user should have access to these transactions. These transactions are examples of what the CICS/ESA CICS-RACF Security Guide calls "category 1 transactions". For information about to set these transactions up in CICS and RACF, see the information about category 1 transactions in the CICS-RACF Security Guide.

If you want a user to administer the CICS adapter, you must authorize them to these transactions:

| Transaction | What it does                        |
|-------------|-------------------------------------|
| CKQC        | Controls the CICS adapter functions |
| CKBM        | Controls the CICS adapter functions |
| CKRT        | Controls the CICS adapter functions |
| CKCN        | Connect                             |
| CKSD        | Disconnect                          |
| CKRS        | Statistics                          |
| CKDP        | Full screen display                 |
| CKDL        | Line mode display                   |
| CKSQ        | CKTI START/STOP                     |

If required, you can restrict access to specific functions of the adapter. For example, if you want to allow users to display the current status of the adapter via the full screen interface, but nothing else, give them access to CKQC, CKBM, CKRT, and CKDP only.

You should define these transactions to CICS with RESSEC(NO) and CMDSEC(NO). For more details, see the CICS/ESA CICS-RACF Security Guide. For information about the security of the CICS transactions supplied by MQSeries for remote queuing, see the MQSeries Intercommunication manual.

### **CICS** adapter user IDs

The user ID associated with CICS adapter is that of the MQSeries-supplied task initiator transaction, CKTI. This section describes some of the implications of this.

# User ID checking for MQSeries resources during PLTPI and PLTSD

If an MQSeries resource is accessed during the CICS PLTPI phase, the user ID passed to MQSeries is blanks. If an MQSeries resource is accessed during the CICS PLTSD phase, the user ID passed to MQSeries is the user ID associated with the shutdown transaction.

If CKTI is started during the CICS PLTPI phase, the user ID of the CKTI task is the CICS sysidnt. This means that a user ID with the same name as the CICS sysidnt must be defined and given access to the required MQSeries resources, for example, initiation queues.

#### **Terminal user IDs**

If CKTI is started from a terminal from the CKQC transaction or a user-written program that links to CSQCSSQ, the user ID that CKTI uses is the same as the user ID of the terminal that started CKTI.

#### **Automating starting of CKTI**

To automate the starting of CKTIs under a specific user ID, you can use an automation product, for example, NetView. You can use this to sign on a CICS console and issue the STARTCKTI command.

You can also use preset security sequential terminals, which have been defined to emulate a CRLP terminal, with the sequential terminal input containing the CKQC STARTCKTI command.

However, when the CICS adapter alert monitor reconnects CICS to MQSeries, after, for example, an MQSeries restart, only the CKTI specified at the initial MQSeries connection is restarted. You must automate starting any extra CKTIs yourself.

#### Propagating the CKTI user ID to other CICS transactions

If CKTI starts other CICS transactions, for example, message channel agents (MCAs) or user-written CICS applications, the user ID of CKTI is propagated to these applications. For example, if CKTI is running under user ID CIC1 and a trigger event occurs which requires the sender MCA transaction, CKSG, to be started, the CKSG transaction also runs under user ID CIC1. Therefore user ID CIC1 must have access to the required transmission queue.

## Security considerations for the CICS bridge

When you run the CICS bridge, you can specify the level of authentication you want to take place. If requested, the bridge checks the user ID and password extracted from the MQSeries request message before running the CICS program named in the request message.

#### Notes:

- 1. If you have not specified a user ID or password in a message, the bridge task runs with the LOCAL level of authentication, even if you started the bridge monitor with a different authentication option.
- 2. The options that include password (or passticket) validation require a CICS bridge header (MQCIH) to be provided. See the MQSeries Application Programming Reference manual for more information about the MQCIH header.

The level of authentication that you can use is dependent on the version of CICS you are running. This is described in the following sections.

#### CICS/ESA V4.1 and later

LOCAL

This is the default. CICS programs run by the bridge task are started with the CICS DFLTUSER user ID, therefore run with the authority associated with this user ID. There is no checking of user IDs or passwords. If a CICS program is run that tries to access protected resources, it will probably fail.

**IDENTIFY** 

When you start the monitor task with the IDENTIFY authentication option, the bridge task is started with the user ID specified in the message (MQMD). CICS programs run by the bridge run with the user ID extracted from the MQMD. There is no password checking, the user ID is treated as trusted.

**VERIFY\_UOW** When you start the monitor task with the VERIFY\_UOW authentication option, the monitor task checks the user ID and password by issuing the EXEC CICS VERIFY PASSWORD command before starting the bridge task. CICS programs run by the bridge run with the user ID extracted from the MQMD. If the user ID or password is invalid, the request fails with return code MQCRC\_SECURITY\_ERROR.

VERIFY\_ALL This is the same as VERIFY\_UOW except that the bridge task checks the user ID and password in every message. This is not applicable for 3270 transactions.

If you have not specified a user ID in a message, or you have not provided a password, the CICS program started by the CICS bridge runs with the user ID set to the CICS DFLTUSER, regardless of the option requested. If you want more than one level of authentication checking performed, run a monitor task for each level you need.

Table 54 on page 437 and Table 55 on page 437 summarize the level of authority of the bridge monitor and the bridge tasks, and the use of the MQMD user ID.

| Table 54. CICS bridge monitor security running with CICS 4.1 |                         |                      |  |  |
|--------------------------------------------------------------|-------------------------|----------------------|--|--|
| Monitor started by                                           | At a signed on terminal | Monitor authority    |  |  |
| From a terminal or EXEC CICS LINK within a program           | Yes                     | Signed on user ID    |  |  |
| From a terminal or EXEC CICS LINK within a program           | No                      | CICS default user ID |  |  |
| EXEC CICS START with user ID                                 | -                       | User ID from START   |  |  |
| EXEC CICS START without user ID                              | -                       | CICS default user ID |  |  |
| The MQSeries trigger monitor CKTI                            | _                       | CICS default user ID |  |  |

| Table 55. CICS bridge task security running with CICS 4.1 |                       |  |
|-----------------------------------------------------------|-----------------------|--|
| AUTH                                                      | Bridge task authority |  |
| LOCAL                                                     | CICS default user ID  |  |
| IDENTIFY                                                  | MQMD UserIdentifier   |  |
| VERIFY_UOW                                                | MQMD UserIdentifier   |  |
| VERIFY_ALL                                                | MQMD UserIdentifier   |  |

The options IDENTIFY, VERIFY\_UOW, and VERIFY\_ALL need the user ID of the bridge monitor defined to RACF as a surrogate of all the user IDs used in request messages. This is in addition to the user ID in the message being defined to RACF. (A surrogate user is one who has the authority to start work on behalf of another user, without knowing the other user's password.)

For more information on surrogate user security, see the CICS-RACF Security Guide.

**Note:** When IDENTIFY security is being used, you might see abend AICO for CKBP if you try to run with a user ID that has been revoked. The error reply will have return code MQCRC\_BRIDGE\_ERROR with reason MQFB\_CICS\_BRIDGE\_FAILURE.

#### CICS/ESA V3.3

LOCAL

This is the default. The CICS program started by the EXEC CICS LINK runs with no authority. There is no checking of user IDs or passwords in an MQSeries message. If a CICS program is run that tries to access protected resources, it will fail.

**VERIFY\_UOW** To use this level of security, you must run the CICS monitor at a terminal, such as a sequential terminal or an emulated 3270 type terminal, without preset security.

Bridge tasks run with the user ID extracted from the MQMD. The monitor performs an EXEC CICS signon just before starting a bridge task. This authenticates the user ID and propagates the user ID to the bridge task.

From a CICS resource point of view, the level of authority attached to the CICS program that the bridge task links is dependent on whether it is run locally or remotely:

Locally

CICS programs run locally have no authority. There must be no resource level security checking, otherwise the program will fail.

Remotely

In this situation the CICS program runs with the authority associated with the user ID that the bridge task was started with (from the MQMD).

From an MQSeries point of view:

- If the user program includes MQSeries calls, the user ID from the MQMD is used to access any MQSeries resources whether the program is run locally or remotely.
- The bridge task uses the user ID in the MQMD to access MQSeries resources (that is, the request queue and the reply-to queue).

Table 56 and Table 57 summarize the level of authority and use of the MQMD user ID.

| Table 56. CICS bridge monitor security running with CICS 3.3 |                         |                                |  |  |
|--------------------------------------------------------------|-------------------------|--------------------------------|--|--|
| Monitor started by                                           | At a signed on terminal | Monitor authority              |  |  |
| From a terminal or EXEC CICS LINK from a task                | Yes                     | Signed on user ID              |  |  |
| From a terminal or EXEC CICS LINK from a task                | No                      | None                           |  |  |
| EXEC CICS START                                              | Yes                     | Signed on user ID              |  |  |
| EXEC CICS START                                              | No                      | None                           |  |  |
| The MQSeries trigger monitor CKTI                            | _                       | User ID of the trigger monitor |  |  |

#### Note:

- 1. Monitor authority applies to MQSeries resources. Non-terminal tasks are not signed on, so the monitor cannot access protected CICS resources.
- 2. You must run the monitor from a terminal for VERIFY\_UOW.

| Table 57. CICS bridge task security running with CICS 3.3 |                               |                             |                                |  |
|-----------------------------------------------------------|-------------------------------|-----------------------------|--------------------------------|--|
| AUTH                                                      | Bridge authority (CICS local) | Bridge authority (MQSeries) | Bridge authority (CICS remote) |  |
| LOCAL                                                     | none                          | Monitor user ID             | Monitor user ID                |  |
| VERIFY_UOW                                                | none                          | MQMD<br>UserIdentifier      | MQMD<br>UserIdentifier         |  |

#### **Authority**

Components of the bridge need authority to either put to or get from the various MQSeries queues. In summary:

- The monitor and all bridge tasks need authority to get messages from the bridge request queue.
- A bridge tasks need authority to put messages to its reply-to queue.
- To ensure any error replies are received, the monitor should have authority to put messages to all reply-to queues.
- Bridge tasks should have authority to put messages to the dead-letter queue.
- The monitor needs authority to put messages to the dead-letter queue, unless you want the bridge to stop if an error occurs.

See Table 54 on page 437 to Table 57 on page 438 to determine the correlation between user IDs and authority.

## Security considerations for using MQSeries with IMS

### Using the OPERCMDS class

If you are using RACF to protect resources in the OPERCMDS class, ensure that your MQSeries system has authority to issue the MODIFY command to any IMS system to which it can connect.

## Security considerations for the IMS bridge

There are four aspects that you must consider when deciding your security requirements for the IMS bridge, these are:

- What security authorization is needed to connect MQSeries to IMS ("Connecting to IMS")
- How much security checking is performed on applications using the bridge to access IMS ("Application access control" on page 441)
- Which IMS resources these applications are allowed to use ("Security checking on IMS" on page 442)
- What authority is to be used for messages that are put and got by the bridge ("Security checking done by the bridge" on page 443)

When you define your security requirements for the MQSeries-IMS bridge you must consider the following:

- Messages passing across the bridge might have originated from applications on platforms that do not offer strong security features
- Messages passing across the bridge might have originated from applications that are not controlled by the same enterprise or organization

#### Connecting to IMS

The MQSeries-IMS bridge is an OTMA client. The connection to IMS operates under the user ID of the MQSeries for MVS/ESA address space. This is normally defined as a member of the started task group. This user ID must be granted access to the OTMA group (unless the /SECURE OTMA setting is NONE). To do this, define the following profile in the FACILITY class:

IMSXCF.xcfgname.xcfmname

Where xcfgname is the XCF group name and xcfmname is the XCF member name of MQSeries.

You must give your MQSeries subsystem user ID read access to this profile.

#### Notes:

- If you change the authorities in the FACILITY class, you must issue the RACF command SETROPTS RACLIST(FACILITY) REFRESH to activate the changes.
- If profile qmgr.NO.SUBSYS.SECURITY exists in the MQADMIN class, no user ID will be passed to IMS and the connection will fail unless the /SECURE OTMA setting is NONE.

### **Application access control**

For each IMS system that the MQSeries-IMS bridge connects to, you can define the following RACF profile in the FACILITY class to determine how much security checking is performed for each message passed to the IMS system.

IMSXCF.xcfgname.xcfmname

Where xcfgname is the XCF group name and xcfmname is the XCF member name for IMS. (You need to define a separate profile for each IMS system.)

The access level you allow for the MQSeries subsystem user ID in this profile is returned to MQSeries when the MQSeries-IMS bridge connects to IMS, and indicates the level of security that is required on subsequent transactions. For subsequent transactions, MQSeries requests the appropriate services from RACF and, where the user ID is authorized, passes the message to IMS.

The following access level information can be returned:

### NONE or NO PROFILE FOUND

This indicates that maximum security is required, that is, authentication is required for every transaction. A check is made to verify that the user ID specified in the *UserIdentifier* field of the MQMD structure, and the password or passticket in the *Authenticator* field of the MQIIH structure are known to RACF, and are a valid combination. A Utoken is created with a password or passticket, and passed to IMS; the Utoken is not cached.

**Note:** If profile qmgr.NO.SUBSYS.SECURITY exists in the MQADMIN class, this level of security overrides whatever is defined in the profile.

### **READ**

This indicates that the same authentication is to be performed as above under the following circumstances:

- · The first time that a specific user ID is encountered
- When the user ID has been encountered before but the cached Utoken was not created with a password or passticket

MQSeries requests a Utoken if required, and passes it to IMS.

**Note:** If a request to reverify security has been actioned, all cached information is lost and a Utoken is requested the first time each user ID is subsequently encountered.

### **UPDATE**

A check is made that the user ID in the *UserIdentifier* field of the MQMD structure is known to RACF.

A Utoken is built and passed to IMS; the Utoken is cached.

#### CONTROL/ALTER

These indicate that no security Utokens need to be provided for any user IDs for this IMS system. (You would probably only use this for development and test systems.)

#### Notes:

- 1. This access is defined when MQSeries connects to IMS, and lasts for the duration of the connection. To change the security level, the access to the security profile must be changed and then the bridge stopped and restarted (for example, by stopping and restarting OTMA).
- If you change the authorities in the FACILITY class, you must issue the RACF command SETROPTS RACLIST(FACILITY) REFRESH to activate the changes.
- 3. You can use a password or a passticket, but you must remember that the MQSeries-IMS bridge does not encrypt data. For information about using passtickets, see "Using RACF passtickets in the IMS header" on page 443.
- 4. Some of the above might be affected by security settings in IMS, using the /SECURE OTMA command.

### Security checking on IMS

Each MQSeries message that passes across the bridge contains the following security information:

- A user ID contained in the *UserIdentifier* field of the MQMD structure
- The security scope contained in the SecurityScope field of the MQIIH structure (if the MQIIH structure is present)
- A Utoken (unless the MQSeries sub system has CONTROL or ALTER access to the relevant IMSXCF.xcfgname.xcfmname profile)

The security checks made depend on the setting by the IMS command /SECURE OTMA, as follows:

### **/SECURE OTMA NONE**

No security checks are made for the transaction.

### **/SECURE OTMA CHECK**

The UserIdentifier field of the MQMD structure is passed to IMS for transaction or command authority checking.

An ACEE (Accessor Environment Element) is built in the IMS control region.

#### /SECURE OTMA FULL

The UserIdentifier field of the MQMD structure is passed to IMS for transaction or command authority checking.

An ACEE is built in the IMS dependent region as well as the IMS control region.

#### **/SECURE OTMA PROFILE**

The *UserIdentifier* field of the MQMD structure is passed to IMS for transaction or command authority checking

The SecurityScope field in the MQIIH structure is used to determine whether to build an ACEE in the IMS dependent region as well as the control region.

### Notes:

- 1. If you change the authorities in the TIMS or CIMS class, or the associated group classes GIMS or DIMS, you must issue the following IMS commands to activate the changes:
  - /MODIFY PREPARE RACF
  - /MODIFY COMMIT

2. If you do not use /SECURE OTMA PROFILE, any value specified in the *SecurityScope* field of the MQIIH structure is ignored.

### Security checking done by the bridge

When the bridge puts or gets a message, the following authorities are used:

### Getting a message from the bridge queue

No security checks are performed.

### Putting an exception, or COA report message

Uses the authority of the user ID in the *UserIdentifier* field of the MQMD structure.

### Putting a reply message

Uses the authority of the user ID in the *UserIdentifier* field of the MQMD structure of the original message

### Putting a message to the dead-letter queue

No security checks are performed.

#### Notes:

- 1. If you change the MQSeries class profiles, you must issue the MQSeries command REFRESH SECURITY(\*) to activate the changes.
- 2. If you change the authority of a user, you must issue the MQSeries command RVERIFY SECURITY to activate the change.

### Using RACF passtickets in the IMS header

If you want to use a passticket instead of a password in the IMS header (MQIIH), you should use an application name as if you were creating a passticket for an MVS batch job. That is, the APPL field should be of the form MVSxxxx, where xxxx is the SMFID of the MVS system on which the target queue manager runs.

A passticket is built from a user ID, the target application name (APPL), and a secret key. It is an 8 byte value containing uppercase alphabetic and numeric characters. It can be used only once, and is valid for a 20 minute period centered on the time that it was created. For full information about passtickets, see the RACF Security Administrator's Guide.

Passtickets in IMS headers are given to RACF by MQSeries, not IMS.

# Security considerations for distributed queuing

This section discusses security considerations for the "non-CICS mover." If you are using the "CICS mover," see "Security considerations for distributed queuing (using CICS ISC)" on page 446.

If you are using resource security, you should consider the following if you are using distributed queuing:

- The channel initiator address space needs RACF UPDATE access to these system queues:
  - SYSTEM.CHANNEL.INITQ
  - SYSTEM.CHANNEL.SYNCQ
  - SYSTEM.COMMAND.INPUT
  - SYSTEM.ADMIN.CHANNEL.EVENT

and to all the user destination queues, and also the dead-letter queue (but see "Dead-letter queue security" on page 405). The channel initiator address space (and the user ID specified by MCAUSER on each channel if you have a RESLEVEL profile specifying that two user IDs are to be checked) need ALTER access to all the user transmission queues. The channel initiator address space (or MCA user ID if one has been specified) also need RACF CONTROL access to the ssid.CONTEXT profile in the MQADMIN class, and, depending on the RESLEVEL profile, the network-received user ID might also need CONTROL access to this profile. See "Profiles for context security" on page 409 and "RESLEVEL and distributed queuing connections" on page 416 for more information.

If you are using the CSQINPX input data set, the channel initiator also needs READ access to CSQINPX, and UPDATE access to data set CSQOUTX and dynamic queues SYSTEM.CSQXCMD.\*.

- The channel initiator address space connection requests use a connection type of CHIN, for which appropriate access security must be set, see "Connection security profiles for distributed queuing" on page 399.
- The channel initiator address space needs appropriate access to queue manager data sets, see "Authorizing access to data sets" on page 449.
- The distributed queuing commands (for example, DEFINE CHANNEL, START CHINIT, START LISTENER, and so on) should have appropriate command security set, see Table 48 on page 422.
- Channels, particularly receivers and server-connections, need appropriate
  security to be set up; see "User IDs for security checking" on page 424 for
  more information. See also the MQSeries Clients manual for information about
  server-connection security.

- The user ID specified by MCAUSER on each channel, and if you have a RESLEVEL profile specifying that two user IDs are to be checked, the network-received user ID (if there is one), need the following:
  - RACF UPDATE access to the destination queues and the dead-letter queue
  - RACF CONTROL access to the ssid.CONTEXT profile if context checking is performed at the receiver
  - For clients, the appropriate RACF access to the resources to be used.
- Set appropriate APPC security if you are using the LU 6.2 transmission protocol. (Use the APPCLU RACF class for example.) For information about setting up security for APPC, see the following manuals:
  - MVS/ESA Planning: APPC Management
  - APPC Security: MVS/ESA, CICS/ESA, and OS/2 ("Red book")

Outbound transmissions use the "SECURITY(SAME)" APPC option. This means that the user ID of the channel initiator address space and its default profile (RACF GROUP) are flowed across the network to the receiver with an indicator that the user ID has already been verified (ALREADYV).

If the receiving side is also MVS, the user ID and profile are verified by APPC and the user ID is presented to the receiver channel and used as the network user ID.

In an environment where the queue manager is using APPC to communicate with another queue manager on the same or another MVS system, you need to ensure that either:

- The VTAM definition for the communicating LU specifies SETACPT(ALREADYV)
- There is a RACF APPCLU profile for the connection between LUs that specifies CONVSEC(ALREADYV)
- If the RACF access level that either the channel user ID or network-received user ID has to a destination queue is changed, this change will only take effect for new object handles (that is, new MQOPENs) for the destination queue. The times when MCAs open and close queues is variable; if a channel is already running when such an access change is made, the MCA can continue to put messages on the destination queue using the existing security access of the user ID(s) rather than the updated security access. To avoid this, you should stop and re-start the channels to enforce the updated access level.

# Security considerations for distributed queuing (using CICS ISC)

This section discusses security considerations for the "CICS mover."

When defining and starting channels for distributed queuing, the transactions used require access to certain MQSeries for MVS/ESA and CICS/ESA resources. The list below shows the transactions that are used for distributed queuing and the access requirements that might be needed. Security is not a mandatory requirement and these examples are only relevant where you are using resource security.

**CKMC** This transaction will require RACF UPDATE access to the following resources:

- The CSQKCDF VSAM file in CICS
- The SYSTEM.CHANNEL.SEQNO local queue in MQSeries for MVS/ESA
- The SYSTEM.CHANNEL.COMMAND local queue in MQSeries for MVS/ESA

The CKMC transaction only needs RACF UPDATE access to the above resources under certain conditions:

- · For the CSQKCDF file, only when the following functions are performed:
  - CREATE a channel
  - COPY a channel
  - DELETE a channel
  - ALTER a channel
- For the SYSTEM.CHANNEL.SEQNO local queue, only when the following functions are performed:
  - RESYNC a channel
  - RESET a channel
  - RESOLVE a channel
- For the system.channel.command local queue when requesting stop for a channel.

All other functions only require RACF READ access.

**CKSG** This transaction will require RACF READ access to the following resources:

The CSQKCDF VSAM file in CICS

RACF UPDATE access to the following resources:

- The SYSTEM.CHANNEL.SEQNO local queue in MQSeries for MVS/ESA
- The SYSTEM.CHANNEL.COMMAND local queue in MQSeries for MVS/ESA
- The dead-letter queue (see "Dead-letter queue security" on page 405 for information about how to achieve this)

and RACF ALTER access to the following resources:

• The transmission queue specified in the channel definition in MQSeries for MVS/ESA

CKSV This transaction will require RACF READ access to the following resources:

The CSQKCDF VSAM file in MQSeries for MVS/ESA

RACF UPDATE access to the following resources:

- The SYSTEM.CHANNEL.SEQNO local queue in MQSeries for MVS/ESA
- The SYSTEM.CHANNEL.COMMAND local queue in MQSeries for MVS/ESA
- The dead-letter queue (see "Dead-letter queue security" on page 405 for information about how to achieve this)

and RACF ALTER access to the following resources:

 The transmission queue specified in the channel definition in MQSeries for MVS/ESA

CKRQ This transaction will require RACF READ access to the following resources:

• The CSQKCDF VSAM file in CICS

and RACF UPDATE access to the following resources:

- The SYSTEM.CHANNEL.SEQNO local queue in MQSeries for MVS/ESA
- · In MQSeries for MVS/ESA, either
  - The object name passed in the RemoteQname field of the MQXQH structure, or
  - The transmission queue representing the remote queue manager, if the value in the *RemoteQMgrName* field of the MQXQH structure does not match the local queue manager name.
- In MQSeries for MVS/ESA the SYSTEM.CHANNEL.COMMAND local queue
- The dead-letter queue (see "Dead-letter queue security" on page 405 for information about how to achieve this)

**CKRC** This transaction will require RACF READ access to the following resources:

The CSQKCDF VSAM file in CICS

and RACF UPDATE access to the following resources:

- The SYSTEM.CHANNEL.SEQNO local queue in MQSeries for MVS/ESA
- The SYSTEM.CHANNEL.COMMAND local queue
- In MQSeries for MVS/ESA, either
  - The object name passed in the RemoteQName field of the MQXQH structure, or
  - The transmission queue representing the remote queue manager, if the value in the *RemoteQmgrName* field of the MQXQH structure does not match the local queue manager name
- The dead-letter queue (see "Dead-letter queue security" on page 405 for information about how to achieve this)

# Security installation tasks

### Important note

Any changes you make to the RACF started procedures table ICHRIN03, require that you IPL your MVS system before the changes can take effect.

Therefore, ensure that you make these changes as part of your installation process and **before** you perform an IPL.

See Chapter 3, "Customizing the queue managers" on page 33 for details.

When MQSeries is first installed, you must perform these security-related tasks:

- 1. Set up MQSeries data set and system security by:
  - Authorizing the queue manager started-task procedure xxxxMSTR (and the distributed queuing started-task procedure xxxxCHIN if you want it) to run under RACF.
  - Authorizing access to queue manager data sets.
- Set up RACF definitions for MQSeries security.

# Setting up MQSeries data set and system security

The possible users of MQSeries data sets include:

- · The queue manager itself.
- MQSeries administrators who need to create MQSeries data sets, run utility programs, and so on.
- Application programmers, who need to use the MQSeries-supplied copybooks, include data sets, macros, and so on.
- Applications involving one or more of the following:
  - Batch jobs
  - TSO users
  - CICS regions
  - IMS regions

For all of these potential users, protect the MQSeries data sets with RACF.

You must also control access to all your 'CSQINP' data sets.

### RACF authorization of started-task procedures

Some MQSeries data sets should be for the exclusive use of the queue manager. If you protect your MQSeries data sets using RACF, you must also authorize the queue manager started-task procedure xxxxMSTR (and the distributed queuing started task procedure xxxxCHIN if you want it) using RACF. To do this, associate the name of the started-task procedure with a suitably authorized RACF user ID in the RACF started procedures table (SPT), ICHRIN03. RACF supplies a default ICHRIN03 table, which you can modify. For more information about this table, and how to add entries to it, see the *System Programming Library: RACF* manual.

If your ICHRIN03 table contains a default entry, it is not necessary to update the table, but you must define a RACF user ID with the same name as the started-task procedure.

If your ICHRIN03 table does not contain the default entry or if you choose not to set the default entry, update the table with an entry that contains the started-task procedure name and its associated RACF user ID. In this case, it is not necessary for the RACF user ID to have the same name as the started-task procedure.

Whether your ICHRIN03 table contains the default entry, or a specific entry that you have defined, the RACF user ID identified through ICHRIN03 must have the required access to the data sets in the started-task procedure.

The RACF user IDs associated with the queue manager and channel initiator started task procedures in the ICHRIN03 table should not have the TRUSTED attribute set.

For example, if you associate a queue manager started task procedure called CSQ1MSTR with the RACF user ID QMGRCSQ1, the user ID QMGRCSQ1 must have access to the MVS resources accessed by the CSQ1 queue manager.

### Authorizing access to data sets

The MQSeries data sets should be protected so that no unauthorized user can run a queue manager instance, or gain access to any queue manager data. To do this, use normal MVS RACF data set protection. For more information, see the *RACF Security Administrator's Guide*.

Table 58 summarizes the RACF access that the queue manager started task procedure must have to the different data sets.

| Table 58. RACF a | le 58. RACF access to data sets associated with a queue manager                                                                                                    |  |
|------------------|----------------------------------------------------------------------------------------------------|--|
| RACF access      | Data sets                                                                                                    |  |
| READ             | <ul> <li>thlqual.SCSQAUTH and thlqual.SCSQANLx (where x is the language letter for your national language).</li> <li>The data sets referred to by CSQINP1 and CSQINP2 in the queue manager's started task procedure.</li> </ul> |  |
| UPDATE           | All page sets and log data sets.                                                                                                    |  |
| ALTER            | All archive data sets.                                                                                                    |  |

Table 59 summarizes the RACF access that the started task procedure for distributed queuing must have to the different data sets.

| Table 59. RACF access to data sets associated with distributed queuing |                                                                                                    |  |
|------------------------------------------------------------------------|----------------------------------------------------------------------------------------------------|--|
| RACF access                                                            | Data sets                                                                                                    |  |
| READ                                                                   | <ul> <li>thlqual.SCSQAUTH, thlqual.SCSQANLx (where x is the language letter for your national language), and thlqual.SCSQMVR1 or thlqual.SCSQMVR2.</li> <li>LE/370 library data sets.</li> <li>The data sets referred to by CSQXLIB and CSQINPX in the distributed queuing started task procedure.</li> </ul> |  |
| UPDATE                                                                 | <ul><li>Data set CSQOUTX</li><li>Dynamic queues SYSTEM.CSQXCMD.*</li></ul>                                                                                                    |  |

### Setting up RACF definitions for MQSeries security

If you intend to use MQSeries's security facilities, the RACF classes used by MQSeries must be defined. See the Programming Requirements section of the MQSeries for MVS/ESA Program Directory for details of the RACF and MVS APARs that must be applied.

### Security implementation checklist

This section gives a step-by-step procedure you can use to work out and define the security implementation for each of your MQSeries subsystems. Refer back to earlier sections for details, in particular, "Profiles used to protect MQSeries resources" on page 398.

If you require security checking to be implemented on at least one of your MQSeries subsystems, you must first activate the RACF MQADMIN class. Then, for each MQSeries subsystem, you must decide whether you need security checking on that subsystem. If you do *not* require security checking, you must define an ssid.NO.SUBSYS.SECURITY profile in the MQADMIN class.

If you do require security checking, follow this checklist to implement it:

□ Do you need connection security?

**Yes**: Activate the MQCONN class. Define appropriate connection profiles in the MQCONN class and permit the appropriate users or groups access to these profiles.

**Note:** Only users of the **MQCONN** API request or CICS or IMS address space user IDs need to have access to the corresponding connection profile.

No: Define an ssid.NO.CONNECT.CHECKS profile in the MQADMIN class.

Do you need security checking on commands?

**Yes**: Activate the MQCMDS class. Define appropriate command profiles in the MQCMDS class and permit the appropriate users or groups access to these profiles.

No: Define an ssid.NO.CMD.CHECKS profile in the MQADMIN class.

Do you need security on the resources used in commands?

**Yes**: Ensure the MQADMIN class is active. Define appropriate profiles for protecting resources on commands in the MQADMIN class and permit the appropriate users or groups access to these profiles. Set the CMDUSER parameter in CSQ6SYSP to the default user ID to be used for command security checks.

**No**: Define an ssid.NO.RESC.CMD.CHECKS profile in the MQADMIN class.

□ Do you need queue security?

**Yes**: Activate the MQQUEUE class. Define appropriate queue profiles in the MQQUEUE class and permit the appropriate users or groups access to these profiles.

No: Define an ssid.NO.QUEUE.CHECKS profile in the MQADMIN class.

| Do you | u need process security?                                                                                                    |
|--------|----------------------------------------------------------------------------------------------------|
|        | s: Activate the MQPROC class. Define appropriate process profiles and rmit the appropriate users or groups access to these profiles.                                               |
| No     | e: Define an ssid.NO.PROCESS.CHECKS profile in the MQADMIN class.                                                                                                    |
| Do you | u need namelist security?                                                                                                    |
| the    | s: Activate the MQNLIST class. Define appropriate namelist profiles in MQNLIST class and permit the appropriate users or groups access to ese profiles.                            |
| No     | e: Define an ssid.NO.NLIST.CHECKS profile in the MQADMIN class.                                                                                                    |
| -      | y users need to protect the use of the MQOPEN or MQPUT1 options g to the use of context?                                                                                           |
| pro    | s: Ensure the MQADMIN class is active. Define an ssid.CONTEXT of the in the MQADMIN class and permit the appropriate users or groups cess to this profile.                         |
| No     | e: Define an ssid.NO.CONTEXT.CHECKS profile in the MQADMIN class.                                                                                                    |
| Do you | u need to protect the use of alternate user IDs?                                                                                                    |
| SS     | s: Ensure the MQADMIN class is active. Define the appropriate id.ALTERNATE.USER.alternateuserid profiles and permit the required ers or groups access to these profiles.           |
|        | o: Define the profile ssid.NO.ALTERNATE.USER.CHECKS in the QADMIN class.                                                                                                    |
| -      | u need to tailor which user IDs are to be used for resource security sthrough RESLEVEL?                                                                                            |
| pro    | s: Ensure the MQADMIN class is active. Define an ssid.RESLEVEL of the in the MQADMIN class and permit the required users or groups cess to the profile.                            |
| ар     | e: Ensure that no generic profiles exist in the MQADMIN class that could ply to ssid.RESLEVEL. Define an ssid.RESLEVEL profile and ensure at no users or groups have access to it. |
| Do you | u need to 'time out' unused user IDs from MQSeries?                                                                                                    |
| M      | s: Determine what timeout values you would like to use and issue the QSeries command alter security to change the TIMEOUT and INTERVAL rameters.                                   |
|        | o: Issue the MQSeries command ALTER SECURITY to set the TERVAL value to zero.                                                                                                    |
| Note:  | Update the CSQINP1 data set used by your subsystem so that the MQSeries command ALTER SECURITY is issued automatically at every MQSeries start up.                                 |
| Do you | use distributed queuing (without CICS)?                                                                                                    |
|        | es: Determine the appropriate MCAUSER attribute value for each annel, and/or provide suitable channel security exits.                                                              |
| Do you | use clients?                                                                                                    |
| Ye     | s: Determine the appropriate MCAUSER attribute value for each                                                                                                    |

server-connection channel, and/or provide suitable channel security exits.

# Security problem determination

This section describes the conditions under which violation messages can be generated in an MQSeries application program and provides a checklist to be implemented if the ESM is not controlling access in the way that you expect.

### Violation messages

An MQRC\_NOT\_AUTHORIZED can be returned to an application program because:

- A user is not allowed to connect to the queue manager. In this case, you get an ICH408I message in the Batch/TSO, CICS, or IMS joblog.
- A user signon to the queue manager has failed because, for example, the job user ID is not valid or appropriate, or the task user ID or alternate user ID is not valid. One or more of these user IDs might not be valid because they have been revoked or deleted. In this case, you get an ICHxxxx message and possibly an IRRxxxx message in the queue manager joblog giving the reason for the signon failure. For example:

```
ICH408I USER(NOTDFND ) GROUP(
                                                                )
                                     ) NAME(???
 LOGON/JOB INITIATION - USER AT TERMINAL
                                                   NOT RACF-DEFINED
IRR012I VERIFICATION FAILED. USER PROFILE NOT FOUND
```

- An alternate user has been requested, but the job or task user ID does not have access to the alternate user ID. For this failure, you get a violation message in the joblog of the relevant queue manager.
- · A context option has been used or is implied by opening a transmission queue for output, but the job user ID or, where applicable, the task or alternate user ID does not have access to the context option. In this case, a violation message is put in the joblog of the relevant queue manager.
- An unauthorized user has attempted to access a secured queue manager object, for example, a queue. In this case, an ICH408I message for the violation is put in the joblog of the relevant queue manager. This violation might be due to the job or, when applicable, the task or alternate user ID.

Violation messages for command security and command resource security can also be found in the joblog of the queue manager.

If the ICH408I violation message shows the queue manager jobname rather than a user ID, this is normally the result of a blank alternate user ID being specified. For example:

```
ICH408I JOB(MOS1MSTR) STEP(MOS1MSTR)
          MQS1.PAYROLL.REQUEST CL(MQQUEUE)
          INSUFFICIENT ACCESS AUTHORITY
          ACCESS INTENT(UPDATE ) ACCESS ALLOWED(NONE
```

You can find out who is allowed to use blank alternate user IDs by checking the access list of the MQADMIN profile ssid.ALTERNATE.USER.-BLANK-.

An ICH408I violation message can also be generated by:

- A command being sent to the system-command input queue without context. User-written programs that write to the system-command input queue should always use a context option. For more information, see "Profiles for context security" on page 409.
- When the job accessing the MQSeries resource does not have a user ID associated with it, or when an MQSeries adapter cannot extract the user ID from the adapter environment.

### What to do if access is allowed or disallowed incorrectly

| dood to allowed or alcallowed intotroctly                                                                                                    |
|----------------------------------------------------------------------------------------------------|
| n addition to the steps detailed in the RACF Security Administrator's Guide, use his checklist if access to a resource appears incorrectly controlled:                 |
| <ul><li>Are the switch profiles correctly set?</li></ul>                                                                                                    |
| □ Is RACF active?                                                                                                    |
| <ul> <li>Are the MQSeries RACF classes installed and active?</li> <li>Use the RACF command, SETROPTS LIST, to check this.</li> </ul>                                   |
| <ul> <li>Use the MQSeries command, DISPLAY SECURITY, to display the current<br/>switch status from the queue manager.</li> </ul>                                       |
| <ul> <li>Check the switch profiles in the MQADMIN class.</li> <li>Use the RACF commands, SEARCH and RLIST, for this.</li> </ul>                                        |
| <ul> <li>Re-check the RACF switch profiles by issuing the MQSeries command,<br/>REFRESH SECURITY(MQADMIN).</li> </ul>                                                  |
| <ul> <li>Has the RACF resource profile changed? For example, has universal access<br/>on the profile changed or has the access list of the profile changed?</li> </ul> |
| <ul> <li>Is the profile generic?</li> <li>If it is, issue the RACF command, SETROPTS GENERIC(classname)</li> <li>REFRESH.</li> </ul>                                   |
| Have you refreshed the security on this queue manager? If required, issue the MQSeries command, REFRESH SECURITY(*).                                                   |
| • Has the RACF definition of the user changed? For example, has the user been connected to a new group or has the user access authority been revoked?                  |
| Have you re-verified the user by issuing the MQSeries command, RVERIFY SECURITY(userid)?                                                                               |
| <ul> <li>Are security checks being bypassed due to RESLEVEL?</li> </ul>                                                                                                |
| Check the connecting user ID's access to the RESLEVEL profile. Use the<br>RACF audit records to determine what the RESLEVEL is set to.                                 |
| □ If you are running from CICS, check the transaction's RESSEC setting.                                                                                                |
| <ul> <li>If RESLEVEL has been changed while a user is connected, they must<br/>disconnect and re-connect before the new RESLEVEL setting takes effect.</li> </ul>      |
|                                                                                                    |

# Security problem determination

# Part 8. Appendix

© Copyright IBM Corp. 1993,1998 **455** 

# Appendix A. Macros intended for customer use

The macros identified in this appendix are provided as programming interfaces for customers by MQSeries.

**Note:** Do not use as programming interfaces any MQSeries macros other than those identified in this appendix.

## **General-use programming interface macros**

The following macros are provided to enable you to write programs that use the services of MQSeries. The macros are supplied in library thlqual.SCSQMACS.

**CMQA CMQCDA CMQCFA CMQCFHA CMQCFILA CMQCFINA CMQCFSLA CMQCFSTA CMQCIHA CMQCXPA CMQDLHA CMQDXPA CMQGMOA CMQIIHA CMQMDA CMQMDEA CMQODA CMQPMOA** 

CMQXCALA
CMQXCFBA
CMQXCDFA
CMQXCINA
CMQXCVCA
CMQXPA
CMQXQHA

**CMQXWDA** 

CMQRMHA CMQTMA CMQTMC2A CMQXA

# Product-sensitive programming interface macros

The following macros are provided to enable you to write programs that use the services of MQSeries. The macros are supplied in library thlqual.SCSQMACS.

CSQBDEF CSQQDEFX CSQQLITX

© Copyright IBM Corp. 1993,1998 457

# General-use programming interface copy files

The following COBOL copy files are provided to enable you to write programs that use the services of MQSeries. The copy files are supplied in library thlqual.SCSQCOBC.

CMQCDL CMQCDV CMQCFHL CMQCFHV CMQCFILL CMQCFILV

CMQCFINL CMQCFINV CMQCFSLL

CMQCFSTL CMQCFSTV

**CMQCFSLV** 

CMQCFV CMQCIHL CMQCIHV

CMQCXPL CMQCXPV

CMQDLHL CMQDLHV CMQGMOL

CMQGMOV

CMQIIHL CMQIIHV

CMQMDEV CMQMDEV

CMQMDL CMQMDV

CMQODL CMQODV

CMQPMOL CMQPMOV

CMQRMHL CMQRMHV

CMQTML

CMQTMV CMQTMC2L

CMQTMC2V

 $\mathsf{CMQV}$ 

CMQXV

CMQXQHL CMQXQHV

458

# General-use programming interface include files

The following C include files are provided to enable you to write programs that use the services of MQSeries. The files are supplied in library thlqual.SCSQC370.

CMQC CMQXC CMQCFC

The following PL/I include files are provided to enable you to write programs that use the services of MQSeries. The files are supplied in library thlqual.SCSQPLIC.

CMQP CMQEPP CMQXP CMQCFP

### **Macros**

# Appendix B. Using OTMA exits in IMS

If you want to send output from an IMS transaction to MQSeries, and that transaction did not originate in MQSeries, you need to code one or more IMS OTMA exits.

Similarly if you want to send output to a non-OTMA destination, and the transaction did originate in MQSeries, you also need to code one or more IMS OTMA exits.

The following exits are available in IMS to enable you to customize processing between IMS and MQSeries:

- An OTMA pre-routing exit
- · A destination resolution user (DRU) exit

### **Exit names**

You must name the pre-routing exit DFSYPRX0. You can name the DRU exit anything, as long as it does not conflict with a module name already in IMS.

### Specifying the destination resolution user exit name

You can use the *Druexit* parameter of the OTMACON keyword of the CSQ6SYSP macro to specify the name of the OTMA DRU exit to be run by IMS.

We suggest you adopt a naming convention of DRU0xxxx, where xxxx is the name of your MQSeries system.

If you do not specify the name of a DRU exit in the OTMACON parameter, the default is DFSYDRU0. A sample of this module is supplied by IMS. See the *IMS/ESA Customization Guide* for information about this.

# Naming convention for IMS destination

You need a naming convention for the destination to which you send the output from your IMS program. This is the destination that is set in the CHNG call of your IMS application, or that is pre-set in the IMS PSB.

# A sample scenario

We suggest the OTMA destination name is synonymous with the MQSeries system name, for example the MQSeries system name repeated. (In this case, if the MQSeries system name is VCPE, the destination set by the CHNG call is VCPEVCPE.)

# The pre-routing exit DFSYPRX0

You must first code a pre-routing exit DFSYPRX0. Parameters passed to this routine by IMS are documented in *IMS/ESA Customization Guide*.

This exit tests whether the message is intended for a known OTMA destination (in our example VCPEVCPE). If it is, the exit must check whether the transaction sending the message originated in OTMA. If so, it will already have an OTMA header, so you should exit from DFSYPRX0 with register 15 set to 0.

© Copyright IBM Corp. 1993,1998 **461** 

- If the transaction sending the message did not originate in OTMA, you must set the client name to be a valid OTMA client. This is the XCF member-name of the MQSeries system to which you want to send the message. The IMS/ESA Customization Guide tells you where to set this. We suggest you set your client name (in the OTMACON parameter of the CSQ6SYSP macro) to be the queue manager name. This is the default. You should then exit from DFSYPRX0 setting register 15 to 4.
- If the transaction sending the message originated in OTMA, and the destination is non-OTMA, you should set register 15 to 8 and exit.
- In all other cases, you should set register 15 to 0.

If you set the OTMA client name to one that is not known to IMS, your application CHNG or ISRT call returns an A1 status code.

For an IMS system communicating with more than one MQSeries system, you should repeat the logic above for each MQSeries system.

Sample assembler code to achieve the above is shown in Figure 121:

```
TITLE 'DFSYPRX0: OTMA PRE-ROUTING USER EXIT'
DFSYPRX0 CSECT
DFSYPRXO AMODE 31
DFSYPRXO RMODE ANY
         SAVE (14,12),,DFSYPRXO&SYSDATE&SYSTIME
         SPACE 2
                                     MODULE ADDRESSABILITY
         LR
               R12,R15
         USING DFSYPRXO, R12
         L
               R2,12(,R1)
                                     R2 -> OTMA PREROUTE PARMS
         LA
               R3,48(,R2)
                                     R3 AT ORIGINAL OTMA CLIENT (IF ANY)
               0(16,R3),=XL16'00'
         CLC
                                     OTMA ORIG?
         BNE
               OTMAIN
                                     YES, GO TO THAT CODE
NOOTMAIN DS OH
                                     NOT OTMA INPUT
         LA
               R5,8(,R2)
                                     R5 IS AT THE DESTINATION NAME
               0(8,R5),=C'VCPEVCPE'
         CLC
                                     IS IT THE OTMA UNSOLICITED DEST?
         BNE
               EXIT0
                                     NO, NORMAL PROCESSING
               R4,80(,R2)
                                     R4 AT ADDR OF OTMA CLIENT
               0(16,R4),=CL16'VCPE' CLIENT OVERRIDE
         MVC
         В
                                     AND EXIT
               EXIT4
OTMAIN
                                     OTMA INPUT
         DS 0H
         LA
               R5,8(,R2)
                                     R5 IS AT THE DESTINATION NAME
               0(8,R5),=C'VCPEVCPE'
                                     IS IT THE OTMA UNSOLICITED DEST?
         CLC
         BNE
               EXIT8
                                     NO, NORMAL PROCESSING
```

Figure 121 (Part 1 of 2). OTMA pre-routing exit assembler sample

Figure 121 (Part 2 of 2). OTMA pre-routing exit assembler sample

### The destination resolution user exit

If you have set register 15 to 4 in DFSYPRX0, or if the source of the transaction was OTMA *and* you set Register 15 to 0, your DRU exit is invoked. In our example, the DRU exit name is DRU0VCPE.

The DRU exit checks if the destination is VCPEVCPE. If it is, it sets the OTMA user data (in the OTMA prefix) as follows:

| Offset    | OTMA user data                               |
|-----------|----------------------------------------------|
| (decimal) |                                              |
| 0         | OTMA user data length (in this example, 334) |
| 2         | MQMD                                         |
| 326       | Reply to format                              |

These offsets are where the MQSeries-IMS bridge expects to find this information.

We suggest that the DRU exit is as simple as possible. Therefore, in this sample, all messages originating in IMS for a particular MQSeries system will be put to the same MQSeries queue.

If the message needs to be persistent, IMS must use a synchronized transaction pipe. To do this, the DRU exit must set the OUTPUT flag. For further details, please refer to the *IMS/ESA Customization Guide*.

You should write an MQSeries application to process this queue, and use information from the MQMD structure, the MQIIH structure (if present), or the user data, to route each message to its destination.

A sample assembler DRU exit is shown in Figure 122 on page 464.

```
TITLE 'DRUOVCPE: OTMA DESTINATION RESOLUTION USER EXIT'
DRUOVCPE CSECT
DRUOVCPE AMODE 31
DRUOVCPE RMODE ANY
         SAVE (14,12),,DRUOVCPE&SYSDATE&SYSTIME
         SPACE 2
               R12,R15
                                              MODULE ADDRESSABILITY
         USING DRUOVCPE, R12
               R2,12(,R1)
                                              R2 -> OTMA DRU PARMS
         L
         L
               R5,88(,R2)
                                              R5 ADDR OF OTMA USERDATA
               R6,2(,R5)
                                              R6 ADDR OF MQMD
         LA
         USING MQMD, R6
                                              AS A BASE
         LA
               R4, MQMD LENGTH+10
                                              SET THE OTMA USERDATA LEN
         STH
               R4,0(,R5)
                                              = LL + MQMD + 8
                                              CLEAR REST OF USERDATA
                                              ...NULL FIRST BYTE
         MVI
               0(R6), X'00'
        MVC
               1(255,R6),0(R6)
                                              ...AND PROPAGATE IT
               256(MQMD_LENGTH-256+8,R6),255(R6) ...AND PROPAGATE IT
         MVC
VCPE
         DS
         CLC
               44(16,R2),=CL16'VCPE'
                                              IS DESTINATION VCPE?
         BNE
               EXIT4
                                              NO, THEN DEST IS NON-OTMA
         MVC
               MQMD REPLYTOQ, =CL48'IMS.BRIDGE.UNSOLICITED.QUEUE'
         MVC
               MQMD REPLYTOQMGR,=CL48'VCPE'
                                              SET QNAME AND QMGRNAME
         MVC
               MQMD FORMAT, MQFMT IMS
                                              SET MQMD FORMAT NAME
        MVC
               MQMD_LENGTH(8,R6),MQFMT_IMS_VAR_STRING
                                              SET REPLYTO FORMAT NAME
         В
               EXIT0
EXIT0
         DS
               0Η
         ΙA
               R15,0
                                              SET RC TO OTMA PROCESS
         В
               BYEBYE
                                              AND EXIT
EXIT4
         DS
               0H
         LA
               R15,4
                                              SET RC TO NON-OTMA
         В
               BYEBYE
                                              AND EXIT
BYEBYE
         DS
               ΘΗ
         RETURN (14,12),,RC=(15)
                                              RETURN CODE IN R15
         SPACE 2
         REQUATE
         SPACE 2
         CMQA
                EQUONLY=NO
         CMQMDA DSECT=YES
         SPACE 2
         END
```

Figure 122. Sample assembler DRU exit

# Appendix C. Service and upgrade considerations for the optional DQM feature

This appendix describes service and upgrade considerations for distributed queuing (without CICS ISC). It is taken from the *MQSeries for MVS/ESA Program Directory*.

If you have installed the optional IBM TCP/IP or Interlink SNS/TCPaccess feature, read this section if you intend to apply service to, or upgrade the following software:

- LE/370
- · The common library

When you have applied service to these products, you must do the following:

1. Use the SMP/E REPORT CALLLIBS command to generate a job to re-link the affected MQSeries load modules.

A sample job, CSQ8CLIB, has been provided to perform this step. This job can be customized partially by CSQ8SYSJ, as described in the *MQSeries for MVS/ESA Program Directory*. You will also have to edit the CSQ8CLIB job to define a job statement, which CALLLIBS adds to the job it generates.

2. Run the generated job.

© Copyright IBM Corp. 1993,1998 **465** 

# Service and upgrade considerations

# Appendix D. Writing MQSeries-CICS bridge applications

This information will appear in the next edition of the MQSeries Application Programming Guide.

The CICS bridge is accessed by putting an MQSeries message on the request queue. The message can originate from any application running in an MQSeries environment, but it must be forwarded to a request queue on MQSeries for MVS/ESA, defined for the sole use of the CICS bridge.

Within your request message you include the name of the user program or transaction that is to be run, and whether or not a response is needed. A response message can be put on a local or remote queue. One or more request messages make up a unit of work. The key attributes in a message used to identify and subsequently control a unit of work are <code>MsgId</code> and <code>CorrelId</code> in the MQSeries message descriptor (MQMD) and the <code>UOWControl</code> in the MQCIH header.

If your message originates from an application running in an MQSeries environment other than MVS/ESA, you will need the appropriate header files and copybooks on that platform. These are shipped as part of SupportPac MA1E, and are available from the MQSeries product family web site at:

http://www.software.ibm.com/ts/mgseries/

The files you need are:

- \include\cmqcbc.h C header
- \include\cmqcihl.cbc COBOL copybook
- \include\cmqcihv.cbc COBOL copybook
- \include\cmqcbv.cbc COBOL copybook

# Structure of the MQSeries message

The structure a DPL bridge message must take is:

- 1. MQMD (MQSeries message descriptor).
- MQCIH (CICS bridge header). This is optional; see "Using the MQCIH header" on page 468 for more information about when the MQCIH header is mandatory.
- 3. Program name (8 character name of the CICS program to be started by the CICS bridge task).
- 4. Your own data (COMMAREA).

The structure a 3270 bridge message must take is:

- 1. MQMD (MQSeries message descriptor).
- 2. MQCIH (CICS bridge header).
- 3. BRMQ vectors. These contain any data required to run the application. For information about these vectors, see the CICS Internet and External Interface Guide.

© Copyright IBM Corp. 1993,1998 467

The reply message has the same structure, although the BRMQ vectors are different.

### **MQMD** attributes

The message identifier (*MsgId*) and correlation identifier (*CorrelId*) attributes are used by the CICS bridge to identify a unit of work. The first request message must have a unique *MsgId* (unique to the request queue for a unit of work) and a *CorrelId* of MQCI\_NEW\_SESSION. It is important that each request within a unit of work, after the first message, has the same *CorrelId* and that this *CorrelId* is the same as the *MsgId* of the first request message.

When sending a response, the CICS bridge:

- Sets the *MsgId* field, in every message, to the value in the *MsgId* of the first message in a unit of work.
- Sets the *CorrelId* field to the value in the *MsgId* of the message it has just taken off the queue.

The setting of MsgId and CorrelId is shown in Figure 124 on page 472.

When the message includes an MQCIH header, you must set the *Format* field in the MQMD to MQFMT\_CICS. If you do not set it to this value, the CICS bridge assumes the message does not include the MQCIH header, hence expects the first 8 bytes of the *Userdata* to the contain the name of the program to be run.

It is important that you specify a reply-to queue (ReplyToQ) if you want response messages from the CICS bridge.

When returning messages to the reply-to queue, the CICS bridge sets the <code>MsgType</code> field (in the MQMD) to MQMT\_REQUEST until it is the last message in a unit of work, when it is set to MQMT\_REPLY.

### Warning •

MQMT\_REQUEST messages from the CICS bridge refer to the results of intermediate processing within a unit of work which could be backed out after the message is sent.

# Using the MQCIH header

The MQCIH is required if you want to do one of the following:

- Run a 3270 transaction
- Run the bridge with AUTH=VERIFY\_\*
- Include more than one program within a single unit of work

It is not required if you want to run a single DPL program where AUTH is set to LOCAL or IDENTIFY.

# Messages returned from the CICS bridge

The CICS bridge puts response messages to the reply-to queue specified in the MQMD of the request message. All replies within a unit of work will go to the first reply-to queue specified in a request message for that unit of work, even if subsequent request messages within the unit of work specify different reply-to queues. If a message does not specify a reply-to queue, no reply message is sent unless a previous request message within the unit of work specified a reply-to queue. Reply messages are not sent for any messages within a unit of work that occur before the first message that specifies a reply-to queue name.

The response message contains the following:

- For normal responses to DPL requests:
  - An MQCIH (if one was present in the request message)
  - The program name
  - The return COMMAREA
- For error responses to DPL requests:
  - An MQCIH (even if one was not present in the request message)
  - Error text
- For responses to 3270 requests:
  - An MQCIH
  - Zero or more BRMQ vectors

As error replies sent by the monitor always have a *CorrelId* set from the *MsgId* from the first request message, when your application gets a response message it should issue an MQGET by *MsgId* call, and check the *CorrelId* where the order is important, to ensure you pick up the correct message.

# Error handling by the CICS bridge

Errors detected by the CICS bridge task cause the bridge to:

- · Back out the unit of work.
- Copy the request message(s) to the dead-letter queue.
- Send an error reply message back to the client if a reply-to queue is specified.
- Write a CSQC7nn message to the CICS CSMT transient data queue or issue a transaction abend. Where it is possible to put a message on the reply-to queue, the message will contain this abend code.

Any further request messages in the same unit of work are removed from the request queue and copied to the dead-letter queue, either during error processing for this unit of work or at the next initialization of the monitor; no further error reply messages are generated.

Unexpected messages are removed from the request queue during monitor initialization and put on the dead-letter queue passing all context. No error reply messages are generated.

If the sending of a reply message fails, the CICS bridge puts the reply on the dead-letter queue passing identity context from the CICS bridge request queue. A unit of work is not backed out if the reply message is successfully put on the

### Considerations for 3270 transactions

dead-letter queue. Failure to put a reply message on the dead-letter queue is treated as a request error, and the unit of work is backed out.

If the CICS bridge fails to put a request message on the dead-letter queue, the CICS bridge abends and leaves the monitor to process the error. If the monitor fails to copy the request to the dead-letter queue, the monitor abends.

Failure to put an error reply is ignored by the CICS bridge; the request message has already been copied to the dead-letter queue and the unit of work has been backed out by MQSeries.

CICS bridge specific abend codes are described in Appendix F, "CICS bridge abend codes" on page 493.

# Handling a unit of work

You can request the bridge to run a single transaction or program, by setting <code>UOWControl=MQCUOWC\_ONLY</code> in the request message, or allowing it to default.

To run multiple user programs within a unit of work, set \$\text{UOWControl}\$=MQCUOWC\_FIRST in the first request, MQCUOWC\_MIDDLE in any intermediate requests and MQCUOWC\_LAST in the last request. Your application can send multiple request messages within a unit of work before receiving any response messages. At any time after the first message you can terminate the unit of work by sending an MQCUOWC\_COMMIT or MQCUOWC\_BACKOUT message.

A transaction can split itself into multiple units of work by issuing EXEC CICS SYNCPOINT, but you cannot group transactions into a single unit of work. Set <code>UOWControl=MQCUOWC\_ONLY</code> in the first request message. Messages supplying additional data to the transaction should be set to MQCUOWC\_CONTINUE, with an appropriate <code>CancelCode</code> if you want to terminate the transaction.

A unit of work must only use **one** request queue.

# **Programming considerations for running 3270 transactions**

This section describes the MQSeries specific aspects of programming for 3270 transactions. See the *CICS Internet and External Interfaces Guide* for a description of the programming interface.

If the MQSeries application is on a platform other than MVS/ESA, it will be necessary for the BRMQ vectors to be translated between the code page and encoding used on MVS/ESA and that used on the local platform. This causes a problem for the bridge because the BMS application data structure consists of binary values that are not fullword values. To overcome this problem, the CICS bridge exit (CSQCBE00) converts its various ADSs into long formats which are fullword values. The MQSeries application can use either the normal variables or the long formats as appropriate. BMS vectors can be converted to the long format, but 3270 data stream vectors cannot.

The BRMQ BMS vectors contain the application data structure (ADS). The format of the ADS can be determined in one of two ways:

1. Using the BMS copybooks

If the long form of the ADS is required, it will be necessary to generate a special version of the BMS copybook. This is done by adding the parameter DSECT=ADSL to the DFHMSD statement on the BMS map. The copybook can then be used in exactly the same way as a normal copybook, except that the fields are fullwords. Currently, only the C headers are supported.

2. Using the application data structure descriptors (ADSDs)

If application data structures are referred to using ADSDs, note that there are two forms of ADS variables in the DFHBRMQx copybook:

- BRMQ\_ADSI\_\* and BRMQ\_ADSO\_\* refer to the ADS contents in the normal form of the ADS
- BRMQ\_ADSLI\_\* and BRMQ\_ADSLO\_\* refer to the ADS contents in the long form of the ADS

The following MQCIH values must be set when using cross platform conversion:

- Format must be set to "CSQCBDCI"
- Adsdescriptor must be set to: MQCADSD\_SEND+MQCADSD\_RECV+MQCADSD\_MSGFORMAT

### **Examples**

The following examples show the setting of key fields in different scenarios, and what happens in the event of a failure.

In Figure 123, running one user program or transaction, the *MsgId* of the request message is set by the queue manager (to M1), and subsequently copied to the *CorrelId* in the reply message.

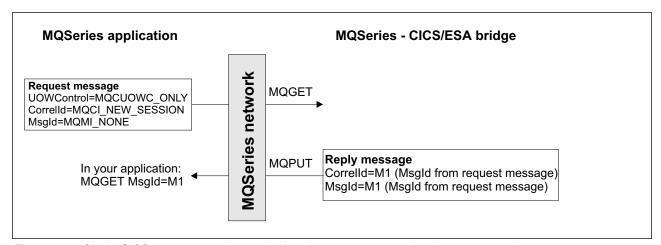

Figure 123. Single CICS user program in a unit of work, or non-conversational 3270 transaction

In Figure 124, running more than one user program, the MsgId of the request message is set by the queue manager (to M1), and subsequently copied to the CorrelId.

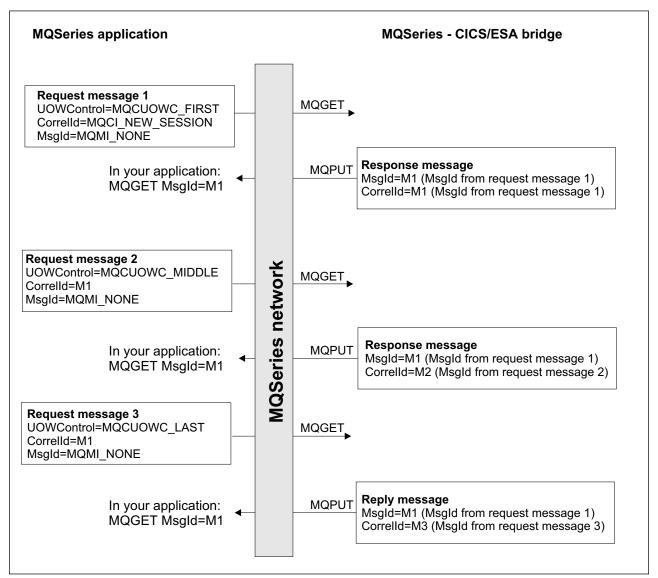

Figure 124. Many CICS user programs in a unit of work

Figure 125 shows a conversational 3270 transaction.

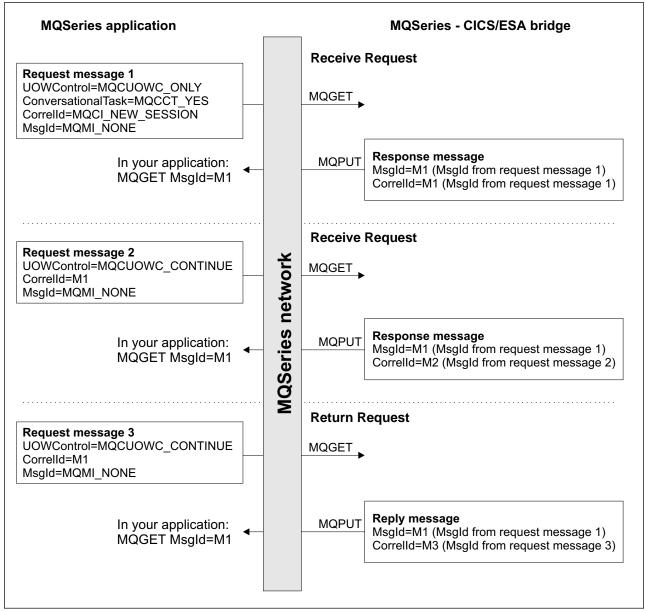

Figure 125. MQSeries - conversational 3270 transaction

The following example show what happens when an error occurs in a unit of work.

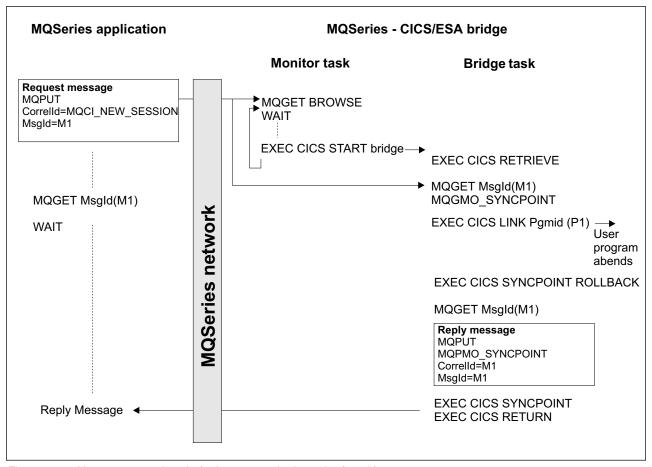

Figure 126. User program abends (only program in the unit of work)

### In this example:

 The client application sends a request message to run a CICS program named P1.

The queue manager used by the client receives the message. If the queue is not on MVS/ESA, the queue needs to be defined as a remote queue with transmission queue. The final destination queue must be on MVS/ESA in the same image as the CICS bridge.

The monitor task browses the request queue awaiting the arrival of a message:

- · Gets the request message with browse
- Checks for any problems with the request message
- Starts a CICS bridge task
- · Continues browsing the request queue

### The CICS bridge task:

- Gets the request message, under syncpoint control, from the request queue
- Takes the information in the request message and builds a COMMAREA for program P1

 Issues an EXEC CICS LINK call to program P1 · Waits for program P1 to complete The user program abends The CICS bridge task abend handler, CSQCBP10, is driven which: Issues an EXEC CICS SYNCPOINT ROLLBACK which: Backs out all the changes made by P1 - Reinstates the request message on the queue Gets the request message a second time, under syncpoint control, from the queue · Copies the request to the dead-letter queue · Puts an error reply to the reply-to queue If the request message includes the name of a reply-to queue: Writes a CSQC7nn message to the CICS transient data queue MQFB\_★ feedback codes The following new MQ feedback codes are used by the CICS bridge: MQFB\_CICS\_APPL\_ABENDED Application abended. The application program specified in the request message abended. This feedback code occurs only in the Reason field of the MQDLH structure. MQFB\_CICS\_APPL\_NOT\_STARTED Application cannot be started. The EXEC CICS LINK for the application program specified in the request message failed. This feedback code occurs only in the Reason field of the MQDLH structure. MQFB\_CICS\_BRIDGE\_FAILURE CICS bridge terminated abnormally without completing normal error processing. MQFB\_CICS\_CCSID\_ERROR Character set identifier not valid. MQFB\_CICS\_CIH\_ERROR CICS information header structure missing or not valid. MQFB\_CICS\_COMMAREA\_ERROR Length of CICS COMMAREA not valid. MQFB\_CICS\_CORREL\_ID\_ERROR Correlation identifier not valid. MQFB\_CICS\_DLQ\_ERROR Dead-letter queue not available. The CICS bridge task was unable to copy a reply to this request to the dead-letter queue. The request was backed out.

|   | MQFB_CICS_ENCODING_ERROR Encoding not valid.                                                                   |
|---|----------------------------------------------------------------------------------------------------|
|   | MQFB_CICS_INTERNAL_ERROR CICS bridge encountered unexpected error.                                             |
| I | This feedback code occurs only in the Reason field of the MQDLH structure.                                     |
|   | MQFB_CICS_NOT_AUTHORIZED  User identifier not authorized or password not valid.                                |
| 1 | This feedback code occurs only in the Reason field of the MQDLH structure.                                     |
|   | MQFB_CICS_UOW_BACKED_OUT Unit of work backed out.                                                              |
| I | The unit of work was backed out, for one of the following reasons:                                             |
|   | <ul> <li>A failure was detected whilst processing another request within the same<br/>unit of work.</li> </ul> |
| 1 | <ul> <li>A CICS abend occurred whilst the unit of work was in progress.</li> </ul>                             |
|   | MQFB_CICS_UOW_ERROR Unit-of-work control field UOWControl not valid.                                           |

# Appendix E. MQCIH - CICS bridge header

This information will appear in the next edition of the MQSeries Application Programming Reference manual.

The following table summarizes the fields in the structure.

| Table 60 (Page 1 of . | 2). Fields in MQCIH                                |      |
|-----------------------|----------------------------------------------------|------|
| Field                 | Description                                        | Page |
| StrucId               | Structure identifier                               | 479  |
| Version               | Structure version number                           | 479  |
| StrucLength           | Length of MQCIH structure                          | 479  |
| Encoding              | Reserved                                           | 479  |
| CodedCharSetId        | Reserved                                           | 479  |
| Format                | MQ format name                                     | 480  |
| Flags                 | Reserved                                           | 480  |
| ReturnCode            | Return code from bridge                            | 480  |
| CompCode              | MQ completion code or CICS EIBRESP                 | 481  |
| Reason                | MQ reason or feedback code, or CICS EIBRESP2       | 481  |
| UOWControl            | Unit-of-work control                               | 481  |
| GetWaitInterval       | Wait interval for MQGET call issued by bridge task | 482  |
| LinkType              | Link type                                          | 482  |
| OutputDataLength      | Output COMMAREA data length                        | 482  |
| FacilityKeepTime      | Bridge facility release time                       | 483  |
| ADSDescriptor         | Send/receive ADS descriptor                        | 483  |
| ConversationalTask    | Whether task can be conversational                 | 483  |
| TaskEndStatus         | Status at end of task                              | 483  |
| Facility              | BVT token value                                    | 484  |
| Function              | MQ call name or CICS EIBFN function                | 484  |
| AbendCode             | Abend code                                         | 485  |
| Authenticator         | Password or passticket                             | 485  |
| ReplyToFormat         | MQ format name of reply message                    | 485  |
| RemoteSysId           | Remote sysid to use                                | 485  |
| RemoteTransId         | Remote transid to use                              | 485  |
| TransactionId         | Transaction to attach                              | 485  |
| FacilityLike          | Terminal emulated attributes                       | 486  |
| AttentionId           | AID key                                            | 486  |
| StartCode             | Transaction start code                             | 486  |
| CancelCode            | Abend transaction code                             | 486  |
| NextTransactionId     | Next transaction to attach                         | 486  |

© Copyright IBM Corp. 1993,1998 477

| Table 60 (Page 2 of 2). Fields in MQCIH |                 |      |
|-----------------------------------------|-----------------|------|
| Field                                   | Description     | Page |
| CursorPosition                          | Cursor position | 487  |
| ErrorOffset                             | Error offset 4  |      |
| InputItem                               | Reserved        |      |

The MQCIH structure describes the information that can be present at the start of a message sent to the CICS bridge through MQSeries for MVS/ESA. The structure can be omitted if the values required by the application are the same as the initial values shown in Table 62 on page 487 and the bridge is running with AUTH=LOCAL or IDENTIFY. The format name of this structure is MQFMT\_CICS.

Special conditions apply to the character set and encoding used for the MQCIH structure and application message data:

- Applications that connect to the queue manager which owns the CICS bridge queue must provide an MQCIH structure that is in the character set and encoding of the queue manager. This is because data conversion of the MQCIH structure is not performed in this case.
- Applications that connect to other queue managers can provide an MQCIH structure that is in any of the supported character sets and encodings; conversion of the MQCIH and application message data is performed by the queue manager as necessary.

**Note:** There is one exception to this. If the queue manager which owns the CICS bridge queue is using CICS for distributed queuing, the MQCIH must be in the character set and encoding of that queue manager.

 The application message data following the MQCIH structure must be in the same character set and encoding as the MQCIH structure. The CodedCharSetId and Encoding fields in the MQCIH structure cannot be used to specify the character set and encoding of the application message data.

The application must ensure that fields documented as "request" fields have appropriate values.

Error information is returned in the *ReturnCode*, *Function*, *CompCode*, *Reason*, and *AbendCode* fields. Which of them is set depends on the value of the *ReturnCode* field; see Table 61.

| Table 61. Contents of error information fields in MQCIH structure                                  |              |              |                  |            |
|----------------------------------------------------------------------------------------------------|--------------|--------------|------------------|------------|
| ReturnCode                                                                                         | Function     | CompCode     | Reason           | AbendCode  |
| MQCRC_OK                                                                                           | _            | _            | _                | _          |
| MQCRC_BRIDGE_ERROR                                                                                 | _            | _            | MQFB_CICS_*      | _          |
| MQCRC_MQ_API_ERROR<br>MQCRC_BRIDGE_TIMEOUT                                                         | MQ call name | MQ CompCode  | MQ Reason        | _          |
| MQCRC_CICS_EXEC_ERROR MQCRC_SECURITY_ERROR MQCRC_PROGRAM_NOT_AVAILABLE MQCRC_TRANSID_NOT_AVAILABLE | CICS EIBFN   | CICS EIBRESP | CICS<br>EIBRESP2 | -          |
| MQCRC_BRIDGE_ABEND<br>MQCRC_APPLICATION_ABEND                                                      | -            | -            | _                | CICS ABCOD |

| ∣ Fields |                                                                                                    |
|----------|----------------------------------------------------------------------------------------------------|
| İ        | StrucId (MQCHAR4) Structure identifier.                                                                                                    |
| 1        | The value must be:                                                                                                    |
|          | MQCIH_STRUC_ID Identifier for CICS information header structure.                                                                                                    |
|          | For the C programming language, the constant MQCIH_STRUC_ID_ARRAY is also defined; this has the same value as MQCIH_STRUC_ID, but is an array of characters instead of a string. |
|          | This is a request field.                                                                                                    |
| I        | The initial value of this field is MQCIH_STRUC_ID.                                                                                                    |
|          | Version (MQLONG) Structure version number.                                                                                                    |
| 1        | The value must be:                                                                                                    |
|          | MQCIH_VERSION_2 Version number for CICS information header structure.                                                                                                    |
| 1        | The following constant specifies the version number of the current version:                                                                                                    |
|          | MQCIH_CURRENT_VERSION  Current version of CICS information header structure.                                                                                                    |
| 1        | This is a request field.                                                                                                    |
| 1        | The initial value of this field is MQCIH_VERSION_2.                                                                                                    |
|          | StrucLength (MQLONG)  Length of MQCIH structure.                                                                                                    |
| 1        | The value must be:                                                                                                    |
|          | MQCIH_LENGTH_2 Length of CICS information header structure.                                                                                                    |
| 1        | The following constant specifies the length of the current version:                                                                                                    |
|          | MQCIH_CURRENT_LENGTH  Current length of CICS information header structure.                                                                                                    |
| 1        | This is a request field.                                                                                                    |
| Ī        | The initial value of this field is MQCIH_LENGTH_2.                                                                                                    |
|          | Encoding (MQLONG) Reserved.                                                                                                    |
|          | This is a reserved field; its value is not significant. The initial value of this field is 0.                                                                                    |
|          | CodedCharSetId (MQLONG) Reserved.                                                                                                    |
|          | This is a reserved field; its value is not significant. The initial value of this field is 0.                                                                                    |

Format (MQCHAR8) MQ format name. This is the MQ format name of the application message data which follows the MQCIH structure. The rules for coding this are the same as those for the Format field in MQMD. This format name is also used for the reply message, if the ReplyToFormat field has the value MQFMT\_NONE. If the request message results in the generation of an error reply message, the error reply message has a format name of MQFMT\_STRING. This is a request field. The length of this field is given by MQ\_FORMAT\_LENGTH. The initial value of this field is MQFMT\_NONE. Flags (MQLONG) Reserved. The value must be: MQCIH NONE No flags. This is a request field. The initial value of this field is MQCIH\_NONE. ReturnCode (MQLONG) Return code from bridge. This is the return code from the CICS bridge describing the outcome of the processing performed by the bridge. The Function, CompCode, Reason, and AbendCode fields might contain additional information (see Table 61 on page 478). The value is one of the following: MQCRC APPLICATION ABEND (5, X'005') Application ended abnormally. MQCRC BRIDGE ABEND (4, X'004') CICS bridge ended abnormally. MQCRC BRIDGE ERROR (3, X'003') CICS bridge detected an error. MQCRC BRIDGE TIMEOUT (8, X'008') Second or later message within current unit of work not received within specified time. MQCRC\_CICS\_EXEC\_ERROR (1, X'001') EXEC CICS statement detected an error. MQCRC\_MQ\_API\_ERROR (2, X'002') MQ call detected an error. MQCRC OK (0, X'000') No error. MQCRC\_PROGRAM\_NOT\_AVAILABLE (7, X'007') Program not available.

MQCRC SECURITY ERROR (6, X'006') Security error occurred. MQCRC\_TRANSID\_NOT\_AVAILABLE (9, X'009') Transaction not available. The initial value of this field is MQCRC\_OK. CompCode (MQLONG) MQ completion code or CICS EIBRESP. The value returned in this field is dependent on ReturnCode; see Table 61 on page 478. The initial value of this field is MQCC OK Reason (MQLONG) MQ reason or feedback code or CICS EIBRESP2. The value returned in this field is dependent on ReturnCode; see Table 61 on page 478. The initial value of this field is MQRC NONE. UOWControl (MQLONG) Unit-of-work control. This controls the unit-of-work processing performed by the CICS bridge. You can request the bridge to run a single transaction, or one or more programs within a unit of work. The field indicates whether the CICS bridge should start a unit of work, perform the requested function within the current unit of work, or end the unit of work by committing it or backing it out. Various combinations are supported, to optimize the data transmission flows. The value must be one of the following: MQCUOWC ONLY Start unit of work, perform function, then commit the unit of work (DPL and 3270). MQCUOWC\_CONTINUE Additional data for the current unit of work (3270 only). MQCUOWC\_FIRST Start unit of work and perform function (DPL only). MQCUOWC MIDDLE Perform function within current unit of work (DPL only). MQCUOWC\_LAST Perform function, then commit the unit of work (DPL only). MQCUOWC COMMIT Commit the unit of work (DPL only). MQCUOWC\_BACKOUT Back out the unit of work (DPL only). This is a request field. The initial value of this field is MQCUOWC ONLY.

GetWaitInterval (MQLONG)

Wait interval for MQGET call issued by bridge task.

This field is applicable only when UOWControl has the value MQCUOWC\_FIRST. It allows the sending application to specify the approximate time in milliseconds that the MQGET calls issued by the bridge should wait for second and subsequent request messages for the unit of work started by this message. This overrides the default wait interval used by the bridge. The following special values can be used:

MQCGWI DEFAULT

Default wait interval.

This causes the CICS bridge to wait for the period of time specified when the bridge was started.

MQWI UNLIMITED

Unlimited wait interval.

This is a request field.

The initial value of this field is MQCGWI DEFAULT.

LinkType (MQLONG)

Link type.

This indicates the type of function that the bridge should try to run. The value must be:

MQCLT PROGRAM

DPL program.

**MQCLT TRANSACTION** 

3270 transaction.

This is a request field.

The initial value of this field is MQCLT PROGRAM.

OutputDataLength (MQLONG)

Output COMMAREA data length.

This is the length of the user data to be returned to the requester in a reply message. This length includes the 8-byte program name. The length of the COMMAREA passed to the linked program is the maximum of this field and the length of the user data in the request message, minus 8.

Note: The length of the user data in a message is the length of the message excluding the MQCIH structure.

If the length of the user data in the request message is smaller than OutputDataLength, the DATALENGTH option of the LINK command is used; this allows the LINK to be function-shipped efficiently to another CICS region.

The following special value can be used:

MQCODL AS INPUT

Output length is same as input length.

This value might be needed even if no reply is requested, in order to

ensure that the COMMAREA passed to the linked program is of sufficient size. This is a request field used only for DPL programs. The initial value of this field MQCODL AS INPUT. FacilityKeepTime (MQLONG) Bridge facility release time. The length of time that the bridge facility will be kept after the user transaction has ended (in seconds). This is a request field used only for 3270 transactions. The initial value of this field is 0. ADSDescriptor (MQLONG) Send/receive ADS descriptor. An indicator specifying whether ADS descriptors should be sent on SEND and RECEIVE BMS requests. Valid values are: MQCADSD NONE MQCADSD\_SEND MQCADSD RECV MQCADSD\_SEND+MQCADSD\_RECV This is a request field used only for 3270 transactions. The initial value of this field is MQCADSD NONE. Conversational Task (MQLONG) Whether task can be conversational. An indicator specifying whether the task should be allowed to issue requests for more information, or should abend. Valid values are: MQCCT\_YES MQCCT NO This is a request field used only for 3270 transactions. The initial value of this field is MQCCT\_NO. TaskEndStatus (MQLONG) Status at end of task. This field shows the status of the user transaction at end of task. One of the following values will be returned: MQCTES\_NOSYNC The user transaction has not yet completed, and has not syncpointed. MQCTES COMMIT The user transaction has not yet completed, but has syncpointed the first unit of work. MQCTES BACKOUT The user transaction has not yet completed. The current unit of work will be backed out.

MQCTES ENDTASK

The user transaction has ended (or abended).

This is a response field used only for 3270 transactions.

The initial value of this field is MQCTES\_NOSYNC.

Facility (MQBYTE8)

BVT token value.

This is an 8-byte bridge facility token. The purpose of a bridge facility token is so that multiple transactions in a pseudoconversation can use the same bridge facility (virtual 3270 terminal). In the first, or only, message in a pseudoconversation, a value of MQCFAC\_NONE should be set; this tells CICS to allocate a new bridge facility for this message. A bridge facility token is returned in response messages when a non-zero <code>FacilityKeepTime</code> is specified on the input message. Subsequent input messages can then use the same bridge facility token.

This is both a request and a response field used only for 3270 transactions.

The initial value of this field is MQCFAC\_NONE.

Function (MQCHAR4)

MQ call name or CICS EIBFN function.

The value returned in this field is dependent on *ReturnCode*; see Table 61 on page 478. The following values are possible when *Function* contains an MQ call name:

MQCFUNC\_MQCONN MQCONN call.

MQCFUNC\_MQGET MQGET call.

MQCFUNC\_MQINQ MQINQ call.

MQCFUNC\_MQOPEN MQOPEN call.

MQCFUNC\_MQPUT MQPUT call.

MQCFUNC\_MQPUT1 MQPUT1 call.

MQCFUNC\_NONE No call.

In all cases, for the C programming language the constants MQCFUNC\_\*\_ARRAY are also defined; these have the same values as the corresponding MQCFUNC\_\* constants, but are arrays of characters instead of strings.

The length of this field is given by MQ\_FUNCTION\_LENGTH. The initial value of this field is MQCFUNC\_NONE.

AbendCode (MQCHAR4) Abend code. The value returned in this field is dependent on ReturnCode; see Table 61 on page 478. The length of this field is given by MQ ABEND CODE LENGTH. The initial value of this field is 4 blank characters. Authenticator (MQCHAR8) Password or passticket. This is a password or passticket. If user-identifier authentication is active for the CICS bridge, Authenticator is used with the user identifier in the MQMD identity context to authenticate the sender of the message. This is a request field. The length of this field is given by MQ\_AUTHENTICATOR\_LENGTH. The initial value of this field is 8 blank characters. Reserved1 (MQCHAR8) Reserved. This is a reserved field. The value must be 8 blanks. ReplyToFormat (MQCHAR8) MQ format name of reply message. This is the MQ format name of the reply message which will be sent in response to the current message. The rules for coding this are the same as those for the Format field in MQMD. This is a request field used only for DPL programs. The length of this field is given by MQ\_FORMAT\_LENGTH. The initial value of this field is MQFMT NONE. RemoteSysId (MQCHAR4) Remote sysid to use. This is a reserved field. The value must be 4 blanks. The length of this field is given by MQ\_REMOTE\_SYS\_ID\_LENGTH. RemoteTransId (MQCHAR4) Remote transid to attach. This is a reserved field. The value must be 4 blanks. The length of this field is given by MQ TRANSACTION ID LENGTH. TransactionId (MQCHAR4) Transaction to attach. For MQCLT\_TRANSACTION, this is the transaction identifier of the user transaction. For MQCLT\_PROGRAM, this is the transaction code under which all programs within the unit of work are to be run. If the value specified is blank, the CICS DPL bridge default transaction code, CKBP, is used. If the value is non-blank, it must have been defined to CICS as a local TRANSACTION whose initial program is CSQCBP00. This field is applicable only when UOWControl has the value MQCUOWC FIRST or

MQCUOWC\_ONLY. TransactionId is the transaction code under which

all programs within the unit of work are to be run. If the value specified is blank, the CICS bridge default transaction code is used.

This is a request field.

The initial value of this field is 4 blanks. The length of this field is given by MQ TRANSACTION ID LENGTH.

#### FacilityLike (MQCHAR4)

Terminal emulated attributes.

The name of an installed terminal that is to be used as a model for the bridge facility. A value of blanks means that the FACILITYLIKE is taken from the bridge transaction profile definition, or a default value is used.

This is a request field used only for 3270 transactions.

The initial value of this field is 4 blanks. The length of this field is given by MQ\_FACILITY\_LIKE\_LENGTH.

#### AttentionId (MQCHAR4)

AID key.

The initial value of the AID key when the transaction is started. This is a 1-byte value, left justified.

This is a request field used only for 3270 transactions.

The initial value of this field is 4 blanks. The length of this field is given by MQ\_ATTENTION\_ID\_LENGTH.

#### StartCode (MQCHAR4)

Transaction start code.

An indicator specifying whether the bridge emulates a terminal transaction or a STARTed transaction. Valid values are:

MQCSC\_NONE MQCSC\_START MQCSC\_STARTDATA MQCSC\_TERMINPUT

This is a request field used only for 3270 transactions.

The initial value of this field is MQCSC\_NONE. The length of this field is given by MQ\_START\_CODE\_LENGTH.

#### CancelCode (MQCHAR4)

Abend transaction code.

The abend code to be used to terminate the transaction (normally a conversational transaction that is requesting more data). Otherwise this field is set to blanks.

This is a request field used only for 3270 transactions.

The initial value of this field is 4 blanks. The length of this field is given by MQ\_CANCEL\_CODE\_LENGTH.

#### NextTransactionId (MQCHAR4)

Next transaction to attach.

The name of the next transaction returned by the user transaction (usually

by EXEC CICS RETURN TRANSID). If there is no next transaction, this field is set to blanks.

This is a response field used only for 3270 transactions.

The initial value of this field is 4 blanks. The length of this field is given by MQ TRANSACTION ID LENGTH.

#### Reserved2 (MQCHAR8)

Reserved.

This is a reserved field. The value must be 8 blanks.

#### Reserved3 (MQCHAR8)

Reserved.

This is a reserved field. The value must be 8 blanks.

### CursorPosition (MQLONG)

Cursor position.

The initial cursor position when the transaction is started. Subsequently, for conversational transactions, the cursor position is in the RECEIVE vector.

This is a request field used only for 3270 transactions.

The initial value of this field is 0.

#### ErrorOffset (MQLONG)

Error offset.

The position of invalid data detected by the bridge exit. This field provides the offset from the start of the message to the location of the invalid data.

This is a response field used only for 3270 transactions.

The initial value of this field is 0.

#### InputItem (MQLONG)

Input item.

This is a reserved field. The value must be 0.

### Reserved4 (MQLONG)

Reserved.

This is a reserved field. The value must be 0.

| Table 62 (Page 1 of 2). Initial values of fields in MQCIH |                  |                        |  |  |
|-----------------------------------------------------------|------------------|------------------------|--|--|
| Field name                                                | Name of constant | Value of constant      |  |  |
| StrucId                                                   | MQCIH_STRUC_ID   | 'СІНѢ'<br>(See note 1) |  |  |
| Version                                                   | MQCIH_VERSION_2  | 2                      |  |  |
| StrucLength                                               | MQCIH_LENGTH_2   | 180                    |  |  |
| Encoding                                                  | None             | 0                      |  |  |
| CodedCharSetId                                            | None             | 0                      |  |  |
| Format                                                    | MQFMT_NONE       | '                      |  |  |
| Flags                                                     | MQCIH_NONE       | 0                      |  |  |

| Table 62 (Page 2 of 2). Initial values of fields in MQCIH |                  |                   |  |  |
|-----------------------------------------------------------|------------------|-------------------|--|--|
| Field name                                                | Name of constant | Value of constant |  |  |
| ReturnCode                                                | MQCRC_OK         | 0                 |  |  |
| CompCode                                                  | MQCC_OK          | 0                 |  |  |
| Reason                                                    | MQRC_NONE        | 0                 |  |  |
| UOWControl                                                | MQCUOWC_ONLY     | 273               |  |  |
| GetWaitInterval                                           | MQCGWI_DEFAULT   | -2                |  |  |
| LinkType                                                  | MQCLT_PROGRAM    | 1                 |  |  |
| OutputDataLength                                          | MQCODL_AS_INPUT  | -1                |  |  |
| FacilityKeepTime                                          | None             | 0                 |  |  |
| ADSDescriptor                                             | MQCADSD_NONE     | 0                 |  |  |
| ConversationalTask                                        | MQCCT_NO         | 0                 |  |  |
| TaskEndStatus                                             | MQCTES_NOSYNC    | 0                 |  |  |
| Facility                                                  | MQCFAC_NONE      | Nulls             |  |  |
| Function                                                  | MQCFUNC_NONE     | 'bbbb'            |  |  |
| AbendCode                                                 | None             | 'pppp.            |  |  |
| Authenticator                                             | None             | '555555555        |  |  |
| Reserved1                                                 | None             | '555555555        |  |  |
| ReplyToFormat                                             | MQFMT_NONE       | '555555555        |  |  |
| RemoteSysId                                               | None             | 'pppp,            |  |  |
| RemoteTransId                                             | None             | 'bbbb'            |  |  |
| TransactionId                                             | None             | 'bbbb'            |  |  |
| FacilityLike                                              | None             | 'pppp,            |  |  |
| AttentionId                                               | None             | 'pppp.            |  |  |
| StartCode                                                 | MQCSC_NONE       | 'pppp,            |  |  |
| CancelCode                                                | None             | '5555'            |  |  |
| NextTransactionId                                         | None             | '5555'            |  |  |
| Reserved2                                                 | None             | '555555555        |  |  |
| Reserved3                                                 | None             | '555555555        |  |  |
| CursorPosition                                            | None             | 0                 |  |  |
| ErrorOffset                                               | None             | 0                 |  |  |
| InputItem                                                 | None             | 0                 |  |  |
| Reserved4                                                 | None             | 0                 |  |  |

#### Notes:

- 1. The symbol 'b' represents a single blank character.
- 2. In the C programming language, the macro variable MQCIH\_DEFAULT contains the values listed above. It can be used in the following way to provide initial values for the fields in the structure:

MQCIH MyCIH = {MQCIH\_DEFAULT};

### C language declaration

```
typedef struct tagMQCIH {
 MQCHAR4 StrucId;
                               /* Structure identifier */
 MQLONG
          Version;
                               /* Structure version number */
                               /* Length of MQCIH structure */
 MQLONG
          StrucLength;
 MQLONG
                               /* Reserved */
          Encoding;
                               /* Reserved */
 MQLONG
          CodedCharSetId;
 MQCHAR8
          Format;
                               /* MQ format name */
 MQLONG
          Flags;
                               /* Reserved */
          ReturnCode;
                               /* Return code from bridge */
 MQLONG
                               /* MQ completion code or CICS EIBRESP */
 MQLONG
          CompCode;
                               /* MQ reason or feedback code, or CICS
 MQLONG
          Reason;
                                  EIBRESP2 */
 MQLONG
          UOWControl;
                               /* Unit-of-work control */
                               /* Wait interval for MQGET call issued
 MQLONG
          GetWaitInterval;
                                  by bridge task */
 MQLONG
          LinkType;
                               /* Link type */
 MOLONG
          OutputDataLength;
                               /* Output COMMAREA data length */
                               /* Bridge facility release time */
 MQLONG
          FacilityKeepTime;
                               /* Send/receive ADS descriptor */
 MQLONG
          ADSDescriptor;
 MQLONG
          ConversationalTask; /* Whether task can be conversational */
                               /* Status at end of task */
 MQLONG
          TaskEndStatus;
                               /* BVT token value */
 MQBYTE8
          Facility;
                               /* MQ call name or CICS EIBFN
 MQCHAR4
          Function;
                                  function */
 MQCHAR4
          AbendCode;
                               /* Abend code */
                               /* Password or passticket */
 MQCHAR8
          Authenticator;
 MQCHAR8
          Reserved1;
                               /* Reserved */
                               /* MQ format name of reply message */
 MQCHAR8
          ReplyToFormat;
 MQCHAR4
                               /* Remote sysid to use */
          RemoteSysId;
                               /* Remote transid to attach */
 MQCHAR4
          RemoteTransId;
                              /* Transaction to attach */
 MQCHAR4 TransactionId;
 MQCHAR4 FacilityLike;
                               /* Terminal emulated attributes */
 MQCHAR4 AttentionId;
                               /* AID key */
 MOCHAR4 StartCode:
                              /* Transaction start code */
 MQCHAR4 CancelCode;
                             /* Abend transaction code */
 MQCHAR4
          NextTransactionId; /* Next transaction to attach */
          Reserved2;
                               /* Reserved */
 MQCHAR8
                               /* Reserved */
 MQCHAR8
          Reserved3;
          CursorPosition; /* Cursor position */
 MQLONG
          ErrorOffset;
                             /* Error Offset */
 MQLONG
 MQLONG
          InputItem;
                             /* Reserved */
                             /* Reserved */
 MQLONG
          Reserved4;
} MQCIH;
```

## **COBOL** language declaration

```
** MQCIH structure
   10 MQCIH.

** Structure identifier
   15 MQCIH-STRUCID PIC X(4).

** Structure version number
   15 MQCIH-VERSION PIC S9(9) BINARY.

** Length of MQCIH structure
   15 MQCIH-STRUCLENGTH PIC S9(9) BINARY.

** Reserved
```

```
15 MQCIH-ENCODING
                               PIC S9(9) BINARY.
      Reserved
  15 MQCIH-CODEDCHARSETID
                               PIC S9(9) BINARY.
     MQ format name
  15 MQCIH-FORMAT
                               PIC X(8).
      Reserved
                               PIC S9(9) BINARY.
  15 MQCIH-FLAGS
      Return code from bridge
  15 MQCIH-RETURNCODE
                               PIC S9(9) BINARY.
      MQ completion code or CICS EIBRESP
  15 MQCIH-COMPCODE
                               PIC S9(9) BINARY.
     MQ reason or feedback code, or CICS EIBRESP2
  15 MQCIH-REASON
                               PIC S9(9) BINARY.
      Unit-of-work control
  15 MQCIH-UOWCONTROL
                               PIC S9(9) BINARY.
      Wait interval for MQGET call issued by bridge task
  15 MQCIH-GETWAITINTERVAL
                               PIC S9(9) BINARY.
      Link type
  15 MQCIH-LINKTYPE
                               PIC S9(9) BINARY.
      Output COMMAREA data length
  15 MQCIH-OUTPUTDATALENGTH
                               PIC S9(9) BINARY.
**
      Bridge facility release time
  15 MQCIH-FACILITYKEEPTIME
                               PIC S9(9) BINARY.
      Send/receive ADS descriptor
  15 MQCIH-ADSDESCRIPTOR
                               PIC S9(9) BINARY.
      Whether task can be conversational
  15 MQCIH-CONVERSATIONALTASK PIC S9(9) BINARY.
      Status at end of task
  15 MOCIH-TASKENDSTATUS
                               PIC S9(9) BINARY.
      BVT token value
  15 MQCIH-FACILITY
                               PIC X(8).
      MQ call name or CICS EIBFN function
  15 MQCIH-FUNCTION
                               PIC X(4).
      Abend code
                               PIC X(4).
  15 MQCIH-ABENDCODE
      Password or passticket
  15 MQCIH-AUTHENTICATOR
                               PIC X(8).
      Reserved
  15 MQCIH-RESERVED1
                               PIC X(8).
      MQ format name of reply message
  15 MQCIH-REPLYTOFORMAT
                               PIC X(8).
**
      Remote sysid to use
  15 MQCIH-REMOTESYSID
                               PIC X(4).
      Remote transid to attach
   15 MQCIH-REMOTETRANSID
                               PIC X(4).
      Transaction to attach
                               PIC X(4).
  15 MQCIH-TRANSACTIONID
      Terminal emulated attributes
                               PIC X(4).
  15 MQCIH-FACILITYLIKE
      AID key
  15 MQCIH-ATTENTIONID
                               PIC X(4).
      Transaction start code
                               PIC X(4).
  15 MQCIH-STARTCODE
      Abend transaction code
  15 MQCIH-CANCELCODE
                               PIC X(4).
      Next transaction to attach
  15 MQCIH-NEXTTRANSACTIONID PIC X(4).
```

Reserved

```
15 MQCIH-RESERVED2
                             PIC X(8).
   Reserved
15 MQCIH-RESERVED3
                             PIC X(8).
   Cursor position
15 MQCIH-CURSORPOSITION
                             PIC S9(9) BINARY.
  Error offset
15 MQCIH-ERROROFFSET
                             PIC S9(9) BINARY.
   Reserved
15 MQCIH-INPUTITEM
                             PIC S9(9) BINARY.
  Reserved
                             PIC S9(9) BINARY.
15 MQCIH-RESERVED4
```

### PL/I language declaration

```
1 MQCIH based,
 3 StrucId
                      char(4),
                                      /* Structure identifier */
                      fixed bin(31), /* Structure version number */
 3 Version
 3 StrucLength
                      fixed bin(31), /* Length of MQCIH structure */
                      fixed bin(31), /* Reserved */
 3 Encoding
 3 CodedCharSetId
                      fixed bin(31), /* Reserved */
 3 Format
                      char(8),
                                     /* MQ format name */
3 Flags
                      fixed bin(31), /* Reserved */
 3 ReturnCode
                      fixed bin(31), /* Return code from bridge */
 3 CompCode
                      fixed bin(31), /* MQ completion code or CICS
                                         EIBRESP */
 3 Reason
                      fixed bin(31), /* MQ reason or feedback code, or
                                         CICS EIBRESP2 */
 3 UOWControl
                      fixed bin(31), /* Unit-of-work control */
 3 GetWaitInterval
                      fixed bin(31), /* Wait interval for MQGET call
                                         issued by bridge task */
 3 LinkType
                      fixed bin(31), /* Link type */
                      fixed bin(31), /* Output COMMAREA data length */
 3 OutputDataLength
 3 FacilityKeepTime
                      fixed bin(31), /* Bridge facility release time */
 3 ADSDescriptor
                      fixed bin(31), /* Send/receive ADS descriptor */
 3 ConversationalTask fixed bin(31), /* Whether task can be conversa-
                                         tional */
                      fixed bin(31), /* Status at end of task */
 3 TaskEndStatus
 3 Facility
                      char(8),
                                      /* BVT token value */
 3 Function
                      char(4),
                                      /* MQ call name or CICS EIBFN
                                         function */
 3 AbendCode
                      char(4),
                                      /* Abend code */
 3 Authenticator
                      char(8),
                                      /* Password or passticket */
 3 Reserved1
                      char(8),
                                      /* Reserved */
 3 ReplyToFormat
                      char(8),
                                      /* MQ format name of reply
                                         message */
3 RemoteSysId
                      char(4),
                                      /* Remote sysid to use */
                                      /* Remote transid to attach */
 3 RemoteTransId
                      char(4),
                                      /* Transaction to attach */
 3 TransactionId
                      char(4),
 3 FacilityLike
                      char(4),
                                      /* Terminal emulated attributes */
 3 AttentionId
                      char(4),
                                      /* AID key */
 3 StartCode
                      char(4),
                                      /* Transaction start code */
 3 CancelCode
                      char(4),
                                      /* Abend transaction code */
 3 NextTransactionId char(4),
                                      /* Next transaction to attach */
                                      /* Reserved */
 3 Reserved2
                      char(8),
                                     /* Reserved */
 3 Reserved3
                      char(8);
                      fixed bin(31), /* Cursor Position */
 3 CursorPosition
 3 ErrorOffset
                      fixed bin(31), /* Error Offset */
```

3 InputItem fixed bin(31), /\* Reserved \*/
3 Reserved4 fixed bin(31), /\* Reserved \*/

# System/390 assembler language declaration

|                          |          | _        |                              |
|--------------------------|----------|----------|------------------------------|
| MQCIH                    | DSEC     |          |                              |
| MQCIH_STRUCID            | DS       | CL4      | Structure identifier         |
| MQCIH_VERSION            | DS       | F        | Structure version number     |
| MQCIH_STRUCLENGTH        | DS       | F        | Length of MQCIH structure    |
| MQCIH_ENCODING           | DS       | F        | Reserved                     |
| MQCIH CODEDCHARSETID     | DS       | F        | Reserved                     |
| MQCIH FORMAT             | DS       | CL8      | MQ format name               |
| MQCIH FLAGS              | DS       | F        | Reserved                     |
| MQCIH_RETURNCODE         | DS       | F        | Return code from bridge      |
| MQCIH COMPCODE           | DS       | F        | MQ completion code or CICS   |
| *                        |          | •        | EIBRESP                      |
| MQCIH_REASON             | DS       | F        | MQ reason or feedback code,  |
| *                        | 55       | •        | or CICS EIBRESP2             |
| MQCIH UOWCONTROL         | DS       | F        | Unit-of-work control         |
| MQCIH_GETWAITINTERVAL    | DS       | F        | Wait interval for MQGET call |
| *                        | υS       | 1        |                              |
|                          | DC       | _        | issued by bridge task        |
| MQCIH_LINKTYPE           | DS       | F        | Link type                    |
| MQCIH_OUTPUTDATALENGTH   | DS       | F        | Output COMMAREA data length  |
| MQCIH_FACILITYKEEPTIME   | DS       | F        | Bridge facility release time |
| MQCIH_ADSDESCRIPTOR      | DS       | F        | Send/receive ADS descriptor  |
| MQCIH_CONVERSATIONALTASK | DS       | F        | Whether task can be          |
| *                        |          |          | conversational               |
| MQCIH_TASKENDSTATUS      | DS       | F        | Status at end of task        |
| MQCIH_FACILITY           | DS       | XL8      | BVT token value              |
| MQCIH_FUNCTION           | DS       | CL4      | MQ call name or CICS EIBFN   |
| *                        |          |          | function                     |
| MQCIH_ABENDCODE          | DS       | CL4      | Abend code                   |
| MQCIH_AUTHENTICATOR      | DS       | CL8      | Password or passticket       |
| MQCIH RESERVED1          | DS       | CL8      | Reserved                     |
| MQCIH REPLYTOFORMAT      | DS       | CL8      | MQ format name of reply      |
| *                        |          |          | message                      |
| MQCIH REMOTESYSID        | DS       | CL4      | Remote sysid to use          |
| MQCIH REMOTETRANSID      | DS       | CL4      | Remote transid to attach     |
| MQCIH TRANSACTIONID      | DS       | CL4      | Transaction to attach        |
| MQCIH FACILITYLIKE       | DS       | CL4      | Terminal emulated attributes |
| MQCIH ATTENTIONID        | DS       | CL4      | AID key                      |
| MQCIH STARTCODE          | DS       | CL4      | Transaction start code       |
| MQCIH CANCELCODE         | DS       | CL4      | Abend transaction code       |
| MQCIH NEXTTRANSACTIONID  | DS<br>DS | CL4      |                              |
|                          | DS<br>DS |          | Next transaction to attach   |
| MQCIH_RESERVED2          |          | CL8      | Reserved                     |
| MQCIH_RESERVED3          | DS       | CL8      | Reserved                     |
| MQCIH_CURSORPOSITION     | DS       | F        | Cursor position              |
| MQCIH_ERROROFFSET        | DS       | F        | Error offset                 |
| MQCIH_INPUTITEM          | DS       | F        | Reserved                     |
| MQCIH_RESERVED4          | DS       | F        | Reserved                     |
| MQCIH_LENGTH             | EQU      | *-MQCIH  | Length of structure          |
|                          | ORG      | MQCIH    |                              |
| MQCIH_AREA               | DS       | CL(MQCIH | _LENGTH)                     |
|                          |          |          |                              |

# Appendix F. CICS bridge abend codes

This information will appear in the next edition of the MQSeries for MVS/ESA Messages and Codes manual. monitor or DPL bridge program is abnormally terminated.

**Programmer Response:** See the description of message CSQC704E for more information.

#### CKB1

**Explanation:** An internal logic error has been detected in the CICS bridge monitor.

Module: CSQCBR00

**System Action:** Message CSQC750E is written to the CICS CSMT transient data queue and the CICS bridge monitor task is ended abnormally.

**Programmer Response:** See the description of message CSQC750E for more information.

#### CKB2

**Explanation:** The CICS bridge monitor has terminated with CICS bridge tasks still active.

Module: CSQCBR00

**System Action:** Message CSQC744E is written to the CICS CSMT transient data queue and the CICS bridge monitor task is ended abnormally.

**Programmer Response:** See the description of message CSQC744E for more information.

#### CKB3

**Explanation:** The CICS DPL bridge program has detected an error in a request message for this unit of work.

Module: CSQCBP00

System Action: All request messages for this unit of work are copied to the dead-letter queue with an MQFB\_CICS\_\* reason code. Corresponding error messages are written to the CICS CSMT transient data queue. An MQCRC\_BRIDGE\_ERROR reply is sent to the reply-to queue if requested. The CICS bridge task is ended abnormally.

**Programmer Response:** See the description of the accompanying messages for more information.

#### CKB4

**Explanation:** The CICS bridge monitor or DPL bridge program abended due to an unexpected return code from an EXEC CICS API call.

Module: CSQCBP20, CSQCBR00

**System Action:** Message CSQC704E is written to the CICS CSMT transient data queue and the CICS bridge

#### CKB5

**Explanation:** The CICS bridge monitor or DPL bridge program abended due to an unexpected return code from an MQSeries API call.

Module: CSQCBP20, CSQCBR00

**System Action:** Message CSQC710E is written to the CICS CSMT transient data queue and the CICS bridge monitor or DPL bridge program is abnormally terminated.

**Programmer Response:** See the description of message CSQC710E for more information.

#### CKB6

**Explanation:** The CICS bridge message handling program is unable to proceed because its COMMAREA is too small.

Module: CSQCBTX

**System Action:** The CICS bridge monitor is abnormally terminated.

**Programmer Response:** Check that you are running consistent versions of the CICS bridge monitor program CSQCBR00, and the message handling program CSQCBTX.

#### CKB7

**Explanation:** The CICS DPL bridge program abended before processing any messages for the unit of work.

Module: CSQCBP20

**System Action:** All request messages for this unit of work are left on the CICS bridge queue to be handled by the CICS bridge monitor.

**Programmer Response:** See the description of the accompanying messages for more information.

#### CKB8

**Explanation:** The CICS DPL bridge program abended during error processing.

Module: CSQCBP20

**System Action:** An unexpected error occurred during CICS DPL bridge error processing.

Programmer Response: See the description of the

© Copyright IBM Corp. 1993,1998 493

#### MBR1, MBR2, MBR3, MBR6 • MBRD

accompanying messages for more information. If the problem reoccurs, contact your IBM support center.

#### MBR1, MBR2, MBR3, MBR6

**Explanation:** The MQSeries bridge exit received invalid calling parameters from CICS.

Module: CSQCBE00

**System Action:** The transaction is abnormally terminated. The request messages are moved to the dead-letter queue.

**Programmer Response:** This is probably the result of a storage overwrite. Look at the accompanying CICS dump to investigate the cause of the storage overwrite.

#### MBR7

**Explanation:** The size of the EXEC CICS TC output request is too large for the output buffer (the maximum size is 20 KB).

Module: CSQCBE00

System Action: The transaction is abnormally

terminated.

**Programmer Response:** This transaction cannot be run using this version of the MQSeries bridge exit

#### MBR8

**Explanation:** The mapset name in the next BRMQ vector does not match the CICS request.

Module: CSQCBE00

System Action: The transaction is abnormally

terminated.

**Programmer Response:** This indicates a programming error in creating the input vectors. Use CEDX, or another programming tool to understand the transaction's input requests.

#### MBR9

**Explanation:** The map name in the next BRMQ vector does not match the CICS request.

Module: CSQCBE00

System Action: The transaction is abnormally

terminated.

**Programmer Response:** This indicates a programming error in creating the input vectors. Use CEDX, or another programming tool to understand the transaction's input requests.

#### **MBRA**

**Explanation:** The type of EXEC CICS RECEIVE request does not match the next BRMQ vector.

Module: CSQCBE00

**System Action:** The transaction is abnormally

terminated.

**Programmer Response:** This indicates a programming error in creating the input vectors. Use CEDX, or another programming tool to understand the transaction's input requests. Check whether the

RECEIVE requests are TC or BMS.

#### **MBRB**

**Explanation:** The size of the EXEC CICS SEND MAP request is too large for the output buffer (the maximum size is 20 KB).

Module: CSQCBE00

System Action: The transaction is abnormally

terminated.

**Programmer Response:** This transaction cannot be run using this version of the MQSeries bridge exit. If ADSDs were requested, it might be possible to run the

transaction using the bridge without ADSDs.

### **MBRC**

**Explanation:** An error occurred issuing an EXEC CICS SYNCPOINT request.

Module: CSQCBE00

**System Action:** The transaction is abnormally

terminated.

**Programmer Response:** This is probably a failure in a CICS resource. Look at the accompanying CICS

messages.

#### MBRD

**Explanation:** An error occurred issuing an EXEC CICS SYNCPOINT ROLLBACK request.

Module: CSQCBE00

**System Action:** The transaction is abnormally

terminated.

**Programmer Response:** This is probably a failure in a CICS resource. Look at the accompanying CICS

messages.

#### MBRE, MBRF, MBRG

**Explanation:** The MQSeries bridge exit received an unexpected return code from an MQSeries API call.

Module: CSQCBE00

**System Action:** The transaction is abnormally terminated. The request messages are moved to the dead-letter queue.

**Programmer Response:** See the description of any accompanying MQSeries error messages for more information.

#### **MBRH**

**Explanation:** MQCIH field *ConversationalTask* was set to MQCCT NO, but the task was conversational.

Module: CSQCBE00

System Action: The transaction is abnormally

terminated.

**Programmer Response:** Either set this field to MQCCT\_YES, or supply a BRMQ vector with the input data.

#### MBRI

**Explanation:** The size of the request message is too large for the input buffer (the maximum size is 20 KB).

Module: CSQCBE00

**System Action:** The transaction is abnormally terminated. The request messages are moved to the dead-letter queue.

**Programmer Response:** Split the message into multiple messages.

#### **MBRJ**

**Explanation:** The contents of the MQCIH or BRMQ vectors are incorrect.

Module: CSQCBE00

**System Action:** The transaction is abnormally

terminated.

**Programmer Response:** Look at the *AbendCode* and the *ErrorOffset* in the MQCIH of the reply.

#### **MBRK**

**Explanation:** The start data received by the MQSeries bridge exit is incorrect.

Module: CSQCBE00

System Action: The transaction is abnormally

terminated.

Programmer Response: This either indicates a

storage overwrite, or an error in CKBR. Look at the dump to determine of this is a storage overwrite. If not, contact your IBM support center.

#### MBRM

**Explanation:** The MQSeries bridge exit received invalid calling parameters from CICS.

Module: CSQCBE00

**System Action:** The transaction is abnormally terminated. The request messages are moved to the dead-letter queue.

**Programmer Response:** This is probably the result of a storage overwrite. Look at the accompanying CICS dump to investigate the cause of the storage overwrite.

#### **MBRN**

**Explanation:** The request message was truncated.

Module: CSQCBE00

**System Action:** The transaction is abnormally

terminated

**Programmer Response:** Check the program that put the message onto the bridge queue.

#### MBRO, MBRP

**Explanation:** The contents of the MQCIH or BRMQ vectors are incorrect.

Module: CSQCBE00

**System Action:** The transaction is abnormally

terminated.

**Programmer Response:** Look at the AbendCode and

the ErrorOffset in the MQCIH of the reply.

#### **MBRQ**

**Explanation:** A requested map did not have an associated ADSD.

Module: CSQCBE00

**System Action:** The transaction is abnormally

terminated.

**Programmer Response:** Look at the transaction dump to find the map in error. Regenerate the map using CICS Transaction Server Version 1.2. If the source of the map is not available, it can be regenerated. See the CICS Transaction Server Version 1.2 documentation for more details.

#### **MBRS**

**Explanation:** The MQSeries bridge exit received an unexpected return code from an MQSeries API call to open a queue.

Module: CSQCBE00

**System Action:** The transaction is abnormally terminated. All request messages for this unit of work are left on the CICS bridge queue to be handled by the CICS bridge monitor.

**Programmer Response:** See the description of any accompanying MQSeries error messages for more information.

#### MQB1

**Explanation:** The MQSeries bridge exit received an unexpected return code from an MQSeries API call when processing a backout request.

Module: CSQCBE00

**System Action:** The transaction is abnormally terminated. The request messages are moved to the dead-letter queue.

**Programmer Response:** See the description of any accompanying MQSeries error messages for more information.

#### MQB2

**Explanation:** The MQSeries bridge exit received an unexpected return code from an MQSeries API call when processing a commit request.

Module: CSQCBE00

**System Action:** The data is not committed. The transaction is abnormally terminated. The request messages are moved to the dead-letter queue.

**Programmer Response:** See the description of any accompanying MQSeries error messages for more information.

#### MQB3

**Explanation:** The MQSeries bridge exit was unable to move the request messages on to the dead-letter queue.

Module: CSQCBE00

**System Action:** All request messages for this unit of work are left on the CICS bridge queue to be handled by the CICS bridge monitor. The transaction is abnormally terminated.

**Programmer Response:** See the description of any accompanying MQSeries error messages for more information.

# Appendix G. Notices

The following paragraph does not apply to any country where such provisions are inconsistent with local law:

INTERNATIONAL BUSINESS MACHINES CORPORATION PROVIDES THIS PUBLICATION "AS IS" WITHOUT WARRANTY OF ANY KIND, EITHER EXPRESS OR IMPLIED, INCLUDING, BUT NOT LIMITED TO, THE IMPLIED WARRANTIES OF MERCHANTABILITY OR FITNESS FOR A PARTICULAR PURPOSE. Some states do not allow disclaimer of express or implied warranties in certain transactions, therefore this statement may not apply to you.

References in this publication to IBM products, programs, or services do not imply that IBM intends to make these available in all countries in which IBM operates. Any reference to an IBM product, program, or service is not intended to state or imply that only that IBM product, program, or service may be used. Subject to IBM's valid intellectual property or other legally protectable rights, any functionally equivalent product, program, or service may be used instead of the IBM product, program, or service. The evaluation and verification of operation in conjunction with other products, except those expressly designated by IBM, are the responsibility of the user.

Licensees of this program who wish to have information about it for the purpose of enabling: (i) the exchange of information between independently created programs and other programs (including this one) and (ii) the mutual use of the information which has been exchanged, should contact Laboratory Counsel, MP151, IBM United Kingdom Laboratories, Hursley Park, Winchester, Hampshire, England SO21 2JN. Such information may be available, subject to appropriate terms and conditions, including in some cases, payment of a fee.

IBM may have patents or pending patent applications covering subject matter in this document. The furnishing of this document does not give you any license to these patents. You can send license inquiries, in writing, to the IBM Director of Licensing, IBM Corporation, 500 Columbus Avenue, Thornwood, New York 10594, U.S.A.

© Copyright IBM Corp. 1993,1998 497

## **Programming interface information**

This book is intended to help you to administer and operate MQSeries for MVS/ESA.

This book also documents General-use Programming Interface and Associated Guidance Information and Product-sensitive Programming Interface and Associated Guidance Information provided by MQSeries for MVS/ESA.

General-use programming interfaces allow the customer to write programs that obtain the services of MQSeries for MVS/ESA.

General-use Programming Interface and Associated Guidance Information is identified where it occurs, either by an introductory statement to a chapter or section or by the following marking:

| General-use programming interface                                                                                                    |  |  |
|----------------------------------------------------------------------------------------------------|--|--|
| General-use Programming Interface and Associated Guidance Information                                                                                                    |  |  |
| End of General-use programming interface                                                                                                    |  |  |
| Product-sensitive programming interfaces allow the customer installation to perform tasks such as diagnosing, modifying, monitoring, repairing, tailoring, or tuning of MQSeries for MVS/ESA. Use of such interfaces creates dependencies on the detailed design or implementation of the IBM software product. Product-sensitive programming interfaces should be used only for these specialized purposes. Because of their dependencies on detailed design and implementation, it is to be expected that programs written to such interfaces may need to be changed in order to run with new product releases or versions, or as a result of service. |  |  |
| Product-sensitive Programming Interface and Associated Guidance Information is dentified where it occurs, either by an introductory statement to a chapter or section or by the following marking:                                                                                                    |  |  |
| Product-sensitive programming interface                                                                                                    |  |  |
| Product-sensitive Programming Interface and Associated Guidance Information                                                                                                    |  |  |

 $\_$  End of Product-sensitive programming interface  $\_$ 

### **Trademarks**

The following terms, used in this publication, are trademarks of the IBM Corporation in the United States or other countries or both:

BookManager IBMLink OS/2
CICS IMS OS/390
CICS/ESA IMS/ESA OS/400
CICS/MVS MQ RACF
Common User Access MQSeries Resource Measurement Facility

 CUA
 MVS
 RMF

 C/370
 MVS/DFP
 S/390

 DB2
 MVS/ESA
 SupportPac

 DFSMS
 NetView
 System/390

DFSMS NetView System IBM OpenEdition VTAM

PC Direct is a trademark of Ziff Communications Company and is used by IBM Corporation under license.

UNIX is a registered trademark in the United States and other countries licensed exclusively through X/Open Company Limited.

C-bus is a trademark of Corollary, Inc.

Microsoft, Windows, Windows NT, and the Windows logo are registered trademarks of Microsoft Corporation.

Java and HotJava are trademarks of Sun Microsystems, Inc.

Other company, product, and service names, may be trademarks or service marks of others.

### **Notices**

# Glossary of terms and abbreviations

This glossary defines MQSeries terms and abbreviations used in this book. If you do not find the term you are looking for, see the Index or the *IBM Dictionary of Computing*, New York: McGraw-Hill, 1994.

This glossary includes terms and definitions from the *American National Dictionary for Information Systems*, ANSI X3.172-1990, copyright 1990 by the American National Standards Institute (ANSI). Copies may be purchased from the American National Standards Institute, 11 West 42 Street, New York, New York 10036. Definitions are identified by the symbol (A) after the definition.

### Α

**abend reason code**. A 4-byte hexadecimal code that uniquely identifies a problem with MQSeries for MVS/ESA. A complete list of MQSeries for MVS/ESA abend reason codes and their explanations is contained in the MQSeries for MVS/ESA Messages and Codes manual.

active log. See recovery log.

**adapter**. An interface between MQSeries for MVS/ESA and TSO, IMS, CICS, or batch address spaces. An adapter is an attachment facility that enables applications to access MQSeries services.

**address space**. The area of virtual storage available for a particular job.

address space identifier (ASID). A unique, system-assigned identifier for an address space.

**administrator commands**. MQSeries commands used to manage MQSeries objects, such as queues, processes, and namelists.

**alert**. A message sent to a management services focal point in a network to identify a problem or an impending problem.

**alert monitor**. In MQSeries for MVS/ESA, a component of the CICS adapter that handles unscheduled events occurring as a result of connection requests to MQSeries for MVS/ESA.

alias queue object. An MQSeries object, the name of which is an alias for a base queue defined to the local queue manager. When an application or a queue manager uses an alias queue, the alias name is resolved and the requested operation is performed on the associated base queue.

allied address space. See ally.

**ally**. An MVS address space that is connected to MQSeries for MVS/ESA.

alternate user security. A security feature in which the authority of one user ID can be used by another user ID; for example, to open an MQSeries object.

APAR. Authorized program analysis report.

**application environment**. The software facilities that are accessible by an application program. On the MVS platform, CICS and IMS are examples of application environments.

**application queue**. A queue used by an application.

archive log. See recovery log.

ASID. Address space identifier.

asynchronous messaging. A method of communication between programs in which programs place messages on message queues. With asynchronous messaging, the sending program proceeds with its own processing without waiting for a reply to its message. Contrast with *synchronous messaging*.

**attribute**. One of a set of properties that defines the characteristics of an MQSeries object.

**authorization checks.** Security checks that are performed when a user tries to open an MQSeries object.

authorized program analysis report (APAR). A report of a problem caused by a suspected defect in a current, unaltered release of a program.

### В

**backout**. An operation that reverses all the changes made during the current unit of recovery or unit of work. After the operation is complete, a new unit of recovery or unit of work begins. Contrast with *commit*.

basic mapping support (BMS). An interface between CICS and application programs that formats input and output display data and routes multiple-page output messages without regard for control characters used by various terminals.

**BMS**. Basic mapping support.

© Copyright IBM Corp. 1993,1998 **501** 

### bootstrap data set (BSDS) • control interval (CI)

bootstrap data set (BSDS). A VSAM data set that contains:

- · An inventory of all active and archived log data sets known to MQSeries for MVS/ESA
- · A wrap-around inventory of all recent MQSeries for MVS/ESA activity

The BSDS is required if the MQSeries for MVS/ESA subsystem has to be restarted.

browse. In message queuing, to use the MQGET call to copy a message without removing it from the queue. See also *get*.

browse cursor. In message queuing, an indicator used when browsing a queue to identify the message that is next in sequence.

BSDS. Bootstrap data set.

buffer pool. An area of main storage used for MQSeries for MVS/ESA queues, messages, and object definitions. See also page set.

call back. In MQSeries, a requester message channel initiates a transfer from a sender channel by first calling the sender, then closing down and awaiting a call back.

CCF. Channel control function.

**CCSID**. Coded character set identifier.

CDF. Channel definition file.

channel. See message channel.

channel control function (CCF). In MQSeries, a program to move messages from a transmission queue to a communication link, and from a communication link to a local queue, together with an operator panel interface to allow the setup and control of channels.

channel definition file (CDF). In MQSeries, a file containing communication channel definitions that associate transmission queues with communication links.

**channel event**. An event indicating that a channel instance has become available or unavailable. Channel events are generated on the queue managers at both ends of the channel.

checkpoint. A time when significant information is written on the log. Contrast with syncpoint.

CI. Control interval.

CL. Control Language.

client. A run-time component that provides access to queuing services on a server for local user applications. The queues used by the applications reside on the server. See also MQSeries client.

client application. An application, running on a workstation and linked to a client, that gives the application access to queuing services on a server.

client connection channel type. The type of MQI channel definition associated with an MQSeries client. See also server connection channel type.

coded character set identifier (CCSID). The name of a coded set of characters and their code point assignments.

command. In MQSeries, an instruction that can be carried out by the queue manager.

command prefix (CPF). In MQSeries for MVS/ESA, a character string that identifies the queue manager to which MQSeries for MVS/ESA commands are directed, and from which MQSeries for MVS/ESA operator messages are received.

command processor. The MQSeries component that processes commands.

command server. The MQSeries component that reads commands from the system-command input queue, verifies them, and passes valid commands to the command processor.

commit. An operation that applies all the changes made during the current unit of recovery or unit of work. After the operation is complete, a new unit of recovery or unit of work begins. Contrast with backout.

completion code. A return code indicating how an MQI call has ended.

**connect**. To provide a queue manager connection handle, which an application uses on subsequent MQI calls. The connection is made either by the MQCONN call, or automatically by the MQOPEN call.

connection handle. The identifier or token by which a program accesses the queue manager to which it is connected.

context. Information about the origin of a message.

context security. In MQSeries, a method of allowing security to be handled such that messages are obliged to carry details of their origins in the message descriptor.

control interval (CI). A fixed-length area of direct access storage in which VSAM stores records and creates distributed free spaces. The control interval is the unit of information that VSAM transmits to or from direct access storage.

controlled shutdown. See quiesced shutdown.

**CPF**. Command prefix.

**Cross Systems Coupling Facility (XCF).** Provides the MVS coupling services that allow authorized programs in a multisystem environment to communicate with programs on the same or different MVS systems.

### D

**datagram**. The simplest message that MQSeries supports. This type of message does not require a reply.

**DCI**. Data conversion interface.

**dead-letter queue (DLQ)**. A queue to which a queue manager or application sends messages that it cannot deliver to their correct destination.

**default object**. A definition of an object (for example, a queue) with all attributes defined. If a user defines an object but does not specify all possible attributes for that object, the queue manager uses default attributes in place of any that were not specified.

**deferred connection**. A pending event that is activated when a CICS subsystem tries to connect to MQSeries for MVS/ESA before MQSeries for MVS/ESA has been started.

**distributed application**. In message queuing, a set of application programs that can each be connected to a different queue manager, but that collectively constitute a single application.

**distributed queue management (DQM).** In message queuing, the setup and control of message channels to queue managers on other systems.

**DLQ**. Dead-letter queue.

**DQM**. Distributed queue management.

**dual logging**. A method of recording MQSeries for MVS/ESA activity, where each change is recorded on two data sets, so that if a restart is necessary and one data set is unreadable, the other can be used. Contrast with *single logging*.

dual mode. See dual logging.

**dynamic queue**. A local queue created when a program opens a model queue object. See also permanent dynamic queue and temporary dynamic queue.

### Ε

environment. See application environment.

ESM. External security manager.

**event**. See channel event, instrumentation event, performance event, and queue manager event.

**event data**. In an event message, the part of the message data that contains information about the event (such as the queue manager name, and the application that gave rise to the event). See also *event header*.

**event header**. In an event message, the part of the message data that identifies the event type of the reason code for the event.

**event message**. Contains information (such as the category of event, the name of the application that caused the event, and queue manager statistics) relating to the origin of an instrumentation event in a network of MQSeries systems.

event queue. The queue onto which the queue manager puts an event message after it detects an event. Each category of event (queue manager, performance, or channel event) has its own event queue.

**external security manager (ESM)**. A security product that is invoked by the MVS System Authorization Facility. RACF is an example of an ESM.

### F

FIFO. First-in-first-out.

**first-in-first-out (FIFO)**. A queuing technique in which the next item to be retrieved is the item that has been in the queue for the longest time. (A)

**forced shutdown**. A type of shutdown of the CICS adapter where the adapter immediately disconnects from MQSeries for MVS/ESA, regardless of the state of any currently active tasks. Contrast with *quiesced shutdown*.

### G

GCPC. Generalized command preprocessor.

generalized command preprocessor (GCPC). An MQSeries for MVS/ESA component that processes MQSeries commands and runs them.

**Generalized Trace Facility (GTF)**. An MVS service program that records significant system events, such as

supervisor calls and start I/O operations, for the purpose of problem determination.

**get**. In message queuing, to use the MQGET call to remove a message from a queue. See also *browse*.

**global trace**. An MQSeries for MVS/ESA trace option where the trace data comes from the entire MQSeries for MVS/ESA subsystem.

GTF. Generalized Trace Facility.

### Н

handle. See connection handle and object handle.

**immediate shutdown**. In MQSeries, a shutdown of a queue manager that does not wait for applications to disconnect. Current MQI calls are allowed to complete, but new MQI calls fail after an immediate shutdown has been requested. Contrast with *quiesced shutdown* and *preemptive shutdown*.

**in-doubt unit of recovery**. In MQSeries for MVS/ESA, the status of a unit of recovery for which a syncpoint has been requested but not yet performed.

**initialization input data sets**. Data sets used by MQSeries for MVS/ESA when it starts up.

**initiation queue**. A local queue on which the queue manager puts trigger messages.

**input/output parameter**. A parameter of an MQI call in which you supply information when you make the call, and in which the queue manager changes the information when the call completes or fails.

**input parameter**. A parameter of an MQI call in which you supply information when you make the call.

instrumentation event. A facility that can be used to monitor the operation of queue managers in a network of MQSeries systems. MQSeries provides instrumentation events for monitoring queue manager resource definitions, performance conditions, and channel conditions. Instrumentation events can be used by a user-written reporting mechanism in an administration application that displays the events to a system operator. They also allow applications acting as agents for other administration networks to monitor reports and create the appropriate alerts.

**Interactive Problem Control System (IPCS).** A component of MVS that permits online problem management, interactive problem diagnosis, online

debugging for disk-resident abend dumps, problem tracking, and problem reporting.

Interactive System Productivity Facility (ISPF). An IBM licensed program that serves as a full-screen editor and dialog manager. It is used for writing application programs, and provides a means of generating standard screen panels and interactive dialogues between the application programmer and terminal user.

IPCS. Interactive Problem Control System.

ISPF. Interactive System Productivity Facility.

#### ı

**listener**. In MQSeries distributed queuing, a program that monitors for incoming network connections.

**local definition**. An MQSeries object belonging to a local queue manager.

**local definition of a remote queue**. An MQSeries object belonging to a local queue manager. This object defines the attributes of a queue that is owned by another queue manager. In addition, it is used for queue-manager aliasing and reply-to-queue aliasing.

**local queue**. A queue that belongs to the local queue manager. A local queue can contain a list of messages waiting to be processed. Contrast with *remote queue*.

**local queue manager**. The queue manager to which a program is connected and that provides message queuing services to the program. Queue managers to which a program is not connected are called *remote queue managers*, even if they are running on the same system as the program.

**log**. In MQSeries, a file recording the work done by queue managers while they receive, transmit, and deliver messages.

logical unit of work (LUW). See unit of work.

### M

**machine check interrupt**. An interruption that occurs as a result of an equipment malfunction or error. A machine check interrupt can be either hardware recoverable, software recoverable, or nonrecoverable.

**MCA**. Message channel agent.

MCI. Message channel interface.

**message**. (1) In message queuing applications, a communication sent between programs. See also persistent message and nonpersistent message. (2) In

system programming, information intended for the terminal operator or system administrator.

**message channel**. In distributed message queuing, a mechanism for moving messages from one queue manager to another. A message channel comprises two message channel agents (a sender and a receiver) and a communication link. Contrast with *MQI channel*.

message channel agent (MCA). A program that transmits prepared messages from a transmission queue to a communication link, or from a communication link to a destination queue.

message channel interface (MCI). The MQSeries interface to which customer- or vendor-written programs that transmit messages between an MQSeries queue manager and another messaging system must conform. A part of the MQSeries Framework.

**message descriptor**. Control information describing the message format and presentation that is carried as part of an MQSeries message. The format of the message descriptor is defined by the MQMD structure.

message priority. In MQSeries, an attribute of a message that can affect the order in which messages on a queue are retrieved, and whether a trigger event is generated.

message queue. Synonym for queue.

message queue interface (MQI). The programming interface provided by the MQSeries queue managers. This programming interface allows application programs to access message queuing services.

**message queuing**. A programming technique in which each program within an application communicates with the other programs by putting messages on queues.

message sequence numbering. A programming technique in which messages are given unique numbers during transmission over a communication link. This enables the receiving process to check whether all messages are received, to place them in a queue in the original order, and to discard duplicate messages.

**messaging**. See *synchronous messaging* and *asynchronous messaging*.

**model queue object**. A set of queue attributes that act as a template when a program creates a dynamic queue.

MQI. Message queue interface.

**MQI channel**. Connects an MQSeries client to a queue manager on a server system, and transfers only

MQI calls and responses in a bidirectional manner. Contrast with *message channel*.

MQSC. MQSeries commands.

**MQSeries**. A family of IBM licensed programs that provides message queuing services.

**MQSeries client**. Part of an MQSeries product that can be installed on a system without installing the full queue manager. The MQSeries client accepts MQI calls from applications and communicates with a queue manager on a server system.

**MQSeries commands (MQSC)**. Human readable commands, uniform across all platforms, that are used to manipulate MQSeries objects.

#### N

**namelist**. An MQSeries for MVS/ESA object that contains a list of queue names.

**nonpersistent message**. A message that does not survive a restart of the queue manager. Contrast with *persistent message*.

**null character**. The character that is represented by X'00'.

### 0

**object**. In MQSeries, an object is a queue manager, a queue, a process definition, a channel, a namelist (MVS/ESA only), or a storage class (MVS/ESA only).

**object descriptor**. A data structure that identifies a particular MQSeries object. Included in the descriptor are the name of the object and the object type.

**object handle**. The identifier or token by which a program accesses the MQSeries object with which it is working.

**off-loading**. In MQSeries for MVS/ESA, an automatic process whereby a queue manager's active log is transferred to its archive log.

Open Transaction Manager Access (OTMA). A transaction-based, connectionless client/server protocol. It functions as an interface for host-based communications servers accessing IMS TM applications through the MVS Cross Systems Coupling Facility (XCF). OTMA is implemented in an MVS sysplex environment. Therefore, the domain of OTMA is restricted to the domain of XCF.

**OTMA**. Open Transaction Manager Access.

#### output log-buffer • receiver channel

**output log-buffer**. In MQSeries for MVS/ESA, a buffer that holds recovery log records before they are written to the archive log.

**output parameter**. A parameter of an MQI call in which the queue manager returns information when the call completes or fails.

### P

**page set.** A VSAM data set used when MQSeries for MVS/ESA moves data (for example, queues and messages) from buffers in main storage to permanent backing storage (DASD).

**pending event**. An unscheduled event that occurs as a result of a connect request from a CICS adapter.

**percolation**. In error recovery, the passing along a preestablished path of control from a recovery routine to a higher-level recovery routine.

**performance event**. A category of event indicating that a limit condition has occurred.

**performance trace**. An MQSeries trace option where the trace data is to be used for performance analysis and tuning.

permanent dynamic queue. A dynamic queue that is deleted when it is closed only if deletion is explicitly requested. Permanent dynamic queues are recovered if the queue manager fails, so they can contain persistent messages. Contrast with *temporary dynamic queue*.

**persistent message**. A message that survives a restart of the queue manager. Contrast with *nonpersistent message*.

**ping**. In distributed queuing, a diagnostic aid that uses the exchange of a test message to confirm that a message channel or a TCP/IP connection is functioning.

**platform**. In MQSeries, the operating system under which a queue manager is running.

**point of recovery**. In MQSeries for MVS/ESA, the term used to describe a set of backup copies of MQSeries for MVS/ESA page sets and the corresponding log data sets required to recover these page sets. These backup copies provide a potential restart point in the event of page set loss (for example, page set I/O error).

**preemptive shutdown**. In MQSeries, a shutdown of a queue manager that does not wait for connected applications to disconnect, nor for current MQI calls to

complete. Contrast with *immediate shutdown* and *quiesced shutdown*.

**process definition object**. An MQSeries object that contains the definition of an MQSeries application. For example, a queue manager uses the definition when it works with trigger messages.

### Q

**queue**. An MQSeries object. Message queuing applications can put messages on, and get messages from, a queue. A queue is owned and maintained by a queue manager. Local queues can contain a list of messages waiting to be processed. Queues of other types cannot contain messages—they point to other queues, or can be used as models for dynamic queues.

**queue manager**. (1) A system program that provides queuing services to applications. It provides an application programming interface so that programs can access messages on the queues that the queue manager owns. See also *local queue manager* and *remote queue manager*. (2) An MQSeries object that defines the attributes of a particular queue manager.

queue manager event. An event that indicates:

- An error condition has occurred in relation to the resources used by a queue manager. For example, a queue is unavailable.
- A significant change has occurred in the queue manager. For example, a queue manager has stopped or started.

queuing. See message queuing.

quiesced shutdown. (1) In MQSeries, a shutdown of a queue manager that allows all connected applications to disconnect. Contrast with *immediate shutdown* and *preemptive shutdown*. (2) A type of shutdown of the CICS adapter where the adapter disconnects from MQSeries, but only after all the currently active tasks have been completed. Contrast with *forced shutdown*.

**quiescing**. In MQSeries, the state of a queue manager prior to it being stopped. In this state, programs are allowed to finish processing, but no new programs are allowed to start.

#### R

RBA. Relative byte address.

**reason code**. A return code that describes the reason for the failure or partial success of an MQI call.

**receiver channel**. In message queuing, a channel that responds to a sender channel, takes messages from a communication link, and puts them on a local queue.

**recovery log.** In MQSeries for MVS/ESA, data sets containing information needed to recover messages, queues, and the MQSeries subsystem. MQSeries for MVS/ESA writes each record to a data set called the *active log*. When the active log is full, its contents are off-loaded to a DASD or tape data set called the *archive log*. Synonymous with *log*.

**relative byte address (RBA)**. The displacement in bytes of a stored record or control interval from the beginning of the storage space allocated to the data set to which it belongs.

**remote queue**. A queue belonging to a remote queue manager. Programs can put messages on remote queues, but they cannot get messages from remote queues. Contrast with *local queue*.

**remote queue manager**. To a program, a queue manager that is not the one to which the program is connected.

**remote queue object**. See *local definition of a remote queue*.

**remote queuing**. In message queuing, the provision of services to enable applications to put messages on queues belonging to other queue managers.

**reply message**. A type of message used for replies to request messages.

**reply-to queue**. The name of a queue to which the program that issued an MQPUT call wants a reply message or report message sent.

**report message**. A type of message that gives information about another message. A report message can indicate that a message has been delivered, has arrived at its destination, has expired, or could not be processed for some reason.

**requester channel**. In message queuing, a channel that may be started remotely by a sender channel. The requester channel accepts messages from the sender channel over a communication link and puts the messages on the local queue designated in the message. See also *server channel*.

**request message**. A type of message used to request a reply from another program.

**RESLEVEL**. In MQSeries for MVS/ESA, an option that controls the number of CICS user IDs checked for API-resource security in MQSeries for MVS/ESA.

**resolution path**. The set of queues that are opened when an application specifies an alias or a remote queue on input to an MQOPEN call.

**resource**. Any facility of the computing system or operating system required by a job or task. In MQSeries for MVS/ESA, examples of resources are buffer pools, page sets, log data sets, queues, and messages.

**resource manager**. An application, program, or transaction that manages and controls access to shared resources such as memory buffers and data sets. MQSeries, CICS, and IMS are resource managers.

**responder**. In distributed queuing, a program that replies to network connection requests from another system.

**resynch**. In MQSeries, an option to direct a channel to start up and resolve any in-doubt status messages, but without restarting message transfer.

**return codes**. The collective name for completion codes and reason codes.

rollback. Synonym for back out.

### S

SAF. System Authorization Facility.

**security enabling interface (SEI)**. The MQSeries interface to which customer- or vendor-written programs that check authorization, supply a user identifier, or perform authentication must conform. A part of the MQSeries Framework.

SEI. Security enabling interface.

**sender channel**. In message queuing, a channel that initiates transfers, removes messages from a transmission queue, and moves them over a communication link to a receiver or requester channel.

**sequential delivery**. In MQSeries, a method of transmitting messages with a sequence number so that the receiving channel can reestablish the message sequence when storing the messages. This is required where messages must be delivered only once, and in the correct order.

sequential number wrap value. In MQSeries, a method of ensuring that both ends of a communication link reset their current message sequence numbers at the same time. Transmitting messages with a sequence number ensures that the receiving channel can reestablish the message sequence when storing the messages.

**server**. (1) In MQSeries, a queue manager that provides queue services to client applications running on a remote workstation. (2) The program that responds to requests for information in the particular

### server channel • task switching

two-program, information-flow model of client/server. See also *client*.

**server channel**. In message queuing, a channel that responds to a requester channel, removes messages from a transmission queue, and moves them over a communication link to the requester channel.

**server connection channel type**. The type of MQI channel definition associated with the server that runs a queue manager. See also *client connection channel type*.

**service interval**. A time interval, against which the elapsed time between a put or a get and a subsequent get is compared by the queue manager in deciding whether the conditions for a service interval event have been met. The service interval for a queue is specified by a queue attribute.

**service interval event**. An event related to the service interval.

**session ID**. In MQSeries for MVS/ESA, the CICS-unique identifier that defines the communication link to be used by a message channel agent when moving messages from a transmission queue to a link.

**shutdown**. See *immediate shutdown*, *preemptive shutdown*, and *quiesced shutdown*.

**signaling**. In MQSeries for MVS/ESA and MQSeries for Windows 2.1, a feature that allows the operating system to notify a program when an expected message arrives on a queue.

**single logging**. A method of recording MQSeries for MVS/ESA activity where each change is recorded on one data set only. Contrast with *dual logging*.

**single-phase backout**. A method in which an action in progress must not be allowed to finish, and all changes that are part of that action must be undone.

**single-phase commit**. A method in which a program can commit updates to a queue without coordinating those updates with updates the program has made to resources controlled by another resource manager. Contrast with *two-phase commit*.

**SIT**. System initialization table.

**storage class**. In MQSeries for MVS/ESA, a storage class defines the page set that is to hold the messages for a particular queue. The storage class is specified when the queue is defined.

**store and forward**. The temporary storing of packets, messages, or frames in a data network before they are retransmitted toward their destination.

**subsystem**. In MVS, a group of modules that provides function that is dependent on MVS. For example, MQSeries for MVS/ESA is an MVS subsystem.

**supervisor call (SVC)**. An MVS instruction that interrupts a running program and passes control to the supervisor so that it can perform the specific service indicated by the instruction.

**SVC**. Supervisor call.

**switch profile**. In MQSeries for MVS/ESA, a RACF profile used when MQSeries starts up or when a refresh security command is issued. Each switch profile that MQSeries detects turns off checking for the specified resource.

**synchronous messaging**. A method of communication between programs in which programs place messages on message queues. With synchronous messaging, the sending program waits for a reply to its message before resuming its own processing. Contrast with *asynchronous messaging*.

**syncpoint**. An intermediate or end point during processing of a transaction at which the transaction's protected resources are consistent. At a syncpoint, changes to the resources can safely be committed, or they can be backed out to the previous syncpoint.

**System Authorization Facility (SAF).** An MVS facility through which MQSeries for MVS/ESA communicates with an external security manager such as RACF.

system.command.input queue. A local queue on which application programs can put MQSeries commands. The commands are retrieved from the queue by the command server, which validates them and passes them to the command processor to be run.

**system control commands**. Commands used to manipulate platform-specific entities such as buffer pools, storage classes, and page sets.

**system initialization table (SIT)**. A table containing parameters used by CICS on start up.

#### Т

**target library high-level qualifier (thIqual)**. High-level qualifier for MVS/ESA target data set names.

task control block (TCB). An MVS control block used to communicate information about tasks within an address space that are connected to an MVS subsystem such as MQSeries for MVS/ESA or CICS.

task switching. The overlapping of I/O operations and processing between several tasks. In MQSeries for MVS/ESA, the task switcher optimizes performance by

allowing some MQI calls to be executed under subtasks rather than under the main CICS TCB.

TCB. Task control block.

**temporary dynamic queue**. A dynamic queue that is deleted when it is closed. Temporary dynamic queues are not recovered if the queue manager fails, so they can contain nonpersistent messages only. Contrast with *permanent dynamic queue*.

termination notification. A pending event that is activated when a CICS subsystem successfully connects to MQSeries for MVS/ESA.

thlqual. Target library high-level qualifier.

**thread**. In MQSeries, the lowest level of parallel execution available on an operating system platform.

time-independent messaging. See asynchronous messaging.

TMI. Trigger monitor interface.

**trace.** In MQSeries, a facility for recording MQSeries activity. The destinations for trace entries can include GTF and the system management facility (SMF). See also *global trace* and *performance trace*.

tranid. See transaction identifier.

**transaction identifier**. In CICS, a name that is specified when the transaction is defined, and that is used to invoke the transaction.

**transmission program**. See *message channel agent*.

**transmission queue**. A local queue on which prepared messages destined for a remote queue manager are temporarily stored.

**trigger event**. An event (such as a message arriving on a queue) that causes a queue manager to create a trigger message on an initiation queue.

**triggering**. In MQSeries, a facility allowing a queue manager to start an application automatically when predetermined conditions on a queue are satisfied.

**trigger message**. A message containing information about the program that a trigger monitor is to start.

**trigger monitor**. A continuously-running application serving one or more initiation queues. When a trigger message arrives on an initiation queue, the trigger monitor retrieves the message. It uses the information in the trigger message to start a process that serves the queue on which a trigger event occurred.

**trigger monitor interface (TMI)**. The MQSeries interface to which customer- or vendor-written trigger monitor programs must conform. A part of the MQSeries Framework.

**two-phase commit.** A protocol for the coordination of changes to recoverable resources when more than one resource manager is used by a single transaction. Contrast with *single-phase commit*.

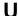

undo/redo record. A log record used in recovery. The redo part of the record describes a change to be made to an MQSeries object. The undo part describes how to back out the change if the work is not committed.

**unit of recovery**. A recoverable sequence of operations within a single resource manager. Contrast with *unit of work*.

**unit of work**. A recoverable sequence of operations performed by an application between two points of consistency. A unit of work begins when a transaction starts or after a user-requested syncpoint. It ends either at a user-requested syncpoint or at the end of a transaction. Contrast with *unit of recovery*.

**utility**. In MQSeries, a supplied set of programs that provide the system operator or system administrator with facilities in addition to those provided by the MQSeries commands. Some utilities invoke more than one function.

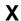

XCF. Cross Systems Coupling Facility.

# Index

| Special Characters % character, in RACF profiles 395                    | active log (continued) output buffer number filled (WRTHRSH) 65 size (OUTBUFF) 64 |
|-------------------------------------------------------------------------|-----------------------------------------------------------------------------------|
| A                                                                       | printing (CSQ1LOGP) 263                                                           |
| abend                                                                   | recording existing in BSDS 312                                                    |
| AEY9 156                                                                | recovery plan, problems 326                                                       |
| application option of SSM entry 202                                     | single or dual (TWOACTV) 64                                                       |
| CICS transaction disconnecting 190                                      | space allocation                                                                  |
| •                                                                       | primary (PRIQTY) 69                                                               |
| codes, CICS bridge 493                                                  | secondary (SECQTY) 70                                                             |
| QLOP 157                                                                | units (ALCUNIT) 66                                                                |
| starting after 137                                                      | status 310                                                                        |
| states 278                                                              | stopped data set effect 330                                                       |
| U3042 205                                                               | truncation 294                                                                    |
| abnormal termination 278                                                | what they are 289                                                                 |
| consistency of data 275                                                 | writing 293                                                                       |
| access                                                                  | active log problems                                                               |
| if incorrect 453                                                        | delays in off-loading 326                                                         |
| restricting by using alias queues 401                                   | dual logging lost 327                                                             |
| access method services (AMS)                                            | log stopped 330                                                                   |
| BSDS definition 296                                                     | out of space 326                                                                  |
| commands 338                                                            | read I/O errors 328                                                               |
| defining page sets 54                                                   | write I/O errors 327                                                              |
| deleting damaged BSDS 334                                               | ADAPS, parameter of CSQ6CHIP 105                                                  |
| new active log definition 311                                           | adapter subtasks, number to use for channel                                       |
| renaming damaged BSDS 334                                               | initiator 105                                                                     |
| REPRO 322, 338                                                          | adapters 7, 193                                                                   |
| accounting 351                                                          | Batch/TSO 149                                                                     |
| eye catcher string 378                                                  | CICS 151-192                                                                      |
| message manager 378                                                     | IMS 193—196                                                                       |
| sample SMF records 380                                                  | installing 77                                                                     |
| SMF trace 354                                                           | introduction 7, 20                                                                |
| accounting data                                                         | trace points 156                                                                  |
| rules for successful collection 356                                     | address space                                                                     |
| ACS user-exit filter, archive log data sets 300                         | abend 134                                                                         |
| ACTCHL, parameter of CSQ6CHIP 104                                       | Batch/TSO adapter 149                                                             |
| active log                                                              | canceling for MQSeries 137                                                        |
| CSQJU003, change log inventory utility 255                              | CICS adapter 153                                                                  |
| data set                                                                | CICS, user ID 425                                                                 |
| copying with AMS REPRO statement 311, 322 off-loaded to archive log 292 | connection security 450<br>for MQSeries 20                                        |
| VSAM linear 291                                                         | IMS adapter 193                                                                   |
| defining in BSDS 311                                                    | IMS control region 94                                                             |
| delays in off-loading 326                                               | IMS, user ID 425                                                                  |
| deleting from BSDS 312                                                  | user ID 418, 424                                                                  |
| dual logging 293                                                        | administering                                                                     |
| enlarging 312                                                           | by writing programs 211                                                           |
| input buffer size (INBUFF) 63                                           | MQSeries 24                                                                       |
| log print utility (CSQ1LOGP) 263                                        | administration programs 211, 214                                                  |
| off-loading 293                                                         | administrator commands 17                                                         |
| out of space 326                                                        |                                                                                   |

© Copyright IBM Corp. 1993,1998 **511** 

### Index

| AEY9 abend 156                               | archive log (continued)                       |
|----------------------------------------------|-----------------------------------------------|
| age, specifying for OTMA 73                  | data set (continued)                          |
| ALCUNIT, parameter of CSQ6ARVP 66            | password 260                                  |
| alert monitor 154                            | password protection (PROTECT) 69              |
| alias queues 9                               | time stamp (TSTAMP) 70                        |
| command resource checking 421                | deleting 307                                  |
| restricting access using 401                 | deleting information from the BSDS 259, 313   |
| security 401, 405                            | device type (UNIT) 70                         |
| system default 49                            | discarding records 307                        |
| undelivered messages 405                     | dual copies 296                               |
| ALL, attribute of DISPLAY SECURITY 431       | dynamic allocation of data sets 299           |
| ALTER commands, security 422                 | information in BSDS 295                       |
| alter queue attributes, security 422         | input buffer size (INBUFF) 63                 |
| ALTER SECURITY command 429                   | maximum number in BSDS (MAXARCH) 64           |
| alternate user ID 425                        | maximum number of volumes (MAXALLC) 64        |
| alternate user ID, distributed queuing 418   | mounting, WTOR (ARCWTOR) 67                   |
| alternate user security 391, 410             | output buffer size (OUTBUFF) 64               |
| AMS REPRO, backing up and recovering page    | password, changing 313                        |
| sets 322                                     | printing (CSQ1LOGP) 263                       |
| APARs, for MQSeries 394                      | quiesce time (QUIESCE) 70                     |
| APF authorization of load libraries 42       | recording in BSDS 313                         |
| API-crossing exit                            | recovery plan 331                             |
| CSQCAPX sample 161                           | retention period (ARCRETN) 67                 |
| defining it 161                              | route codes (ARCWRTC) 67                      |
| enable or disable 176                        | single or dual (TWOARCH) 65                   |
| invoking 161                                 | space allocation                              |
| API-resource security 390                    | block size (BLKSIZE) 68                       |
| quick reference 412<br>RESLEVEL 414          | primary (PRIQTY) 69                           |
|                                              | secondary (SECQTY) 70 units (ALCUNIT) 66      |
| application data 4                           | ARCHIVE LOG command                           |
| environments 4                               | security 422                                  |
| in MQSeries 12                               | archive log problems                          |
| program 289                                  | allocation problems 331                       |
| command format 168                           | insufficient DASD for off-load 332            |
| CQKC DISPLAY 187                             | read I/O errors during restart 332            |
| issuing commands from 211                    | write I/O errors during off-load 331          |
| recovery 289                                 | ARCHIVE LOG, command 305                      |
| programming                                  | ARCHIVE, utility function (CSQJU003) 260      |
| CICS adapter 22                              | archiving 289, 300, 305                       |
| IMS adapter 23                               | See also archive log                          |
| time-independent 3                           | controlling, OFFLOAD parameter of CSQ6LOGP 64 |
| types 12                                     | log data sets 294, 299                        |
| application access control 441               | SMS 300                                       |
| application stubs, coexistence with earlier  | ARCPFX1, parameter of CSQ6ARVP 67             |
| versions 119                                 | ARCPFX2, parameter of CSQ6ARVP 67             |
| applid node name 84                          | ARCRETN, parameter of CSQ6ARVP 67             |
| archive log                                  | ARCWRTC, parameter of CSQ6ARVP 67             |
| ACS user-exit filter 300                     | ARCWTOR, parameter of CSQ6ARVP 67             |
| adding information to BSDS (NEWLOG) 257, 313 | attributes of queues 8                        |
| BSDS copies 296                              | audit, security 432                           |
| cataloging (CATALOG) 68                      | auditing RESLEVEL 432                         |
| compacting (COMPACT) 68                      | authority, alternate user 391                 |
| CSQJU003, change log inventory utility 255   | auto-reconnect, CICS adapter 155              |
| data set                                     | automating starting of CKTI 435               |
| name prefix 67<br>off-loading 292            |                                               |

| availability, recovery planning 297                        | BSDS (bootstrap data set) (continued) determining log inventory contents 309 |
|------------------------------------------------------------|------------------------------------------------------------------------------|
| В                                                          | dual copies 295                                                              |
| back out 272                                               | errors 334                                                                   |
| backing up                                                 | log print utility (CSQ1LOGP) 263                                             |
| logs, frequency 298                                        | managing 296, 305, 313                                                       |
| object definitions 298                                     | maximum number of log volumes (MAXARCH) 64                                   |
|                                                            | preparation 53                                                               |
| page sets 321, 322                                         | print log map utility (CSQJU004) 262                                         |
| queues 297                                                 | recover log inventory 307                                                    |
| Batch adapter                                              | recovery 338                                                                 |
| See Batch/TSO adapter                                      | registers log data 295                                                       |
| batch assembler, IVP 121                                   | restart 278                                                                  |
| batch message program (BMP)                                | restoring from the archive log 338                                           |
| See BMP (batch message program)                            | single or dual (TWOBSDS) 65                                                  |
| batch utility                                              | single recovery 338                                                          |
| See MQSeries utility program (CSQUTIL)                     | storage required 53                                                          |
| batch, testing customization 121                           | time stamps 309                                                              |
| Batch/TSO adapter 21                                       | what it is for 295                                                           |
| address space 149                                          | BSDS problems                                                                |
| and applications 149                                       | does not agree with log 337                                                  |
| and MQSeries 149                                           | error while opening 335                                                      |
| connection security 398                                    | I/O error 334                                                                |
| CSQBSTUB, stub program 21, 149                             | out of synchronization 336                                                   |
| installing 77                                              | unequal time stamps 335                                                      |
| maximum number of connections                              | buffer manager statistics 364                                                |
| background (IDBACK) 72                                     | interpretation 365                                                           |
| foreground (IDFORE) 72                                     | buffer pools                                                                 |
| total (CTHREAD) 71                                         | defining 48                                                                  |
| MVS SNAP dump 149                                          | management 365                                                               |
| overview 149                                               | performance implications 15                                                  |
| RESLEVEL 414                                               | size 367                                                                     |
| security checking 414                                      | statistics 366                                                               |
| user IDs, security checking 426                            | buffers                                                                      |
| using 149                                                  | input buffer size (INBUFF) 63                                                |
| bibliography xvi                                           | output buffer size (OUTBUFF) 64                                              |
| blank fields in operations and control panels 148          | output log 292                                                               |
| blank user IDs 427                                         | what they are 15                                                             |
| BLKSIZE, parameter of CSQ6ARVP 68                          | building messages 216                                                        |
| BMP (batch message program) 202                            | bypass of syncpoint 273                                                      |
| BookManager xx                                             |                                                                              |
| bootstrap data set (BSDS)                                  | C                                                                            |
| See BSDS (bootstrap data set)                              | •                                                                            |
| BSDS (bootstrap data set) 16, 289                          | C/370, testing customization 124                                             |
| adding an active log 257, 311                              | canceling MQSeries address space 137 CARTs 133                               |
| adding an archive log 257, 313 archive log information 296 |                                                                              |
| changing for active logs 311                               | CATALOG, parameter of CSQ6ARVP 68                                            |
| changing for archive logs 311                              | cataloging, archive log (CATALOG) 68 CCSID, keyword of COMMAND function 238  |
|                                                            | •                                                                            |
| changing log inventory utility (CSQJU003) 255,             | CCSID, queue manager (QMCCSID) 74                                            |
| 311, 313                                                   | CDT (class descriptor table) 394                                             |
| copies 296                                                 | change log inventory utility (CSQJU003) 255—261                              |
| creating 53                                                | adding new active log 311, 326                                               |
| defining 295                                               | BSDS preparation 53                                                          |
| deleting active log information 312                        | change BSDS 309, 311                                                         |
| deleting archive log information 313                       | changes for active logs 311                                                  |
|                                                            |                                                                              |

| change log inventory utility (CSQJU003) (continued) | CICS (continued)                            |
|-----------------------------------------------------|---------------------------------------------|
| changes for archive logs 312                        | testing customization 124                   |
| functions                                           | units of recovery 282                       |
| ARCHIVE 260, 339                                    | user IDs, security checking 426             |
| CRESTART 261                                        | CICS adapter 151—192                        |
| DELETE 259                                          | abends 156                                  |
| NEWLOG 257, 311, 313                                | address space 153                           |
| invoking 255                                        | administrative functions 151                |
| log data set preparation 53                         | alert monitor 154                           |
| managing log data sets 295                          | API-crossing exit 161                       |
| multiple statement operation 256                    | application programming 22                  |
| time stamp in BSDS 336                              | auto-reconnect 155                          |
| CHANGE SUBSYS, command of IMS 197, 202              | CICS adapter connect program (CSQCQCON) 173 |
| channel                                             | CICS/MVS system definition 83               |
| user ID 418                                         | commands 167                                |
| channel command queue 10                            | components 153                              |
| channel definitions 110                             | connection security 398                     |
| channel file definition (CSQKCDF) 109               | consistency with MQSeries 273               |
| channel initiation queue 10                         | control panels 170—187                      |
| channel initiator                                   | conventions 160                             |
| CSQ6CHIP 104                                        | CSQCSTUB, stub program 82, 83, 153          |
| defining the procedure 102                          | customizing 85                              |
| tailoring the parameter module 103                  | deferred connection 154                     |
| channel initiator parameters                        | disconnect program 175                      |
| displaying settings 103                             | displaying CICS tasks 179                   |
| channel reply information queue 10                  | displaying connection details 179           |
| channel sequence number queue 10, 111               | displaying status 187                       |
| channel synchronization queue 10                    | EXEC PARM 83                                |
| channel user ID, distributed queuing 425            | forced shutdown 189, 190                    |
| channels 12                                         | initiation queue, defining                  |
| maximum number active 104                           | CICS 50                                     |
| maximum number current 105                          | installing 78                               |
| maximum number of current LU 6.2 105                | introduction 21                             |
| maximum number of current TCP/IP 105                | maximum number of connections (CTHREAD) 71  |
| system default 49                                   | MQI support 152                             |
| checkpoint                                          | operation of                                |
| number of log records (LOGLOAD) 72                  | control functions 152                       |
| records 290, 291                                    | control panels 170                          |
| Chinese language feature 35, 227                    | displaying current tasks 186                |
| CI (control interval), description 292              | displaying instances of CKTI 185            |
| description 299                                     | lowercase queue names 172                   |
| CICS                                                | modifying a connection 176                  |
| address space user ID, security checking 424        | starting a connection 171                   |
| CICS mover                                          | starting CKTI 180                           |
| See distributed queuing using CICS ISC              | stopping CKTI 183                           |
| completing the connection 84                        | orderly shutdown 190                        |
| connection ID 280                                   | overview 151                                |
| enabling distributed queuing 101                    | CKTI task initiator 155                     |
| in-doubt units of recovery 280                      | passing parameters 169                      |
| monitoring facility 355                             | pending events 154                          |
| MQSeries-CICS bridge 22                             | performance 158                             |
| recovery considerations when using MQSeries 301     | connection statistics 159                   |
| resources for distributed queuing 109               | multi-tasking 156                           |
| system administration and operation 22              | pathlength 158                              |
| system definition (CSD) data set 78                 | PLTPI program, writing 85                   |
| terminating 190                                     | problem determination 156                   |

| CICS adapter (continued)                | CICS mover                                     |
|-----------------------------------------|------------------------------------------------|
| QLOP abend 157                          | See also distributed queuing using CICS ISC    |
| quiesced shutdown 189                   | definition 101                                 |
| recovery 280                            | CICS procedure                                 |
| RESLEVEL 414                            | updating 83                                    |
| resource definition 78                  | CICS system definition data set (CSD)          |
| restart, what happens 286               | updating for CICS/ESA 78                       |
| restrictions 155                        | updating for CICS/MVS 79                       |
| security 435                            | CKBM, security 434                             |
| authorization 434                       | CKCN, security 434                             |
| checking 414                            | CKDL, security 434                             |
| for transactions 434                    | CKDP, security 434                             |
| PLTPI 435                               | CKMQ, transient data queue 110                 |
| PLTSD 435                               | CKQC                                           |
| terminal user IDs 435                   | authorization 434                              |
|                                         |                                                |
| shutting down a connection 189          | CICS adapter transaction 151                   |
| starting a connection 171               | DISPLAY command 187                            |
| statistics 352                          | MODIFY command 177                             |
| system definition 81                    | security 434                                   |
| task initiation program (CSQCSSQ) 182   | START command 172                              |
| terminating 190                         | STARTCKTI command 181                          |
| testing customization 124               | STOP command 175                               |
| trace points 156                        | STOPCKTI command 183                           |
| transaction authority 434               | CKQQ, transient data queue 169                 |
| transaction services                    | CKRS, security 434                             |
| security support 434                    | CKRT, security 434                             |
| syncpoint support 273                   | CKSD, security 434                             |
| two-phase commit 159, 274               | CKSG, MCA transaction 435                      |
| user IDs for security 414, 424, 435     | CKSQ, security 434                             |
| using EDF 157                           | CKTI transaction 155                           |
| VTAM node name, connection ID in system | automating starting of 435                     |
| initialization tables 84                | displaying 185                                 |
| CICS bridge                             | propagating user IDs 435                       |
| 3270 considerations 470                 | security 434, 435                              |
| abend codes 493                         | starting 180                                   |
| customizing 87                          | stopping 183, 184                              |
| definition 162                          | class descriptor table (CDT) 394               |
| error handling 469                      | client attachment feature 30                   |
| examples 471                            | client channel definition file, generating 238 |
| handling units of work 470              | close options, dynamic queues 404              |
| message structure 467                   | CMDUSER, parameter of CSQ6SYSP 71              |
| messages returned 469                   | COBOL, testing customization 124               |
| MQCIH structure 477                     | Coded character set identifier, queue manager  |
| MQFB_★ codes 475                        | (QMCCSID) 74                                   |
| prerequisite APARs 87                   | cold start 344                                 |
| security 436                            | command                                        |
| starting 191                            | processor 11, 213                              |
| stopping 192                            | resource checking summary table 422            |
| system configuration 162                | resource security 392                          |
| tuning considerations 192               | resource security profiles 421                 |
| when to use 162                         | security 392                                   |
| writing applications 467                | security profiles 420                          |
| CICS bridge feature 30                  | command and response tokens 133                |
| CICS EXEC LINK                          | command prefix string                          |
| linking to the CICS adapter 173         | See CPF (command prefix)                       |

| command prefix strings                                              | connections (continued)                        |
|---------------------------------------------------------------------|------------------------------------------------|
| See CPF (command prefix)                                            | monitoring the activity on 203                 |
| command server 11, 213-226                                          | profiles for security 398                      |
| restart 213                                                         | starting from                                  |
| sending commands to 216                                             | CICS adapter control panel 171                 |
| starting 213                                                        | CICS application program 173                   |
| stopping 213                                                        | CICS command line 172                          |
| COMMAND, CSQUTIL function 237                                       | IMS 198                                        |
| MAKECLNT keyword 240                                                | PLTPI program 81                               |
| MAKEDEF keyword 239                                                 | statistics for CICS adapter 159                |
| commands                                                            | stopping from                                  |
| See also MQSeries, commands                                         | CICS adapter control panel 174                 |
| administrator 17                                                    | CICS application program 175                   |
| DISPLAY 352                                                         | CICS command line 175                          |
| examples of 220                                                     | IMS 197                                        |
| for the CICS adapter 167                                            | to IMS, monitoring activity 203—204            |
| from initialization input data sets 107                             | consistency with batch, CICS, IMS, and TSO 273 |
| in request messages 216                                             | context security 391, 409                      |
| issuing 131, 132                                                    | continuous operation, recovery planning 297    |
| from CSQUTIL 133, 237                                               | control functions, CICS adapter 152            |
| from initialization input data sets 46                              | control interval                               |
| from system-command input queue 211                                 | See CI (control interval), description         |
| from the MVS console 132                                            | control panels, for the CICS adapter 170       |
| from TSO panels 133                                                 | control region                                 |
| methods of issuing 17                                               | See CTL (IMS control region)                   |
| MQSeries 17                                                         | controlling application connections 84         |
| no reply to 226                                                     | controls and options, security 388             |
| operator 133                                                        | coordinator, recovery 273                      |
| remote queue manager 214                                            | COPY, CSQUTIL function 245                     |
| STOP QMGR 137                                                       | copying                                        |
| summary table 18                                                    | messages from a queue (COPY) 244               |
| system control, summary 18                                          | page sets                                      |
| user messages                                                       | COPYPAGE function 233                          |
| from DEFINE 221                                                     | RESETPAGE function 235                         |
| from DEFINE QLOCAL 223                                              | queues to a data set (COPY) 245                |
| from DEFINE THREAD 222                                              | queues to a data set (SCOPY) 248               |
| from DELETE 221                                                     | COPYPAGE, CSQUTIL function 233                 |
| from DISPLAY 221                                                    | Correlld field, administration programs 218    |
| from DISPLAY commands 222                                           | COUNT field, user messages 220                 |
| commit 273                                                          | CPF (command prefix)                           |
| commit point                                                        | coexistence with SRCs 118                      |
| See point of consistency                                            | establishing 36                                |
| Common User Access 20                                               | issuing commands 132                           |
| COMPACT, parameter of CSQ6ARVP 68                                   | registering 39                                 |
| compacting, archive logs (COMPACT) 68                               | registration 39                                |
| connection security 390, 440, 450                                   | running in a sysplex 39                        |
| connections                                                         | scope 39                                       |
| controlling CICS 84                                                 | valid characters 37                            |
| controlling IMS 197                                                 | creating                                       |
| displaying details of                                               | bootstrap data sets 53                         |
| CICS 179                                                            | CSQ6ARVP macro 66                              |
| IMS 203                                                             | CSQ6LOGP macro 63                              |
| maximum number                                                      | CSQ6SYSP macro 71                              |
| Batch/TSO, background (IDBACK) 72                                   | defining page sets 54                          |
| Batch/TSO, background (IDBACK) 72 Batch/TSO, foreground (IDFORE) 72 | initialization input data sets 46              |
| total (CTHREAD) 71                                                  | log data sets 53                               |
| idia (OTTINEAD) III                                                 | log data sets so                               |

| creating (continued)                               | CSQINPX (continued)                         |
|----------------------------------------------------|---------------------------------------------|
| logging environment 59                             | using 107                                   |
| CRESTART, utility function (CSQJU003) 261          | CSQINPx data sets, issuing commands from 46 |
| CSA storage requirement 25                         | CSQJ004I message 327                        |
| CSD (CICS system definition data set) 78           | CSQJ030E message 330                        |
| CSQ1LOGP                                           | CSQJ100E message 335                        |
| See log print utility (CSQ1LOGP)                   | CSQJ102E message 337                        |
| CSQ2020E message 207                               | CSQJ103E message 331                        |
| CSQ4BSDS, sample 334, 338                          | CSQJ105E message 327                        |
| CSQ4D100, customization 109                        | CSQJ106E message 328                        |
| CSQ4DISP, display sample 47, 51                    | CSQJ107E message 334                        |
| CSQ4DISQ, distributed queuing sample 47            | CSQJ108E message 334                        |
| CSQ4DISQ, distributed queuing using CICS ISC       | CSQJ110E message 326                        |
| sample 52                                          | CSQJ111E message 326                        |
| CSQ4DISX, distributed queuing sample 52            | CSQJ114I message 332                        |
| CSQ4INP1, sample initialization data set 47        | CSQJ115E message 331                        |
| CSQ4INP2, sample initialization data set 47        | CSQJ120E message 335                        |
| CSQ4INPX, sample initialization data set 47        | CSQJ122E message 336                        |
| CSQ4IVP, installation verification program 47, 52  | CSQJ124E message 328                        |
| CSQ4IVP1, installation verification program 121    | CSQJ126E message 334                        |
| CSQ4IVPX 124                                       | CSQJ138E message 332                        |
| CSQ4MPFL, information message suppression          | CSQJU003                                    |
| sample 62                                          | See change log inventory utility (CSQJU003) |
| CSQ4MSTR, sample startup procedure 53              | CSQJU004                                    |
| CSQ4STGC, storage class sample 47, 51              | See print log map utility (CSQJU004)        |
| CSQ6ARVP, macro 59, 66, 300                        | CSQKCDF, channel file definition 109        |
| CSQ6CHIP 104                                       | CSQOREXX 99                                 |
| CSQ6LOGP, macro 59, 63                             | CSQP004I message 341                        |
| CSQ6SYSP, macro 59, 71, 356                        | CSQP018I message 135                        |
| CSQBDEFV 77                                        | CSQP019I message 135                        |
| CSQBSTUB, for Batch/TSO adapter 21, 149            | CSQQDEFV, subsystem definition table 89—95  |
| CSQBSTUB, for IMS adapter 23                       | CSQQDEFX, macro 94                          |
| CSQCAPX, sample API-crossing exit program 161      | CSQQSTUB, for IMS adapter 23, 193           |
| CSQCCODF, sample PLTPI program 81                  | CSQQTRMN program                            |
| CSQCDSC, CICS adapter disconnect program 175       | starting 205                                |
| CSQCQCON, CICS adapter connect program 173         | CSQQTRMN transaction 194                    |
| CSQCRST, CICS adapter reset program 178            | stopping 205                                |
| CSQCSSQ, CICS adapter task initiation program 182, | CSQQxxx messages 346                        |
| 184                                                | CSQSNAP 149, 152, 193                       |
| CSQCSTUB, for CICS adapter 22, 82, 83, 153         | CSQUTIL                                     |
| CSQINP1                                            | See MQSeries utility program (CSQUTIL)      |
| commands 46                                        | CSQWDMP 61                                  |
| editing 47                                         | CSQWDPRD 61                                 |
| sample data set 48                                 | CSQXPARM 103                                |
| security 392, 424                                  | displaying settings 103                     |
| CSQINP2                                            | CSQZPARM                                    |
| commands 46                                        | creating 59                                 |
| editing 47                                         | displaying settings 59                      |
| sample definitions 51                              | specifying an alternate 136                 |
| security 392, 424                                  | CTHREAD, parameter of CSQ6SYSP 71           |
| updating 82, 83                                    | CTL (IMS control region) 199, 202           |
| using 48                                           | CUA (Common User Access) 20                 |
| CSQINPX                                            | CURRCHL, parameter of CSQ6CHIP 105          |
| editing 107                                        | customizing 29                              |
| security 392, 444                                  | CICS adapter 85                             |
| specifying a response time 108                     | CICS bridge 87                              |

| customizing (continued)                       | DELETE commands, security 422                         |
|-----------------------------------------------|-------------------------------------------------------|
| IMS bridge 97                                 | DELETE, utility function (CSQJU003) 259               |
| initialization input data sets 46             | deleting                                              |
| introduction 33                               | active information log from BSDS 312                  |
| MQSeries 24                                   | archive logs 307, 308                                 |
| overview 29                                   | log information from BSDS 259                         |
| planning 29                                   | messages from a queue 251                             |
| security 433                                  | dependent region, IMS 202, 204                        |
| tasks 33                                      | disconnecting from 204                                |
| testing 121                                   | user ID 415                                           |
|                                               | DEQUEUE TMEMBER, command of IMS 206                   |
| D                                             | descriptor, message 4                                 |
| DASD 15, 292, 300                             | DEST option, trace data destination 357               |
| performance 365                               | destination resolution exit 461                       |
| Data Facility Hierarchical Storage Manager    | device type for logs (UNIT) 70                        |
| See DFHSM (Data Facility Hierarchical Storage | DFHSM (Data Facility Hierarchical Storage Manager)    |
| Manager)                                      | in backup and recovery 301                            |
| data integrity 4                              | DFS3611 message 346                                   |
| data manager statistics 363                   | DFS555I message 345                                   |
| data sets                                     | DFSYDRU0 sample module 461                            |
| See also active log                           | DFSYPRX0 461                                          |
| See also archive log                          | disaster recovery 302                                 |
| See also page sets                            | discarded messages 219                                |
| active log 311                                | disconnecting                                         |
| archive log 299                               | from CICS 174                                         |
| bootstrap, creating 53                        | from IMS 204                                          |
| copying messages from queues 245              | dispatchers, number to use for channel initiator 105  |
| copying messages from queues (offline) 248    | display                                               |
| dump and restore 323                          | channel initiator parameters 103                      |
| initialization 46                             | CKQC transaction 187                                  |
| log, creating 53                              | system settings 59                                    |
| page set I/O error 341                        | DISPLAY CASN command of IMS 202                       |
| restart on losing 344                         | DISPLAY OASN command of IMS 202                       |
| restoring messages from 253                   | displaying                                            |
| datagram, message 5                           | function key settings 140                             |
| dead-letter queue 11, 50                      | units of recovery in CICS 282                         |
| finding out its name 224                      | units of recovery in IMS 200, 284                     |
| sample 48                                     | DISPS, parameter of CSQ6CHIP 105 distributed queuing  |
| security 405                                  | channel user ID 425                                   |
| DEAD.QUEUE                                    | connection security 399                               |
| See dead-letter queue                         | CSQINPX 47                                            |
| default                                       | defining the data sets 102                            |
| CSQ6ARVP macro 66                             | enabling 101                                          |
| CSQ6LOGP macro 63                             | initialization input data sets 47                     |
| CSQ6SYSP macro 71                             | RESLEVEL 416                                          |
| storage class 51                              | sample, CSQ4DISX 52                                   |
| system queues 11                              | security checking 416                                 |
| user ID 71                                    | security considerations 444                           |
| deferred connection for CICS 154              | service considerations 465                            |
| DEFINE commands, security 422                 | testing customization 124                             |
| defining                                      | upgrade considerations 465                            |
| CICS resources for MQSeries 78                | user ID security 389                                  |
| MQSeries subsystems 36                        | user IDs security 569 user IDs, security checking 426 |
| MQSeries to IMS 91                            | distributed queuing using CICS ISC                    |
|                                               | channel file definition 109                           |

| distributed queuing using CICS ISC (continuea)                                                                                                    | example recovery scenarios (continuea)                                                                                                    |
|----------------------------------------------------------------------------------------------------|----------------------------------------------------------------------------------------------------|
| defining CICS resources 109, 111                                                                                                    | BSDS problems (continued)                                                                                                    |
| defining queues, triggers, and processes 111                                                                                                    | does not agree with log 337                                                                                                    |
| sample, CSQ4DISQ 52                                                                                                    | error while opening 335                                                                                                    |
| security 446                                                                                                    | I/O error 334                                                                                                    |
| transient data queue 110                                                                                                    | out of synchronization 336                                                                                                    |
| DRU exit 461                                                                                                    | unequal time stamps 335                                                                                                    |
| druexit name, specifying for OTMA 73                                                                                                    | hardware problems 347                                                                                                    |
| dual BSDS (TWOBSDS) 65                                                                                                    | IMS problems                                                                                                    |
| dual logging 290                                                                                                    | application terminates 345                                                                                                    |
| establishing 299                                                                                                    | IMS not operational 345                                                                                                    |
| losing 327                                                                                                    | unable to connect to MQSeries 346                                                                                                    |
| specifying for active log (TWOACTV) 64                                                                                                    | page set problems                                                                                                    |
| specifying for archive log (TWOARCH) 65                                                                                                    | I/O error 341                                                                                                    |
| dump formatting member 61                                                                                                    | page set full 341                                                                                                    |
| dynamic calls, IMS 91                                                                                                    | EXEC CICS LINK                                                                                                    |
| dynamic queues 5                                                                                                    | COMMAREA option 86, 169                                                                                                    |
| close options 404                                                                                                    | INPUTMSG option 169                                                                                                    |
| security 402                                                                                                    | linking to the CICS adapter 86                                                                                                    |
| Security 402                                                                                                    | Execution Diagnostic Facility (EDF) 157                                                                                                    |
|                                                                                                    |                                                                                                    |
| E                                                                                                    | exit program, CICS adapter 161                                                                                                    |
| early code library 41                                                                                                    | expanding page sets 233                                                                                                    |
| ECSA storage requirement 25                                                                                                    | extended console support 133                                                                                                    |
| EDF (Execution Diagnostic Facility) 157                                                                                                    | Extended Recovery Facility (XRF) 301                                                                                                    |
| editing namelists 147                                                                                                    | external security manager (ESM) 45, 387                                                                                                    |
| EMCS 133                                                                                                    | eye catcher strings 372, 378                                                                                                    |
| EMPTY, utility function (CSQUTIL) 251                                                                                                    | SMF type 115 records 372                                                                                                    |
|                                                                                                    | SMF type 116 records 378                                                                                                    |
| enabling                                                                                                    |                                                                                                    |
| distributed queuing facility 101                                                                                                    | F                                                                                                    |
| English language feature 35                                                                                                    | <del>-</del>                                                                                                    |
| ENQUEUE names, CICS 160                                                                                                    | F keys                                                                                                    |
| environments, for applications 4                                                                                                    | See function keys                                                                                                    |
| error symptoms                                                                                                    | FAILURE, keyword of COMMAND function 238                                                                                                    |
| MVS error recovery program message 332                                                                                                    | features, installable 29                                                                                                    |
| errors, hardware 347                                                                                                    | finding archive log data sets to be deleted 308                                                                                                    |
| ESM                                                                                                    | FORCE keyword of FORMAT 231                                                                                                    |
| See external security manager (ESM)                                                                                                    | FORCE option of STOP QMGR command 277                                                                                                    |
| event queues 11                                                                                                    |                                                                                                    |
| event-driven processing 4                                                                                                    | format                                                                                                    |
| event driven processing 4                                                                                                    | GTF records 381                                                                                                    |
| events                                                                                                    | GTF records 381<br>type 115 SMF records 359                                                                                                    |
| events MQSeries 17                                                                                                    | GTF records 381<br>type 115 SMF records 359<br>type 116 SMF records 375                                                                                                    |
| events MQSeries 17 example recovery scenarios                                                                                                    | GTF records 381<br>type 115 SMF records 359<br>type 116 SMF records 375<br>FORMAT, utility function (CSQUTIL) 231                                                                                                    |
| events MQSeries 17 example recovery scenarios active log problems                                                                                                    | GTF records 381 type 115 SMF records 359 type 116 SMF records 375 FORMAT, utility function (CSQUTIL) 231 frequency backing up logs 298                                                                                                    |
| events  MQSeries 17  example recovery scenarios  active log problems  delays in off-loading 326                                                                                                    | GTF records 381 type 115 SMF records 359 type 116 SMF records 375 FORMAT, utility function (CSQUTIL) 231 frequency backing up logs 298 function keys                                                                                                    |
| events MQSeries 17 example recovery scenarios active log problems                                                                                                    | GTF records 381 type 115 SMF records 359 type 116 SMF records 375 FORMAT, utility function (CSQUTIL) 231 frequency backing up logs 298                                                                                                    |
| events  MQSeries 17  example recovery scenarios  active log problems  delays in off-loading 326                                                                                                    | GTF records 381 type 115 SMF records 359 type 116 SMF records 375 FORMAT, utility function (CSQUTIL) 231 frequency backing up logs 298 function keys                                                                                                    |
| events MQSeries 17 example recovery scenarios active log problems delays in off-loading 326 dual logging lost 327                                                                                                    | GTF records 381 type 115 SMF records 359 type 116 SMF records 375 FORMAT, utility function (CSQUTIL) 231 frequency backing up logs 298 function keys changing namelists 147                                                                                                    |
| events MQSeries 17 example recovery scenarios active log problems delays in off-loading 326 dual logging lost 327 log stopped 330                                                                                                    | GTF records 381 type 115 SMF records 359 type 116 SMF records 375 FORMAT, utility function (CSQUTIL) 231 frequency backing up logs 298 function keys changing namelists 147 operations and control panels 140                                                                                                    |
| events MQSeries 17 example recovery scenarios active log problems delays in off-loading 326 dual logging lost 327 log stopped 330 out of space 326                                                                                                    | GTF records 381 type 115 SMF records 359 type 116 SMF records 375 FORMAT, utility function (CSQUTIL) 231 frequency backing up logs 298 function keys changing namelists 147 operations and control panels 140 showing 140                                                                                                    |
| events MQSeries 17 example recovery scenarios active log problems delays in off-loading 326 dual logging lost 327 log stopped 330 out of space 326 read I/O errors 328                                                                                                    | GTF records 381 type 115 SMF records 359 type 116 SMF records 375 FORMAT, utility function (CSQUTIL) 231 frequency backing up logs 298 function keys changing namelists 147 operations and control panels 140 showing 140 updating 99                                                                                                    |
| events MQSeries 17 example recovery scenarios active log problems delays in off-loading 326 dual logging lost 327 log stopped 330 out of space 326 read I/O errors 328 write I/O errors 327                                                                                                    | GTF records 381 type 115 SMF records 359 type 116 SMF records 375 FORMAT, utility function (CSQUTIL) 231 frequency backing up logs 298 function keys changing namelists 147 operations and control panels 140 showing 140 updating 99 using 140                                                                                              |
| events MQSeries 17 example recovery scenarios active log problems delays in off-loading 326 dual logging lost 327 log stopped 330 out of space 326 read I/O errors 328 write I/O errors 327 archive log problems                                                                                                 | GTF records 381 type 115 SMF records 359 type 116 SMF records 375 FORMAT, utility function (CSQUTIL) 231 frequency backing up logs 298 function keys changing namelists 147 operations and control panels 140 showing 140 updating 99 using 140 functions                                                                                    |
| events  MQSeries 17  example recovery scenarios  active log problems  delays in off-loading 326  dual logging lost 327  log stopped 330  out of space 326  read I/O errors 328  write I/O errors 327  archive log problems  allocation problems 331  insufficient DASD for off-load 332                          | GTF records 381 type 115 SMF records 359 type 116 SMF records 375 FORMAT, utility function (CSQUTIL) 231 frequency backing up logs 298 function keys changing namelists 147 operations and control panels 140 showing 140 updating 99 using 140 functions See change log inventory utility (CSQJU003)                                        |
| events  MQSeries 17  example recovery scenarios active log problems delays in off-loading 326 dual logging lost 327 log stopped 330 out of space 326 read I/O errors 328 write I/O errors 327 archive log problems allocation problems 331 insufficient DASD for off-load 332 read I/O errors during restart 332 | GTF records 381 type 115 SMF records 359 type 116 SMF records 375 FORMAT, utility function (CSQUTIL) 231 frequency backing up logs 298 function keys changing namelists 147 operations and control panels 140 showing 140 updating 99 using 140 functions See change log inventory utility (CSQJU003) See MQSeries utility program (CSQUTIL) |
| events  MQSeries 17  example recovery scenarios  active log problems  delays in off-loading 326  dual logging lost 327  log stopped 330  out of space 326  read I/O errors 328  write I/O errors 327  archive log problems  allocation problems 331  insufficient DASD for off-load 332                          | GTF records 381 type 115 SMF records 359 type 116 SMF records 375 FORMAT, utility function (CSQUTIL) 231 frequency backing up logs 298 function keys changing namelists 147 operations and control panels 140 showing 140 updating 99 using 140 functions See change log inventory utility (CSQJU003) See MQSeries utility program (CSQUTIL) |

| G                                              | IMS (continued)                                                   |
|------------------------------------------------|-------------------------------------------------------------------|
| glossary 501                                   | commands <i>(continued)</i><br>TRACE 197                          |
| GMQADMIN, security class 394, 395              | connection status 203                                             |
| GMQNLIST, security class 394                   | connections to MQSeries 197                                       |
| GMQPROC, security class 394                    | control region 199                                                |
| GMQQUEUE, security class 394                   | controlling dependent region connections 202                      |
| group class, security 394                      | CSQQTRMN transaction 194                                          |
| group name, specifying for OTMA 73             | disconnecting from dependent region 204                           |
| GRPLIST system initialization parameter 82, 83 | dynamic call stub, linking 91                                     |
| GTF (generalized trace facility) 381           | in-doubt units of recovery 281, 284                               |
| data records                                   | initializing 199                                                  |
| GTF 381                                        | log record 281                                                    |
| GTF header 381                                 | MQSeries-IMS bridge 23                                            |
| self-defining section                          | recovery considerations when using MQSeries 30°                   |
| GTF records 381                                | related problems 345                                              |
|                                                | resynchronizing the bridge 207                                    |
| H                                              | second user ID, determining 415                                   |
|                                                | system administration and operation 22, 23                        |
| hardware errors 347                            | thread 200                                                        |
| header GTF record 381                          | trigger monitor 194                                               |
| SMF type 115 record 359                        | user IDs, security checking 426                                   |
| SMF type 115 record 359                        | versions                                                          |
| help                                           | installation 90                                                   |
| CICS adapter 170                               | language interface modules 90                                     |
| operations and control panels 141              | IMS adapter 196                                                   |
| historical performance data 355                | address space user ID 390                                         |
| HTML (Hypertext Markup Language) xxi           | connection security 399                                           |
| Hypertext Markup Language (HTML) xxi           | connection status 203                                             |
| Tryporton marriage Language (TTML)             | CSQBSTUB, stub program 23                                         |
|                                                | CSQQDEFV, subsystem definition table 94                           |
| l                                              | CSQQDEFX, macro 94, 95                                            |
| I/O error                                      | CSQQSTUB, stub program 23, 193                                    |
| marks active log as TRUNCATED 310              | CSQQTRMN transaction 194                                          |
| occurrence 295                                 | defining MQSeries to it 94                                        |
| queues 341                                     | dependent regions of IMS 202                                      |
| ICHRIN03, started-task procedure table 448     | displaying in-doubt units of recovery 200                         |
| IDBACK, parameter of CSQ6SYSP 72               | IMSID option 199                                                  |
| IDFORE, parameter of CSQ6SYSP 72               | installing 89                                                     |
| IEFSSNss, SYS1.PARMLIB member 36               | language interface module 90                                      |
| IFASMFDP, reporting program for SMF 354        | language interface token (LIT) 95<br>logical terminal (LTERM) 198 |
| IMS                                            | maximum number of connections (CTHREAD) 71                        |
| abend U3042 205                                | residual recovery entry (RRE) 201                                 |
| adapter 202                                    | RESLEVEL 415                                                      |
| application programming 23                     | restart, what happens 288                                         |
| commands                                       | second user ID 415, 425                                           |
| CHANGE SUBSYS 197, 202                         | security checking 415                                             |
| DEQEUUE TMEMBER 206                            | SSM EXEC parameter 93                                             |
| DISPLAY OASN 202<br>DISPLAY OASN SUBSYS 197    | SSM specification options 94                                      |
| DISPLAY SUBSYS 203                             | starting CSQQTRMN 205                                             |
| START REGION 204                               | stopping CSQQTRMN 205                                             |
| START REGION 204<br>START SUBSYS 197           | subsystem member entry in IMS.PROCLIB 91                          |
| START TMEMBER 206                              | threads, displaying 200                                           |
| STOP REGION 204                                | trigger monitor 194                                               |
| STOP SUBSYS 197, 204                           |                                                                   |
| STOP TMEMBER 206                               |                                                                   |
| 3. J LVV                                       |                                                                   |

| IMS bridge                                          | interpreting                                                           |
|-----------------------------------------------------|------------------------------------------------------------------------|
| age, specifying for OTMA 73                         | buffer manager statistics 365                                          |
| Commit mode, synchronization 208                    | log manager statistics 369                                             |
| controlling queues 206                              | replies to messages 220                                                |
| customizing 97                                      | intersystem connection (ISC) links 109, 155                            |
| deleting messages 206                               | INTERVAL, attribute of ALTER SECURITY 48, 429                          |
| description 195                                     | introduction to MQSeries 3                                             |
| druexit name, specifying for OTMA 73                | investigating performance 353                                          |
| group name, specifying for OTMA 73                  | IPCS list, updating 61                                                 |
| illustration 195                                    | IPCS VERBEXIT 61                                                       |
|                                                     |                                                                        |
| member name, specifying for OTMA 73                 | IPF (Information Presentation Facility) xxi IPL (initial program load) |
| OTMA parameters 73                                  | , , ,                                                                  |
| persistent messages 463                             | when required for MQSeries 33                                          |
| resynchronizing 207                                 | IRC and the CICS adapter 81                                            |
| security 440                                        | ISC LU 6.2 connection 111                                              |
| starting 206                                        | ISPF                                                                   |
| stopping 206                                        | See also operations and control panels                                 |
| storage class 97                                    | menu, updating 99                                                      |
| Tpipe name 73                                       | operations and control panels, installing 98                           |
| IMS problems                                        | panels 20                                                              |
| application terminates 345                          | showing keys (PFSHOW) 140                                              |
| IMS not operational 345                             | ISPLLIB, concatenation 98                                              |
| unable to connect to MQSeries 346                   | ISPMLIB, concatenation 98                                              |
| IMS transactions, submitting 196                    | ISPPLIB, concatenation 98                                              |
| IMS.PROCLIB library 91, 199, 202                    | ISPSLIB, concatenation 98                                              |
| in-doubt units of recovery 280, 286, 288            | ISPTLIB, concatenation 98                                              |
| causing inconsistent state 278                      | issuing commands 131, 237                                              |
| resolution 285                                      | IVP                                                                    |
| resolving, in CICS 280                              | See also installation verification program (IVP)                       |
| resolving, in IMS 281                               | distributed queuing 124                                                |
| INBUFF, parameter of CSQ6LOGP 63                    |                                                                        |
| incorrect access 453                                | J                                                                      |
| indexed queues, effect on restart time 279          | _                                                                      |
| information messages, suppressing 62                | Japanese language feature 35, 227                                      |
| Information Presentation Facility (IPF) xxi         |                                                                        |
| initialization input data sets                      | K                                                                      |
| customizing 46                                      | KEEPALIVE value, TCP/IP 106                                            |
| formats 47                                          | TELL TELL VALUE, FOLTH 100                                             |
| MQSeries-supplied samples 47                        |                                                                        |
| initiation queue 10, 12                             | L                                                                      |
| defining for CICS 50                                | language interface module 90                                           |
| sample 48                                           | language interface token (LIT) 92                                      |
| INITPARM system initialization parameter 81         | language letter 29                                                     |
| input buffer size (INBUFF) 63                       | language, national 35                                                  |
| installable features 29                             | layout                                                                 |
| installation verification program                   | GTF records 381                                                        |
| distributed queuing 124                             | type 115 SMF records 359                                               |
| installation verification program (IVP) 52, 121—124 | type 116 SMF records 375                                               |
| installing                                          | libraries, after installation 30                                       |
| See also customizing                                | link list, updating 41                                                 |
| Batch/TSO adapter 77                                | LIT (language interface token) 92                                      |
| CICS adapter 78                                     | load balancing on page sets 317                                        |
| IMS adapter 89                                      | load libraries, APF authorization of 42                                |
| operations and control panels 98                    | LOAD, utility function 253                                             |
| security 448                                        |                                                                        |

| ocal queue 9                                    | macros (continued)                                             |
|-------------------------------------------------|----------------------------------------------------------------|
| system default 49                               | CSQ6SYSP 59, 71                                                |
| ocating archive log data sets to be deleted 308 | tailoring MQSeries subsystem initialization                    |
| log                                             | parameters 63                                                  |
| active 289                                      | maintaining consistency after errors 275                       |
| archive 289                                     | MAKECLNT, keyword of COMMAND function 238,                     |
| changing log inventory utility (CSQJU003) 255   | 240                                                            |
| determining inventory contents 309              | MAKEDEF, keyword of COMMAND function 237, 239                  |
| dual logging 290                                | managing                                                       |
| active 290, 296                                 | BSDS 296, 311                                                  |
| archive 290, 296                                | MQSeries log 305                                               |
| synchronization 294                             | page sets 315                                                  |
| error recovery procedures 326                   | MAXALLC, parameter of CSQ6LOGP 64                              |
| log print utility (CSQ1LOGP) 263                | MAXARCH, parameter of CSQ6LOGP 64                              |
| managing 289                                    | MAXSMSGS 48, 244                                               |
| print log map utility (CSQJU004) 262            | media recovery 347                                             |
| records 281                                     | member class, security 394                                     |
| logical 291                                     | member class, security 334 member name, specifying for OTMA 73 |
| physical 291                                    | message descriptor 4                                           |
| types 290                                       |                                                                |
| recovering from problems                        | message manager statistics 363                                 |
|                                                 | message manager statistics 362                                 |
| active log 326                                  | message processing program (MPP) 202                           |
| archive log 331                                 | message queue interface (MQI) 3                                |
| recovery 313<br>structure 291                   | message queuing, what it is 3                                  |
|                                                 | message routing code (ROUTCDE) 74 message-driven processing 3  |
| og data sets restart on losing 343              | messages                                                       |
| single or dual 63                               | CICS adapter 169                                               |
| storage required 53                             | discarded 219                                                  |
| og manager statistics 368, 369                  | incorporating MQSeries commands 216                            |
| log print utility (CSQ1LOGP) 263—265            | information, suppressing 62                                    |
| extract log records 263                         | interpreting replies to MQSeries commands 220                  |
| invoking 263                                    | lengths of 5                                                   |
| output 265                                      | on the system-command input queue 217                          |
| print log records 263, 309                      | retrieval algorithms 6                                         |
| time stamp 309                                  | suppressing 62                                                 |
| what it does 263                                | types 5                                                        |
| log RBA value, modifying 255                    | undelivered, security 405                                      |
| logging process 292                             | user 140, 212                                                  |
| logging, single and dual 63, 290                | violation, security 452                                        |
| LOGLOAD, parameter of CSQ6SYSP 72               | waiting for replies to 218                                     |
| logs and recovery 16                            | what they are 4                                                |
| owercase queue names                            | MGCR 424                                                       |
| CICS adapter 172                                | MGCR and MGCRE 131                                             |
| operations and control panels 148               | migration                                                      |
| LU 6.2 channels, maximum number current 105     | testing 121                                                    |
| LU 6.2 connections 111                          | migration considerations 113                                   |
| LU name for outbound transmissions 105          | coexistence with earlier versions 118                          |
| LU62CHL, parameter of CSQ6CHIP 105              | model queues 9                                                 |
| LUNAME, parameter of CSQ6CHIP 105               | security 402                                                   |
| , p                                             | system default 49                                              |
|                                                 | modifying an MQSeries-CICS connection 176                      |
| M                                               | monitoring                                                     |
| macros                                          | CICS connection activity 179                                   |
| CSQ6ARVP 59, 66                                 | DISPLAY commands 352                                           |
| CSQ6LOGP 59, 63                                 | IMS connection activity 203                                    |
|                                                 | •                                                              |

| monitoring (continued)                      | MQSeries utility program (CSQUTIL) (continued)    |
|---------------------------------------------|---------------------------------------------------|
| performance 351                             | introduction 229                                  |
| resource usage 351                          | invoking 229                                      |
| tools 351                                   | issuing commands from 133                         |
| mounting, archive log (ARCWTOR) 67          | LOAD function 253                                 |
| mover                                       | monitoring the progress of 230                    |
| CICS                                        | moving queues 318                                 |
| See distributed queuing using CICS ISC      | page set management 231, 318                      |
| non-CICS                                    | queue management functions 244                    |
| See distributed queuing                     | RESETPAGE function 235                            |
| moving queues 318                           | return codes 230                                  |
| MPP (message processing program) connection | SCOPY function 248                                |
| control 202                                 | SDEFS function 242                                |
| MQADMIN, security class 394, 395            | security 424                                      |
| MQCIH structure 477                         | syntax checking 230                               |
| MQCLOSE options, security 412               | MQSeries-IMS bridge                               |
| MQCMDS, security class 394                  | See IMS bridge                                    |
| MQCONN, security class 394, 398             | Msgld field, administration programs 218          |
| MQGET                                       | multi-region operation (MRO) restrictions 155     |
| in administration programs 214              | multi-tasking, CICS adapter 156                   |
| security 401                                | multi-volume archive log data sets 294            |
| MQI (message queue interface)               | MVS                                               |
| calls 7                                     | APF authorized libraries 42                       |
| support, CICS adapter 152                   | console, connecting from 132                      |
| what it is 3                                | environment 20                                    |
| MQNLIST, security class 394                 | issuing MQSeries commands 134                     |
| MQOPEN/MQPUT1 options, security 400, 412    | link list 41                                      |
| MQPROC, security class 394                  | MQSeries considerations 20                        |
| MQPUT                                       | program properties table, updating 43             |
| in administration programs 214              | SNAP dump 149, 152, 193                           |
| security 401                                | subsystem name table, updating 36                 |
| MQQUEUE, security class 394                 | MVS OpenEdition 149                               |
| MQSeries commands                           |                                                   |
| ARCHIVE LOG 293, 305                        | N                                                 |
| DEFINE PSID 315                             | <del></del>                                       |
| DISPLAY SECURITY 397                        | name of LU to use 105                             |
| DISPLAY THREAD 282                          | namelists 12, 147                                 |
| issuing from TSO panels 133                 | security 391, 408                                 |
| overview 17                                 | system default 49                                 |
| REFRESH SECURITY 397                        | names of objects 7                                |
| remote queue manager 214                    | national language feature 29                      |
| RESOLVE INDOUBT 282                         | network ID (NID)                                  |
| resource security profiles 421              | See NID (network ID)                              |
| security 422                                | NEWLOG, utility function (CSQJU003) 257, 311, 313 |
| security profiles 420                       | NID (network ID) 282, 285                         |
| START TRACE 356                             | non-CICS mover                                    |
| STOP TRACE 356                              | See also distributed queuing                      |
| MQSeries events                             | definition 101                                    |
| overview 17                                 | nonpersistent messages 213                        |
| MQSeries publications xvi                   | NSYSLX, value of 40                               |
| MQSeries utility program (CSQUTIL) 229—255  |                                                   |
| COMMAND function 237                        | 0                                                 |
| COPY function 245                           | objects                                           |
| COPYPAGE function 233                       | backing up definitions 298                        |
| EMPTY function 251                          | channel 12                                        |
| FORMAT function 231                         | CHAIIICH 12                                       |

| objects (continued)                        | out of space on active log 326        |
|--------------------------------------------|---------------------------------------|
| defining 146                               | OUTBUFF, parameter of CSQ6LOGP 64     |
| in MQSeries 6                              | output buffer, logs (OUTBUFF) 64, 292 |
| namelist 12                                |                                       |
| names 7                                    | Р                                     |
| operations and control panels 146          | <del>-</del>                          |
| process definition 12                      | page set                              |
| queue 9                                    | backing up 322                        |
| queue manager 7                            | reducing the size 320                 |
| queues                                     | page set problems                     |
| changes from previous version 117          | I/O error 341                         |
| storage class 13                           | page set full 341                     |
| supplied samples 48                        | page set zero 13                      |
| system default 49                          | managing 15                           |
| types 6                                    | performance 15                        |
| off-loading                                | storage requirements 55               |
| active log 293                             | page sets                             |
| description 292, 294                       | adding 54, 315                        |
| diagram of process 293                     | AMS REPRO 322                         |
| errors during 294, 310                     | backing up 298, 321                   |
| messages issued during 294                 | control records 291                   |
| process description 292                    | copying 233, 235                      |
| relationship to other logging events 293   | COPYPAGE 233                          |
| OFFLOAD, parameter of CSQ6LOGP 64          | creating a point of recovery 321      |
|                                            | defining 54                           |
| OpenEdition 149                            | dynamic expansion 54                  |
| opening the system-command input queue 214 | expanding 233, 316                    |
| operating                                  | formatting 231                        |
| basic operations 131                       | full 315, 341                         |
| MQSeries 24                                | initialization input data sets 48     |
| operations and control panels 20           | load balancing 317                    |
| changing the subsystem ID 141              | <del>-</del>                          |
| coexistence with earlier versions 118      | managing 315                          |
| example of 141                             | performance 366                       |
| function keys 140                          | problems 341                          |
| installing 98                              | recovery 298, 323                     |
| invoking 139                               | RESETPAGE 235                         |
| libraries 98                               | resetting the log 235                 |
| queue manager default 140                  | storage management 13                 |
| rules for using 148                        | storage requirements 55               |
| system command objects 50                  | utility functions 231                 |
| user messages 140                          | what they are 13                      |
| using 138                                  | PAGES keyword of FORMAT 231           |
| working with object definitions 146        | panels                                |
| operator commands                          | blank fields in 148                   |
| CICS adapter 188                           | coexistence with earlier versions 118 |
| IMS adapter 197                            | installing 99                         |
| IMS bridge 197                             | issuing commands from 133             |
| issuing 131                                | operations and control 138, 141       |
| operations and control panels 138          | rules for using 148                   |
| orderly shutdown                           | PARM option, START QMGR command 136   |
| CICS adapter 190                           | parmlibs, updating 36                 |
| MQSeries 277                               | passwords                             |
| OTMA 195                                   | archive log data set 313              |
| OTMA exit 461                              | data sets 257                         |
| OTMACON, parameter of CSQ6SYSP 73          | supply for archive log 260            |
| STIMESTA, paramotor of SOCOTOR TO          | ,                                     |

| pending events                                    | procedures, for MQSeries subsystem 44        |
|---------------------------------------------------|----------------------------------------------|
| deferred connection 154                           | process                                      |
| termination notification 84, 154                  | definitions 12                               |
| performance                                       | security 390                                 |
| buffer pool management 365                        | security profile 407                         |
| buffer pools 15                                   | system default 49                            |
| DASD operations 365                               | proclibs 44                                  |
| DISPLAY commands 352                              | profile, RACF 395                            |
| effect of indexed queues 279                      | for alternate user security 410              |
| effect of MQSeries trace 357                      | for command resources 421                    |
| historical data 355                               | for command security 420                     |
| monitoring 351                                    | for connection security                      |
| of CICS adapter 158                               | batch/TSO adapter 398                        |
| page set zero 15                                  | CICS adapter 398                             |
| problems 352, 353                                 | distributed queuing 399                      |
| sample SMF records 371                            | IMS adapter 399                              |
| SMF trace 354                                     | for context security 409                     |
| snapshots 352                                     | for namelists 408                            |
| symptoms of reduced 353                           | for process security 407                     |
| permanent queues 5, 9                             | for queue security 400                       |
| PF keys                                           | RESLEVEL 417                                 |
| See function keys                                 | switch 395                                   |
| PFSHOW, ISPF command 140                          | used to protect MQSeries resources 398       |
| PING CHANNEL command                              | program list table (PLT) 81                  |
| security 422                                      | program properties table                     |
| PL/I, testing customization 124                   | See PPT (program properties table)           |
| PLTPI (program list table post initialization) 81 | program, administration 211                  |
| starting the CICS adapter 85                      | PROTECT, parameter of CSQ6ARVP 69            |
| point of consistency                              | publications                                 |
| CICS 273                                          | MQSeries xvi                                 |
| description 271                                   | related xxii                                 |
| IMS 273                                           |                                              |
| point of recovery 298                             | •                                            |
| creating 321                                      | Q                                            |
| PostScript format xxi                             | QIST, data manager statistics record 363     |
| PPT (program properties table)                    | QJST, log manager statistics record 368      |
| example 43                                        | QLOP abend, CICS adapter 157                 |
| updating 43                                       | QMAC, message manager accounting record 378  |
| pre-routing exit 461                              | QMCCSID, parameter of CSQ6SYSP 74            |
| predefined queues 5                               | QMST, message manager statistics record 362  |
| previous versions                                 | QPST, buffer manager statistics record 364   |
| migrating from                                    | queue management utility functions 244       |
| coexistence with earlier versions 118             | queue manager 6                              |
| print log map utility (CSQJU004) 262              | starting 134                                 |
| invoking 262                                      | stopping 137                                 |
| PRIQTY, parameter of CSQ6ARVP 69                  | what it is 7                                 |
| problem determination                             | queue manager coded character set identifier |
| abend codes issued by the CICS adapter 156        | (QMCCSID) 74                                 |
| CICS adapter 156                                  | queue manager events                         |
| IMS 345                                           | overview 17                                  |
| performance 352                                   | queue objects                                |
| security 452                                      | changes from previous version 117            |
| task status and the CICS adapter 157              | types 9                                      |
| trace points in CICS adapter 156                  | using 9                                      |
| using EDF with the CICS adapter 157               | queues 160                                   |
|                                                   | alias 9                                      |

| queues (continued)                      | R                                             |
|-----------------------------------------|-----------------------------------------------|
| alter attributes, security 422          | <del></del>                                   |
| attributes 8                            | RACF                                          |
| backup 297                              | See also profile, RACF                        |
| channel 10                              | See also security                             |
| channel command 10                      | authority, dead-letter queue 406              |
| channel initiation 10                   | authorization                                 |
| channel reply information 10            | ICHRINO3 448                                  |
| channel sequence number 10, 111         | started-task procedure table 448              |
| channel synchronization 10              | to MQSeries data sets 449                     |
| copying 233, 245                        | definitions 450                               |
| copying (offline) 248                   | profiles 395                                  |
| dead-letter 11, 50                      | security classes 394                          |
| defining 8                              | RACF profiles 441                             |
| defining local 142                      | railroad diagrams, how to read 228            |
| dynamic 5                               | RBA (relative byte address)                   |
| emptying 251                            | description 290                               |
| event 11                                | range shown in messages 294                   |
| indexed, effect on restart time 279     | range specified in active log 311             |
| initiation 10                           | RDO (resource definition online) 78           |
| LOAD function 253                       | record subtypes, SMF type 115 records 360     |
| local 9                                 | records                                       |
| mapping to page sets 14                 | type 115 (SMF) 354                            |
| model 9                                 | type 116 (SMF) 354                            |
| moving them 318                         | RECOVER BSDS command                          |
| permanent 5, 9                          | security 422                                  |
| predefined 5                            | recovery 324                                  |
| profiles for security 400               | active log problems 326                       |
| recovery 297                            | application program 289                       |
| remote 9                                | basic operations 131                          |
| reply-to model 214                      | BSDS                                          |
| reserved names 160                      | errors 334                                    |
| restoring messages 253                  | log inventory 307                             |
| security 390, 400                       | CICS                                          |
| supplied samples 48                     | manually recovering units of recovery 282     |
| system default 11                       | resolving in-doubt units of recovery 280      |
| system-administration 50                | COPY 324                                      |
| system-command 214                      | creating a point of 321                       |
| input 11, 214                           | data with DFHSM 301                           |
| reply-to model 214                      | description 323                               |
| temporary 9                             | example scenarios 325                         |
| transmission 10                         | IMS                                           |
| used with MQSeries 9                    | manually recovering units of recovery 284     |
| what they are 5                         | resolving in-doubt units of recovery 201, 281 |
| QUIESCE 137, 277                        | resynchronizing the bridge 207                |
| option of STOP QMGR command 277         | logs 313                                      |
| parameter, table of effects 277         | MQSeries-related problems                     |
| stop mode 137                           | active log problems 326                       |
| QUIESCE MODE, of ARCHIVE LOG utility    | archive log problems 331—332                  |
| function 305                            | BSDS 334—340                                  |
| QUIESCE, parameter of CSQ6ARVP 70       | page set problems 341                         |
| QWHS, message manager accounting record | object definitions, backing up 298            |
|                                         | page sets 322                                 |
|                                         | point of 321                                  |
|                                         | procedure, IMS units of recovery 284          |
|                                         | restart 278                                   |

| recovery (continued)                         | Resource Measurement Facility (RMF) 355               |
|----------------------------------------------|-------------------------------------------------------|
| single BSDS 338                              | See also RMF (Resource Measurement Facility)          |
| starting 133—137                             | resource protection 4, 390                            |
| subsystem 289                                | resource security                                     |
| system procedures 297                        | alias queues 421                                      |
| tokens 282                                   | API 390, 412                                          |
| redo records 291                             | commands 392, 421                                     |
| reduced performance, symptoms of 353         | remote queues 421                                     |
| reducing the size of a page set 320          | resource-level security checking by CICS adapter 434  |
| REFRESH SECURITY command 397                 | RESOURCE_TYPE, CICS adapter 160                       |
| security 422                                 | RESPTIME, keyword of COMMAND function 238             |
| using 430                                    | restart                                               |
| region error options (REO) 92, 202           | See also recovery                                     |
| relative byte address (RBA) 290              | after abnormal termination 275                        |
| See also RBA (relative byte address)         | after losing data sets 344                            |
| remote queues 9                              | after losing logs 343                                 |
| command resource checking 421                | CICS adapter 280, 286                                 |
| security 404                                 | cold start 344                                        |
| system default 49                            | distributed recovery environment 275                  |
| REO (region error options) 92, 202           | effect of indexed queues 279                          |
| replies, examples 220                        | effect of lost connections 280                        |
| reply message descriptor 219                 | IMS 281                                               |
| reply messages 5, 218                        | IMS adapter 288                                       |
| reply-to queue                               | MQSeries 281                                          |
| attributes 214                               | phase 273                                             |
| defining 214                                 | normal 278                                            |
| opening 215                                  | process 271, 277, 278                                 |
| system-command 50                            | user messages 287                                     |
| report message 5                             | restoring                                             |
| REPRO command of access method services 322, | messages to a queue 244                               |
| 338                                          | restricting access using alias queues 401, 405        |
| request message 5, 217                       | resynchronization of CICS and MQSeries                |
| RESET CHANNEL command                        | resources 280                                         |
| security 422                                 | resynchronization of IMS and MQSeries resources 281   |
| RESETPAGE, utility function (CSQUTIL) 235    | retention period, archive logs (ARCRETN) 67, 307      |
| resetting page sets 235                      | retrieval algorithms, for messages 6                  |
| residual recovery entry (RRE)                | return codes, from utility functions 230              |
| See RRE (residual recovery entry)            | RMF (Resource Measurement Facility) 353, 355          |
| RESLEVEL                                     | ROUTCDE, parameter of CSQ6SYSP 74                     |
| auditing 419, 432                            | route codes, archive log (ARCWRTC) 67                 |
| checking CICS user IDs 414                   | ROUTER table 394                                      |
| distributed queuing 416                      | routing code, message (ROUTCDE) 74                    |
| IMS adapter 415                              | routing commands                                      |
| security profile 389                         | in a sysplex 39                                       |
| usage notes 419                              | using CPFs 37                                         |
| user IDs associated with 417                 | RRE (residual recovery entry) 201                     |
| using 414                                    | logged at IMS checkpoint 281                          |
| RESOLVE commands                             | not resolved 281                                      |
| security 422                                 | rules for using the operations and control panels 148 |
| RESOLVE INDOUBT command                      | RVERIFY SECURITY command                              |
| free locked resources 282                    | security 422                                          |
| resolving                                    | using 430                                             |
| in-doubt units of recovery 201               |                                                       |
| units of recovery 282                        |                                                       |
| resource definition online (RDO) 78          |                                                       |

| S                                                   | security (continued)                            |
|-----------------------------------------------------|-------------------------------------------------|
| sample                                              | queues (continued)                              |
| API-crossing exit program, CSQCAPX 161              | profiles 400, 422                               |
| channel definitions 110                             | remote 404, 421                                 |
| initialization input data set members 47            | transmission 409, 412, 421                      |
| linking the IMS dynamic call stub 91                | refreshes 430                                   |
| SMF accounting record 380                           | subsystem 388                                   |
| SMF statistics records 371                          | terminal user IDs 435                           |
| SCOPY, CSQUTIL function 248                         | TIMEOUT attribute 48, 429                       |
| SDEFS, CSQUTIL function 242                         | undelivered messages 405                        |
| second user ID, IMS adapter 415, 418, 425           | universal access (UACC) levels 427              |
| SECQTY, parameter of CSQ6ARVP 70                    | user ID timeouts 429                            |
| security 44, 45                                     | user IDs 424                                    |
| See also profile, RACF                              | using RACF classes 394                          |
| See also RACF                                       | utilities 424                                   |
| alternate user 391                                  | self-defining section                           |
| API quick-reference table 412                       | GTF records 381                                 |
| auditing considerations 432                         | SMF type 115 records 359, 361                   |
| automating starting of CKTI 435                     | SMF type 116 records 375, 377                   |
| blank user IDs 427                                  | service considerations, distributed queuing 465 |
| CICS adapter 434                                    | Service Level Reporter (SLR) 355                |
| transactions 434                                    | SETSSI command 36                               |
| user IDs 435                                        | shutdown                                        |
| CICS bridge 436                                     | See terminating                                 |
| CKSG user IDs 435                                   | shutting down                                   |
| CKTI 435                                            | CICS bridge 192                                 |
| command 392                                         | Simplified Chinese language feature 35          |
| summary table 422                                   | single BSDS (TWOBSDS) 65                        |
| command resource 392                                | single logging 290                              |
| connection 390, 398, 424                            | establishing 299                                |
| context 391                                         | specifying for active log (TWOACTV) 64          |
|                                                     | specifying for archive log (TWOARCH) 65         |
| controls and options 388 customizing 433            | single phase commit 273                         |
| data sets 448                                       | SIT (system initialization table) 84            |
| default user ID 71, 424                             | GRPLIST parameter 82, 83                        |
| •                                                   | INITPARM parameter 81                           |
| displaying status 431 distributed queuing 444       | PLTPI parameter 82, 83                          |
| distributed queuing (using CICS ISC) 446            | SLR (Service Level Reporter) 355                |
| implementation 45, 388                              | SMF (System Management Facility) 354            |
| implementation 45, 366 implementation checklist 450 | accounting record sample 380                    |
| IMS 440                                             | buffers 354                                     |
| installation tasks 45, 448                          | CSQ6SYSP, specifying parameters 71              |
| INTERVAL attribute 48, 429                          | data records                                    |
| management 387, 429                                 | type 115 359                                    |
| MQCLOSE/MQOPEN/MQPUT1 options 412                   | type 116 375                                    |
| namelist 391                                        | gathering (STATIME) 74                          |
| OTMA 440                                            | processing type 115 records 360                 |
| problem determination 452                           | processing type 116 records 376                 |
| ·                                                   | recording trace data for 354                    |
| process 390                                         | reporting data in (IFASMFDP) 354                |
| profile, RESLEVEL 389, 414                          | self-defining section                           |
| propagating CKTI user IDs 435                       | type 115 records 359                            |
| queues 390                                          | type 116 records 375, 377                       |
| alias 401, 421                                      | starting automatically (SMFSTAT) 74             |
| dead-letter 405                                     | statistics records sample 371                   |
| dynamic 404                                         | type 115 header 359                             |
| model 402                                           |                                                 |

| SMF (System Management Facility) (continued) | starting (continued)                       |  |  |  |
|----------------------------------------------|--------------------------------------------|--|--|--|
| type 115 record layout 359                   | IMS-MQSeries connection 198                |  |  |  |
| type 115 record subtypes 360                 | MQSeries 133, 134, 137                     |  |  |  |
| type 115 self-defining section 361           | MQSeries trace 356                         |  |  |  |
| type 116 header 375                          | startup procedure, CSQ4MSTR 53             |  |  |  |
| type 116 record layout 375                   | STATIME, parameter of CSQ6SYSP 74          |  |  |  |
| SMFACCT, parameter of CSQ6SYSP 74            | statistics                                 |  |  |  |
| SMFSTAT, parameter of CSQ6SYSP 74            | buffer manager 364                         |  |  |  |
| SMS (Storage Management Subsystem)           | buffer pool 366                            |  |  |  |
| See Storage Management Subsystem (SMS)       | CICS adapter 159, 352                      |  |  |  |
| SNAP dump                                    | data manager 363                           |  |  |  |
| Batch/TSO adapter 149                        | eye catcher strings 372                    |  |  |  |
| CICS adapter 152                             | log manager 368, 369                       |  |  |  |
| IMS adapter 193                              | message manager 362                        |  |  |  |
| snapshots, performance 352                   | sample SMF records 371                     |  |  |  |
| softcopy books xx                            | security 433                               |  |  |  |
| space allocation                             | STOP CMDSERV command 213                   |  |  |  |
| archive logs, block size (BLKSIZE) 68        | STOP commands                              |  |  |  |
| logs, primary (PRIQTY) 69                    | security 423                               |  |  |  |
| logs, secondary (SECQTY) 70                  | STOP QMGR command                          |  |  |  |
| units, logs (ALCUNIT) 66                     | MODE(FORCE) 137, 277                       |  |  |  |
| SPT (started-task procedure table) 448       | MODE(QUIESCE) 137, 277                     |  |  |  |
| authorization to data sets 449               | STOP REGION, command of IMS 204            |  |  |  |
| SRC, coexistence with CPFs 118               | STOP SUBSYS, command of IMS 197, 204       |  |  |  |
| ssid.DEAD.QUEUE                              | STOP TMEMBER, command of IMS 206           |  |  |  |
| See dead-letter queue                        | STOP TRACE command 356                     |  |  |  |
| SSM (subsystem member)                       | stopping                                   |  |  |  |
| contains control information 199             | See also terminating                       |  |  |  |
| entry in IMS.PROCLIB 91                      | CICS bridge 192                            |  |  |  |
| error options 202                            | storage class 14                           |  |  |  |
| EXEC parameter 93                            | default 51                                 |  |  |  |
| specification options 94                     | sample (CSQ4STGC) 51                       |  |  |  |
| specified on EXEC parameter 202              | storage management 13                      |  |  |  |
| START CMDSERV command 213                    | SYSTEMST 51                                |  |  |  |
| START commands                               | storage class, IMS bridge 97               |  |  |  |
| security 423                                 | storage management 13                      |  |  |  |
| start options for MQSeries 136               | Storage Management Subsystem (SMS) 23, 307 |  |  |  |
| START QMGR command                           | archive log data sets 300                  |  |  |  |
| from MVS console 133                         | storage requirement                        |  |  |  |
| options 136                                  | BSDS 53                                    |  |  |  |
| START REGION, command of IMS 204             | CSA 25                                     |  |  |  |
| START SUBSYS, command of IMS 197             | storage, archive planning 299              |  |  |  |
| START TMEMBER, command of IMS 206            | stub programs                              |  |  |  |
| START TRACE command 356                      | coexistence with earlier versions 119      |  |  |  |
| start-up messages (MQSeries) 134             | CSQBSTUB, for Batch/TSO adapter 21, 149    |  |  |  |
| started task procedure                       | CSQBSTUB, for IMS adapter 23               |  |  |  |
| authorization 448                            | CSQCSTUB, for CICS adapter 22, 82, 83, 153 |  |  |  |
| creating for MQSeries 44                     | CSQQSTUB, for IMS adapter 23, 193          |  |  |  |
| starting                                     | subsystem ID, changing 141                 |  |  |  |
| after an abend 137                           | subsystem member (SSM)                     |  |  |  |
| CICS bridge 191                              | See SSM (subsystem member)                 |  |  |  |
| CICS-MQSeries connection                     | subsystem name table, updating 36          |  |  |  |
| from a CICS program 173                      | subsystem recovery 289                     |  |  |  |
| from the command line 172                    | See also recovery                          |  |  |  |
| using the CICS adapter control panels 171    | subsystem security 388                     |  |  |  |
| command server 213                           | See also security                          |  |  |  |
|                                              | •                                          |  |  |  |

| successful collection, accounting data 356    | SYSTEM.CHANNEL.SYNCQ queue 10                                     |
|-----------------------------------------------|-------------------------------------------------------------------|
| suppressing information messages 62           | SYSTEM.COMMAND.INPUT queue 11                                     |
| switches, security 395                        | SYSTEMST storage class 51                                         |
| syncpoint                                     |                                                                   |
| See point of consistency                      | Т                                                                 |
| syncpoint protocols 273                       | <del>-</del>                                                      |
| syncpoint-bypassing, CICS adapter 159         | target library high-level qualifier (thlqual) 30                  |
| syntax diagrams, how to read 228              | task initiator (CKTI)                                             |
| SYS1.PARMLIB members                          | See CKTI transaction                                              |
| IEFSSNss 36                                   | tasks, displaying CICS 186                                        |
| SYSEXEC, concatenation 98                     | TCB, for CICS adapter 156                                         |
| sysplex                                       | TCP/IP address space name 106                                     |
| routing commands 39                           | TCP/IP channels, maximum number current 105                       |
| SYSPROC, concatenation 98                     | TCP/IP interface type 106                                         |
| system administration                         | TCPCHL, parameter of CSQ6CHIP 105                                 |
| CICS 22                                       | TCPKEEP, parameter of CSQ6CHIP 106                                |
| IMS 23                                        | TCPNAME, parameter of CSQ6CHIP 106                                |
| MQSeries commands 17, 131, 133                | TCPTYPE, parameter of CSQ6CHIP 106                                |
| using application programs 211                | temporary queues                                                  |
| system command sample, CSQ4INP2 48            | See dynamic queues                                                |
| system control commands                       | terminal user IDs, CICS adapter 435                               |
| for starting MQSeries 133                     | terminating                                                       |
| summary 18                                    | MQSeries 137, 277                                                 |
| system default                                | MQSeries-CICS connection 189                                      |
| objects 49                                    | from a CICS program 175                                           |
| queues 11                                     | from the CICS adapter control panels 174                          |
| sample, CSQ4INP2 48                           | from the CICS command line 175                                    |
| system initialization table (SIT)             | MQSeries-IMS connection 204                                       |
| See SIT (system initialization table)         | using QUIESCE and FORCE, table of effects 277                     |
| system linkage index, reviewing the number 40 | termination notification, CICS adapter 154                        |
| System Management Facility (SMF)              | terminology used in this book 501                                 |
| See SMF (System Management Facility)          | testing your queue manager 121                                    |
| system monitoring, DISPLAY commands 352       | TGTQMGR, keyword of COMMAND function 238                          |
| system parameter module                       | thlqual (target library high-level qualifier) 30                  |
| CSQZPARM 136                                  | threads                                                           |
| displaying settings 59                        | attachment in IMS 200                                             |
| tailoring 59                                  | CICS adapter termination 190, 277                                 |
| system security 448                           | displaying, IMS adapter 200                                       |
| system-administration                         | ID for CICS transactions 84                                       |
| objects 50                                    | IMS termination 204                                               |
| system-command                                | maximum number (CTHREAD) 71                                       |
| input queue 11, 49, 133                       | stopping MQSeries 137                                             |
| default attributes 49                         | time stamps 279, 309                                              |
| defining 214                                  | archive log (TSTAMP) 70                                           |
| opening 214                                   | from BSDS 309                                                     |
| putting messages on 217                       | unequal in BSDS 335                                               |
| objects 49                                    | time-independent applications 3                                   |
| reply-to model queue 11, 50, 214              | TIMEOUT, security attribute 48, 429                               |
| SYSTEM.ADMIN.CHANNEL.EVENT 11                 | Tpipe name 73                                                     |
| SYSTEM.ADMIN.PERFM.EVENT 11                   | trace                                                             |
| SYSTEM.ADMIN.QMGR 11                          | controlling MQSeries 356                                          |
| SYSTEM.CHANNEL.COMMAND queue 10               | effect on performance 357                                         |
| SYSTEM.CHANNEL.INITQ queue 10                 | specifying destinations 357                                       |
| SYSTEM.CHANNEL.REPLY.INFO queue 10            | specifying keywords 357                                           |
| SYSTEM.CHANNEL.SEQNO queue 10, 107, 111       | starting automatically (TRACSTR) 74 trace table size (TRACTBL) 75 |

| trace points in CICS adapter 156                | updating                                        |
|-------------------------------------------------|-------------------------------------------------|
| TRACE, command of IMS 197                       | CICS startup procedure 83                       |
| trace, size of data space for channel initiator | 106 CSQINP2 82, 83                              |
|                                                 | 106 IPCS list 61                                |
| TRACSTR, parameter of CSQ6SYSP 74               | MVS authorized library list 42                  |
| TRACTBL, parameter of CSQ6SYSP 75               | MVS link list 41                                |
| transient data queue (TDQ), CKMQ 110            | MVS parmlibs 36                                 |
| transient data queue (TDQ), CKQQ 169            | MVS program properties table 43                 |
|                                                 |                                                 |
| transmission queue 10                           | MVS subsystem name table 36                     |
| See also security                               | RACF security 45, 387                           |
| TRAXSTR, parameter of CSQ6CHIP 106              | upgrade considerations, distributed queuing 465 |
| TRAXTBL, parameter of CSQ6CHIP 106              | upgrading from previous versions                |
| trigger monitor 12                              | coexistence with earlier versions 118           |
| See also CKTI transaction                       | US English language features 227                |
| See also CSQQTRMN transaction                   | user exits 161                                  |
| triggering 10                                   | user ID security                                |
| truncation, active log 294                      | alternate user 417                              |
| TSO                                             | Batch/TSO adapter                               |
| See also Batch/TSO adapter                      | connection 398, 414, 424                        |
| issuing MQSeries commands from 133              | RESLEVEL 389, 414, 417                          |
| starting MQSeries from 133                      | blank 427                                       |
| TSTAMP parameter of CSQ6ARVP 70                 | checking 426                                    |
| tuning                                          | CICS adapter 434                                |
| CICS bridge 192                                 | address space 425                               |
|                                                 | •                                               |
| tuning MQSeries 25, 351                         | connection 398, 414, 424                        |
| two-phase commit 273                            | RESLEVEL 389, 414, 417                          |
| TWOACTV, parameter of CSQ6LOGP 64               | task 425                                        |
| TWOARCH, parameter of CSQ6LOGP 65               | transactions 426                                |
| TWOBSDS, parameter of CSQ6LOGP 65               | CKTI 435                                        |
| type 115 SMF records 354                        | default 71                                      |
| type 116 SMF records 354                        | distributed queuing 418                         |
| types of objects 6                              | connection 399, 416                             |
|                                                 | RESLEVEL 416                                    |
| 11                                              | IMS adapter                                     |
| U                                               | address space 425                               |
| U3042 abend (IMS) 205                           | connection 399, 415, 424                        |
| unauthorized access, protecting from 387        | RESLEVEL 389, 415, 417                          |
| undelivered messages, security 405              | second user ID 415, 418, 426                    |
| undo records 291                                | number checked 389, 414                         |
| unit of work (UOW) 286                          | RESLEVEL profile 389, 414, 417                  |
| UNIT, parameter of CSQ6ARVP 70                  | reverification 430                              |
| units of recovery 271                           | timeouts 429                                    |
| CICS                                            |                                                 |
| in-doubt resolution 280                         | user messages 212                               |
| recovering manually 282                         | at start up 134                                 |
| IMS                                             | COUNT field 220                                 |
| _                                               | displaying from panels 140                      |
| in-doubt resolution 200, 281                    | from MQSeries commands, replies 220             |
| recovering manually 284                         | utilities                                       |
| in-doubt                                        | CSQ1LOGP                                        |
| displaying in IMS 200                           | See log print utility (CSQ1LOGP)                |
| how they are resolved 280                       | CSQJU003                                        |
| recovering in IMS 201                           | See change log inventory utility (CSQJU003)     |
| log records 291                                 | CSQJU004                                        |
| universal access (UACC) levels 427              | See print log map utility (CSQJU004)            |
| UOW (unit of work) 286                          | CSQUTIL                                         |
| •                                               | See MQSeries utility program (CSQUTIL)          |
|                                                 | ood in addition utility program (oddo ne)       |

```
utilities (continued)
  functions
     ARCHIVE 260
     COMMAND 237
     COPY 245
     COPYPAGE 233
     CRESTART 261
     DELETE 259
     EMPTY 251
     FORMAT 231
     LOAD 253
     NEWLOG 257
     RESETPAGE 235
     SCOPY 248
     SDEFS 242
  summary table 227
  time stamp
             309
utility program
  See MQSeries utility program (CSQUTIL)
Utoken 424
V
VERBEXIT, IPCS 61
violation messages, security 452
virtual storage access method (VSAM)
  See VSAM (virtual storage access method)
volume dump and restore 323
volume serial number 296
VSAM (virtual storage access method) 257, 290, 292
  control interval, block size 299
W
WAIT option, CICS adapter 160
waiting for replies to messages 218
Windows Help xxi
work, units of 282
writing
  programs to administer MQSeries 211
  to the active log 293
  to the archive log 293
WRTHRSH, parameter of CSQ6LOGP 65
WTOR, MQSeries-related 137
X
XRF (Extended Recovery Facility) 301
```

# Sending your comments to IBM

#### System Management Guide

#### SC33-0806-06

If you especially like or dislike anything about this book, please use one of the methods listed below to send your comments to IBM.

Feel free to comment on what you regard as specific errors or omissions, and on the accuracy, organization, subject matter, or completeness of this book. Please limit your comments to the information in this book and the way in which the information is presented.

To request additional publications, or to ask questions or make comments about the functions of IBM products or systems, you should talk to your IBM representative or to your IBM authorized remarketer.

When you send comments to IBM, you grant IBM a nonexclusive right to use or distribute your comments in any way it believes appropriate, without incurring any obligation to you.

You can send your comments to IBM in any of the following ways:

- · By mail, use the Readers' Comment Form.
- By fax:
  - From outside the U.K., after your international access code use 44 1962 870229
  - From within the U.K., use 01962 870229
- Electronically, use the appropriate network ID:
  - IBM Mail Exchange: GBIBM2Q9 at IBMMAIL
  - IBMLink: WINVMD(IDRCF)
  - Internet: idrcf@winvmd.vnet.ibm.com

Whichever you use, ensure that you include:

- The publication number and title
- The page number or topic to which your comment applies
- Your name and address/telephone number/fax number/network ID.

#### Readers' Comments

#### **System Management Guide**

#### SC33-0806-06

Use this form to tell us what you think about this manual. If you have found errors in it, or if you want to express your opinion about it (such as organization, subject matter, appearance) or make suggestions for improvement, this is the form to use.

To request additional publications, or to ask questions or make comments about the functions of IBM products or systems, you should talk to your IBM representative or to your IBM authorized remarketer. This form is provided for comments about the information in this manual and the way it is presented.

When you send comments to IBM, you grant IBM a nonexclusive right to use or distribute your comments in any way it believes appropriate without incurring any obligation to you.

Be sure to print your name and address below if you would like a reply.

| Name                    | Address |
|-------------------------|---------|
| Company or Organization |         |
| Telephone               | Email   |
|                         |         |

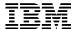

United States of America

Cut along this line

Cut along this line

# You can send your comments POST FREE on this form from any one of these countries:

Australia Finland Iceland Netherlands Singapore Belgium New Zealand Spain France Israel Bermuda Germany Italy Norway Sweden Switzerland Cyprus Greece Luxembourg Portugal

Denmark Hong Kong Monaco Republic of Ireland United Arab Emirates

If your country is not listed here, your local IBM representative will be pleased to forward your comments to us. Or you can pay the postage and send the form direct to IBM (this includes mailing in the U.K.).

Fold along this line

By air mail *Par avion* 

IBRS/CCRINUMBER: PHQ-D/1348/SO

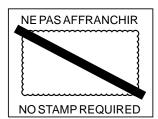

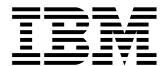

# REPONSE PAYEE GRANDE-BRETAGNE

IBM United Kingdom Laboratories
Information Development Department (MP095)
Hursley Park,
WINCHESTER, Hants
SO21 2ZZ United Kingdom

| 3 | Fold | along | this | line |
|---|------|-------|------|------|
|   |      |       |      |      |

| From: |                    | r Organization |
|-------|--------------------|----------------|
|       | EMAIL<br>Telephone |                |

# 

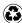

Printed in the United States of America on recycled paper containing 10% recovered post-consumer fiber.

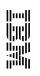

MQSeries for MVS/ESA

System Management Guide